# 客户运营能力

**API** 参考

文档版本 130 发布日期 2024-03-28

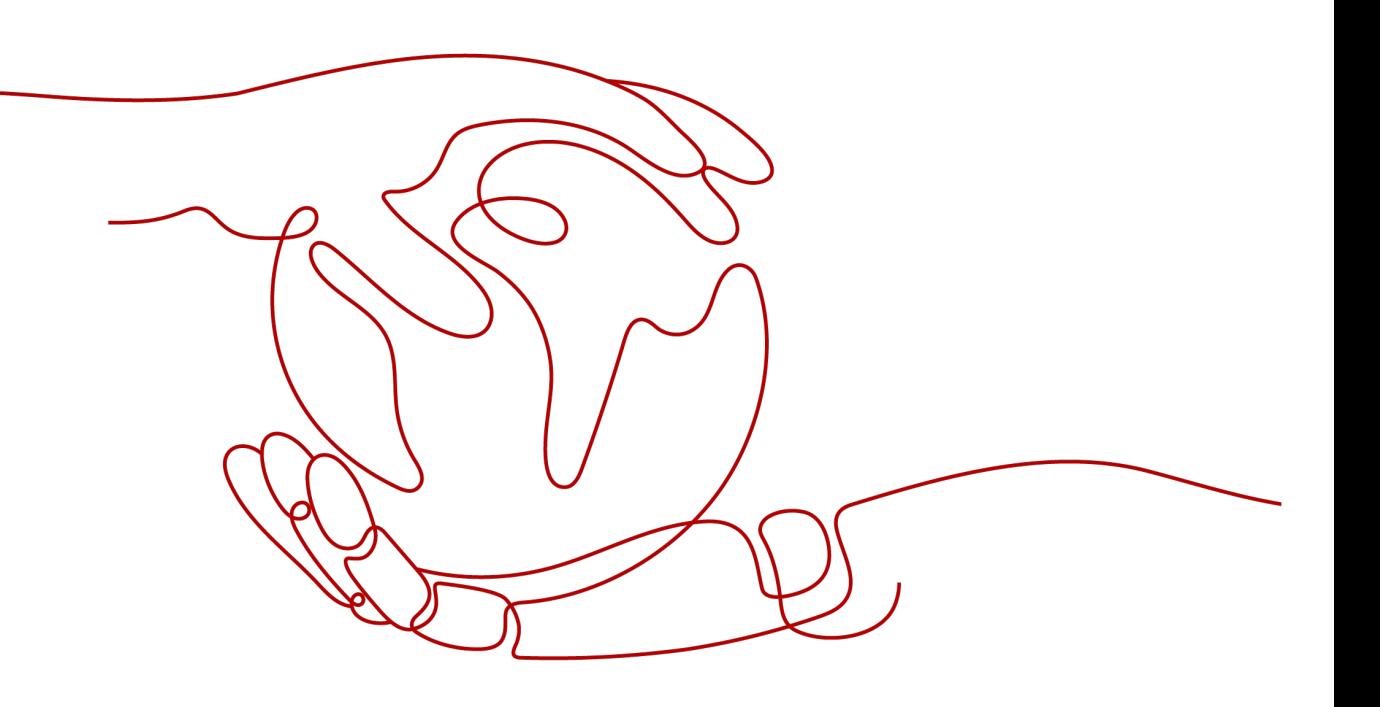

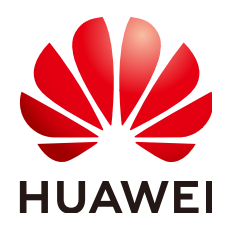

#### 版权所有 **©** 华为技术有限公司 **2024**。 保留一切权利。

非经本公司书面许可,任何单位和个人不得擅自摘抄、复制本文档内容的部分或全部,并不得以任何形式传 播。

#### 商标声明

**、<br>HUAWE和其他华为商标均为华为技术有限公司的商标。** 本文档提及的其他所有商标或注册商标,由各自的所有人拥有。

#### 注意

您购买的产品、服务或特性等应受华为公司商业合同和条款的约束,本文档中描述的全部或部分产品、服务或 特性可能不在您的购买或使用范围之内。除非合同另有约定,华为公司对本文档内容不做任何明示或暗示的声 明或保证。

由于产品版本升级或其他原因,本文档内容会不定期进行更新。除非另有约定,本文档仅作为使用指导,本文 档中的所有陈述、信息和建议不构成任何明示或暗示的担保。

安全声明

# 漏洞处理流程

华为公司对产品漏洞管理的规定以"漏洞处理流程"为准,该流程的详细内容请参见如下网址: <https://www.huawei.com/cn/psirt/vul-response-process> 如企业客户须获取漏洞信息,请参见如下网址: <https://securitybulletin.huawei.com/enterprise/cn/security-advisory>

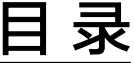

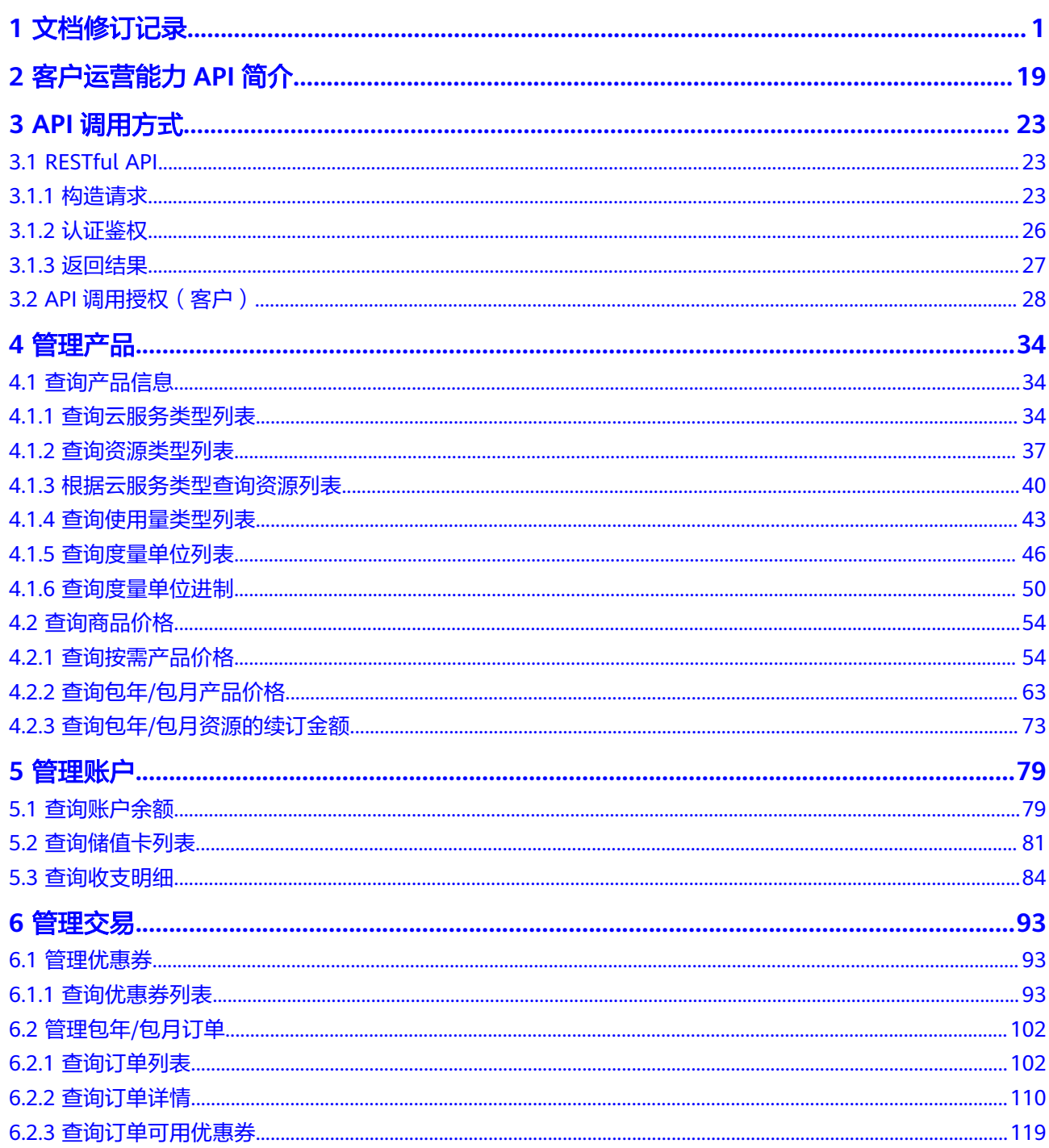

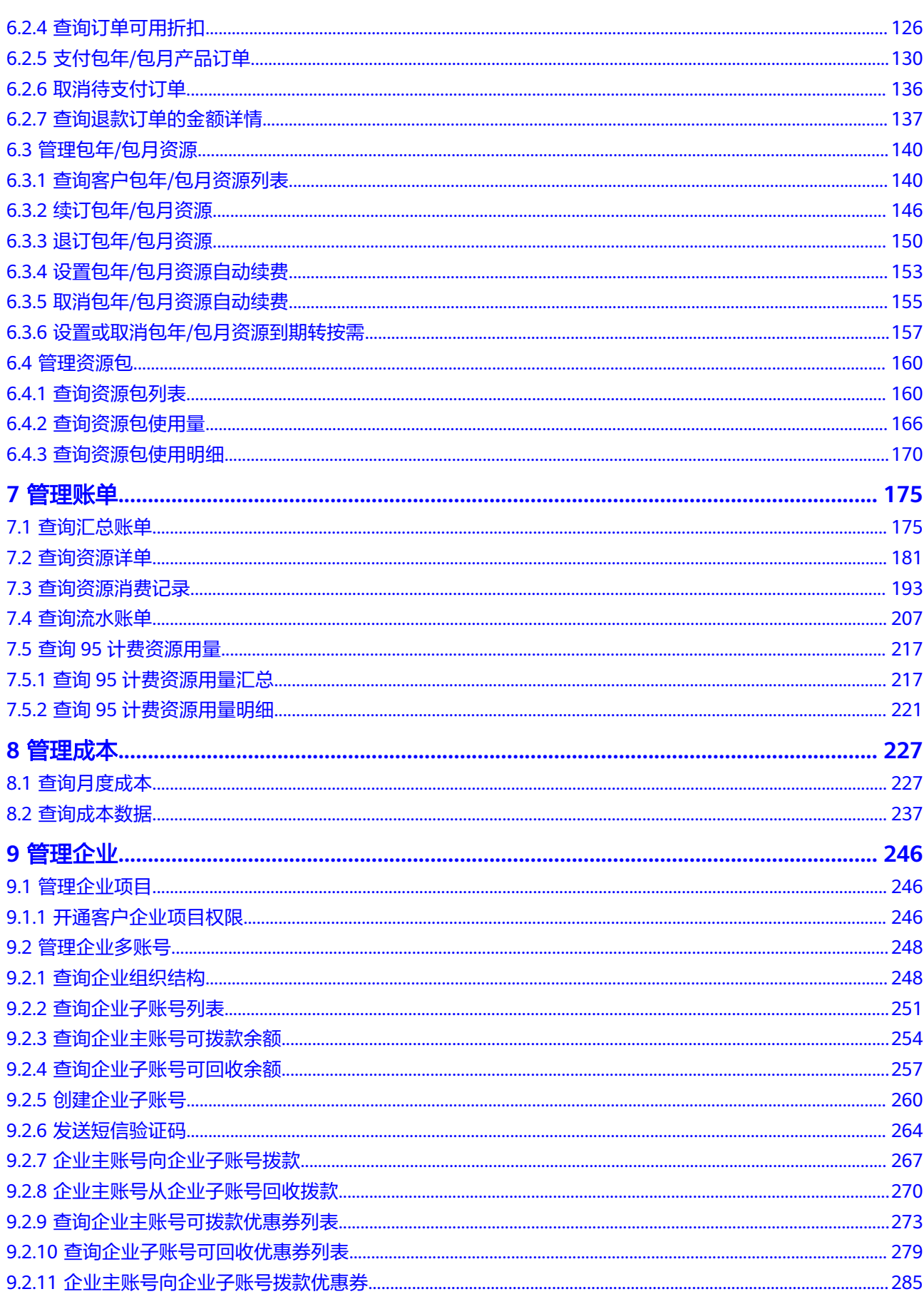

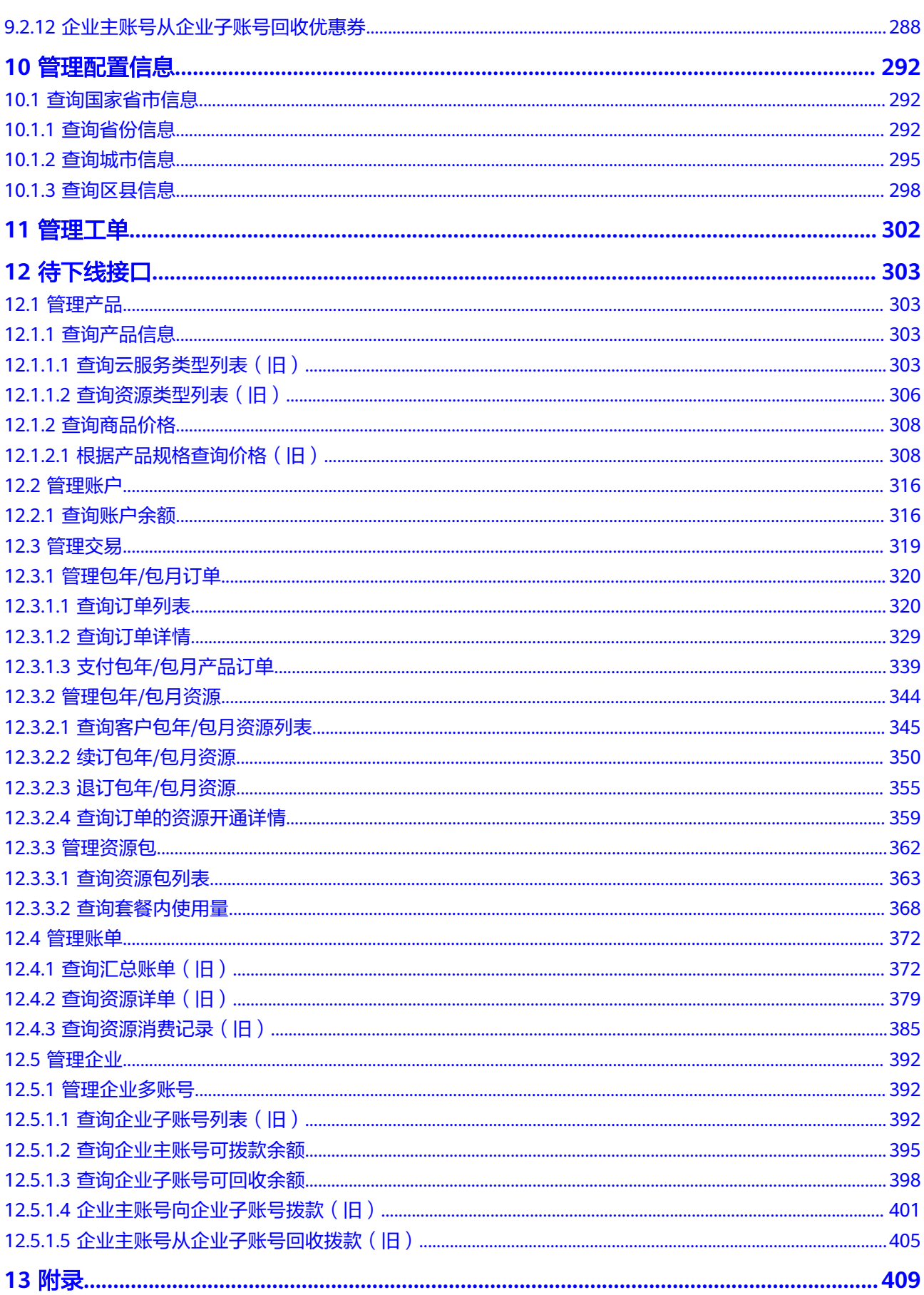

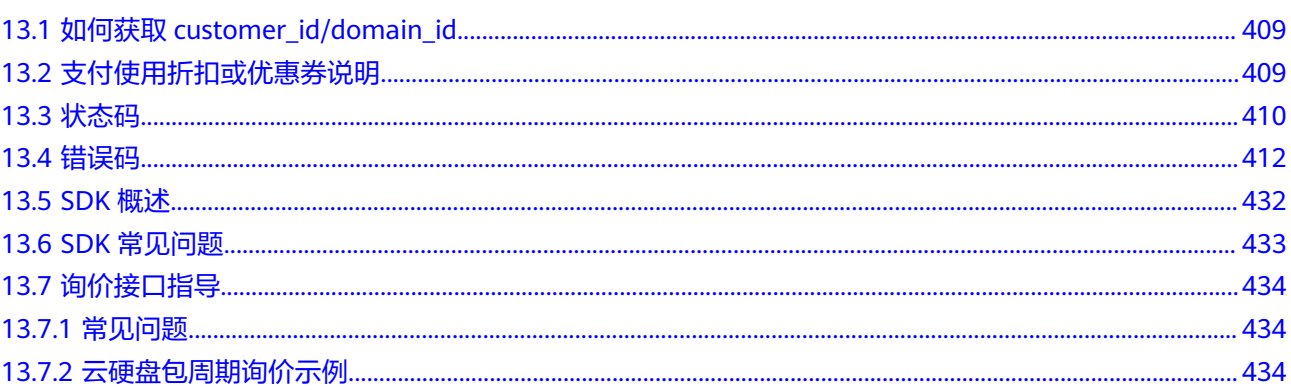

# **1** 文档修订记录

<span id="page-7-0"></span>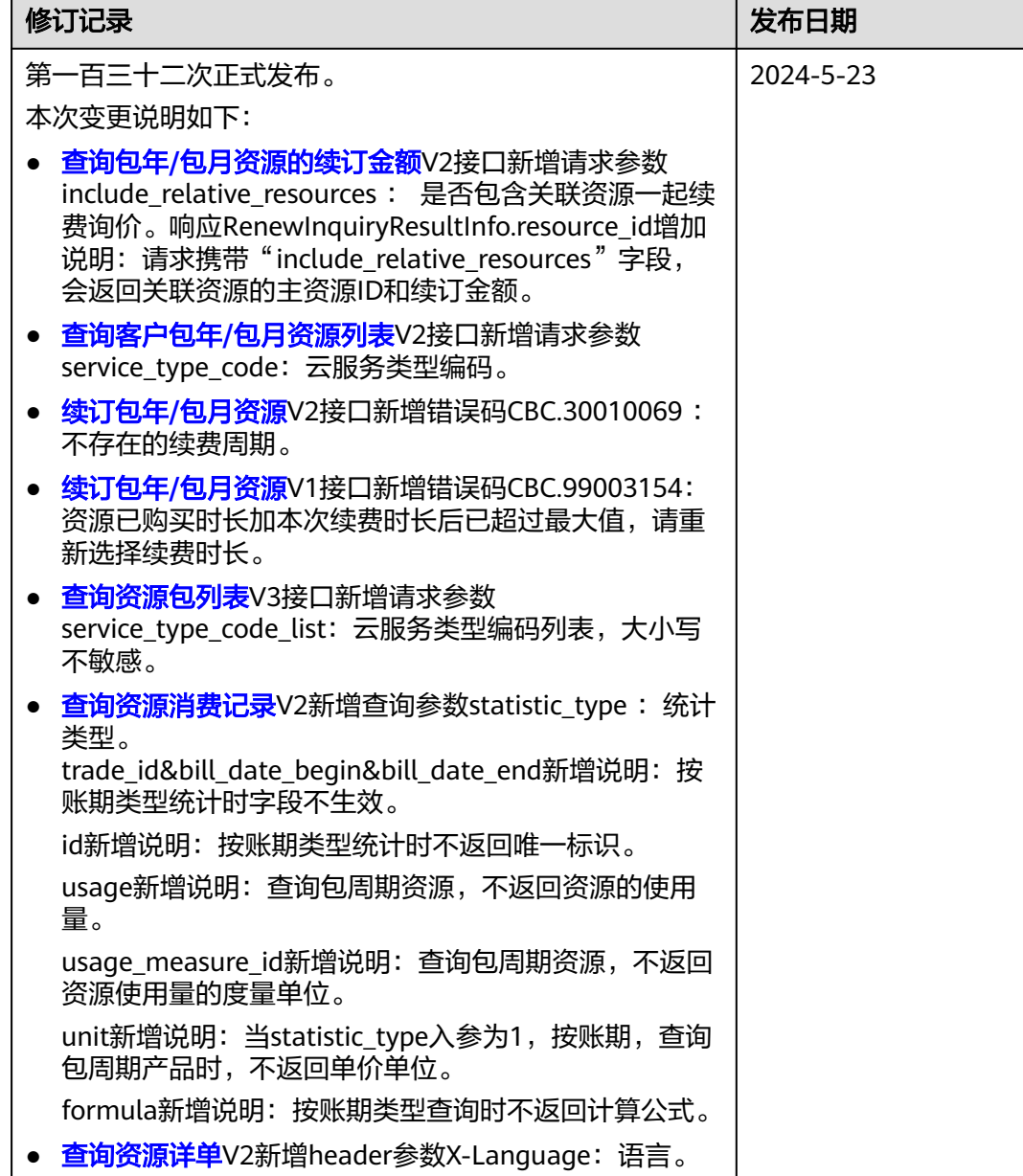

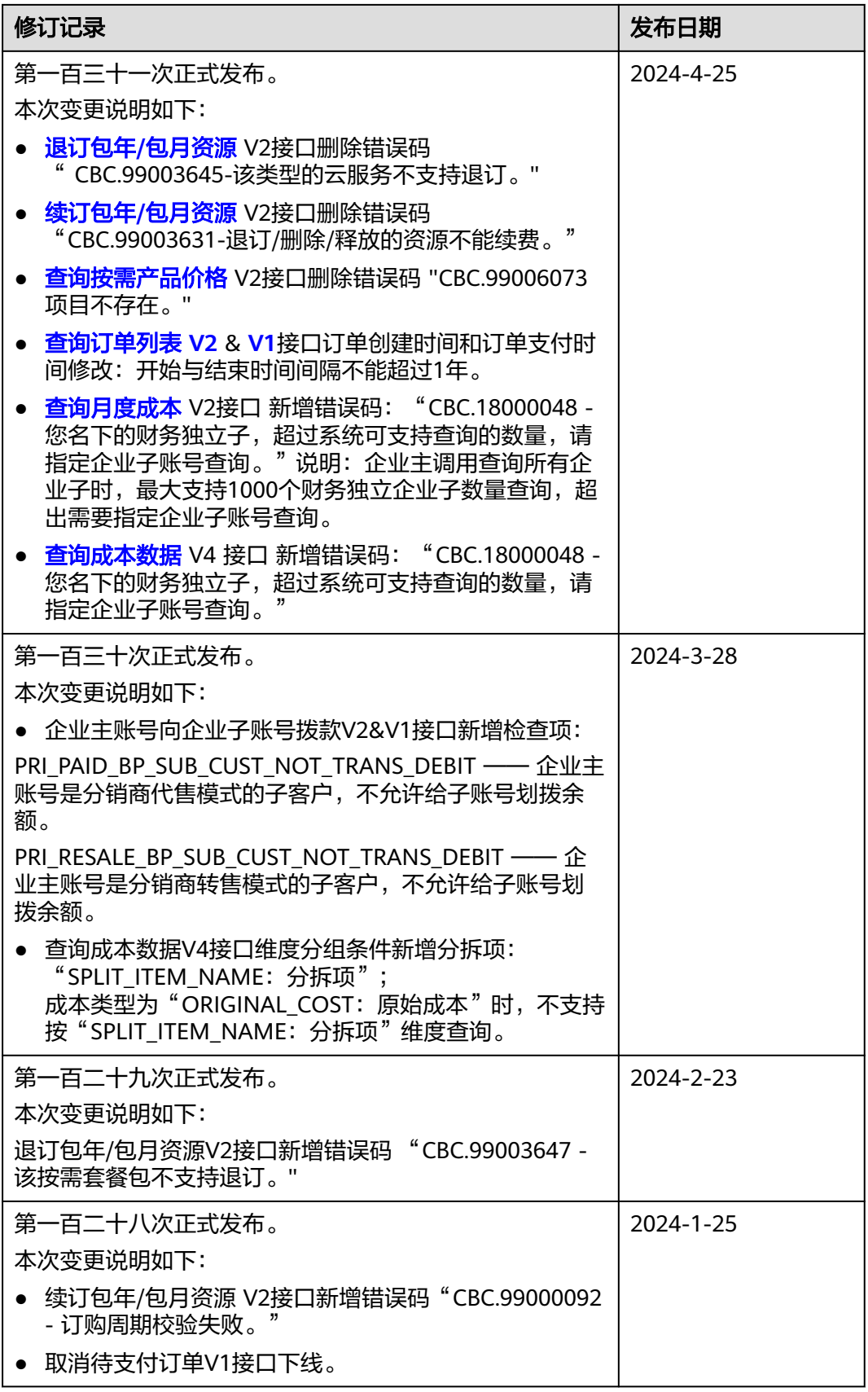

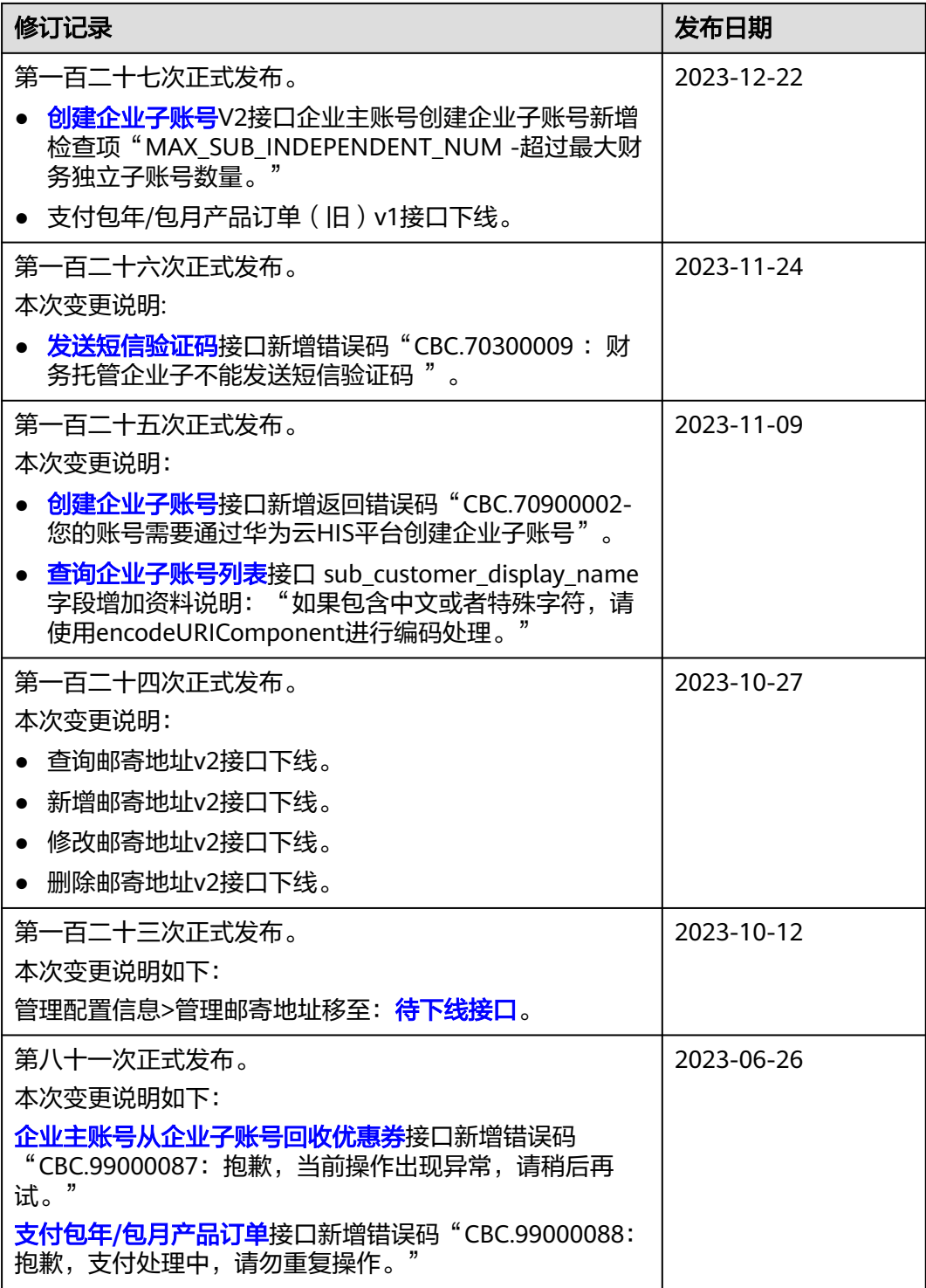

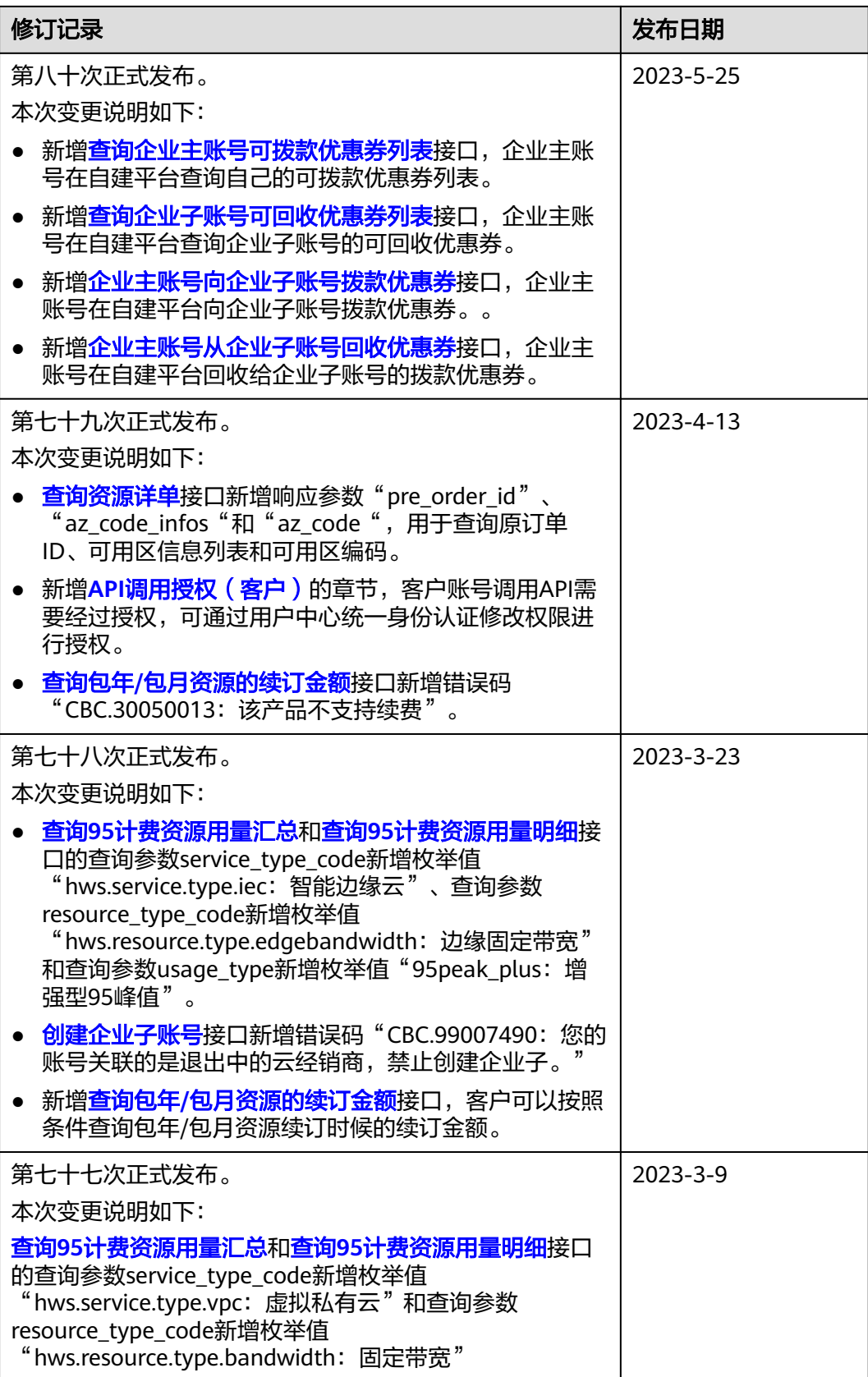

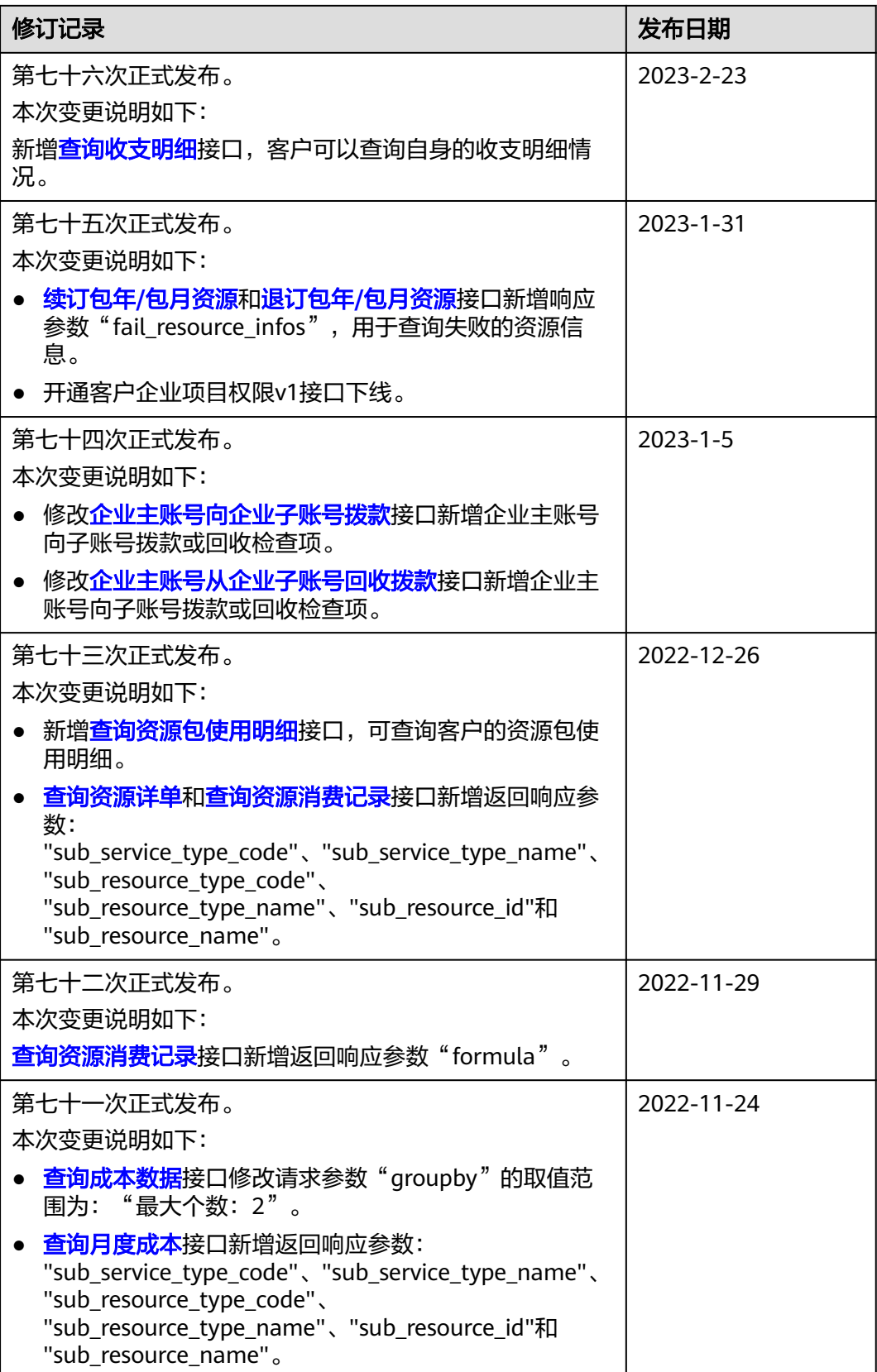

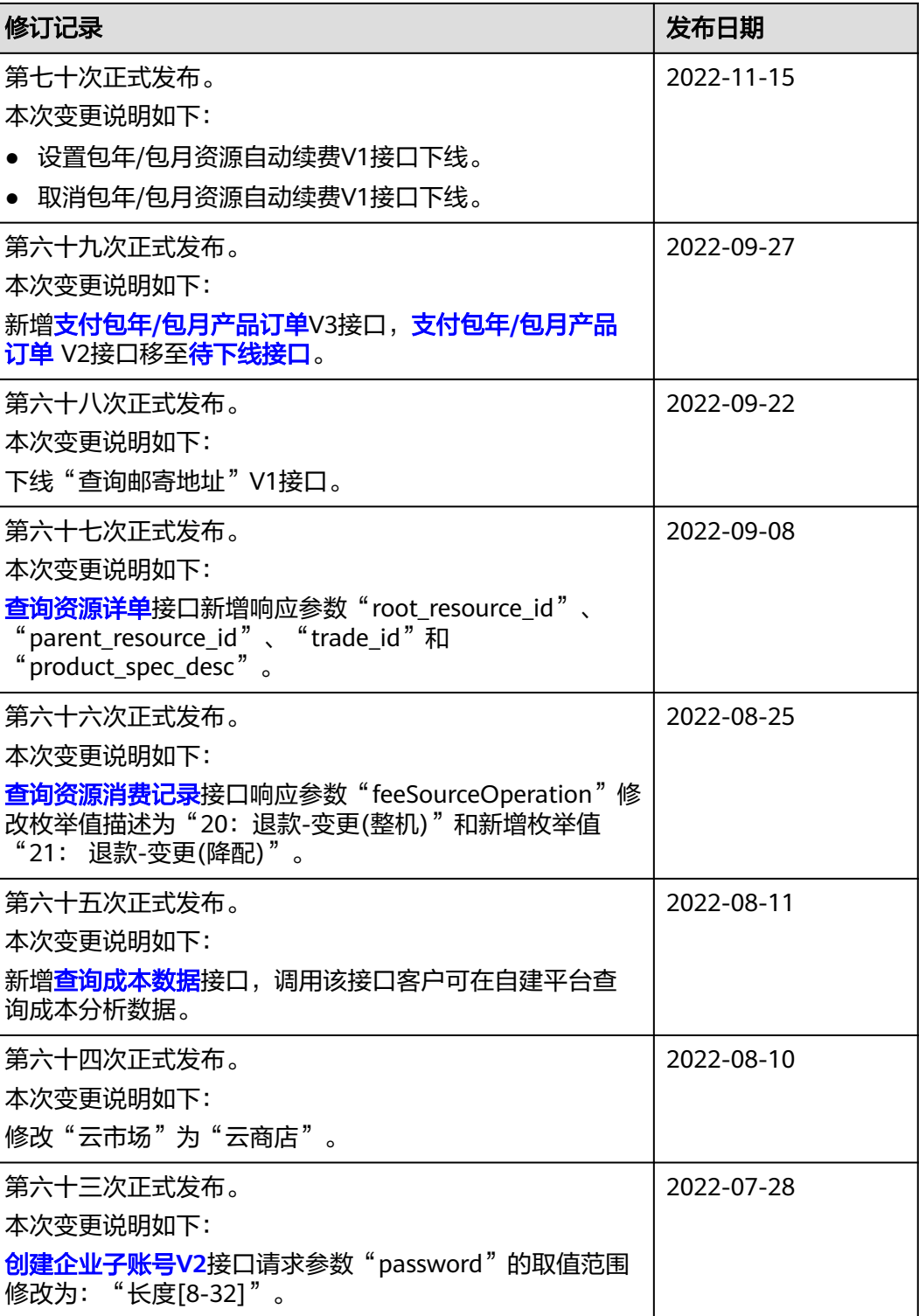

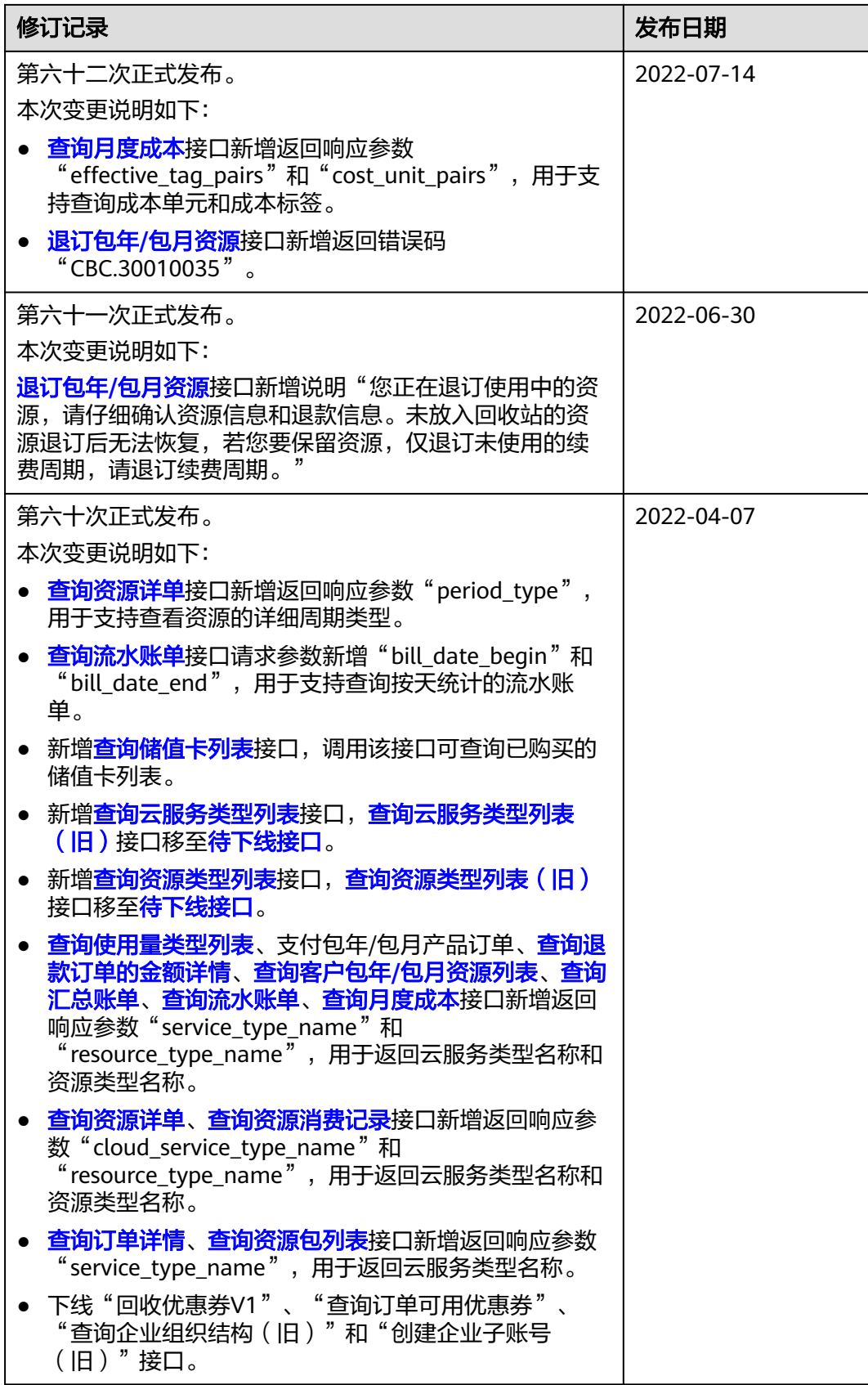

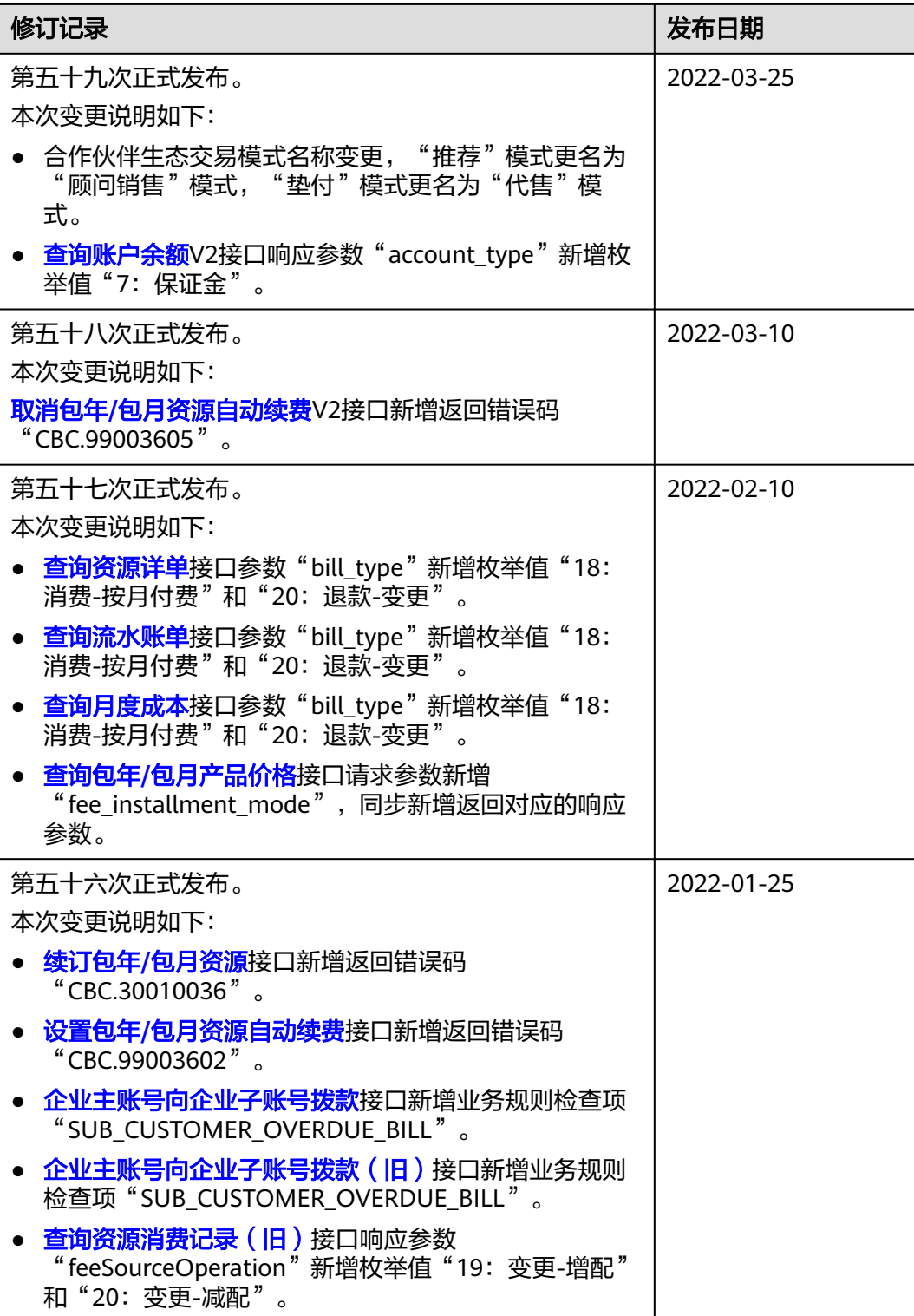

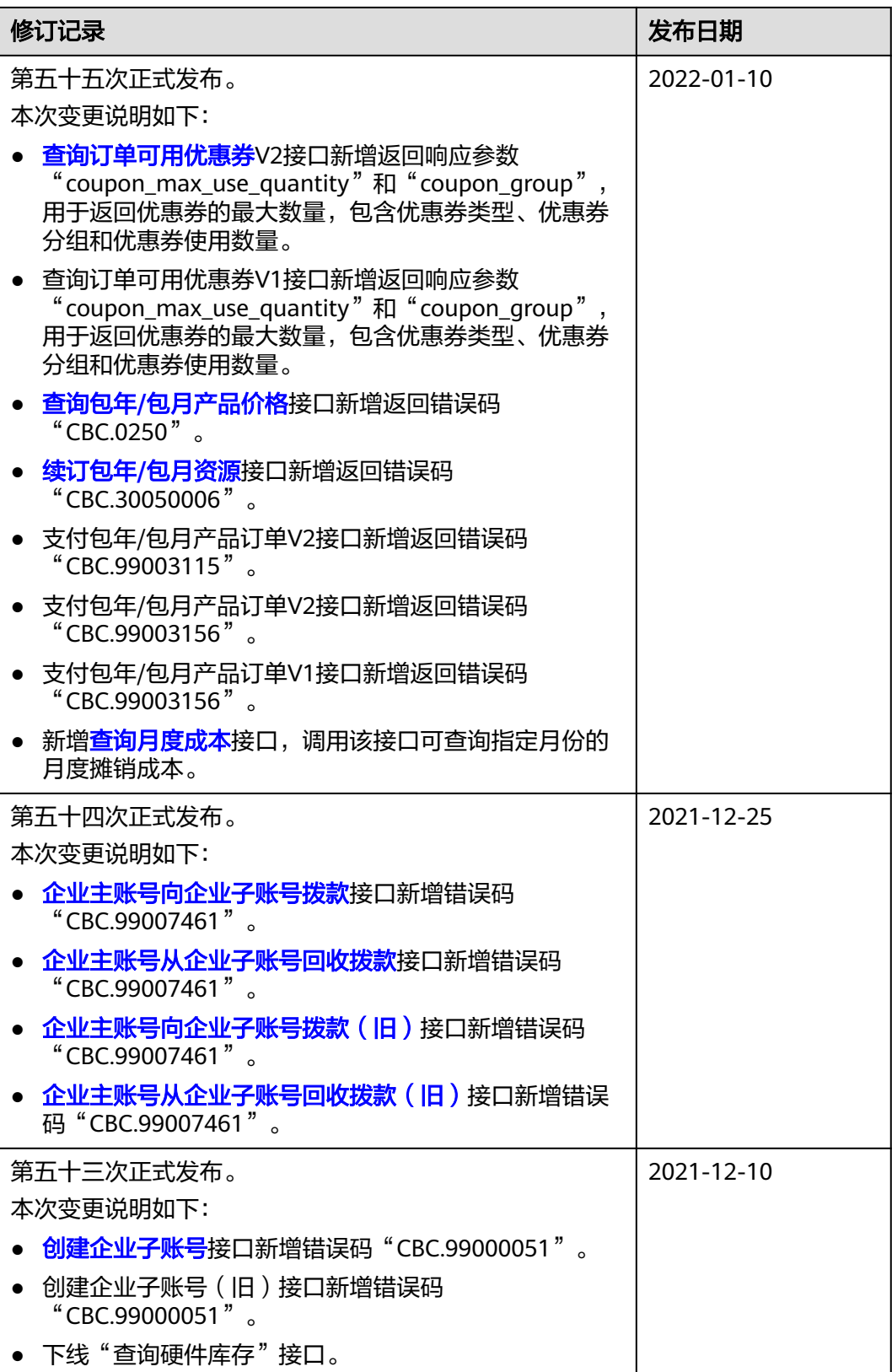

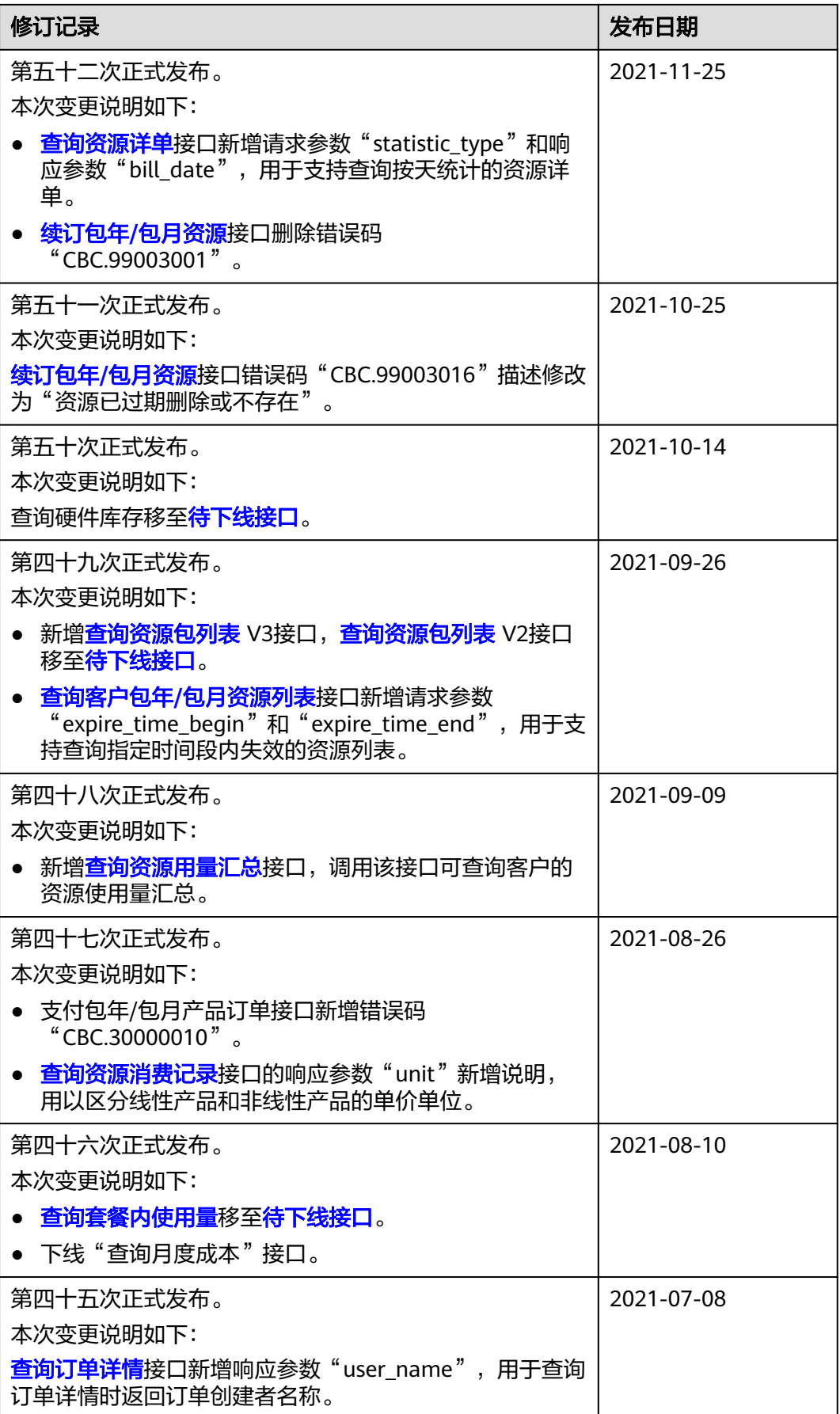

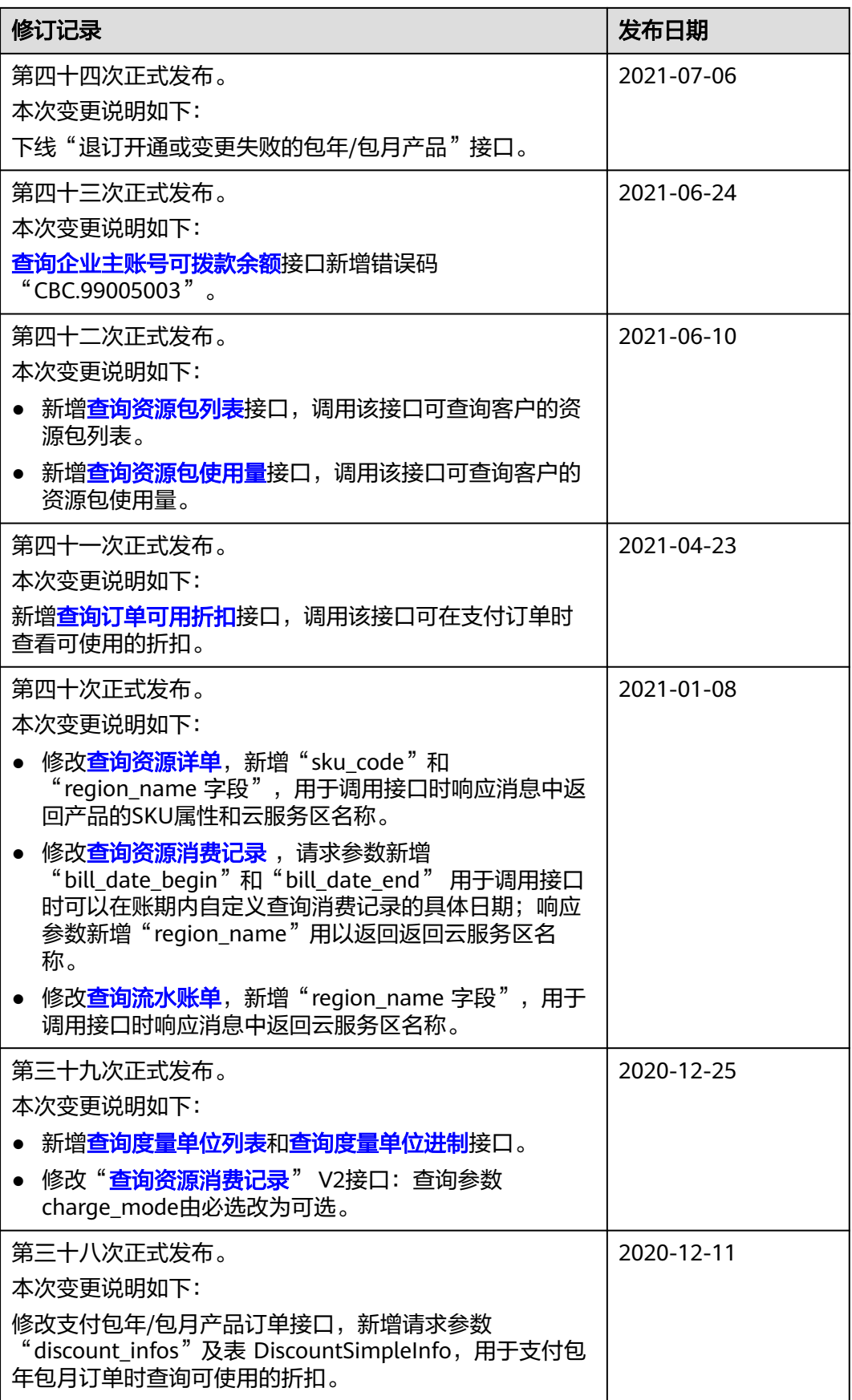

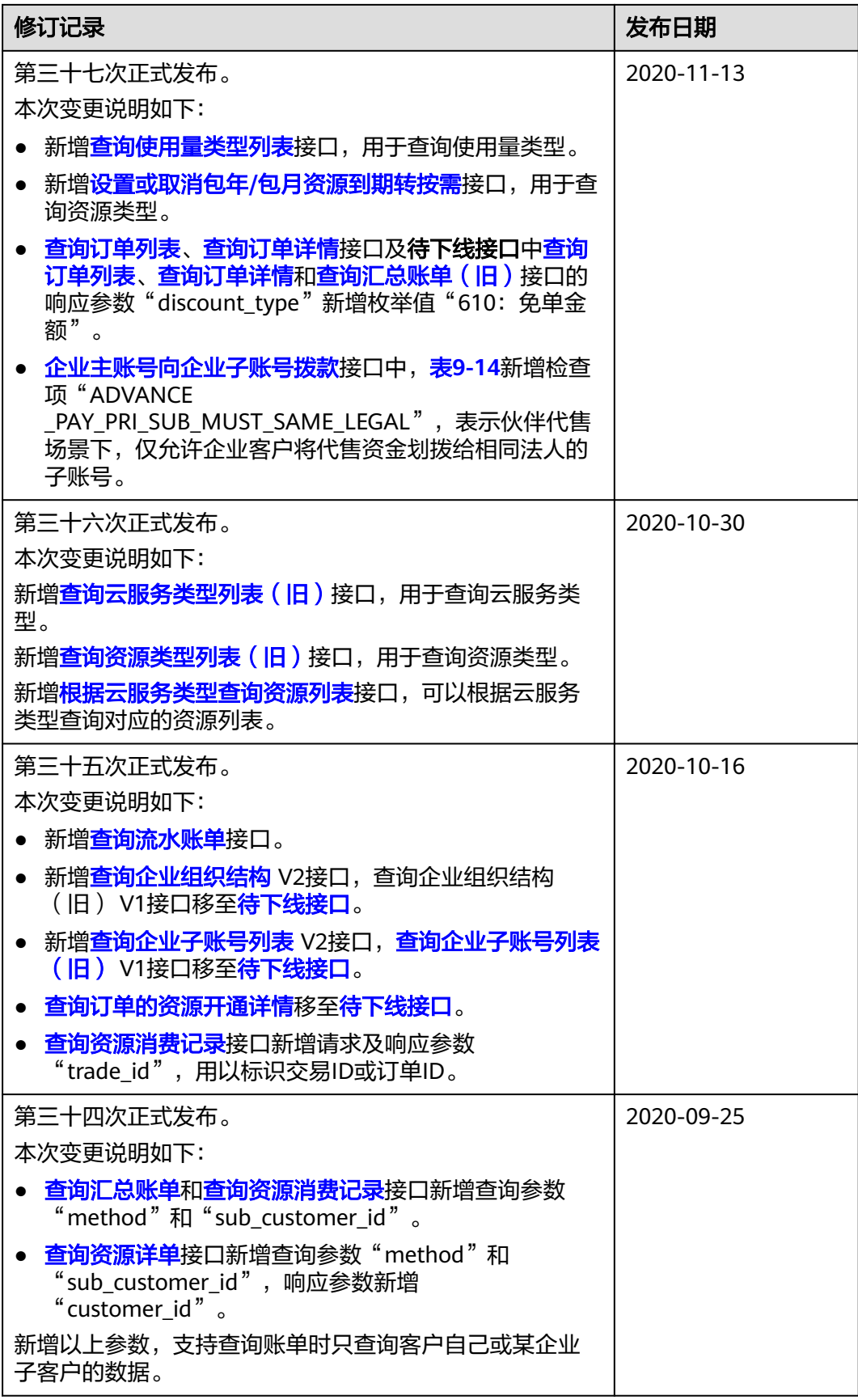

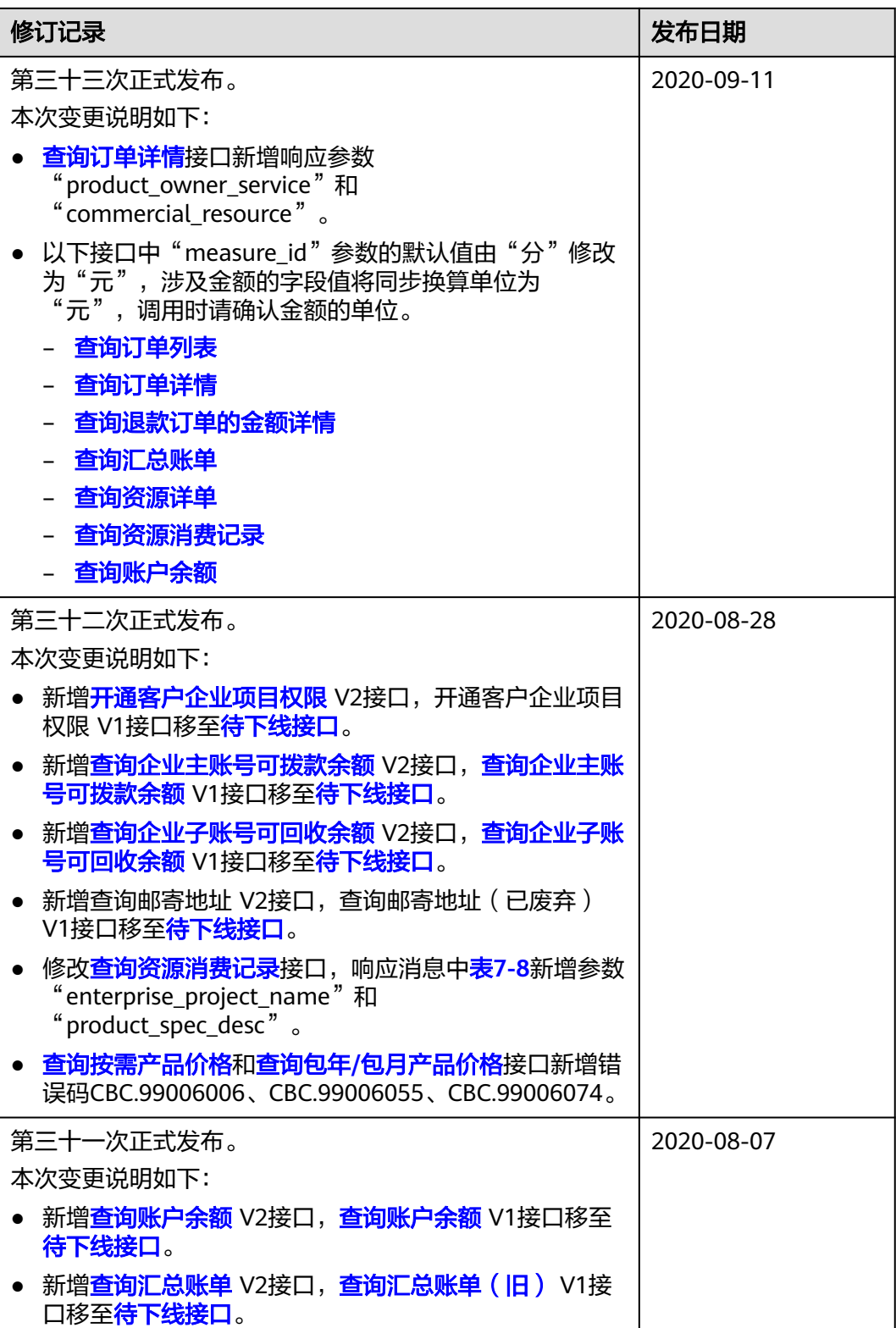

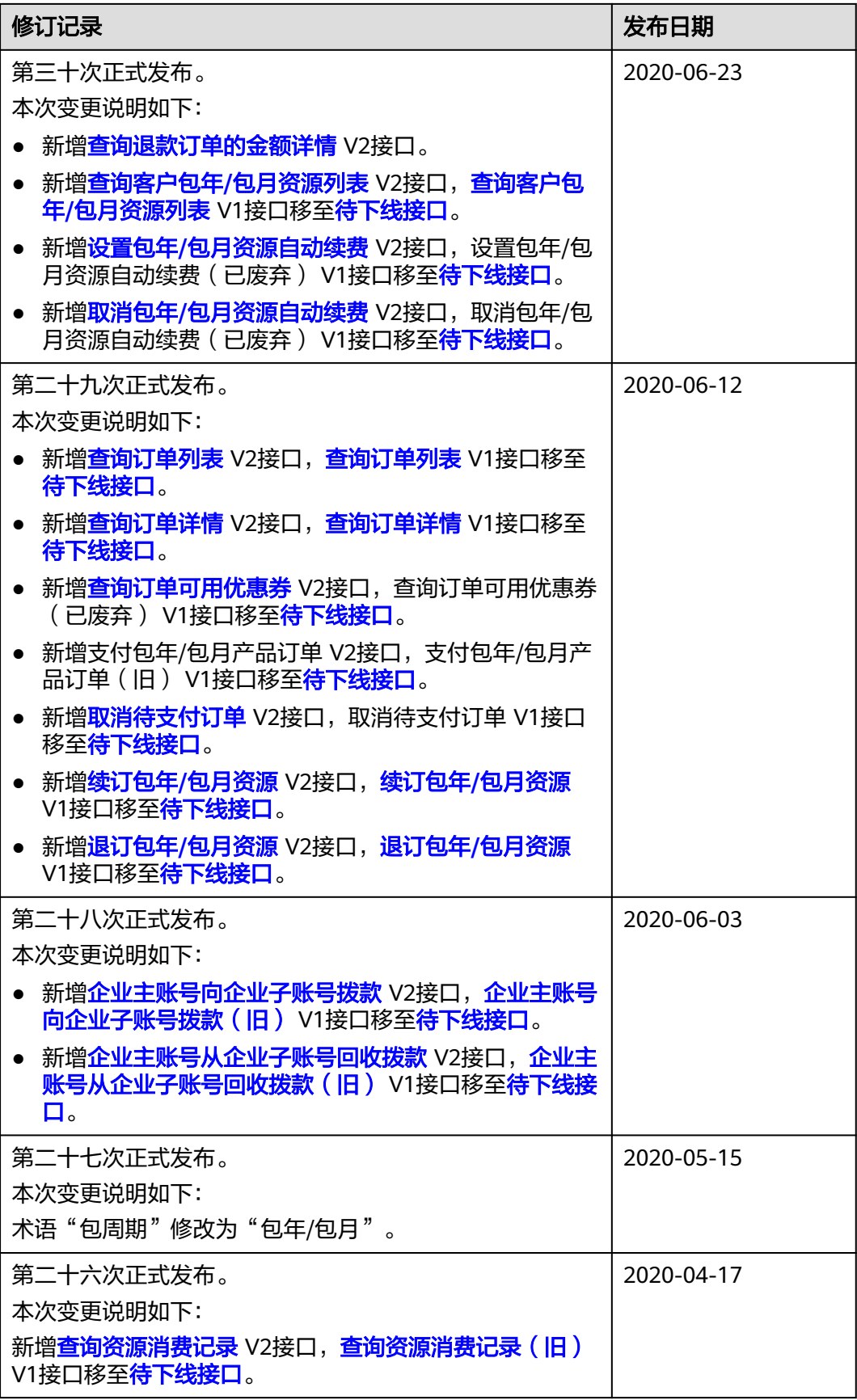

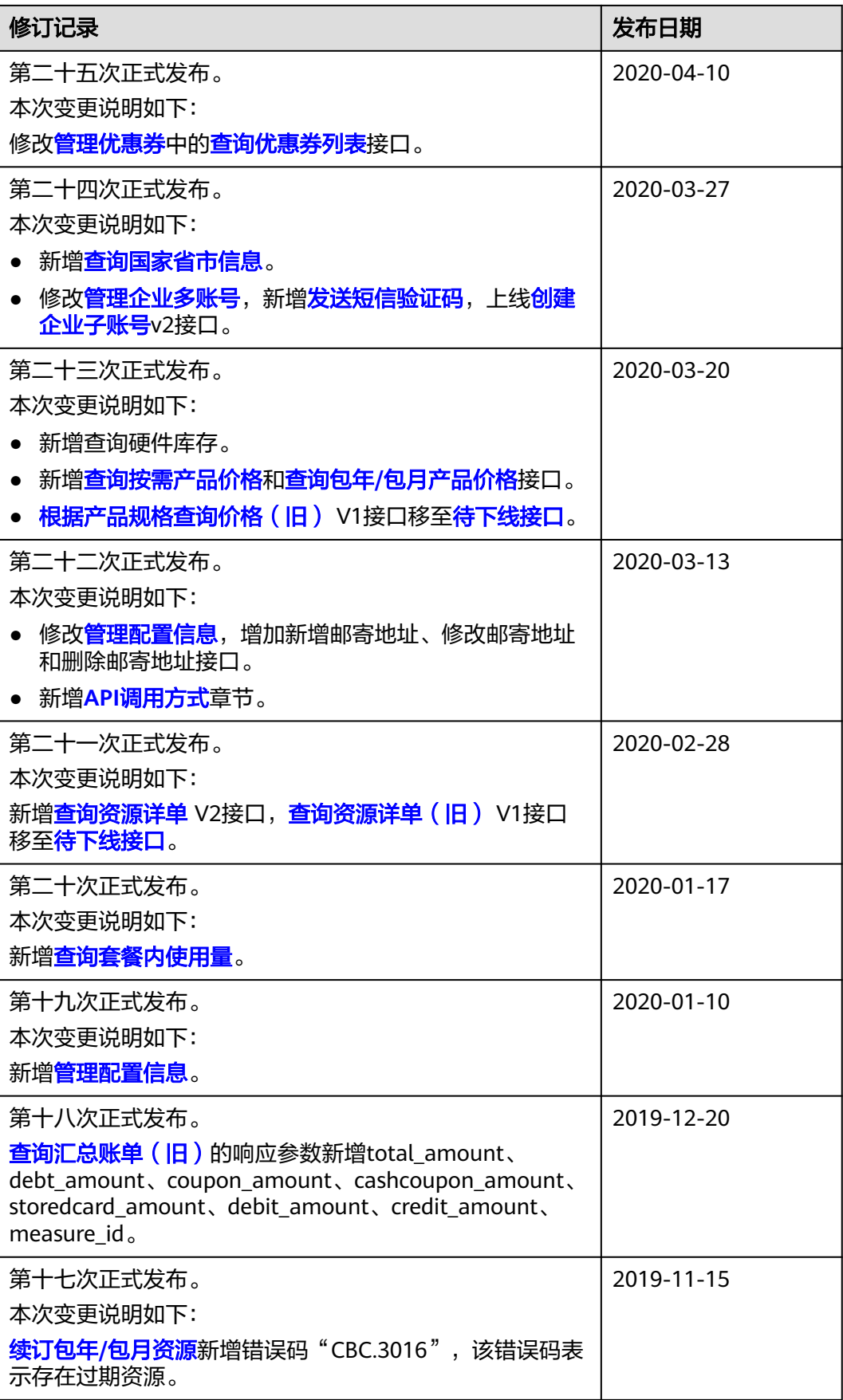

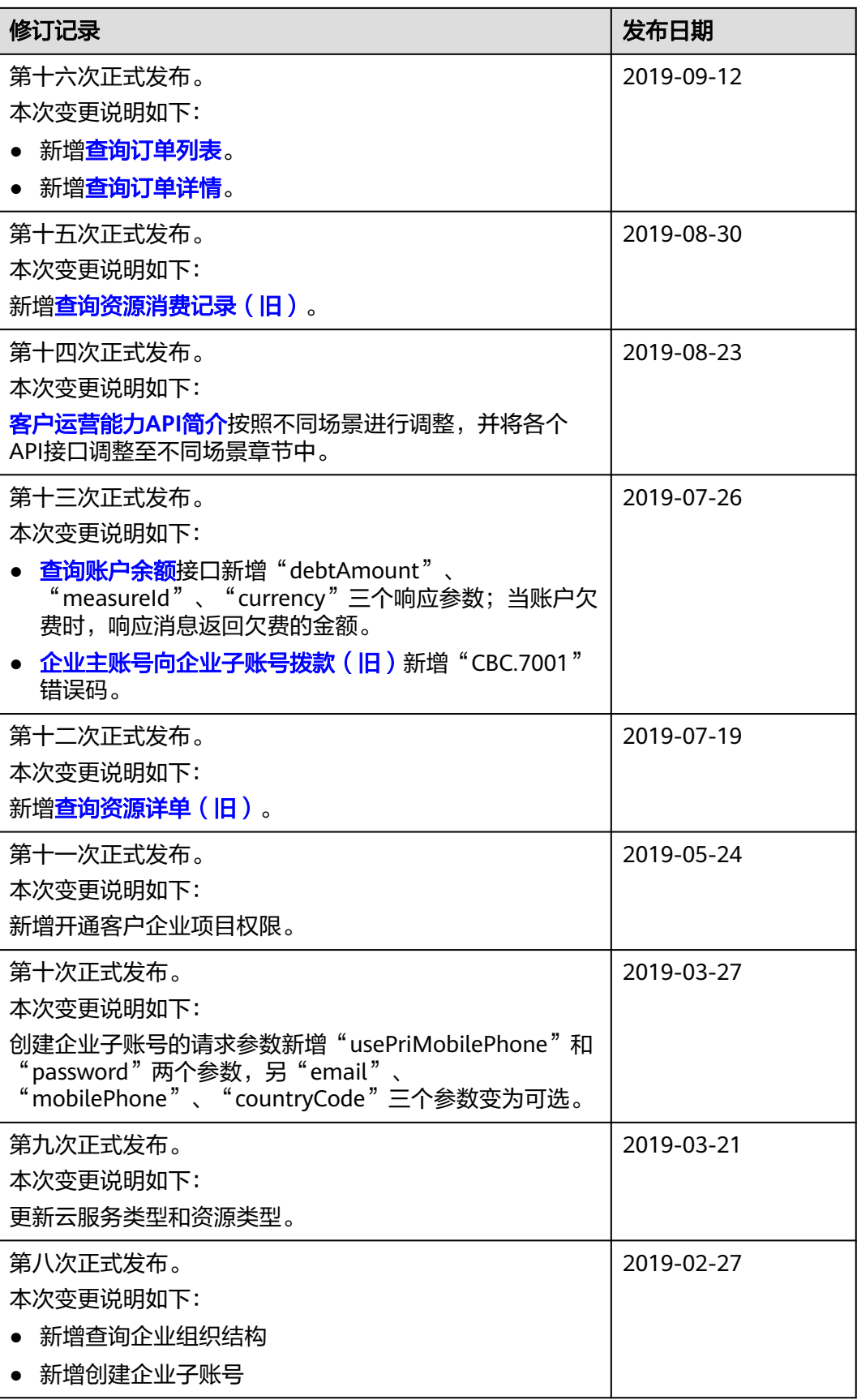

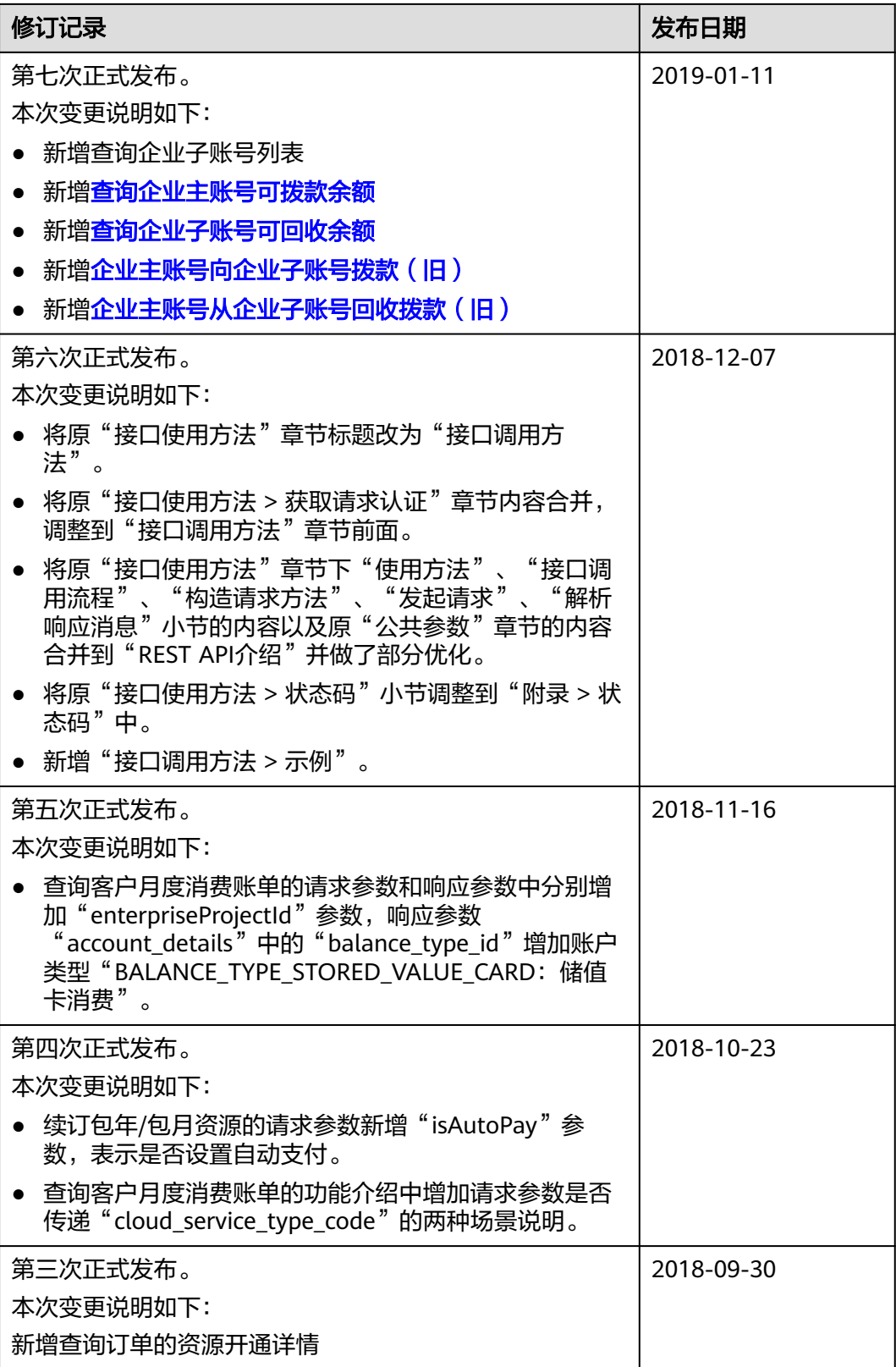

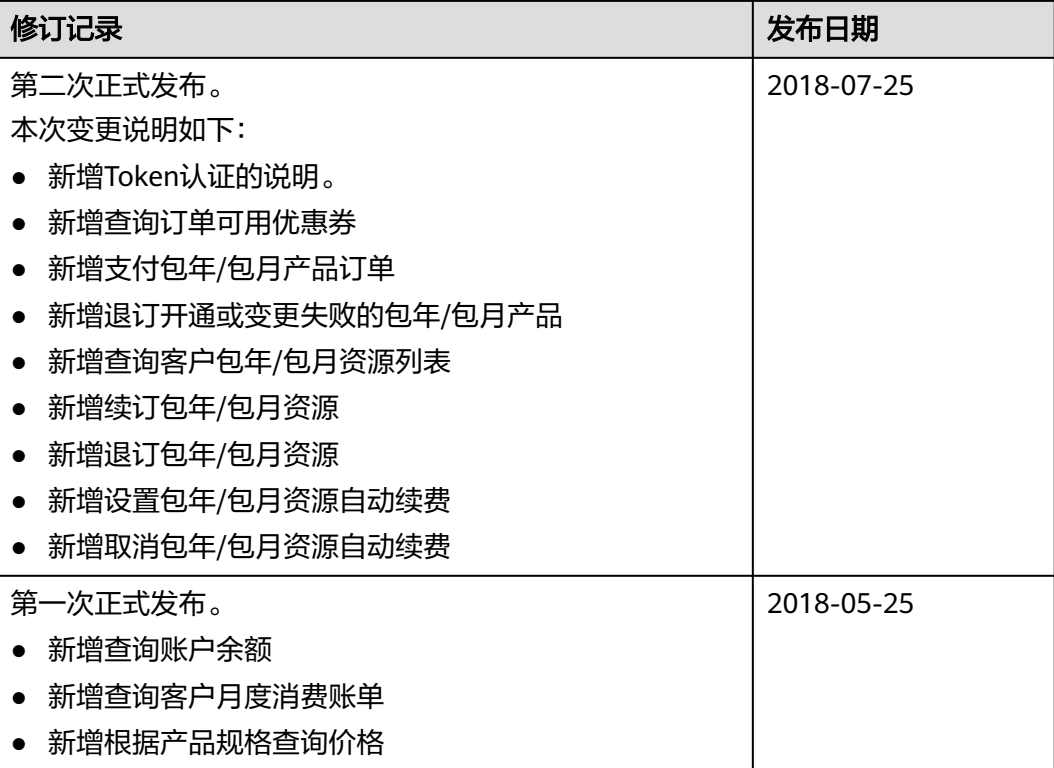

# **2** 客户运营能力 **API** 简介

<span id="page-25-0"></span>华为云面向客户开放运营能力,用于支撑客户平台管理产品、管理账户、管理交易、 管理账单、管理企业、管理配置信息、管理工单等场景。

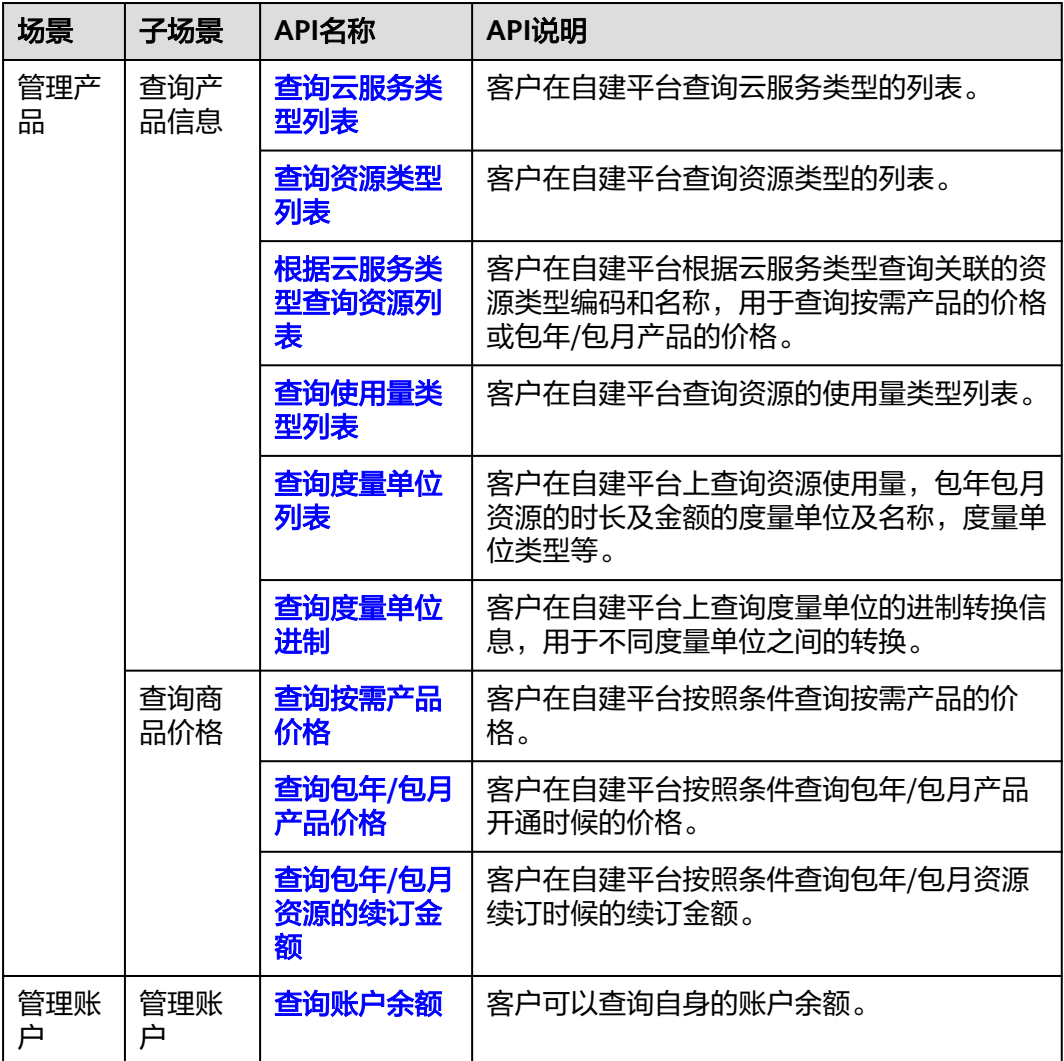

表 **2-1** API 列表和描述

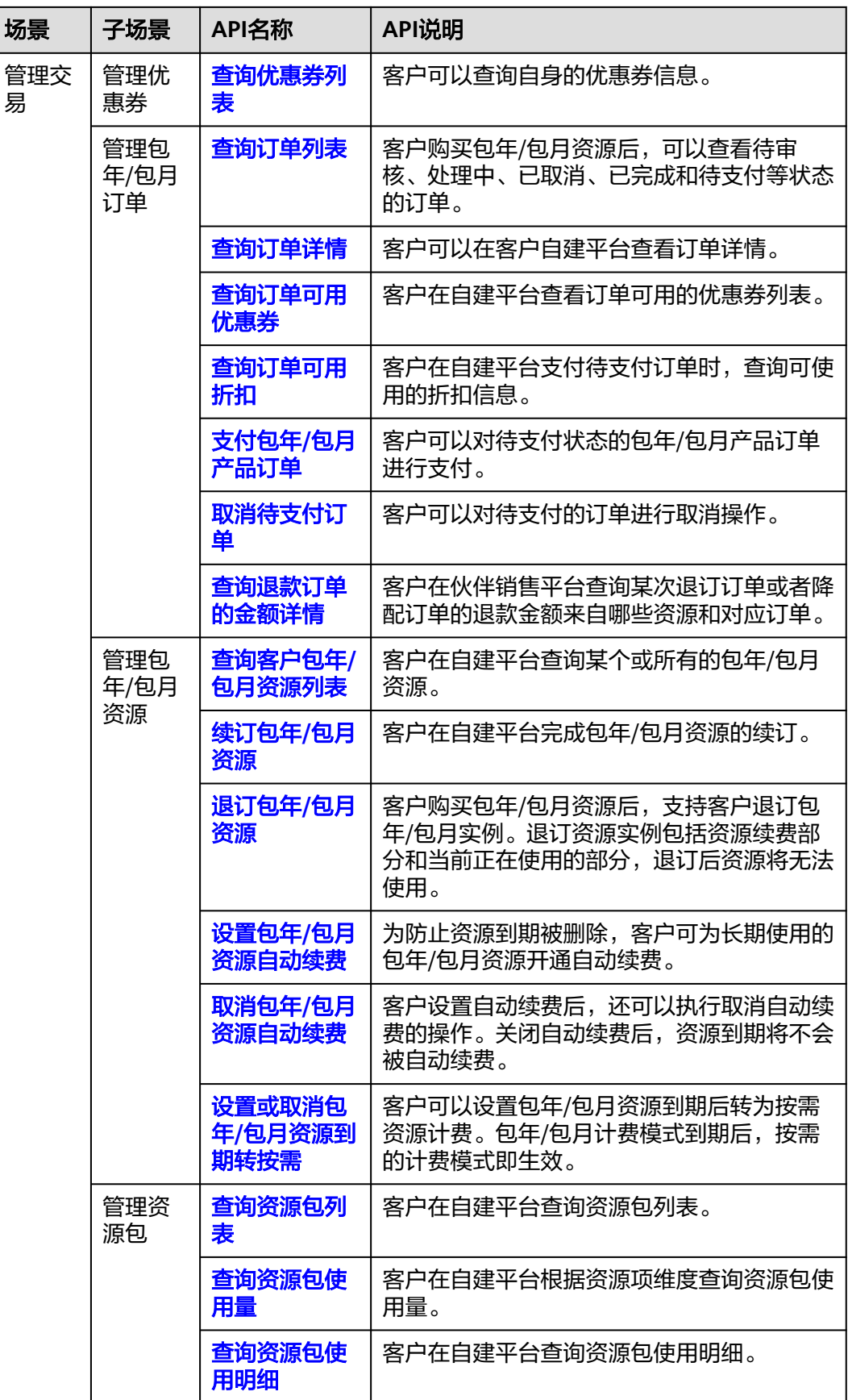

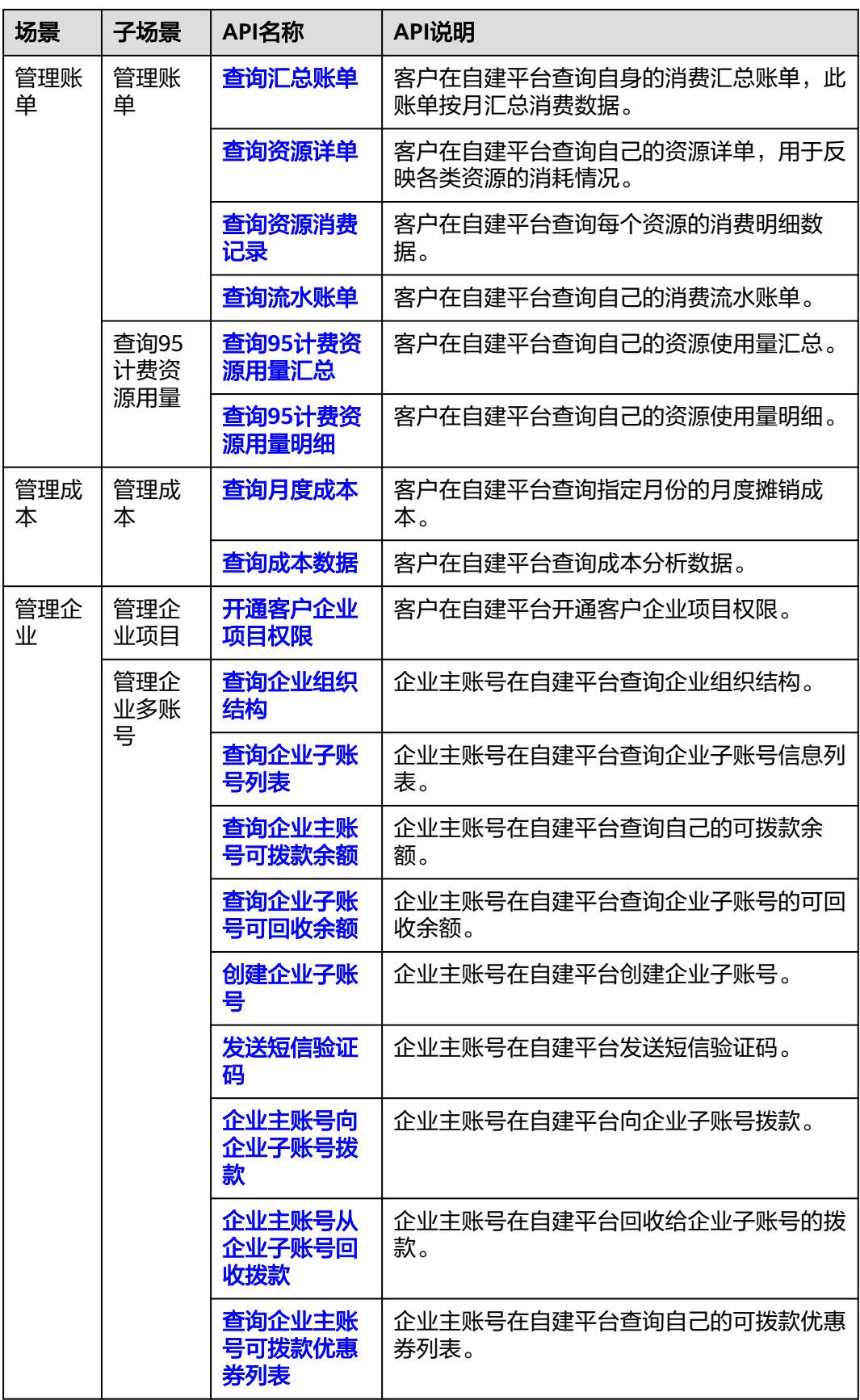

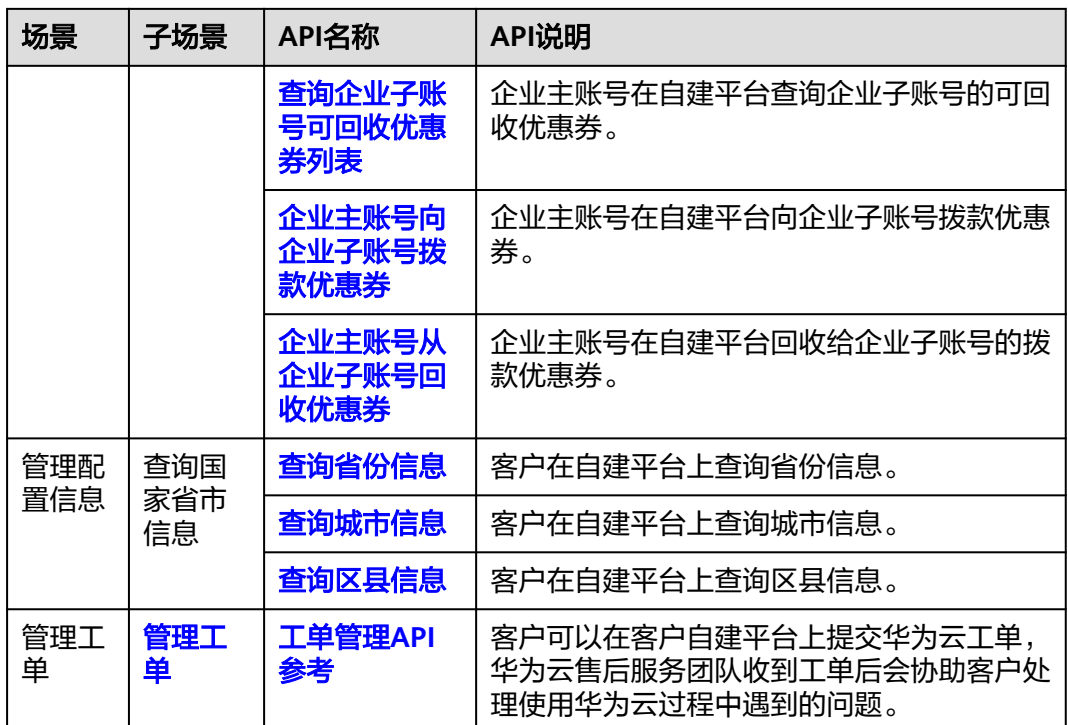

# **3 API** 调用方式

# <span id="page-29-0"></span>**3.1 RESTful API**

客户平台可以通过REST方式调用华为云开放的REST API接口,也可以让客户通过Web UI方式从客户平台跳转到华为云,完成云服务购买、云服务资源管理等操作。

# **3.1.1** 构造请求

本节介绍RESTful API请求的组成, 以调用创建客户的接口说明如何调用API, 该API用 于创建伙伴的子客户。

#### 请求 **URI**

请求URI由如下部分组成:

#### **{URI-scheme}://{Endpoint}/{resource-path}?{query-string}**

尽管请求URI包含在请求消息头中,但大多数语言或框架都要求您从请求消息中单独传 递它,所以我们在此单独拿出来强调。

表 **3-1** URI 中的参数说明

| 参数            | 描述                                                                                                    |
|---------------|----------------------------------------------------------------------------------------------------|
| URI-scheme    | 表示用于传输请求的协议,当前所有API均采用HTTPS协<br>议。                                                                                                    |
| Endpoint      | 指定承载REST服务端点的服务器域名或IP。<br>客户运营能力API的Endpoint为<br>"bss.myhuaweicloud.com" 。<br>说明<br>该Endpoint为全局Endpoint,中国站所有区域均可使用。<br>● 支持TLS 1.2。 |
| resource-path | 资源路径, 也即API访问路径。从具体API的URI模块获<br>取, 例如"创建客户"API的resource-path为"/v2/<br>partners/sub-customers".                                       |

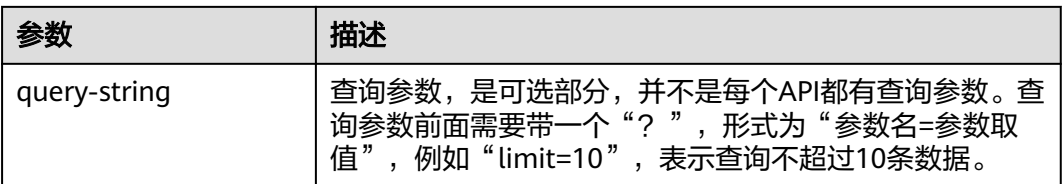

例如您需要获取创建客户的请求URI,则需找到创建客户的resource-path (/v2/ partners/sub-customers),拼接起来如下所示。

https://bss.myhuaweicloud.com/v2/partners/sub-customers

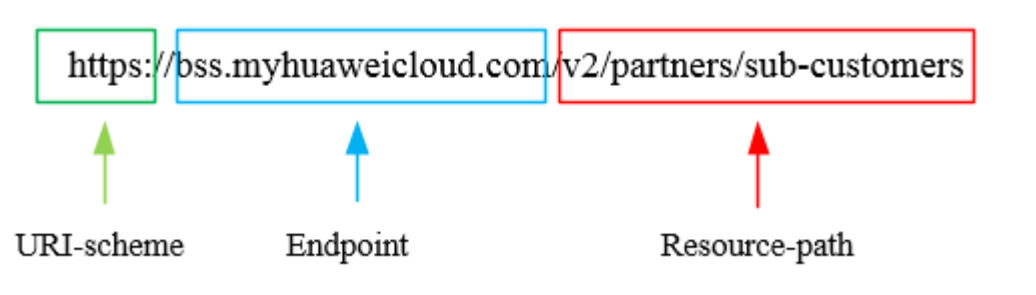

#### 说明

为查看方便,在每个具体API的URI部分,只给出resource-path部分,并将请求方法写在一起。 这是因为URI-scheme都是HTTPS,而Endpoint在同一个区域也相同,所以简洁起见将这两部分 省略。

#### 请求方法

HTTP请求方法(也称为操作或动词),它告诉服务你正在请求什么类型的操作。

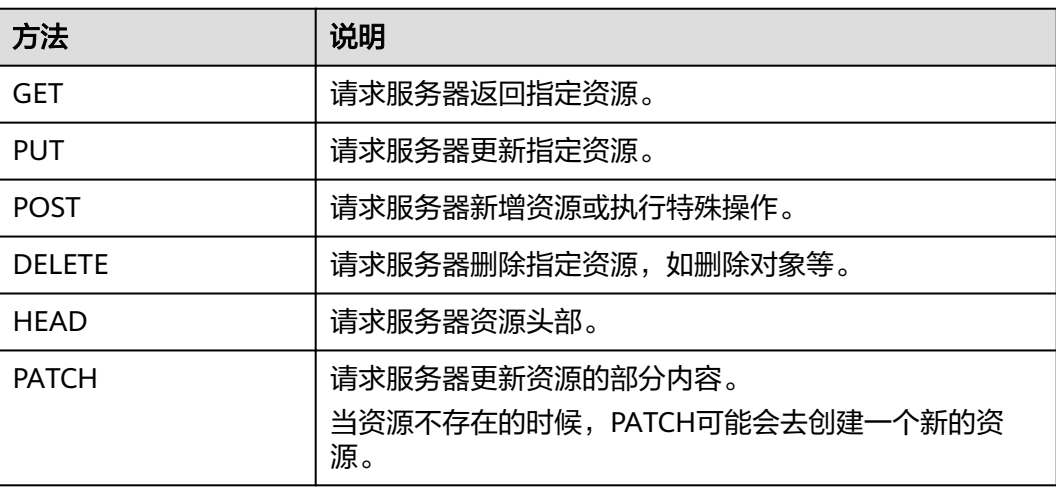

#### 表 **3-2** HTTP 方法

在创建客户的URI部分,您可以看到其请求方法为"POST",则其请求URI为:

POST https://bss.myhuaweicloud.com/v2/partners/sub-customers

### 请求消息头

可选的附加请求头字段,如指定的URI和HTTP方法所要求的字段。详细的公共请求消 息头字段请参见表**3-3**。

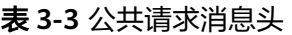

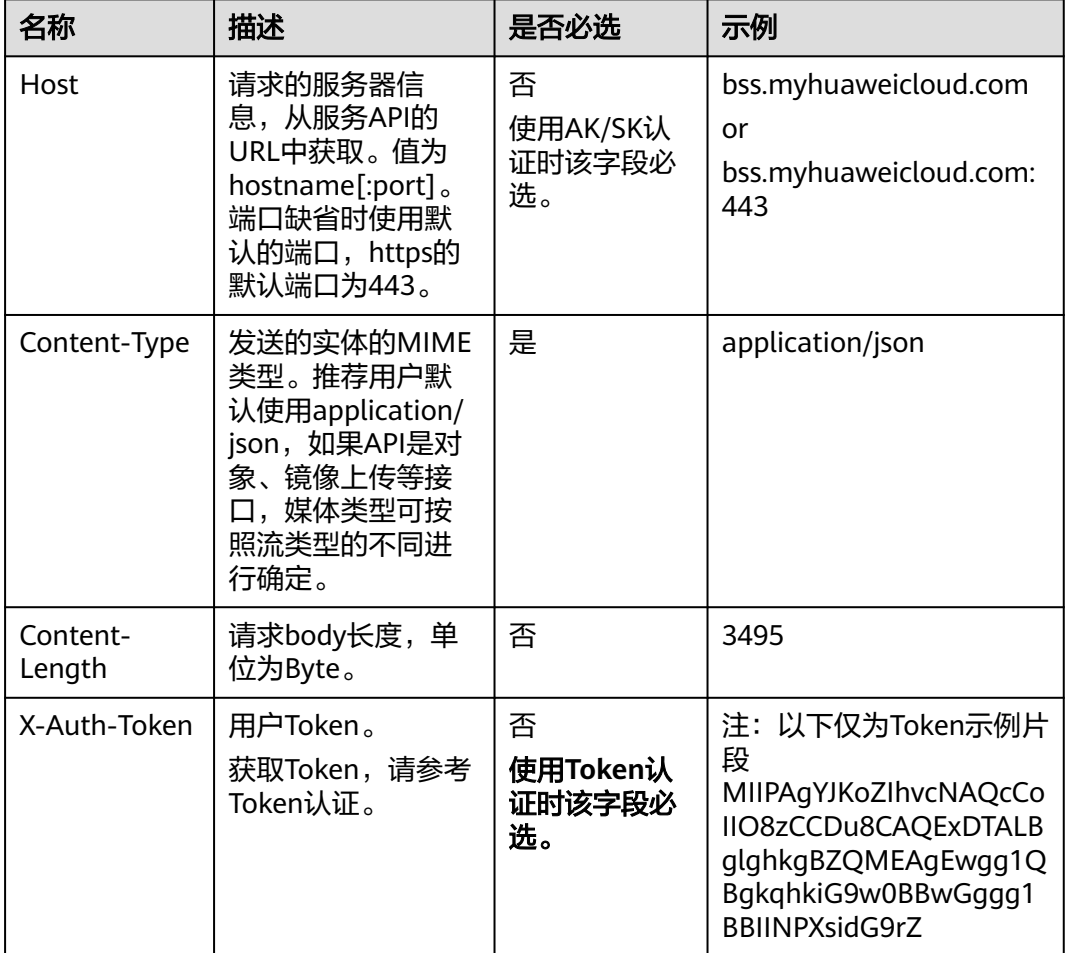

#### 说明

API同时支持使用AK/SK认证,AK/SK认证是使用SDK对请求进行签名,签名过程会自动往请求中 添加Authorization(签名认证信息)和X-Sdk-Date(请求发送的时间)请求头。 AK/SK认证的详细说明请参见认证鉴权的"AK/SK认证"。

对于**创建客户**接口,添加消息头后的请求如下所示。

POST https://bss.myhuaweicloud.com/v2/partners/sub-customers Content-Type: application/json X-Auth-Token: MIIPAgYJKoZIhvcNAQcCo...ggg1BBIINPXsidG9rZ

#### 请求消息体(可选)

该部分可选。请求消息体通常以结构化格式(如JSON或XML)发出,与请求消息头中 Content-Type对应,传递除请求消息头之外的内容。若请求消息体中的参数支持中 文,则中文字符必须为UTF-8编码。

<span id="page-32-0"></span>每个接口的请求消息体内容不同,也并不是每个接口都需要有请求消息体(或者说消 息体为空),GET、DELETE操作类型的接口就不需要消息体,消息体具体内容需要根 据具体接口而定。

对于创建客户接口,您可以从接口的请求部分看到所需的请求参数及参数说明。将消 息体加入后的请求如下所示,请求参数的取值需要根据实际情况填写。

POST https://bss.myhuaweicloud.com/v2/partners/sub-customers HTTP/1.1 Content-Type: application/json X-Auth-Token: MIIPAgYJKoZIhvcNAQcCo...ggg1BBIINPXsidG9rZ

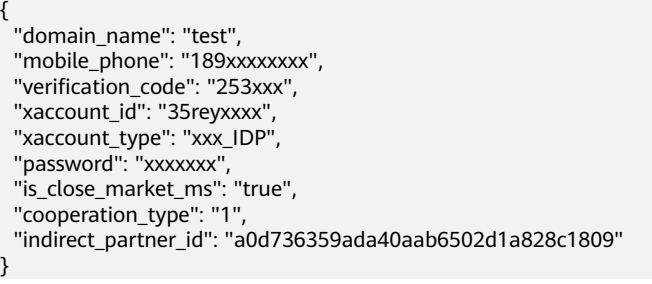

到这里为止这个请求需要的内容就具备齐全了,您可以使用**[curl](https://curl.haxx.se/)**、**[Postman](https://www.getpostman.com/)**或直接编 写代码等方式发送请求调用API。

# **3.1.2** 认证鉴权

调用接口有如下两种认证方式,您可以选择其中一种进行认证鉴权。

- Token认证:通过Token认证通用请求。此方式调用相对简单。
- AK/SK认证:通过AK(Access Key ID)/SK(Secret Access Key)加密调用请求。 推荐使用AK/SK认证,其安全性比Token认证要高。

#### **Token** 认证

#### 说明

Token的有效期一般为24小时(例外场景除外),需要使用一个Token鉴权时,可以先缓存起 来,避免频繁调用。具体Token有效期说明请参见[获取用户](https://support.huaweicloud.com/api-iam/iam_30_0001.html)**Token**。

Token在计算机系统中代表令牌(临时)的意思,拥有Token就代表拥有某种权限。 Token认证就是在调用API的时候将Token加到请求消息头,从而通过身份认证,获得 操作API的权限。

[在构造请求](#page-29-0)中以调[用获取用户](https://support.huaweicloud.com/api-iam/iam_30_0001.html)**Token**接口为例说明了如何调用API。获取客户Token 后,再调用其他接口时,您需要在请求消息头中添加"X-Auth-Token",其值即为 Token 。例如Token值为"ABCDEFJ....",则调用接口时将"X-Auth-Token: ABCDEFJ...."加到请求消息头即可,如下所示。

Content-Type: application/json X-Auth-Token: ABCDEFJ....

获取客户Token请参[见获取用户](https://support.huaweicloud.com/api-iam/iam_30_0001.html)**Token**。

#### **AK/SK** 认证

#### 说明

AK/SK签名认证方式仅支持消息体大小在12MB以内,12MB以上的请求请使用Token认证。

<span id="page-33-0"></span>AK/SK认证就是使用AK/SK对请求进行签名,在请求时将签名信息添加到消息头,从而 通过身份认证。

- AK ( Access Key ID ): 访问密钥ID。与私有访问密钥关联的唯一标识符;访问密 钥ID和私有访问密钥一起使用,对请求进行加密签名。
- SK (Secret Access Key): 私有访问密钥。与访问密钥ID结合使用, 对请求进行 加密签名,可标识发送方,并防止请求被修改。

使用AK/SK认证时,您可以基于签名算法使用AK/SK对请求进行签名,也可以使用专门 的签名SDK对请求进行签名。详细的签名方法和SDK使用方法请参见**API**[签名指南。](https://support.huaweicloud.com/devg-apisign/api-sign-provide.html)

#### 说明

签名SDK只提供签名功能,与服务提供的SDK不同,使用时请注意。

### **3.1.3** 返回结果

#### 状态码

请求发送以后,您会收到响应,包含状态码、响应消息头和消息体。

状态码是一组从1xx到5xx的数字代码,状态码表示了请求响应的状态,完整的状态码 列表请参见<mark>状态码</mark>。

对于创建客户接口,如果调用后返回状态码为"204",则表示请求成功。

#### 响应消息头

对应请求消息头,响应同样也有消息头,如"Content-type"。

对于创建客户接口,返回如图**3-1**所示的消息头。

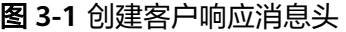

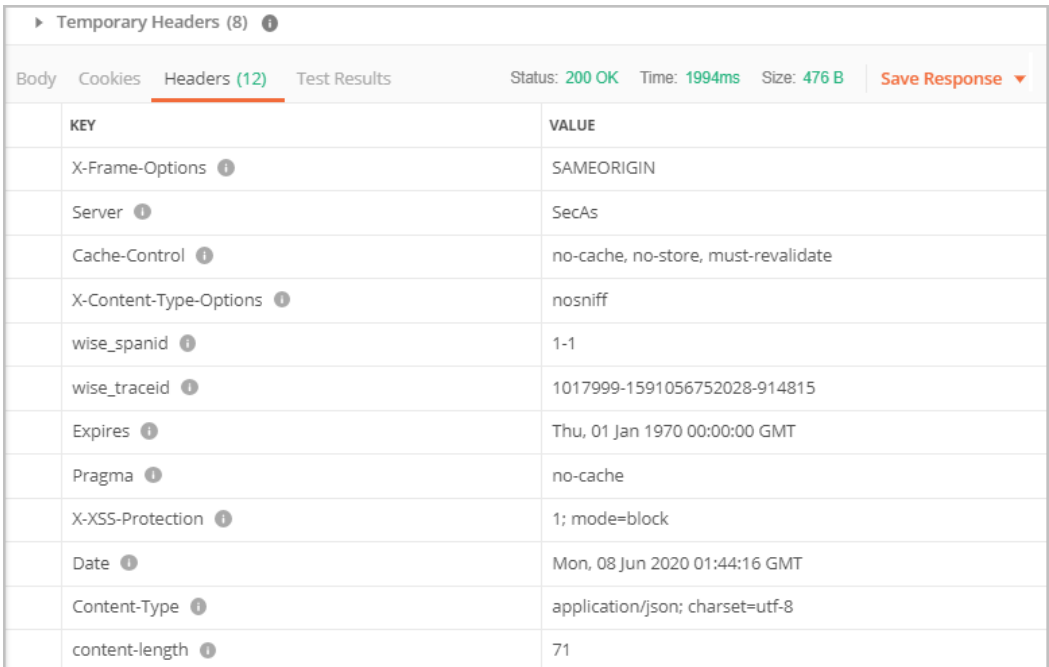

## <span id="page-34-0"></span>响应消息体(可选)

响应消息体通常以结构化格式(如JSON或XML)返回,与响应消息头中Content-Type 对应,传递除响应消息头之外的内容。

对于创建客户接口,返回如下消息体。

```
HTTP/1.1 200 OK
Content-Type: application/json;charset=UTF-8
Content-Length: length
Date: response time
{
   "domain_id": "08f25edee500d3e70f4ec007d082eb80",
   "domain_name": "testdomainnamexxx"
}
```
当接口调用出错时,会返回错误码及错误信息说明,错误响应的Body体格式如下所 示。

```
{
   "error_msg": "The name exists.cse://CBCCustomerRegService/rest/cbc/cbccustomerregservice/v1/
customer/register[error_code]:CBC.7156[msg]:{\"error_code\":\"CBC.7156\",\"error_msg\":\"domainName 
exist.\"} "
   "error_code": "CBC.99000038"
}
```
其中, error\_code表示错误码, error\_msg表示错误描述信息。

# **3.2 API** 调用授权(客户)

客户账号调用API需要经过授权,可通过用户中心统一身份认证修改权限进行授权。接 口对应的权限项如下表,只要有其中一条权限项为无权限即不可调用。

#### 说明

未在表里的接口不需要做细粒度权限校验,客户账号均可调用。

官网参考资料链接:

– 客户运营能力**API**[参考\(中国站\)](https://support.huaweicloud.com/api-oce/zh-cn_topic_0075195195.html)

#### 表 **3-4**

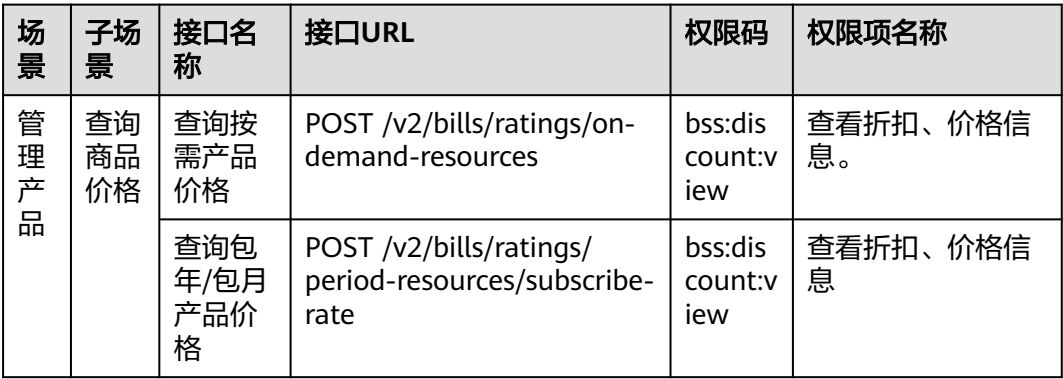

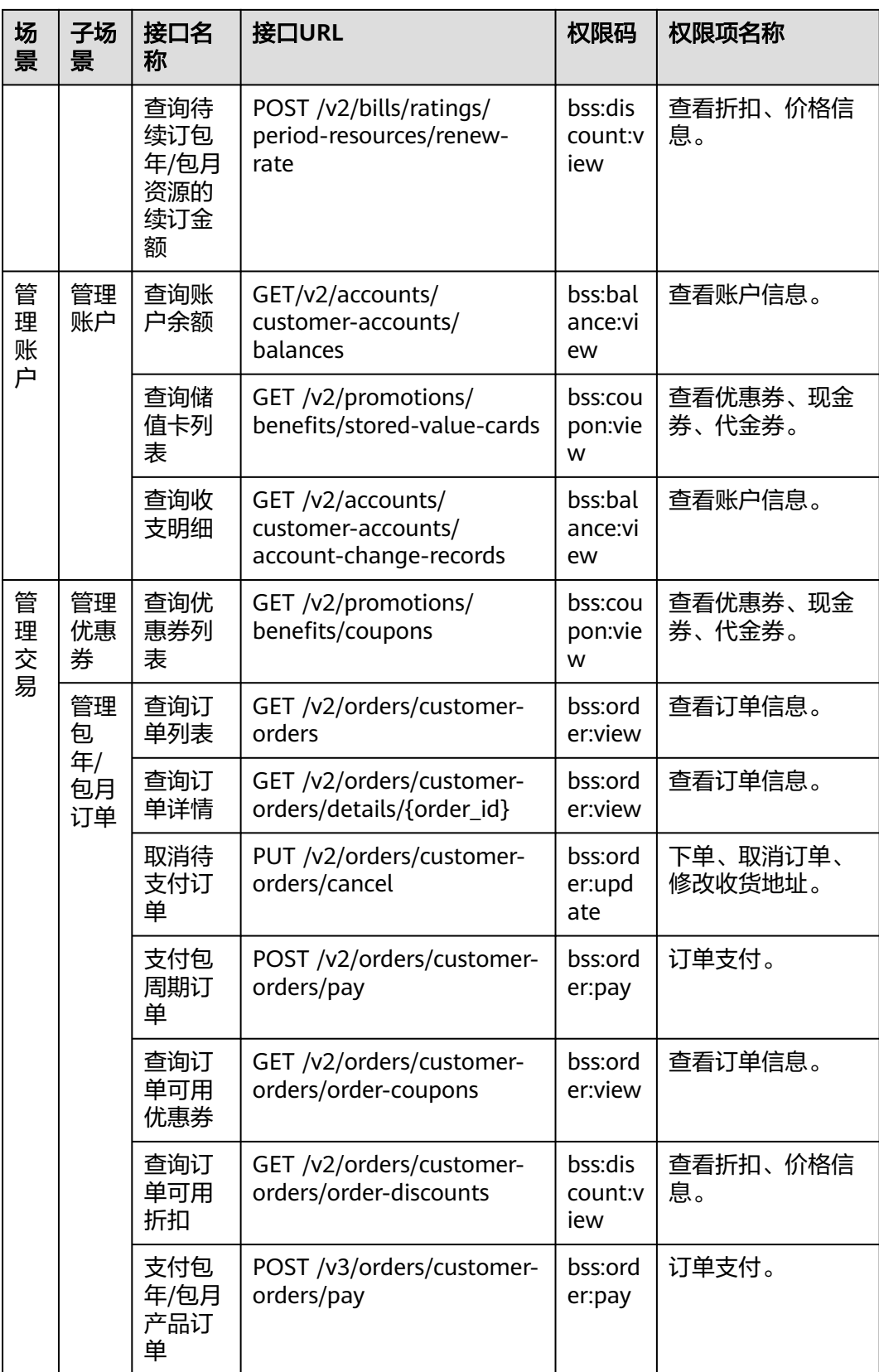
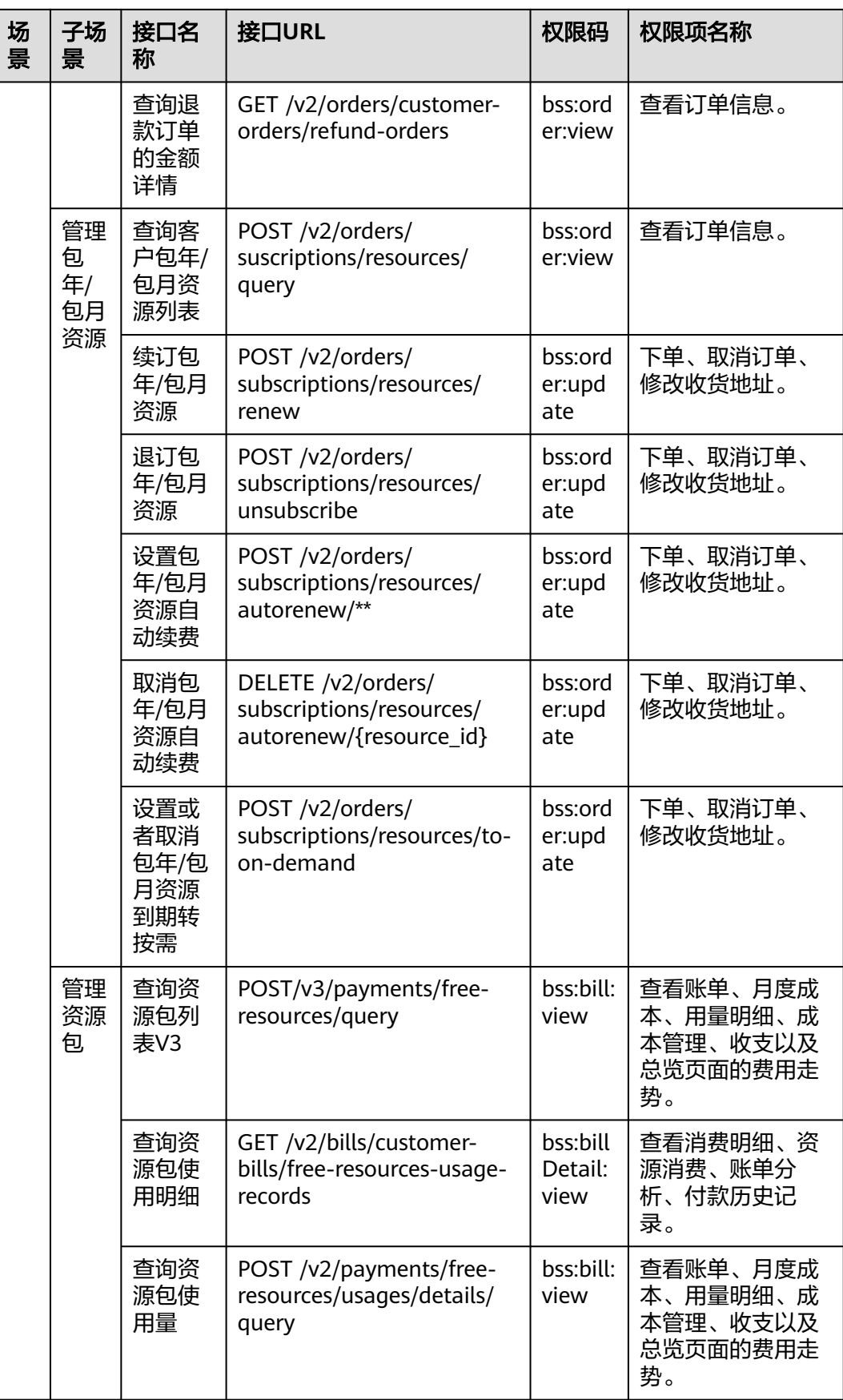

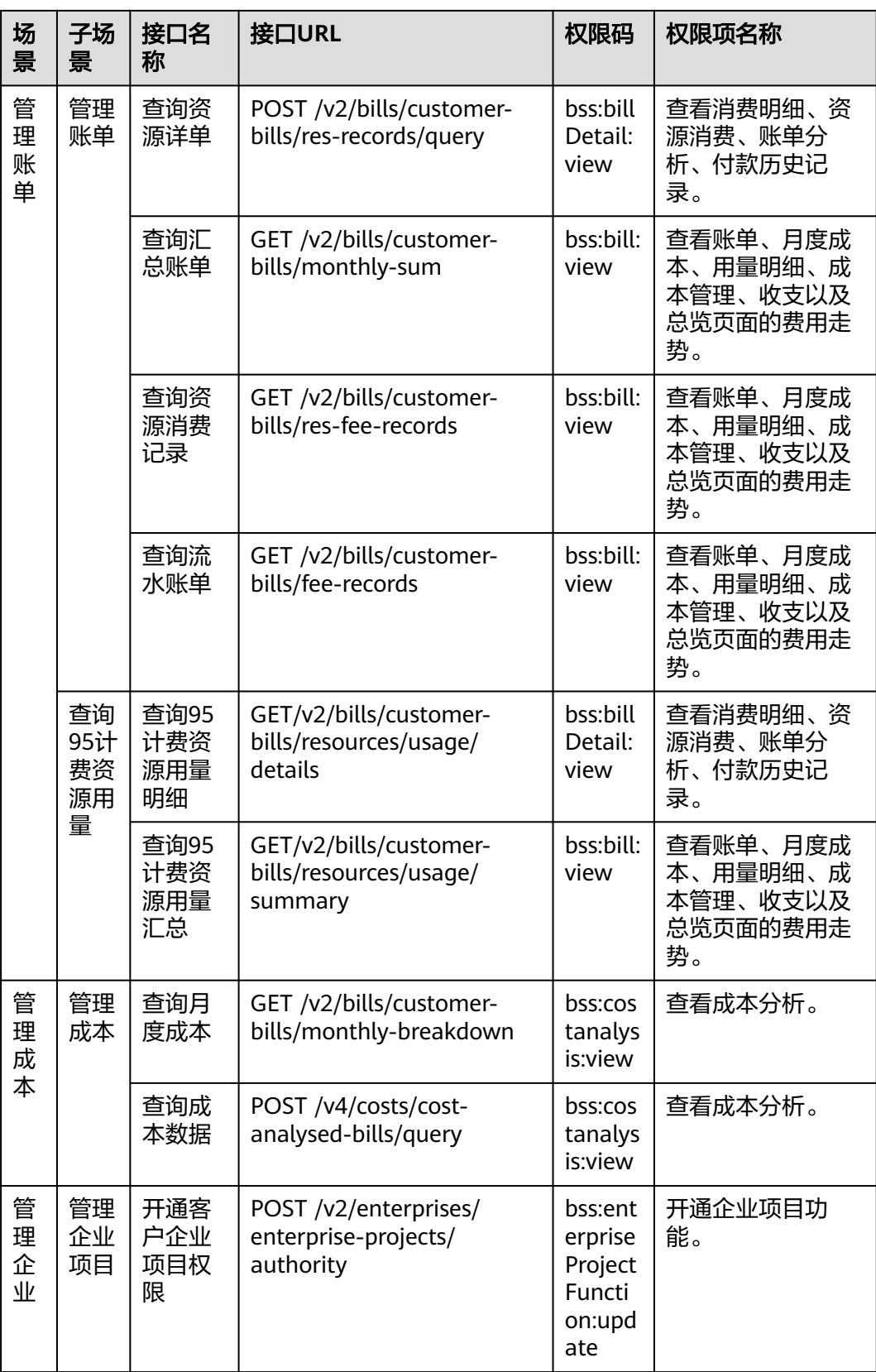

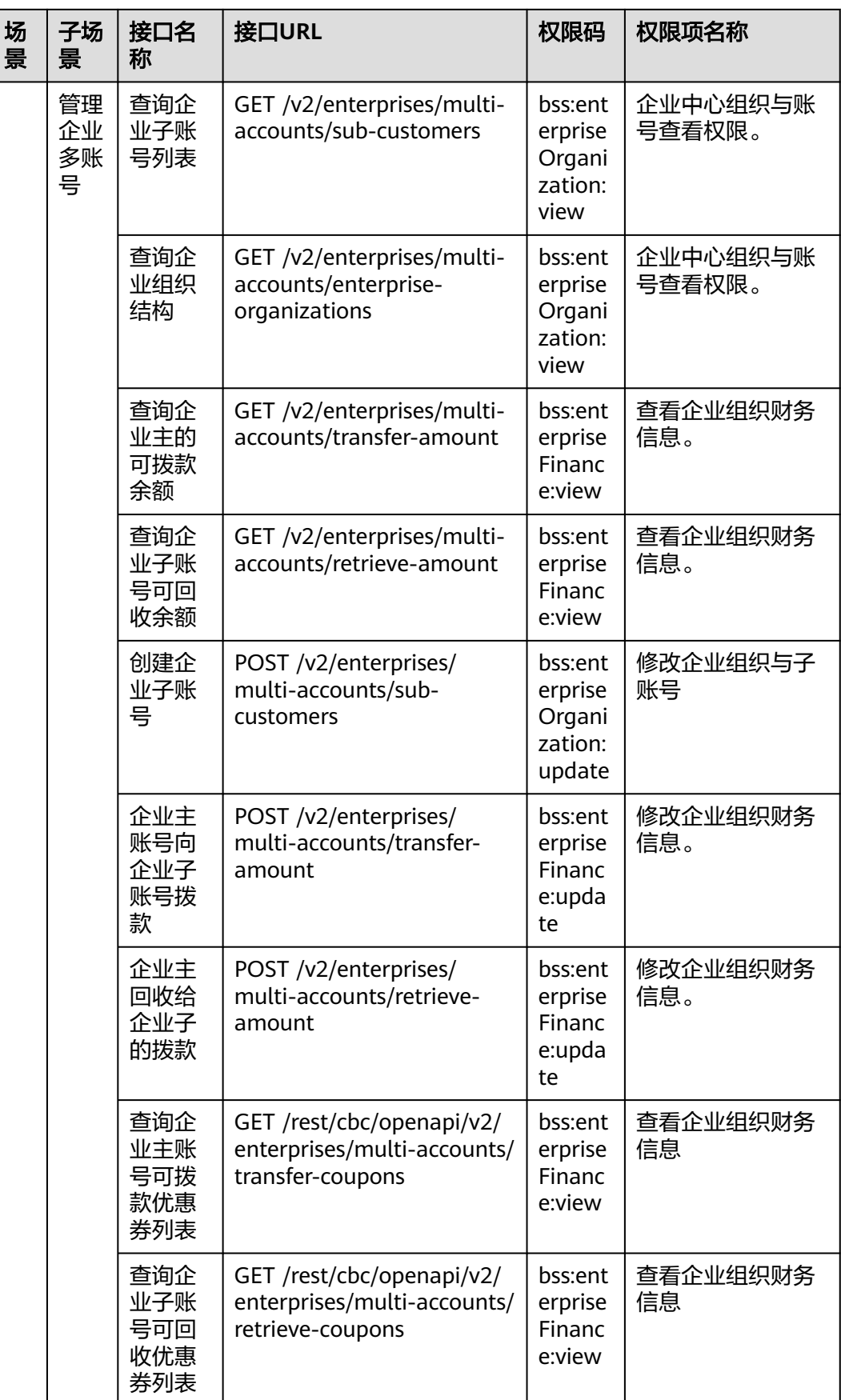

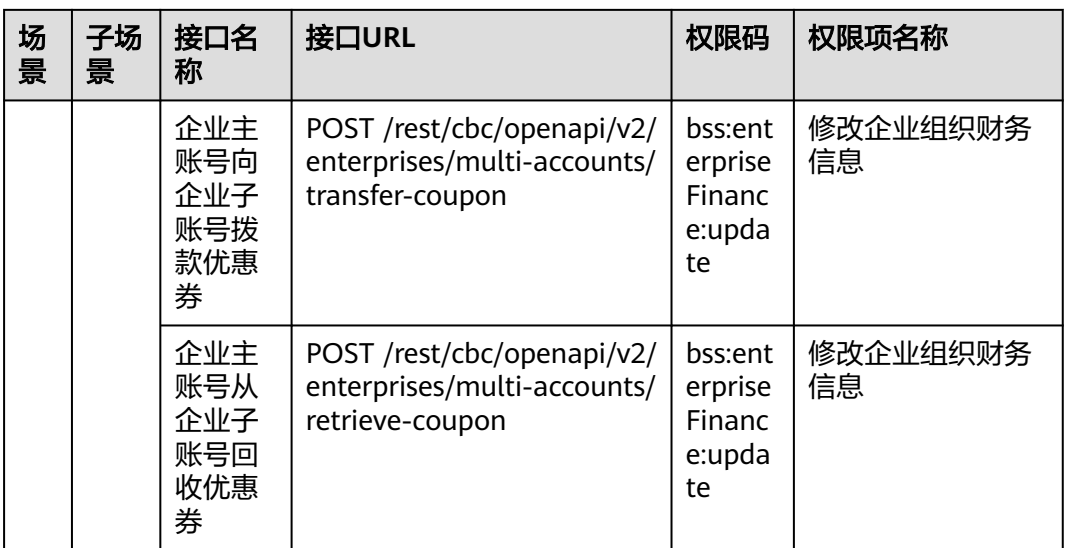

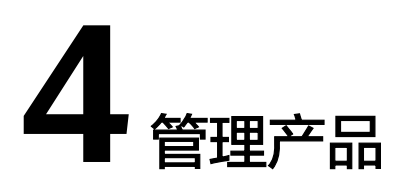

# <span id="page-40-0"></span>**4.1** 查询产品信息

# **4.1.1** 查询云服务类型列表

# 功能介绍

客户在自建平台查询云服务类型的列表。

### 接口约束

该接口可以使用客户AK/SK或者Token调用。 该接口不包含云商店服务类型。

### 调试

您可以在**[API Explorer](https://apiexplorer.developer.huaweicloud.com/apiexplorer/doc?product=BSS&api=ListServiceTypes)**中调试该接口。

### **URI**

GET /v2/products/service-types

#### 表 **4-1** Header 参数

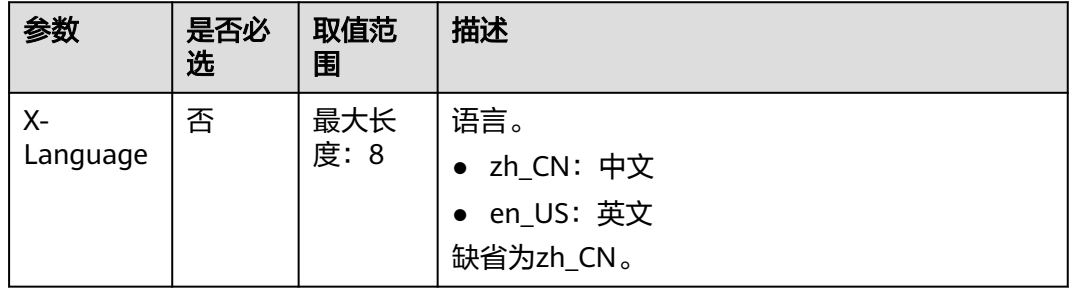

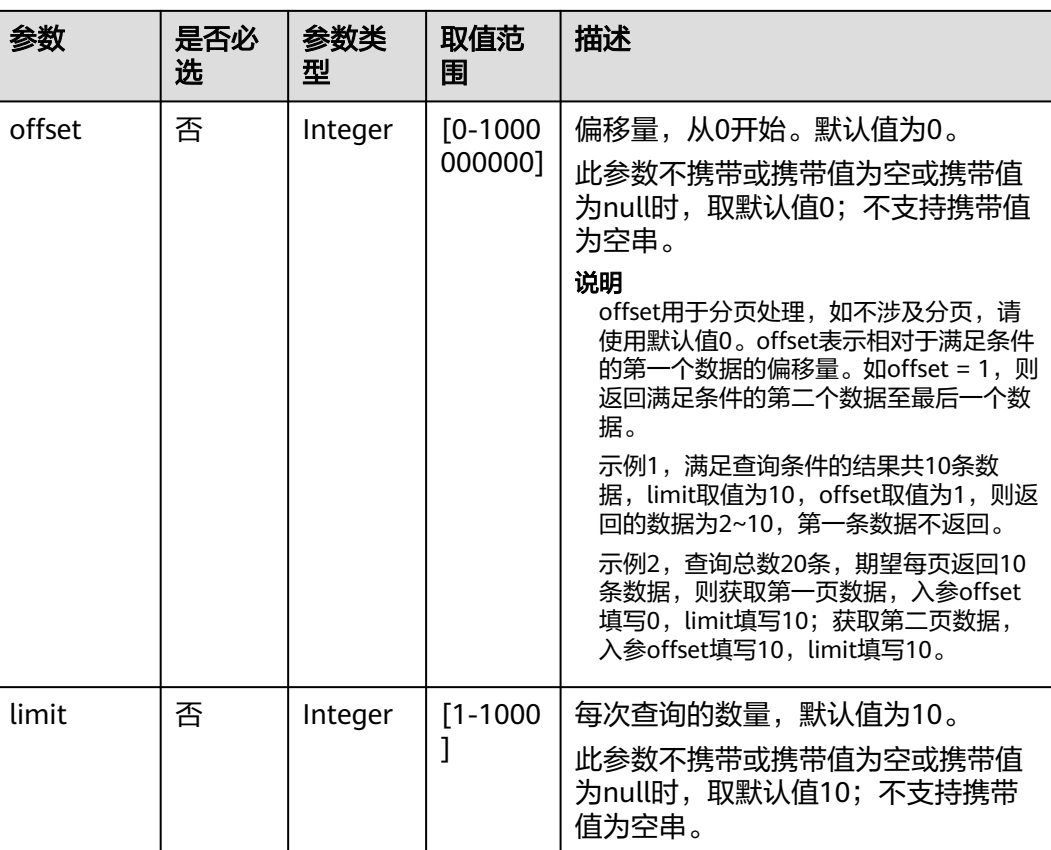

#### 表 **4-2** 查询参数

### 请求消息

#### 请求参数

无

#### 请求示例

GET https://bss.myhuaweicloud.com/v2/products/service-types?offset=0&limit=10 HTTP/1.1 Content-Type: application/json X-Auth-Token: *MIIPAgYJKoZIhvcNAQcCo...ggg1BBIINPXsidG9rZ* X-Language: zh\_CN

# 响应消息

#### 响应参数

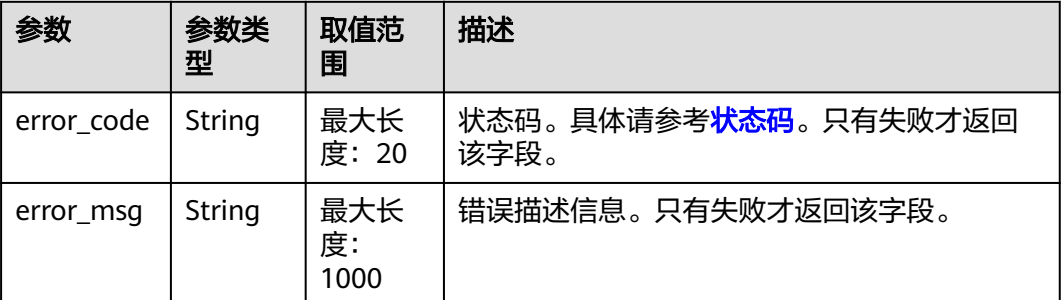

<span id="page-42-0"></span>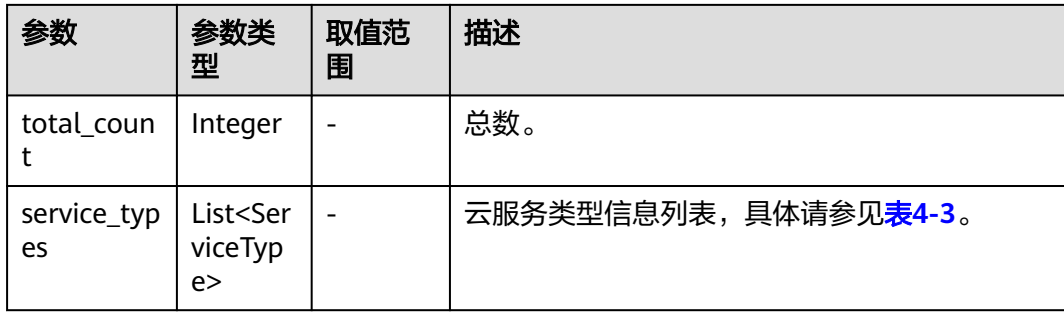

#### 表 **4-3** ServiceType

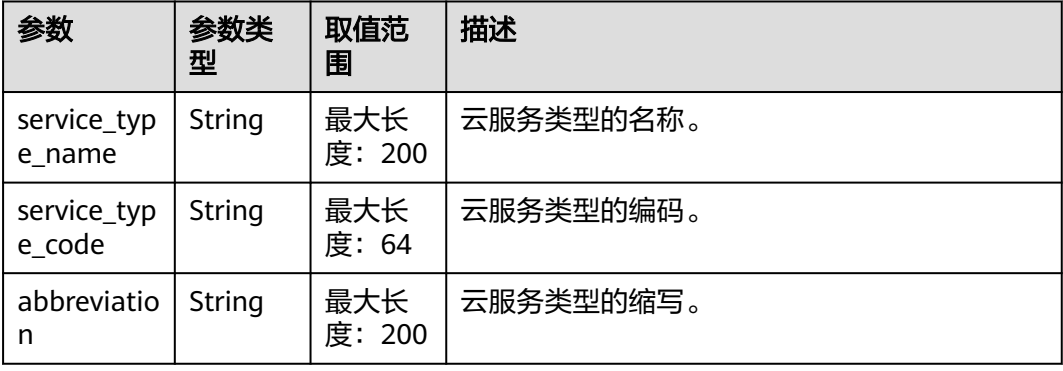

### 响应示例

```
HTTP/1.1 200 OK
Content-Type: application/json;charset=UTF-8
Content-Length: length
Date: response time
{
   "total_count": 1,
   "service_types": [
    {
 "service_type_name": "华为云WeLink",
 "service_type_code": "hws.service.type.workplace",
        "abbreviation": "WeLink"
    }
   ]
}
```
# 状态码

#### 说明

- 状态码4xx:由于明显的客户端错误(例如,格式错误的请求语法、参数错误等),华为云 会返回4xx错误码,请及时检查请求消息的正确性,重新发起请求。
- 状态码5xx:由于华为云系统原因,导致无法完成明显有效请求的处理,可及时联系华为云 客服处理。

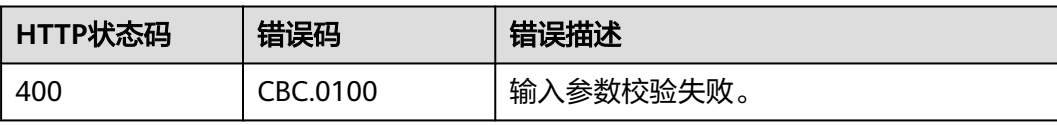

<span id="page-43-0"></span>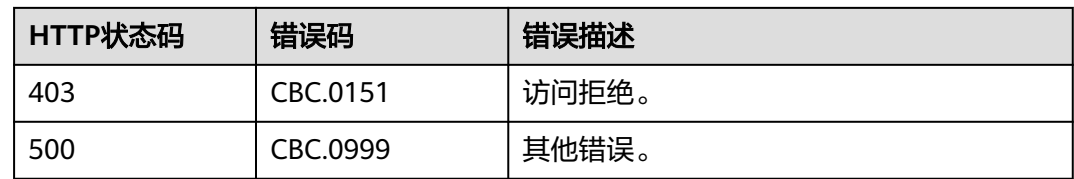

# **4.1.2** 查询资源类型列表

# 功能介绍

客户在自建平台查询资源类型的列表。

# 接口约束

该接口可以使用客户AK/SK或者Token调用。

### 调试

您可以在**[API Explorer](https://apiexplorer.developer.huaweicloud.com/apiexplorer/doc?product=BSS&api=ListResourceTypes)**中调试该接口。

### **URI**

GET /v2/products/resource-types

#### 表 **4-4** Header 参数

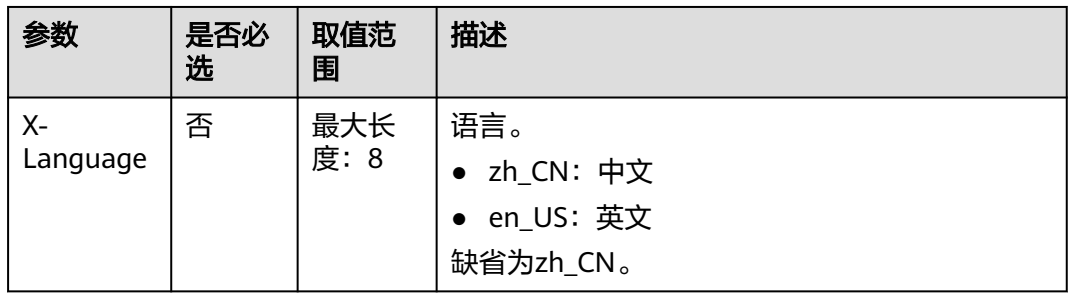

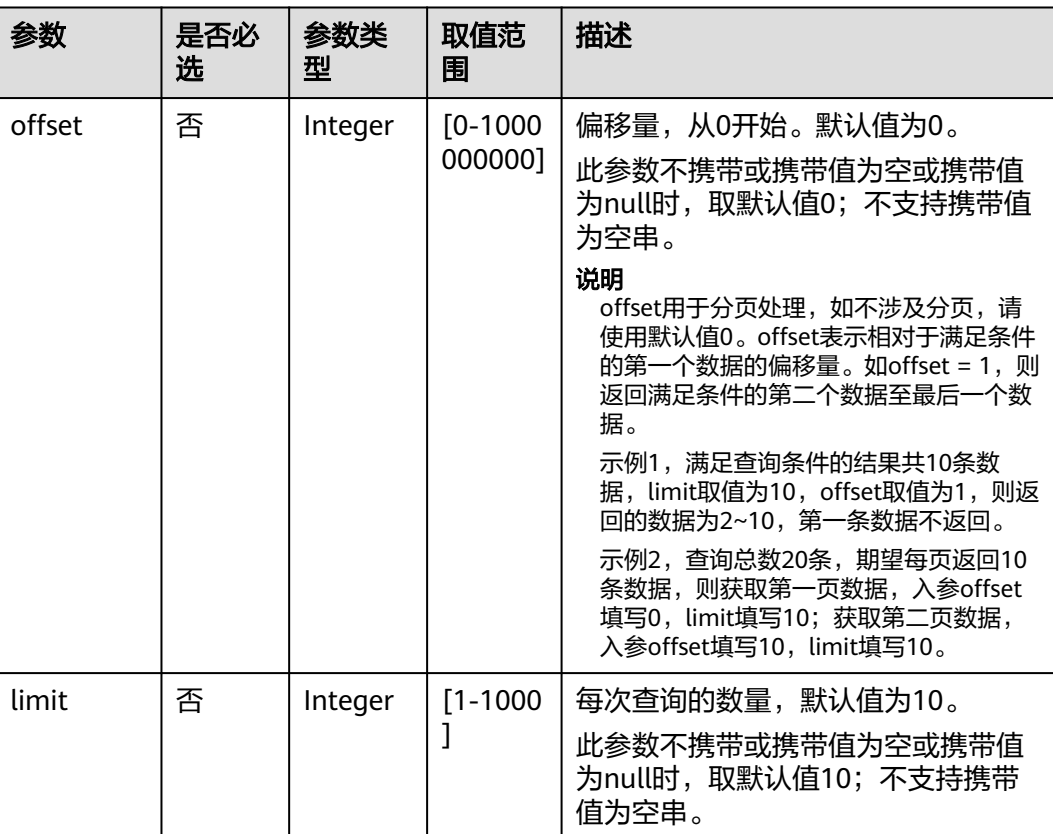

#### 表 **4-5** 查询参数

# 请求消息

### 请求参数

无

#### 请求示例

GET https://bss.myhuaweicloud.com/v2/products/resource-types?offset=0&limit=10 HTTP/1.1 Content-Type: application/json X-Auth-Token: MIIPAgYJKoZIhvcNAQcCo...ggg1BBIINPXsidG9rZ X-Language: zh\_CN

# 响应消息

#### 响应参数

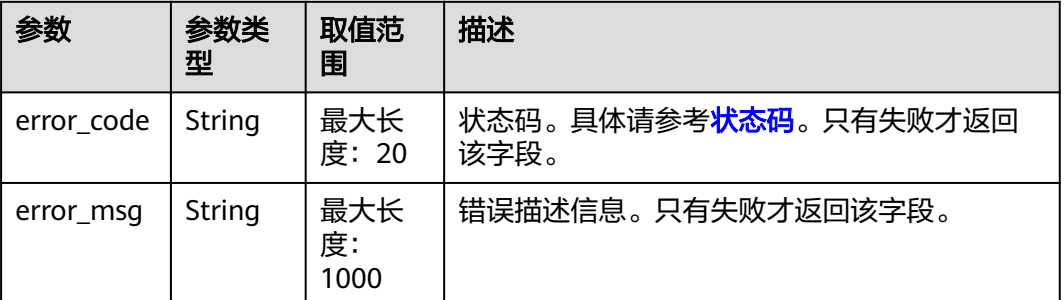

<span id="page-45-0"></span>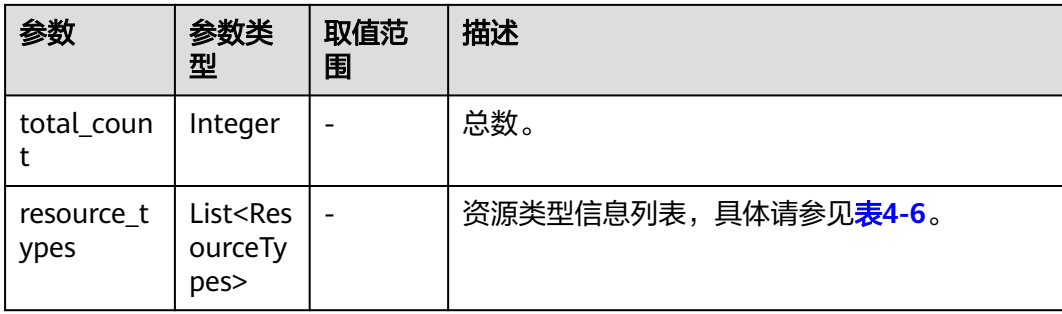

#### 表 **4-6** ResourceTypes

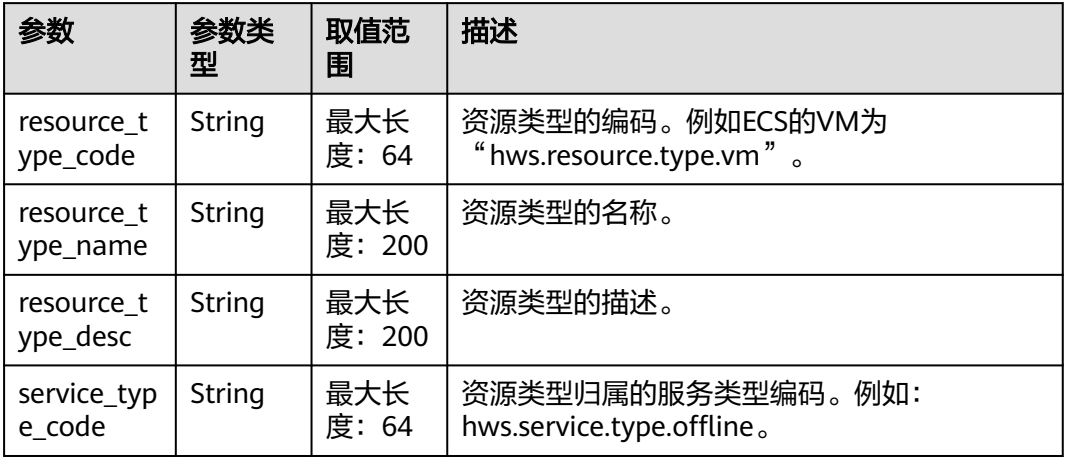

#### 响应示例

```
HTTP/1.1 200 OK
Content-Type: application/json;charset=UTF-8
Content-Length: length
Date: response time
{
   "total_count": 1,
   "resource_types": [
      {
        "resource_type_code": "hws.resource.type.workspacehost.desktop",
 "resource_type_name": "云桌面",
 "resource_type_desc": "云桌面",
 "service_type_code": "hws.service.type.workspacehost"
      }
   ]
}
```
## 状态码

#### 说明

- 状态码4xx:由于明显的客户端错误(例如,格式错误的请求语法、参数错误等),华为云 会返回4xx错误码,请及时检查请求消息的正确性,重新发起请求。
- 状态码5xx:由于华为云系统原因,导致无法完成明显有效请求的处理,可及时联系华为云 客服处理。

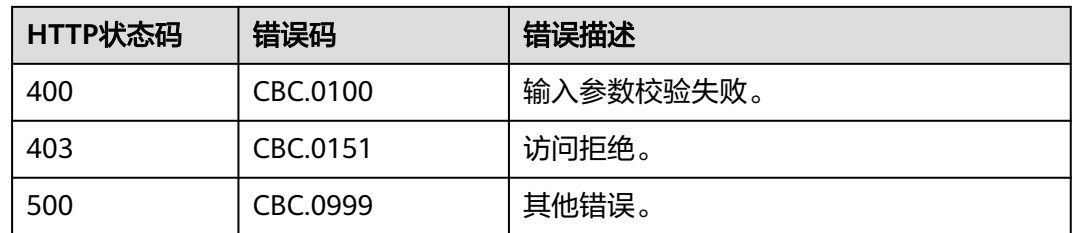

# **4.1.3** 根据云服务类型查询资源列表

# 功能介绍

客户在自建平台根据云服务类型查询关联的资源类型编码和名称,用于查询按需产品 的价格或包年/包月产品的价格。

# 接口约束

该接口可以使用客户AK/SK或者Token调用。

该接口不支持根据云商店服务类型查询资源列表。

### 调试

您可以在**[API Explorer](https://apiexplorer.developer.huaweicloud.com/apiexplorer/doc?product=BSS&api=ListServiceResources)**中调试该接口。

#### **URI**

GET /v2/products/service-resources

表 **4-7** Header 参数

| 参数               | 是否必<br>选 | 取值范<br>围    | 描述                                           |
|------------------|----------|-------------|----------------------------------------------|
| $X-$<br>Language | 否        | 最大长<br>度: 8 | 语言。<br>中文: zh_CN<br>● 英文: en_US<br>缺省为zh_CN。 |

#### 表 **4-8** 查询参数

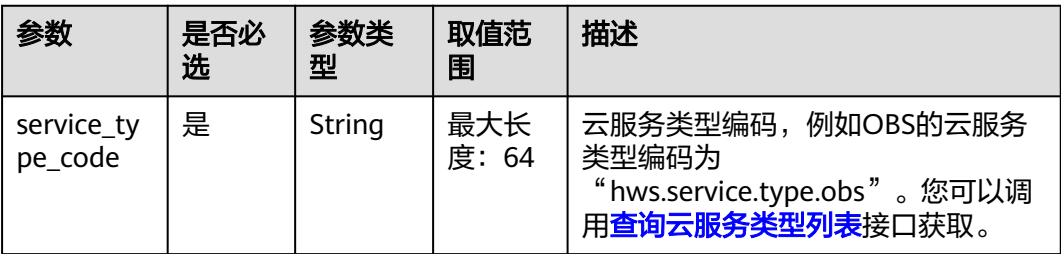

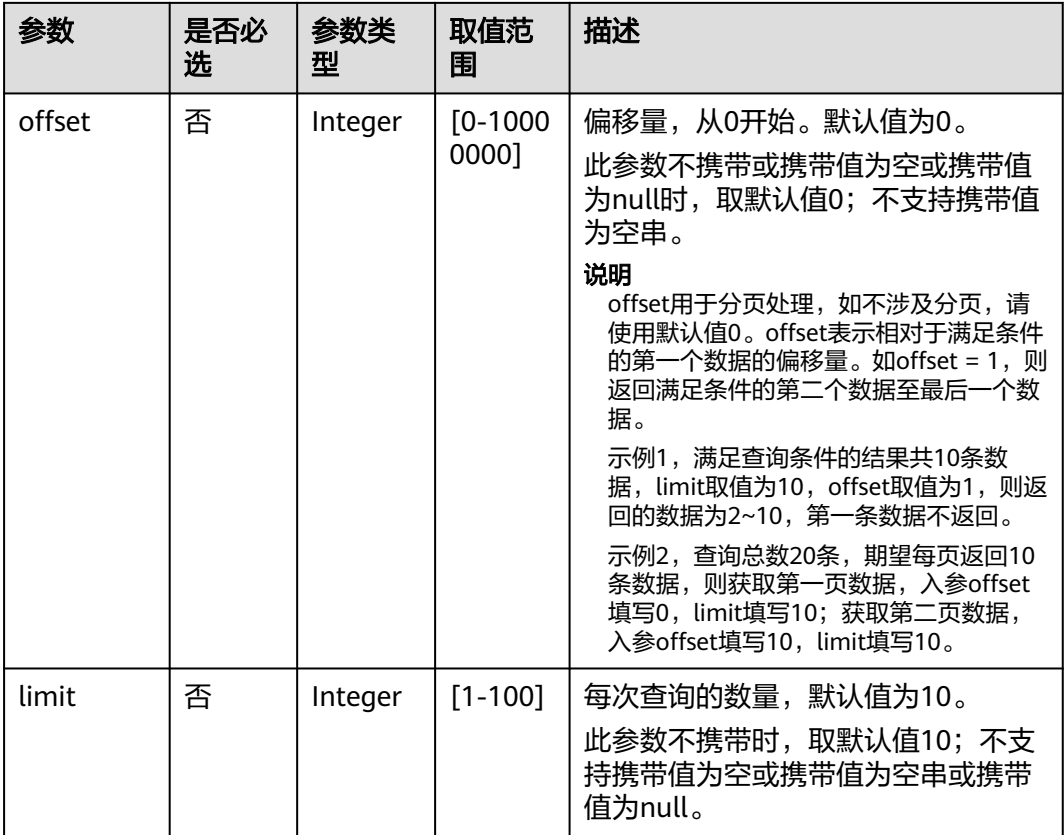

# 请求消息

#### 请求参数

无。

#### 请求示例

GET https://bss.myhuaweicloud.com/v2/products/service-resources? service\_type\_code=hws.service.type.obs&limit=5&offset=0 HTTP/1.1 Content-Type: application/json X-Auth-Token: MIIPAgYJKoZIhvcNAQcCo...ggg1BBIINPXsidG9rZ X-Language: zh\_CN

## 响应消息

### 响应参数

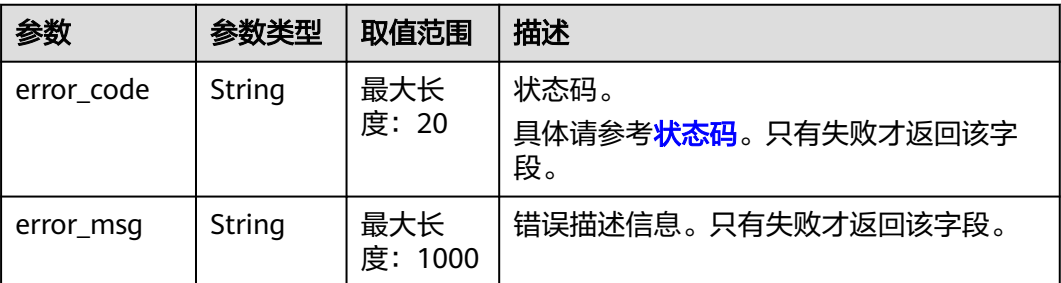

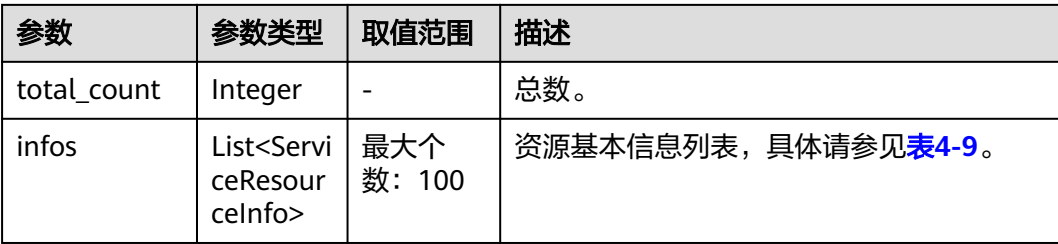

#### 表 **4-9** ServiceResourceInfo

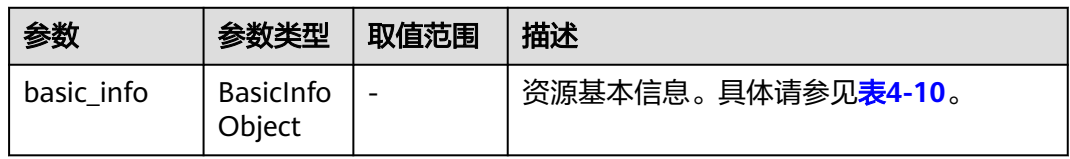

#### 表 **4-10** ResourceBasicInfo

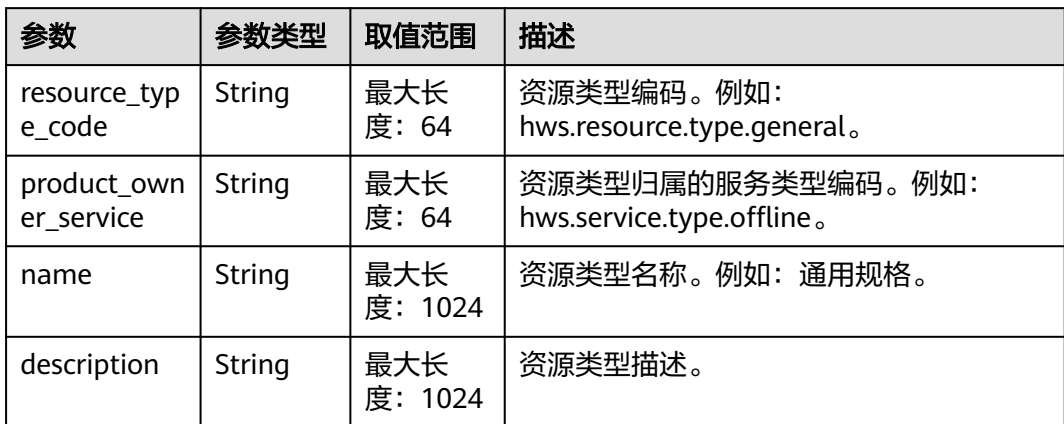

#### 响应示例

```
HTTP/1.1 200 OK
Content-Type: application/json;charset=UTF-8
Content-Length: length
Date: response time
{
 "total_count": 5,
 "infos": [
      {
         "basic_info": {
           "resource_type_code": "hws.resource.type.general",
 "product_owner_service": "hws.service.type.offline",
 "name": "通用规格",
           "description": "通用规格"
        }
\qquad \qquad \}\overline{\phantom{a}} "basic_info": {
            "resource_type_code": "hws.resource.type.bandwidth",
            "product_owner_service": "hws.service.type.vpc",
           "name": "固定带宽",
            "description": "固定带宽"
        }
```

```
 },
    \tilde{\mathcal{E}} "basic_info": {
 "resource_type_code": "hws.resource.type.ip",
 "product_owner_service": "hws.service.type.vpc",
           "name": "弹性公网IP",
           "description": "弹性公网IP"
        }
 },
\overline{\phantom{a}} "basic_info": {
           "resource_type_code": "hws.resource.type.vm.image",
          "product_owner_service": "hws.service.type.ec2",
           "name": "云主机镜像",
           "description": "云主机镜像"
        }
 },
\overline{\phantom{a}} "basic_info": {
           "resource_type_code": "hws.resource.type.vm",
 "product_owner_service": "hws.service.type.ec2",
 "name": "云主机",
           "description": "云主机"
        }
     }
   ]
```
### 状态码

#### 说明

}

- 状态码4xx:由于明显的客户端错误(例如,格式错误的请求语法、参数错误等),华为云 会返回4xx错误码,请及时检查请求消息的正确性,重新发起请求。
- 状态码5xx:由于华为云系统原因,导致无法完成明显有效请求的处理,可及时联系华为云 客服处理。

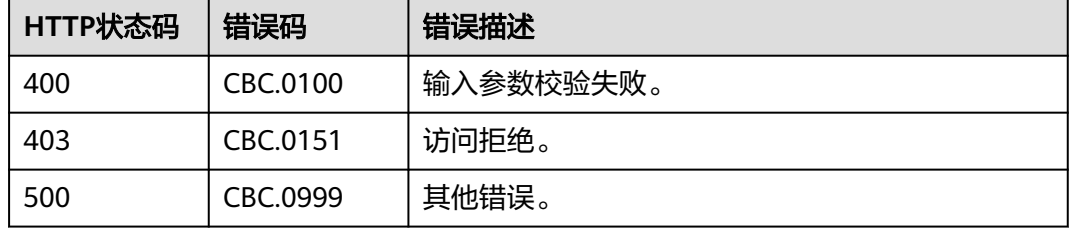

# **4.1.4** 查询使用量类型列表

## 功能介绍

客户在自建平台查询资源的使用量类型列表。

### 接口约束

该接口可以使用客户AK/SK或者Token调用。

### 调试

您可以在**[API Explorer](https://apiexplorer.developer.huaweicloud.com/apiexplorer/doc?product=BSS&api=ListUsageTypes)**中调试该接口。

### **URI**

GET /v2/products/usage-types

#### 表 **4-11** Header 参数

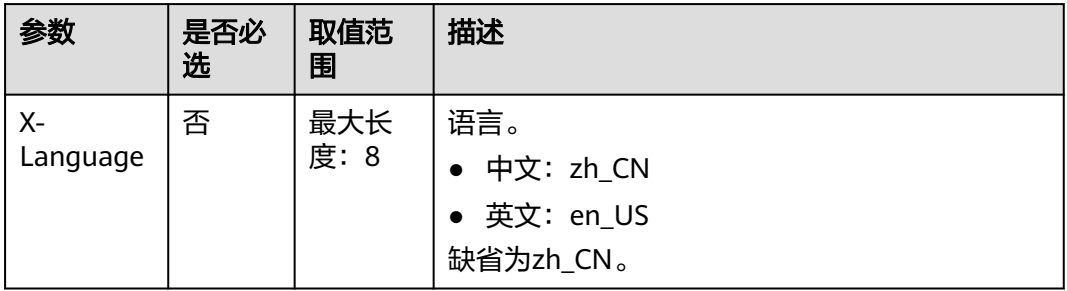

#### 表 **4-12** 查询参数

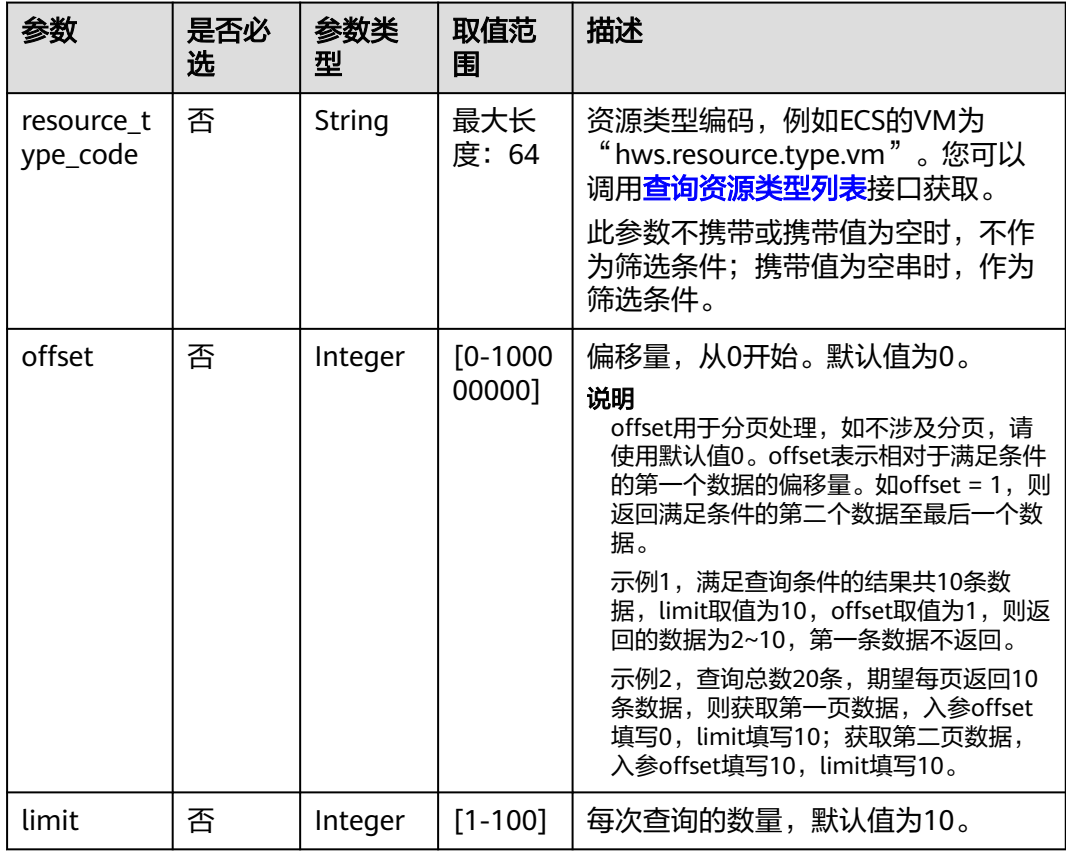

## 请求消息

#### 请求参数

无

#### 请求示例

GET https://bss.myhuaweicloud.com/v2/products/usage-types?offset=0&limit=3 HTTP/1.1 Content-Type: application/json

X-Auth-Token: MIIPAgYJKoZIhvcNAQcCo...ggg1BBIINPXsidG9rZ X-Language: zh\_CN

# <span id="page-51-0"></span>响应消息

#### 响应参数

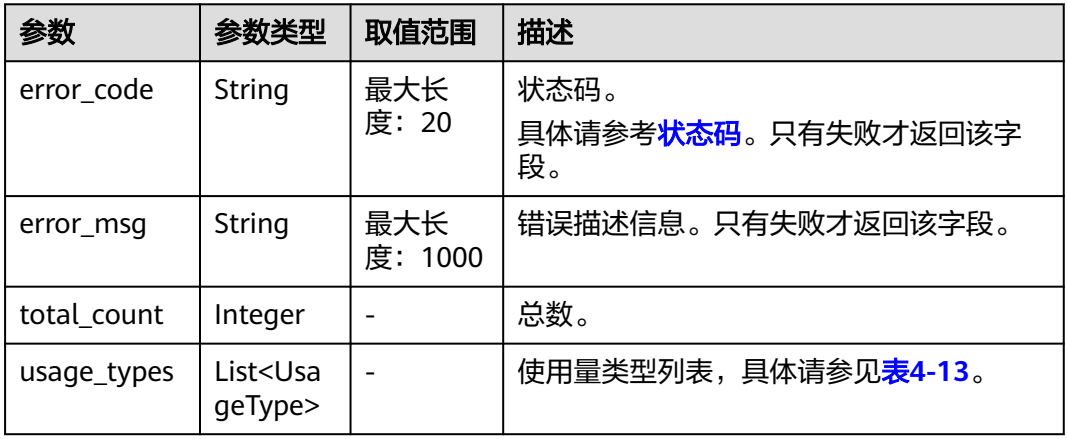

#### 表 **4-13** UsageType

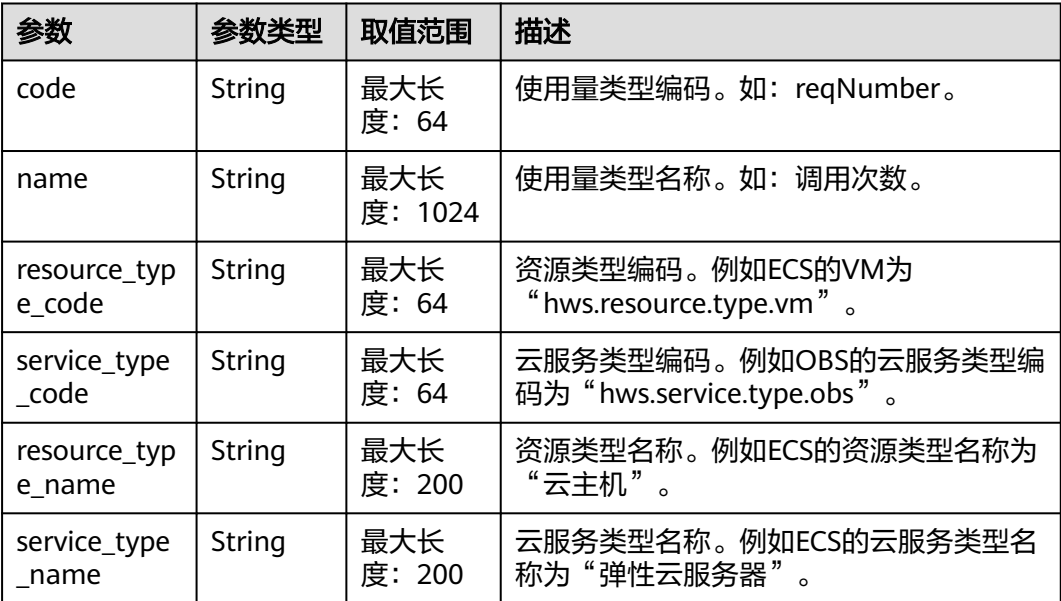

#### 响应示例

HTTP/1.1 200 OK Content-Type: application/json;charset=UTF-8 Content-Length: length Date: response time { "total\_count": 6048,

 "usage\_types": [ {

 "code": "flow", "name": "视频联接流量",

```
 "resource_type_code": "hws.resource.type.live.videoconnect",
  "service_type_code": "hws.service.type.live",
  "resource_type_name": "视频联接",
  "service_type_name": "视频直播"
  },
  {
   "code": "reqNumber",
  "name": "调用次数",
 "resource_type_code": "hws.resource.type.pca.quantity",
 "service_type_code": "hws.service.type.ccm",
 "resource_type_name": "私有证书数量",
 "service_type_name": "云证书管理服务"
  },
 {
 "code": "dailyalarmnum",
 "name": "告警数",
  "resource_type_code": "hws.resource.type.aicms.cdfl",
  "service_type_code": "hws.service.type.aimgs",
  "resource_type_name": "故障识别及根因定位服务",
  "service_type_name": "模型服务"
 }
 ]
}<sup>-</sup>
```
## 状态码

#### 说明

- 状态码4xx:由于明显的客户端错误(例如,格式错误的请求语法、参数错误等),华为云 会返回4xx错误码,请及时检查请求消息的正确性,重新发起请求。
- 状态码5xx:由于华为云系统原因,导致无法完成明显有效请求的处理,可及时联系华为云 客服处理。

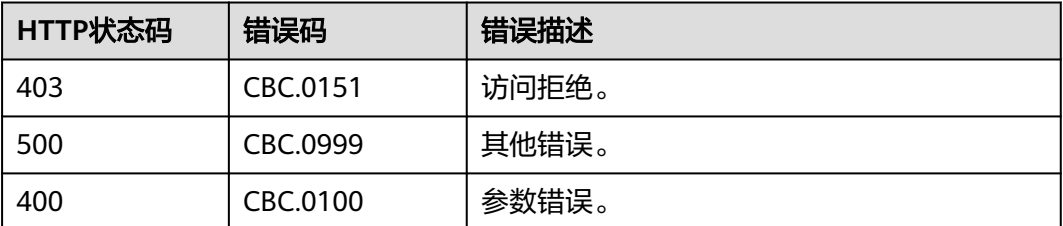

# **4.1.5** 查询度量单位列表

### 功能介绍

客户在自建平台上查询资源使用量,包年包月资源的时长及金额的度量单位及名称, 度量单位类型等。

### 接口约束

该接口可以使用客户AK/SK或者Token调用。

### 调试

您可以在**[API Explorer](https://apiexplorer.developer.huaweicloud.com/apiexplorer/doc?product=BSS&api=ListMeasureUnits)**中调试该接口。

### **URI**

#### GET /v2/bases/measurements

#### 表 **4-14** Header 参数

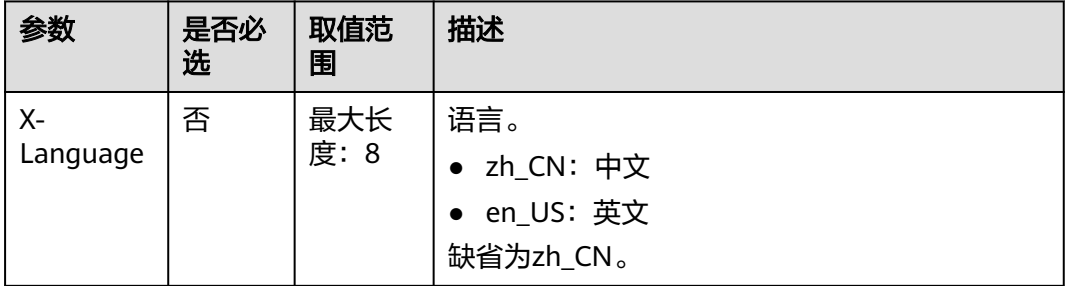

# 请求消息

#### 请求参数

无

### 请求示例

GET https://bss.myhuaweicloud.com/v2/bases/measurements HTTP/1.1 Content-Type: application/json X-Auth-Token: *MIIPAgYJKoZIhvcNAQcCo...ggg1BBIINPXsidG9rZ* X-Language: zh\_CN

# 响应消息

### 响应参数

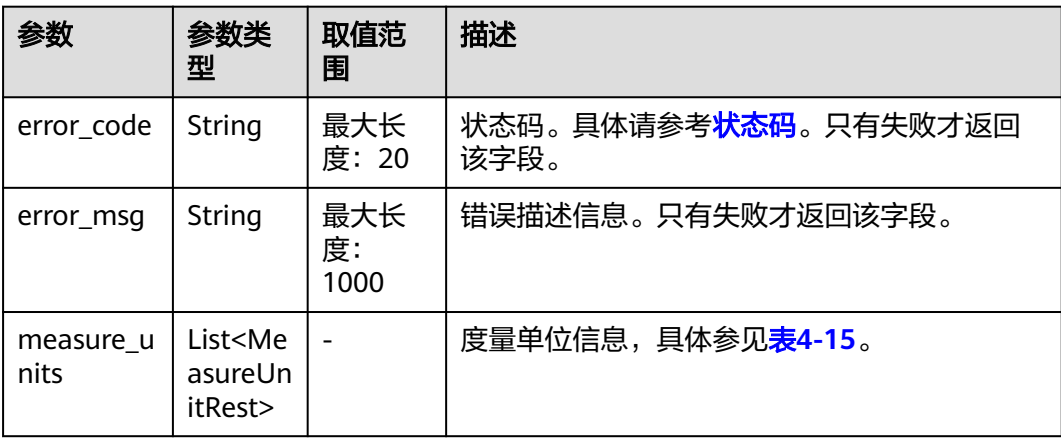

#### <span id="page-54-0"></span>表 **4-15** MeasureUnitRest

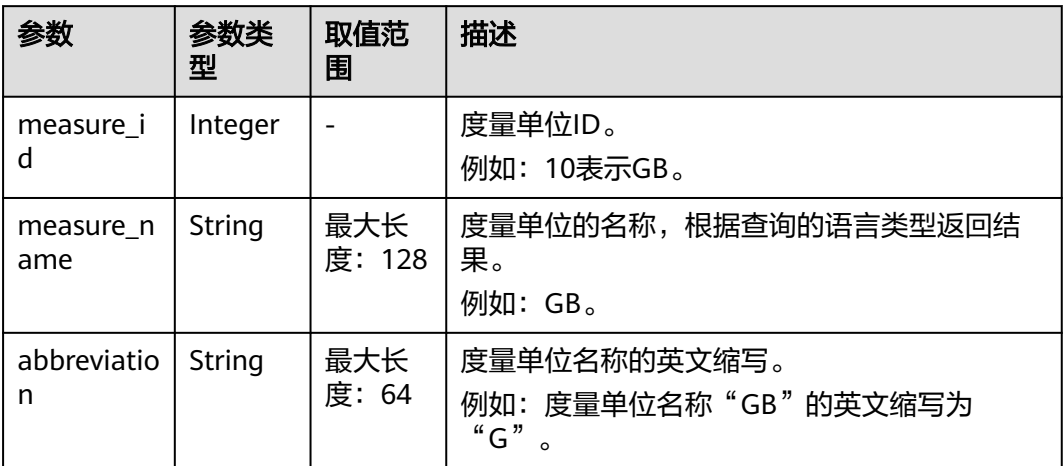

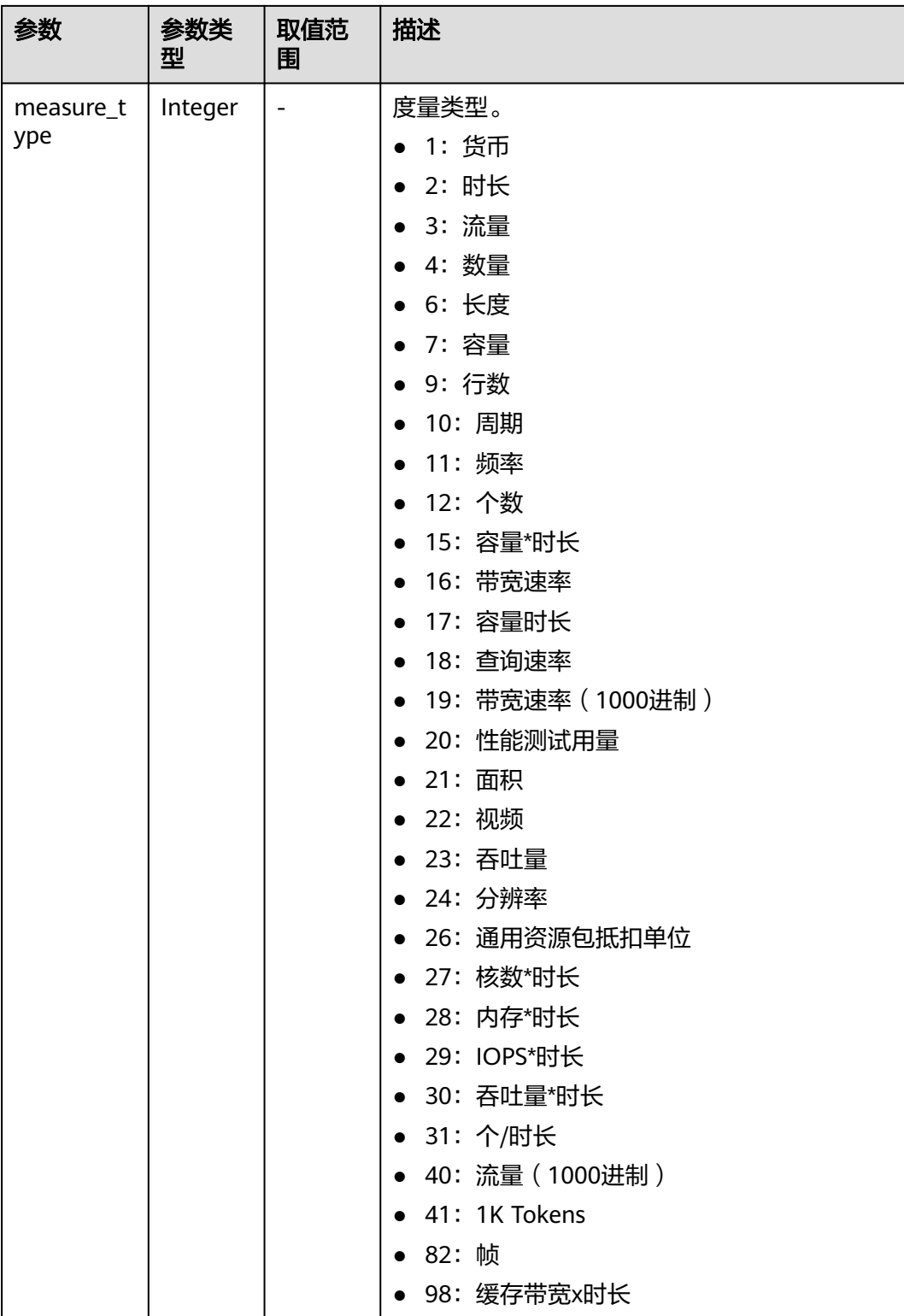

#### 响应示例

HTTP/1.1 200 OK Content-Type: application/json;charset=UTF-8 Content-Length: length Date: response time

<span id="page-56-0"></span>{

```
 "measure_units": [
      {
         "measure_id": 0,
         "measure_name": "天",
         "abbreviation": "d",
         "measure_type": 2
      },
      {
         "measure_id": 1,
         "measure_name": "元",
         "abbreviation": "Y",
        "measure_type": 1
 },
\overline{\phantom{a}} "measure_id": 10,
         "measure_name": "GB",
         "abbreviation": "G",
         "measure_type": 3
      }
   ]
```
## 状态码

#### 说明

}

- 状态码4xx:由于明显的客户端错误(例如,格式错误的请求语法、参数错误等),华为云 会返回4xx错误码,请及时检查请求消息的正确性,重新发起请求。
- 状态码5xx:由于华为云系统原因,导致无法完成明显有效请求的处理,可及时联系华为云 客服处理。

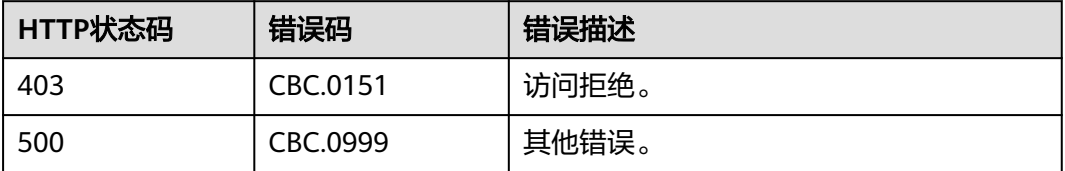

# **4.1.6** 查询度量单位进制

### 功能介绍

客户在自建平台上查询度量单位的进制转换信息,用于不同度量单位之间的转换。

### 接口约束

该接口可以使用客户AK/SK或者Token调用。

### 调试

您可以在**[API Explorer](https://apiexplorer.developer.huaweicloud.com/apiexplorer/doc?product=BSS&api=ListConversions)**中调试该接口。

#### **URI**

GET /v2/bases/conversions

#### 表 **4-16** 查询参数

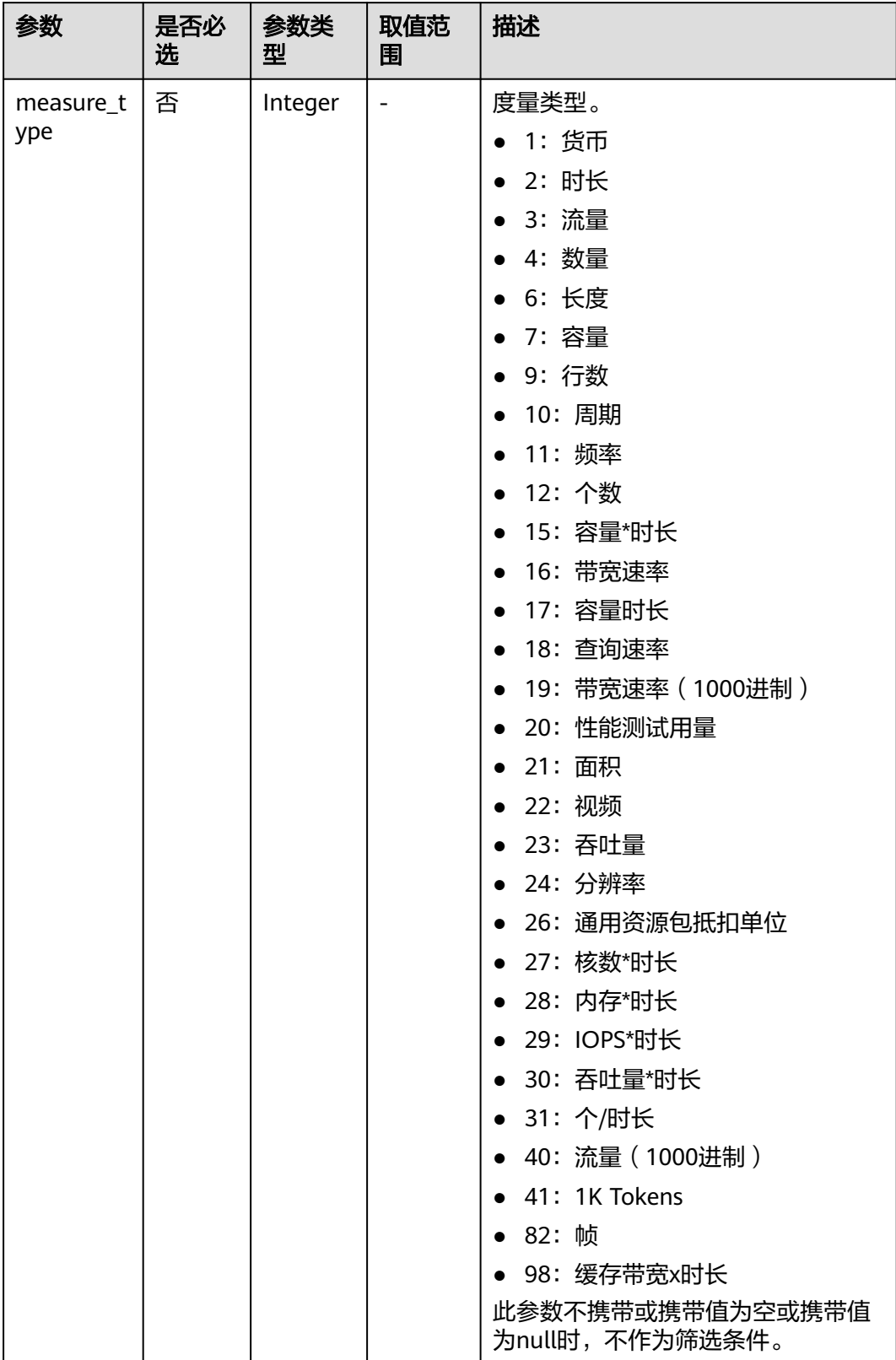

# 请求消息

### 请求参数

无

#### 请求示例

GET https://bss.myhuaweicloud.com/v2/bases/conversions?measure\_type=3 HTTP/1.1 Content-Type: application/json X-Auth-Token: MIIPAgYJKoZIhvcNAQcCo...ggg1BBIINPXsidG9rZ

# 响应消息

#### 响应参数

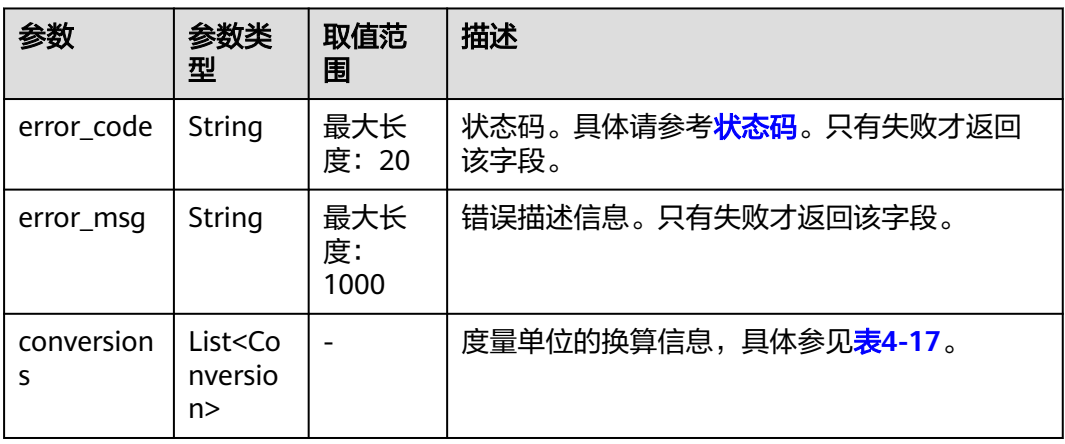

#### 表 **4-17** Conversion

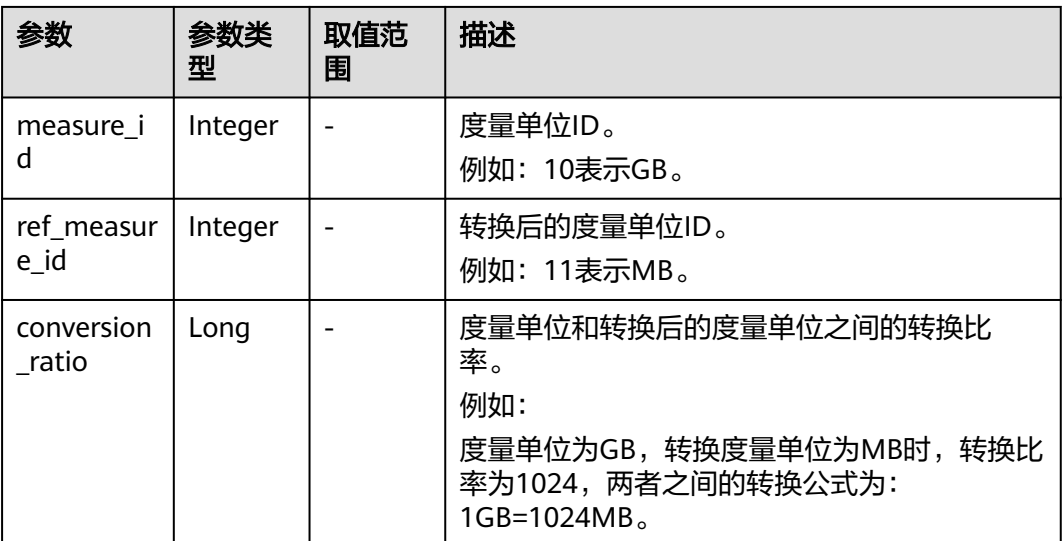

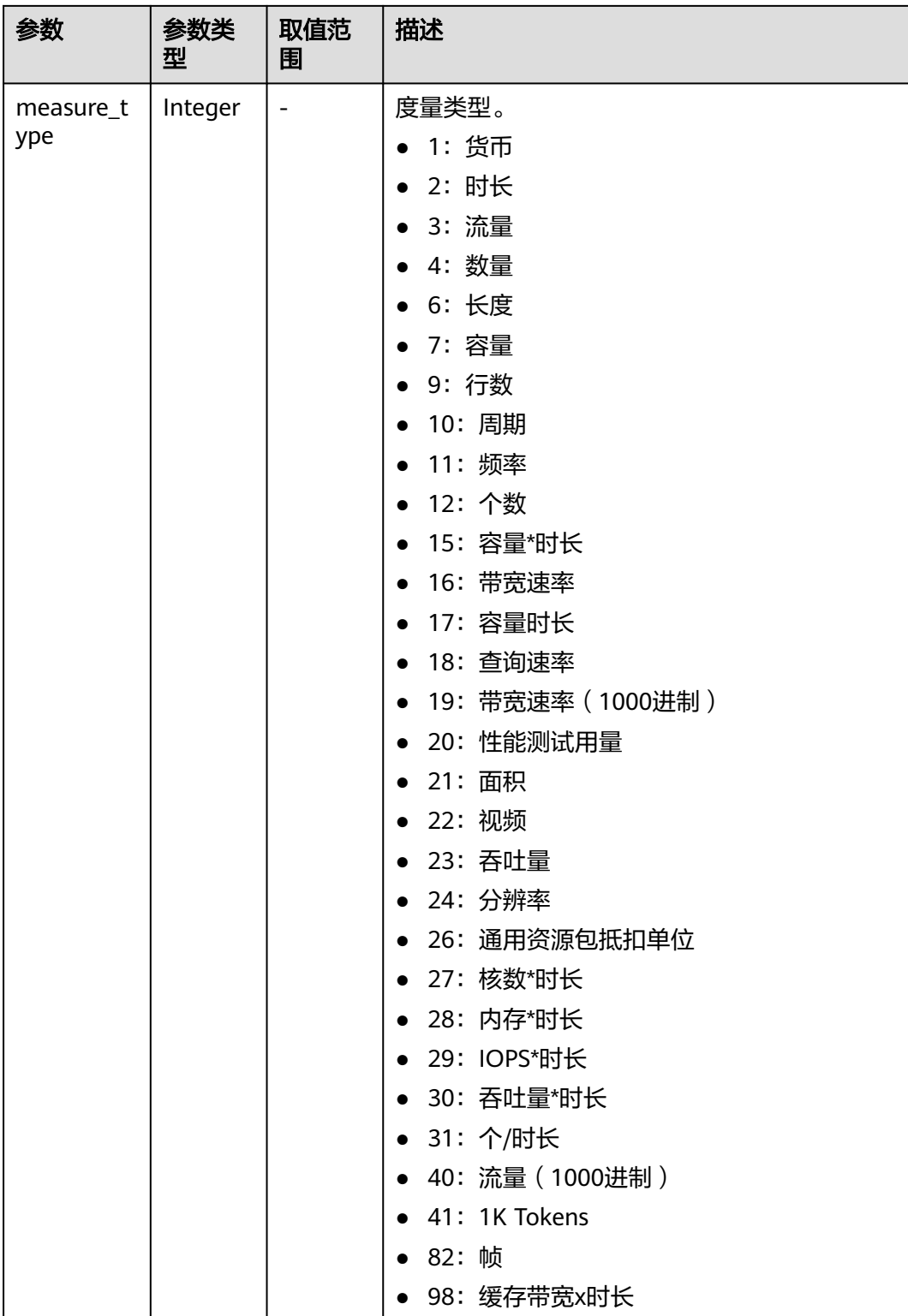

### 响应示例

HTTP/1.1 200 OK Content-Type: application/json;charset=UTF-8 Content-Length: length Date: response time

```
{
   "conversions": [
      {
         "measure_id": 10,
         "ref_measure_id": 11,
         "conversion_ratio": 1024,
         "measure_type": 3
      },
      {
         "measure_id": 0,
         "ref_measure_id": 5,
         "conversion_ratio": 1440,
        "measure_type": 2
      }
   ]
}
```
状态码

#### 说明

- 状态码4xx:由于明显的客户端错误(例如,格式错误的请求语法、参数错误等),华为云 会返回4xx错误码,请及时检查请求消息的正确性,重新发起请求。
- 状态码5xx:由于华为云系统原因,导致无法完成明显有效请求的处理,可及时联系华为云 客服处理。

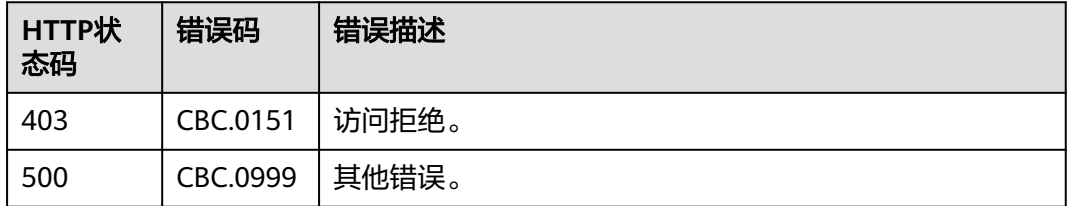

# **4.2** 查询商品价格

# **4.2.1** 查询按需产品价格

### 功能介绍

客户在自建平台按照条件查询按需产品的价格。

如果购买该产品的租户享受折扣,可以在查询结果中返回折扣金额以及扣除折扣后的 最后成交价。

如果该租户享受多种折扣,系统会优先返回客户享受的商务折扣的折扣金额和最终成 交价。

### 注意

华为云根据云服务类型、资源类型、云服务区和资源规格四个条件来查询产品,查询 时请确认这4个查询条件均输入正确,否则该接口会返回无法找到产品的错误。

# 接口约束

该接口可以使用客户AK/SK或者Token调用。

# 调试

您可以在**[API Explorer](https://apiexplorer.developer.huaweicloud.com/apiexplorer/doc?product=BSS&api=ListOnDemandResourceRatings)**中调试该接口。

### **URI**

POST /v2/bills/ratings/on-demand-resources

# 请求消息

### 请求参数

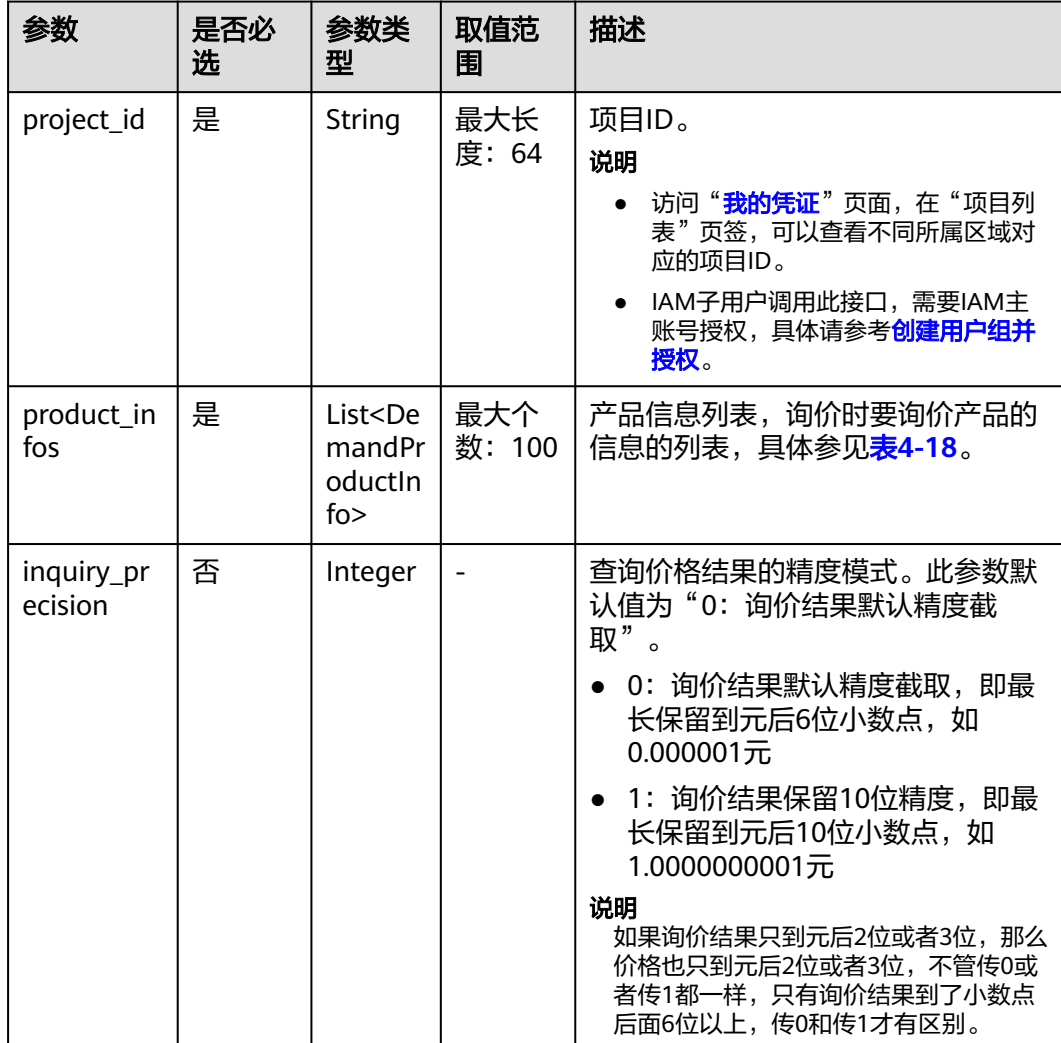

### <span id="page-62-0"></span>表 **4-18** DemandProductInfo

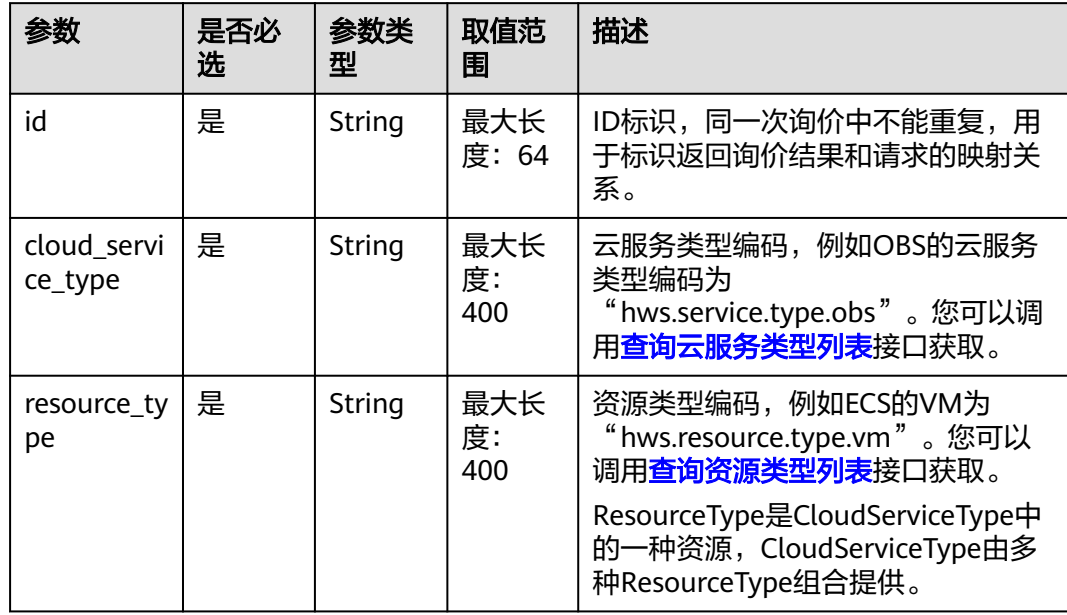

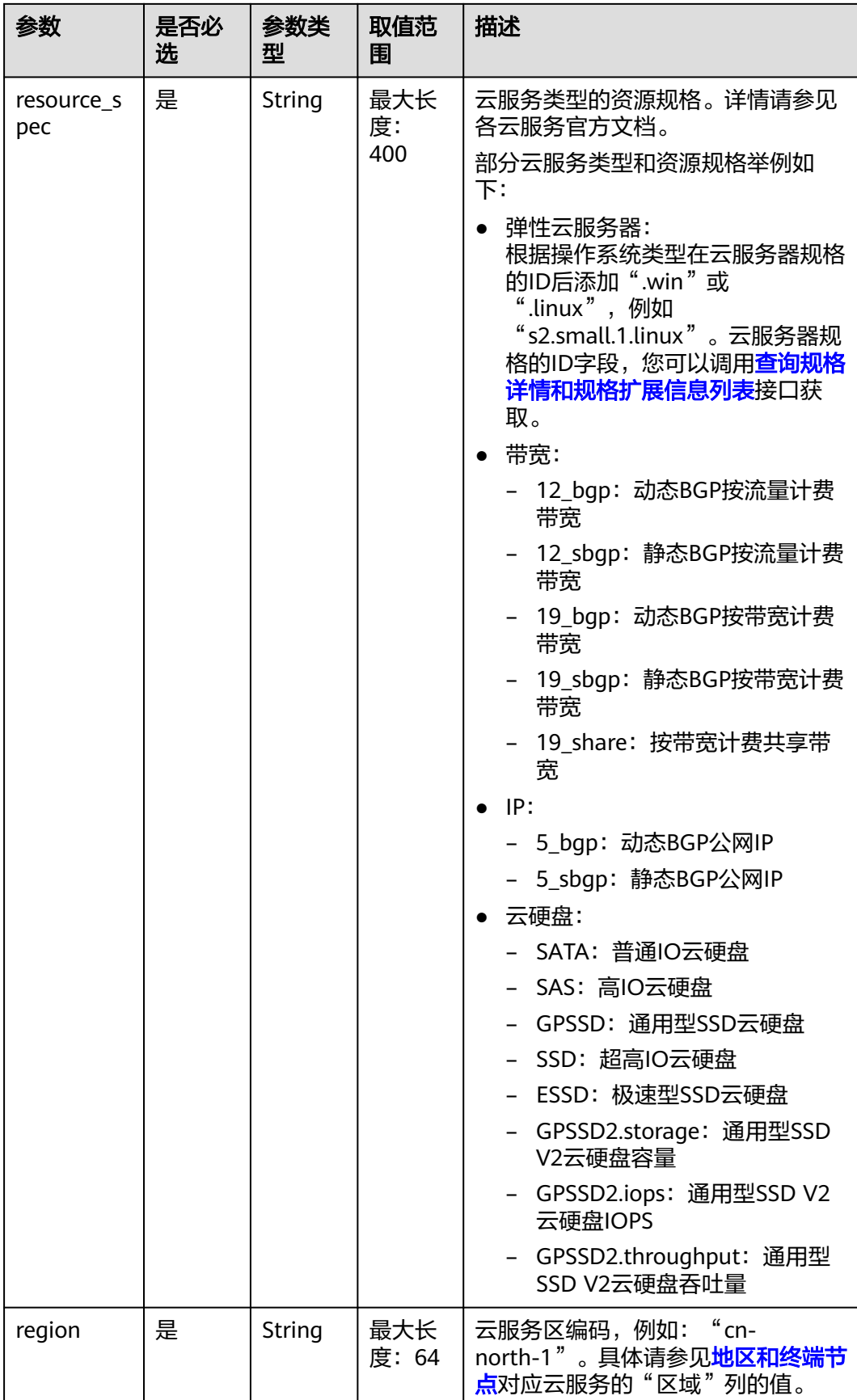

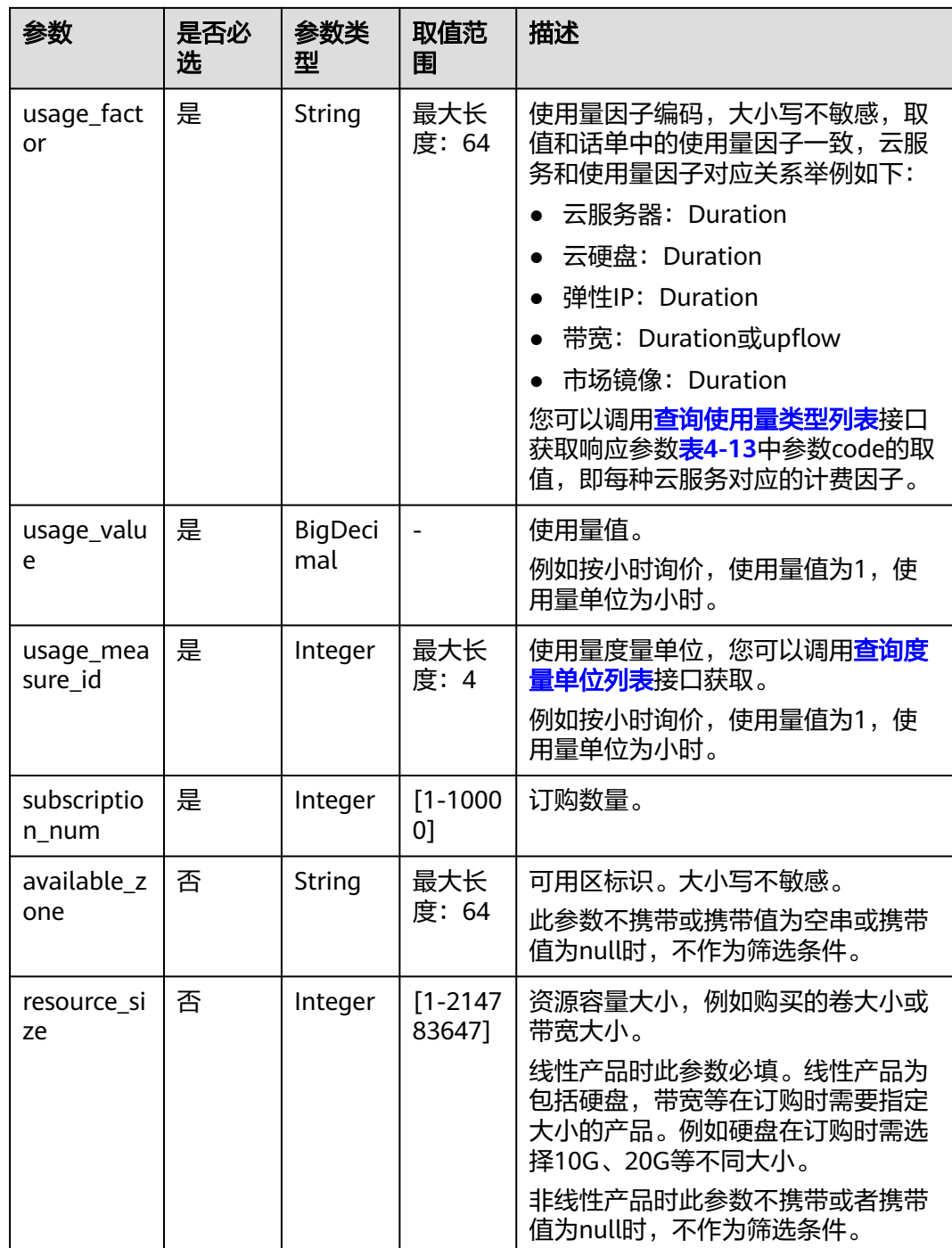

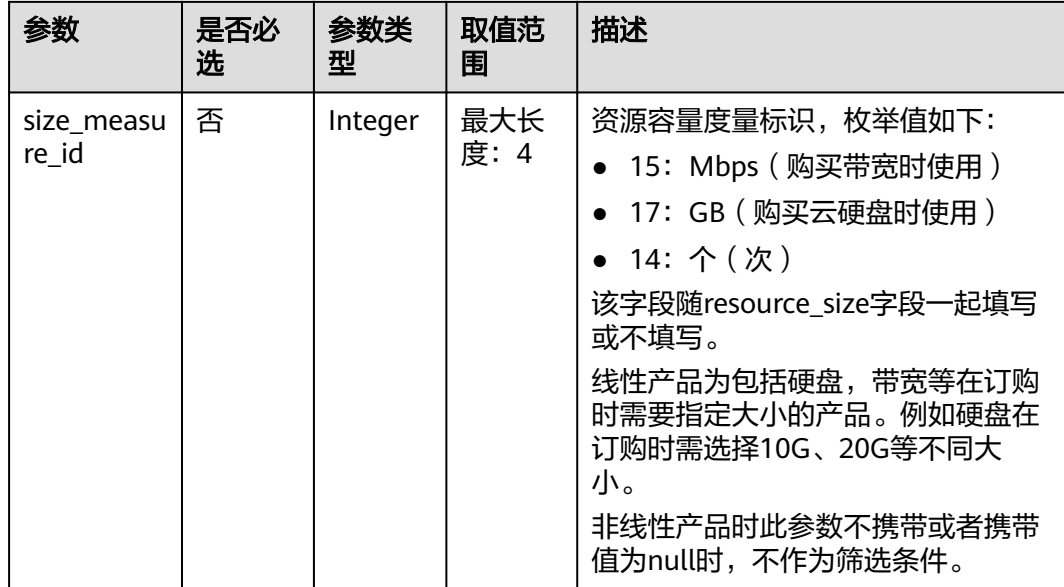

#### 请求示例

```
POST https://bss.myhuaweicloud.com/v2/bills/ratings/on-demand-resources HTTP/1.1
Content-Type: application/json
X-Auth-Token: MIIPAgYJKoZIhvcNAQcCo...ggg1BBIINPXsidG9rZ
{
   "project_id": "06488a********832f55c016b0e337d7",
   "product_infos": [
      {
         "id": "1",
         "cloud_service_type": "hws.service.type.ec2",
 "resource_type": "hws.resource.type.vm",
 "resource_spec": "c3.3xlarge.2.linux",
         "region": "cn-north-1",
         "usage_factor": "Duration",
         "usage_value": 2,
         "usage_measure_id": 4,
         "subscription_num": 1,
         "available_zone": null
      },
      {
         "id": "2",
         "cloud_service_type": "hws.service.type.ebs",
         "resource_type": "hws.resource.type.volume",
         "resource_spec": "SSD",
         "region": "cn-north-1",
         "usage_factor": "Duration",
         "usage_value": 2,
         "usage_measure_id": 4,
         "subscription_num": 1,
         "resource_size": 10,
         "size_measure_id": 17
      },
      {
         "id": "3",
         "cloud_service_type": "hws.service.type.vpc",
 "resource_type": "hws.resource.type.ip",
 "resource_spec": "5_bgp",
         "region": "cn-north-1",
         "usage_factor": "Duration",
         "usage_value": 3,
         "usage_measure_id": 4,
         "subscription_num": 1,
```

```
 "available_zone": null
 },
\overline{\phantom{a}} "id": "4",
 "cloud_service_type": "hws.service.type.vpc",
 "resource_type": "hws.resource.type.bandwidth",
 "resource_spec": "12_sbgp",
 "region": "cn-north-1",
 "usage_factor": "upflow",
 "usage_value": 4,
        "usage_measure_id": 10,
        "subscription_num": 1,
        "available_zone": "cn-north-1a",
 "resource_size": 1,
 "size_measure_id": 15
     }
  ],
   "inquiry_precision": 1
```
# 响应消息

#### 响应参数

}

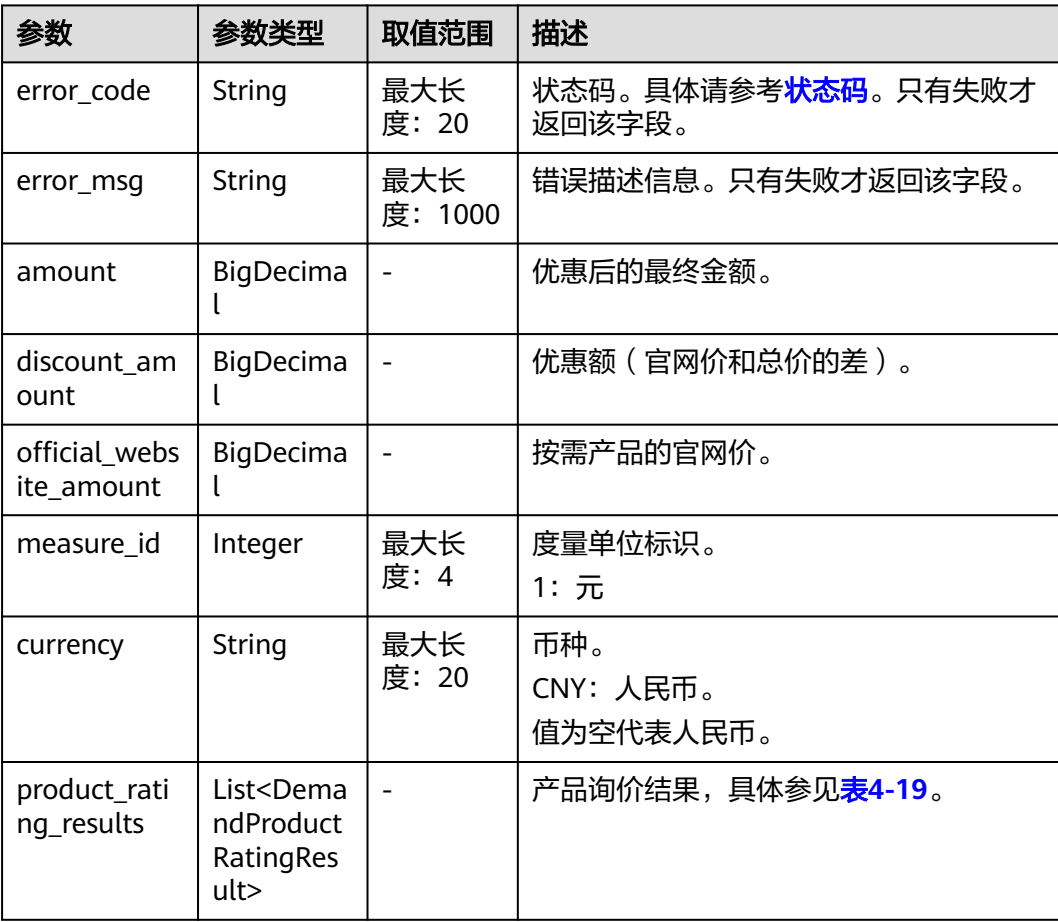

### <span id="page-67-0"></span>表 **4-19** DemandProductRatingResult

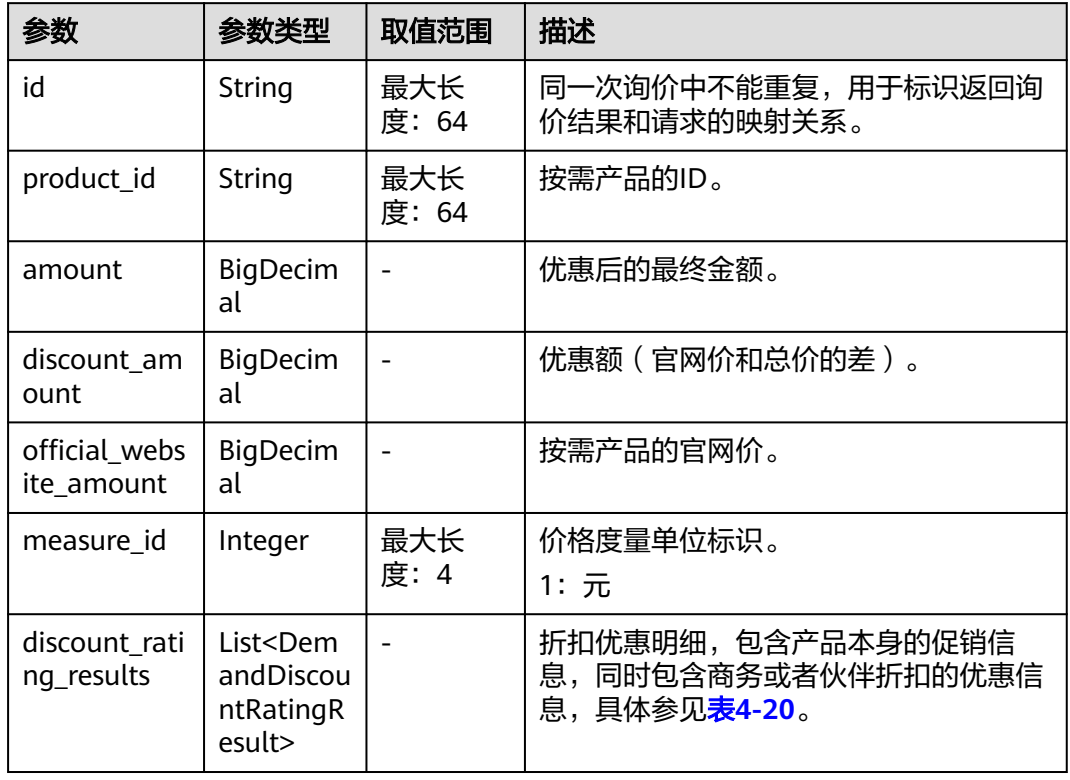

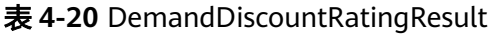

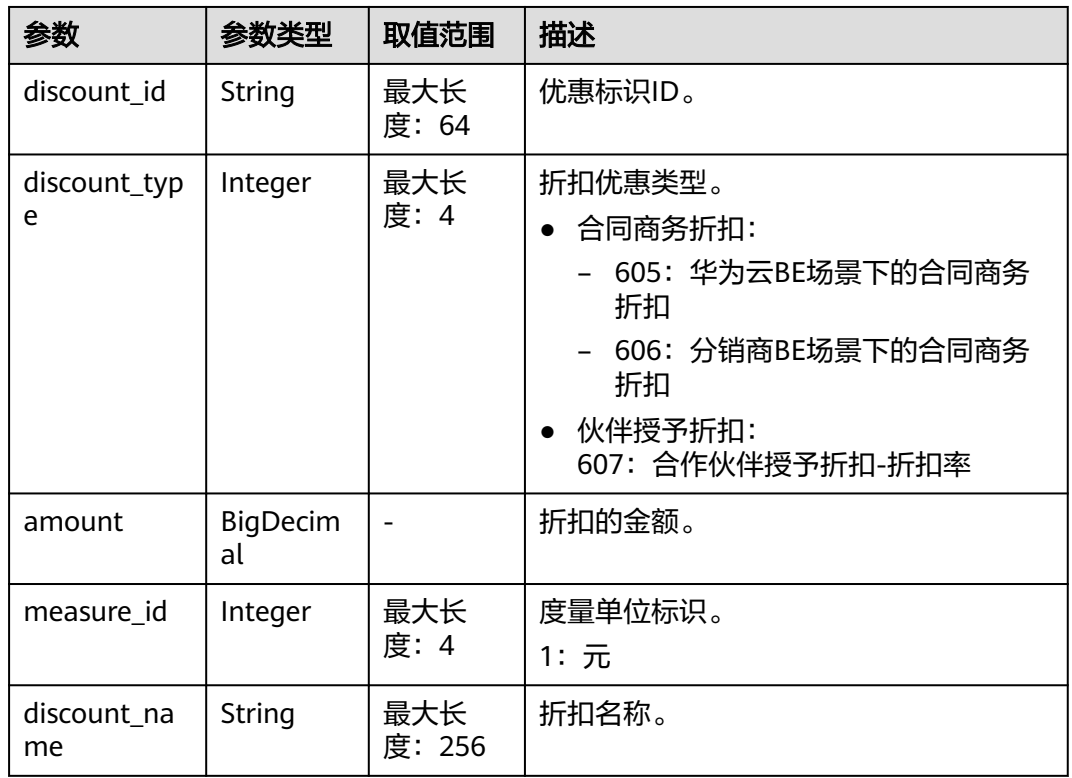

#### <span id="page-68-0"></span>响应示例

```
HTTP/1.1 200 OK
Content-Type: application/json;charset=UTF-8
Content-Length: length
Date: response time
{
   "amount": 8.128,
    "discount_amount": 0.0,
    "official_website_amount": 8.128,
   "measure_id": 1,
   "currency": "CNY",
   "product_rating_results": [
      {
         "id": "1",
         "product_id": "00301-243025-0--0_merge",
          "amount": 5.48,
         "discount_amount": 0.0,
         "official_website_amount": 5.48,
        "measure_id": 1,
         "discount_rating_results": []
 },
\overline{\phantom{a}} "id": "2",
         "product_id": "00301-290407774-0--1",
         "amount": 0.028,
         "discount_amount": 0.0,
         "official_website_amount": 0.028,
         "measure_id": 1,
         "discount_rating_results": []
      },
      {
         "id": "3",
         "product_id": "00301-238601-0--0_merge",
         "amount": 0.06,
         "discount_amount": 0.0,
         "official_website_amount": 0.06,
         "measure_id": 1,
         "discount_rating_results": []
      },
      {
         "id": "4",
         "product_id": "00301-290407706-0--1",
         "amount": 2.56,
         "discount_amount": 0.0,
         "official_website_amount": 2.56,
         "measure_id": 1,
         "discount_rating_results": []
      }
   ]
}
```
## 状态码

#### 说明

- 状态码4xx:由于明显的客户端错误(例如,格式错误的请求语法、参数错误等),华为云 会返回4xx错误码,请及时检查请求消息的正确性,重新发起请求。
- 状态码5xx:由于华为云系统原因,导致无法完成明显有效请求的处理,可及时联系华为云 客服处理。

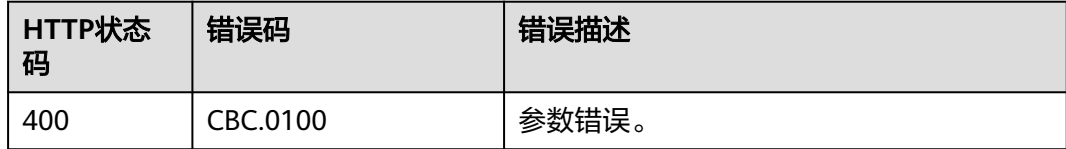

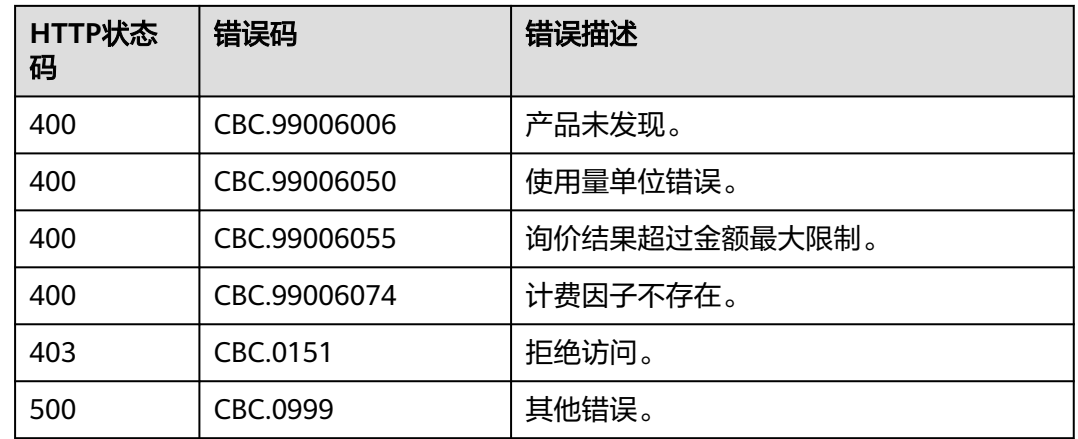

# **4.2.2** 查询包年**/**包月产品价格

### 功能介绍

客户在自建平台按照条件查询包年/包月产品开通时候的价格。

如果购买该产品的客户享受折扣,可以在查询结果中返回折扣金额以及扣除折扣后的 最后成交价。

如果该客户享受多种折扣,系统会返回每种折扣的批价结果。如果客户在下单的时候 选择自动支付,则系统会优先应用商务折扣的批价结果。

## 注意

华为云根据云服务类型、资源类型、云服务区和资源规格四个条件来查询产品,查询 时请确认这4个查询条件均输入正确,否则该接口会返回无法找到产品的错误。

## 接口约束

该接口可以使用客户AK/SK或者Token调用。

### 调试

您可以在**[API Explorer](https://apiexplorer.developer.huaweicloud.com/apiexplorer/doc?product=BSS&api=ListOnDemandResourceRatings)**中调试该接口。

#### **URI**

POST /v2/bills/ratings/period-resources/subscribe-rate

### 请求消息

#### 请求参数

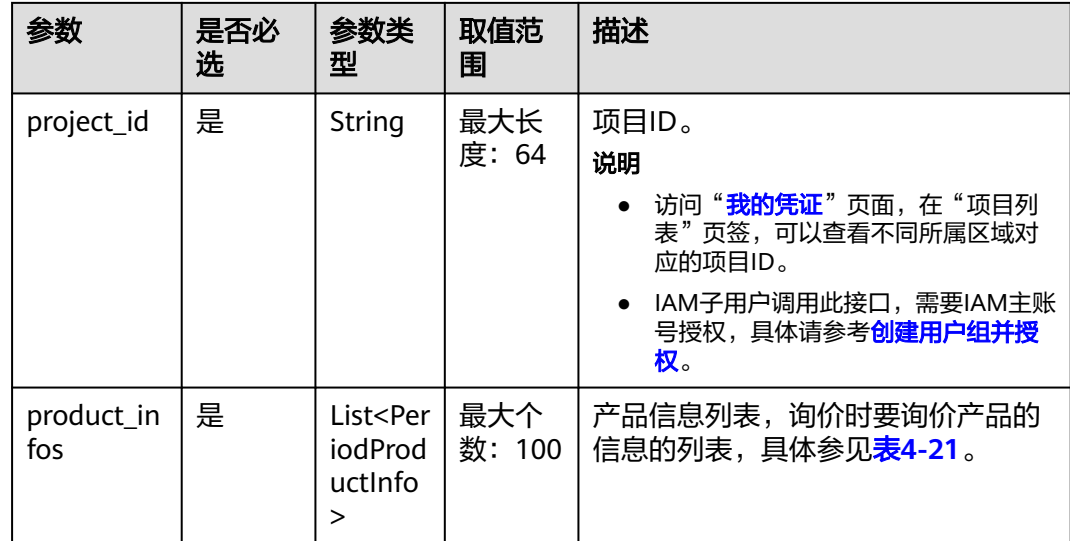

#### 表 **4-21** PeriodProductInfo

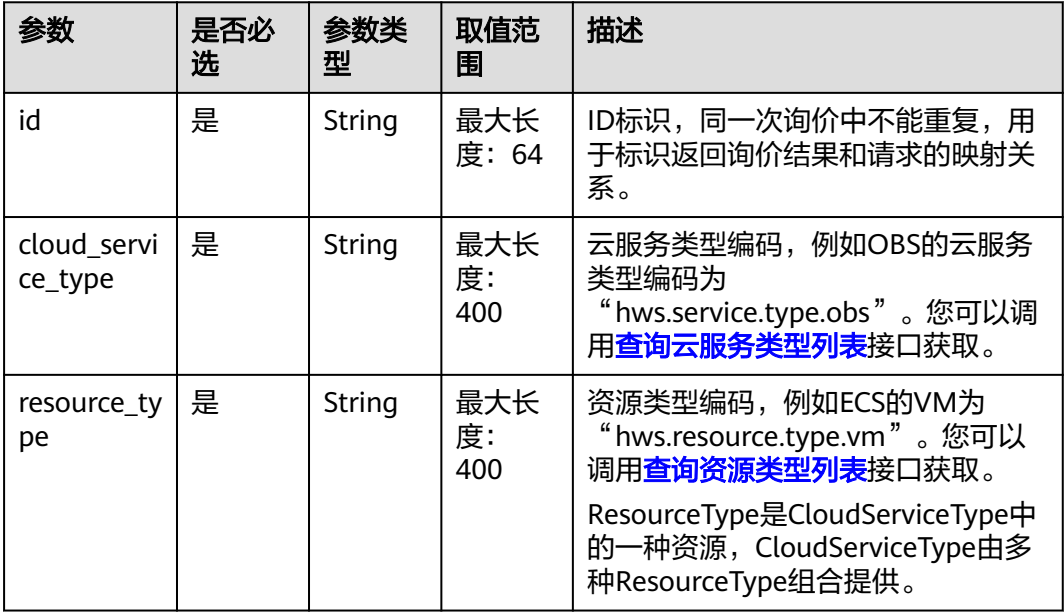

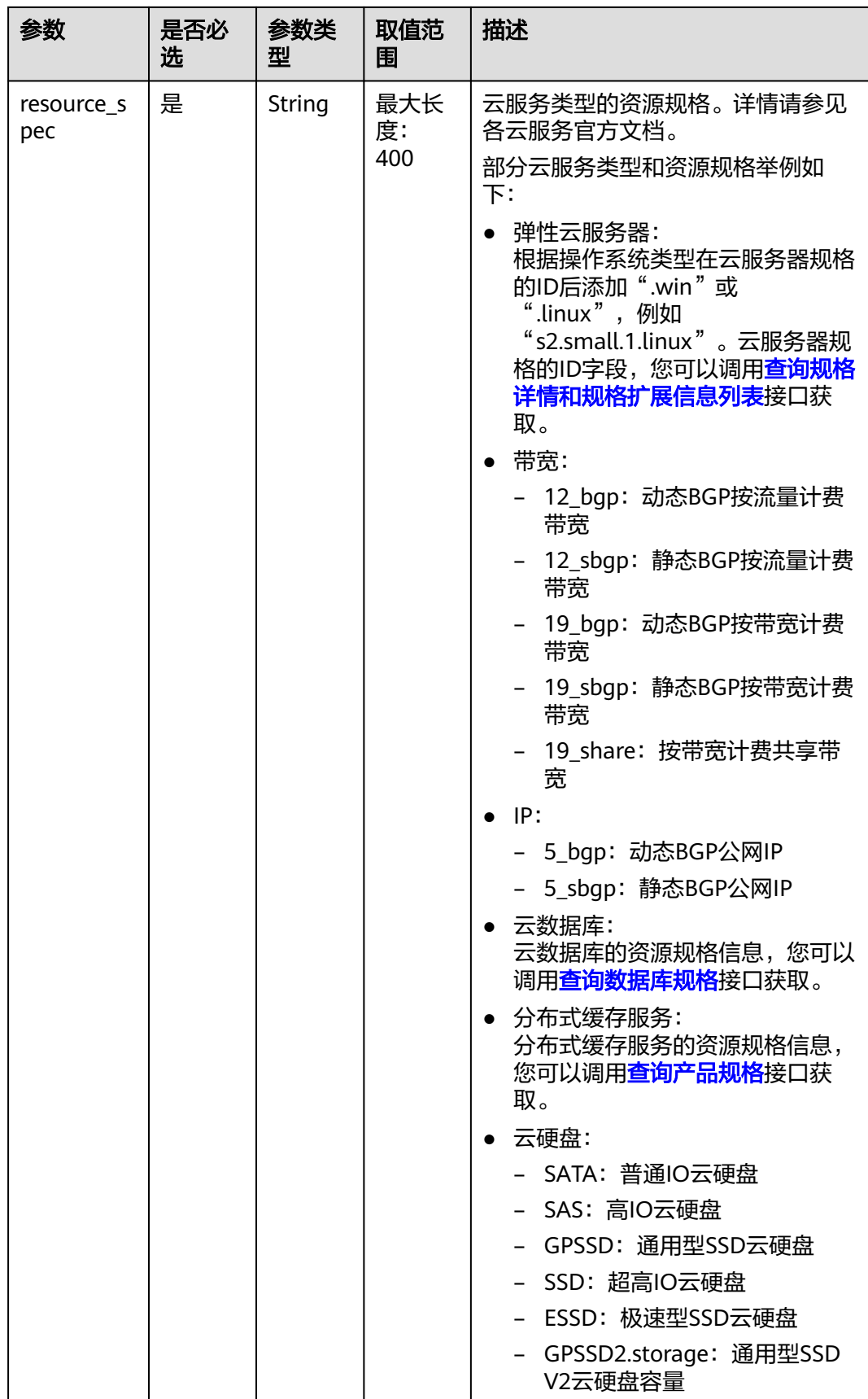
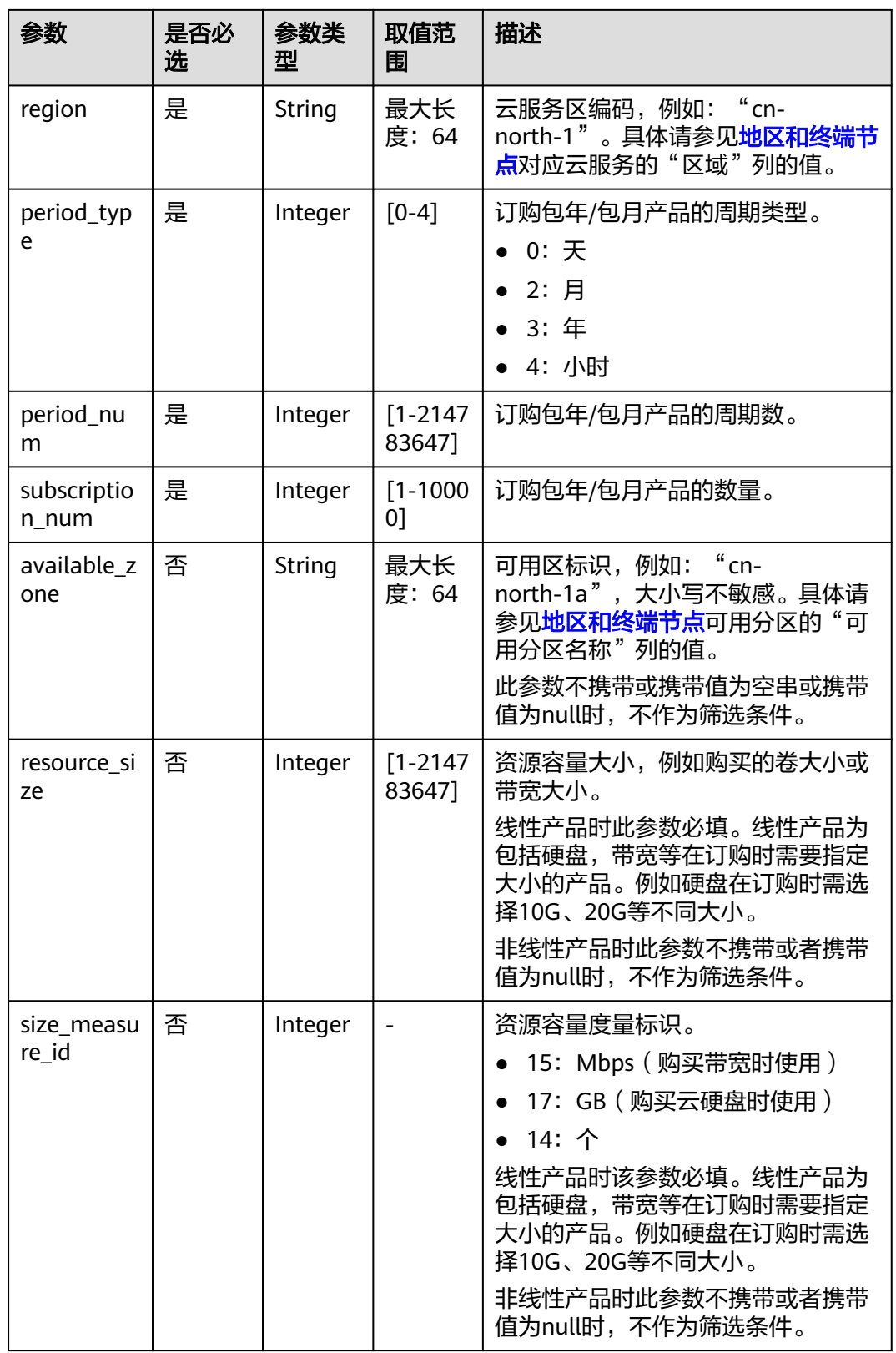

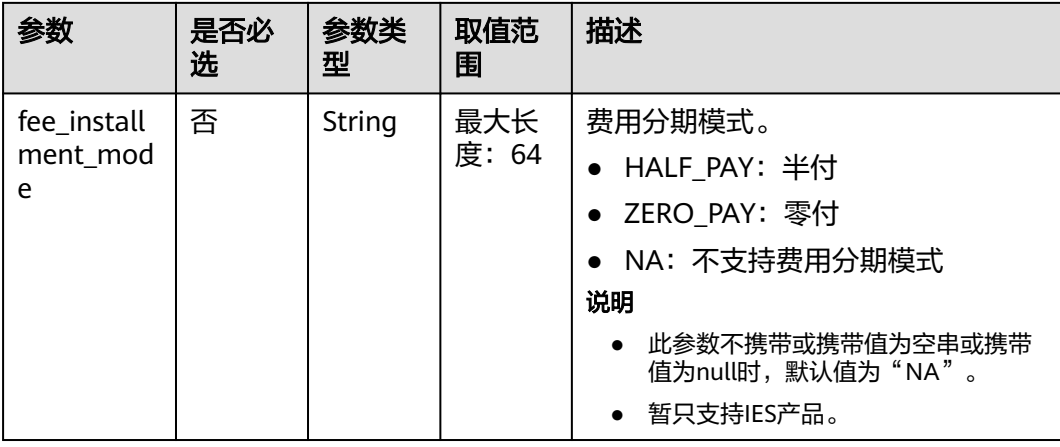

请求示例 POST https://bss.myhuaweicloud.com/v2/bills/ratings/period-resources/subscribe-rate HTTP/1.1 Content-Type: application/json X-Auth-Token: MIIPAgYJKoZIhvcNAQcCo...ggg1BBIINPXsidG9rZ { "project\_id": "84c53ec51e794a4888fb0f5c0cfb2420", "product\_infos": [ { "id": "1", "cloud\_service\_type": "hws.service.type.ec2", "resource\_type": "hws.resource.type.vm", "resource\_spec": "c6.2xlarge.2.linux", "region": "cn-north-1", "available\_zone": "cn-east-3a", "resource\_size": null, "size\_measure\_id": null, "period\_type": 2, "period\_num": 1, "subscription\_num": 1 }, { "id": "2", "cloud\_service\_type": "hws.service.type.vpc", "resource\_type": "hws.resource.type.ip", "resource\_spec": "5\_bgp", "region": "cn-north-1", "available\_zone": null, "resource\_size": null, "size\_measure\_id": 15, "period\_type": 2, "period\_num": 1, "subscription\_num": 1 }, { "id": "3", "cloud\_service\_type": "hws.service.type.ebs", "resource\_type": "hws.resource.type.volume", "resource\_spec": "GPSSD",

"region": "cn-north-1",

 "resource\_size": 40, "size measure id": 17, "period\_type": 2, "period\_num": 1, "subscription\_num": 1

 },  $\overline{\phantom{a}}$ "id": "4",

"available\_zone": "cn-east-3a",

"cloud\_service\_type": "hws.service.type.vpc",

```
 "resource_type": "hws.resource.type.bandwidth",
 "resource_spec": "19_bgp",
 "region": "cn-north-1",
 "available_zone":"cn-east-3a",
 "resource_size": 40,
     "size_measure_id": 15,
 "period_type": 2, 
 "period_num": 1,
 "subscription_num": 1
     }
  ]
```
# 响应消息

#### 响应参数

}

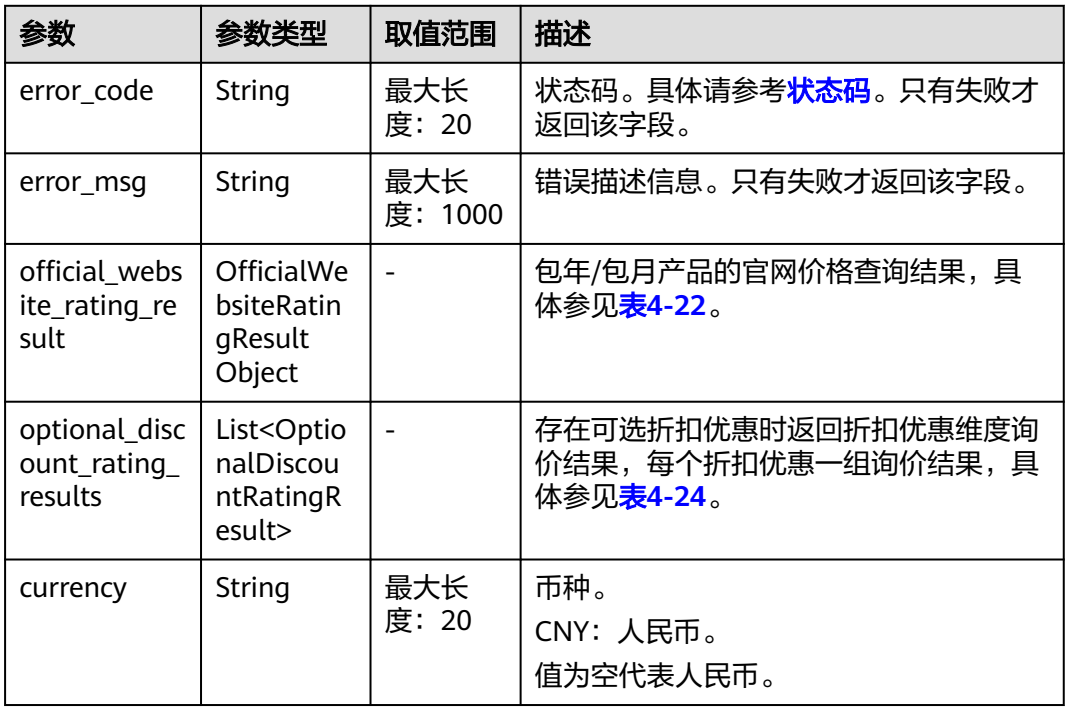

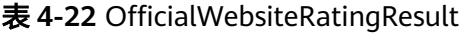

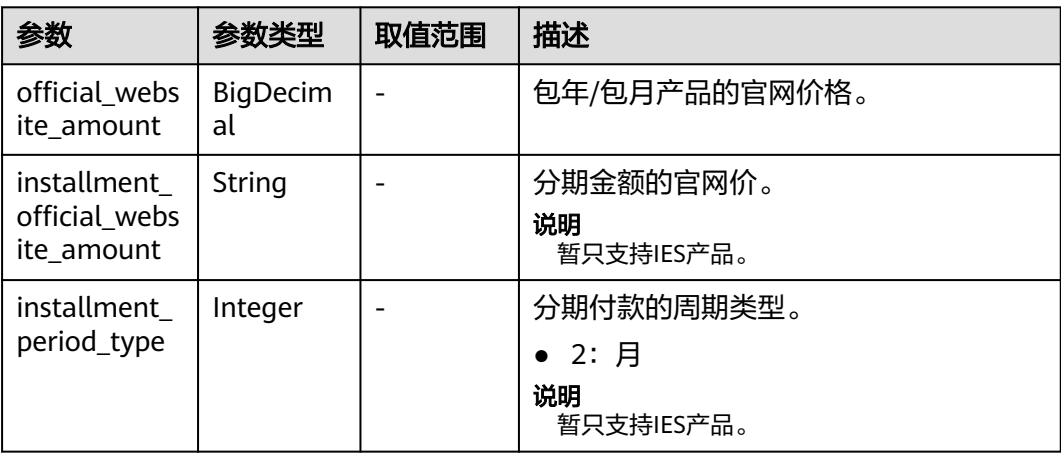

<span id="page-75-0"></span>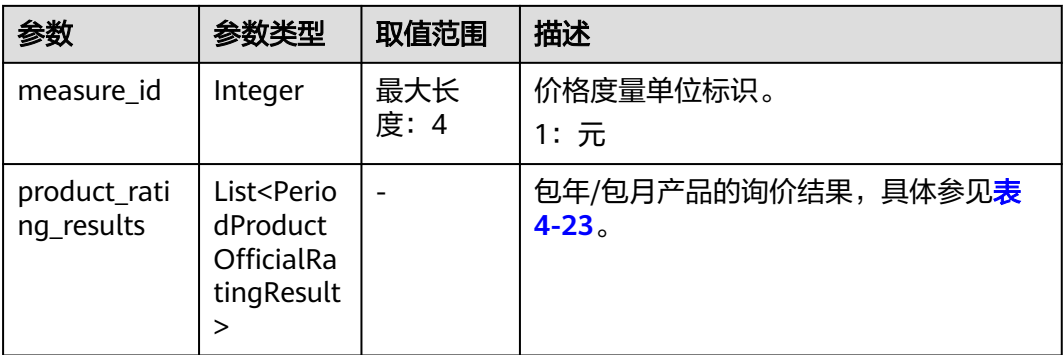

### 表 **4-23** PeriodProductOfficialRatingResult

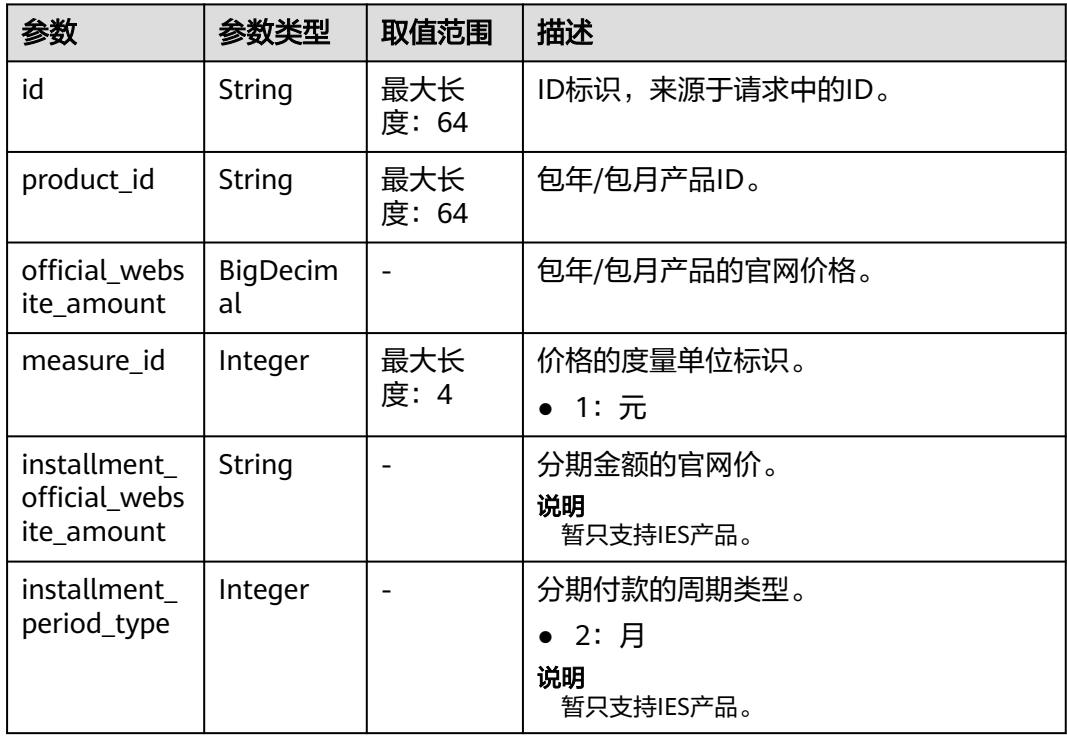

### 表 **4-24** OptionalDiscountRatingResult

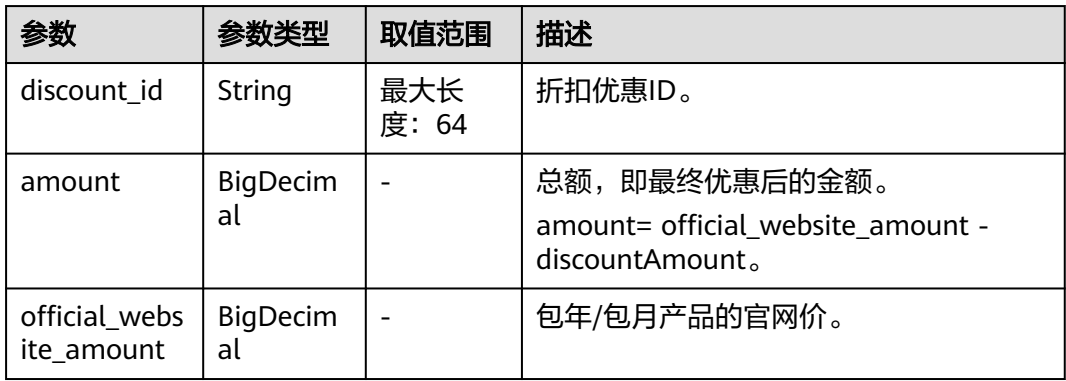

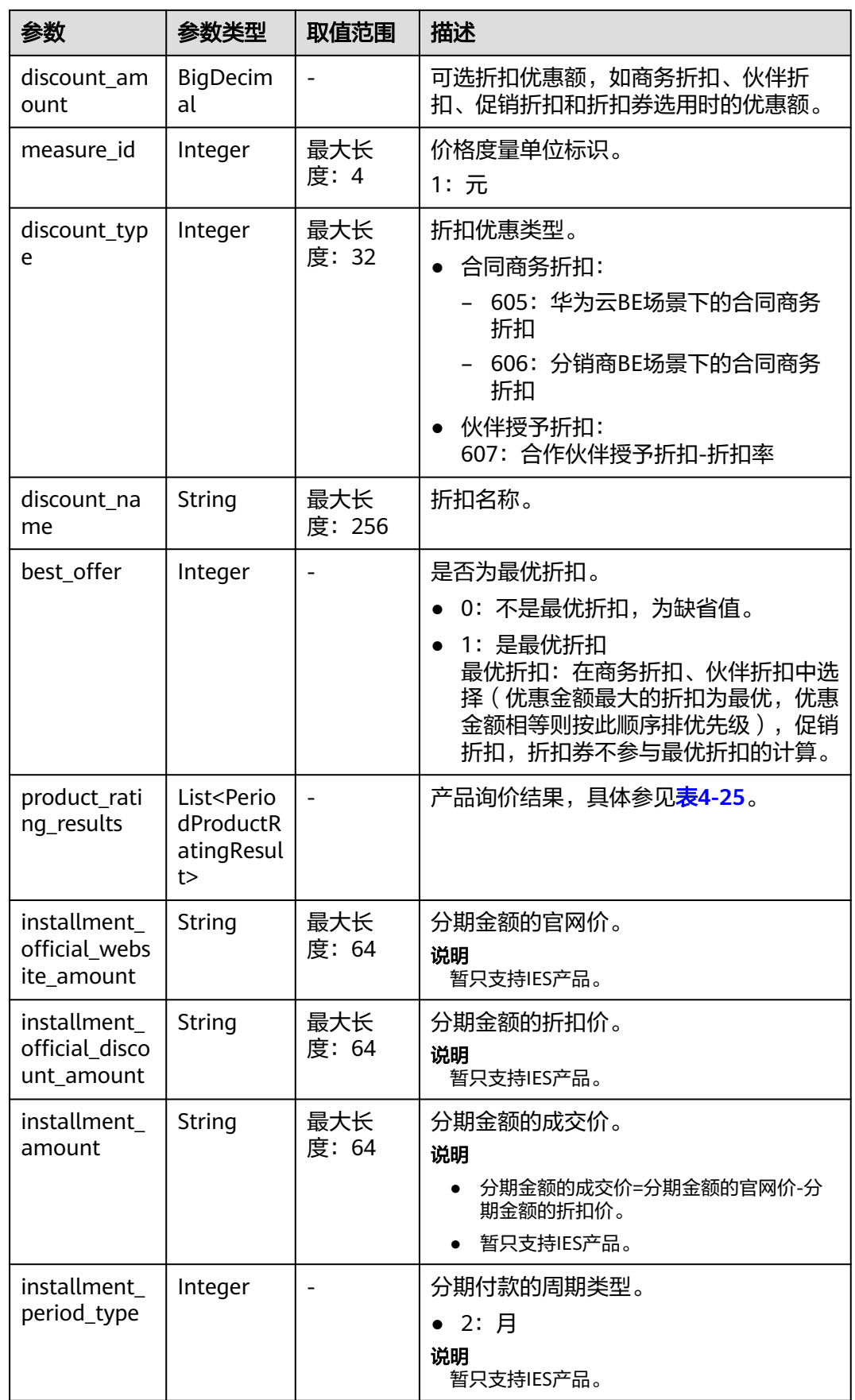

#### <span id="page-77-0"></span>表 **4-25** PeriodProductRatingResult

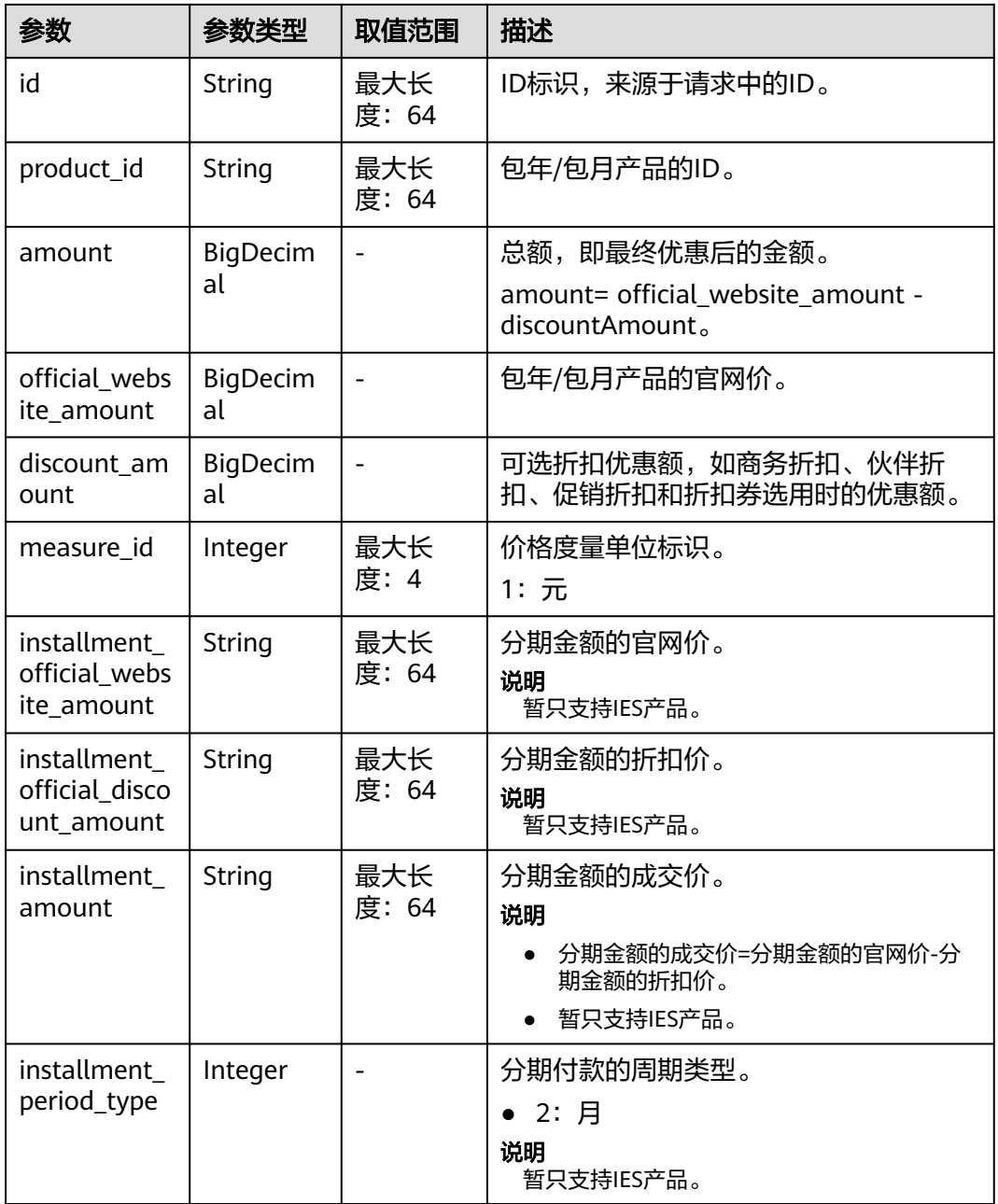

#### 响应示例

HTTP/1.1 200 OK Content-Type: application/json;charset=UTF-8 Content-Length: length Date: response time { "official\_website\_rating\_result": { "official\_website\_amount": 3777.2, "installment\_official\_website\_amount": null, "installment\_period\_type": null, "measure\_id": 1, "product\_rating\_results": [ {

```
 "id": "1",
           "product_id": "00301-233377-0--0",
           "official_website_amount": 834.2,
          "measure_id": 1,
           "installment_official_website_amount": "1003.33",
           "installment_period_type": null
        },
        {
           "id": "2",
           "product_id": "da27d47d84ff4adba7de3ca3b0c9ce08",
           "official_website_amount": 0,
           "measure_id": 1,
           "installment_official_website_amount": null,
           "installment_period_type": null
        },
        {
           "id": "3",
           "product_id": "OFFI535014055638646785",
           "official_website_amount": 28,
           "measure_id": 1,
           "installment_official_website_amount": null,
           "installment_period_type": null
        },
        {
           "id": "4",
           "product_id": "60564b0c1f484feaad26cda1acc6d4d8",
           "official_website_amount": 2915,
           "measure_id": 1,
           "installment_official_website_amount": null,
           "installment_period_type": null
        }
     ]
   },
   "optional_discount_rating_results": [
 ],
 "currency": "CNY"
```
# 状态码

#### 说明

}

- 状态码4xx:由于明显的客户端错误(例如,格式错误的请求语法、参数错误等),华为云 会返回4xx错误码,请及时检查请求消息的正确性,重新发起请求。
- 状态码5xx:由于华为云系统原因,导致无法完成明显有效请求的处理,可及时联系华为云 客服处理。

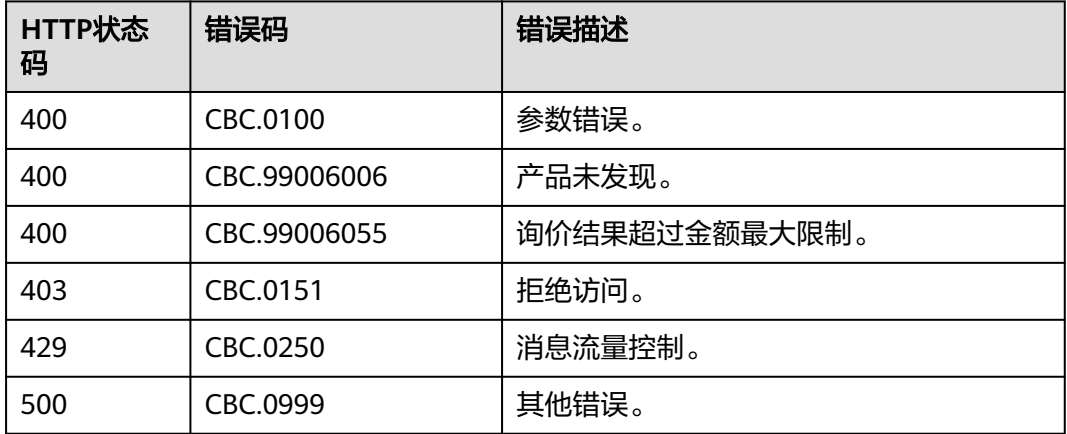

# **4.2.3** 查询包年**/**包月资源的续订金额

# 功能介绍

客户在自建平台按照条件查询包年/包月资源续订时候的续订金额。

### 说明

- 调用接口时,如果某个主资源有对应的从资源,系统会将主资源和从资源一起计算续订金 额,主资源的从资源信息可以通过调用查询客户包年**/**[包月资源列表](#page-146-0)接口获取。
- 注意:如ECS主机挂载新购的云硬盘,但此硬盘不是该ECS主资源的从资源,主从资源信息必 须以调用查询客户包年**/**[包月资源列表](#page-146-0)接口获取的信息为准。

# 接口约束

该接口只允许使用客户AK/SK或者Token调用。

#### 调试

您可以在**[API Explorer](https://apiexplorer.developer.huaweicloud.com/apiexplorer/doc?product=BSS&api=ListRenewRateOnPeriod)**中调试该接口。

#### **URI**

POST /v2/bills/ratings/period-resources/renew-rate

## 请求消息

#### 请求参数

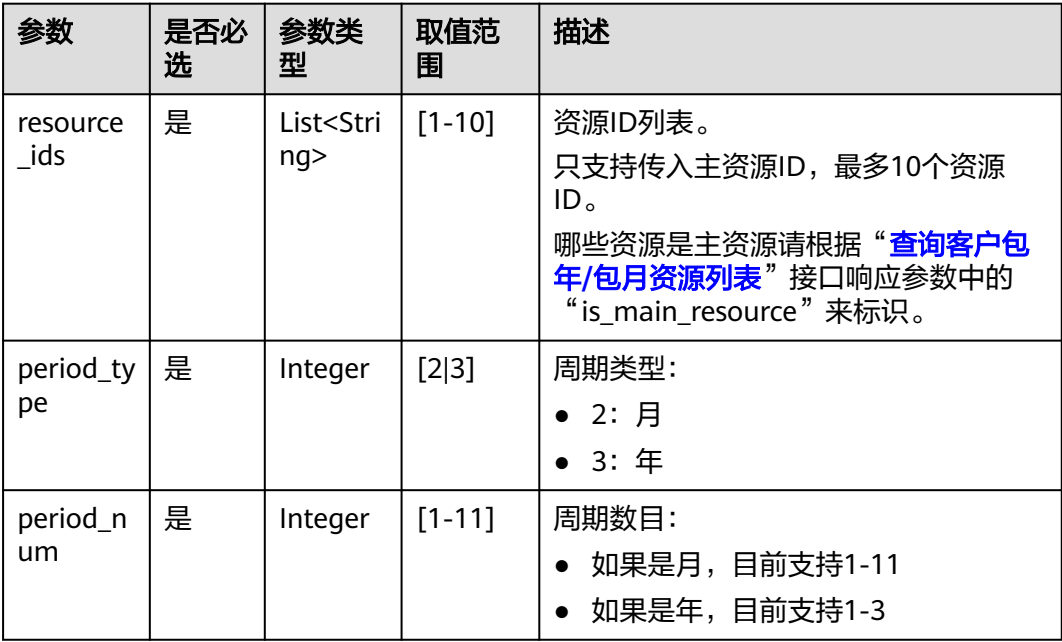

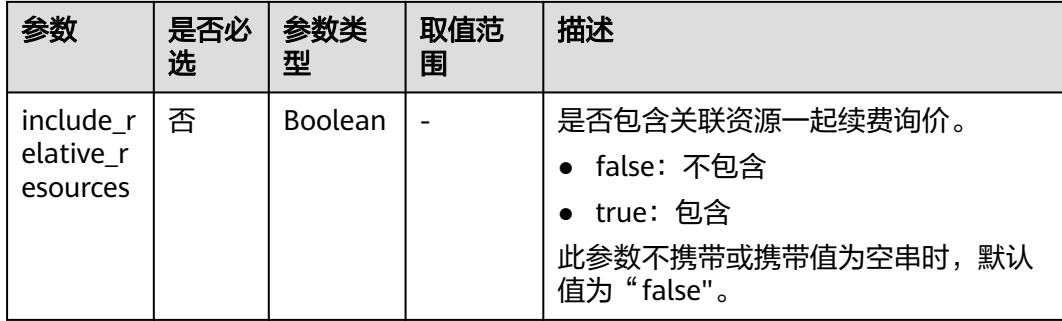

#### 请求示例

POST https://bss.myhuaweicloud.com/v2/bills/ratings/period-resources/renew-rate HTTP/1.1 Content-Type: application/json X-Auth-Token: *MIIPAgYJKoZIhvcNAQcCo...ggg1BBIINPXsidG9rZ* { "resource\_ids": ["230221\_169ee\*\*\*\*\*\*\*\*9d5b8af6a38f099abea"], "period\_type": 2, "period\_num": 1, "include\_relative\_resources": false

```
}
```
# 响应消息

#### 响应参数

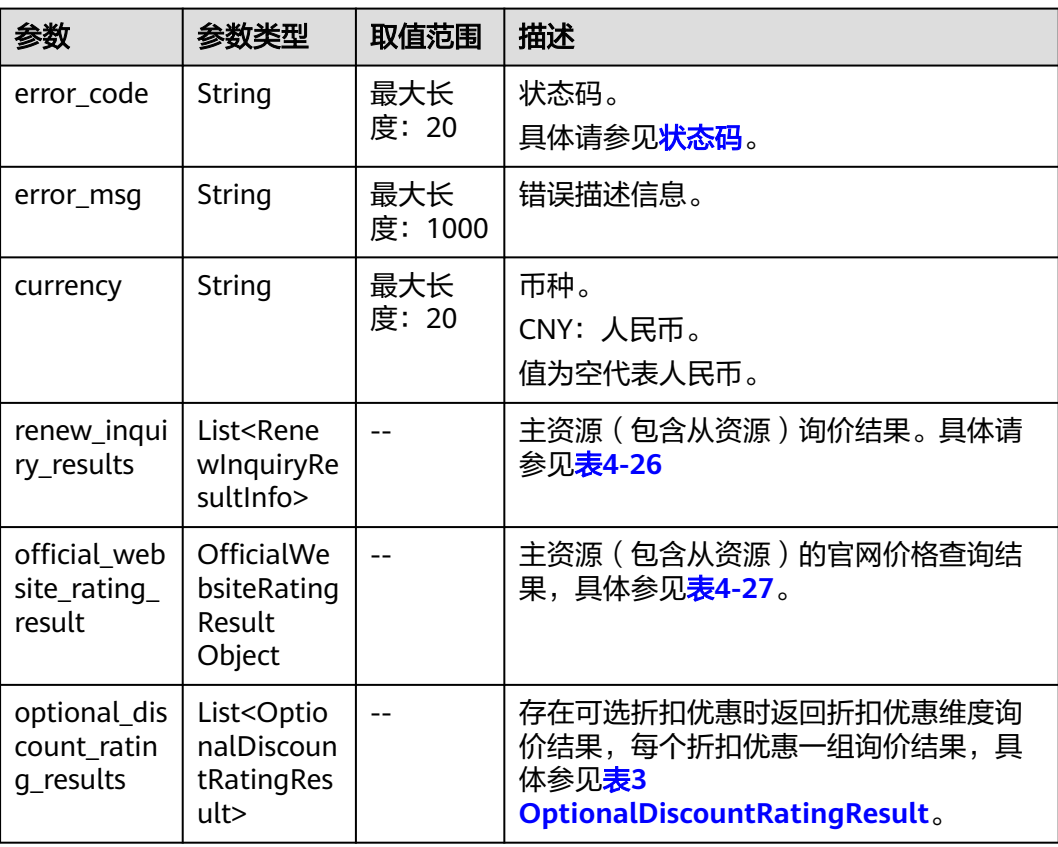

<span id="page-81-0"></span>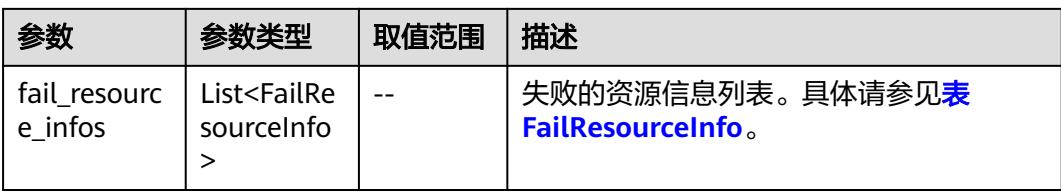

# 表 **4-26** RenewInquiryResultInfo

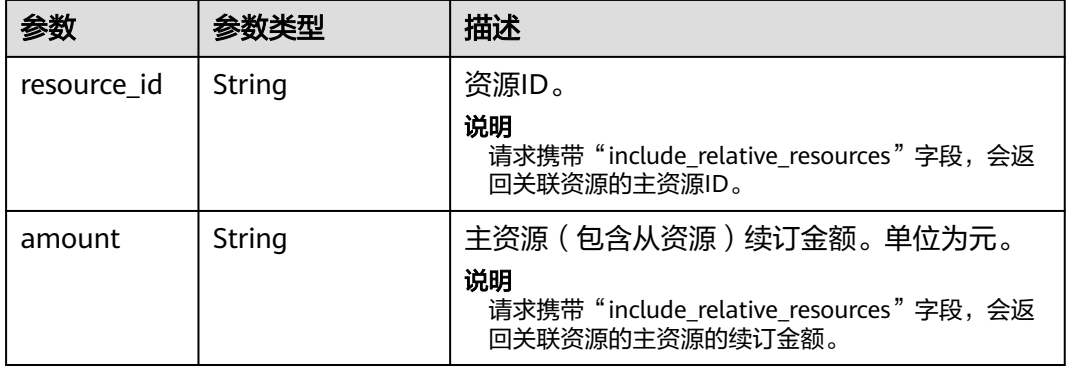

### 表 **4-27** OfficialWebsiteRatingResult

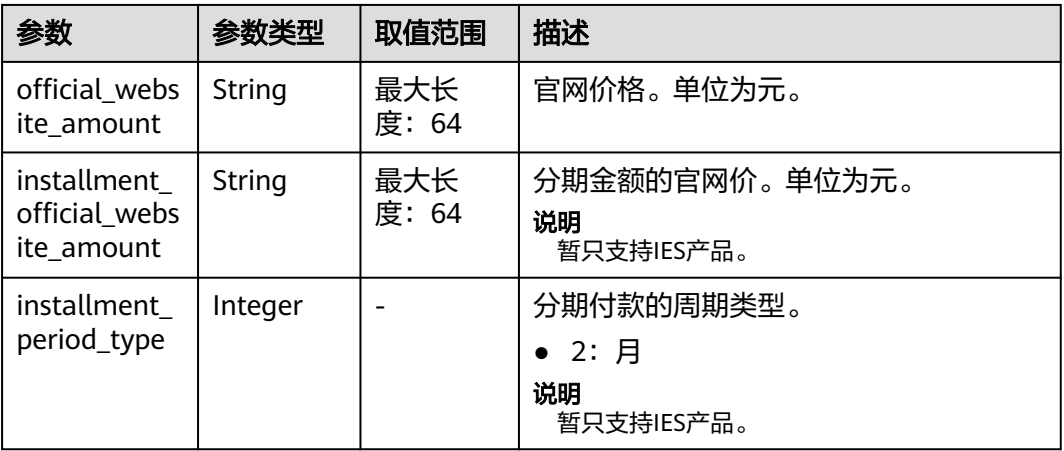

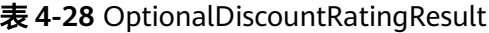

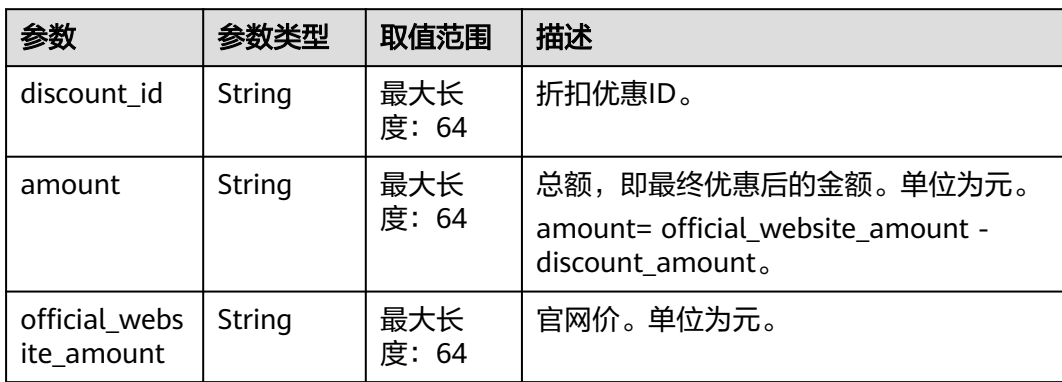

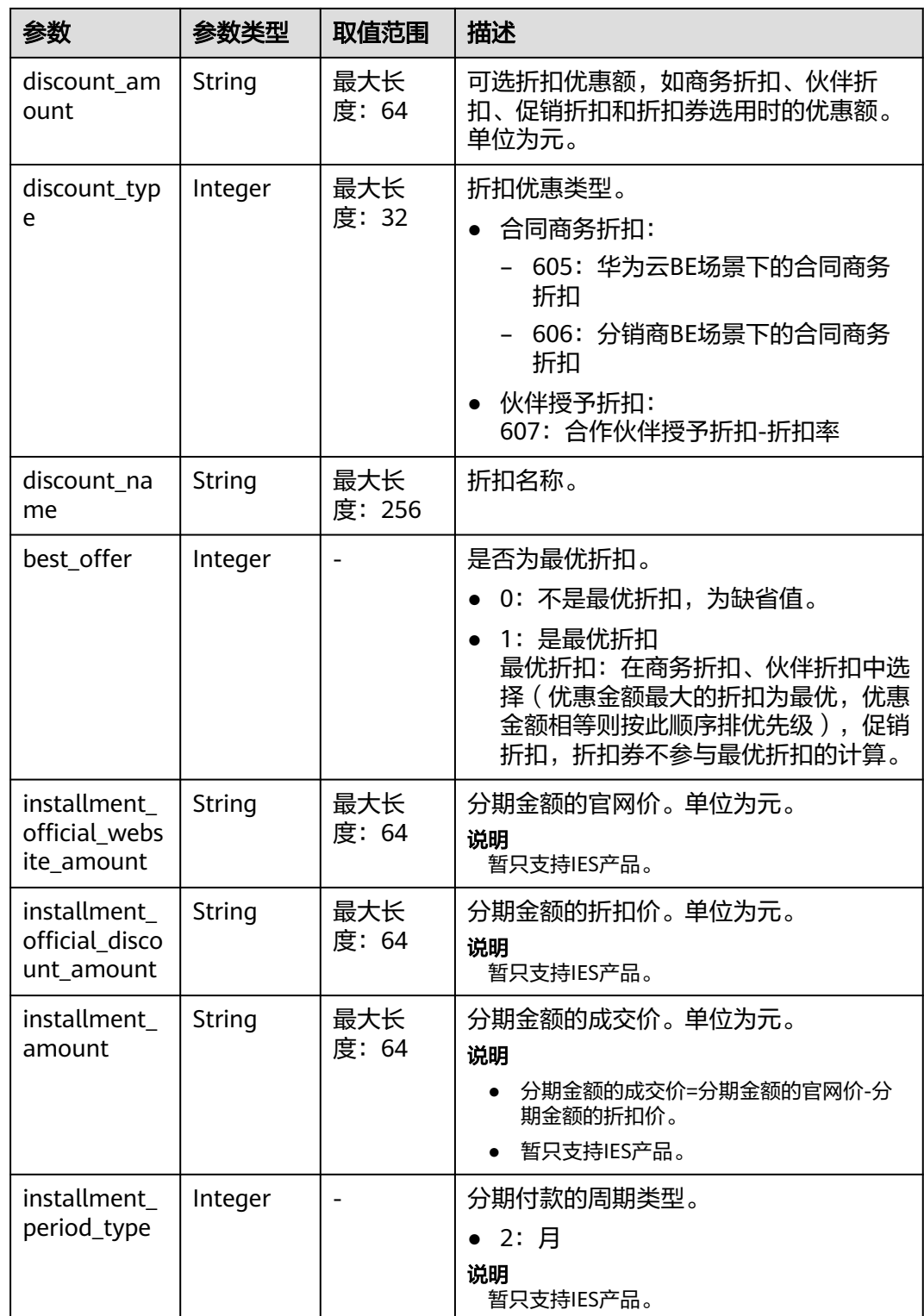

表 FailResourceInfo

<span id="page-83-0"></span>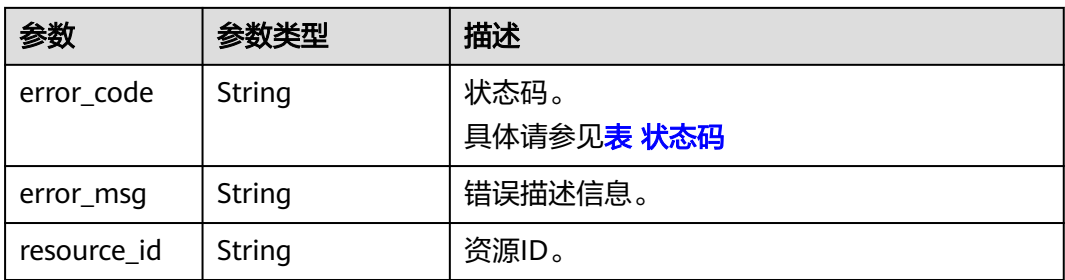

#### 状态码:**200**

```
响应示例
HTTP/1.1 200 OK
Content-Type: application/json;charset=UTF-8
Content-Length: length
Date: response time
{
   "currency": "CNY",
   "renew_inquiry_results": [{
 "resource_id": "230221_169ee********9d5b8af6a38f099abea",
 "amount": "800.0"
   }],
   "official_website_rating_result": {
     "official website amount": "800.0",
      "installment_official_website_amount": null,
      "installment_period_type": null
 },
 "optional_discount_rating_results": [],
   "fail_resource_infos": []
}
```
# 状态码

#### 说明

- 状态码4xx:由于明显的客户端错误(例如,格式错误的请求语法、参数错误等),华为云 会返回4xx错误码,请及时检查请求消息的正确性,重新发起请求。
- 状态码5xx:由于华为云系统原因,导致无法完成明显有效请求的处理,可及时联系华为云 客服处理。

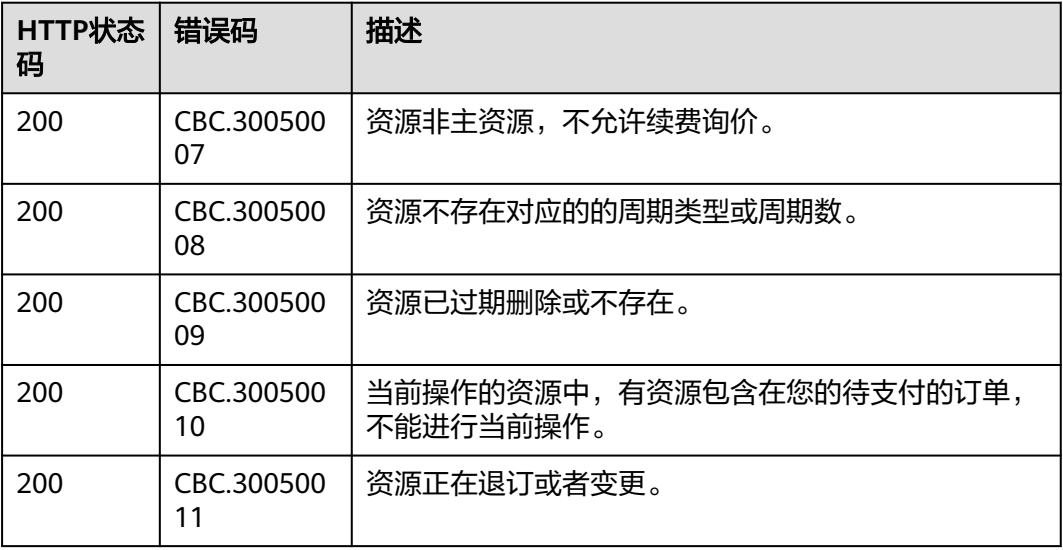

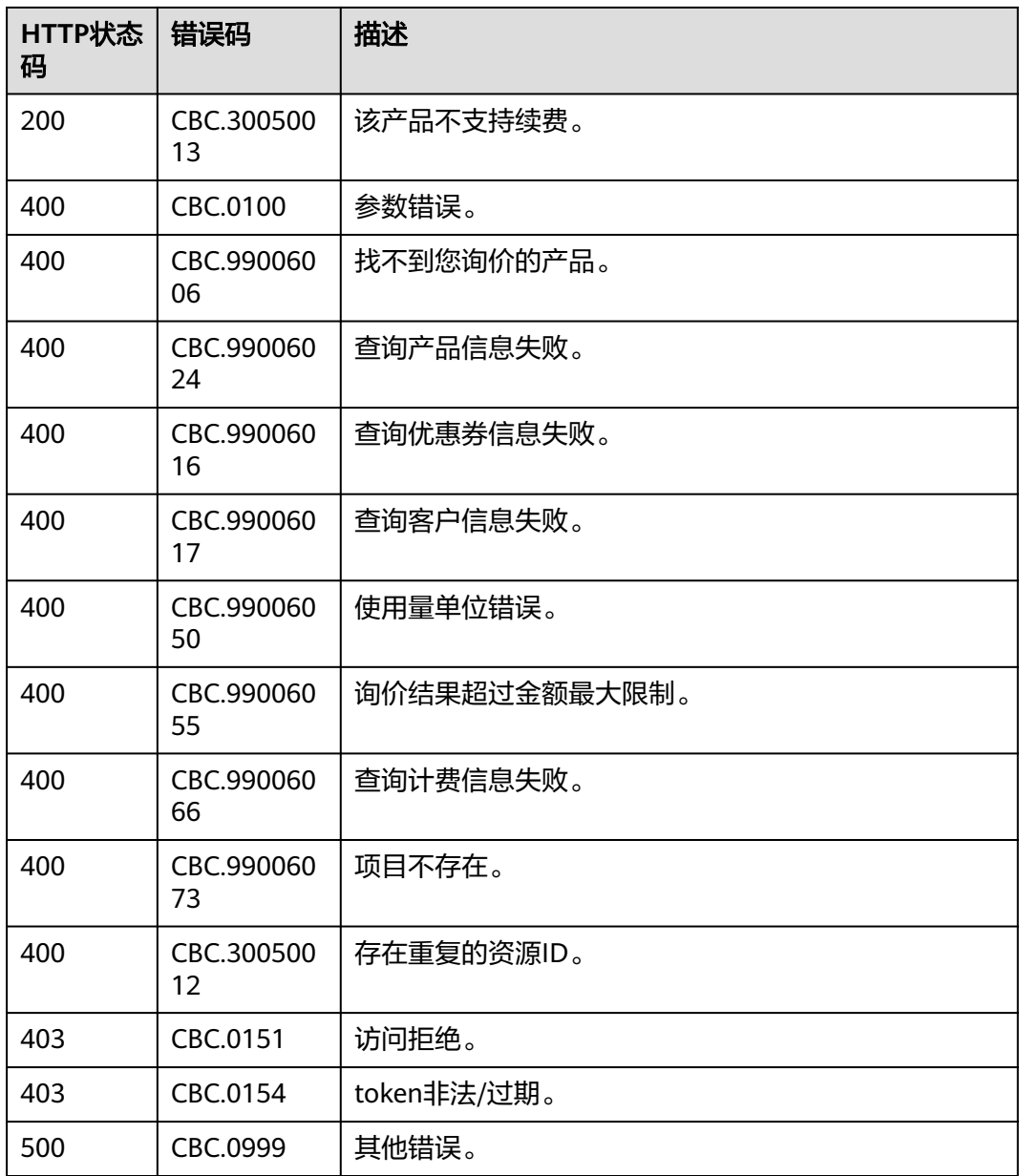

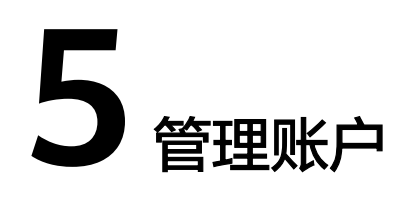

# **5.1** 查询账户余额

# 功能介绍

客户可以查询自身的账户余额。

客户可以登录费用中心进入["总览](https://account.huaweicloud.com/usercenter/#/userindex/allview)"页面, 在"可用额度"区域可以查询自身的账户 余额。

### 接口约束

客户查询自身的账户余额的时候,只允许使用客户自身的AK/SK或者Token调用。

#### 调试

您可以在**[API Explorer](https://apiexplorer.developer.huaweicloud.com/apiexplorer/doc?product=BSS&api=ShowCustomerAccountBalances)**中调试该接口。

#### **URI**

GET /v2/accounts/customer-accounts/balances

# 请求消息

请求参数

无。

#### 请求示例

GET https://bss.myhuaweicloud.com/v2/accounts/customer-accounts/balances HTTP/1.1 Content-Type: application/json X-Auth-Token: MIIPAgYJKoZIhvcNAQcCo...ggg1BBIINPXsidG9rZ

#### 响应消息

响应参数

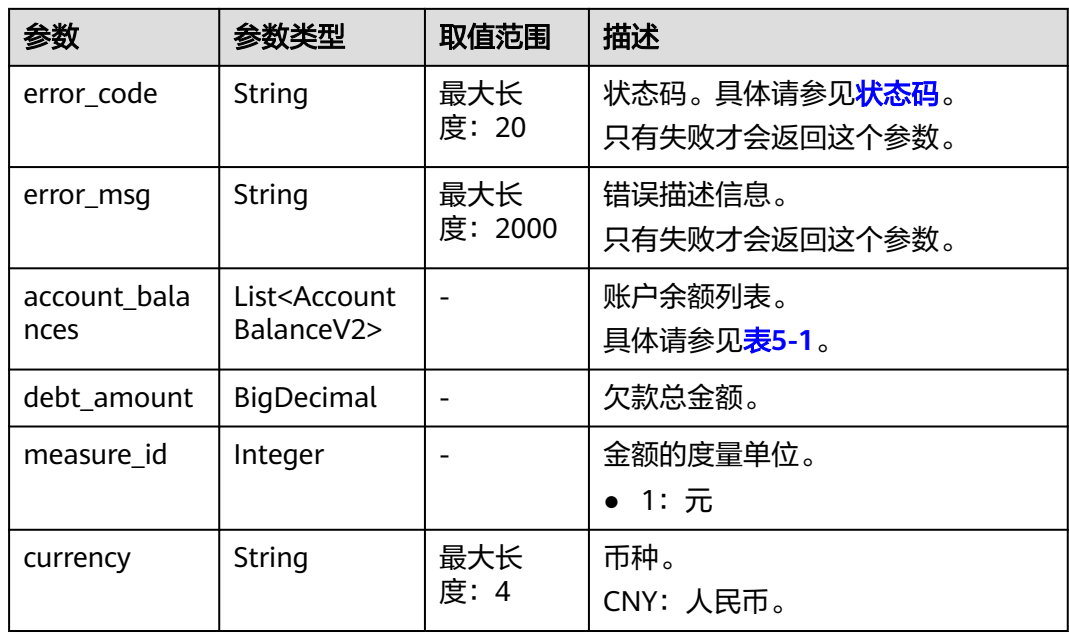

# 表 **5-1** AccountBalanceV2

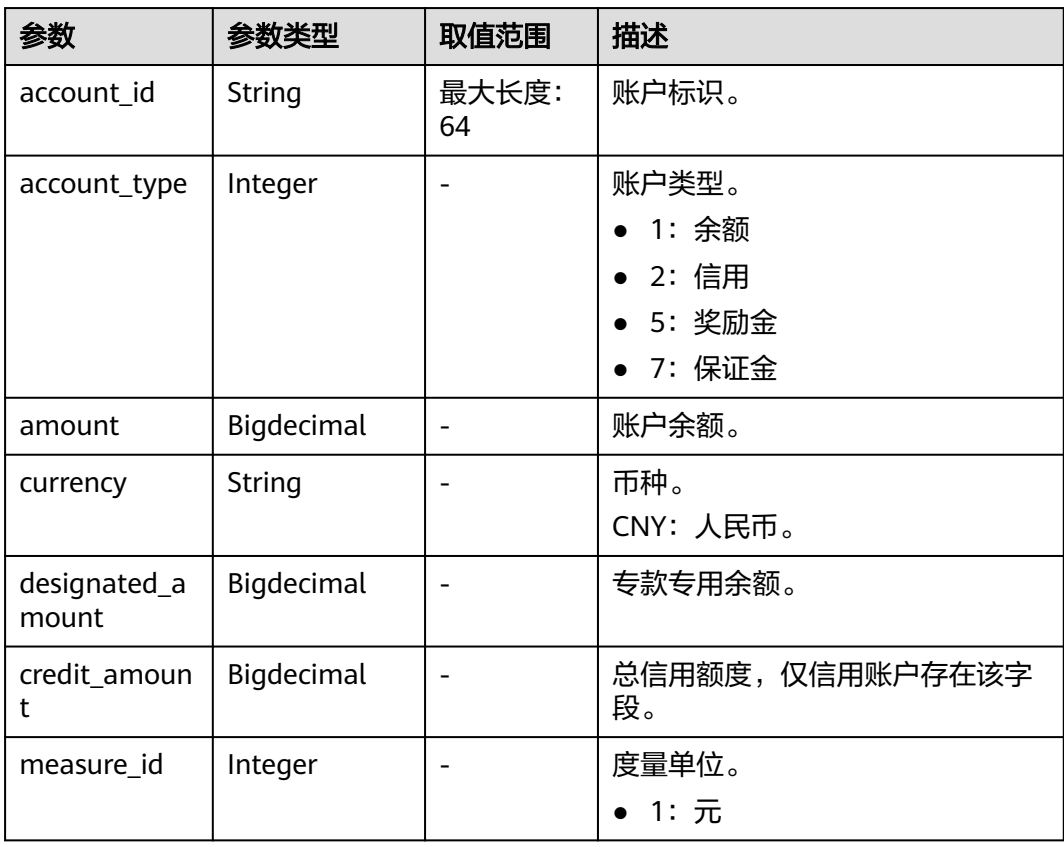

## 响应示例

HTTP/1.1 200 OK Content-Type: application/json;charset=UTF-8

```
Content-Length: length
Date: response time
{
   "account_balances": [
     {
        "account_id": "AT001017264D6E9FF7",
        "account_type": 1,
 "amount": 0,
 "currency": "CNY",
 "designated_amount": 0,
        "credit_amount": 0,
        "measure_id": 1
      },
      {
        "account_id": "AT001017264D6EA084",
        "account_type": 5,
        "amount": 0,
 "currency": "CNY",
 "designated_amount": 0,
        "credit_amount": 0,
        "measure_id": 1
     }
   ],
   "debt_amount": 120.0,
   "measure_id": 1,
   "currency": "CNY"
}
```
# 状态码

#### 说明

- 状态码4xx:由于明显的客户端错误(例如,格式错误的请求语法、参数错误等),华为云 会返回4xx错误码,请及时检查请求消息的正确性,重新发起请求。
- 状态码5xx:由于华为云系统原因,导致无法完成明显有效请求的处理,可及时联系华为云 客服处理。

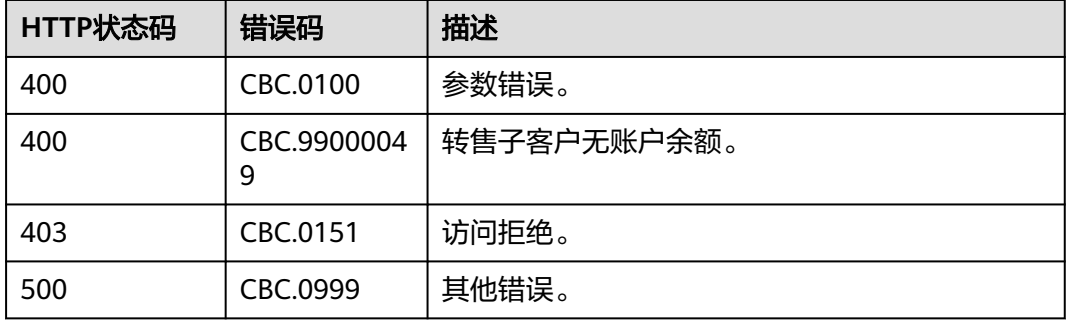

# **5.2** 查询储值卡列表

# 功能介绍

客户可以查询已购买的储值卡列表。

# 接口约束

该接口可以使用客户AK/SK或者Token调用。

# 调试

您可以在**[API Explorer](https://apiexplorer.developer.huaweicloud.com/apiexplorer/doc?product=BSS&api=ListStoredValueCards)**中调试该接口。

### **URI**

GET /v2/promotions/benefits/stored-value-cards

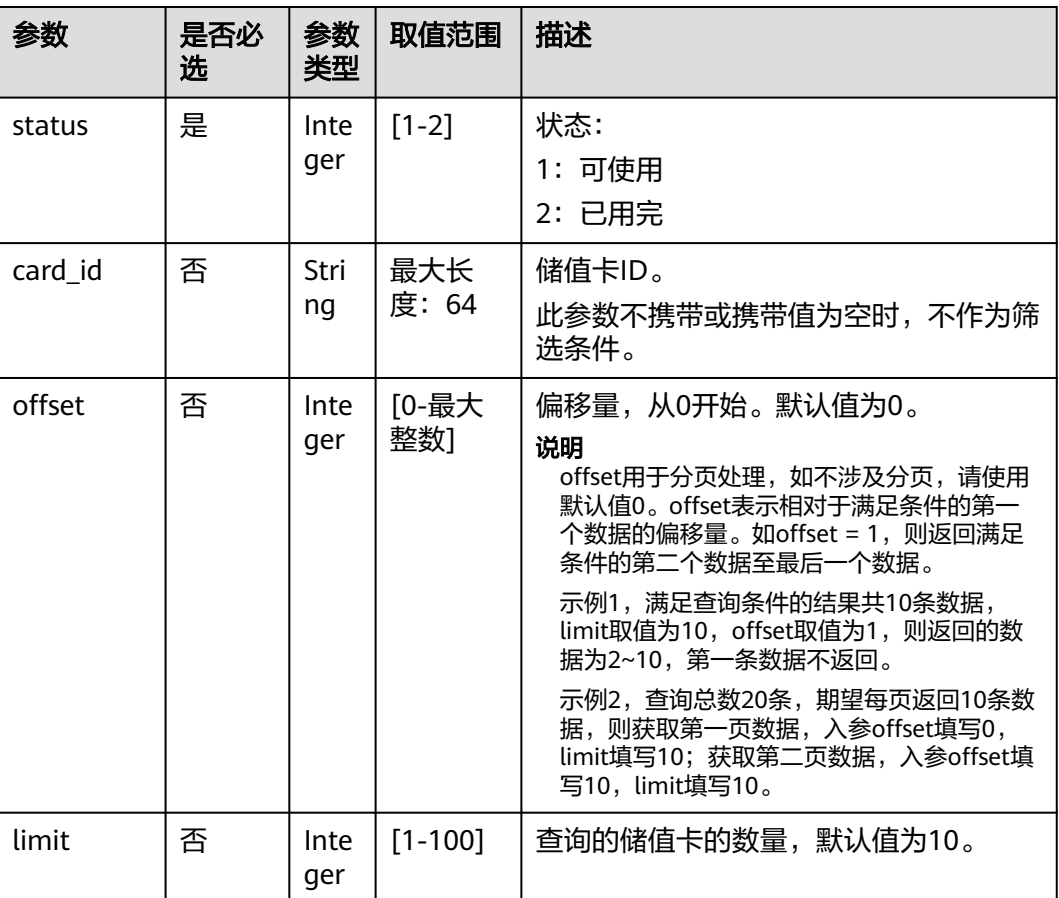

#### 表 **5-2** 查询参数

# 请求消息

请求参数

无

#### 请求示例

GET https://bss.myhuaweicloud.com/v2/promotions/benefits/stored-value-cards? status=1&card\_id=userSVCId2148682091&offset=0&limit=100 HTTP/1.1 Content-Type: application/json X-Auth-Token: MIIPAgYJKoZIhvcNAQcCo...ggg1BBIINPXsidG9rZ

# 响应消息

#### 响应参数

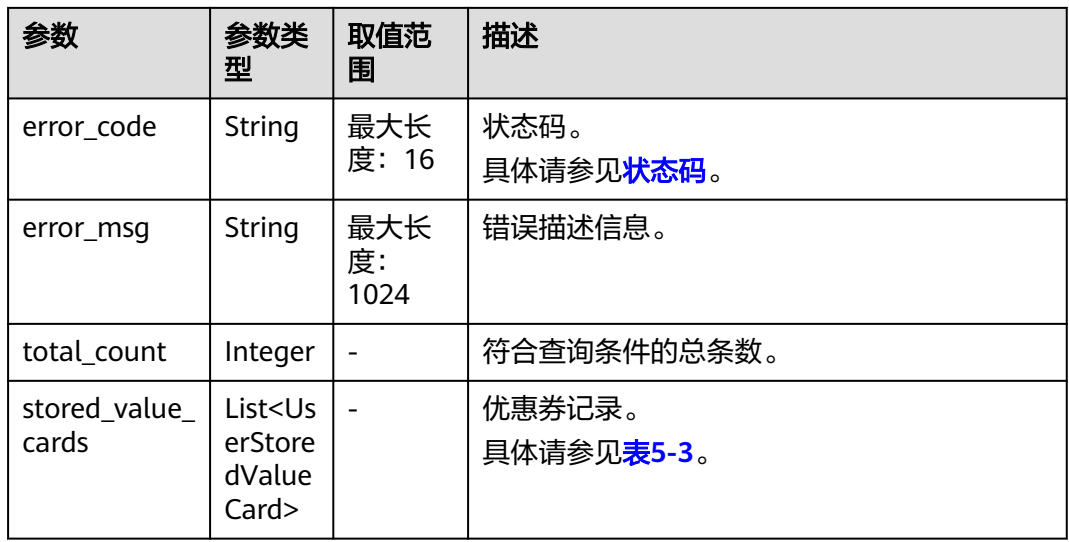

### 表 **5-3** UserStoredValueCard

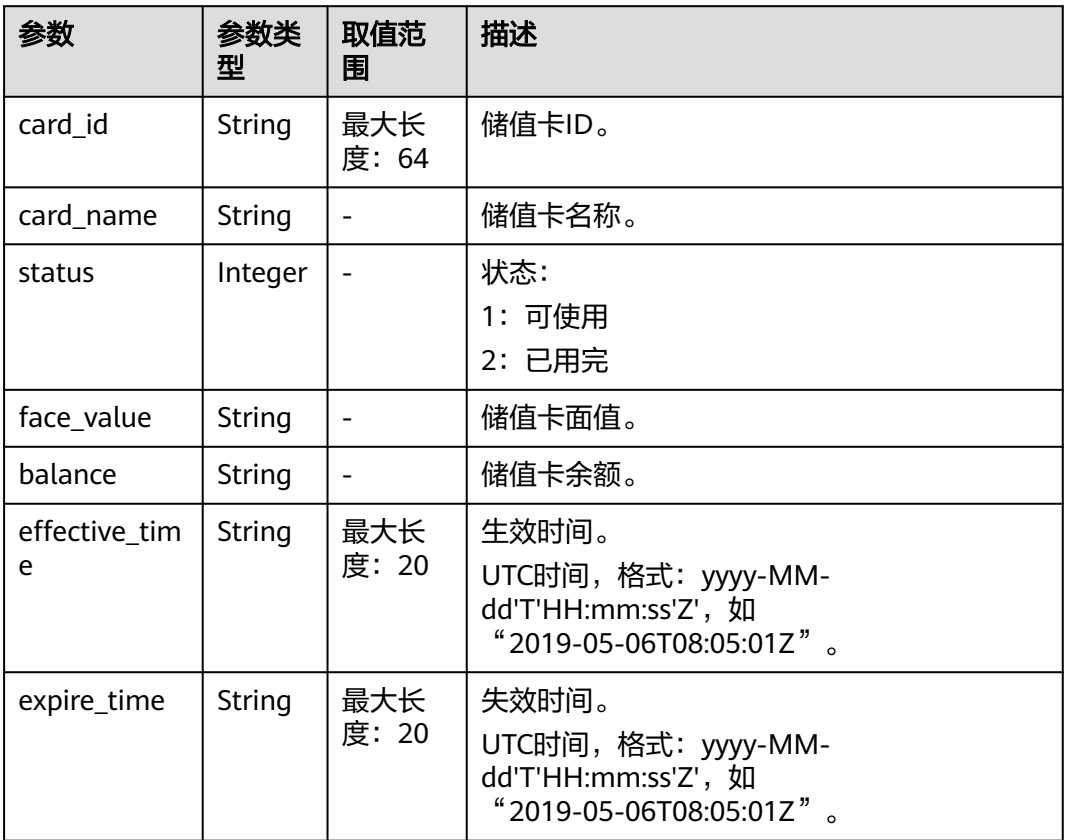

# 响应示例

HTTP/1.1 200 OK Content-Type: application/json;charset=UTF-8 Content-Length: length Date: response time { "total\_count": 1,

```
 "stored_value_cards": [
     {
        "card_id": "userSVCId145022729",
        "card_name": "华为云储值卡10000元",
        "status": 1,
        "face_value": "10000.00",
        "balance": "10000.00",
 "effective_time": "2021-12-13T01:34:52Z",
 "expire_time": "2022-07-01T01:34:52Z"
     }
  ]
```
# 状态码

#### 说明

}

- 状态码4xx:由于明显的客户端错误(例如,格式错误的请求语法、参数错误等),华为云 会返回4xx错误码,请及时检查请求消息的正确性,重新发起请求。
- 状态码5xx:由于华为云系统原因,导致无法完成明显有效请求的处理,可及时联系华为云 客服处理。

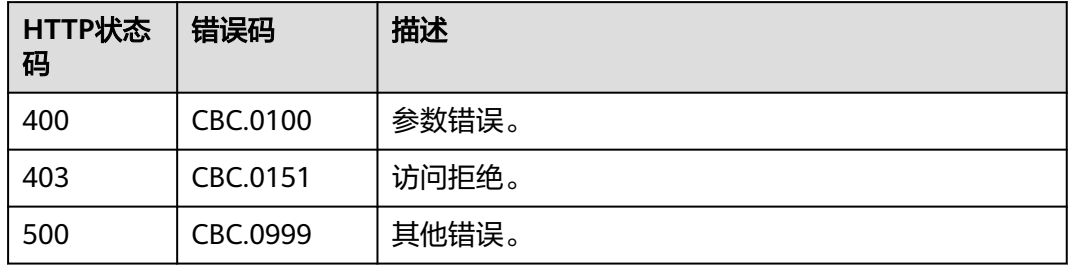

# **5.3** 查询收支明细

# 功能介绍

客户可以查询自身的收支明细情况。

# 接口约束

客户查询自身的收支明细的时候,只允许使用客户自身的AK/SK或者Token调用。 此接口不适用于伙伴的代售类、转售类客户。

#### 调试

您可以在**[API Explorer](https://apiexplorer.developer.huaweicloud.com/apiexplorer/doc?product=BSS&api=ListCustomerAccountChangeRecords)**中调试该接口。

#### **URI**

GET /v2/accounts/customer-accounts/account-change-records

#### 表 **5-4** 查询参数

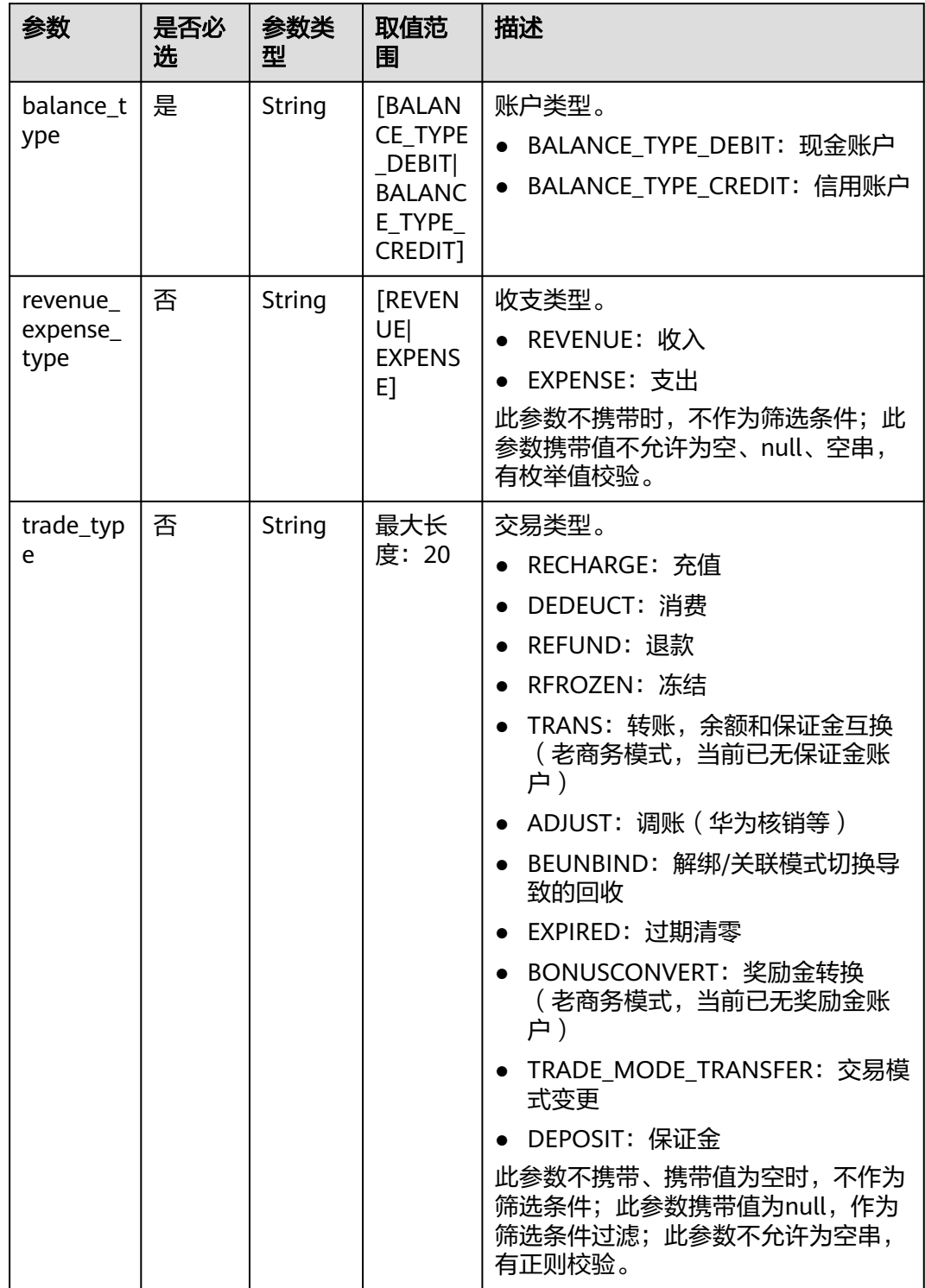

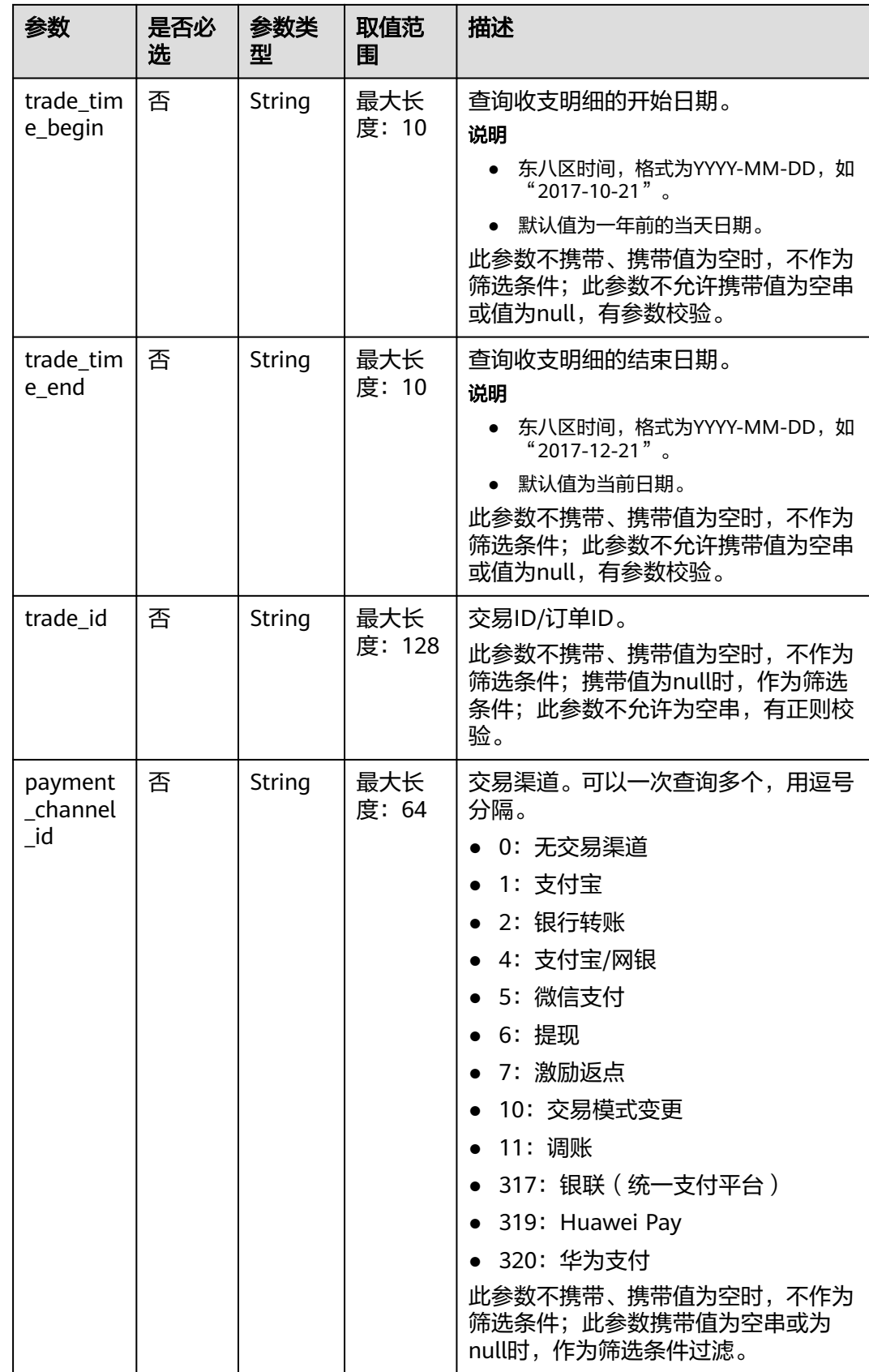

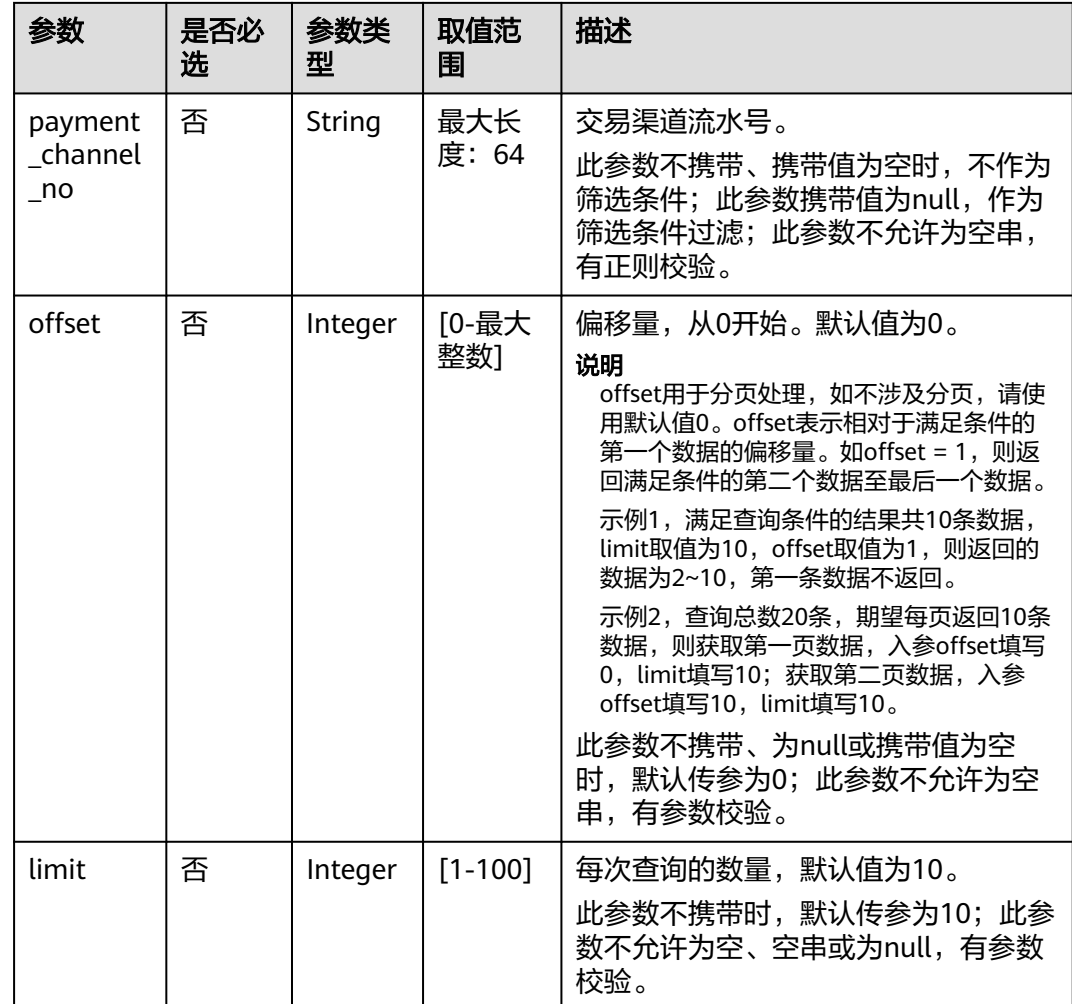

# 请求消息

#### 请求参数

无

#### 请求示例

GET https://bss.myhuaweicloud.com/v2/accounts/customer-accounts/account-change-records? balance\_type=BALANCE\_TYPE\_DEBIT&trade\_type=RECHARGE&trade\_time\_begin=2020-10-20&trade\_time\_en d=2021-10-20&offset=0&limit=10 HTTP/1.1 Content-Type: application/json X-Auth-Token: *MIIPAgYJKoZIhvcNAQcCo...ggg1BBIINPXsidG9rZ* 

# 响应消息

#### 响应参数

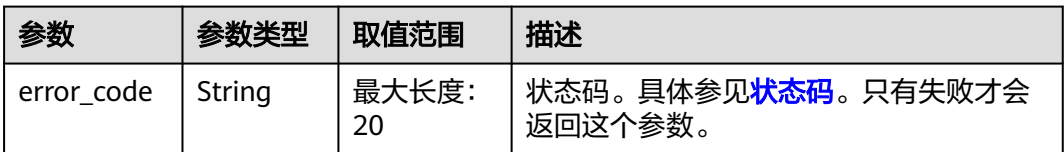

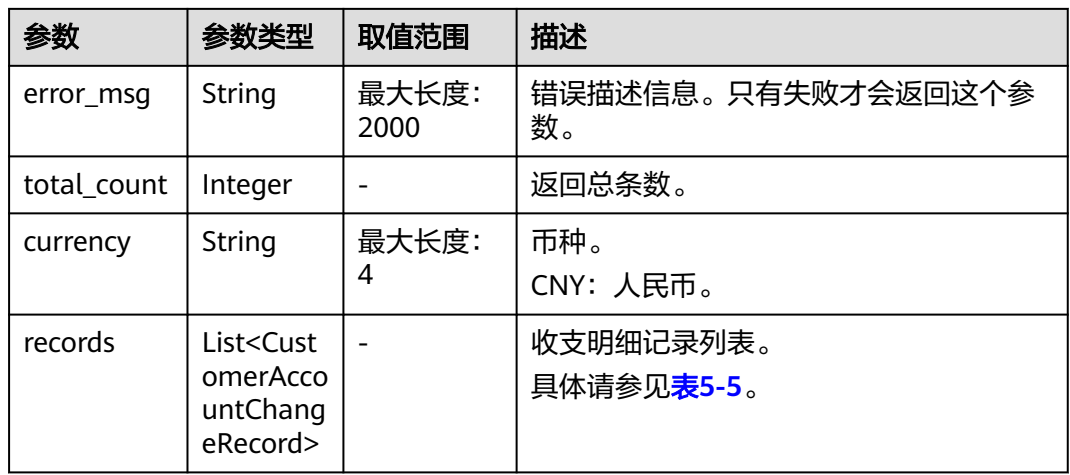

### 表 **5-5** CustomerAccountChangeRecord

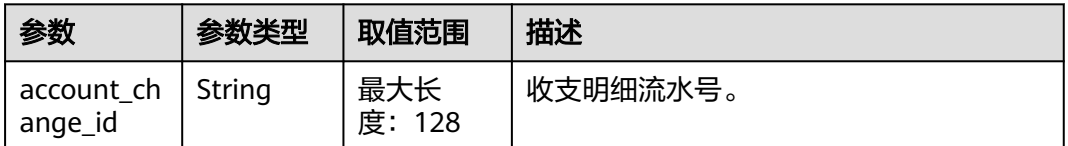

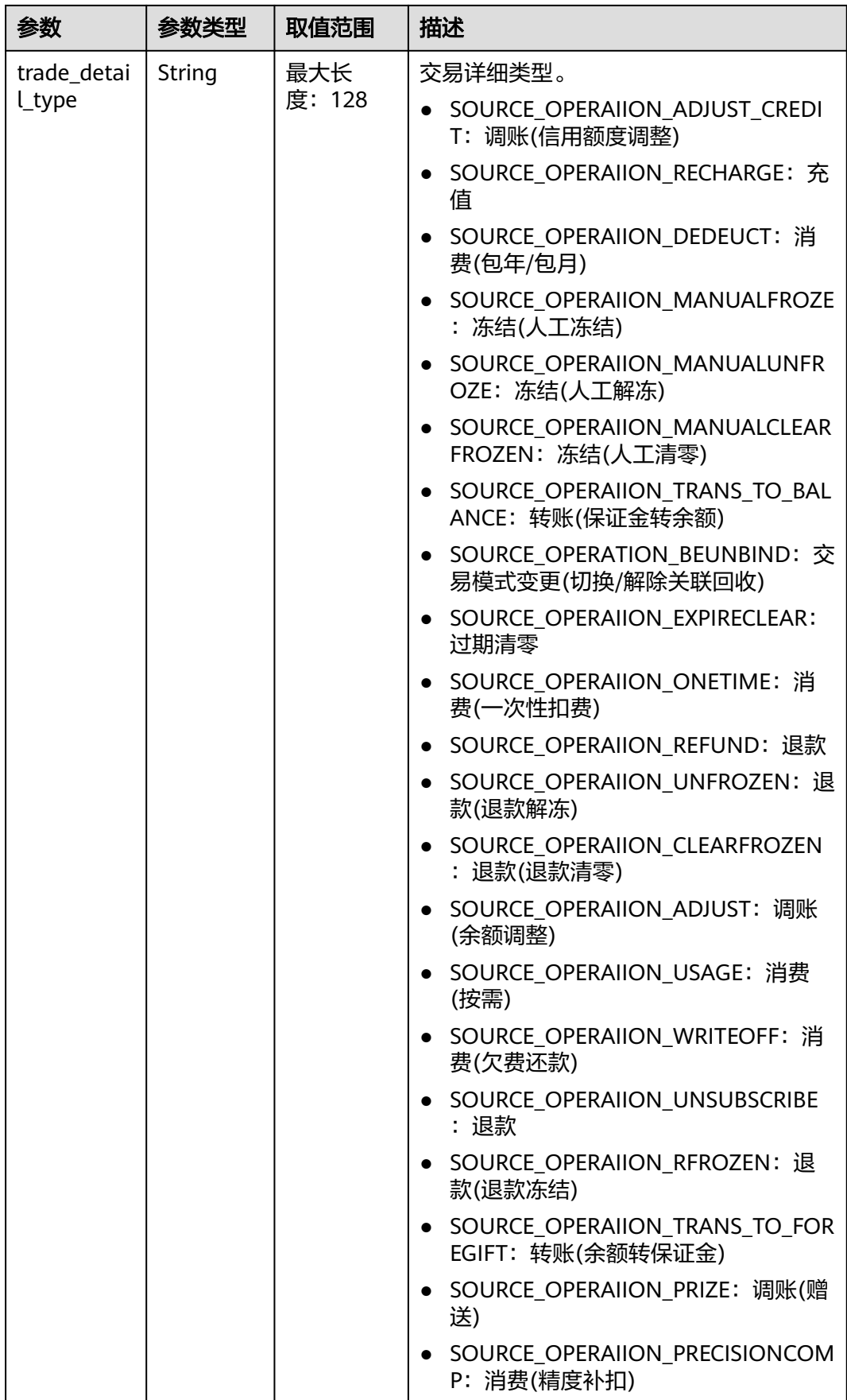

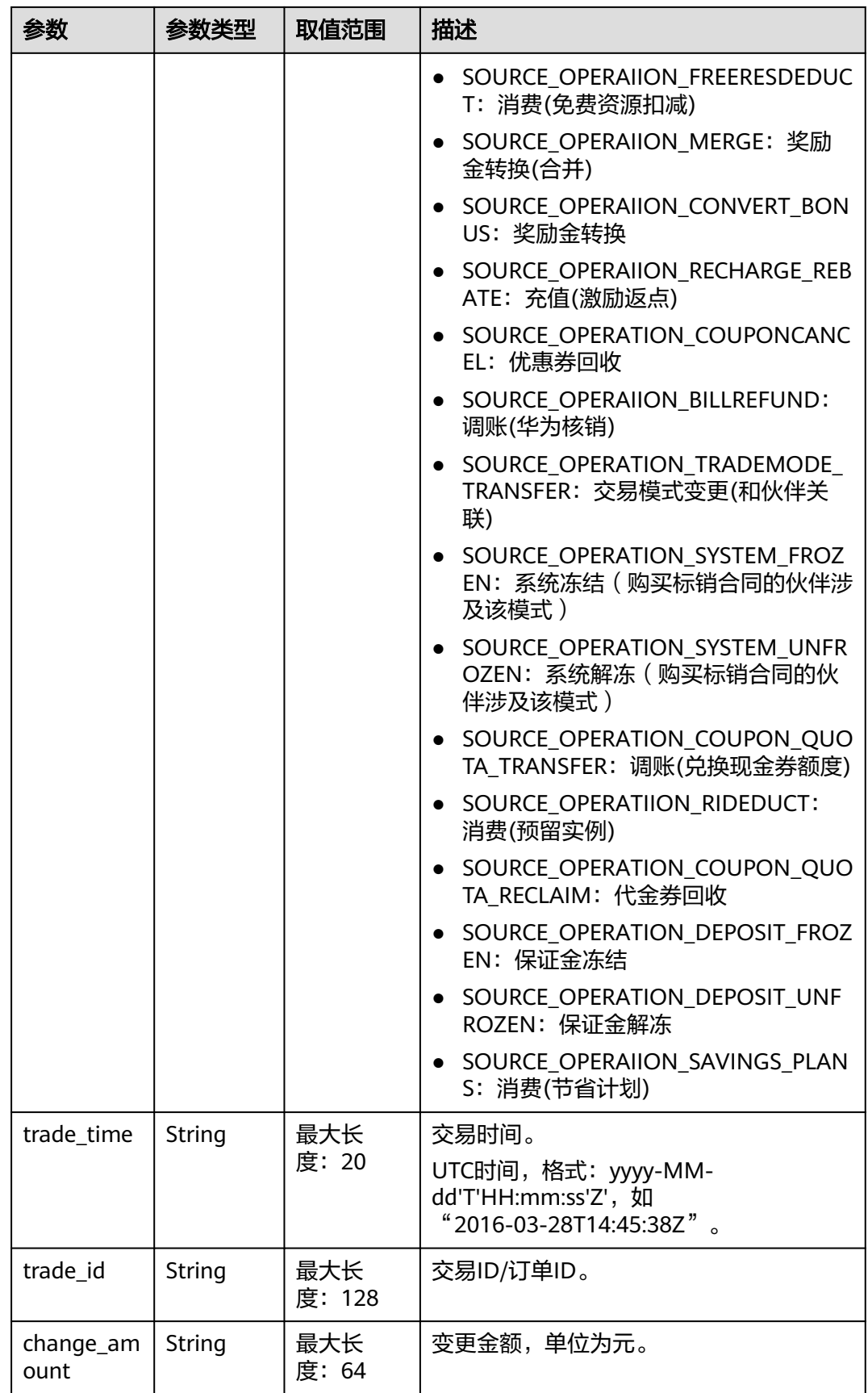

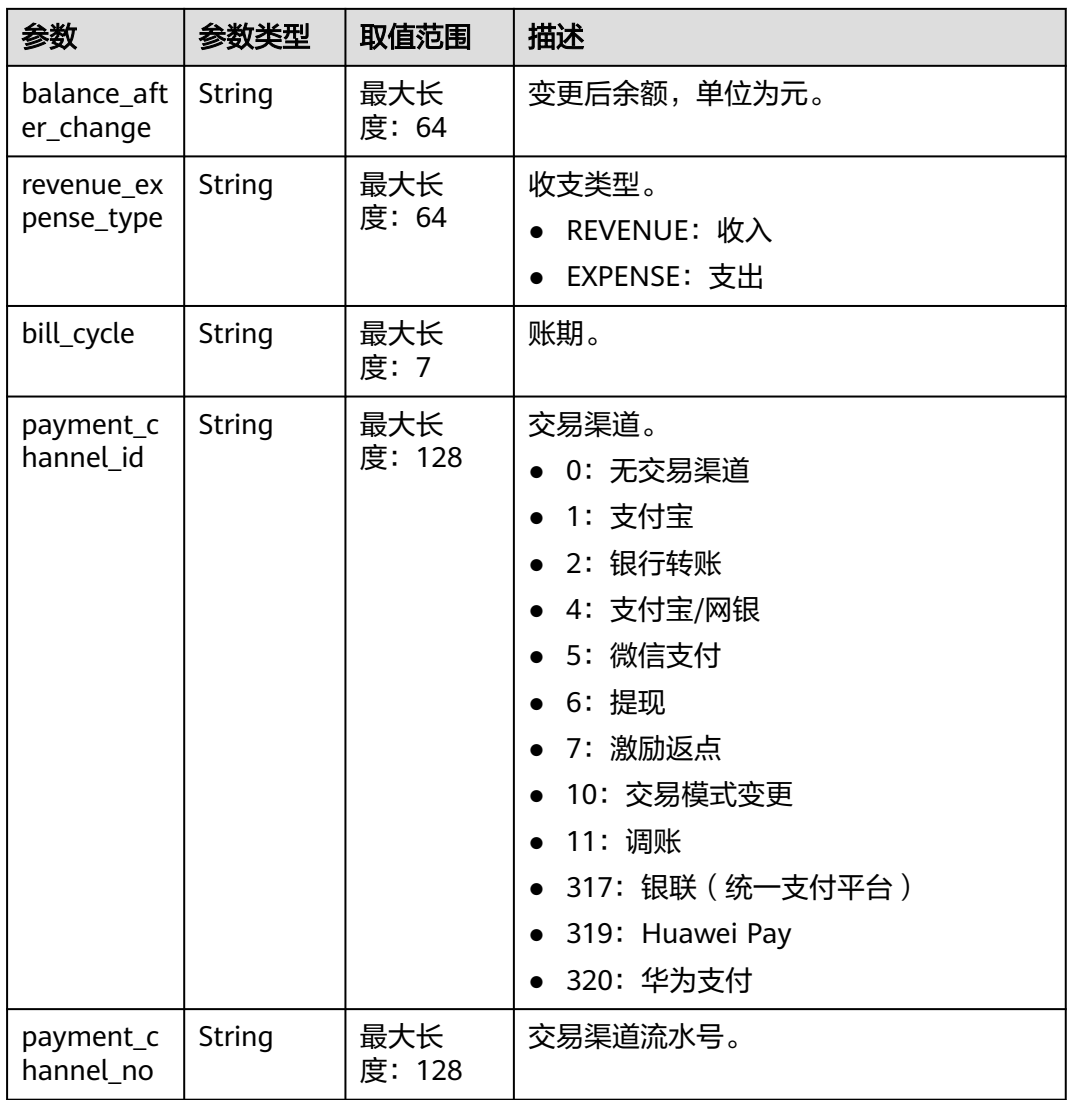

#### 响应示例

```
HTTP/1.1 200 OK
Content-Type: application/json;charset=UTF-8
Content-Length: length
Date: response time
{
 "total_count": 1,
 "currency": "CNY",
 "records": [
     {
 "account_change_id": "AC-8500000373-0",
 "trade_detail_type": "SOURCE_OPERAIION_RECHARGE",
 "trade_time": "2021-04-02T06:05:38Z",
        "trade_id": "CB123456",
        "change_amount": "1053.35",
 "balance_after_change": "0.00",
 "revenue_expense_type": "REVENUE",
 "bill_cycle": "2018-08",
        "payment_channel_id": "4",
        "payment_channel_no": "AC6780*****73-0"
     }
   ]
}
```
# <span id="page-98-0"></span>状态码

#### 说明

- 状态码4xx:由于明显的客户端错误(例如,格式错误的请求语法、参数错误等),华为云 会返回4xx错误码,请及时检查请求消息的正确性,重新发起请求。
- 状态码5xx:由于华为云系统原因,导致无法完成明显有效请求的处理,可及时联系华为云 客服处理。

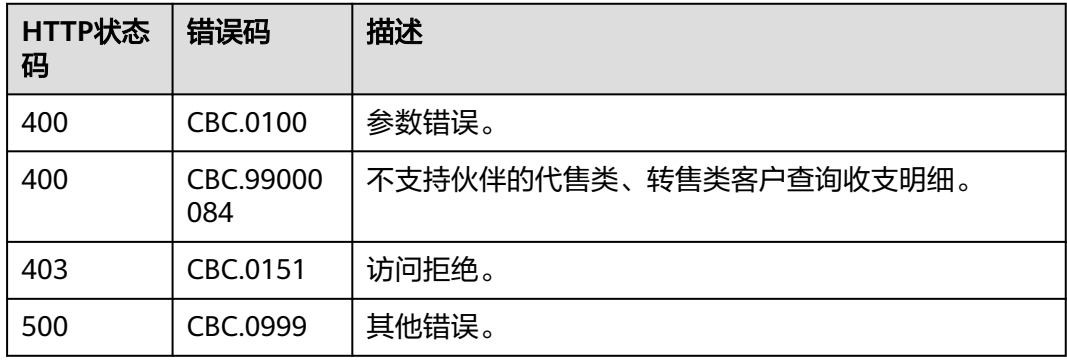

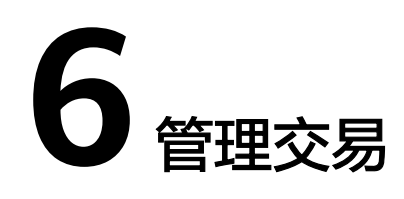

# **6.1** 管理优惠券

# **6.1.1** 查询优惠券列表

# 功能介绍

客户可以查询自身的优惠券信息。

客户登录费用中心查询优惠券信息请参见[这里。](https://support.huaweicloud.com/usermanual-billing/coupon_topic_00000007.html)

# 接口约束

该接口可以使用客户AK/SK或者Token调用。

## 调试

您可以在**[API Explorer](https://apiexplorer.developer.huaweicloud.com/apiexplorer/doc?product=BSS&api=ListSubCustomerCoupons)**中调试该接口。

# **URI**

GET /v2/promotions/benefits/coupons 参数说明请参见下表。

## 表 **6-1** 查询参数

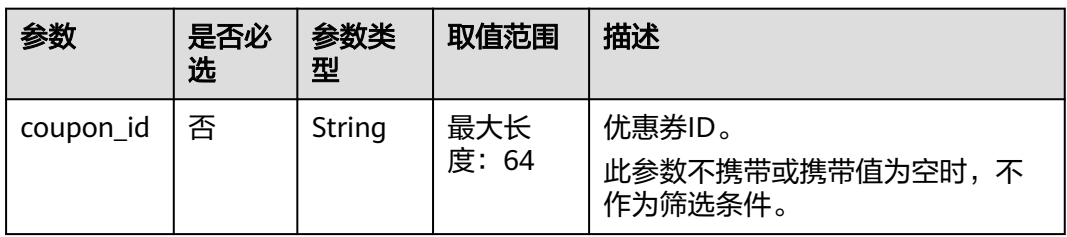

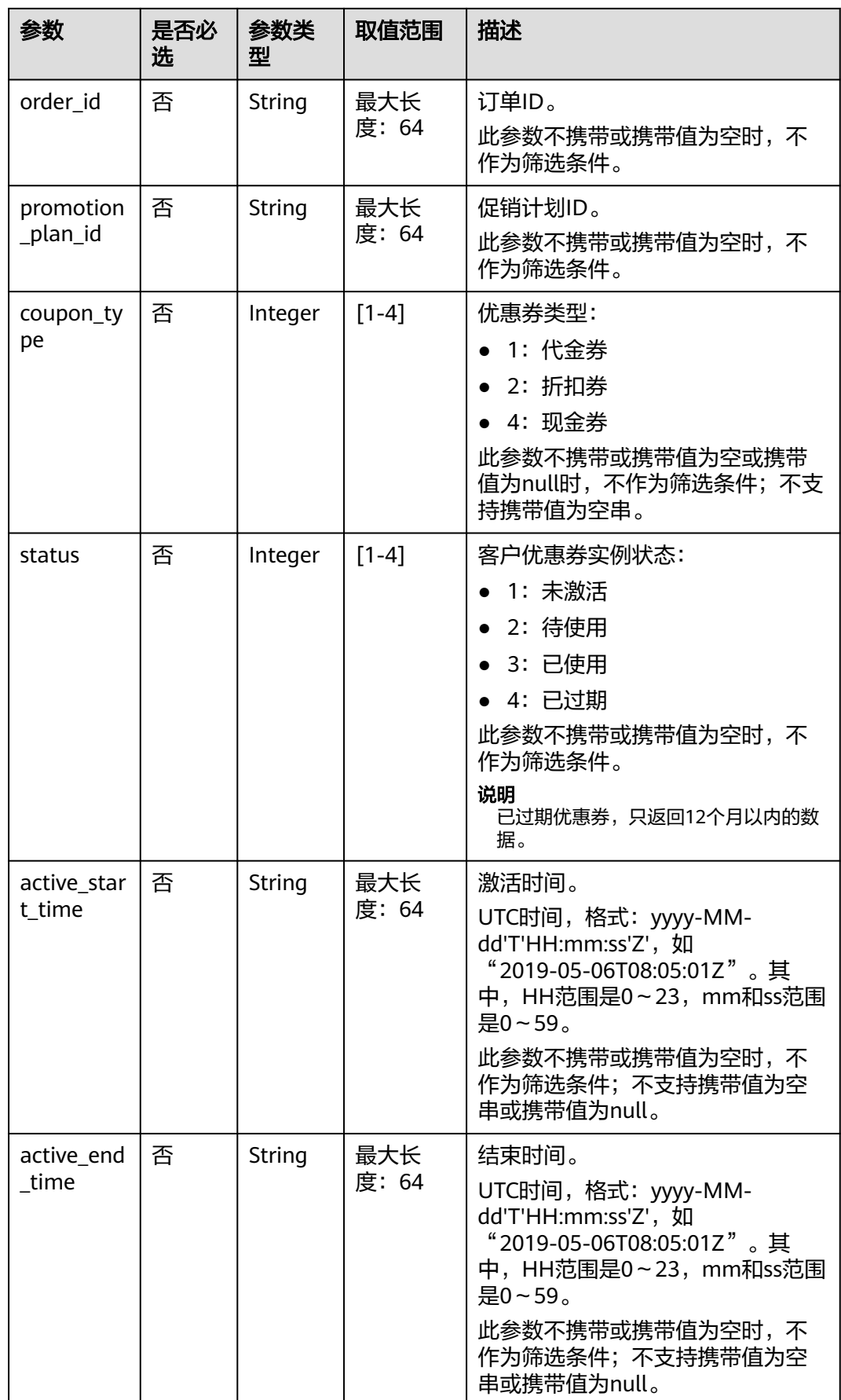

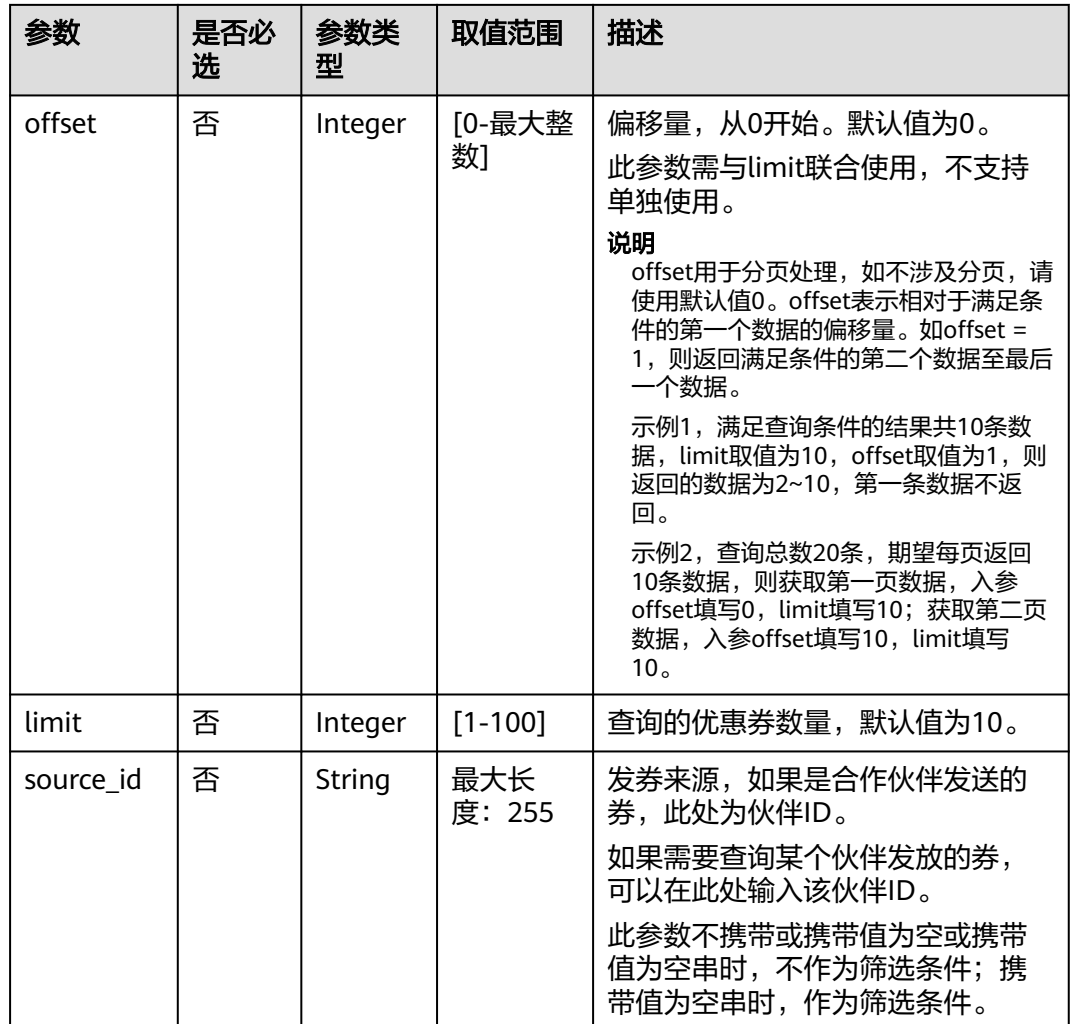

# 请求消息

# 请求参数

无。

#### 请求示例

GET https://bss.myhuaweicloud.com/v2/promotions/benefits/coupons HTTP/1.1 Content-Type: application/json X-Auth-Token: MIIPAgYJKoZIhvcNAQcCo...ggg1BBIINPXsidG9rZ

# 响应消息

#### 响应参数

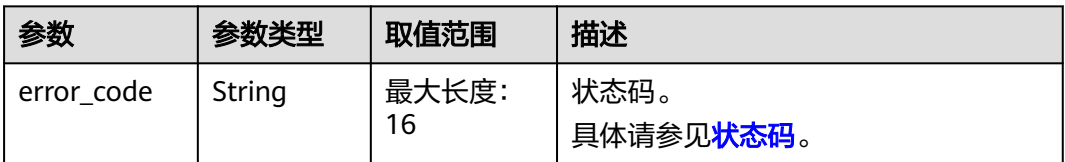

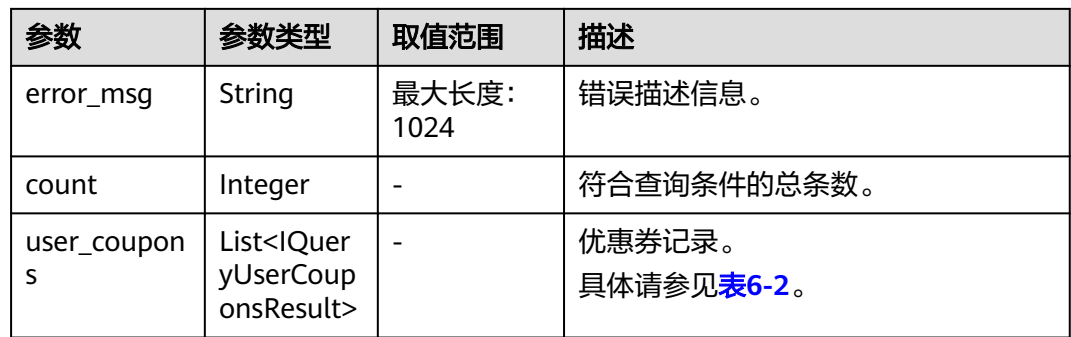

### 表 **6-2** IQueryUserCouponsResult

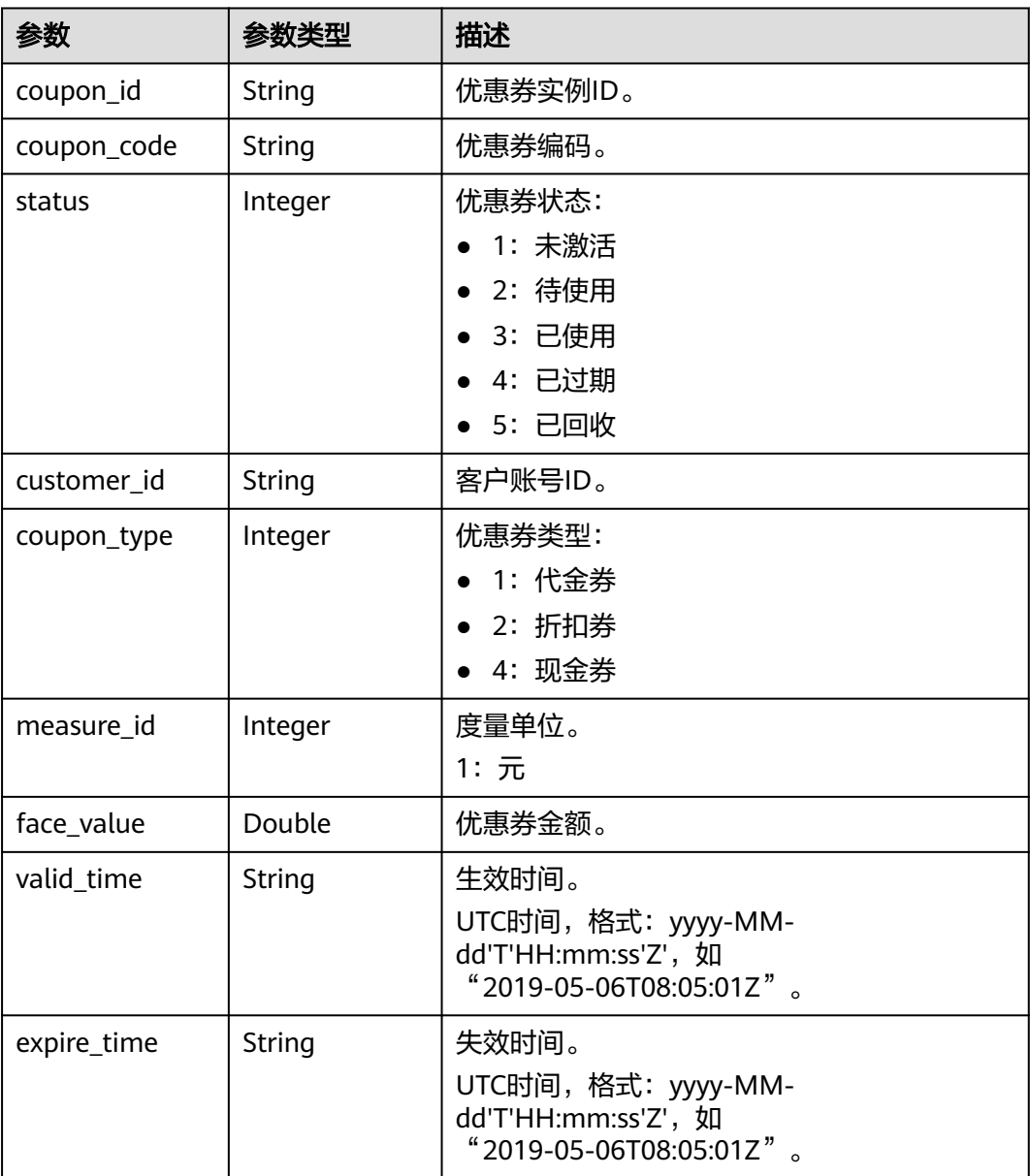

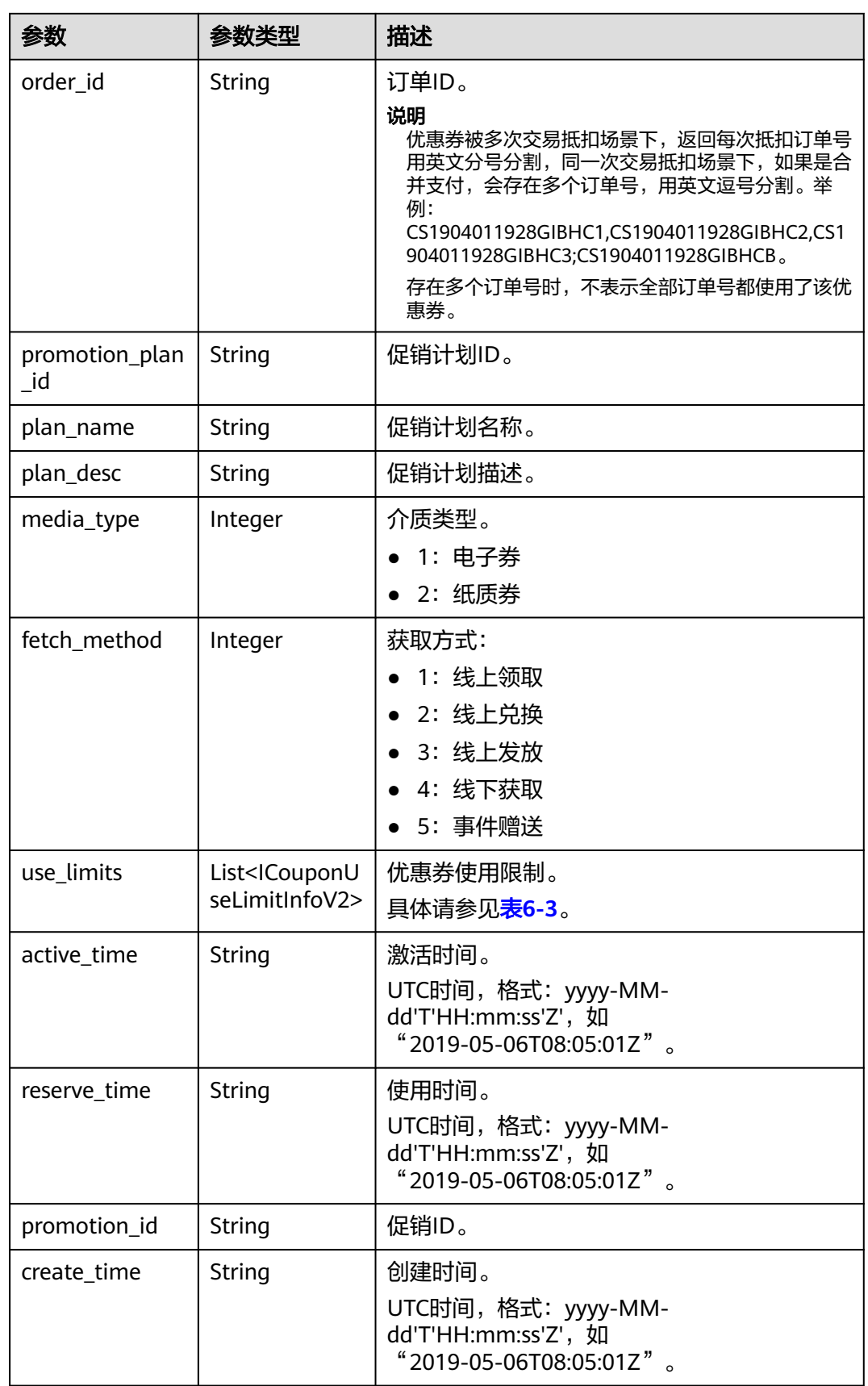

<span id="page-104-0"></span>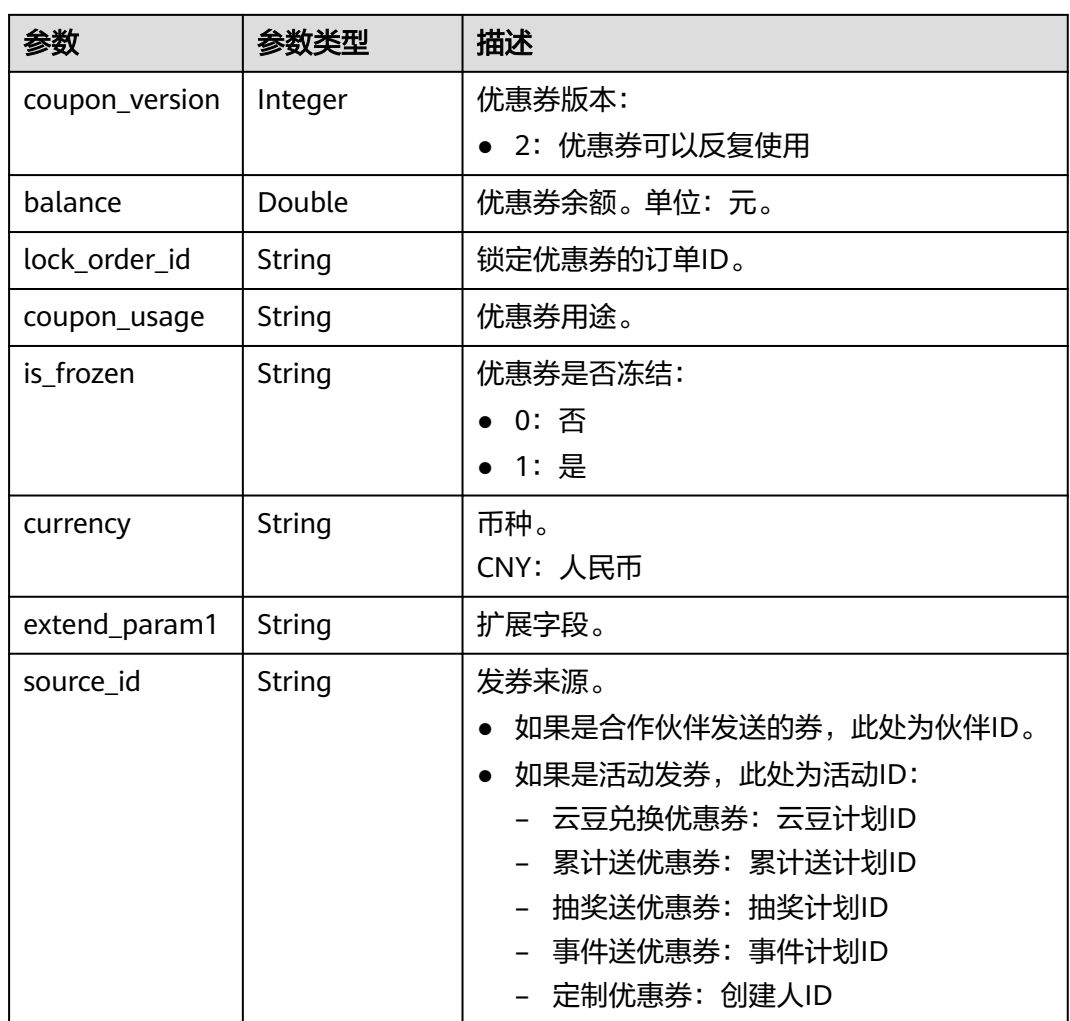

# 表 **6-3** ICouponUseLimitInfoV2

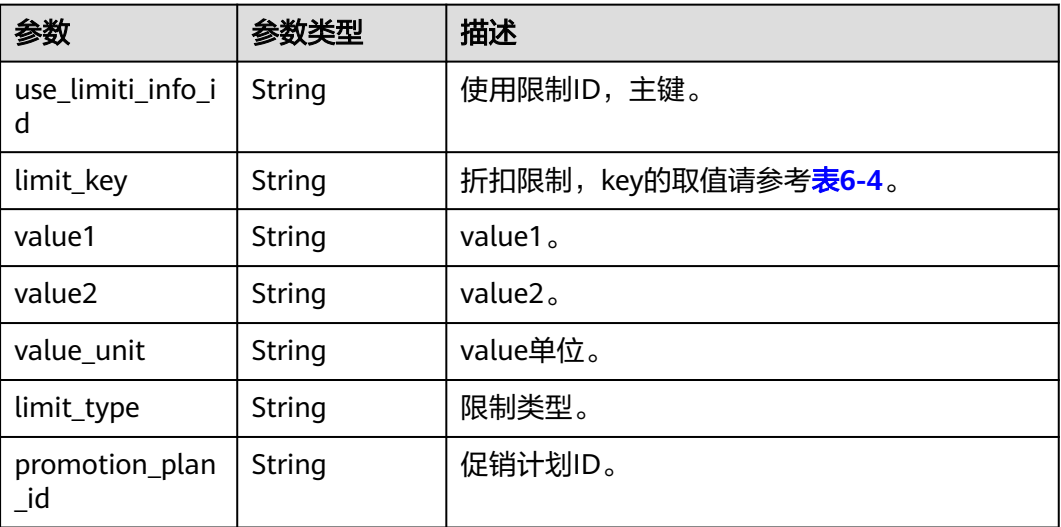

### <span id="page-105-0"></span>表 **6-4** ICouponUseLimitInfo 的 limit\_key 要求

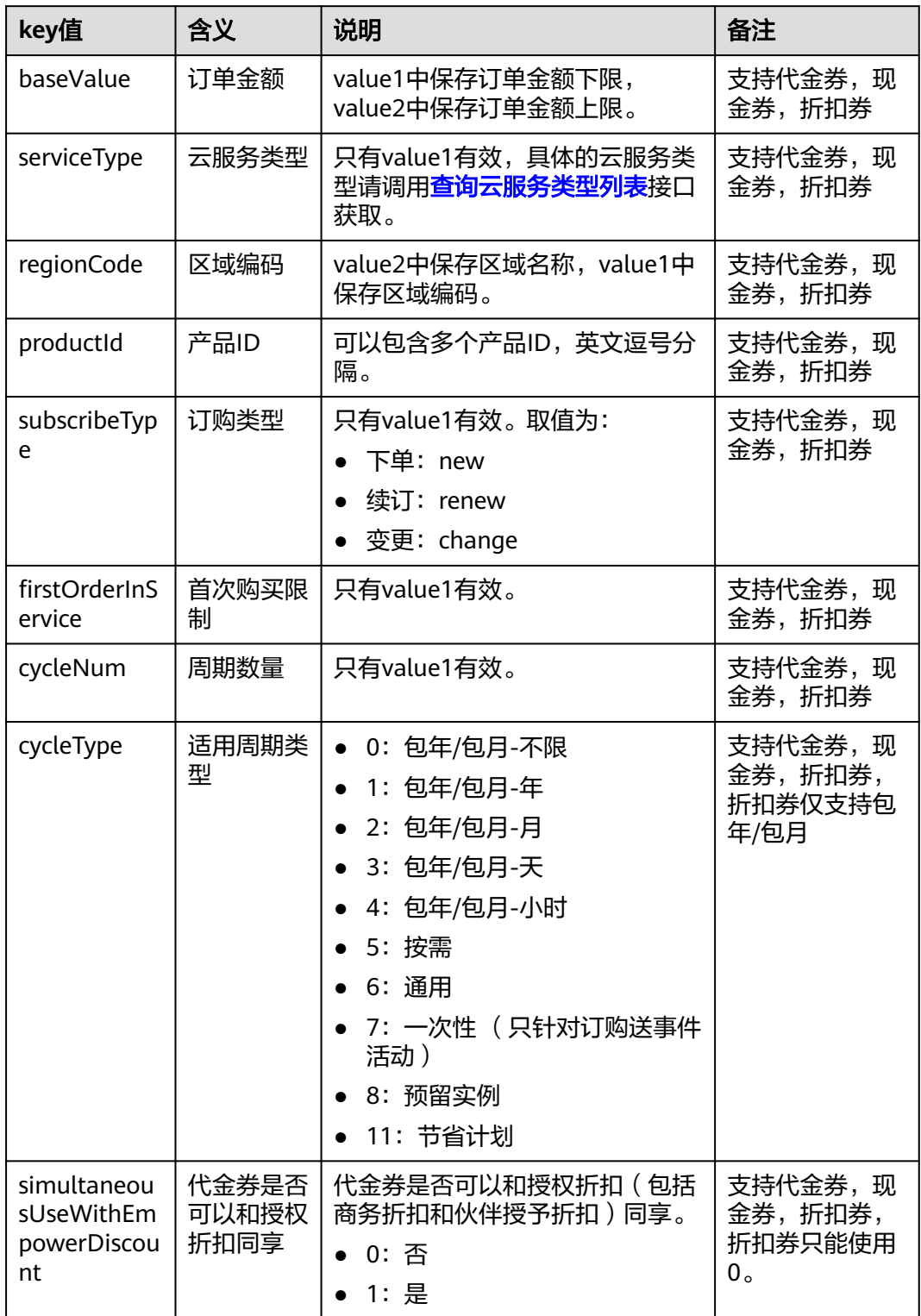

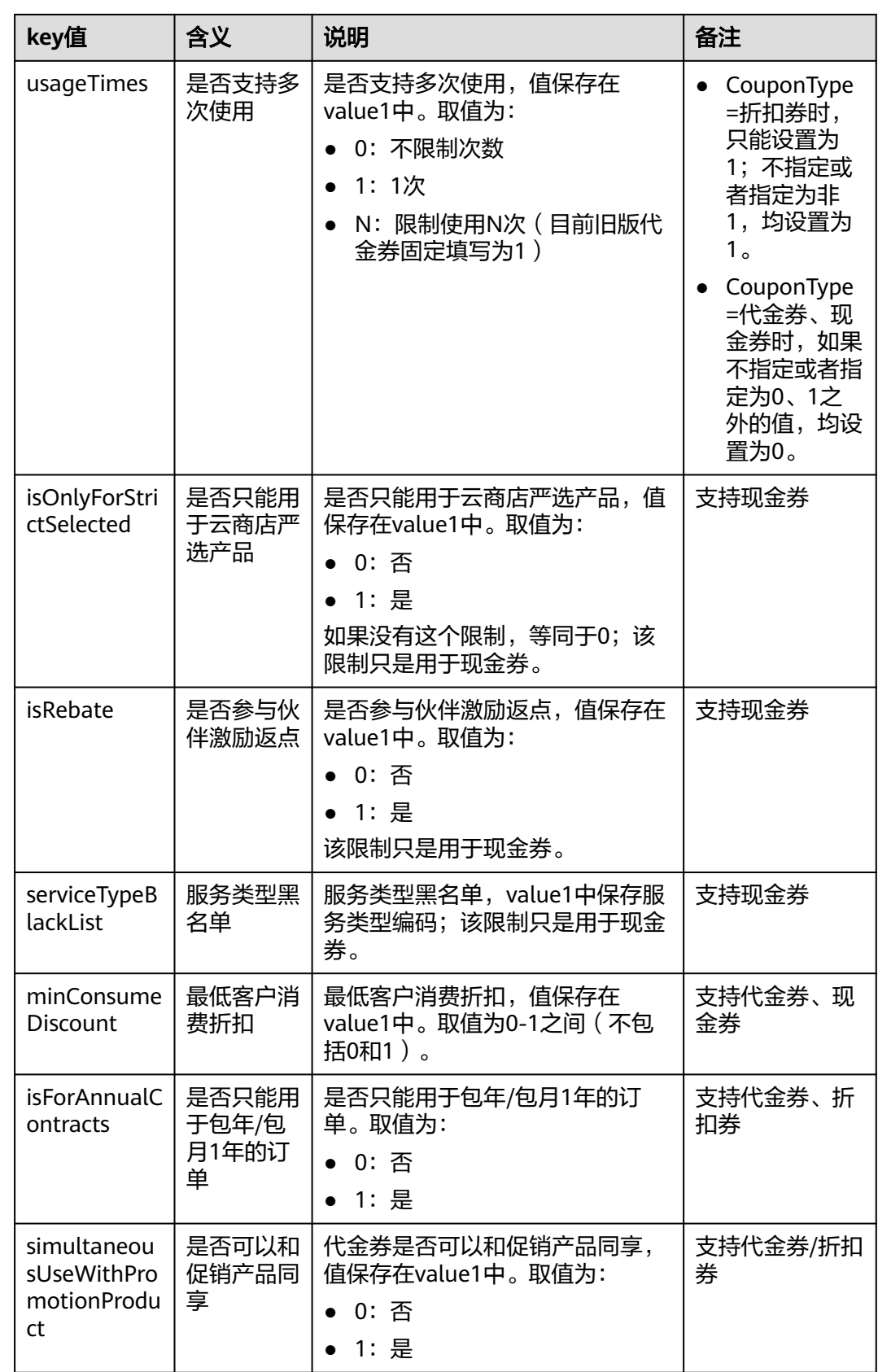

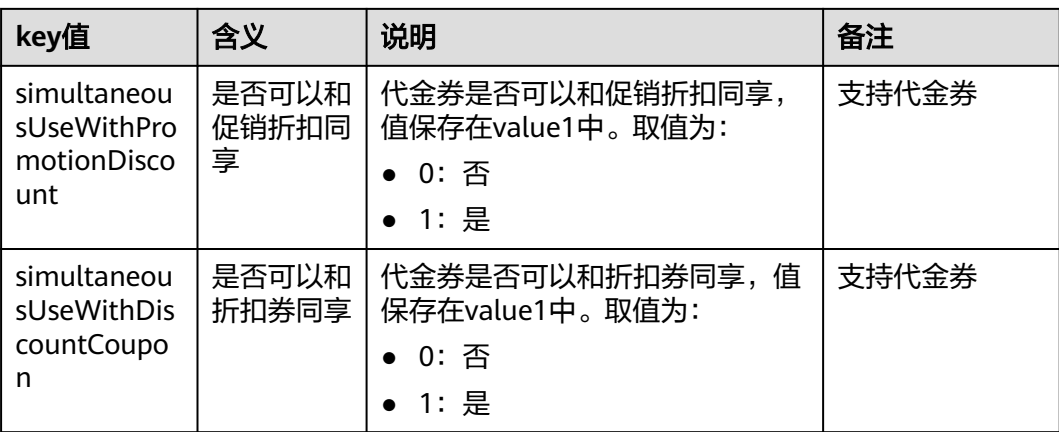

#### 响应示例

```
HTTP/1.1 200 OK
Content-Type: application/json;charset=UTF-8
Content-Length: length
Date: response time
{
  "count": "1",
  "user_coupons": [
\{ "coupon_id": "CP19092406014086E3",
    "coupon_code": "CP19092406014086E3",
     "status": "2",
     "customer_id": "c9e731c4663646988ef4cdb3122837b6",
    "coupon_type": "1",
 "measure_id": "1",
 "face_value": "100",
 "valid_time": "2019-09-16T16:00:00Z",
     "expire_time": "2019-09-16T16:00:00Z",
     "order_id": "CS1904011928GIBHC",
 "promotion_plan_id": "promotionPlanId5322584",
 "plan_name": "532元优惠券name",
     "plan_desc": "532元优惠券desc",
     "media_type": "1",
   "fetch_method": "1",
     "use_limits": [
      {
       "use_limiti_info_id": "CP19092406014086E3",
       "limit_key": "simultaneousUseWithDiscountCoupon",
 "value1": "1",
 "value2": "",
      "value_unit": ""
       "limit_type": "=",
       "promotion_plan_id": "promotionPlanId5322584"
     }
    ],
 "active_time": "2019-09-16T16:00:00Z",
 "reserve_time": "2019-09-16T16:00:00Z",
 "promotion_id": "promotionPlanId5322584",
     "create_time": "2019-09-16T16:00:00Z",
     "coupon_version": "2",
 "balance": "100",
 "lock_order_id": "CS1904011928GIBHC",
     "coupon_usage": "170719190603338056FEH60VIRWEP",
 "is_frozen": "0",
 "currency": "USD",
 "extend_param1": "2019091702368200",
 "source_id": "c9e731c4663646988ef4cdb3122837b6"
   }
```
] }

### <span id="page-108-0"></span>状态码

### 说明

- 状态码4xx:由于明显的客户端错误(例如,格式错误的请求语法、参数错误等),华为云 会返回4xx错误码,请及时检查请求消息的正确性,重新发起请求。
- 状态码5xx:由于华为云系统原因,导致无法完成明显有效请求的处理,可及时联系华为云 客服处理。

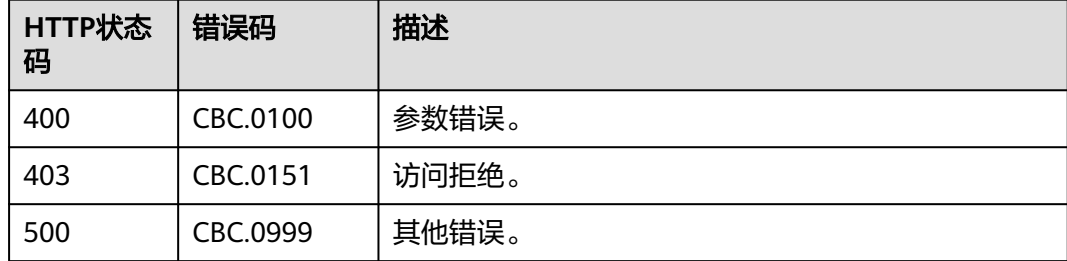

# **6.2** 管理包年**/**包月订单

# **6.2.1** 查询订单列表

# 功能介绍

客户购买包年/包月资源后,可以查看待审核、处理中、已取消、已完成和待支付等状 态的订单。

客户登录费用中心进入"<mark>我的订单</mark>"页面,选择"全部"页签,可以查看待审核、处 理中、已取消、已完成和待支付等状态的订单。

#### 说明

如果想查询某条订单下的资源信息,在调用本接口获取订单ID后,请调用"[查询客户包年](#page-146-0)**/**包月 **[资源列表](#page-146-0)**"接口在请求参数输入订单号进行查询。

# 接口约束

该接口可以使用客户AK/SK或者Token调用。

#### 调试

您可以在**[API Explorer](https://apiexplorer.developer.huaweicloud.com/apiexplorer/doc?product=BSS&api=ListCustomerOrders)**中调试该接口。

### **URI**

GET /v2/orders/customer-orders

### 表 **6-5** 查询参数

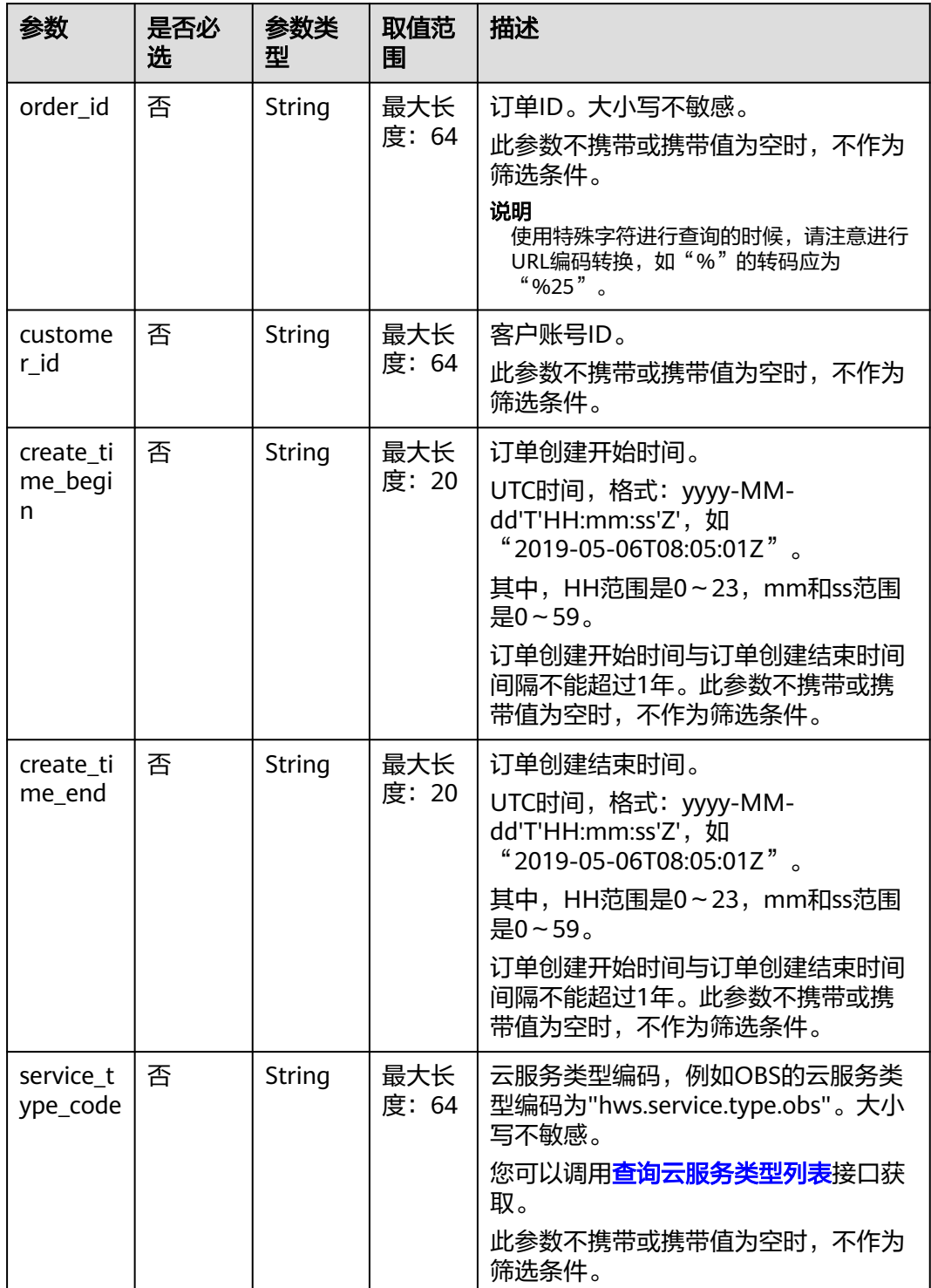

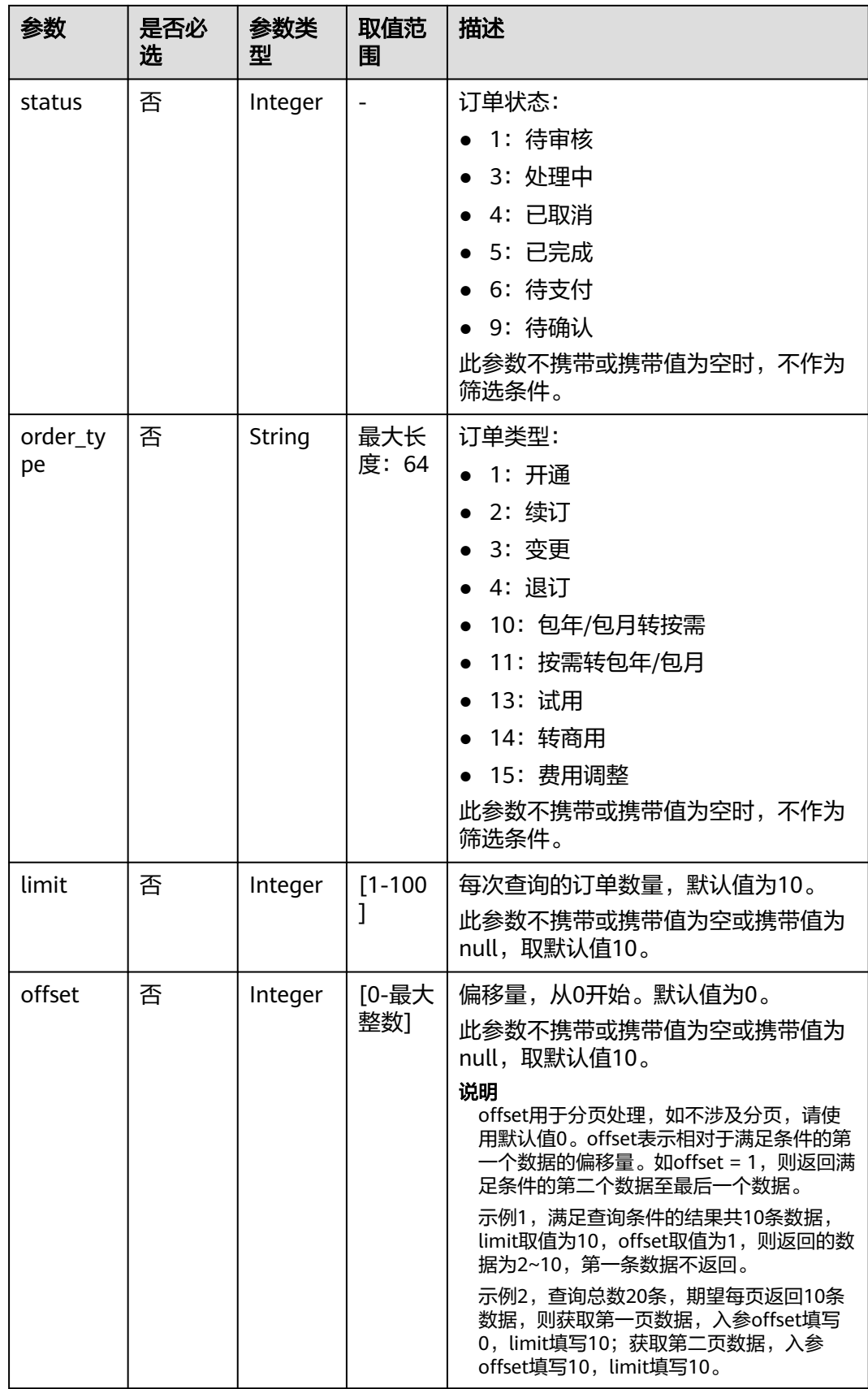

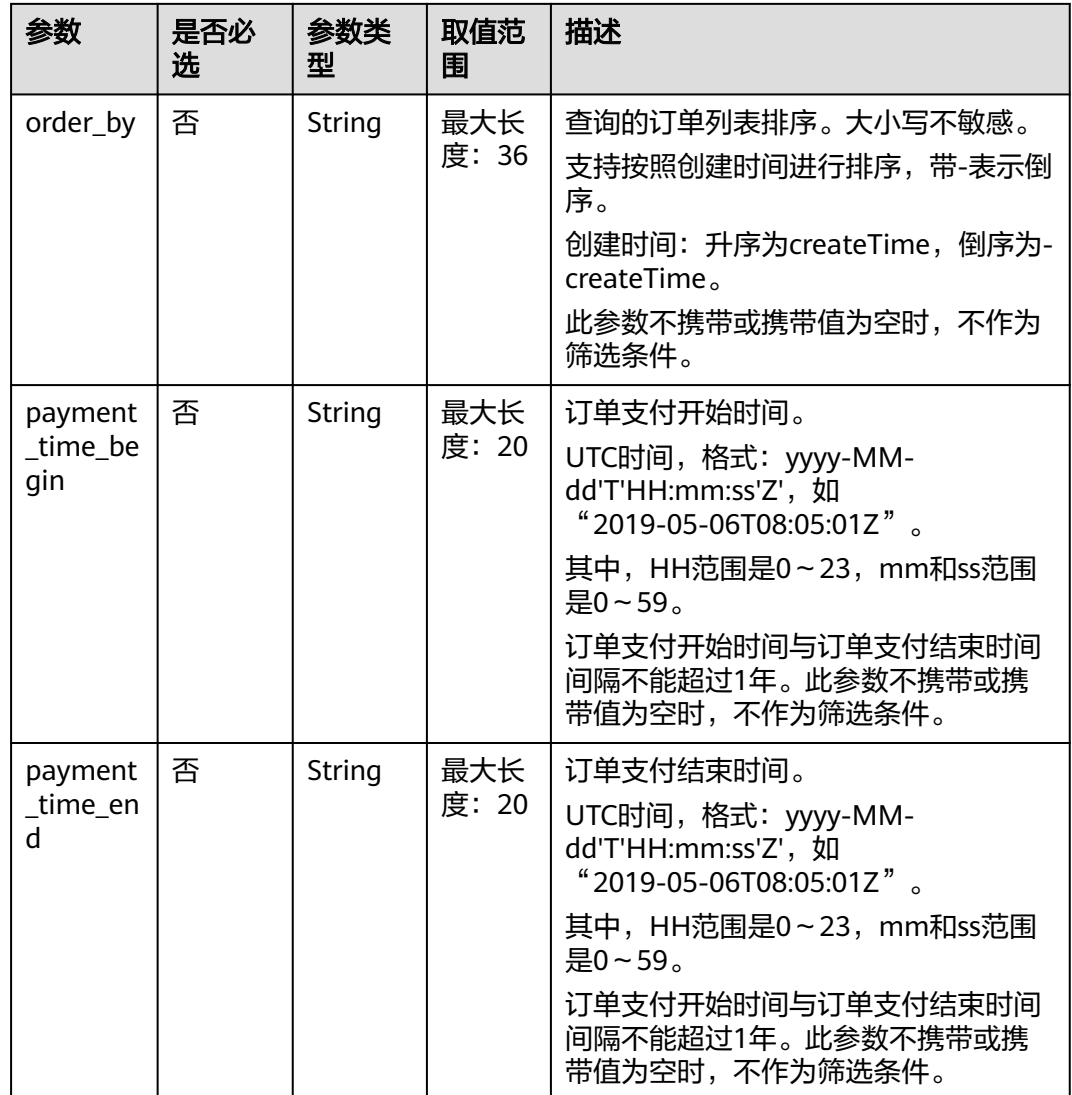

### 请求消息

请求参数

无。

请求示例

GET https://bss.myhuaweicloud.com/v2/orders/customer-orders? order\_id=CS1905251035OA1AF&customer\_id=c9e731c4663646988ef4cdb3122837b6&create\_time\_begin=202 0-05-06T08:05:01Z&create\_time\_end=2020-05-07T08:05:01Z&service\_type\_code=hws.service.type.obs&status =5&order\_type=1&limit=10&offset=0&order\_by= createTime&payment\_time\_begin=2020-05-06T08:05:01Z&payment\_time\_end=2020-05-07T08:05:01Z

HTTP/1.1

Content-Type: application/json X-Auth-Token: MIIPAgYJKoZIhvcNAQcCo...ggg1BBIINPXsidG9rZ

# 响应消息

响应参数

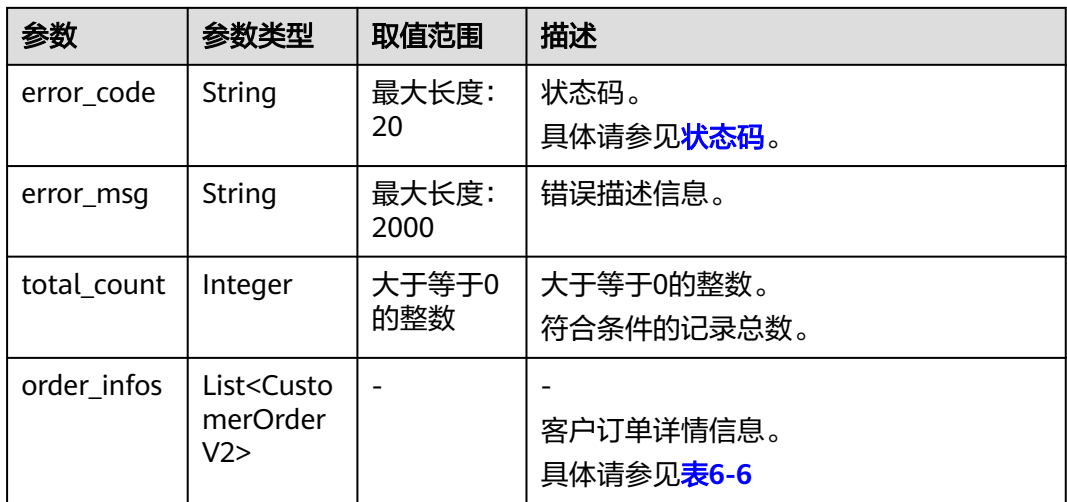

### 表 **6-6** CustomerOrderV2

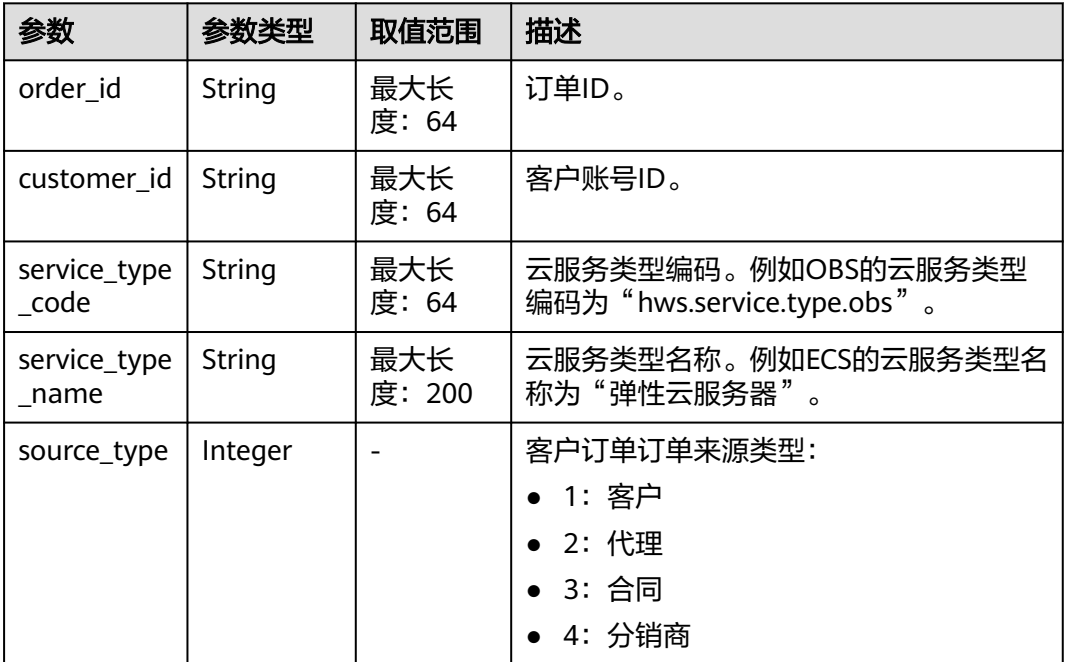

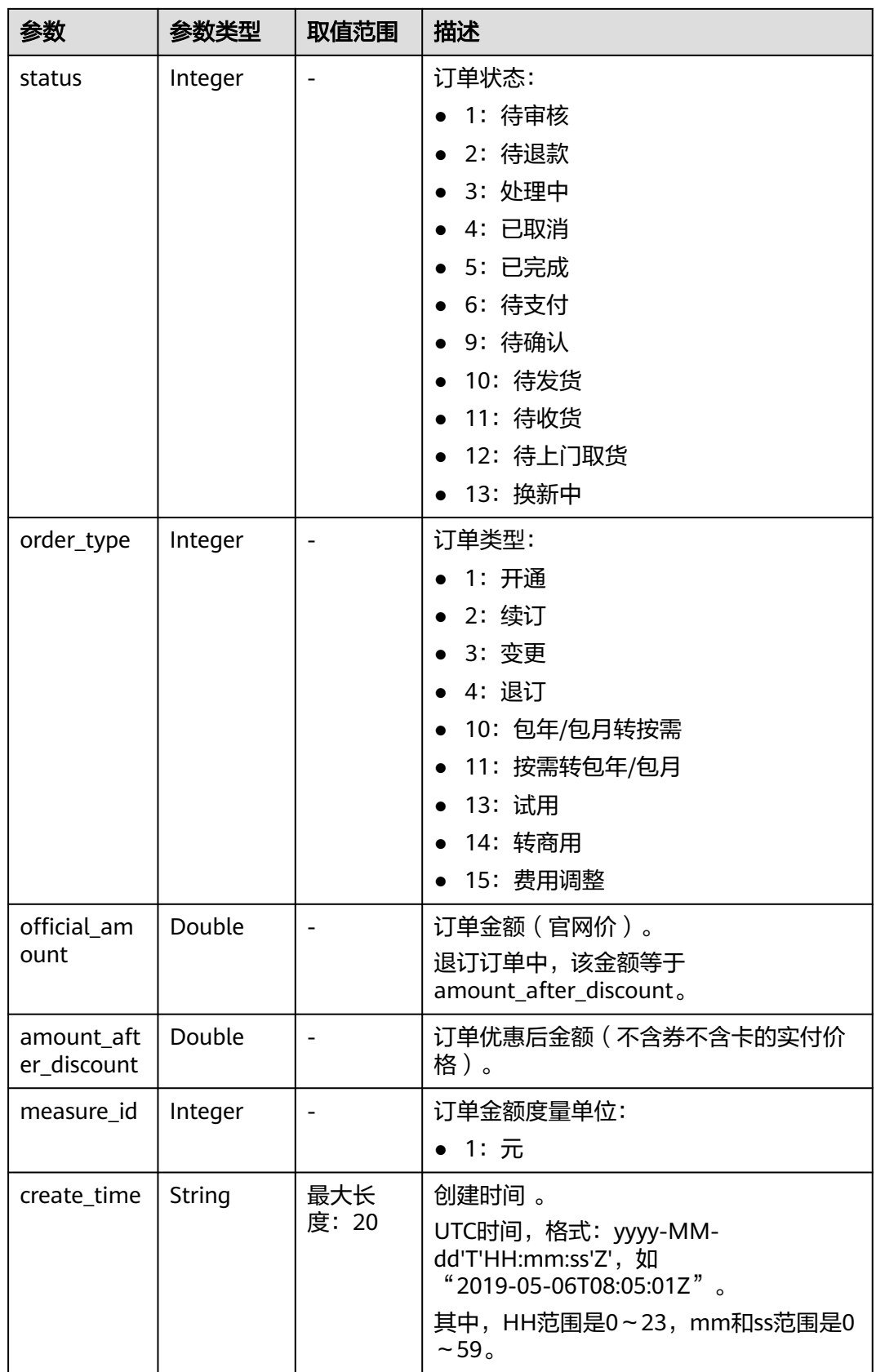

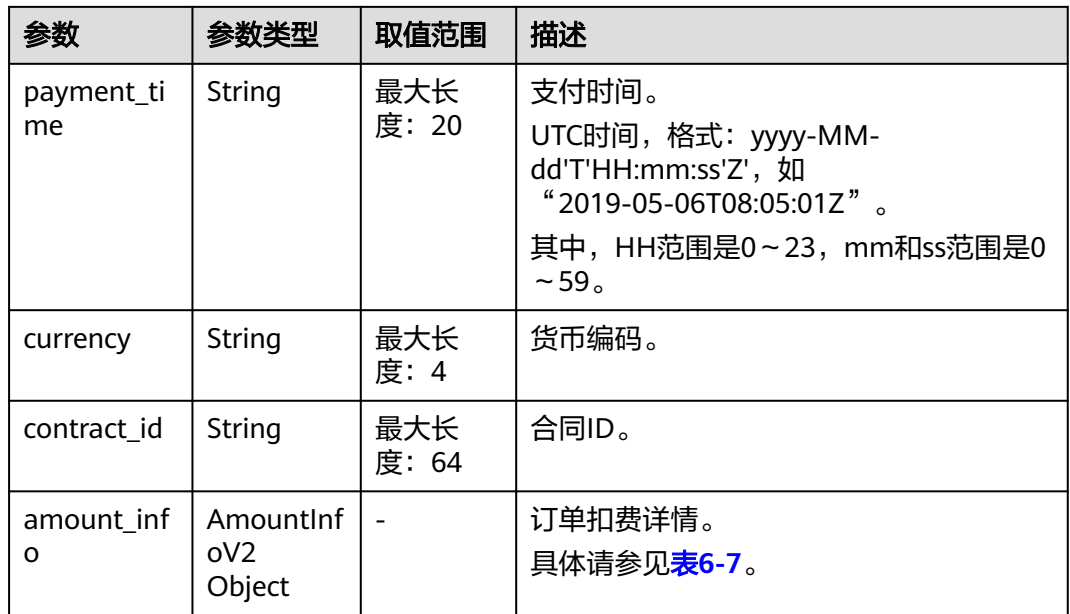

### 表 **6-7** AmountInfoV2

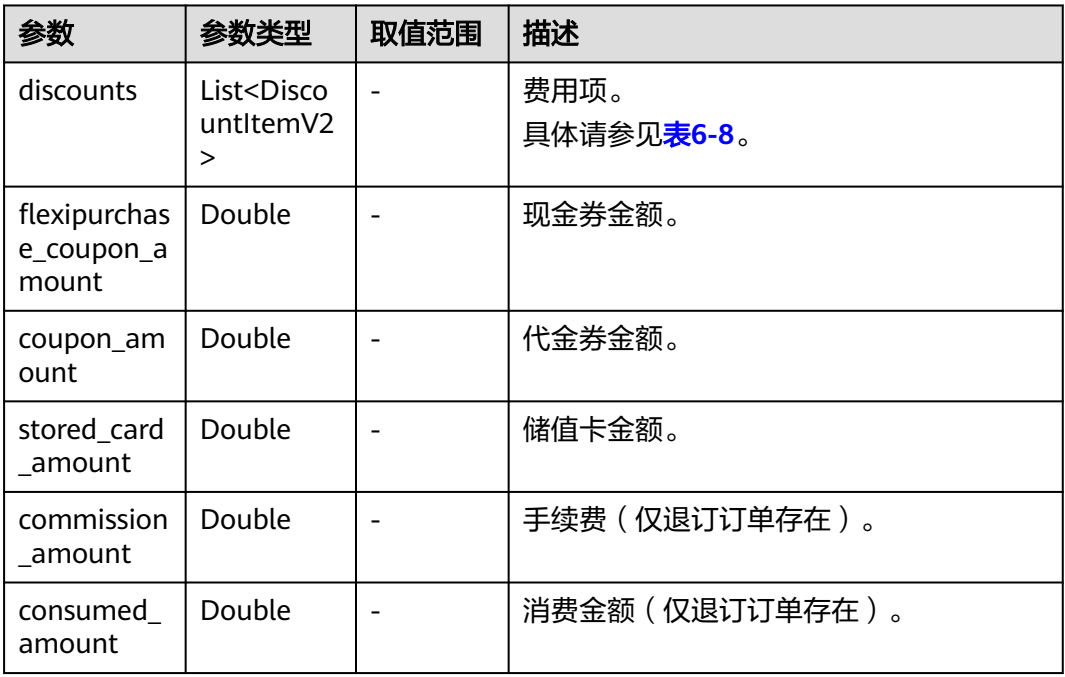

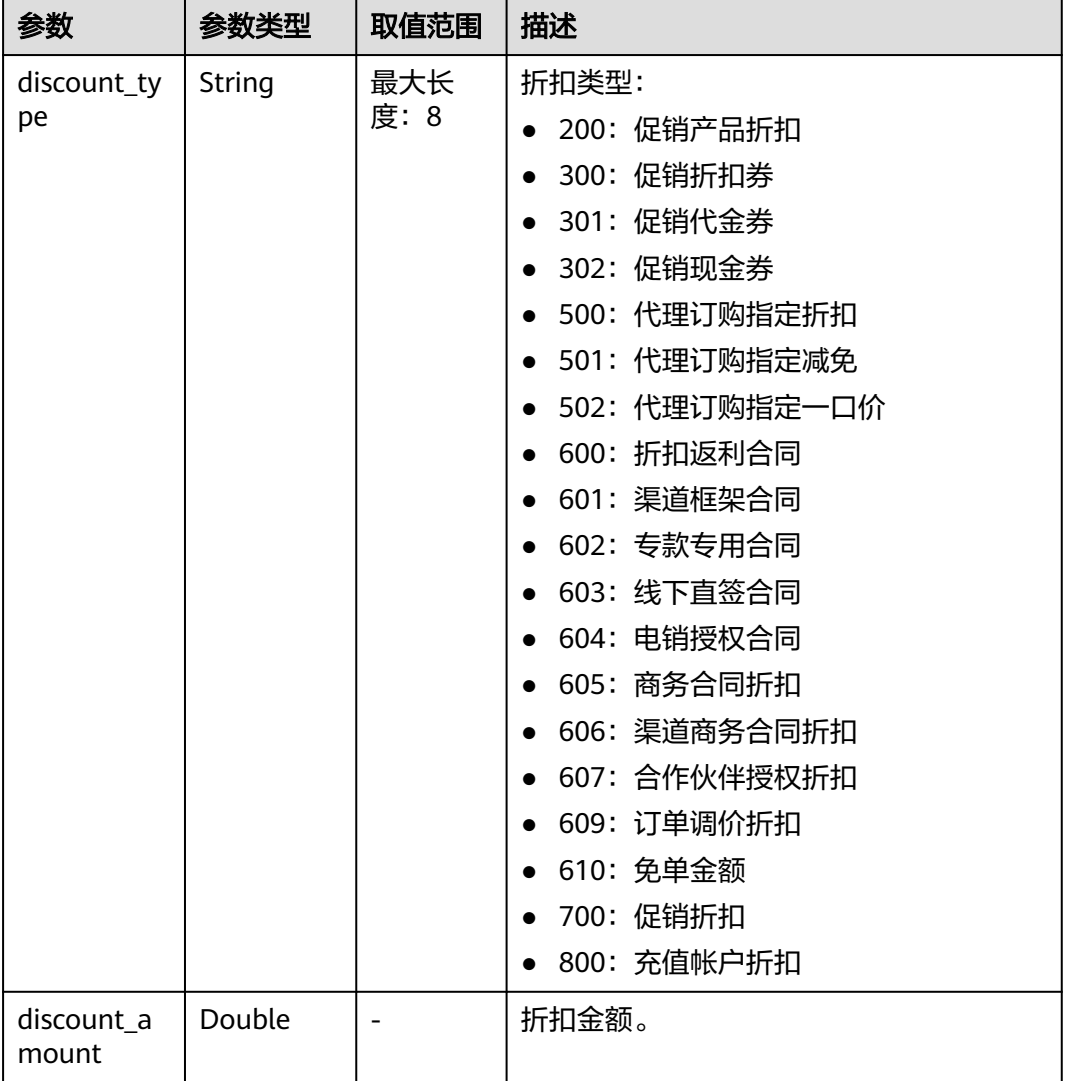

#### <span id="page-115-0"></span>表 **6-8** DiscountItemV2

#### 响应示例:

```
HTTP/1.1 200 OK
Content-Type: application/json;charset=UTF-8
Content-Length: length
Date: response time
{
   "total_count": 1,
   "order_infos": [
      {
 "order_id": "CS1905251035OA1AF",
 "customer_id": "17a80a9f9d3949ddb60ee73a5b3c9618",
        "service_type_code": "hws.service.type.rds",
 "source_type": 1,
 "status": 5,
        "order_type": 1,
        "amount_after_discount": 0,
        "official_amount": 100,
        "measure_id": 1,
        "create_time": "2020-05-06T09:08:03Z",
 "payment_time": "2020-05-06T09:08:03Z",
 "currency": "CNY",
```

```
 "contract_id": null,
               "amount_info": {
                      "discounts": [
 {
                               "discount_type": "700",
                                "discount_amount": 15
                          },
\left\{ \begin{array}{ccc} 0 & 0 & 0 \\ 0 & 0 & 0 \\ 0 & 0 & 0 \\ 0 & 0 & 0 \\ 0 & 0 & 0 \\ 0 & 0 & 0 \\ 0 & 0 & 0 \\ 0 & 0 & 0 \\ 0 & 0 & 0 \\ 0 & 0 & 0 \\ 0 & 0 & 0 \\ 0 & 0 & 0 \\ 0 & 0 & 0 \\ 0 & 0 & 0 & 0 \\ 0 & 0 & 0 & 0 \\ 0 & 0 & 0 & 0 \\ 0 & 0 & 0 & 0 & 0 \\ 0 & 0 & 0 & 0 & 0 \\ 0 & 0 & 0 & 0 & 0 \\ 0 & 0 & 0 & 0 "discount_type": "302",
                                "discount_amount": 85
                          }
                     ],
                     "flexipurchase_coupon_amount": 85,
                     "coupon_amount": 0,
                     "stored_card_amount": 0,
                     "commission_amount": null,
                     "consumed_amount": null
               }
          } ]
```
状态码

### 说明

}

- 状态码4xx:由于明显的客户端错误(例如,格式错误的请求语法、参数错误等),华为云 会返回4xx错误码,请及时检查请求消息的正确性,重新发起请求。
- 状态码5xx:由于华为云系统原因,导致无法完成明显有效请求的处理,可及时联系华为云 客服处理。

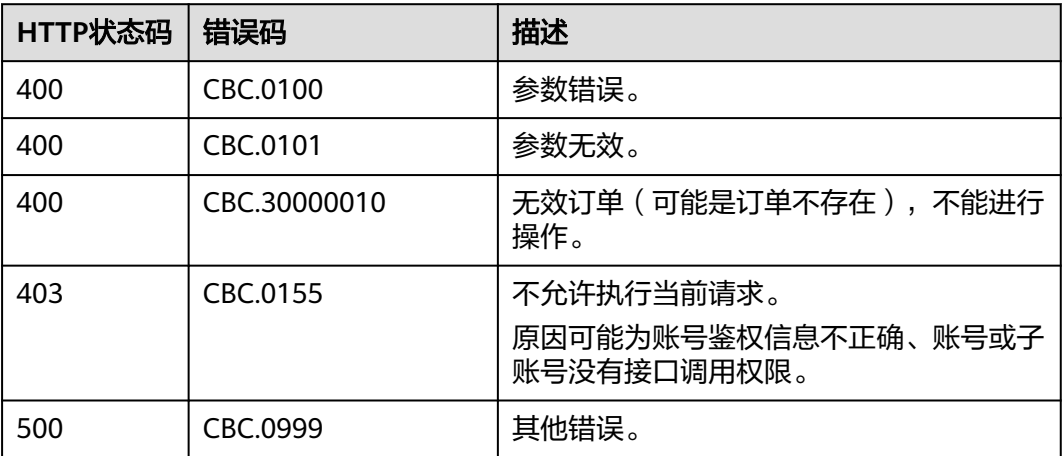

# **6.2.2** 查询订单详情

# 功能介绍

客户可以在客户自建平台查看订单详情。

客户登录费用中心查看订单详情请单[击这里](https://support.huaweicloud.com/usermanual-billing/order_topic_9000001.html)。

### 说明

如果想查询某条订单下的资源信息,请调用["查询客户包年](#page-146-0)**/**包月资源列表"接口在请求参数输 入订单号进行查询。

# 接口约束

该接口可以使用客户AK/SK或者Token调用。

# 调试

您可以在**[API Explorer](https://apiexplorer.developer.huaweicloud.com/apiexplorer/doc?product=BSS&api=ShowCustomerOrderDetails)**中调试该接口。

### **URI**

GET /v2/orders/customer-orders/details/{order\_id}

参数说明请参见下表。

### 表 **6-9** 路径参数

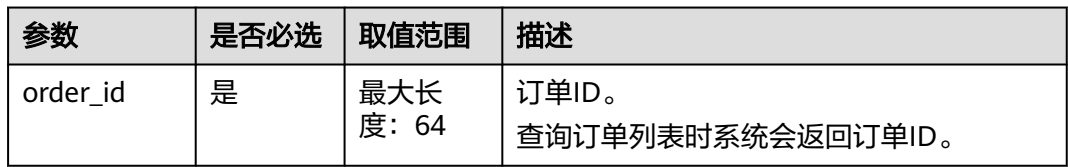

### 表 **6-10** 查询参数

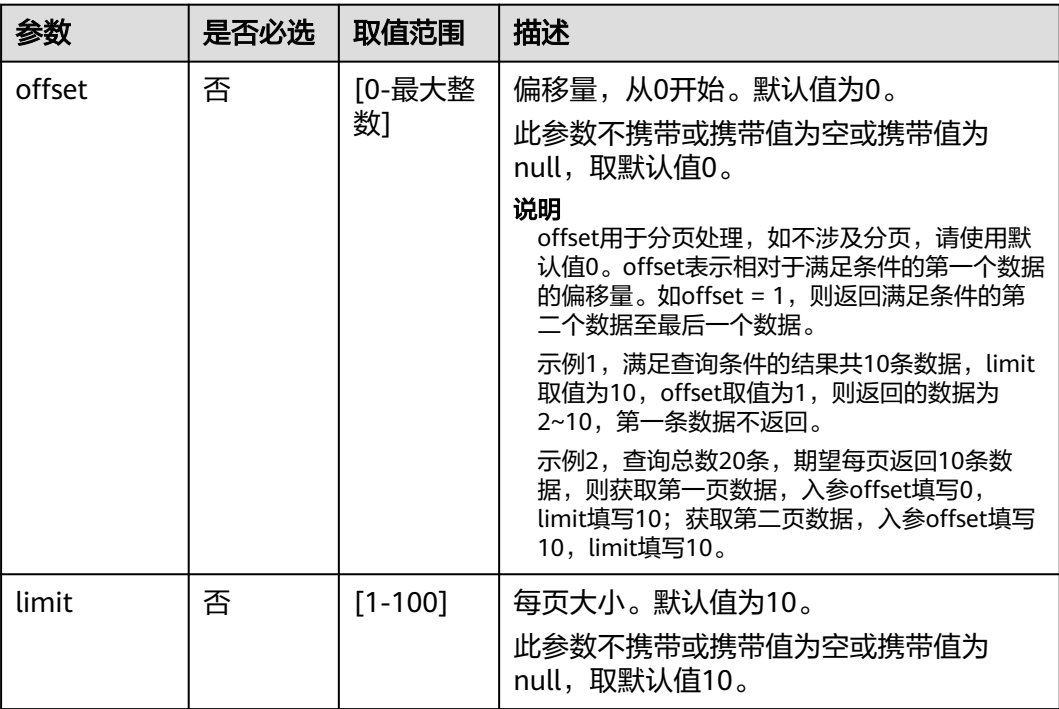

### 表 **6-11** 消息头参数

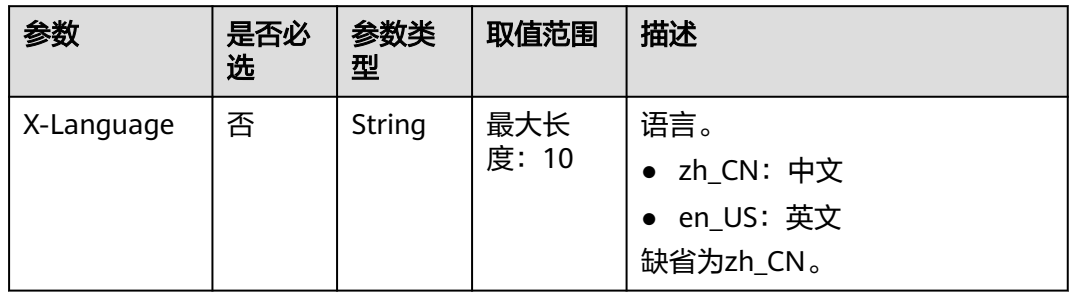

# 请求消息

### 请求参数

无

### 请求示例

GET https://bss.myhuaweicloud.com/v2/orders/customer-orders/details/CS19040119281JMYC? limit=10&offset=0 HTTP/1.1 Content-Type: application/json X-Auth-Token: MIIPAgYJKoZIhvcNAQcCo...ggg1BBIINPXsidG9rZ

# 响应消息

### 响应参数

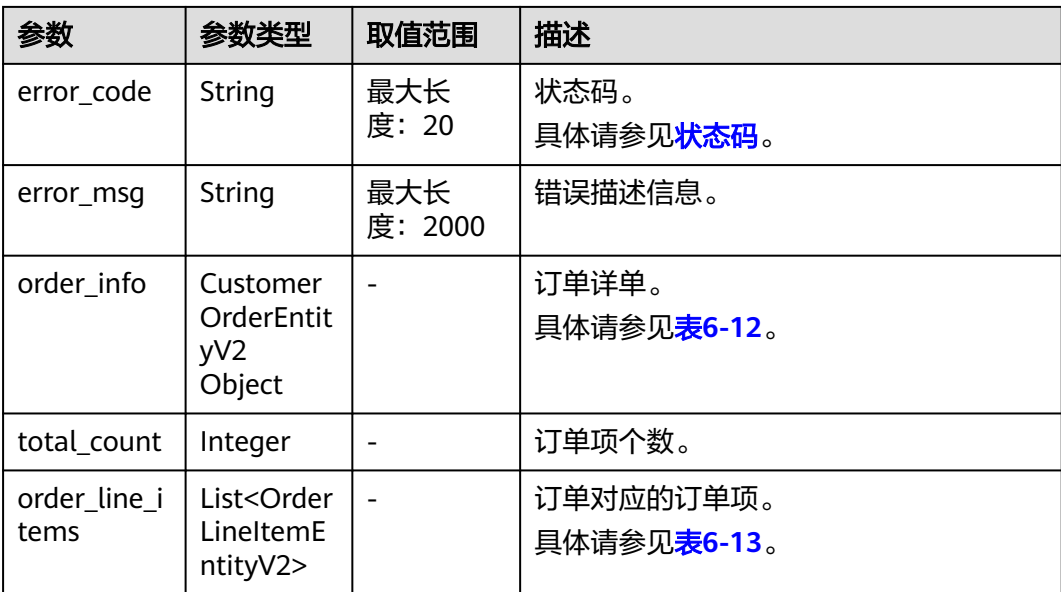

### 表 **6-12** CustomerOrderEntityV2

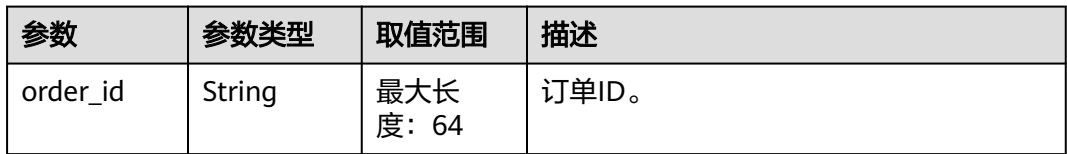

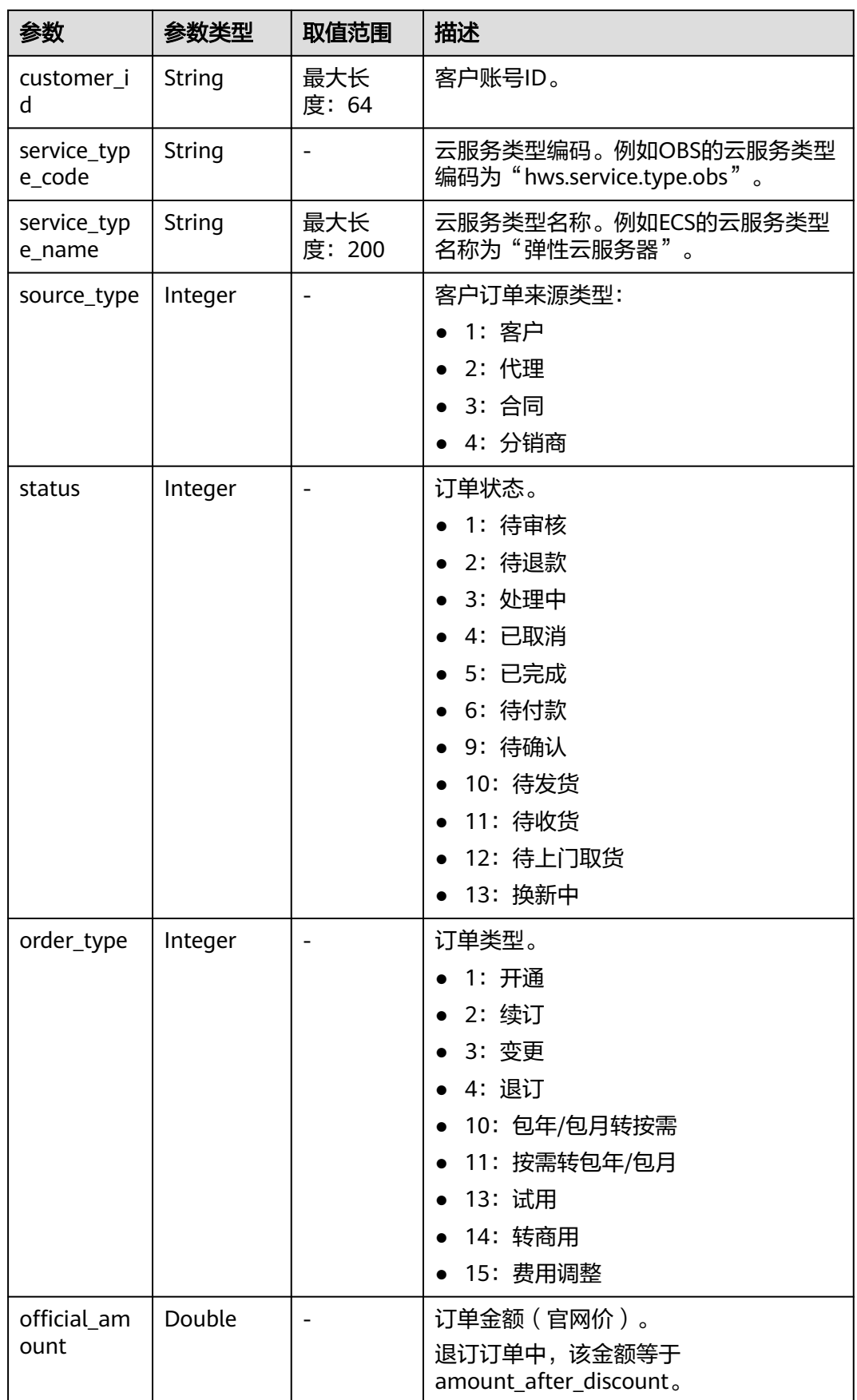

<span id="page-120-0"></span>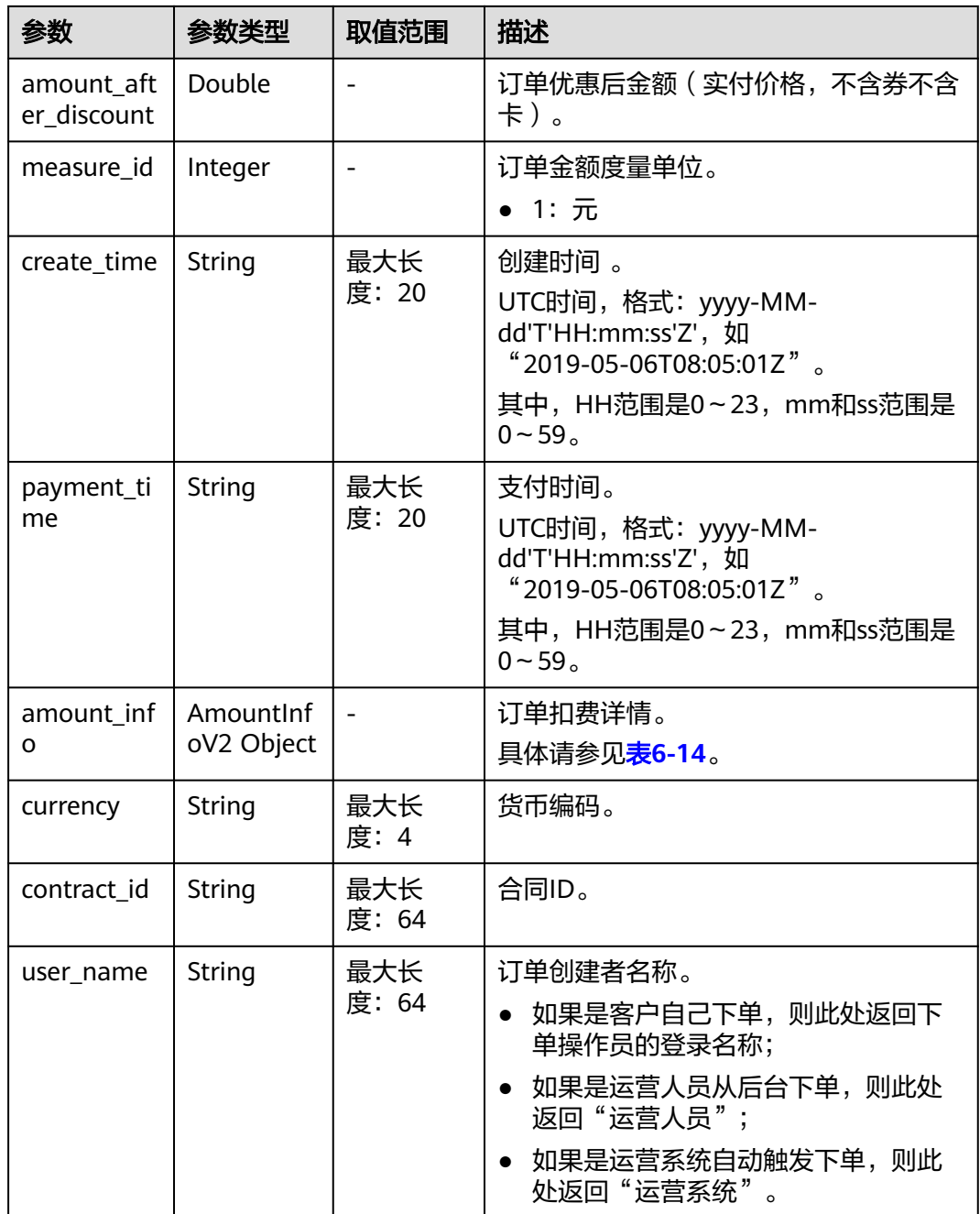

# 表 **6-13** OrderLineItemEntityV2

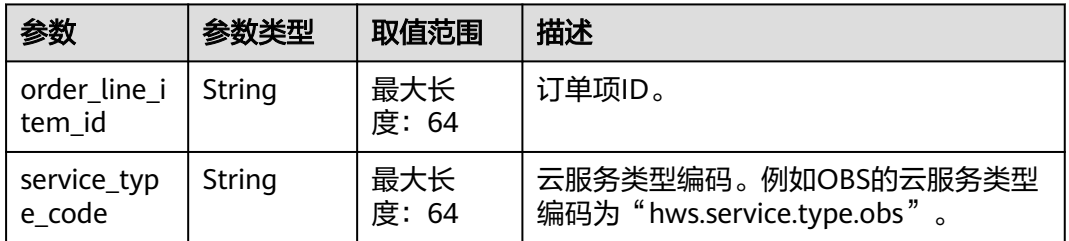

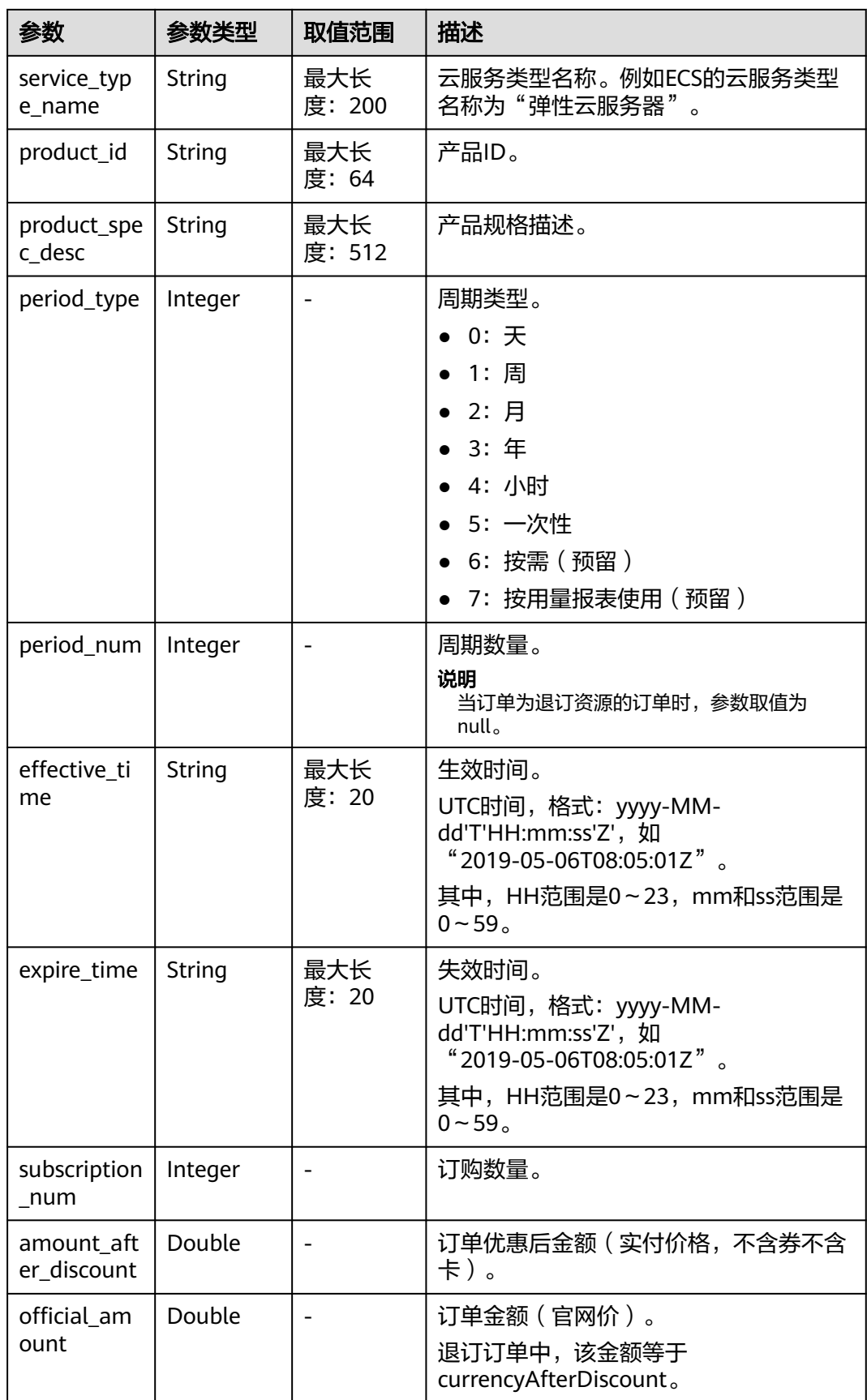

<span id="page-122-0"></span>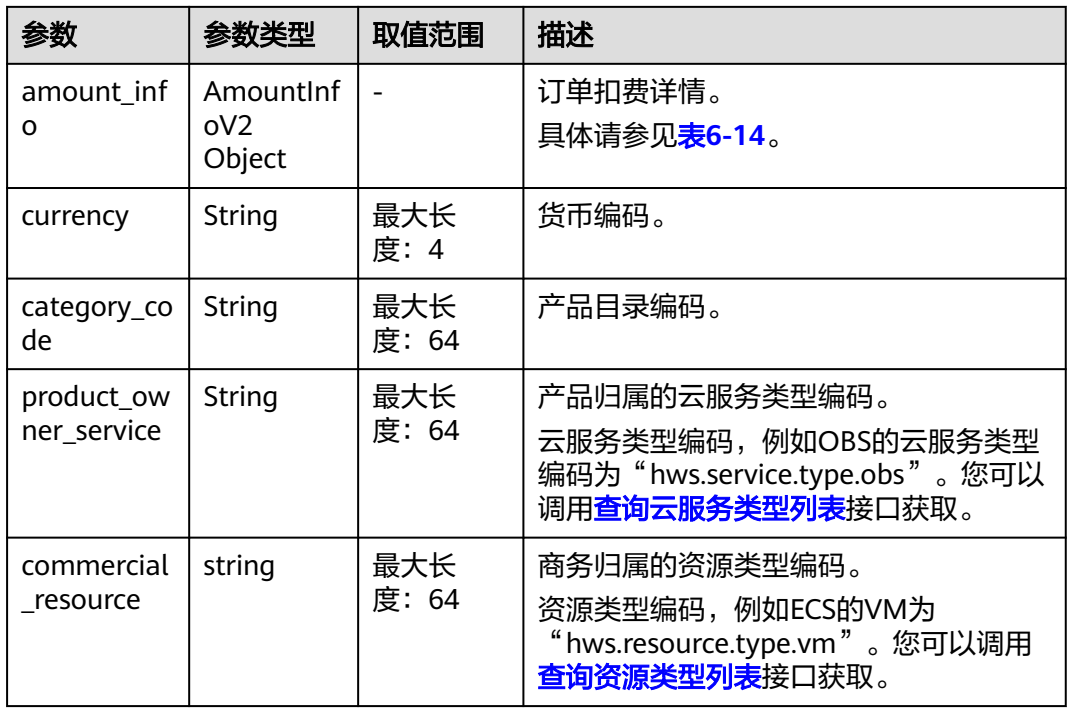

# 表 **6-14** AmountInfoV2

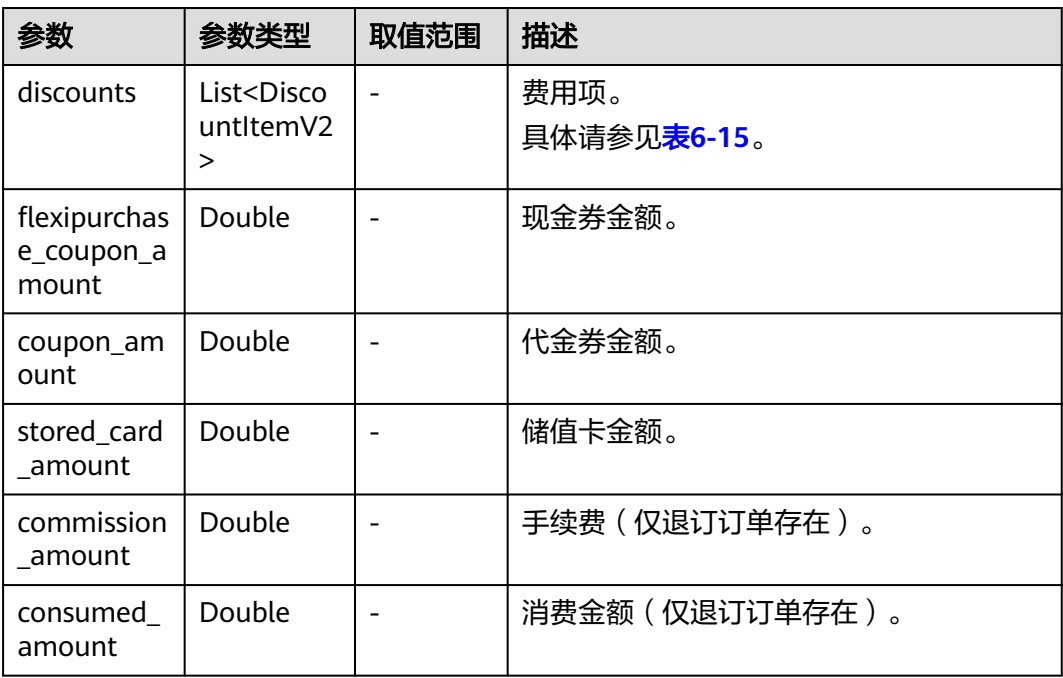

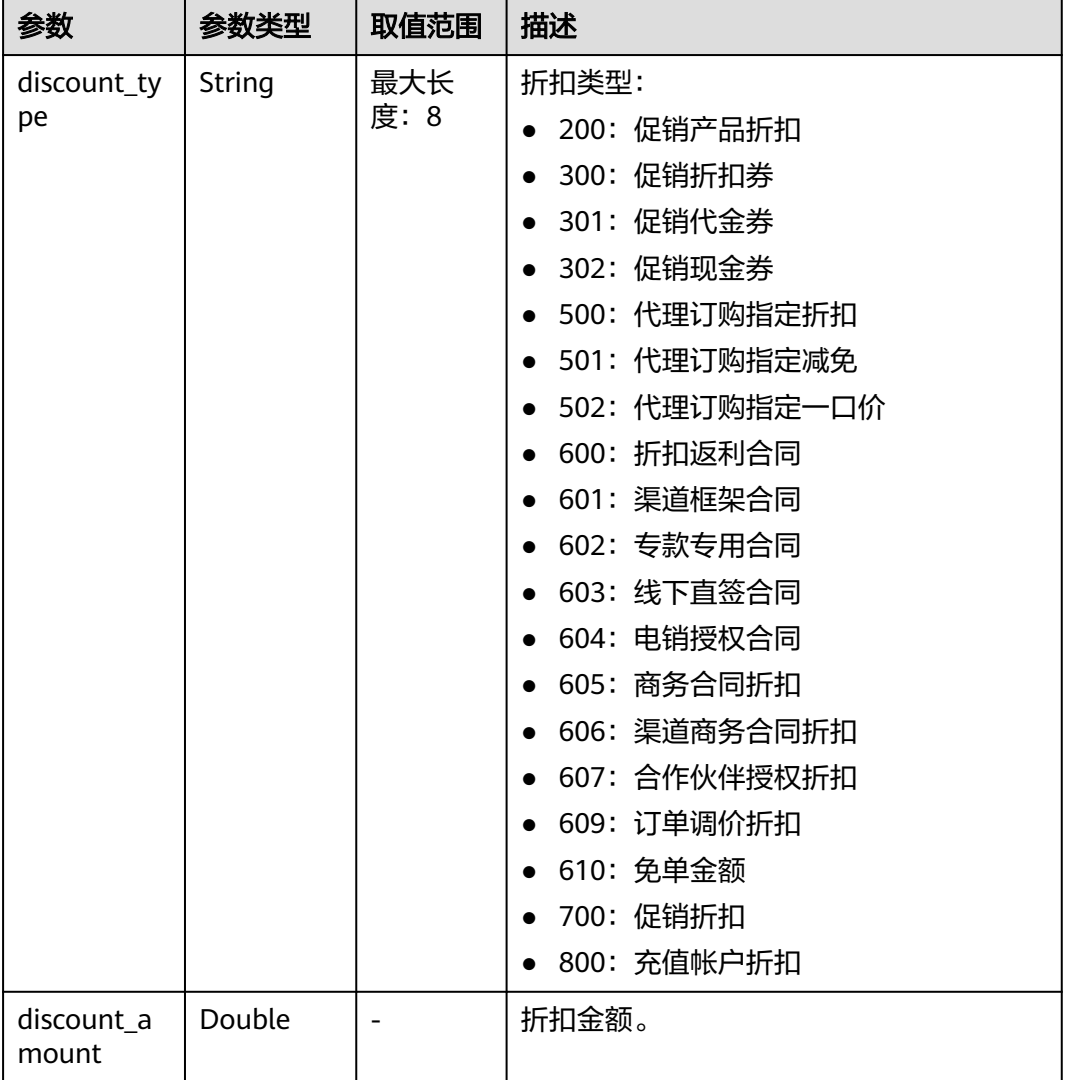

#### <span id="page-123-0"></span>表 6-15 DiscountItemV2

#### 响应示例:

```
HTTP/1.1 200 OK
Content-Type: application/json;charset=UTF-8
Content-Length: length
Date: response time
{
   "total_count": 2,
 "order_info": {
 "order_id": "CS18122203217MRPB",
 "customer_id": "982f05775ec94da390c3f174b058fb46",
 "service_type_code": "hws.service.type.obs",
      "source_type": 1,
      "status": 5,
 "order_type": 4,
 "amount_after_discount": -277.92,
      "official_amount": -277.92,
 "measure_id": 1,
 "create_time": "2018-12-21T19:21:03Z",
      "payment_time": null,
      "currency": "CNY",
      "contract_id": null,
```

```
 "amount_info": {
         "discounts": [],
         "flexipurchase_coupon_amount": null,
         "coupon_amount": null,
         "stored_card_amount": null,
         "commission_amount": 30.88,
         "consumed_amount": 0.0
      },
      "user_name": "h******55"
 },
 "order_line_items": [
\overline{\phantom{a}} "order_line_item_id": "CS18122203217MRPB-000001",
 "service_type_code": "hws.service.type.ebs",
 "product_id": "00301-01026-0--1",
         "product_spec_desc": "普通IO|40.0GB",
         "period_type": 3,
         "period_num": null,
         "effective_time": "2018-12-21T19:21:03Z",
         "expire_time": "2019-12-22T15:59:59Z",
         "subscription_num": 1,
         "amount_after_discount": -33.12,
         "official_amount": -33.12,
         "amount_info": {
            "discounts": [],
            "flexipurchase_coupon_amount": null,
            "coupon_amount": null,
            "stored_card_amount": null,
            "commission_amount": 3.68,
            "consumed_amount": 0.0
         },
         "currency": "CNY",
         "category_code": "hws.resource.storage1.evs",
         "product_owner_service": null,
         "commercial_resource": null
      },
     \tilde{\mathcal{E}} "order_line_item_id": "CS18122203217MRPB-000002",
         "service_type_code": "hws.service.type.ec2",
         "product_id": "00301-02019-0--1",
         "product_spec_desc": "通用计算型|s2.medium.4|1vCPUs|4GB|linux",
         "period_type": 3,
         "period_num": null,
         "effective_time": "2018-12-21T19:21:03Z",
         "expire_time": "2019-12-22T15:59:59Z",
         "subscription_num": 1,
        "amount_after_discount": -244.8,
         "official_amount": -244.8,
        "amount_info": {
            "discounts": [],
            "flexipurchase_coupon_amount": null,
            "coupon_amount": null,
            "stored_card_amount": null,
            "commission_amount": 27.2,
            "consumed_amount": 0.0
\qquad \qquad \} "currency": "CNY",
         "category_code": "hws.resource.computing.ecs",
         "product_owner_service": null,
         "commercial_resource": null
      }
   ]
}
```
# <span id="page-125-0"></span>状态码

### 说明

- 状态码4xx:由于明显的客户端错误(例如,格式错误的请求语法、参数错误等),华为云 会返回4xx错误码,请及时检查请求消息的正确性,重新发起请求。
- 状态码5xx:由于华为云系统原因,导致无法完成明显有效请求的处理,可及时联系华为云 客服处理。

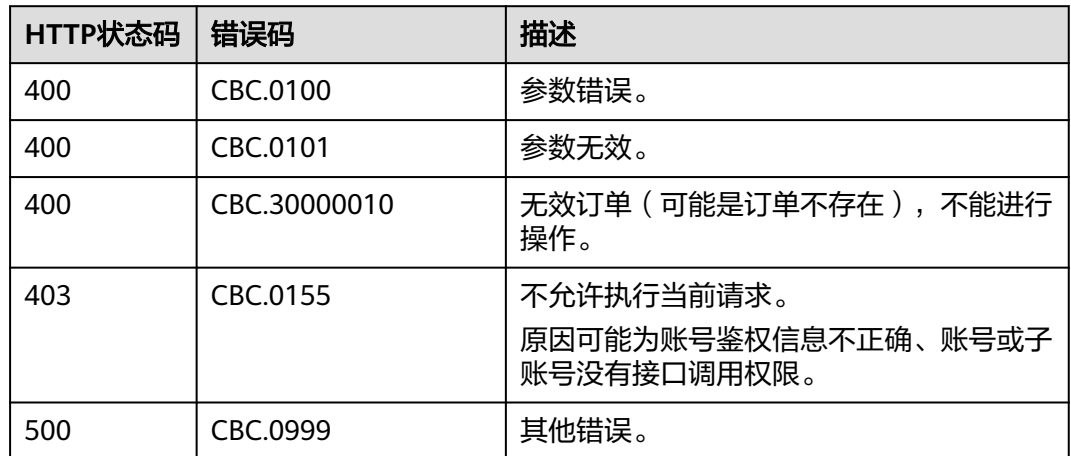

# **6.2.3** 查询订单可用优惠券

# 功能介绍

客户在自建平台查看订单可用的优惠券列表。 客户登录费用中心查看订单可用优惠券请单击[这里。](https://support.huaweicloud.com/usermanual-billing/coupon_topic_00000007.html)

# 接口约束

该接口只允许使用客户AK/SK或者Token调用。

## 调试

您可以在**[API Explorer](https://apiexplorer.developer.huaweicloud.com/apiexplorer/doc?product=BSS&api=ListOrderCouponsByOrderId)**中调试该接口。

# **URI**

GET /v2/orders/customer-orders/order-coupons 参数说明请参见下表。

### 表 **6-16** 查询参数

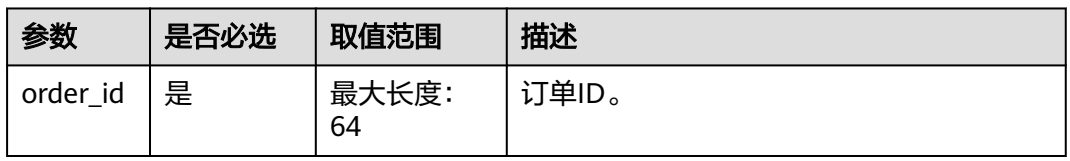

### 请求参数

无。

# 请求示例

GET https://bss.myhuaweicloud.com/v2/orders/customer-orders/order-coupons? order\_id=CS170926155954NO7 HTTP/1.1 Content-Type: application/json X-Auth-Token: *MIIPAgYJKoZIhvcNAQcCo...ggg1BBIINPXsidG9rZ* 

# 响应消息

### 响应参数

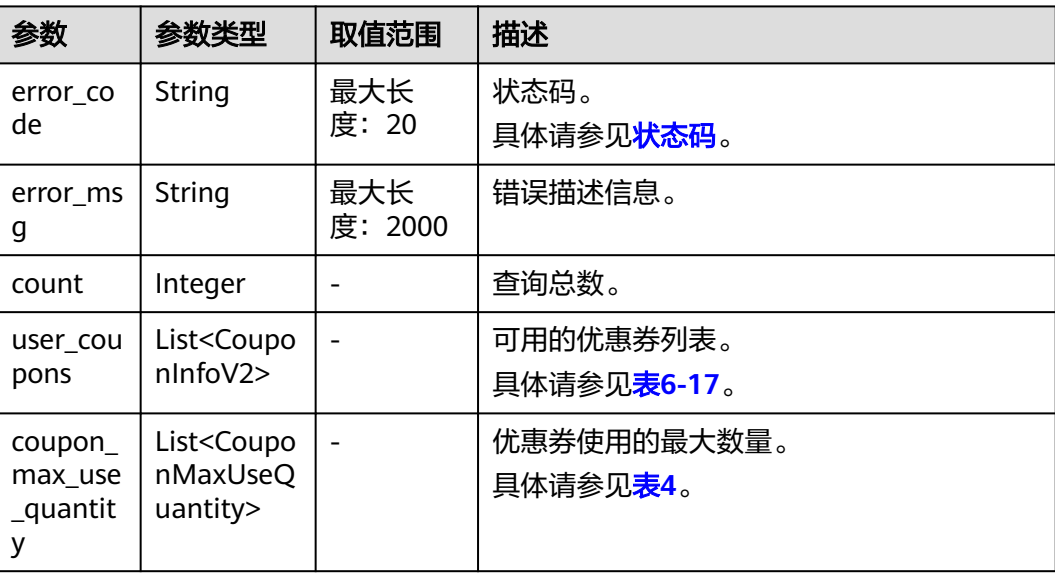

### 表 **6-17** CouponInfoV2

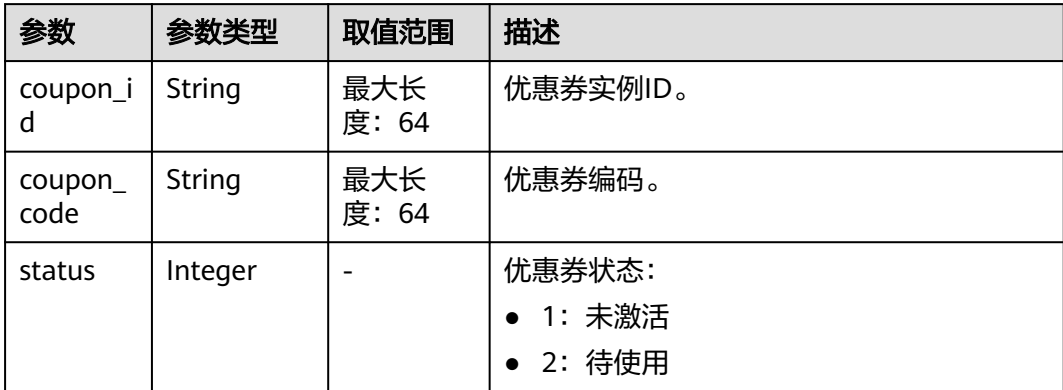

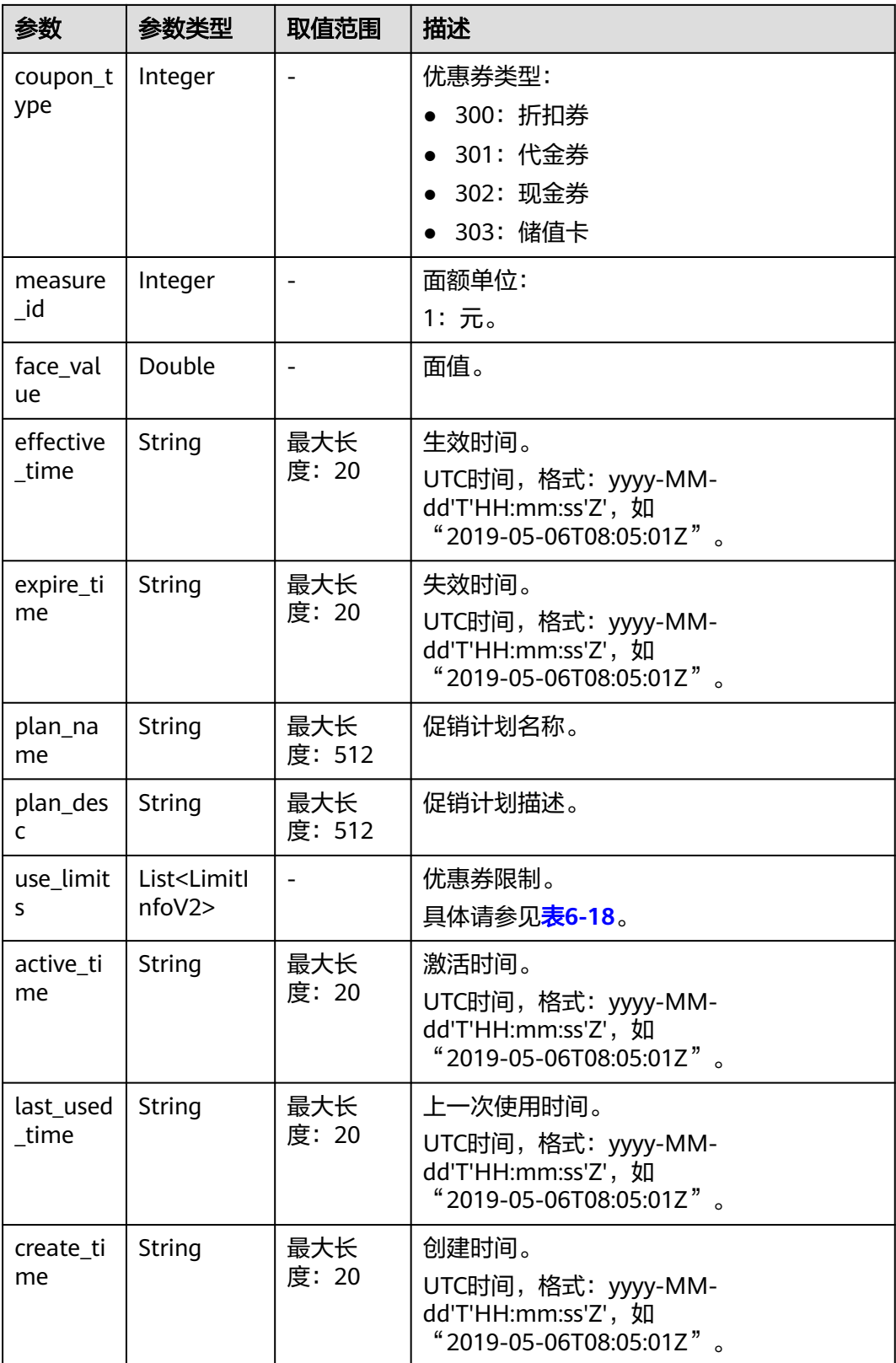

<span id="page-128-0"></span>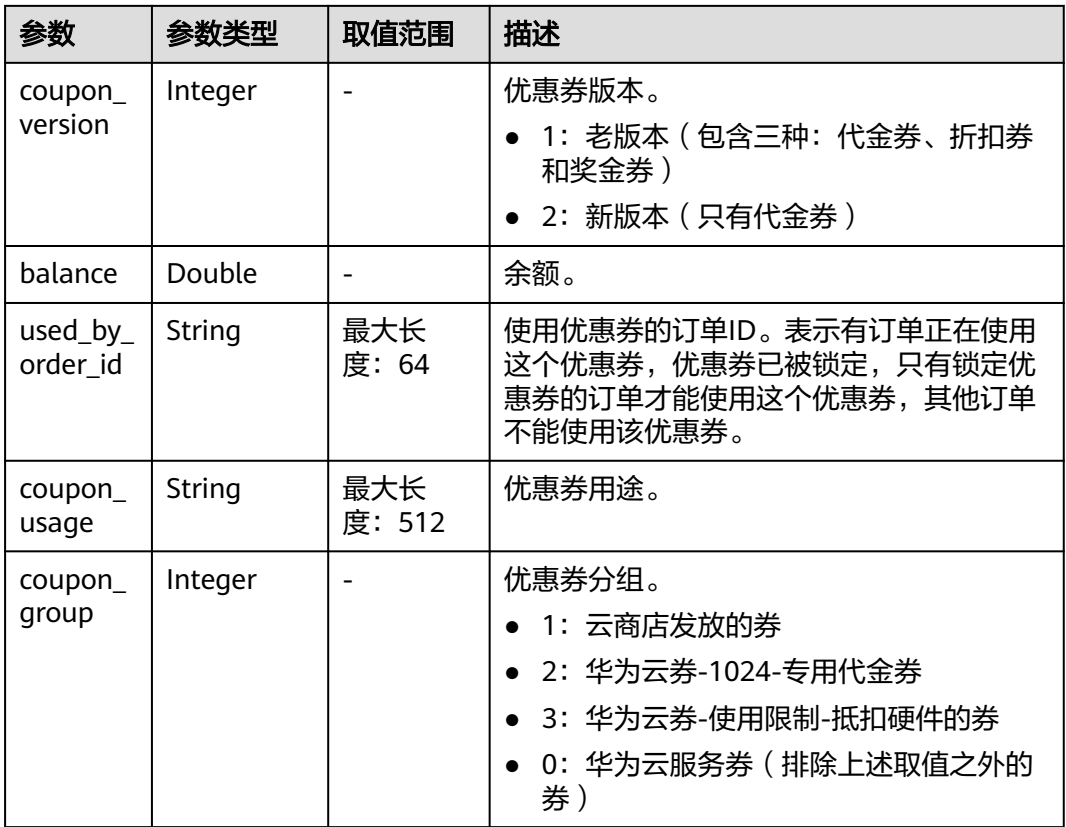

## 表 **6-18** LimitInfoV2

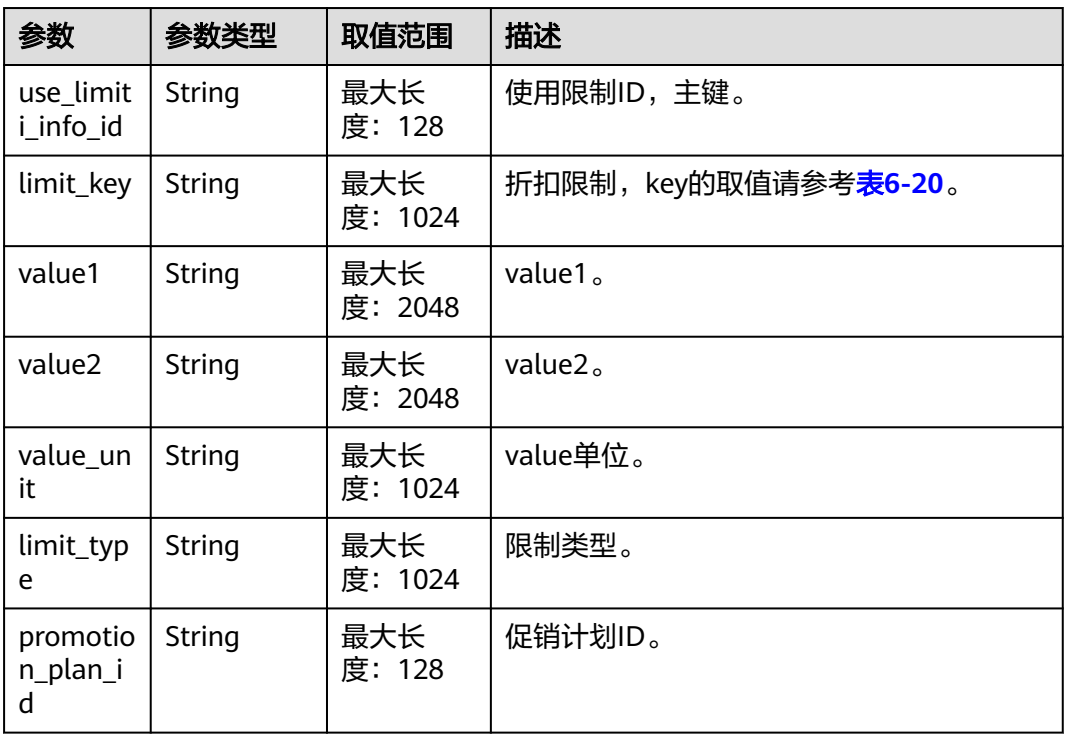

<span id="page-129-0"></span>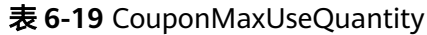

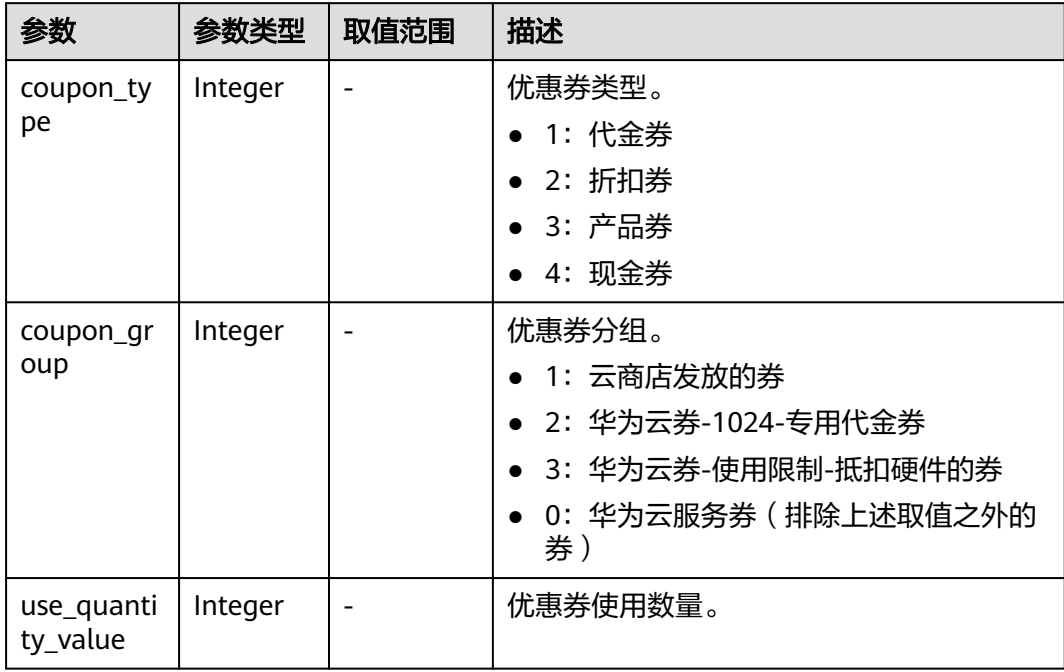

# 表 **6-20** ICouponUseLimitInfo 的 limit\_key 要求

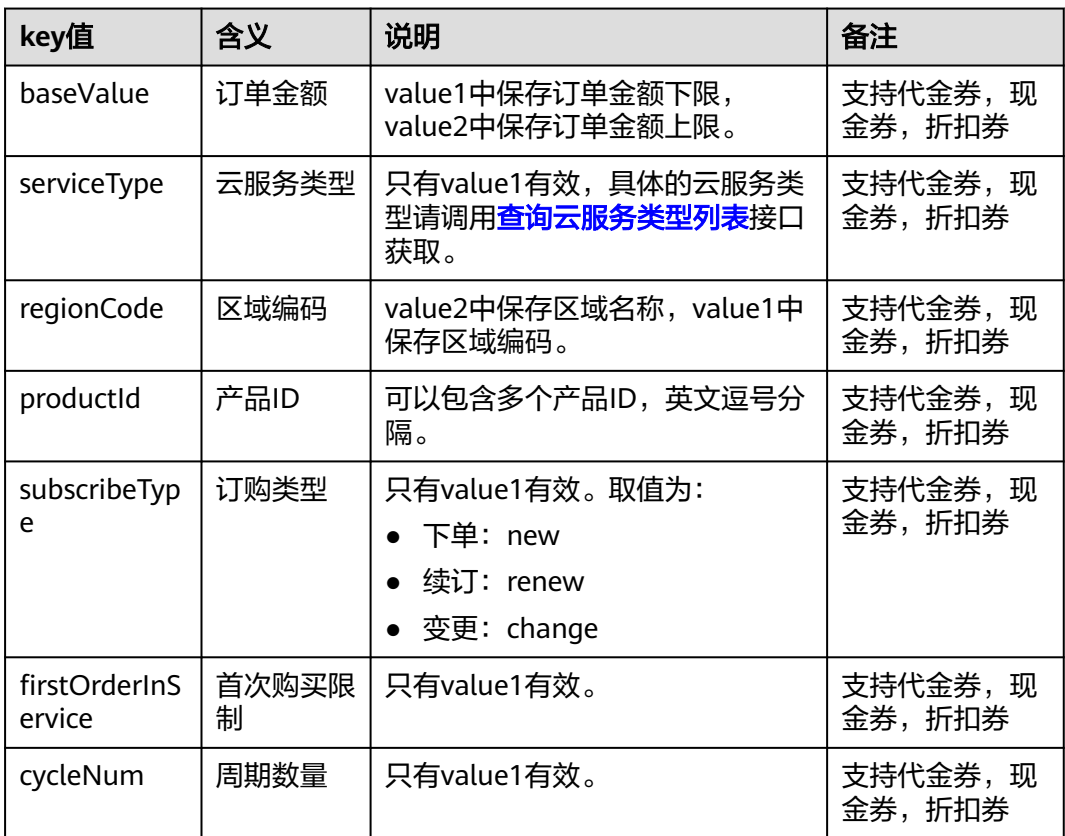

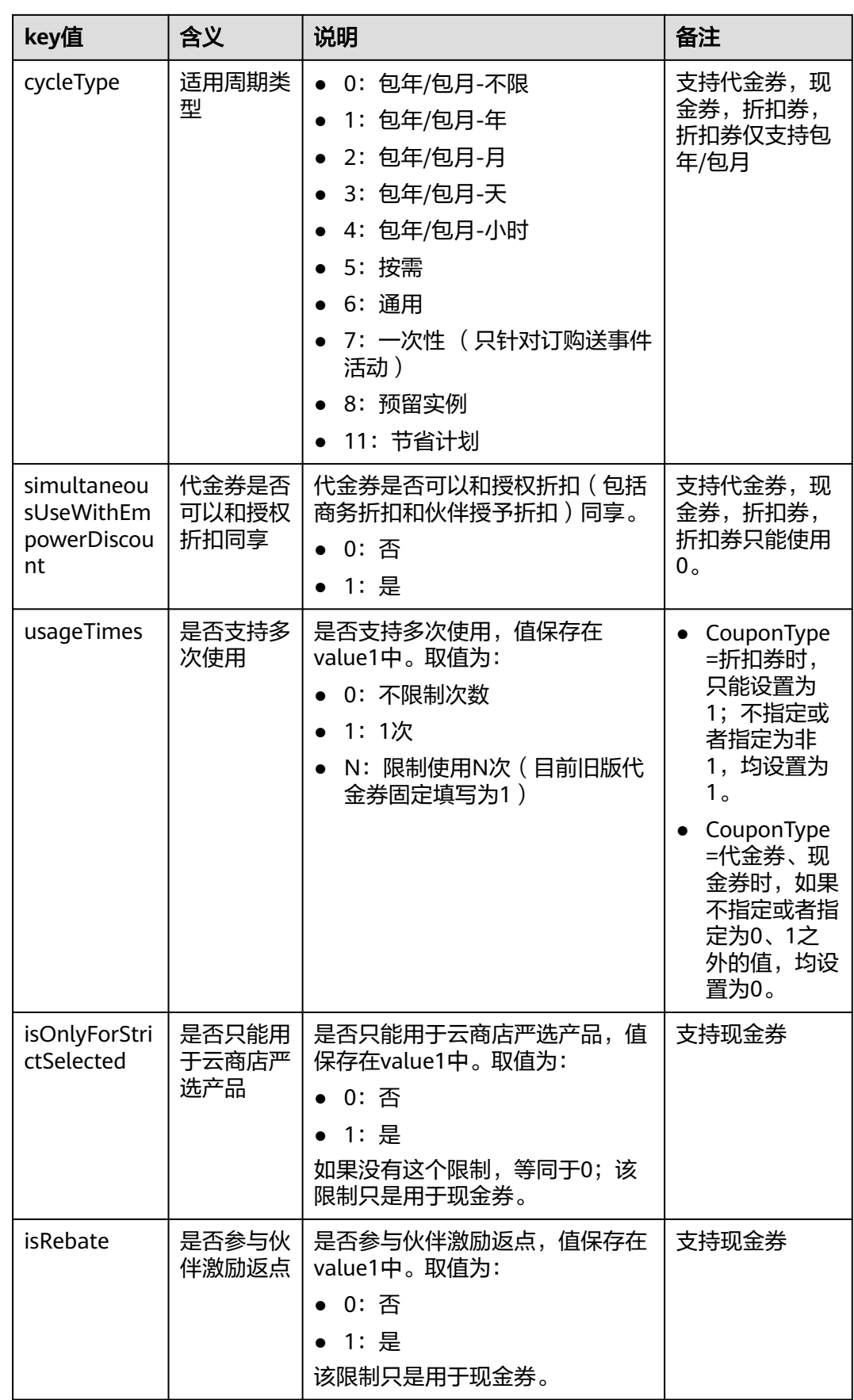

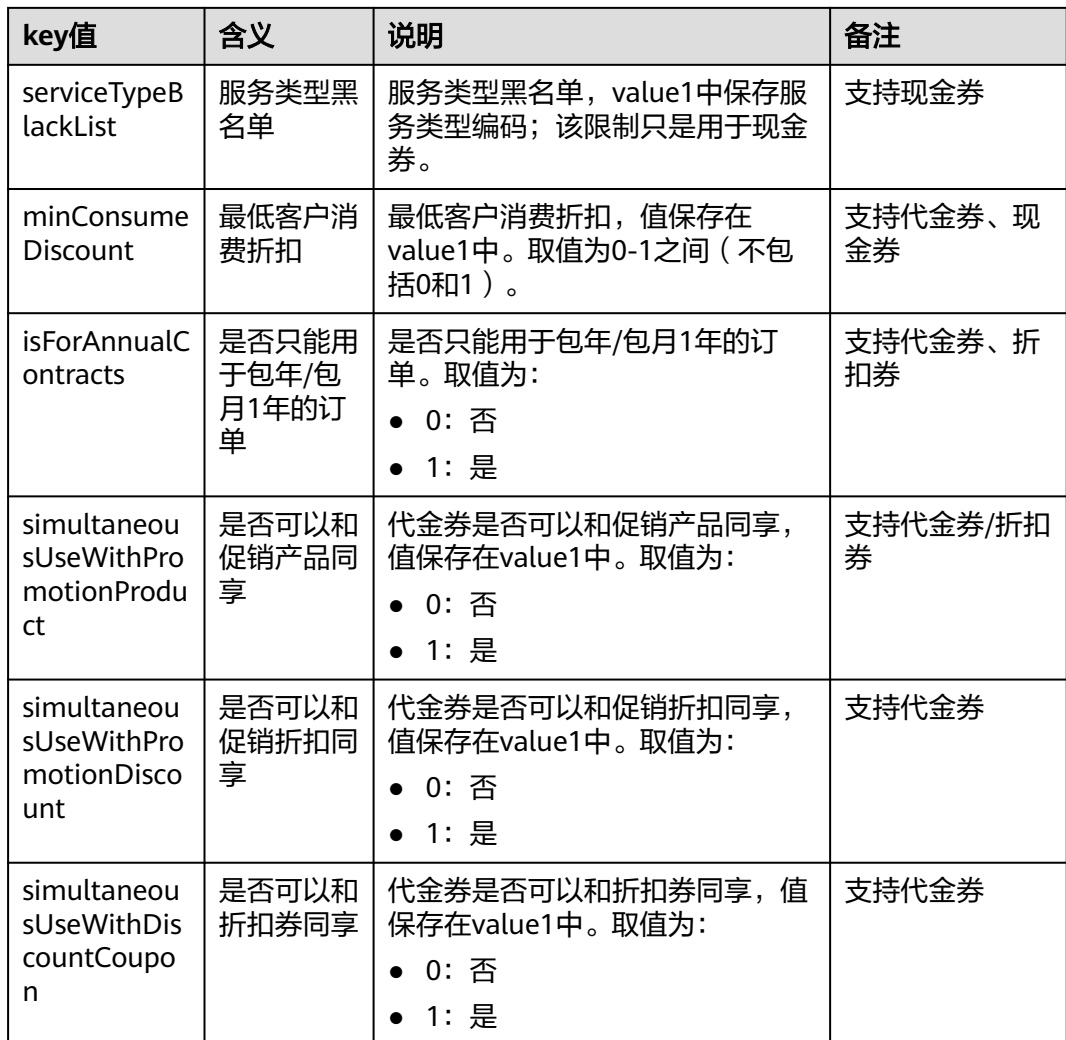

### 响应示例

```
HTTP/1.1 200 OK
Content-Type: application/json;charset=UTF-8
Content-Length: length
Date: response time
{
  "count": "1",
  "user_coupons": [
\{ "coupon_id": "CP1*****4VC8",
 "coupon_code": "",
 "status": "2",
 "coupon_type": "301",
 "measure_id": "1",
 "face_value": "100",
    "effective_time": "2021-04-29T15:59:59Z",
 "expire_time": "2021-04-30T15:59:59Z",
 "plan_name": "华为云产品代金券",
 "plan_desc": "",
    "use_limits": [
     {
       "use_limiti_info_id": "",
 "limit_key": "simultaneousUseWithDiscountCoupon",
 "value1": "1",
 "value2": "",
```

```
 "value_unit": "",
        "limit_type": "",
        "promotion_plan_id": ""
      }
     ],
     "active_time": "2020-04-24T12:16:55Z",
     "last_used_time": "",
     "create_time": "2020-04-24T12:16:55Z",
     "coupon_version": 2,
     "balance": 10.0,
    "used_by_order_id": "",
     "coupon_usage": "null",
     "coupon_group": 1
 }
 ],
"coupon_max_use_quantity": [
      {
         "coupon_type": 1,
         "coupon_group": 0,
         "use_quantity_value": 3
      },
      {
         "coupon_type": 1,
         "coupon_group": 3,
         "use_quantity_value": 4
      },
      {
         "coupon_type": 1,
         "coupon_group": 1,
         "use_quantity_value": 2
      }
   ]
}
```
# 状态码

### 说明

- 状态码4xx:由于明显的客户端错误(例如,格式错误的请求语法、参数错误等),华为云 会返回4xx错误码,请及时检查请求消息的正确性,重新发起请求。
- 状态码5xx:由于华为云系统原因,导致无法完成明显有效请求的处理,可及时联系华为云 客服处理。

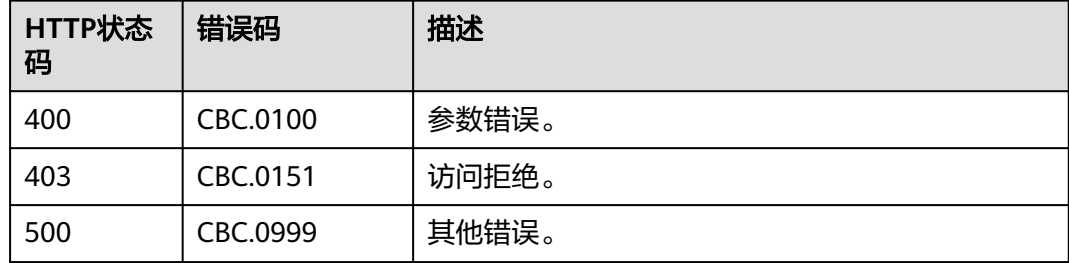

# **6.2.4** 查询订单可用折扣

# 功能介绍

客户在自建平台支付待支付订单时,查询可使用的折扣信息。

客户登录费用中心查询订单可用折扣请单[击这里](https://support.huaweicloud.com/usermanual-billing/coupon_topic_00000006.html)

# 接口约束

该接口只允许使用客户AK/SK或者Token调用。

# 调试

您可以在**[API Explorer](https://apiexplorer.developer.huaweicloud.com/apiexplorer/doc?product=BSS&api=ListOrderDiscounts)**中调试该接口。

## **URI**

GET /v2/orders/customer-orders/order-discounts

参数说明请参见下表。

### 表 **6-21** 查询参数

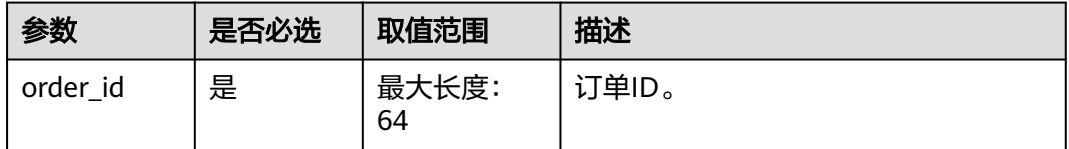

# 请求消息

### 请求参数

无。

### 请求示例

GET https://bss.myhuaweicloud.com/v2/orders/customer-orders/order-discounts? order\_id=CS2011091132EMKL9 HTTP/1.1 Content-Type: application/json X-Auth-Token: MIIPAgYJKoZIhvcNAQcCo...ggg1BBIINPXsidG9rZ

# 响应消息

### 响应参数

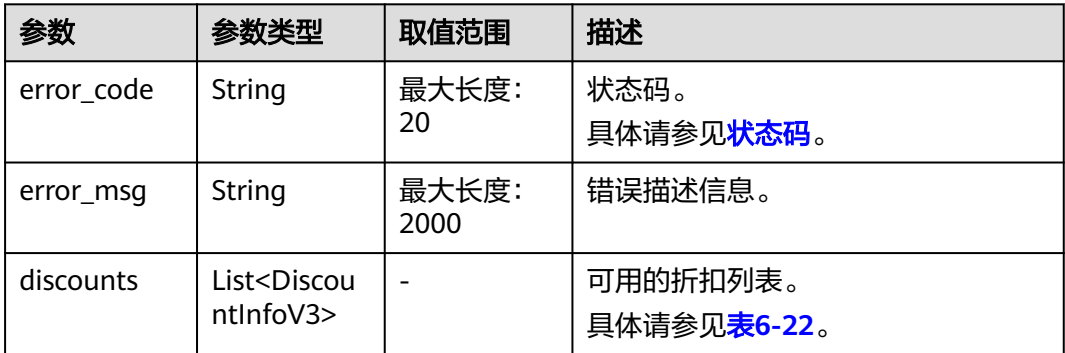

<span id="page-134-0"></span>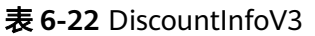

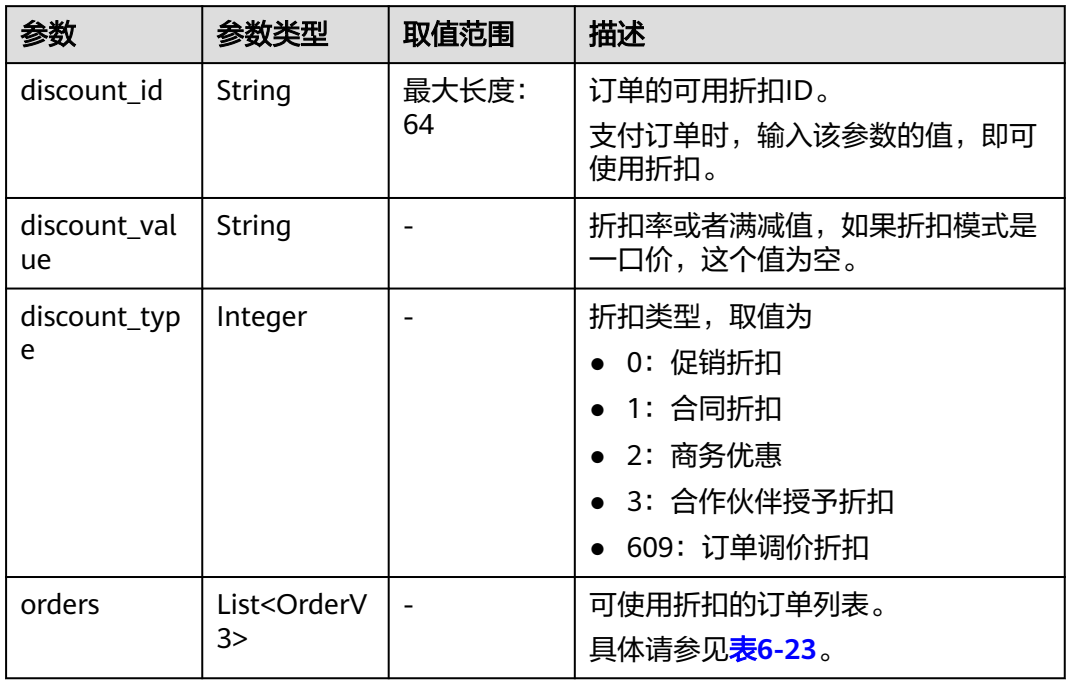

### 表 **6-23** OrderV3

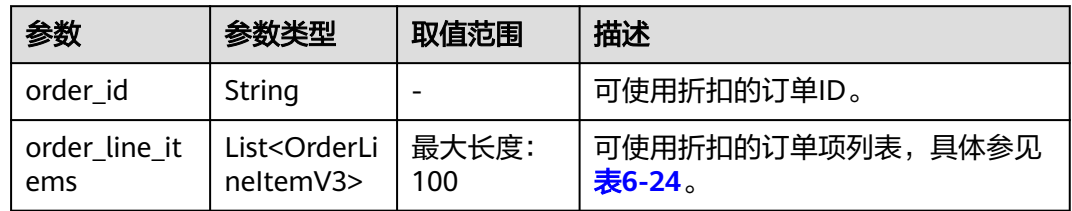

### 表 **6-24** OrderLineItemV3

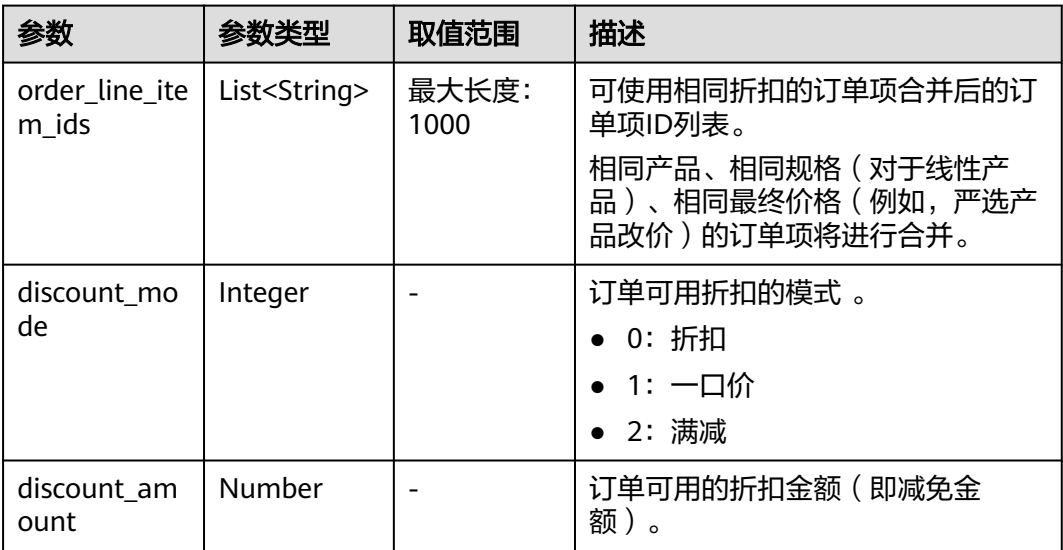

<span id="page-135-0"></span>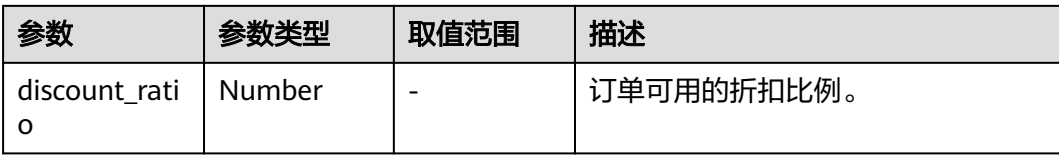

### 响应示例

```
HTTP/1.1 200 OK
Content-Type: application/json;charset=UTF-8
Content-Length: length
Date: response time
{
   "discounts": [
      {
        "discount_id": "PDP2011260815047721TYT48G0BA02EI",
        "discount_value": "0.9",
        "discount_type": 0,
        "orders": [
           {
              "order_id": "CS2011091132EMKL9",
              "order_line_items": [
\{ "order_line_item_ids": [
                      "CS2011091132EMKL9-000002"
, and the contract of \mathbf{I},
                   "discount_mode": 0,
                   "discount_amount": null,
                   "discount_ratio": 0.9
                },
\{ "order_line_item_ids": [
                      "CS2011091132EMKL9-000001"
, and the contract of \mathbf{I},
                   "discount_mode": 0,
                   "discount_amount": null,
                   "discount_ratio": 0.9
}<br>{}
 ]
\qquad \qquad \} ]
     }
 \, ]
}
```
状态码

说明

- 状态码4xx:由于明显的客户端错误(例如,格式错误的请求语法、参数错误等),华为云 会返回4xx错误码,请及时检查请求消息的正确性,重新发起请求。
- 状态码5xx:由于华为云系统原因,导致无法完成明显有效请求的处理,可及时联系华为云 客服处理。

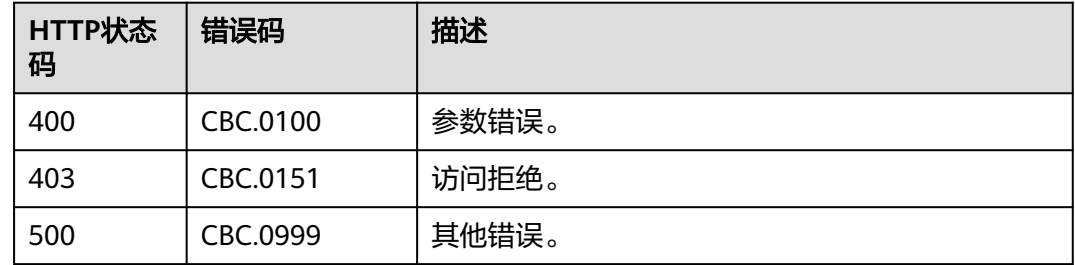

# **6.2.5** 支付包年**/**包月产品订单

# 功能介绍

客户可以对待支付状态的包年/包月产品订单进行支付。

客户登录费用中心支付包年包月产品的待支付订单请单[击这里](https://support.huaweicloud.com/usermanual-billing/zh-cn_topic_0031512547.html)。

### 说明

- 余额支付包括现金账户和信用账户两种支付方式,如果两个账户都有余额,则优先现金账户 支付。
- 同时使用订单折扣和优惠券的互斥规则如下:
	- 如果优惠券的限制属性上存在simultaneousUseWithEmpowerDiscount字段,并且值 为0,则优惠券和商务授权折扣及伙伴授予折扣不能同时使用。
	- 如果优惠券的限制属性上存在minConsumeDiscount字段,当折扣ID包含的所有订单项 上的折扣率discount\_ratio都小于minConsumeDiscount字段时,则折扣ID和优惠券不 能同时使用。
	- 如果优惠券的限制属性上存在simultaneousUseWithPromotionDiscount字段,并且值 为0,则优惠券和促销折扣不能同时使用。
- 财务托管企业子调用该接口时,若企业主帐号存在订单可用的优惠券,则支付订单时会自动 使用,无需在请求参数中携带优惠券ID。

# 接口约束

该接口只允许使用客户AK/SK或者Token调用。

# 调试

您可以在**[API Explorer](https://apiexplorer.developer.huaweicloud.com/apiexplorer/doc?product=BSS&api=PayOrders)**中调试该接口。

## **URI**

POST /v3/orders/customer-orders/pay

### 请求消息

### 请求参数

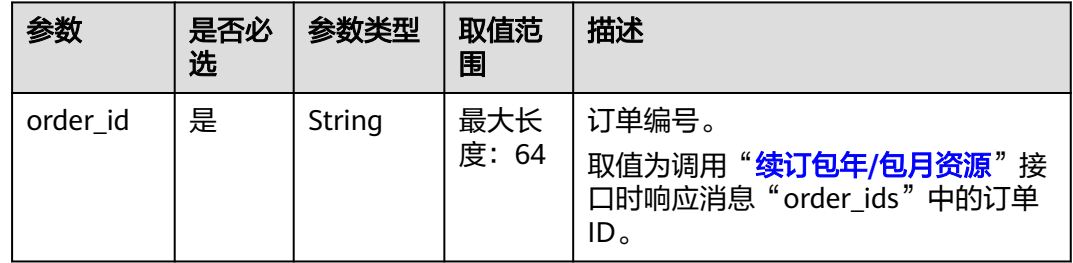

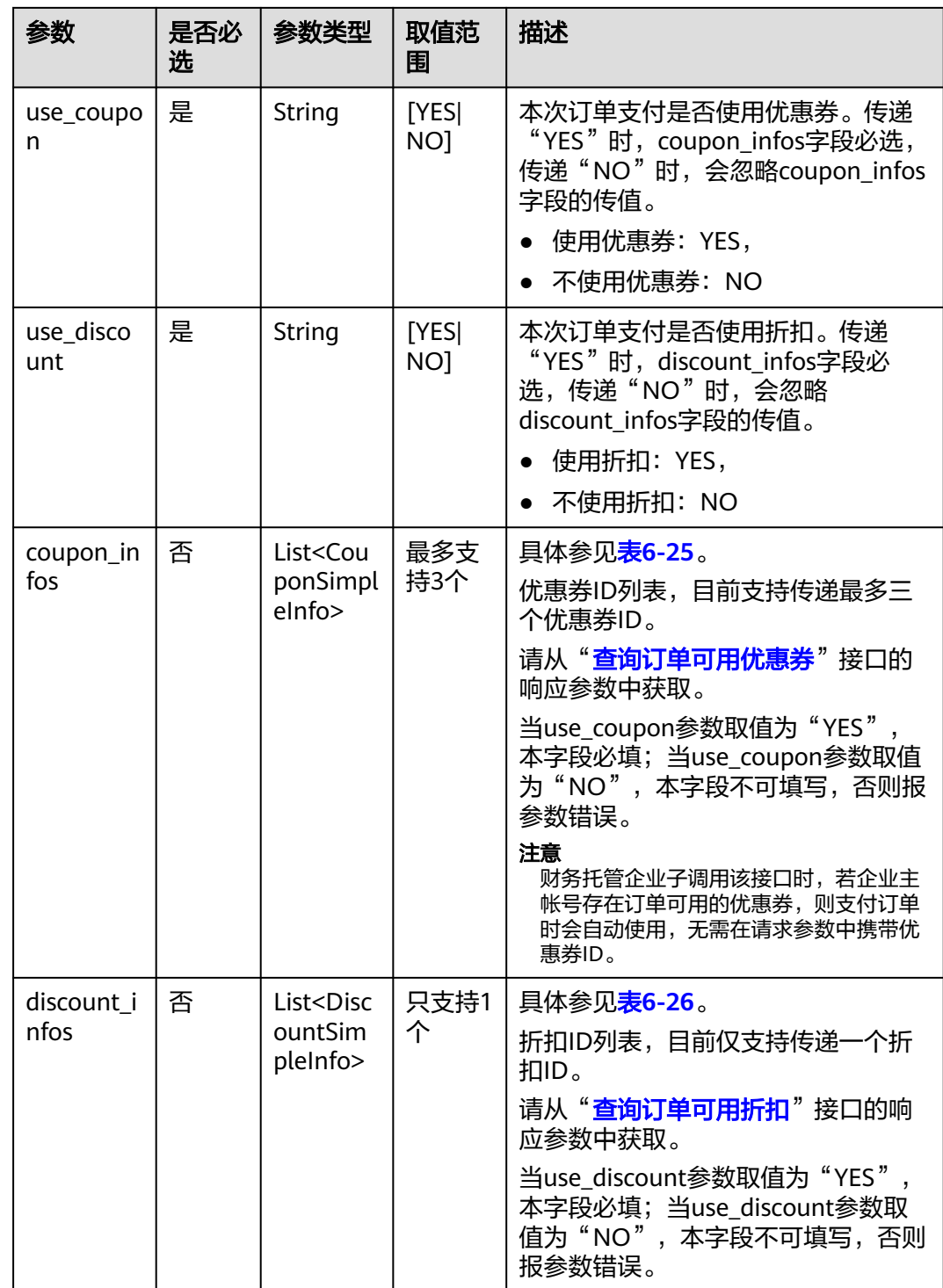

# 表 **6-25** CouponSimpleInfo

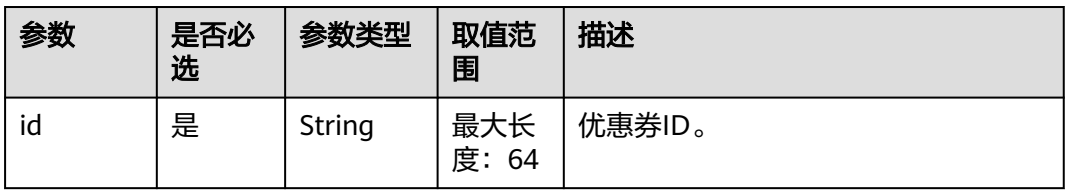

<span id="page-138-0"></span>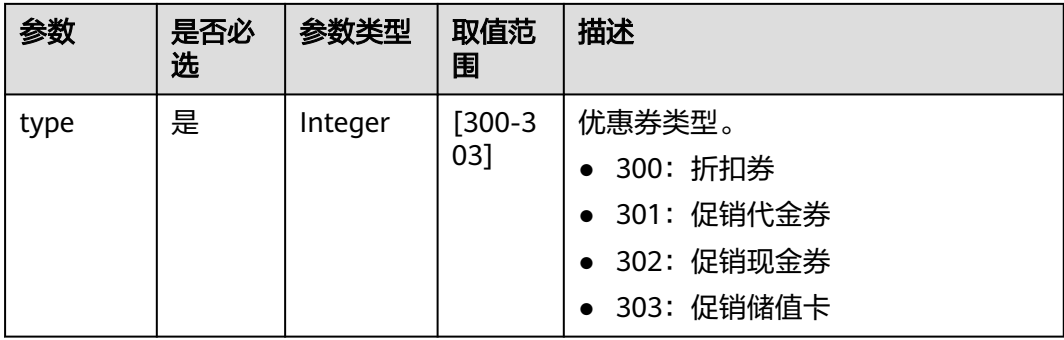

### 表 **6-26** DiscountSimpleInfo

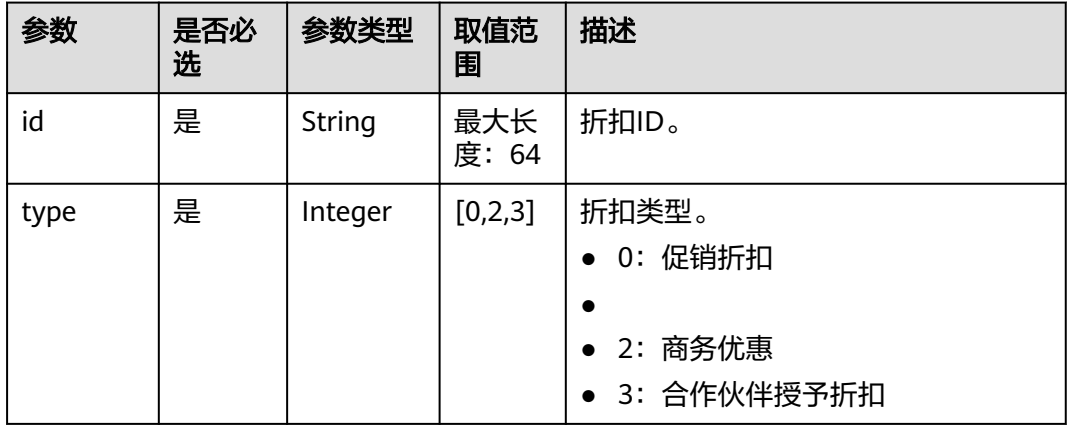

### 请求示例

POST https://bss.myhuaweicloud.com/v3/orders/customer-orders/pay HTTP/1.1 Content-Type: application/json X-Auth-Token: MIIPAgYJKoZIhvcNAQcCo...ggg1BBIINPXsidG9rZ { "use\_coupon":"YES", "use\_discount":"YES", "coupon\_infos": [ { "id": "CP200527025610NGSC", "type": 301 } ], "discount\_infos": [ { "id": "PDP2011260815047721TYT48G0BA02EI", "type": 1 } ], "order\_id": "CS20052715001E4CR" }

# 响应消息

### 响应参数

状态码:204

默认返回: Success

### 状态码:400

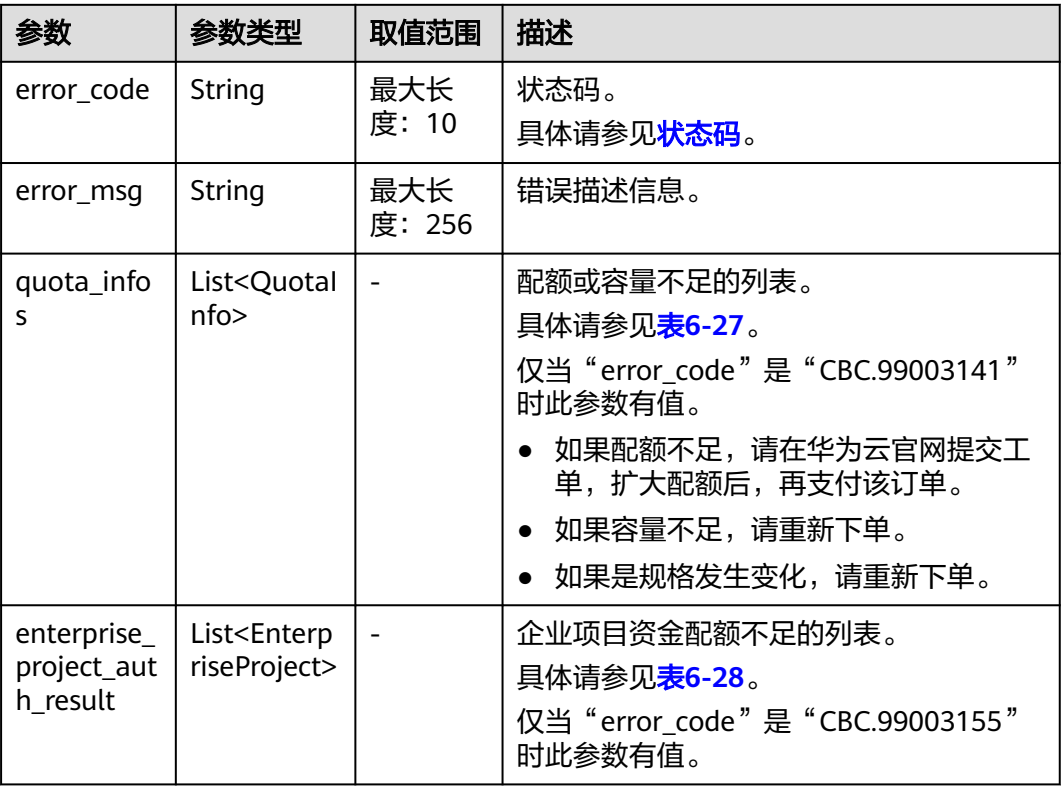

## 表 **6-27** QuotaInfo

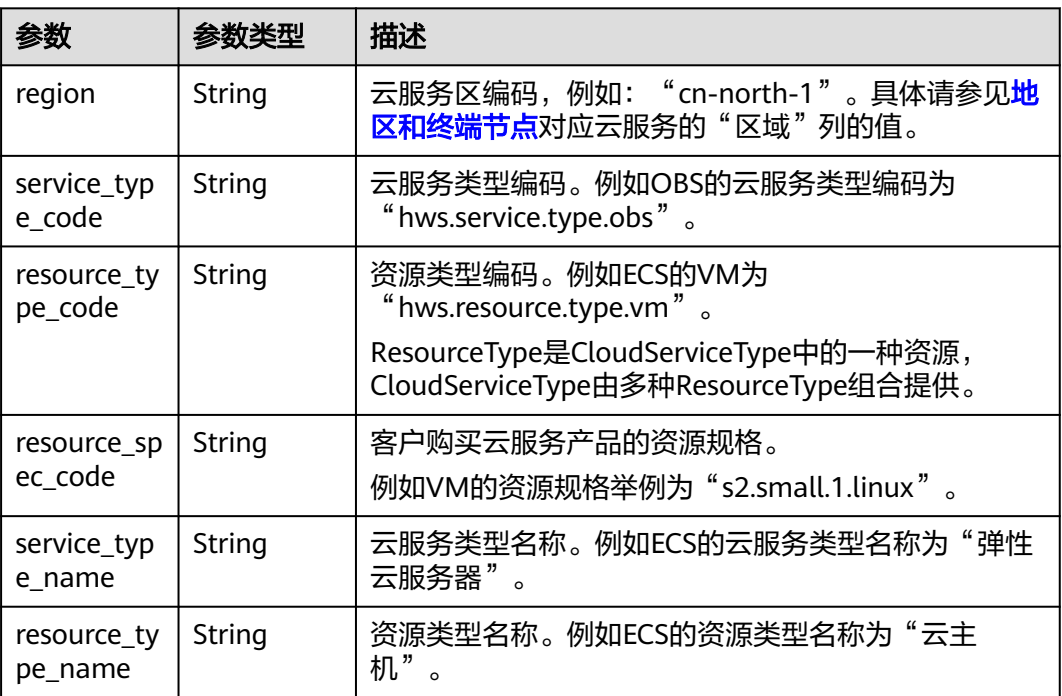

<span id="page-140-0"></span>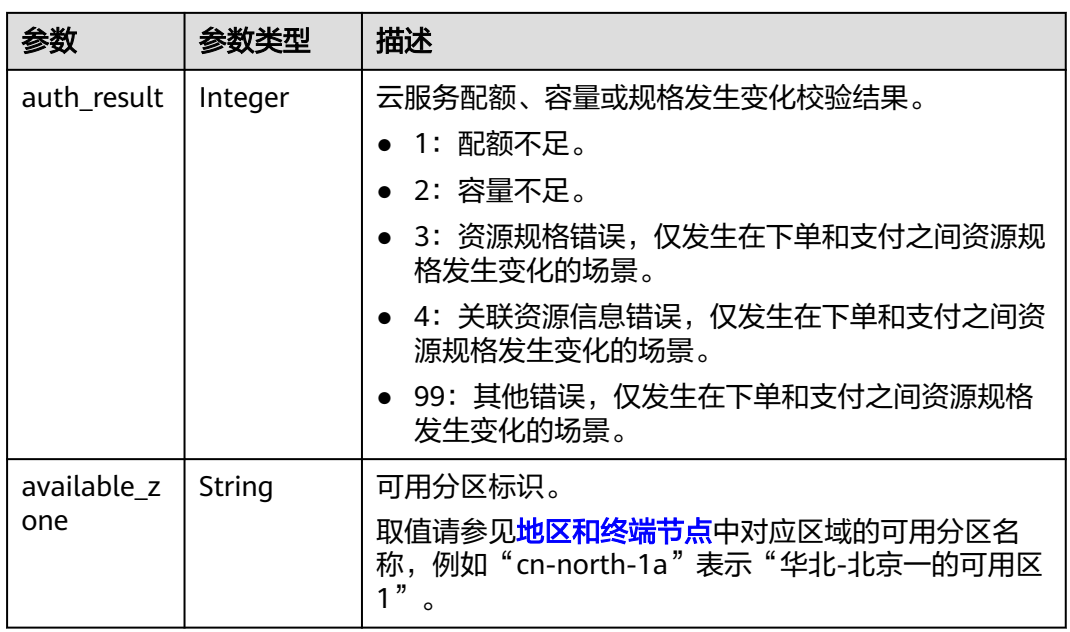

### 表 **6-28** EnterpriseProject

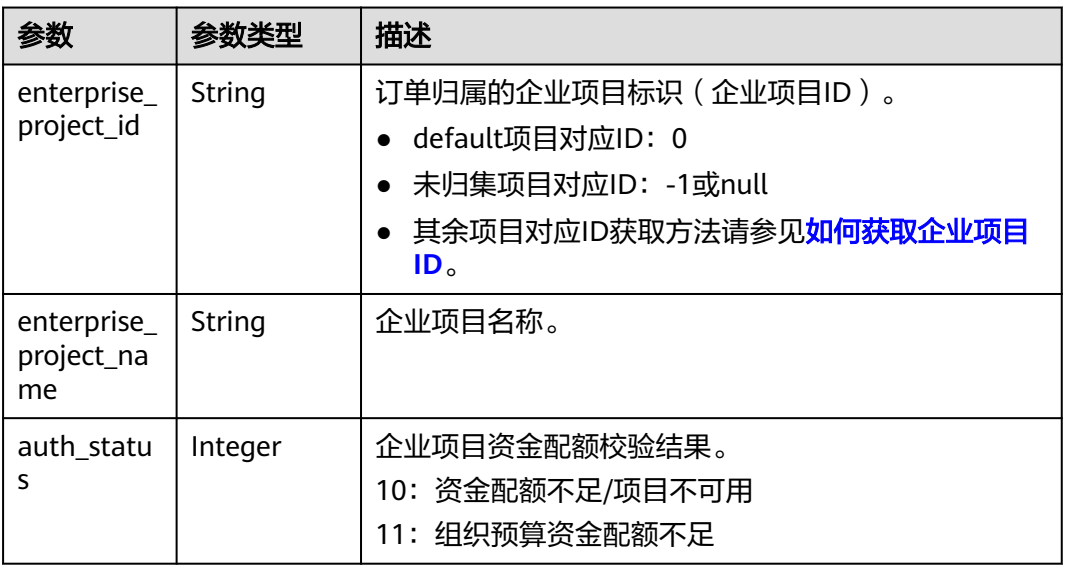

### 响应示例

HTTP/1.1 204 No Content Content-Type: application/json;charset=UTF-8 Content-Length: length Date: response time

# <span id="page-141-0"></span>状态码

### 说明

- 状态码4xx:由于明显的客户端错误(例如,格式错误的请求语法、参数错误等),华为云 会返回4xx错误码,请及时检查请求消息的正确性,重新发起请求。
- 状态码5xx:由于华为云系统原因,导致无法完成明显有效请求的处理,可及时联系华为云 客服处理。

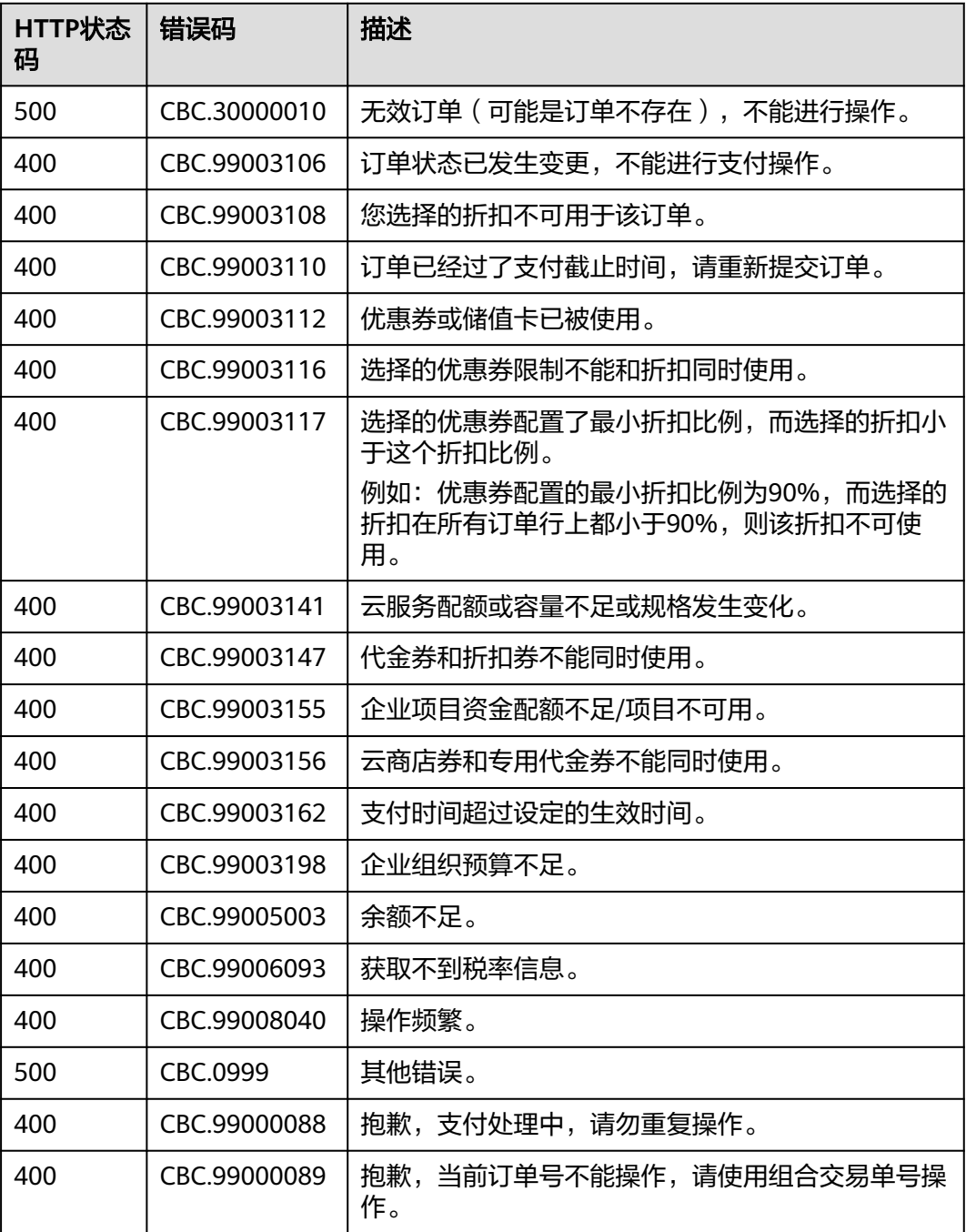

# **6.2.6** 取消待支付订单

# 功能介绍

客户可以对待支付的订单进行取消操作。

客户登录费用中心取消包年包月产品的待支付订单请单[击这里](https://support.huaweicloud.com/usermanual-billing/zh-cn_topic_0031465730.html)。

### 说明

只有订单状态是"待支付"的时候,才能取消订单。

# 接口约束

该接口只允许使用客户AK/SK或者Token调用。

### 调试

您可以在**[API Explorer](https://apiexplorer.developer.huaweicloud.com/apiexplorer/doc?product=BSS&api=CancelCustomerOrder)**中调试该接口。

### **URI**

PUT /v2/orders/customer-orders/cancel

# 请求消息

请求参数

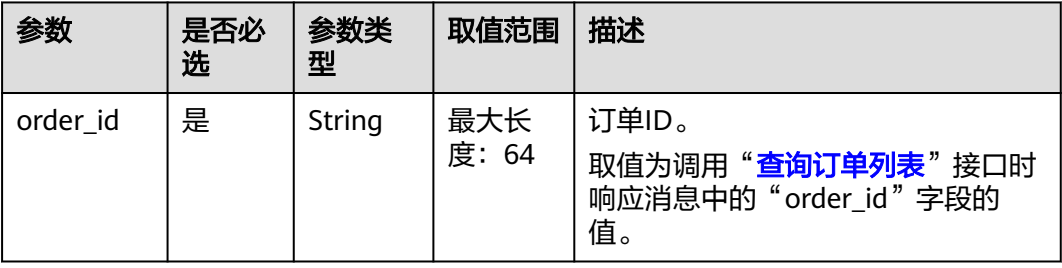

#### 请求示例

```
PUT https://bss.myhuaweicloud.com/v2/orders/customer-orders/cancel HTTP/1.1
Content-Type: application/json
X-Auth-Token: MIIPAgYJKoZIhvcNAQcCo...ggg1BBIINPXsidG9rZ
{
  "order_id": "CS170926155954NO7"
}
```
## 响应消息

响应参数

#### 表 **6-29** 响应参数

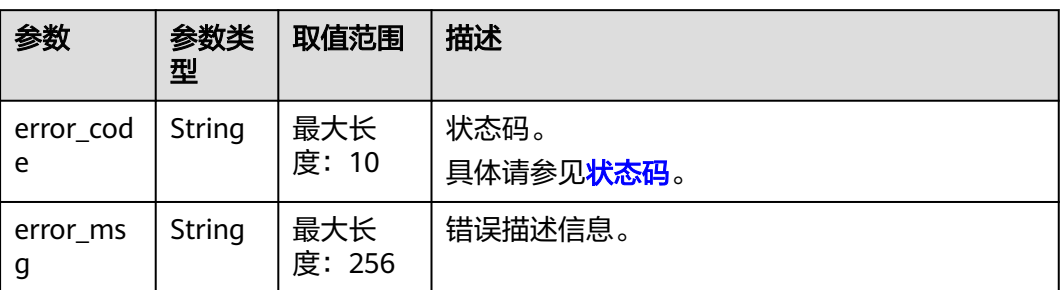

#### 响应示例:

HTTP/1.1 204 No Content Content-Type: application/json;charset=UTF-8 Content-Length: length Date: response time

# 状态码

### 说明

- 状态码4xx:由于明显的客户端错误(例如,格式错误的请求语法、参数错误等),华为云 会返回4xx错误码,请及时检查请求消息的正确性,重新发起请求。
- 状态码5xx:由于华为云系统原因,导致无法完成明显有效请求的处理,可及时联系华为云 客服处理。

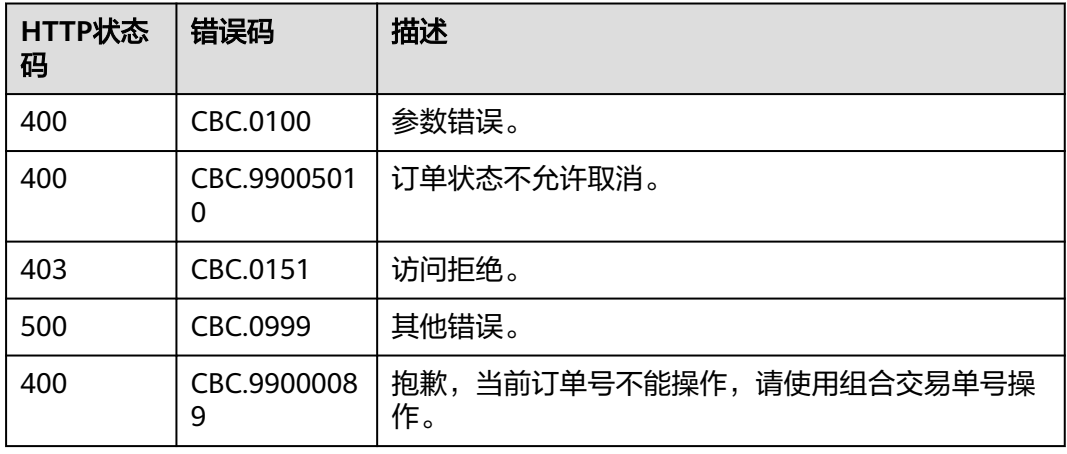

# **6.2.7** 查询退款订单的金额详情

# 功能介绍

客户在伙伴销售平台查询某次退订订单或者降配订单的退款金额来自哪些资源和对应 订单。
#### 说明

- 可以在调用完"**退订包年/[包月资源](#page-156-0)**"接口生成退订订单ID后,调用该接口查询退订订单对应 的金额所属资源和订单。例如,调用"退订包年**/**[包月资源](#page-156-0)"接口退订资源及其已续费周期 后,您可以调用本小节的接口查询到退订金额归属的原开通订单ID和原续费订单ID。
- 2018年5月份之后退订的订单才能查询到归属的原订单ID。

## 接口约束

该接口可以使用客户AK/SK或者Token调用。

## 调试

您可以在**[API Explorer](https://apiexplorer.developer.huaweicloud.com/apiexplorer/doc?product=BSS&api=ShowRefundOrderDetails)**中调试该接口。

## **URI**

GET /v2/orders/customer-orders/refund-orders

#### 表 **6-30** 查询参数

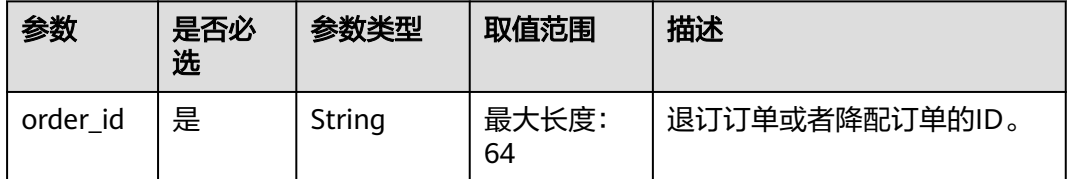

# 请求消息

#### 请求参数

无。

#### 请求示例

GET https://bss.myhuaweicloud.com/v2/orders/customer-orders/refund-orders? order\_id=CS1904190917GIBHC HTTP/1.1 Content-Type: application/json X-Auth-Token: MIIPAgYJKoZIhvcNAQcCo...ggg1BBIINPXsidG9rZ

## 响应消息

## 响应参数

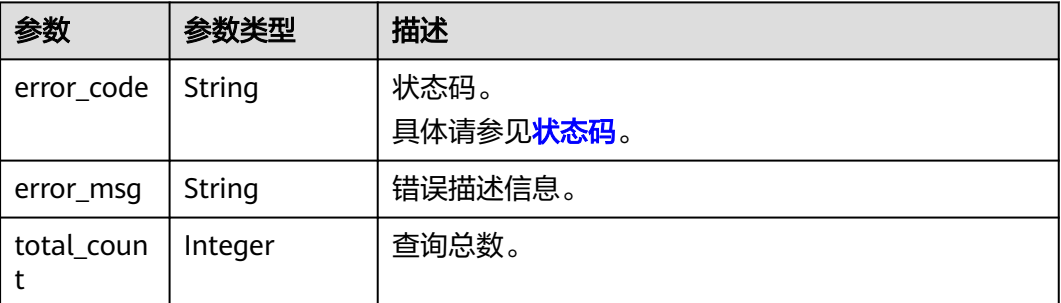

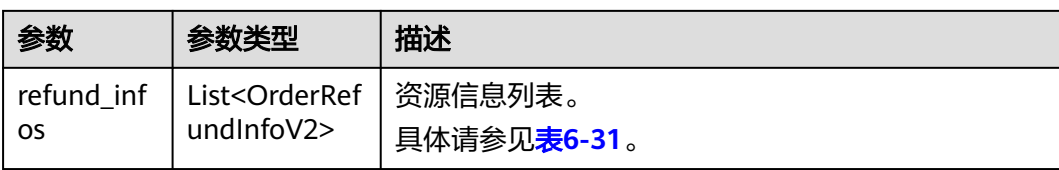

## 表 **6-31** OrderRefundInfoV2

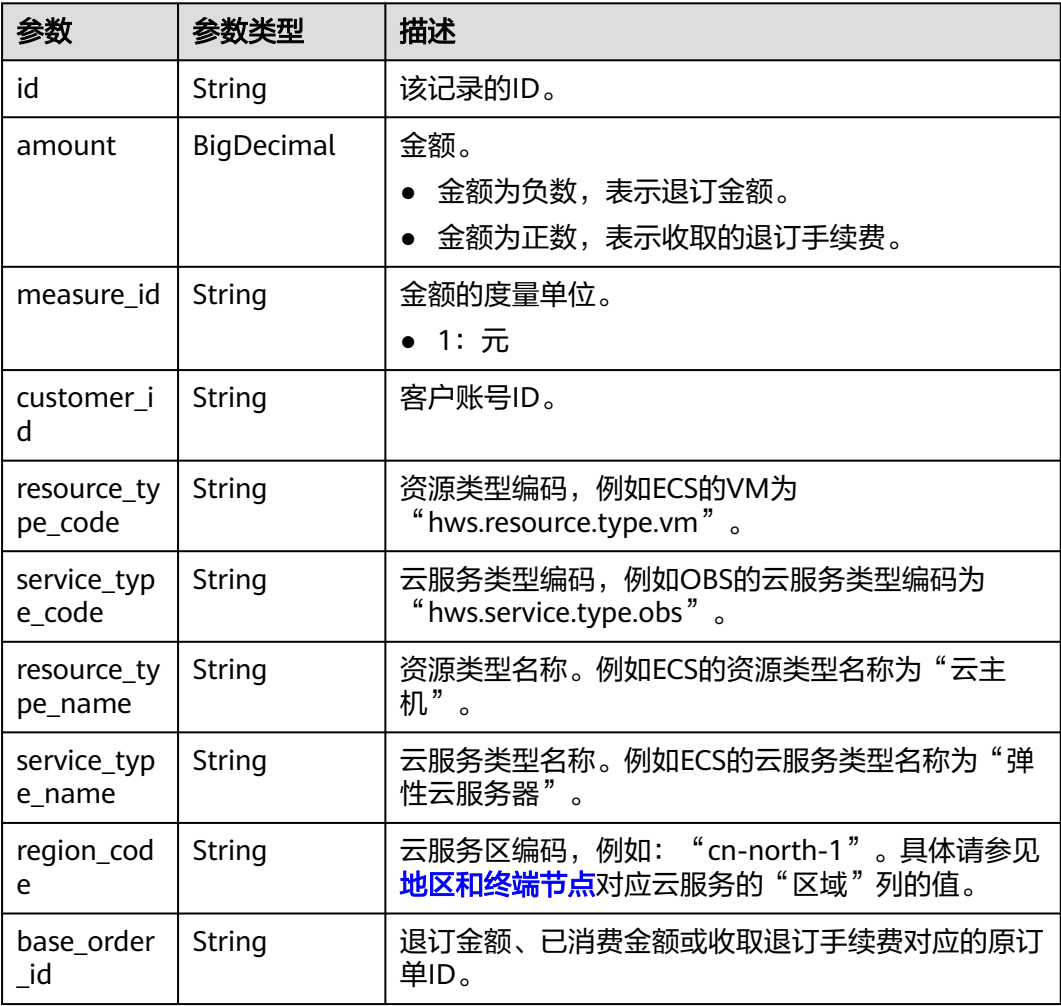

#### 响应示例

{

```
HTTP/1.1 200 OK
Content-Type: application/json;charset=UTF-8
Content-Length: length
Date: response time
 "total_count": 1,
 "refund_infos": [
     {
 "id": "ccefa7ff-****-****-99f5-bb25a2551217",
 "amount": -3,
 "measure_id": "1",
        "customer_id": "075a5d********ffb75c20a82d228130",
 "resource_type_code": "hws.resource.type.volume",
 "service_type_code": "hws.service.type.ebs",
```
<span id="page-146-0"></span>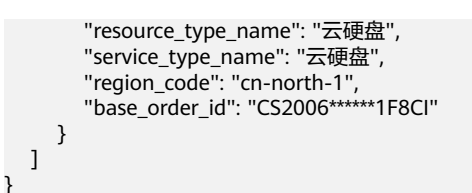

# 状态码

#### 说明

- 状态码4xx:由于明显的客户端错误(例如,格式错误的请求语法、参数错误等),华为云 会返回4xx错误码,请及时检查请求消息的正确性,重新发起请求。
- 状态码5xx:由于华为云系统原因,导致无法完成明显有效请求的处理,可及时联系华为云 客服处理。

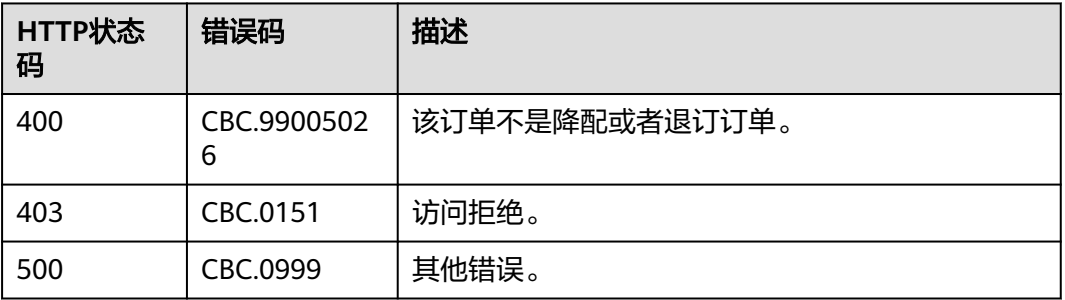

# **6.3** 管理包年**/**包月资源

# **6.3.1** 查询客户包年**/**包月资源列表

# 功能介绍

客户在自建平台查询某个或所有的包年/包月资源。

#### 说明

成功调用本接口后,如果您需要对已生效状态的资源进行续订,您可以调用["查询包年](#page-69-0)**/**包月产 **[品价格](#page-69-0)"**接口对查询到的包年/包月资源进行续订询价,然后再调用**"续订包年/[包月资源"](#page-152-0)**接口 进行续订。

## 接口约束

- 该接口只允许客户的AK/SK或者Token调用。
- 该接口只能查询开通成功的资源。
- 如果参数为空,包括未传参、传值为null、传值为空json数组、传值为空串,则返 回当前用户一定数量(limit所指定的数量,默认为10)的资源列表。

## 调试

您可以在**[API Explorer](https://apiexplorer.developer.huaweicloud.com/apiexplorer/doc?product=BSS&api=ListPayPerUseCustomerResources)**中调试该接口。

## **URI**

POST /v2/orders/suscriptions/resources/query

# 请求消息

## 请求参数

#### 表 **6-32** 请求参数

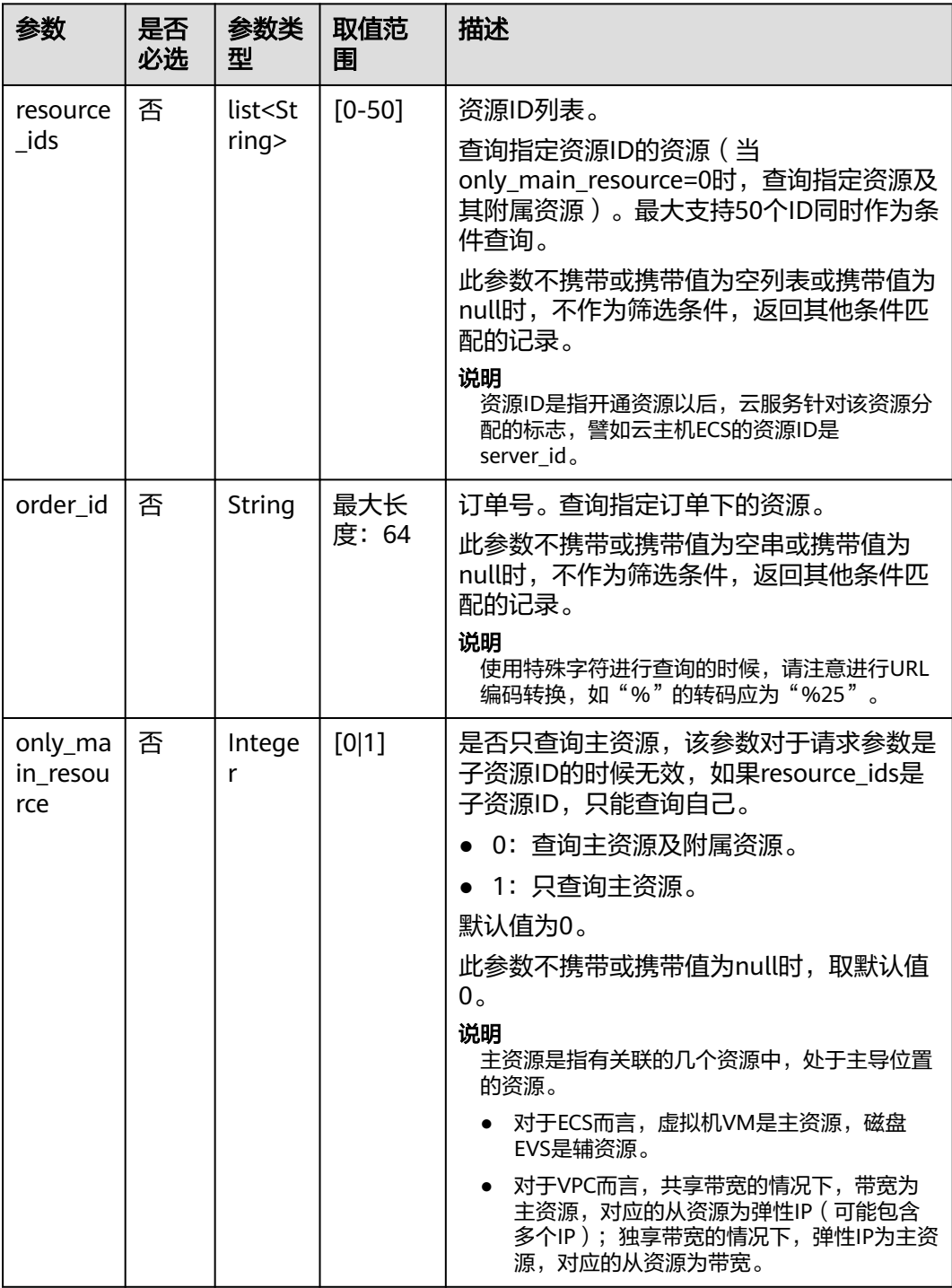

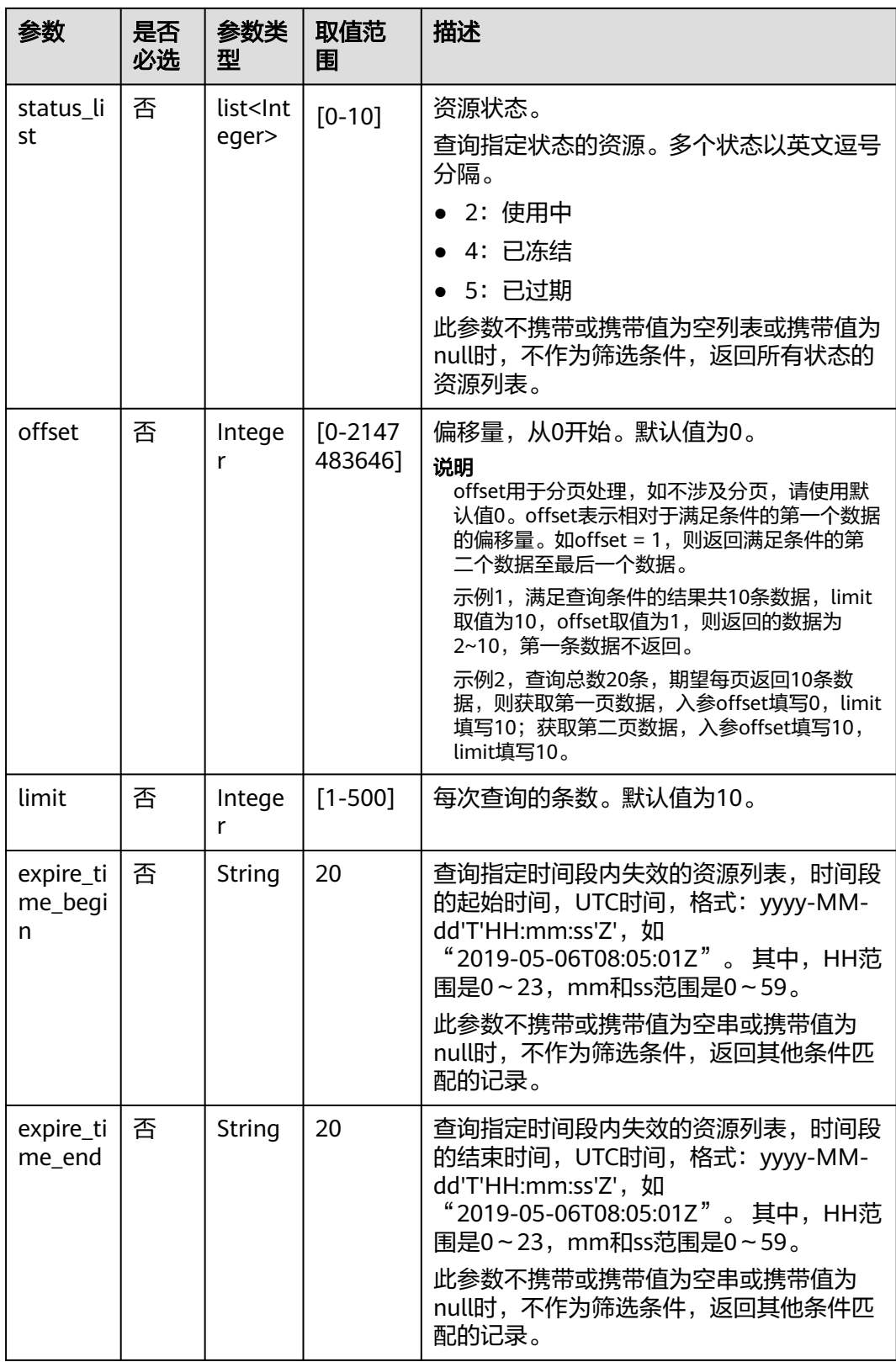

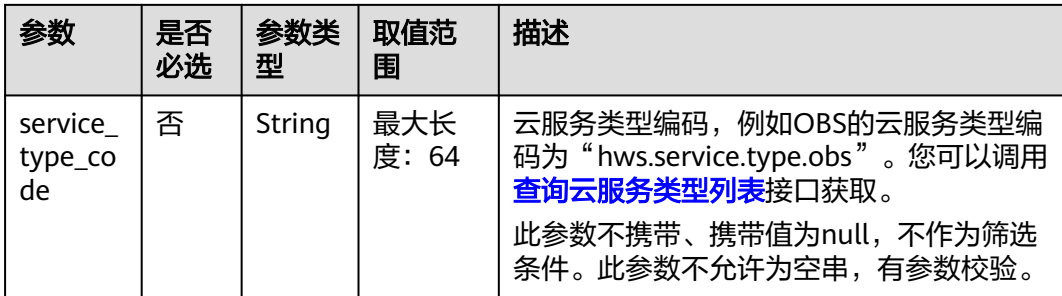

### 请求示例

```
POST https://bss.myhuaweicloud.com/v2/orders/suscriptions/resources/query HTTP/1.1
Content-Type: application/json
X-Auth-Token: MIIPAgYJKoZIhvcNAQcCo...ggg1BBIINPXsidG9rZ
{
 "resource_ids":[
 "0A063A********BC8548E65D0089A905"
 ],
 "order_id":"CS1905251035OA***",
   "only_main_resource":1,
   "status_list":[
      2
   ],
   "offset":0,
   "limit":10,
   "expire_time_begin":"2021-09-01T08:05:01Z",
   "expire_time_end":"2021-09-03T08:05:01Z",
   "service_type_code": "hws.service.type.obs"
}
```
# 响应消息

#### 响应参数

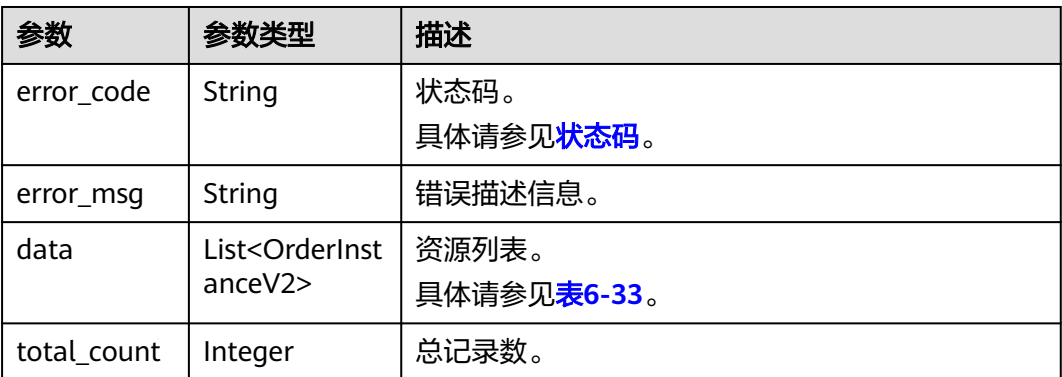

#### 表 **6-33** OrderInstanceV2

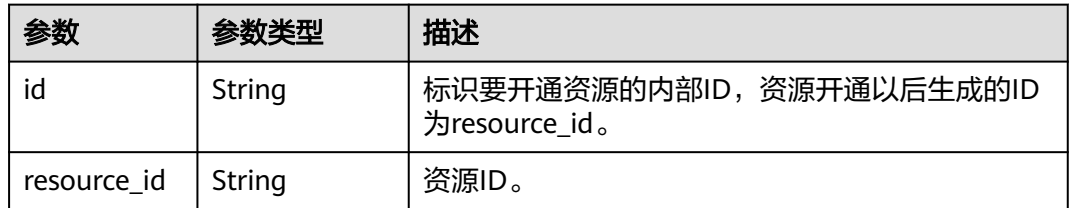

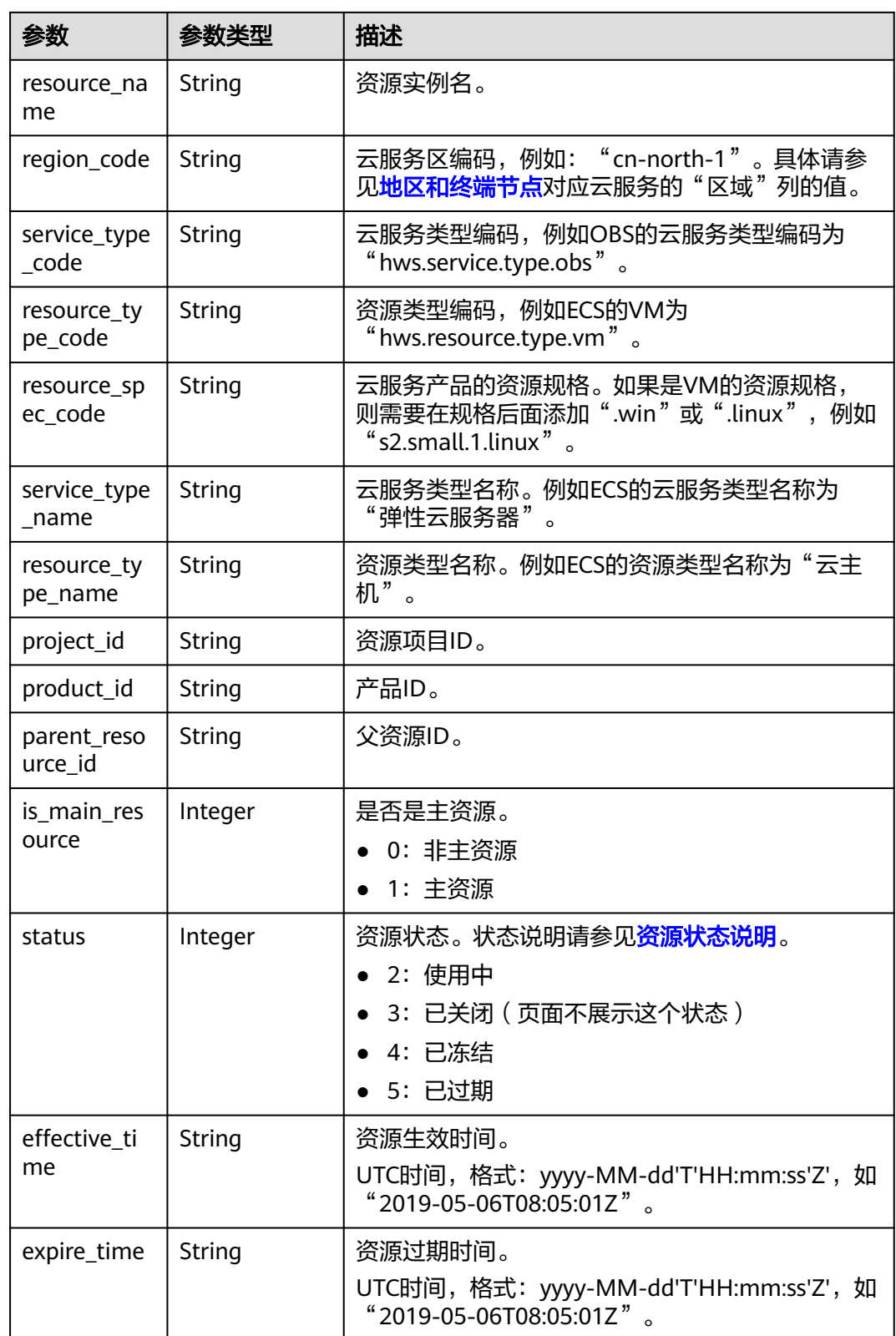

<span id="page-151-0"></span>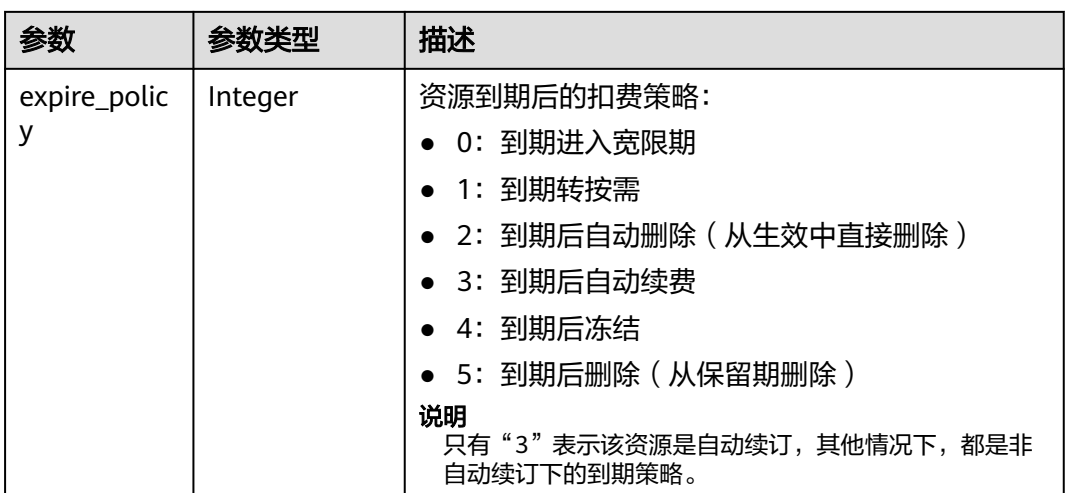

#### 响应示例

```
HTTP/1.1 200 OK
Content-Type: application/json;charset=UTF-8
Content-Length: length
Date: response time
{
  "data": [
  {
    "id": "01154-54600027-0",
    "resource_id": "0A063A11905F42BC8548E65D0089A905",
    "resource_name": "0A063A11905F42BC8548E65D0089A905name",
    "region_code": "cn-north-1",
    "service_type_code": "hws.service.type.ebs",
 "resource_type_code": "hws.resource.type.volume",
 "resource_spec_code": "SSD",
 "project_id": "1dd89a5fe99e4cca80edca61e737477a",
 "product_id": "2fd338aca5ae4a01aac81deaa900e441",
    "parent_resource_id": "9ad02e1ad3394d1bb3da48890fbc4c06",
    "is_main_resource": 1,
    "status": 2,
    "effective_time": "2020-05-03T09:11:10Z",
    "expire_time": "2020-06-03T09:11:10Z",
    "expire_policy": 0
   }
  ],
  "total_count": 1
}
```
# 状态码

- 状态码4xx:由于明显的客户端错误(例如,格式错误的请求语法、参数错误等),华为云 会返回4xx错误码,请及时检查请求消息的正确性,重新发起请求。
- 状态码5xx:由于华为云系统原因,导致无法完成明显有效请求的处理,可及时联系华为云 客服处理。

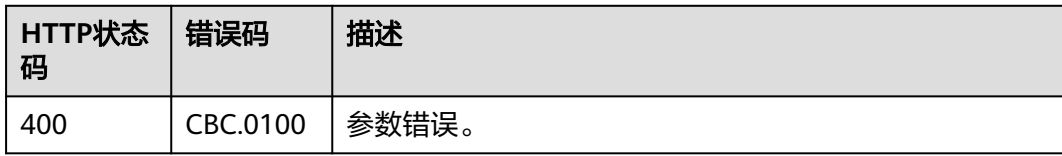

<span id="page-152-0"></span>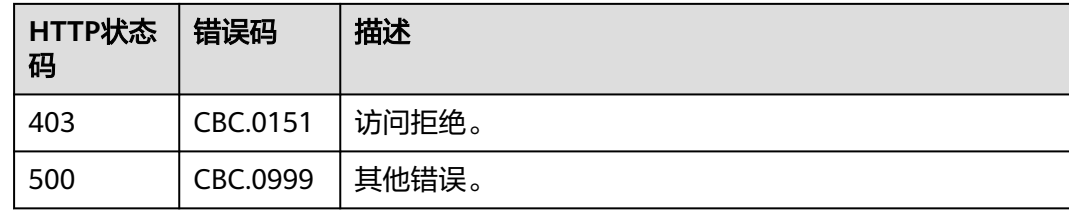

# **6.3.2** 续订包年**/**包月资源

# 功能介绍

客户在自建平台完成包年/包月资源的续订。 客户的包年/包月资源即将到期时,可进行包年/包月资源的续订。 客户在费用中心执行续订操作请参见<mark>这里</mark>。

### 说明

- 调用接口后,如果某个主资源有对应的从资源,系统会将主资源和从资源一起续订,主资源 的从资源信息可以通过调用查询客户包年**/**[包月资源列表](#page-146-0)接口获取。
- 注意:如ECS主机挂载新购的云硬盘,但此硬盘不是该ECS主资源的从资源,主从资源信息必 须以调用查询客户包年**/**[包月资源列表](#page-146-0)接口获取的信息为准。
- 本接口支持自动支付,支付时使用折扣或优惠券的说明,请参见[支付使用折扣或优惠券说](#page-415-0) [明。](#page-415-0)

# 接口约束

该接口只允许使用客户AK/SK或者Token调用。

## 调试

您可以在**[API Explorer](https://apiexplorer.developer.huaweicloud.com/apiexplorer/doc?product=BSS&api=RenewalResources)**中调试该接口。

# **URI**

POST /v2/orders/subscriptions/resources/renew

## 请求消息

请求参数

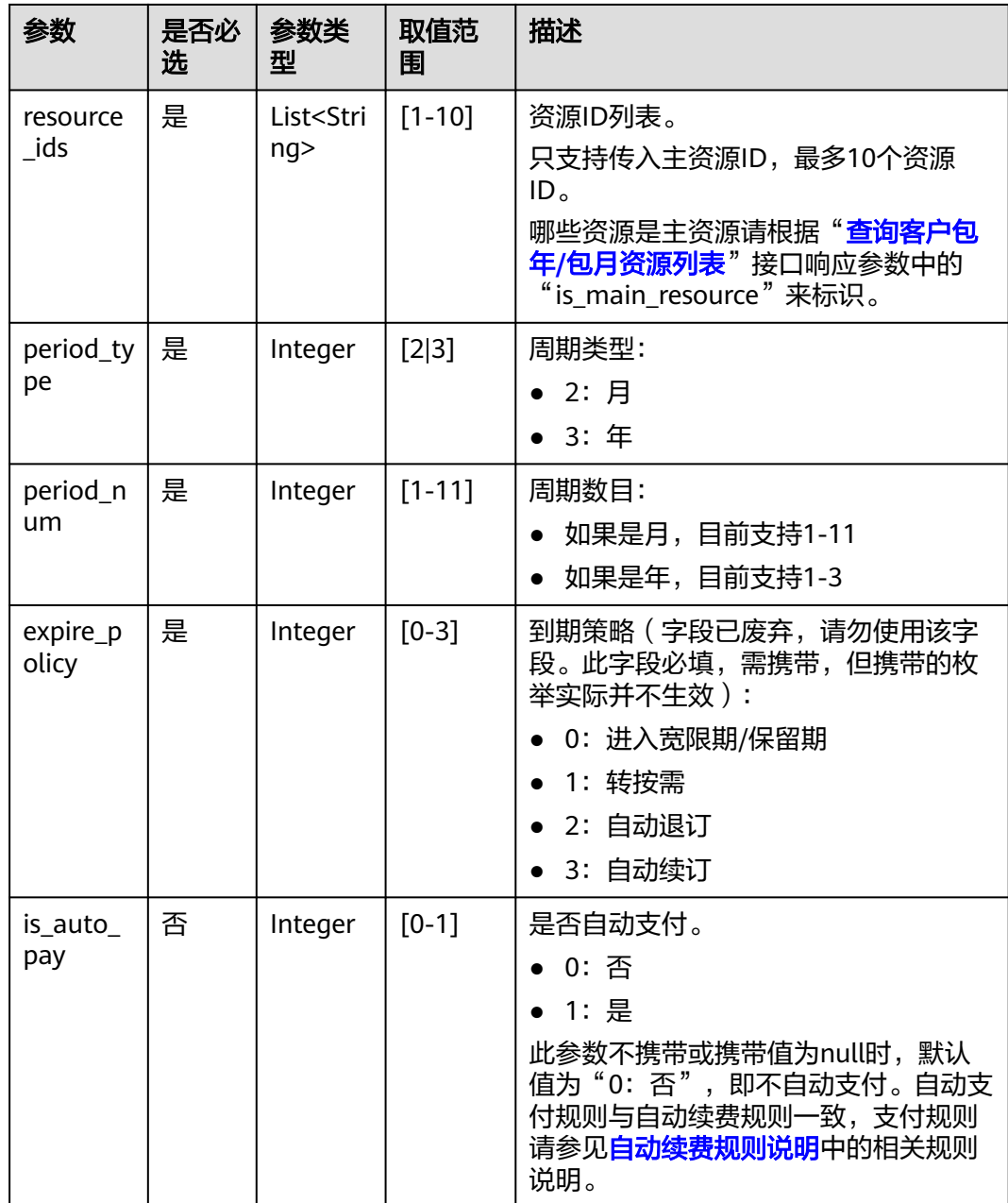

#### 请求示例

POST https://bss.myhuaweicloud.com/v2/orders/subscriptions/resources/renew HTTP/1.1 Content-Type: application/json

X-Auth-Token: MIIPAgYJKoZIhvcNAQcCo...ggg1BBIINPXsidG9rZ {

"resource\_ids": [

"96308d5efd7841b9a4dac673d84d0e14"

 ], "period\_type": 2, "period\_num": 1, "expire\_policy": 1,

}

 <sup>&</sup>quot;is\_auto\_pay": 0

# 响应消息

# 响应参数

## 状态码:**200**

#### 表 **6-34** 响应 Body 参数

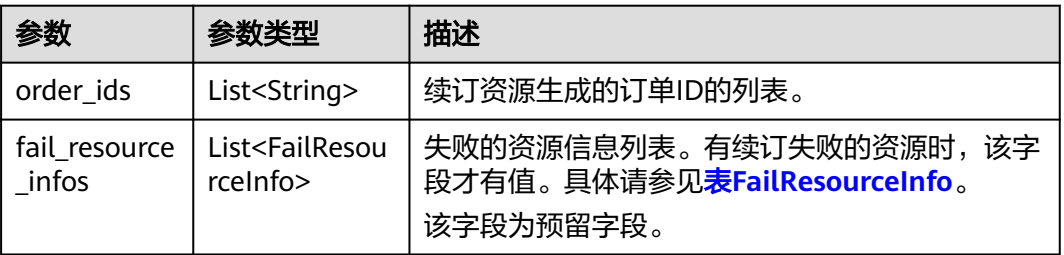

## 表 **6-35** FailResourceInfo

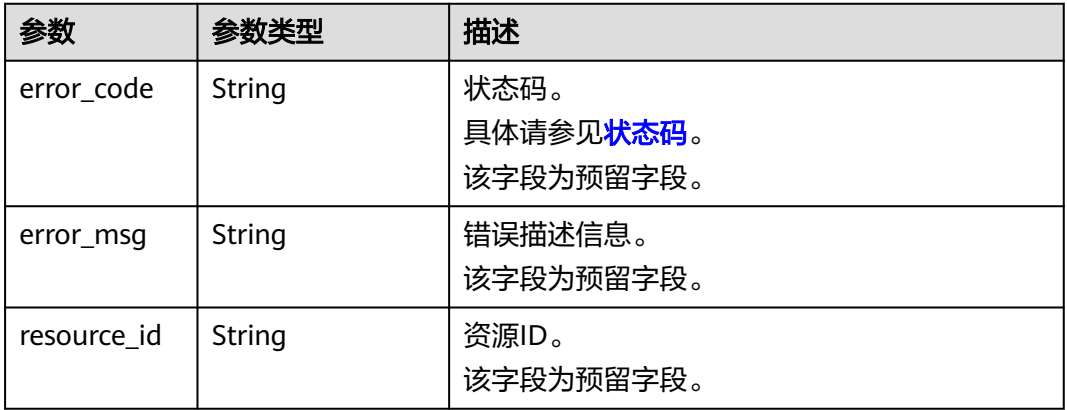

#### 状态码:**400**

#### 表 **6-36** 响应 Body 参数

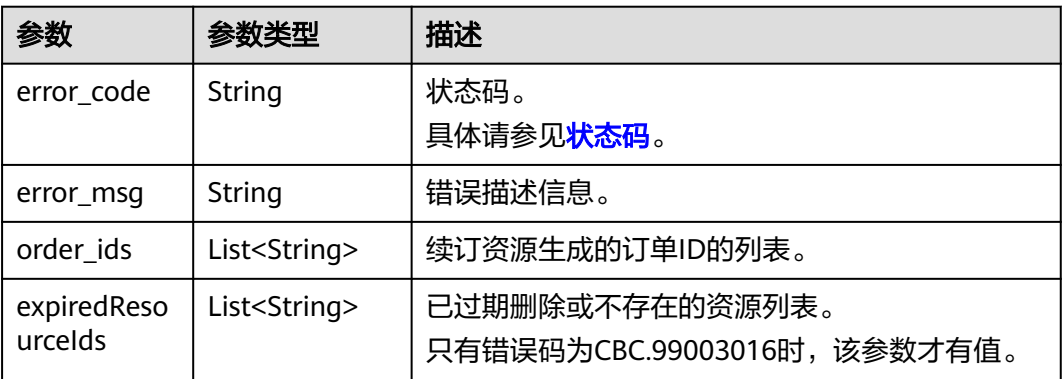

响应示例 HTTP/1.1 200 OK Content-Type: application/json;charset=UTF-8

```
Content-Length: length
Date: response time
{
 "order_ids": [
 "CS19040119281JMYC"
 ],
 "fail_resource_infos":[]
}
```
# 状态码

- 状态码4xx:由于明显的客户端错误(例如,格式错误的请求语法、参数错误等),华为云 会返回4xx错误码,请及时检查请求消息的正确性,重新发起请求。
- 状态码5xx:由于华为云系统原因,导致无法完成明显有效请求的处理,可及时联系华为云 客服处理。

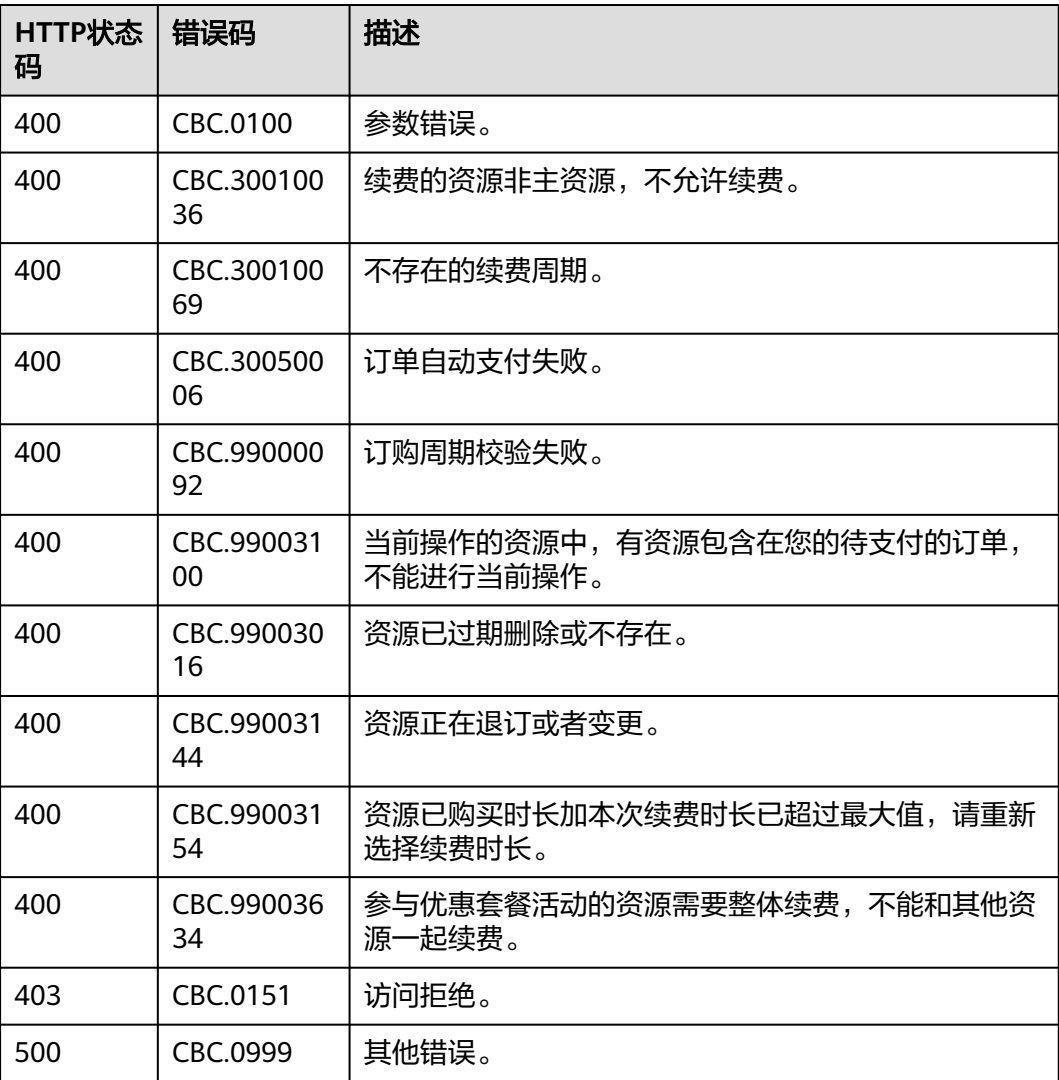

# <span id="page-156-0"></span>**6.3.3** 退订包年**/**包月资源

# 功能介绍

客户购买包年/包月资源后,支持客户退订包年/包月实例。退订资源实例包括资源续费 部分和当前正在使用的部分,退订后资源将无法使用。

客户在费用中心退订已购买的包年包月资源请参见<mark>这里</mark>。

#### 说明

- 首先要成功支付包年/包月产品,产生一条开通成功的包年/包月资源,才能进行退订。
- 调用接口后,如果某个主资源有对应的从资源,系统会将主资源和从资源一起退订,主资源 的从资源信息可以通过调用查询客户包年**/**[包月资源列表](#page-146-0)接口获取。
- 注意:如ECS主机挂载新购的云硬盘,但此硬盘不是该ECS主资源的从资源,主从资源信息必 须以调用查询客户包年**/**[包月资源列表](#page-146-0)接口获取的信息为准。
- 该接口支持5天无理由全额退订,具体规则请参见"**退订规则说明**"。
- 您正在退订使用中的资源,请仔细确认资源信息和退款信息。未放入回收站的资源退订后无 法恢复,若您要保留资源,仅退订未使用的续费周期,请退订续费周期。

# 接口约束

该接口只允许使用客户AK/SK或者Token调用。

## 调试

您可以在**[API Explorer](https://apiexplorer.developer.huaweicloud.com/apiexplorer/doc?product=BSS&api=CancelResourcesSubscription)**中调试该接口。

## **URI**

POST /v2/orders/subscriptions/resources/unsubscribe

## 请求消息

#### 请求参数

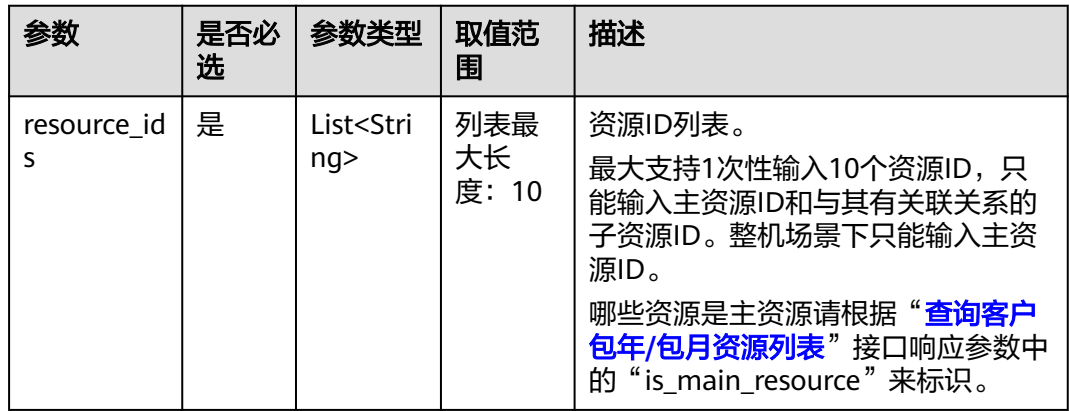

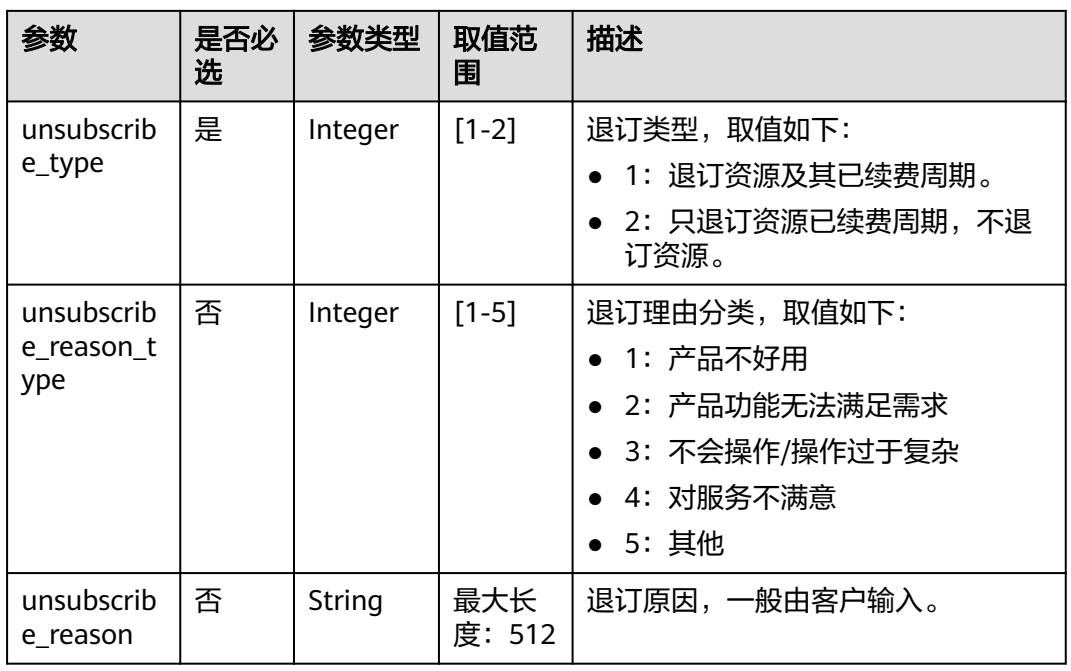

## 请求示例

POST https://bss.myhuaweicloud.com/v2/orders/subscriptions/resources/unsubscribe HTTP/1.1 Content-Type: application/json X-Auth-Token: MIIPAgYJKoZIhvcNAQcCo...ggg1BBIINPXsidG9rZ { "resource\_ids": [ "21e09f37c5c9420c8746ad5c71fb3aab" ], "unsubscribe\_type": 1,

```
 "unsubscribe_reason_type": 5,
```

```
 "unsubscribe_reason": "test"
}
```
# 响应消息

响应参数

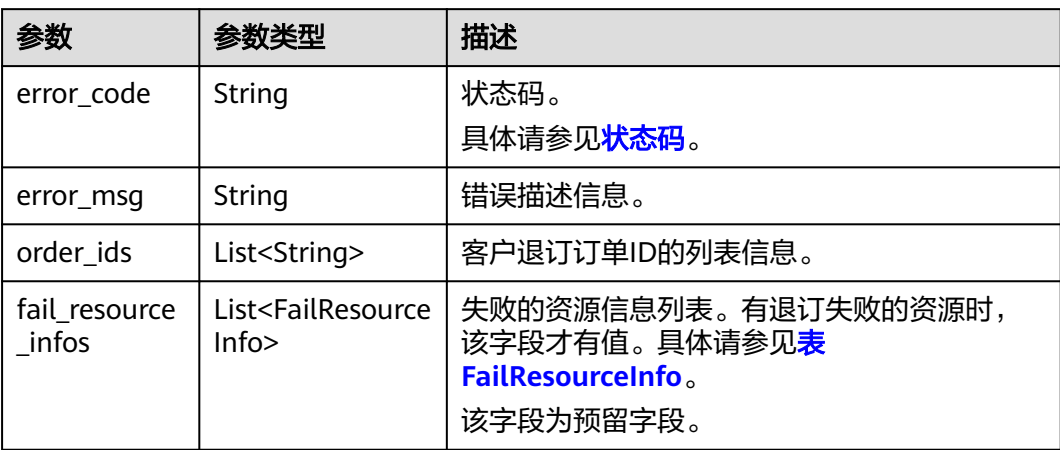

# 表 FailResourceInfo

<span id="page-158-0"></span>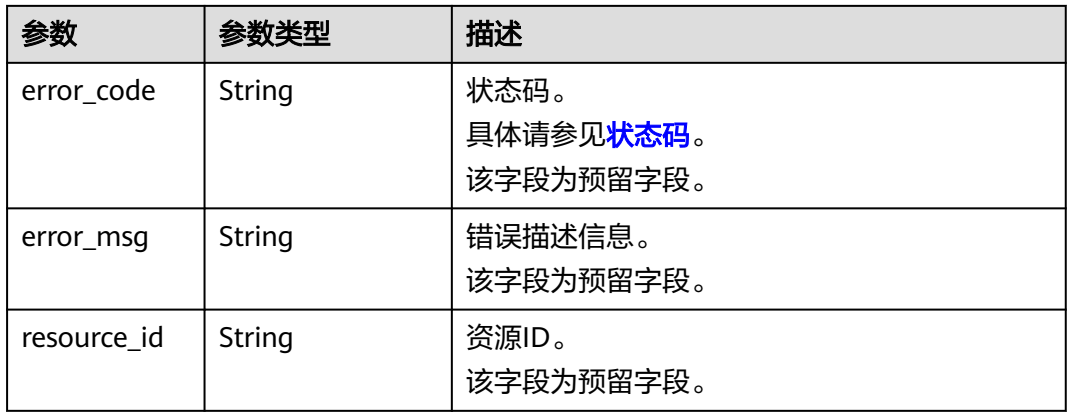

#### 响应示例

HTTP/1.1 200 OK Content-Type: application/json;charset=UTF-8 Content-Length: length Date: response time { "order\_ids": [ "CS19040119281JMYC" ], "fail\_resource\_infos":[] }

# 状态码

- 状态码4xx:由于明显的客户端错误(例如,格式错误的请求语法、参数错误等),华为云 会返回4xx错误码,请及时检查请求消息的正确性,重新发起请求。
- 状态码5xx:由于华为云系统原因,导致无法完成明显有效请求的处理,可及时联系华为云 客服处理。

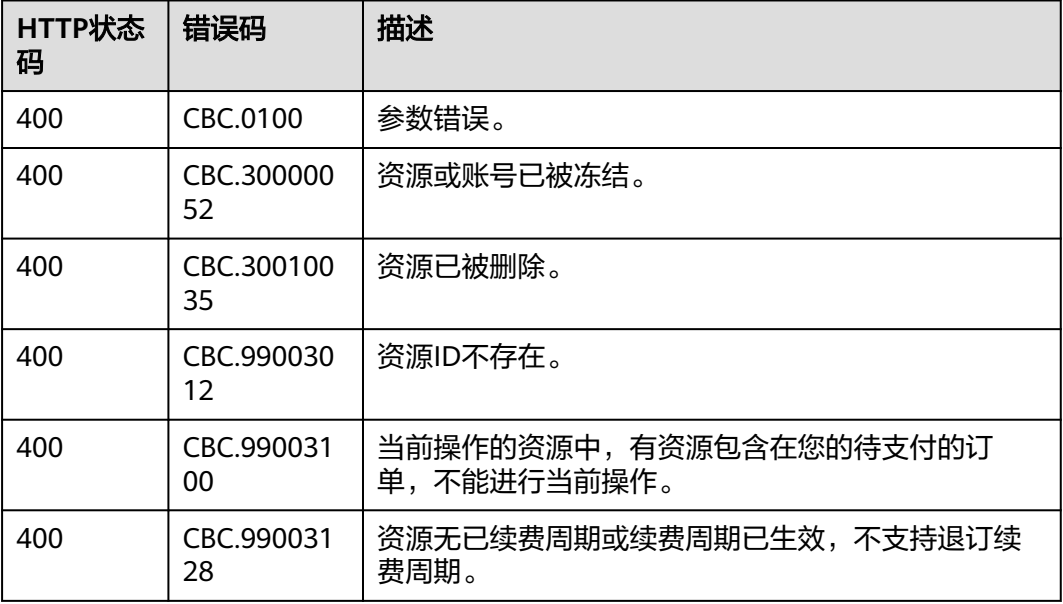

<span id="page-159-0"></span>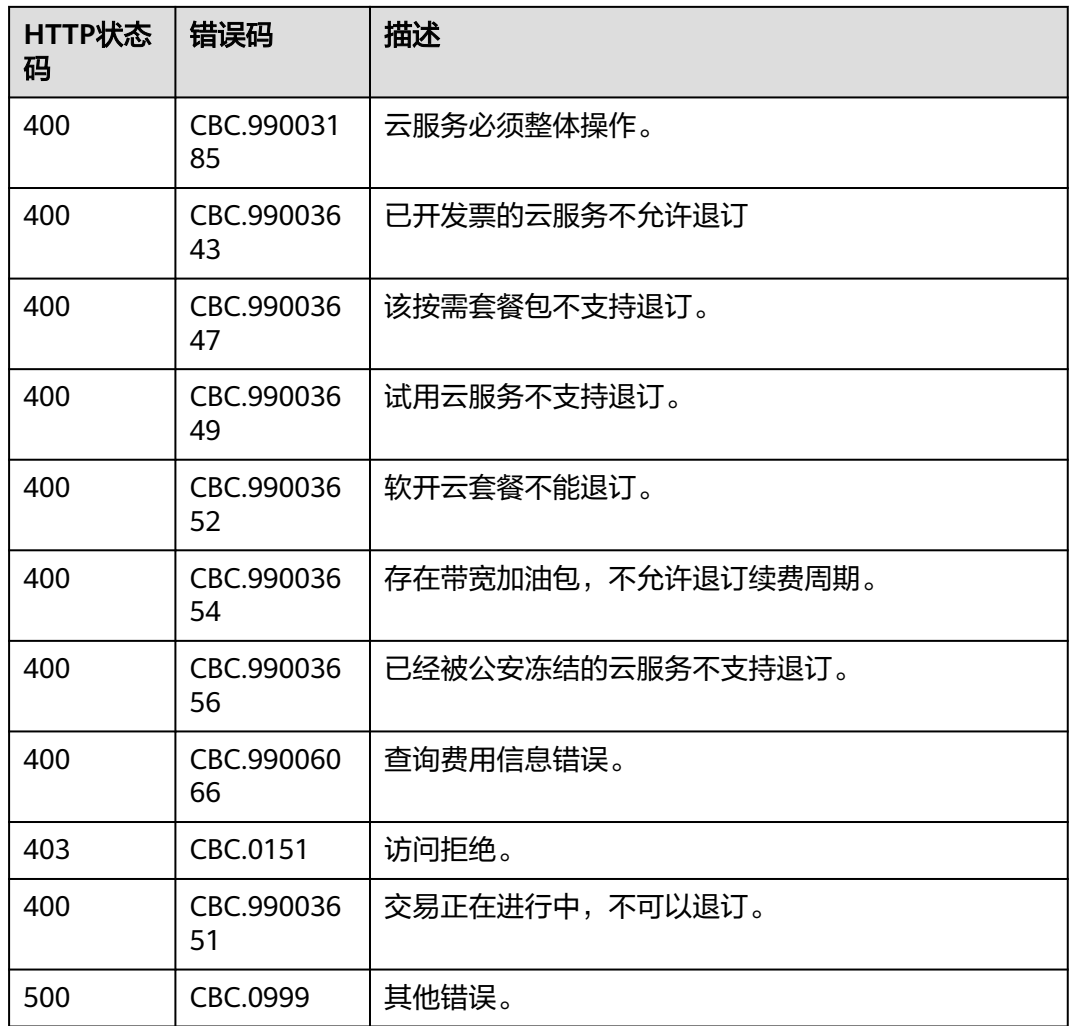

# **6.3.4** 设置包年**/**包月资源自动续费

# 功能介绍

为防止资源到期被删除,客户可为长期使用的包年/包月资源开通自动续费。

客户在费用中心开通自动续费请参见[这里。](https://support.huaweicloud.com/usermanual-billing/renewals_topic_20000003.html)

- 首先要客户成功支付包年/包月资源订单,才能进行自动续费的开通。
- 目前支持设置自动续费的包年/包月产品请参[见自动续费规则说明](https://support.huaweicloud.com/usermanual-billing/renewals_topic_20000002.html)。
- 在调用本接口前,您可以调用"查询客户包年**/**[包月资源列表](#page-146-0)"接口获取资源ID、资源过期时 间以及资源过期后扣费策略等信息。
- 自动续费将于产品到期前7天的凌晨3:00开始扣款,请保持账户余额充足。若由于账户中余 额不足等原因导致第一次未扣费成功,系统将每天凌晨3:00尝试进行一次扣款,直到扣款成 功或保留产品资源的最后一天。
- 续费周期与原资源的购买周期一致。

# 接口约束

该接口只允许使用客户AK/SK或者Token调用。

## 调试

您可以在**[API Explorer](https://apiexplorer.developer.huaweicloud.com/apiexplorer/doc?product=BSS&api=AutoRenewalResources)**中调试该接口。

## **URI**

POST /v2/orders/subscriptions/resources/autorenew/{resource\_id}

参数说明请参见下表。

#### 表 **6-37** 路径参数

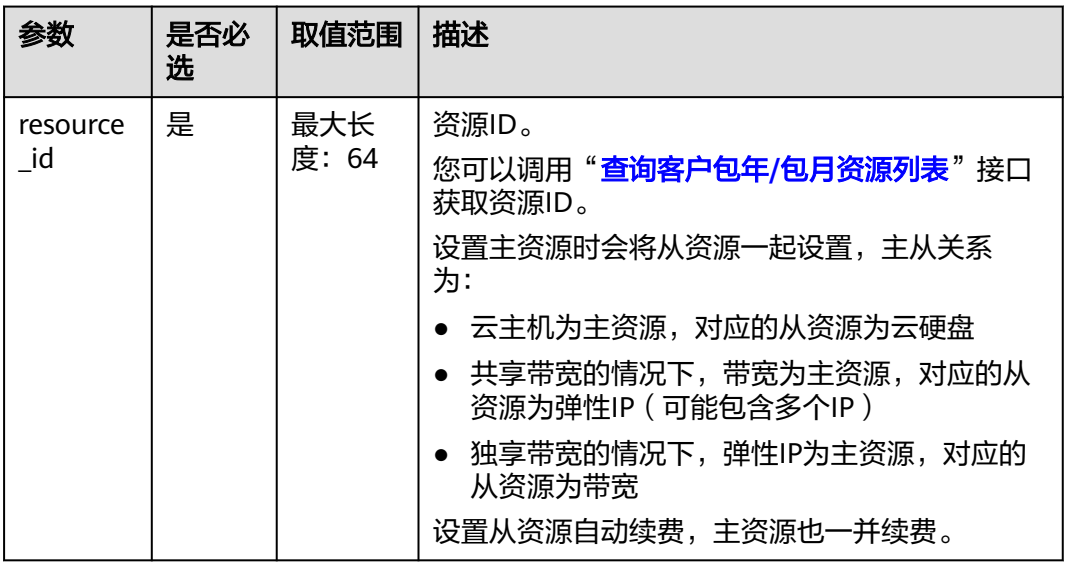

# 请求消息

请求参数

无。

请求示例

POST https://bss.myhuaweicloud.com/v2/orders/subscriptions/resources/autorenew/ eb1cac79-773b-414b-8915-6c3eed8ddf24 HTTP/1.1 Content-Type: application/json X-Auth-Token: MIIPAgYJKoZIhvcNAQcCo...ggg1BBIINPXsidG9rZ

# 响应消息

响应参数

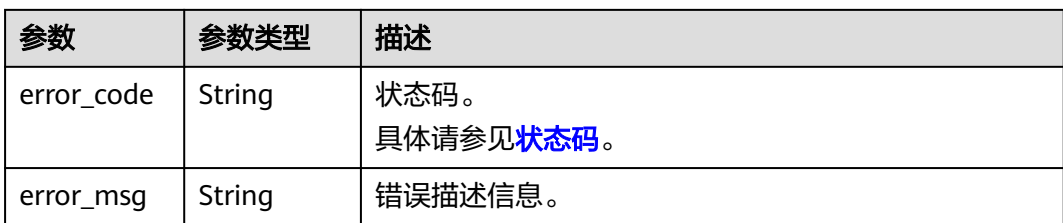

#### 响应示例:

HTTP/1.1 204 No Content Content-Type: application/json;charset=UTF-8 Content-Length: length Date: response time

## 状态码

#### 说明

- 状态码4xx:由于明显的客户端错误(例如,格式错误的请求语法、参数错误等),华为云 会返回4xx错误码,请及时检查请求消息的正确性,重新发起请求。
- 状态码5xx:由于华为云系统原因,导致无法完成明显有效请求的处理,可及时联系华为云 客服处理。

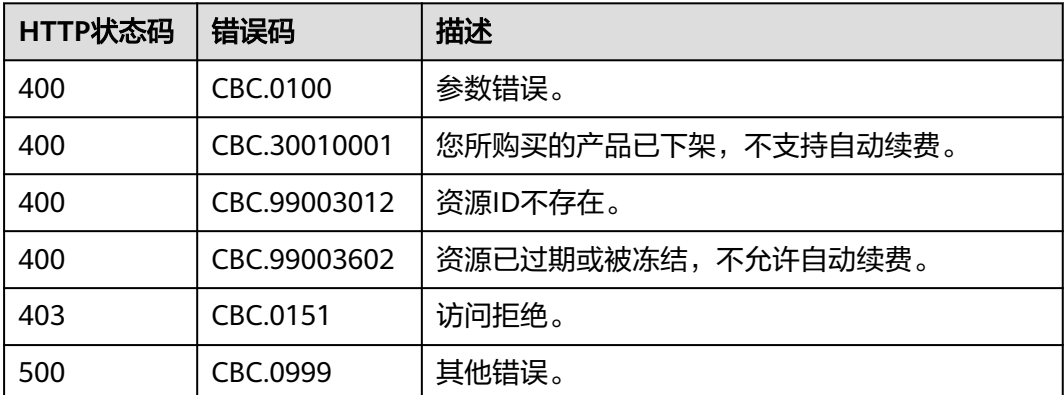

# **6.3.5** 取消包年**/**包月资源自动续费

# 功能介绍

客户设置自动续费后,还可以执行取消自动续费的操作。关闭自动续费后,资源到期 将不会被自动续费。

客户在费用中心取消包年/包月资源自动续费请参见<mark>这里</mark>。

- 前提是已经调用"设置包年**/**[包月资源自动续费](#page-159-0)"接口设置自动续费或在调用["续订包年](#page-152-0)**/**包 [月资源"](#page-152-0)接口时设置到期策略为自动续订。
- 目前支持取消自动续费的包年/包月产品同支持自动续费的包年/包月产品。
- 在调用本接口前,您可以调用"查询客户包年**/**[包月资源列表](#page-146-0)"接口获取资源ID、资源过期时 间以及资源过期后扣费策略等信息。

# 接口约束

该接口只允许使用客户AK/SK或者Token调用。

## 调试

您可以在**[API Explorer](https://apiexplorer.developer.huaweicloud.com/apiexplorer/doc?product=BSS&api=CancelAutoRenewalResources)**中调试该接口。

## **URI**

DELETE /v2/orders/subscriptions/resources/autorenew/{resource\_id} 参数说明请参见下表。

#### 表 **6-38** 路径参数

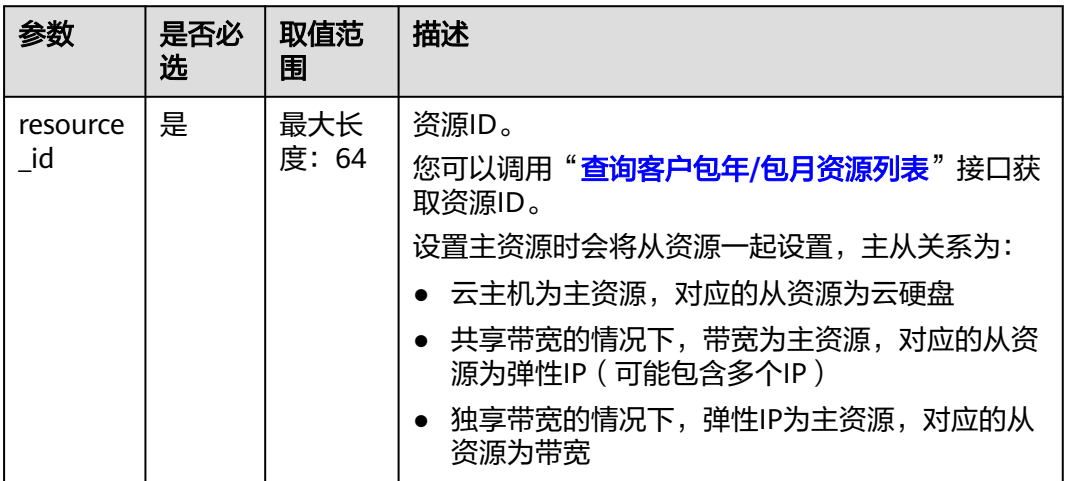

# 请求消息

请求参数

无。

请求示例:

DELETE https://bss.myhuaweicloud.com/v2/orders/subscriptions/resources/autorenew/ eb1cac79-773b-414b-8915-6c3eed8ddf24 HTTP/1.1 Content-Type: application/json X-Auth-Token: MIIPAgYJKoZIhvcNAQcCo...ggg1BBIINPXsidG9rZ

# 响应消息

响应参数

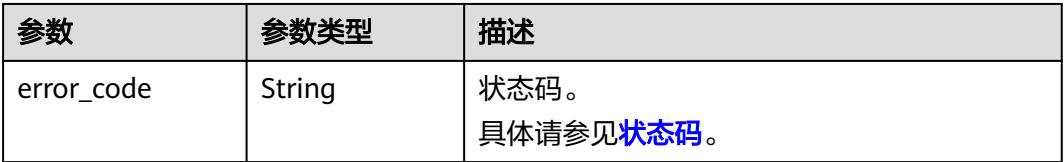

<span id="page-163-0"></span>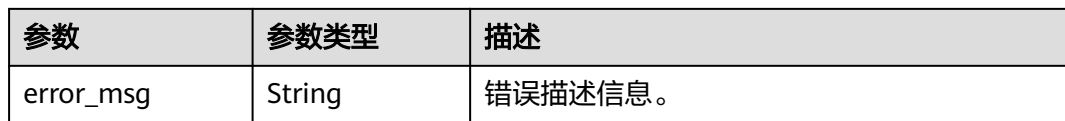

响应示例:

HTTP/1.1 204 No Content Content-Type: application/json;charset=UTF-8 Content-Length: length Date: response time

## 状态码

#### 说明

- 状态码4xx:由于明显的客户端错误(例如,格式错误的请求语法、参数错误等),华为云 会返回4xx错误码,请及时检查请求消息的正确性,重新发起请求。
- 状态码5xx:由于华为云系统原因,导致无法完成明显有效请求的处理,可及时联系华为云 客服处理。

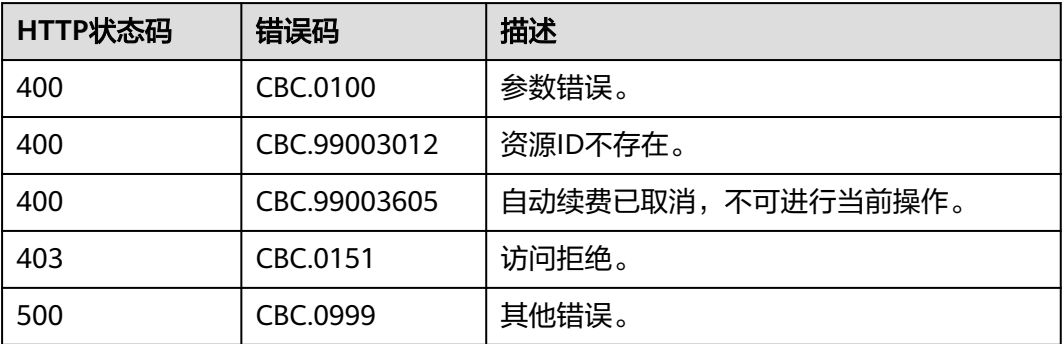

# **6.3.6** 设置或取消包年**/**包月资源到期转按需

# 功能介绍

客户可以设置包年/包月资源到期后转为按需资源计费。包年/包月计费模式到期后,按 需的计费模式即生效。

客户在费用中心设置包年包月资源到期转按需请参见<mark>这里</mark>。

- 客户需要成功支付包年/包月资源订单后,才能设置资源的到期转按需。
- 目前解决方案组合产品、按需套餐包不支持到期转按需。
- 在调用本接口前,您可以调用"查询客户包年**/**[包月资源列表](#page-146-0)"接口获取资源ID、资源过期时 间以及资源过期后的扣费策略等信息。
- 设置包年/包月资源到期转按需后,包年/包月资源到期后将自动变成按需计费。
- 取消包年/包月资源到期转按需的前提是已经调用"设置或取消包年**/**包月资源到期转按需" 接口设置包年/包月资源的到期转按需或在调用"续订包年**/**[包月资源"](#page-152-0)接口时设置到期策略 为到期转按需。

## **REST API**

该接口只允许使用客户AK/SK或者Token调用。

## 调试

您可以在**[API Explorer](https://apiexplorer.developer.huaweicloud.com/apiexplorer/doc?product=BSS&api=UpdatePeriodToOnDemand)**中调试该接口。

### **URI**

POST /v2/orders/subscriptions/resources/to-on-demand 参数说明请参见下表。

# 请求消息

#### 请求参数

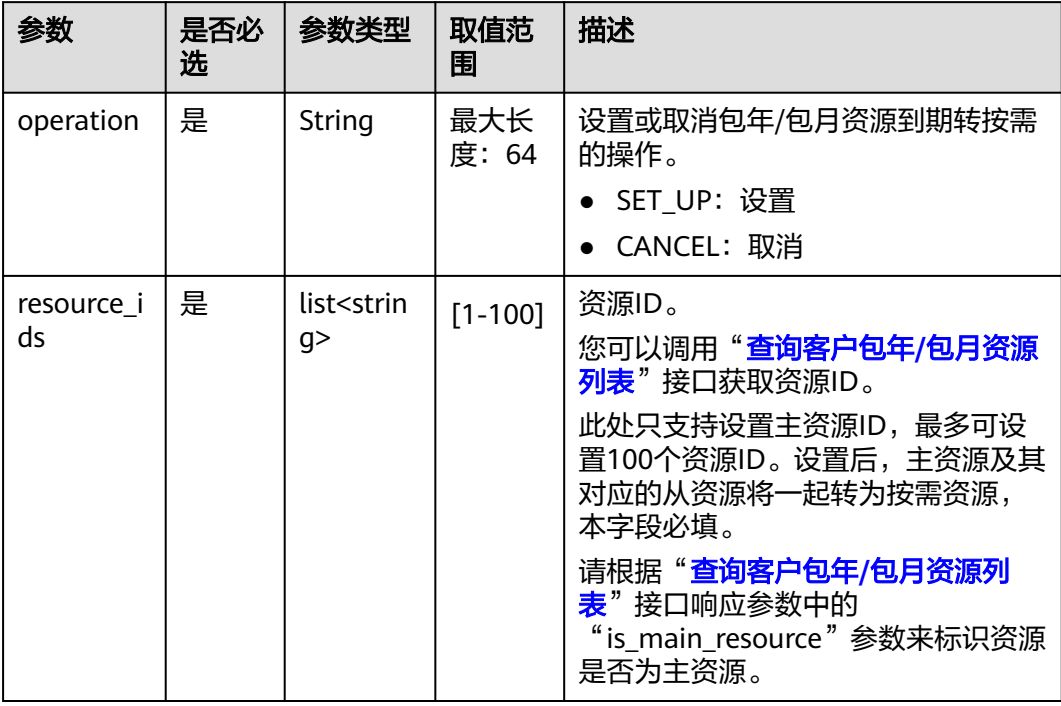

#### 请求示例

POST https://bss.myhuaweicloud.com/v2/orders/subscriptions/resources/to-on-demand HTTP/1.1 Content-Type: application/json X-Auth-Token: MIIPAgYJKoZIhvcNAQcCo...ggg1BBIINPXsidG9rZ { "operation":"SET\_UP", "resource\_ids":["0c3248018ed54b1e8e3ecbab1b0989ce"] }

# 响应消息

响应参数

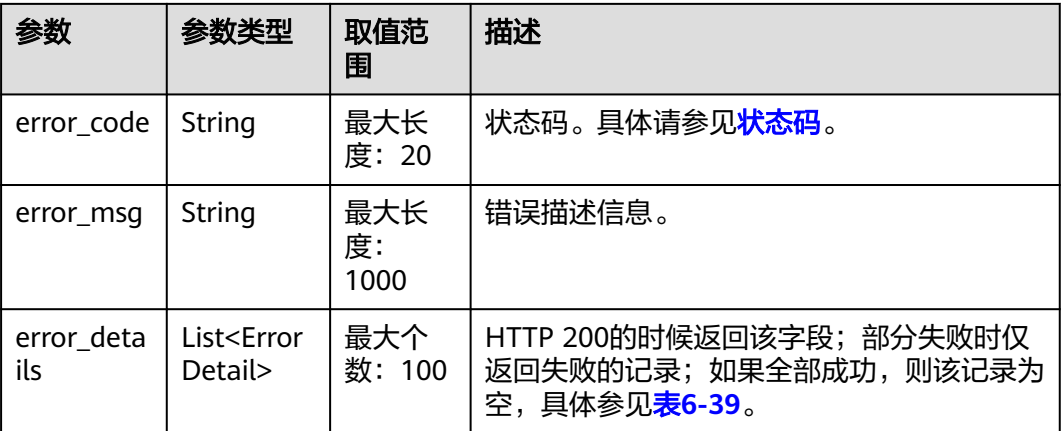

#### 表 **6-39** ErrorDetail

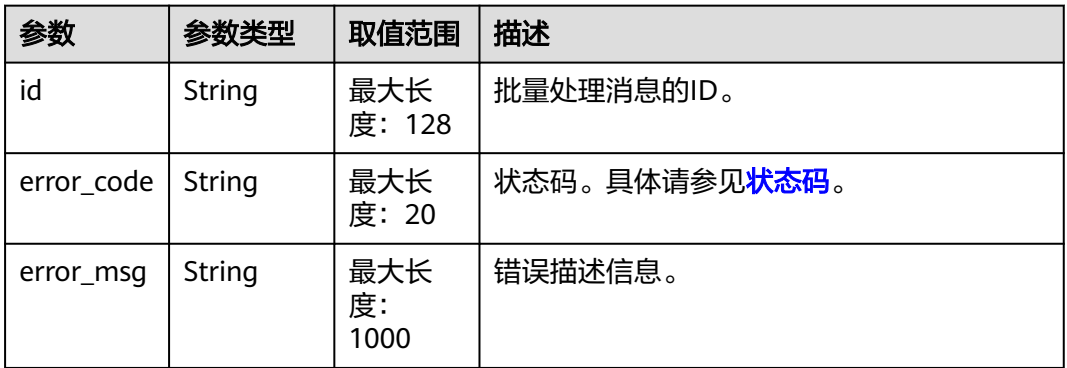

#### 响应示例:

```
HTTP/1.1 200 OK
Content-Type: application/json;charset=UTF-8
Content-Length: length
Date: response time
{
   "error_details": []
}
```
# 状态码

- 状态码4xx:由于明显的客户端错误(例如,格式错误的请求语法、参数错误等),华为云 会返回4xx错误码,请及时检查请求消息的正确性,重新发起请求。
- 状态码5xx:由于华为云系统原因,导致无法完成明显有效请求的处理,可及时联系华为云 客服处理。

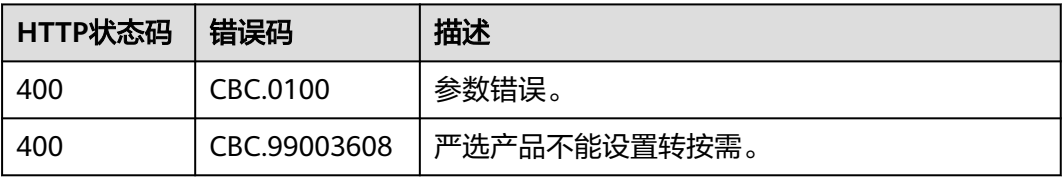

<span id="page-166-0"></span>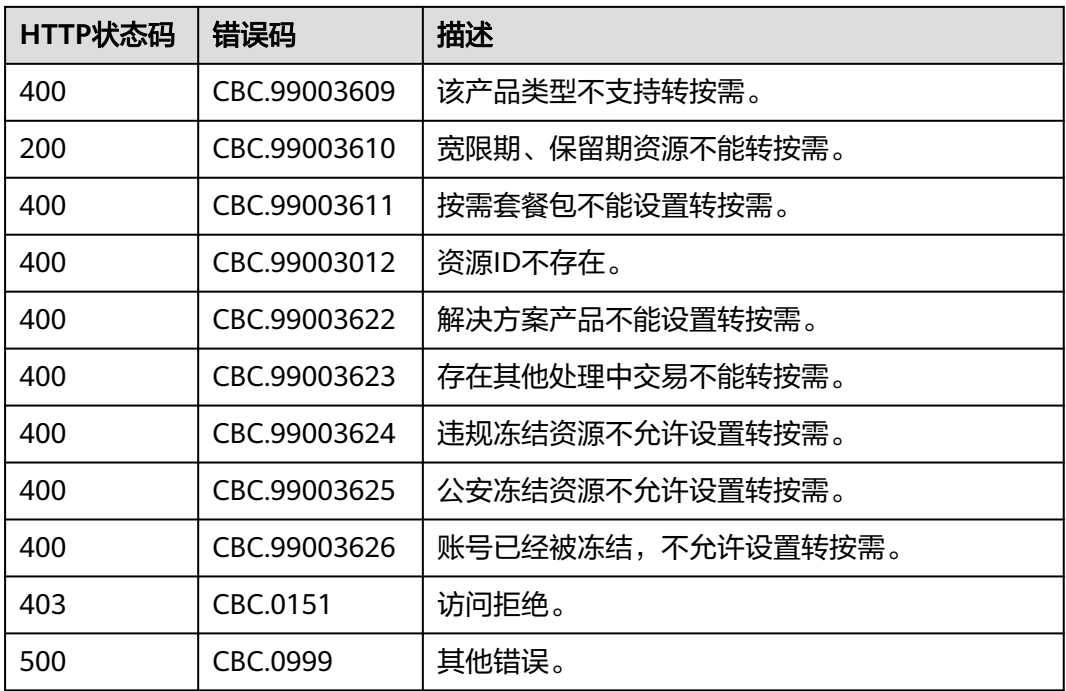

# **6.4** 管理资源包

# **6.4.1** 查询资源包列表

# 功能介绍

客户在自建平台查询资源包列表。

客户登录费用中心进入["资源包"](https://account.huaweicloud.com/usercenter/?locale=zh-cn®ion=cn-north-4#/userindex/myResourcePackage)页面,选择"资源包列表"页签,可以查看资源包 列表。

# 接口约束

该接口只允许客户的AK/SK或者Token调用。

# 注意

资源包失效时间超过18个月则无法查询其信息。

# 调试

您可以在**[API Explorer](https://console.huaweicloud.com/apiexplorer/#/openapi/BSS/doc?api=ListFreeResourceInfos)**中调试该接口。

## **URI**

POST /v3/payments/free-resources/query

## 表 **6-40** Header 参数

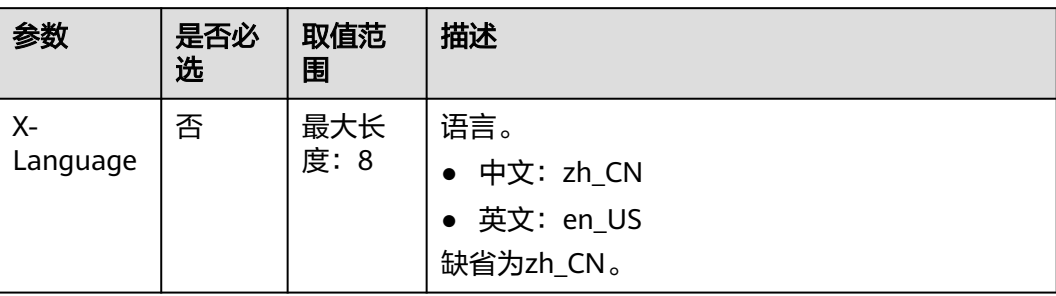

# 请求消息

## 请求参数

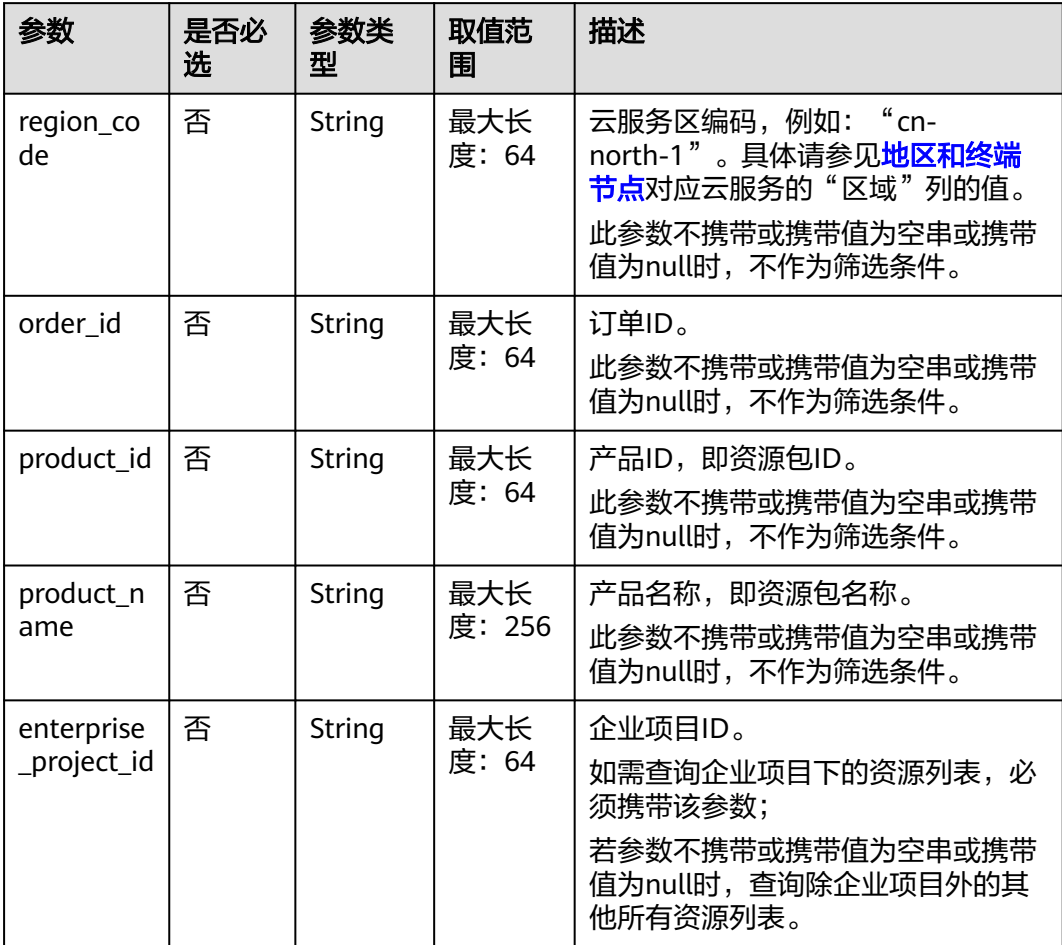

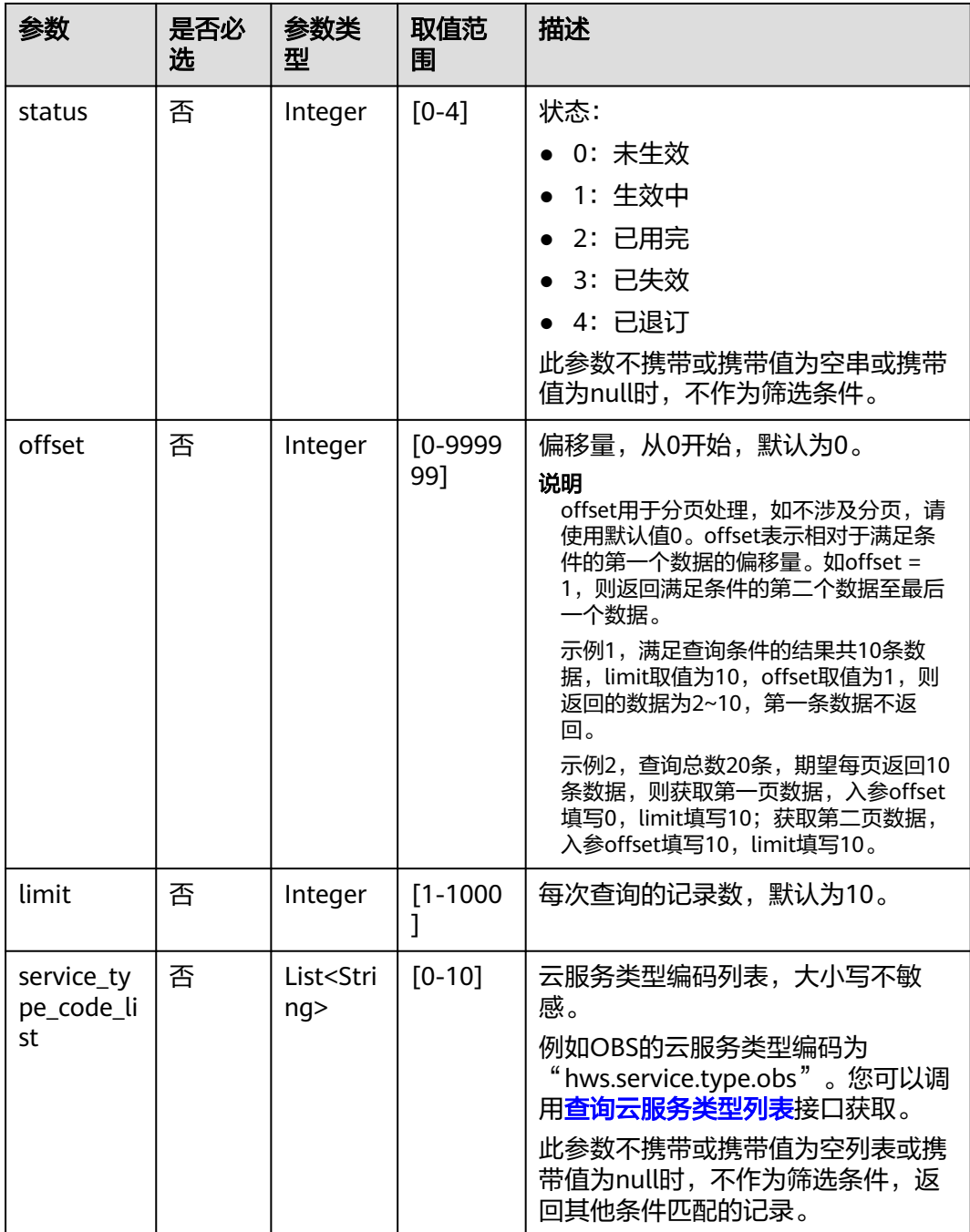

#### 请求示例

POST https://bss.myhuaweicloud.com/v3/payments/free-resources/query HTTP/1.1 Content-Type: application/json X-Auth-Token: *MIIPAgYJKoZIhvcNAQcCo...ggg1BBIINPXsidG9rZ* { "region\_code": "cn-north-7", "order\_id": "CS21043011259RWXXTA", "product\_id": "90301-296014-0--0", "product\_name": "华为云WeLink", "enterprise\_project\_id": null, "status": 1, "offset": 0,

```
 "limit": 10,
 "service_type_code_list": [
 "hws.service.type.obs",
 "hws.service.type.vpc"
   ]
}
```
# 响应消息

## 响应参数

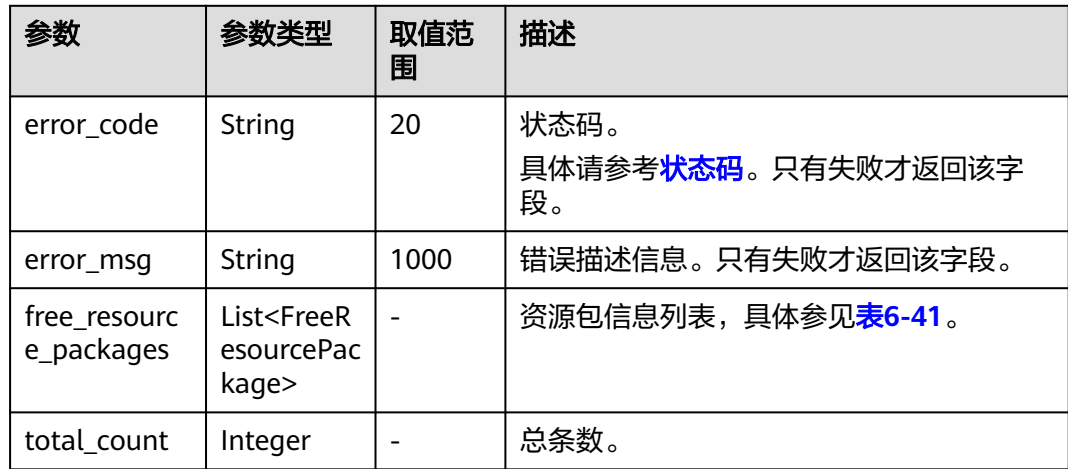

### 表 **6-41** FreeResourcePackage

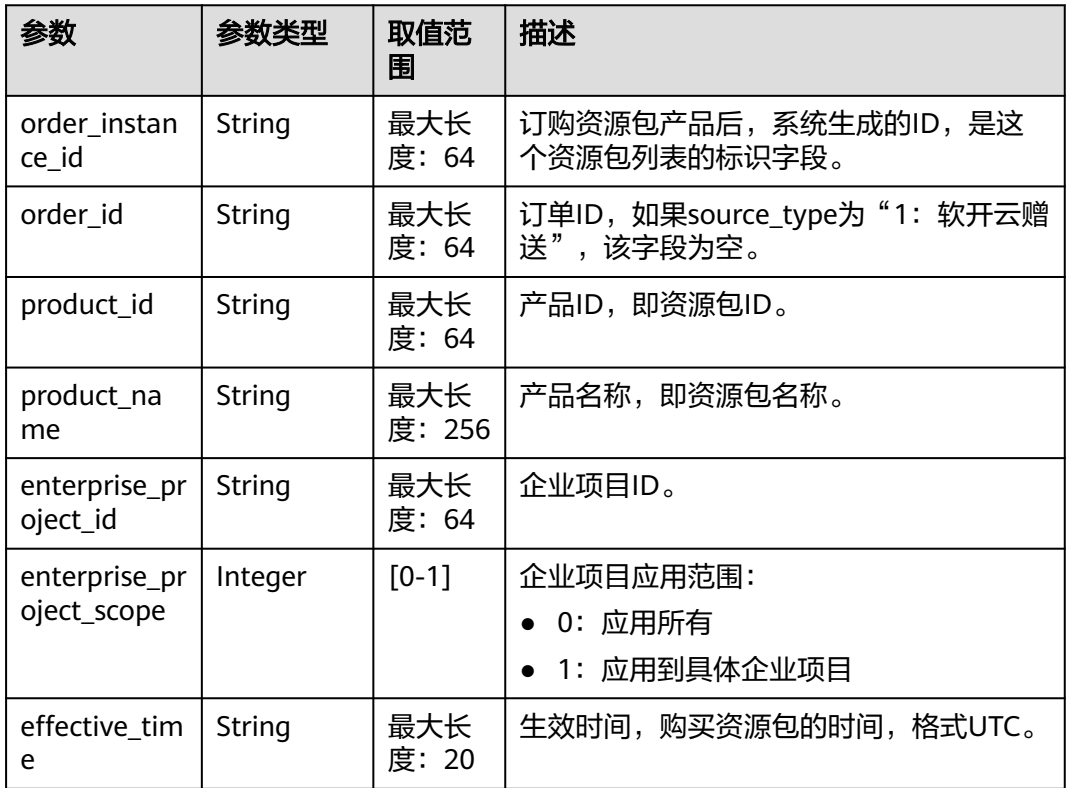

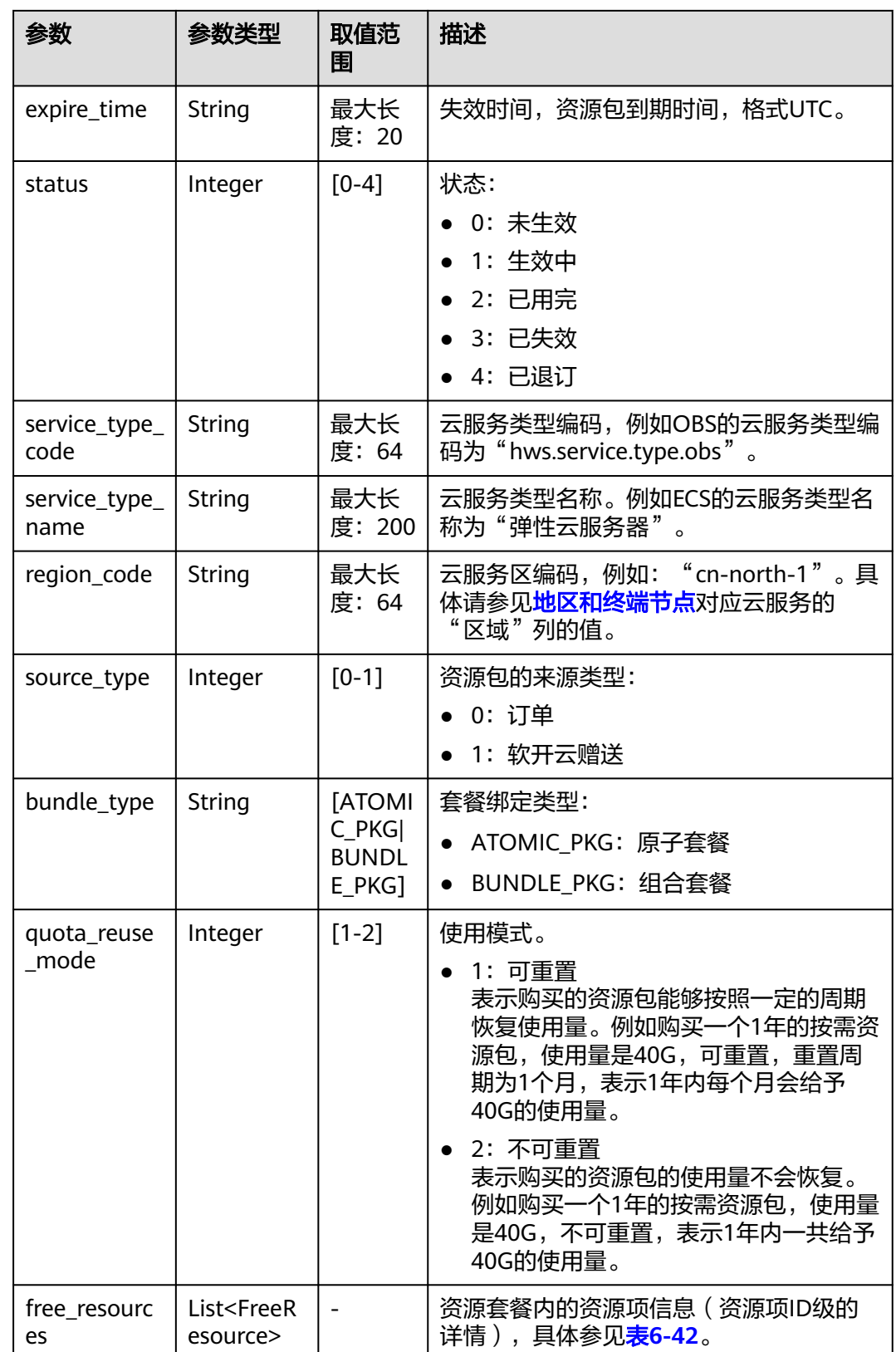

#### <span id="page-171-0"></span>表 **6-42** FreeResource

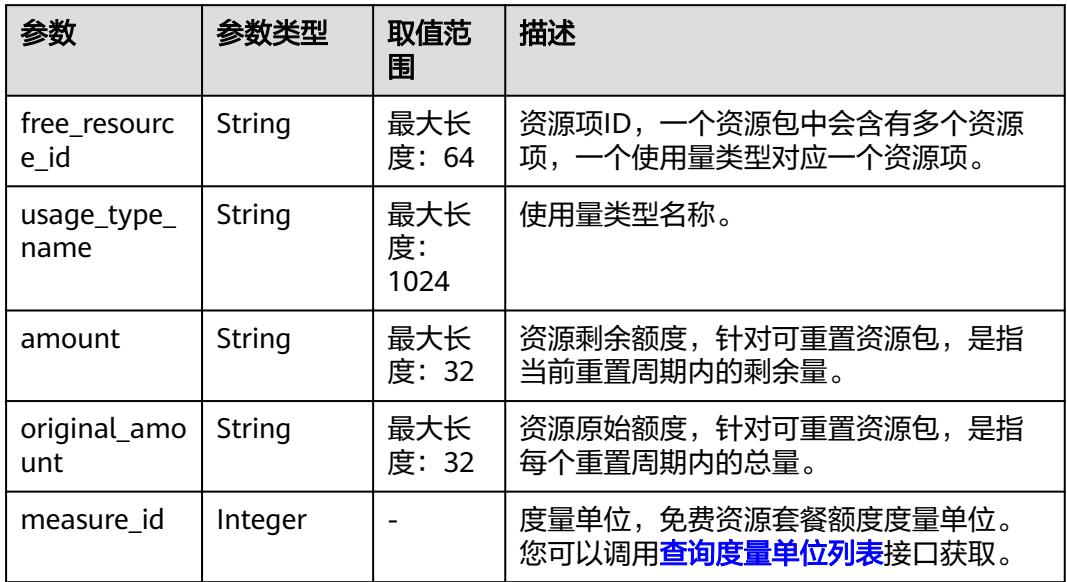

#### 响应示例

```
HTTP/1.1 200 OK
Content-Type: application/json;charset=UTF-8
Content-Length: length
Date: response time
{
   "total_count": 1,
   "free_resource_packages": [
      {
        "order_instance_id": "01154-228300268-0",
        "order_id": "CS21043011259RWXXTA",
        "product_id": "90301-296014-0--0",
        "product_name": "华为云WeLink",
        "enterprise_project_id": null,
 "enterprise_project_scope": 0,
 "effective_time": "2021-04-30T03:30:56Z",
        "expire_time": "2021-05-31T15:59:59Z",
         "status": 1,
        "service_type_code": "hws.service.type.cpts",
        "region_code": "cn-north-7",
 "source_type": 0,
 "bundle_type": "ATOMIC_PKG",
        "quota_reuse_mode": 2,
        "free_resources": [
           {
              "free_resource_id": "d4463497-991b-439d-9ab6-23f9ed197fe9",
              "usage_type_name": "时长",
              "amount": 100,
              "original_amount": 100,
              "measure_id": 34
           }
        ]
     }
   ]
}
```
# <span id="page-172-0"></span>状态码

### 说明

- 状态码4xx:由于明显的客户端错误(例如,格式错误的请求语法、参数错误等),华为云 会返回4xx错误码,请及时检查请求消息的正确性,重新发起请求。
- 状态码5xx:由于华为云系统原因,导致无法完成明显有效请求的处理,可及时联系华为云 客服处理。

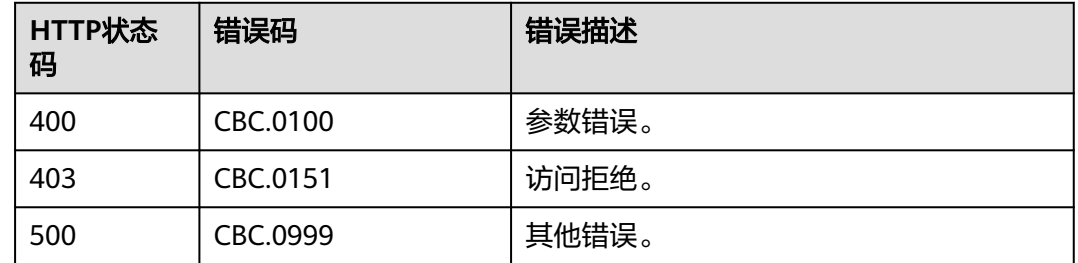

# **6.4.2** 查询资源包使用量

# 功能介绍

客户在自建平台根据资源项维度查询资源包使用量。

客户登录费用中心进入"资<mark>源包</mark>""页面,选择"资源包列表"页签,单击资源包名 称可查询资源包使用量。

# 接口约束

该接口只允许客户的AK/SK或者Token调用。

注意

资源包失效时间超过18个月则无法查询其信息。

# 调试

您可以在**[API Explorer](https://apiexplorer.developer.huaweicloud.com/apiexplorer/doc?product=BSS&api=ListFreeResourceUsages)**中调试该接口。

## **URI**

POST /v2/payments/free-resources/usages/details/query

#### 表 **6-43** Header 参数

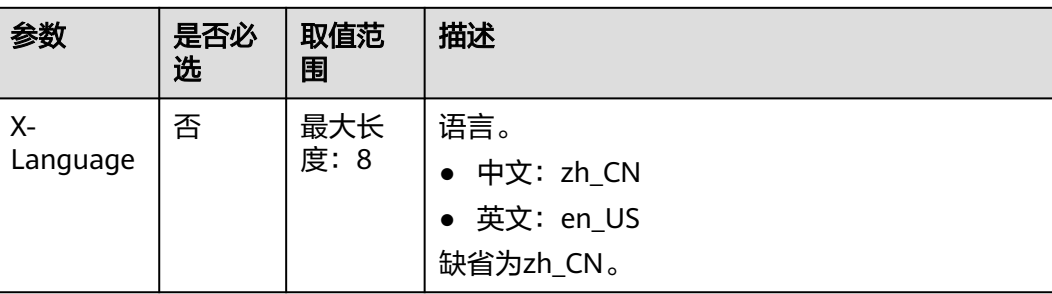

# 请求消息

#### 请求参数

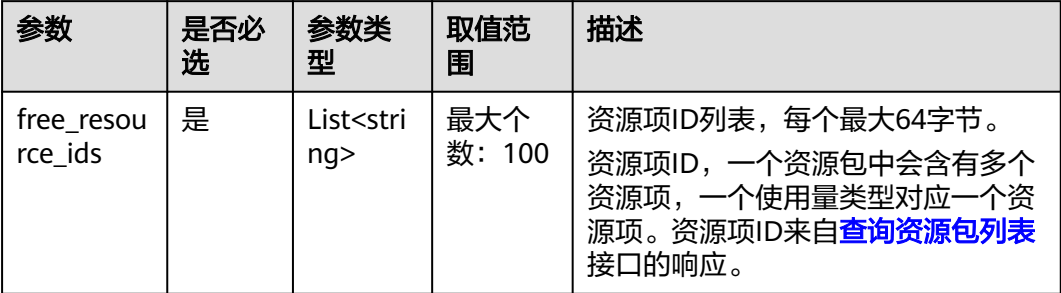

# 请求示例

POST https://bss.myhuaweicloud.com/v2/payments/free-resources/usages/details/query HTTP/1.1 Content-Type: application/json X-Auth-Token: *MIIPAgYJKoZIhvcNAQcCo...ggg1BBIINPXsidG9rZ* 

```
{
   "free_resource_ids": [
      "d4463497-991b-439d-9ab6-23f9ed197fe9"
   ]
}
```
# 响应消息

### 响应参数

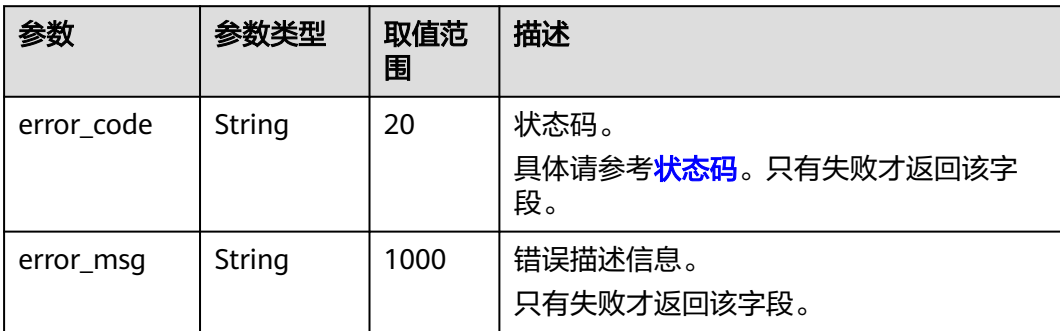

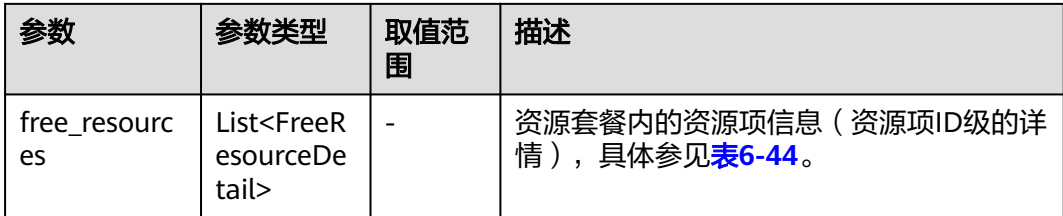

## 表 **6-44** FreeResourceDetail

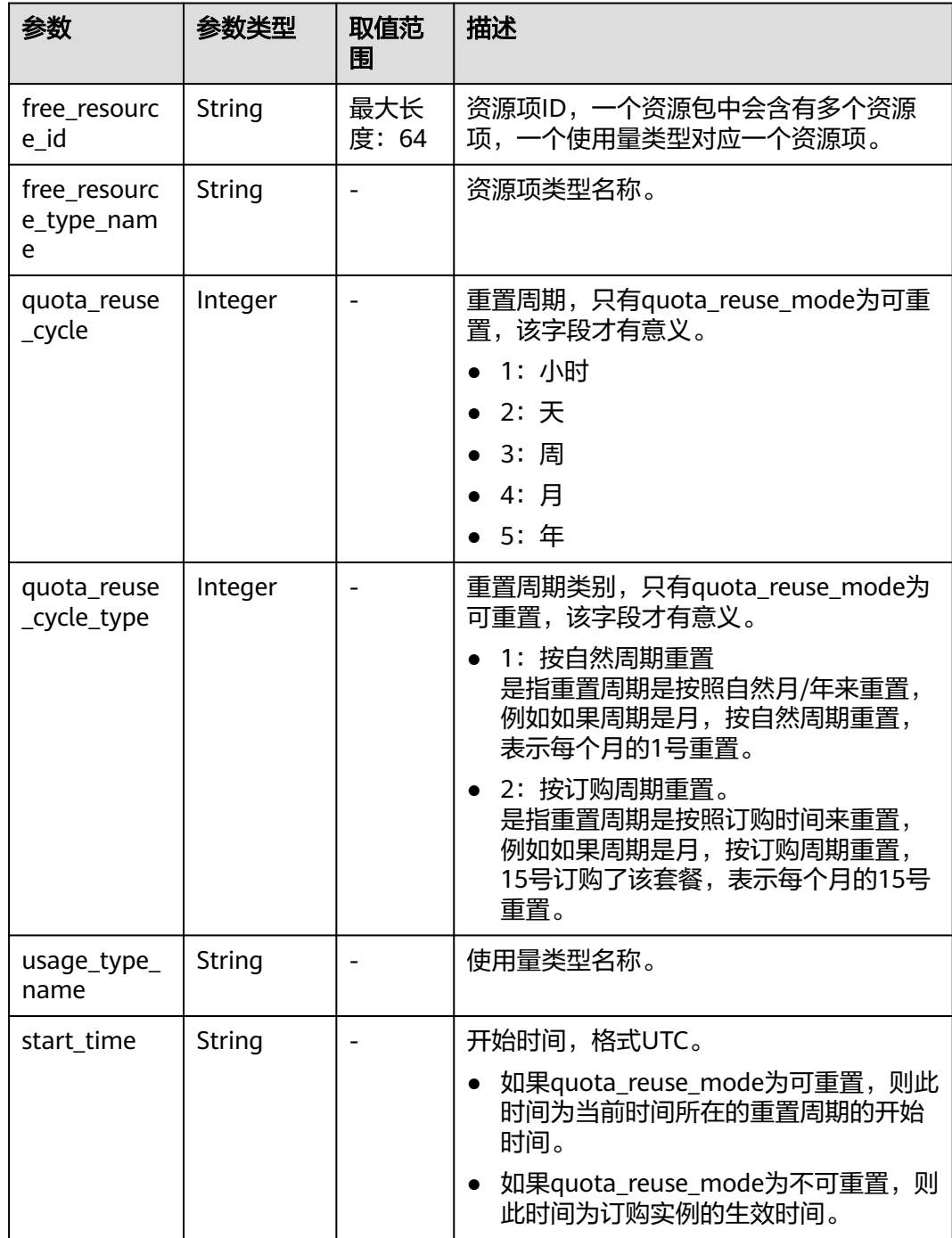

<span id="page-175-0"></span>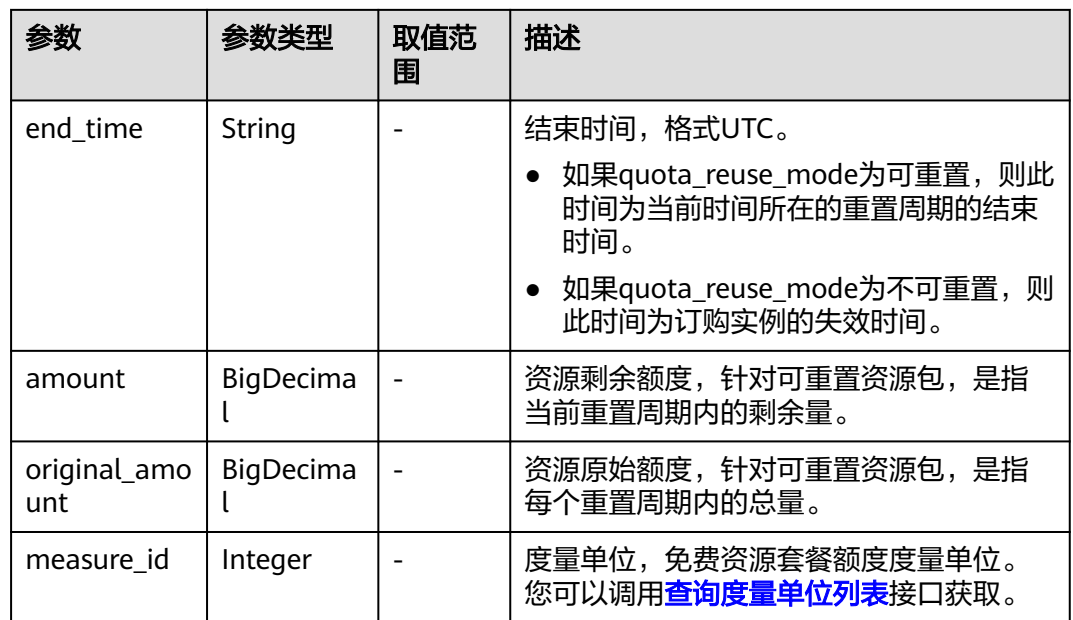

#### 响应示例

```
HTTP/1.1 200 OK
Content-Type: application/json;charset=UTF-8
Content-Length: length
Date: response time
{
   "free_resources": [
     {
        "free_resource_id": "d4463497-991b-439d-9ab6-23f9ed197fe9",
        "free_resource_type_name": "test1",
        "quota_reuse_cycle": 4,
        "quota_reuse_cycle_type": 1,
 "usage_type_name": "时长",
 "start_time": "2021-04-30T03:30:56Z",
 "end_time": "2021-05-31T15:59:59Z",
        "amount": 100,
        "original_amount": 100,
        "measure_id": 37
     }
   ]
}
```
# 状态码

- 状态码4xx:由于明显的客户端错误(例如,格式错误的请求语法、参数错误等),华为云 会返回4xx错误码,请及时检查请求消息的正确性,重新发起请求。
- 状态码5xx:由于华为云系统原因,导致无法完成明显有效请求的处理,可及时联系华为云 客服处理。

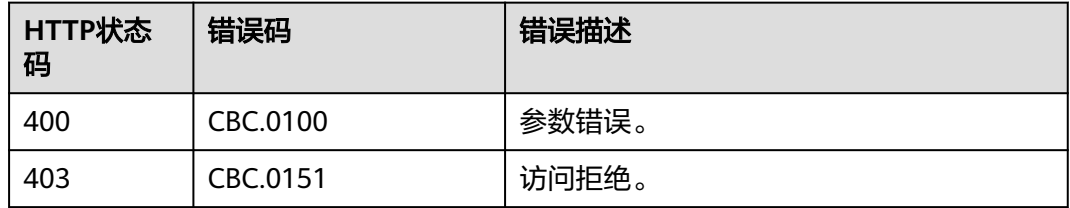

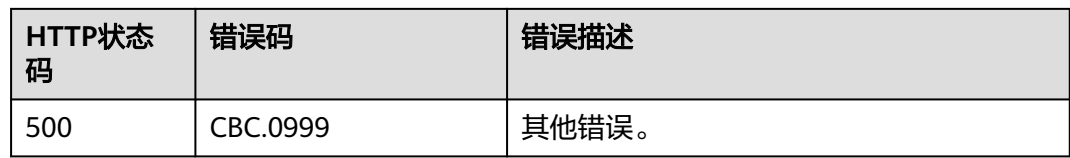

# **6.4.3** 查询资源包使用明细

# 功能介绍

客户在自建平台查询资源包使用明细。

# 接口约束

该接口只允许客户的AK/SK或者Token调用。

## 调试

您可以在**[API Explorer](https://apiexplorer.developer.huaweicloud.com/apiexplorer/doc?product=BSS&api=ListFreeResourceInfos)**中调试该接口。

# **URI**

GET /v2/bills/customer-bills/free-resources-usage-records

#### 表 **6-45** 查询参数

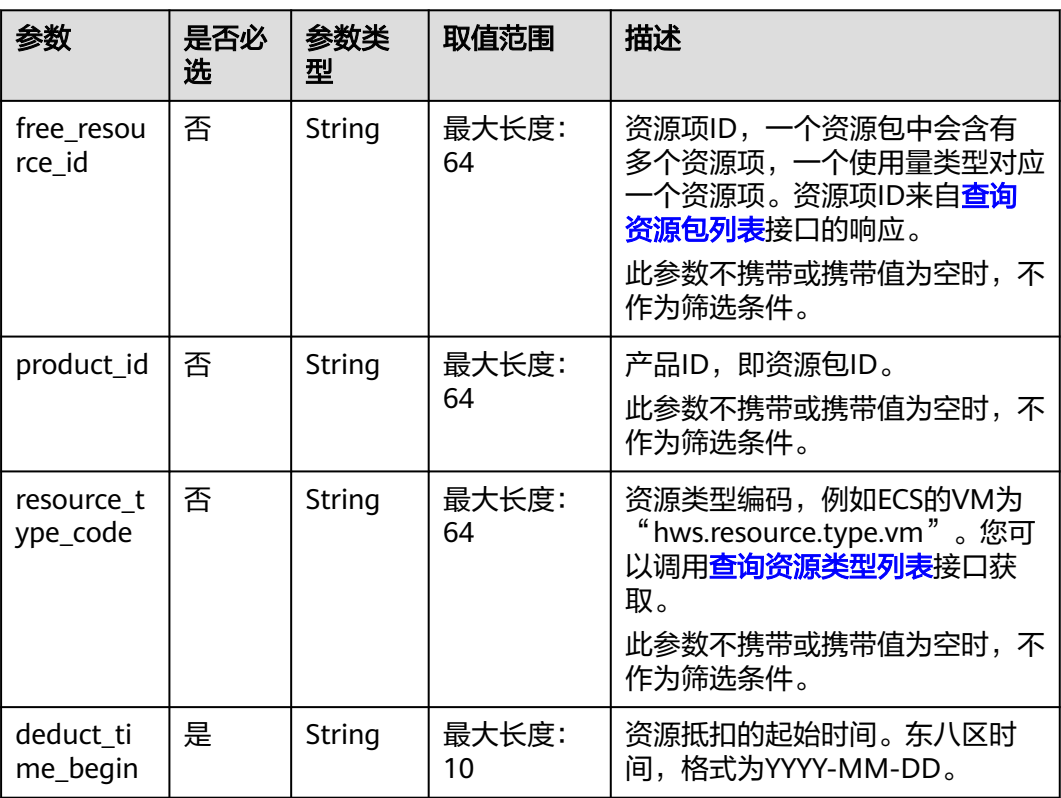

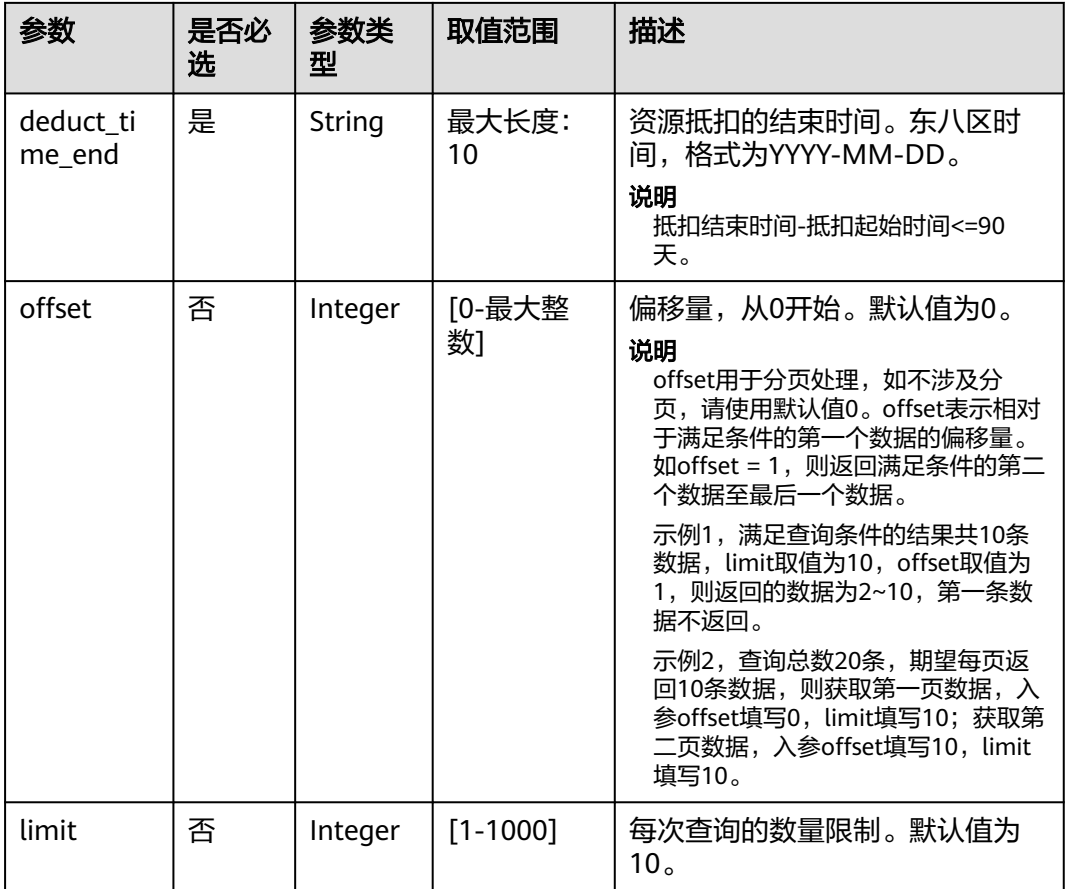

# 请求消息

#### 请求参数

无。

#### 请求示例

GET https://bss.myhuaweicloud.com/v2/bills/customer-bills/free-resources-usage-records? free\_resource\_id=free\_resource\_id&product\_id=product\_id&resource\_type\_code=resource\_type\_code&deduct\_ time\_begin=2021-10-01&deduct\_time\_end=2021-10-31&offset=0&limit=10 HTTP/1.1 Content-Type: application/json X-Auth-Token: MIIPAgYJKoZIhvcNAQcCo...ggg1BBIINPXsidG9rZ

# 响应消息

## 响应参数

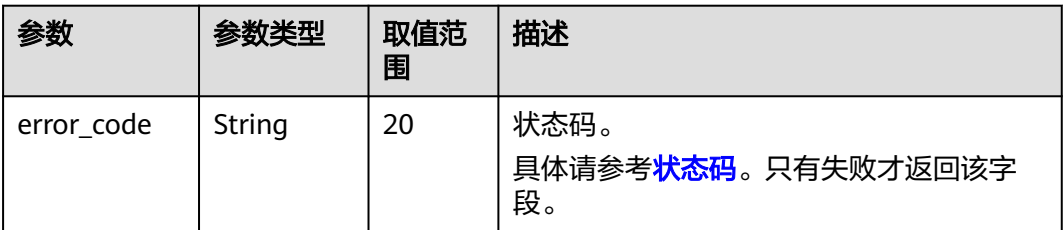

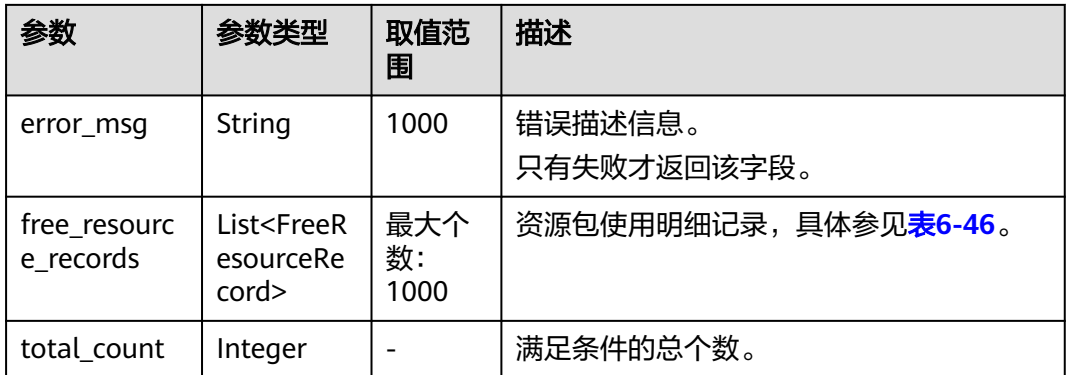

### 表 **6-46** FreeResourceRecord

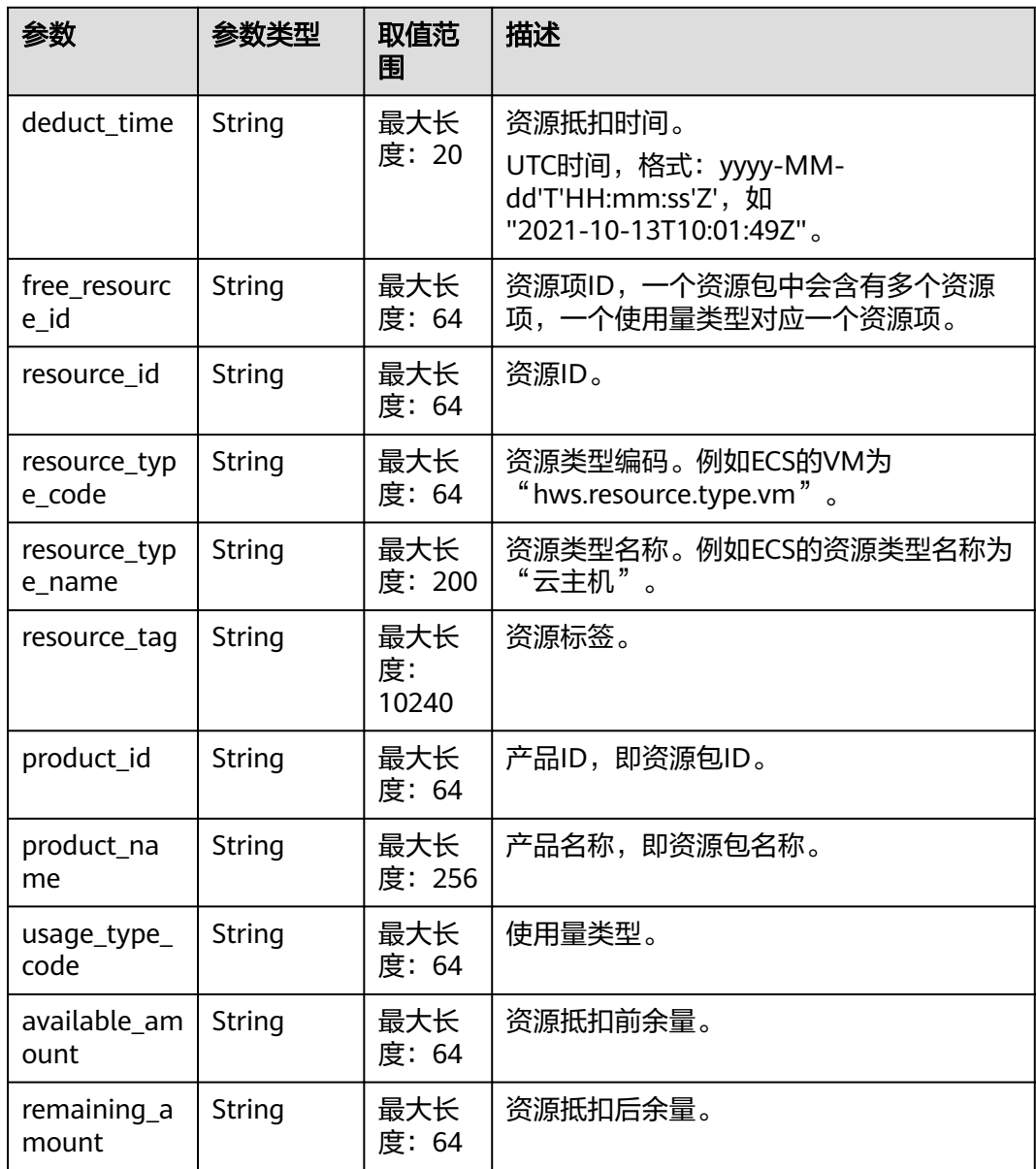

<span id="page-179-0"></span>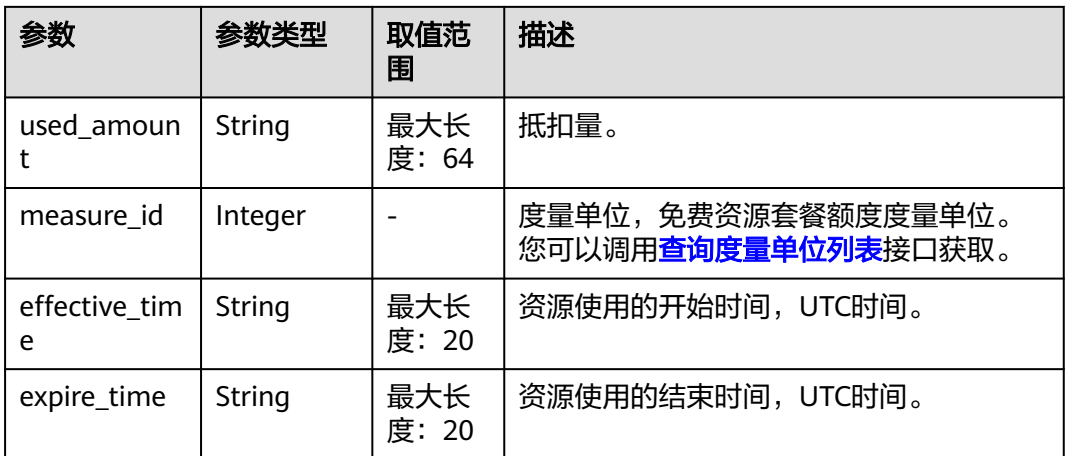

## 响应示例

HTTP/1.1 200 OK Content-Type: application/json;charset=UTF-8 Content-Length: length Date: response time { "free\_resource\_records": [ { "deduct\_time": "2021-10-19T08:04:25Z", "free\_resource\_id": "43248428-8409-47cd-b115-6a5872e2200b", "resource\_id": "resourceInstanceId\_north1\_obs\_10120001112", "resource\_type\_code": "", "resource\_tag": "--", "product\_id": "90301-247012-0--0", "product\_name": "OBS存储包 10TB 包月 北京7", "usage\_type\_code": "", "available\_amount": "10190", "remaining\_amount": "10140", "used\_amount": "50", "measure\_id": 10, "effective\_time": "2021-10-13T10:01:49Z", "expire\_time": "2021-10-13T11:00:00Z" } ], "total\_count": 1 }

# 状态码

- 状态码4xx:由于明显的客户端错误(例如,格式错误的请求语法、参数错误等),华为云 会返回4xx错误码,请及时检查请求消息的正确性,重新发起请求。
- 状态码5xx:由于华为云系统原因,导致无法完成明显有效请求的处理,可及时联系华为云 客服处理。

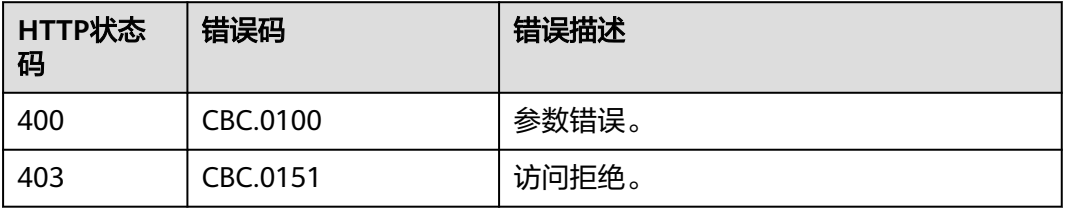
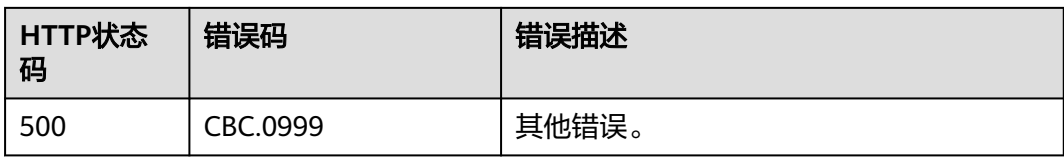

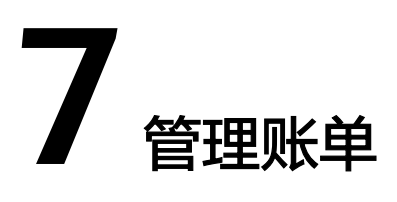

# **7.1** 查询汇总账单

# 功能介绍

客户在自建平台查询自身的消费汇总账单,此账单按月汇总消费数据。 客户登录费用中心查询自身的消费汇总账单请参见[这里的](https://support.huaweicloud.com/usermanual-billing/bills-topic_80000101.html)"查看汇总"。

### 说明

- 企业主账号展示的费用账单,包含关联的统一还款企业子账号的消费数据。
- 支持查看近3年内的数据。
- 若需要查询财务独立企业子的账单信息,前提是子账号已经接受了企业主账号的"允许查看 子账号消费信息"的申请。申请方法见"**变更子账号权限**"。

# 接口约束

该接口只允许使用客户AK/SK或者Token调用。

## 调试

您可以在**[API Explorer](https://apiexplorer.developer.huaweicloud.com/apiexplorer/doc?product=BSS&api=ShowCustomerMonthlySum)**中调试该接口。

### **URI**

GET /v2/bills/customer-bills/monthly-sum 参数说明请参见下表。

### 表 **7-1** 查询参数

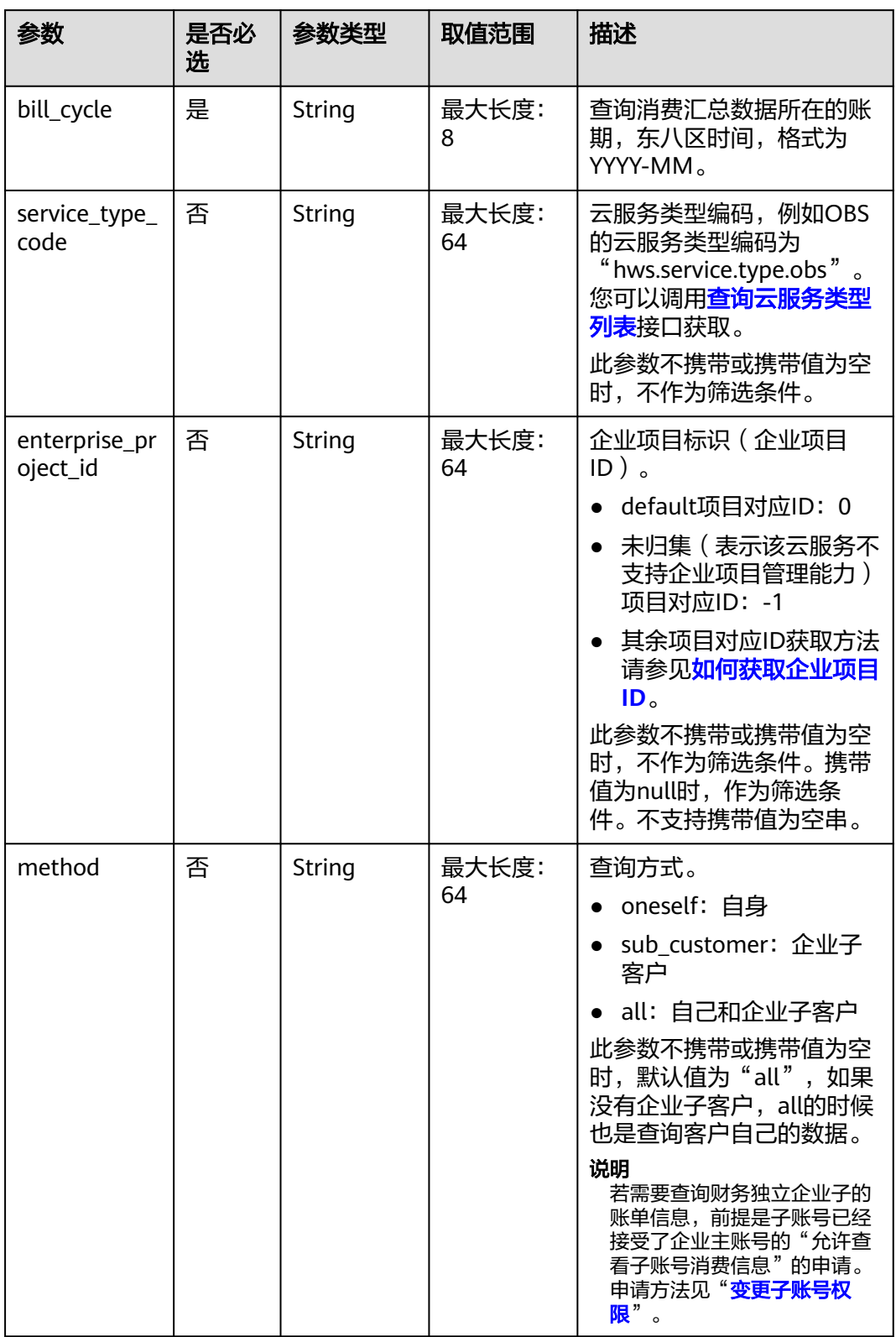

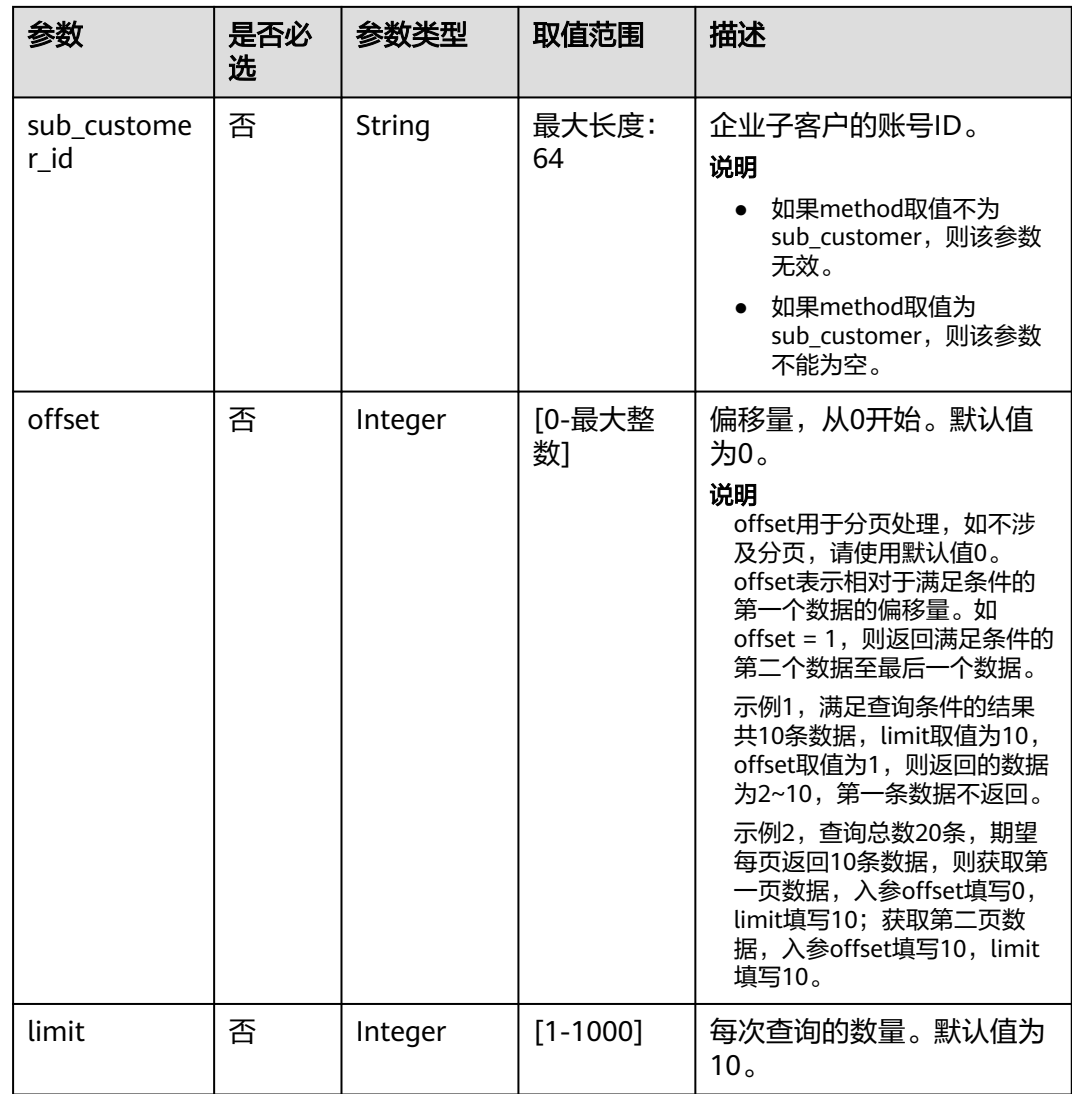

# 请求消息

请求参数

无。

请求示例

GET https://bss.myhuaweicloud.com/v2/bills/customer-bills/monthly-sum? bill\_cycle=2020-07&method=sub\_customer&sub\_customer\_id=05b5fef62300d2ad0f98c00befba72c0&offset=0 &limit=10 HTTP/1.1 Content-Type: application/json X-Auth-Token: MIIPAgYJKoZIhvcNAQcCo...ggg1BBIINPXsidG9rZ

# 响应消息

响应参数

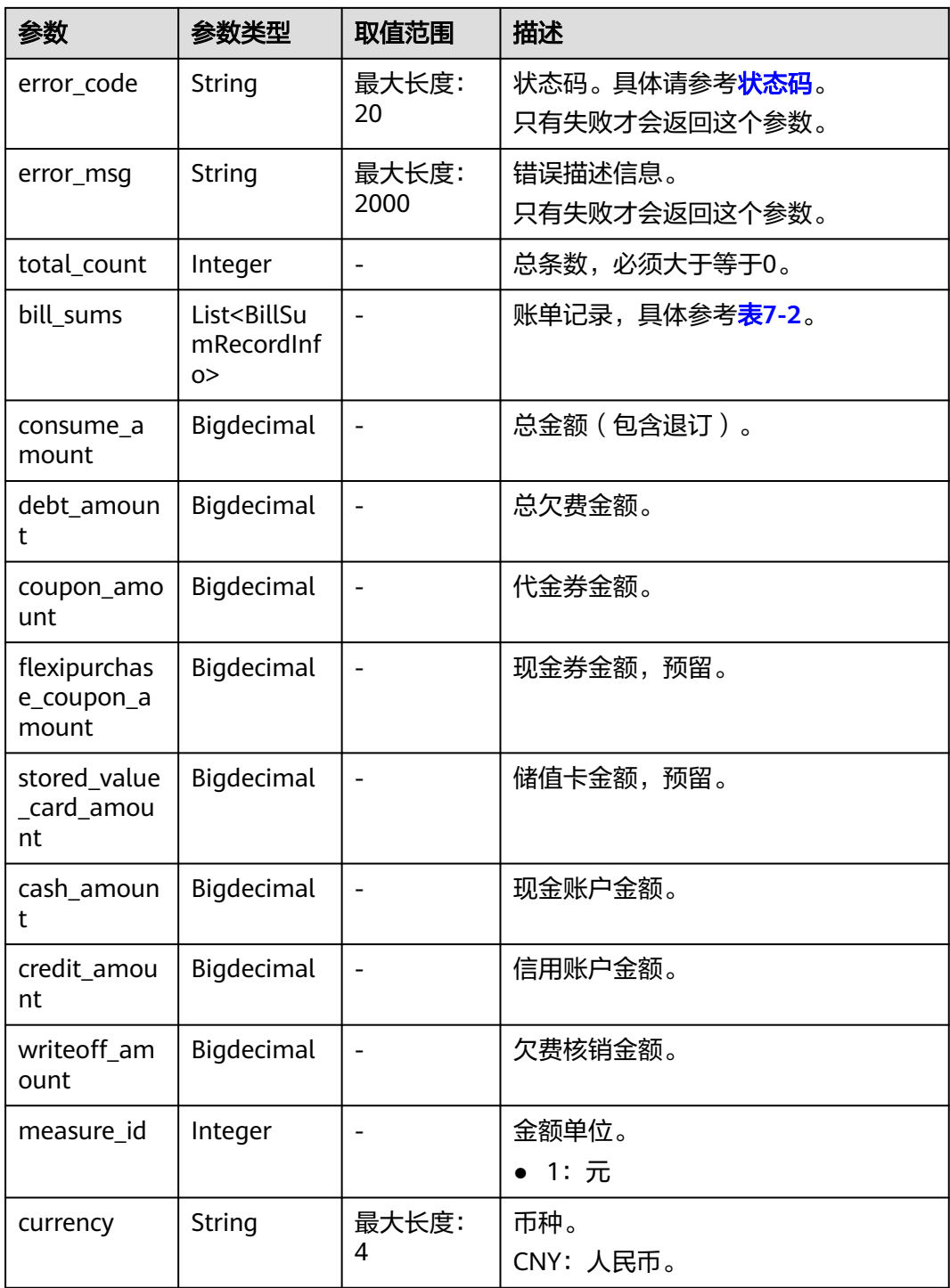

### 表 **7-2** BillSumRecordInfo

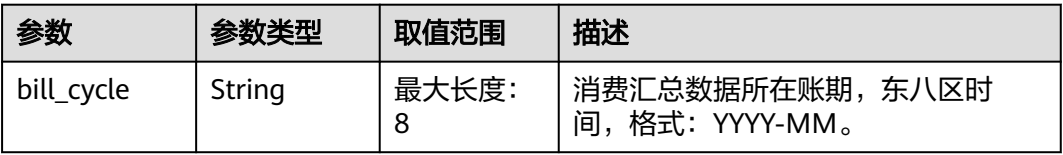

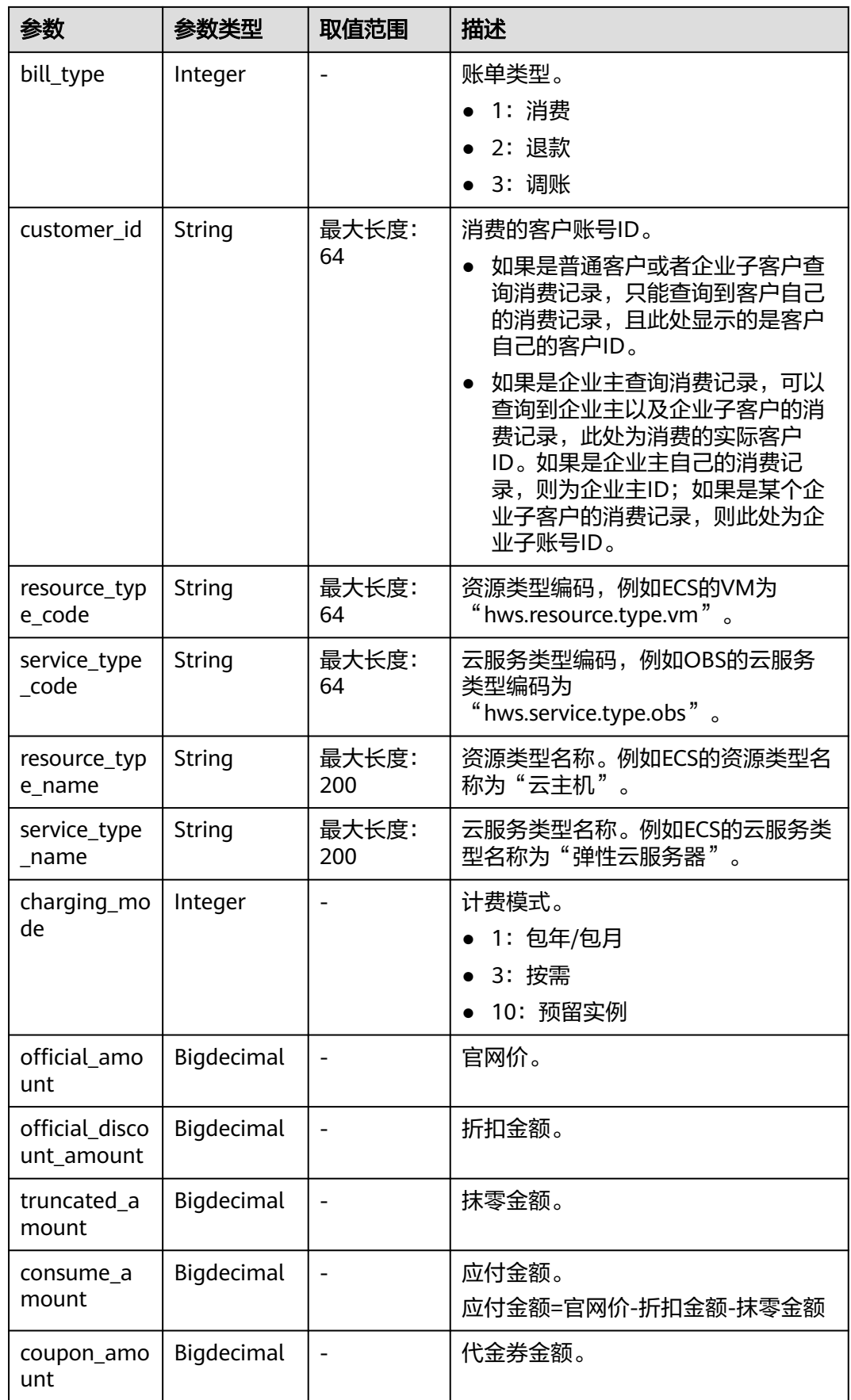

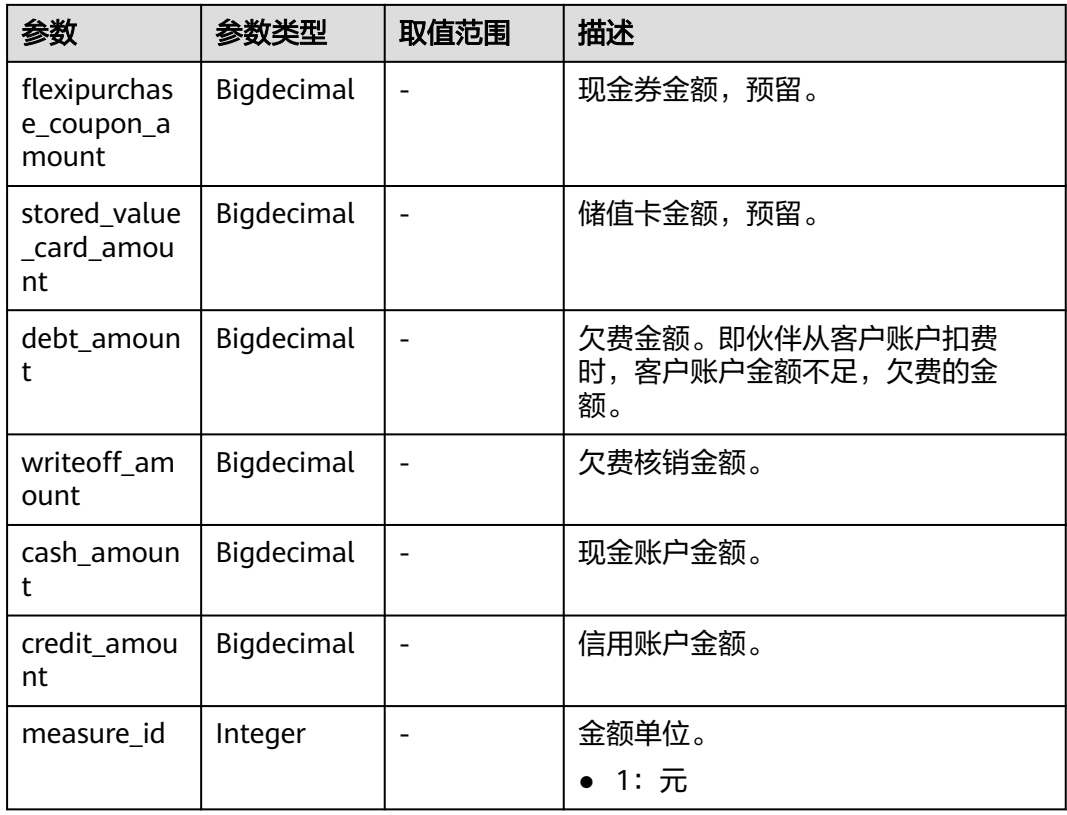

#### 响应示例

```
HTTP/1.1 200 OK
Content-Type: application/json;charset=UTF-8
Content-Length: length
Date: response time
{
   "total_count": 2,
   "bill_sums": [
      {
        "bill_cycle": "2020-07",
        "bill_type": 1,
        "customer_id": "05b5fef62300d2ad0f98c00befba72c0",
 "resource_type_code": "hws.resource.type.bandwidth",
 "service_type_code": "hws.service.type.vpc",
        "charging_mode": 3,
        "official_amount": 7.0,
         "official_discount_amount": 0.0,
 "truncated_amount": 2.363856,
 "consume_amount": 7.0,
         "coupon_amount": 0.0,
        "flexipurchase_coupon_amount": 0.0,
        "stored_value_card_amount": 0.0,
         "debt_amount": 0.0,
         "writeoff_amount": 0.0,
        "cash_amount": 0.0,
        "credit_amount": 7.0,
         "measure_id": 1
      },
      {
        "bill_cycle": "2020-07",
        "bill_type": 1,
        "customer_id": "05b5fef62300d2ad0f98c00befba72c0",
        "resource_type_code": "hws.resource.type.kms",
        "service_type_code": "hws.service.type.kms",
```

```
 "charging_mode": 3,
        "official_amount": 3524.424,
        "official_discount_amount": 0.0,
 "truncated_amount": 1244.424,
 "consume_amount": 2280.0,
        "coupon_amount": 0.0,
        "flexipurchase_coupon_amount": 0.0,
        "stored_value_card_amount": 0.0,
        "debt_amount": 0.0,
        "writeoff_amount": 0.0,
        "cash_amount": 0.0,
        "credit_amount": 2280.0,
        "measure_id": 1
     }
   ],
   "consume_amount": 16964.0,
   "debt_amount": 0.0,
   "coupon_amount": 464.0,
   "flexipurchase_coupon_amount": 0.0,
   "stored_value_card_amount": 0.0,
 "cash_amount": 1306.0,
 "credit_amount": 15194.0,
   "writeoff_amount": 0.0,
   "measure_id": 1,
   "currency": "CNY"
```
# 状态码

### 说明

}

- 状态码4xx:由于明显的客户端错误(例如,格式错误的请求语法、参数错误等),华为云 会返回4xx错误码,请及时检查请求消息的正确性,重新发起请求。
- 状态码5xx:由于华为云系统原因,导致无法完成明显有效请求的处理,可及时联系华为云 客服处理。

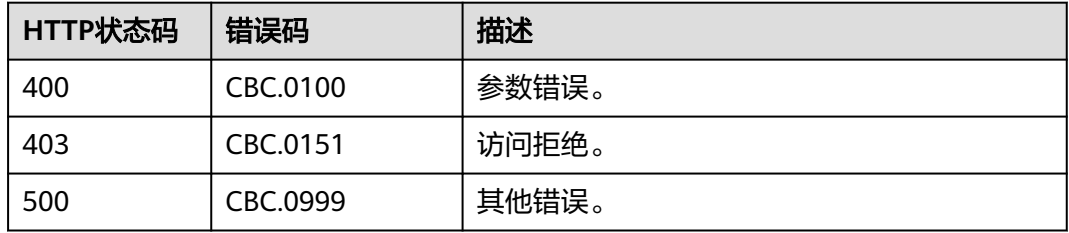

# **7.2** 查询资源详单

# 功能介绍

客户在自建平台查询自己的资源详单,用于反映各类资源的消耗情况。 客户登录费用中心查询资源详单请参[见这里](https://support.huaweicloud.com/usermanual-billing/bills_topic_100000063.html)。

### 说明

- 由于资源消费呈现的是资源维度的8位小数原始消费金额,实际从账户扣费时按2位小数进行 扣费(即扣到分),会存在精度差异,所以,不推荐消费汇总和资源消费直接对账。
- 若需要查询财务独立企业子的账单信息,前提是子账号已经接受了企业主账号的"允许查看 子账号消费信息"的申请。申请方法见"**变更子账号权限**"。
- 支持查看近3年的数据。

## 接口约束

该接口只允许使用客户AK/SK或者Token调用。

## 调试

您可以在**[API Explorer](https://apiexplorer.developer.huaweicloud.com/apiexplorer/doc?product=BSS&api=ListCustomerselfResourceRecordDetails)**中调试该接口。

### **URI**

POST /v2/bills/customer-bills/res-records/query

### 表 **7-3** Header 参数

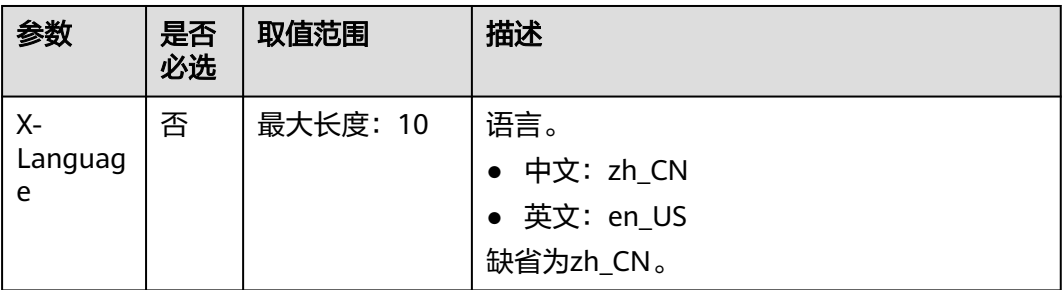

# 请求消息

### 请求参数

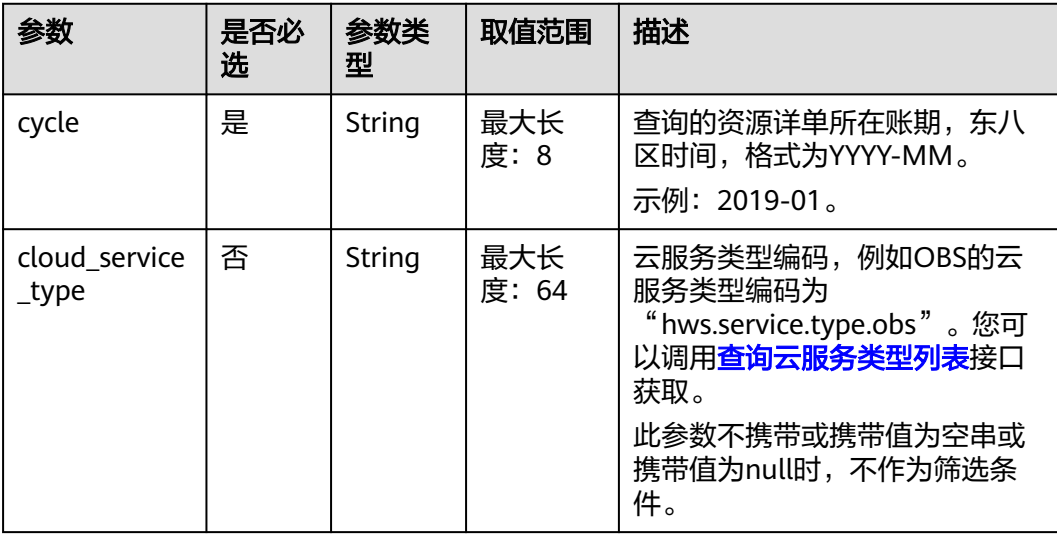

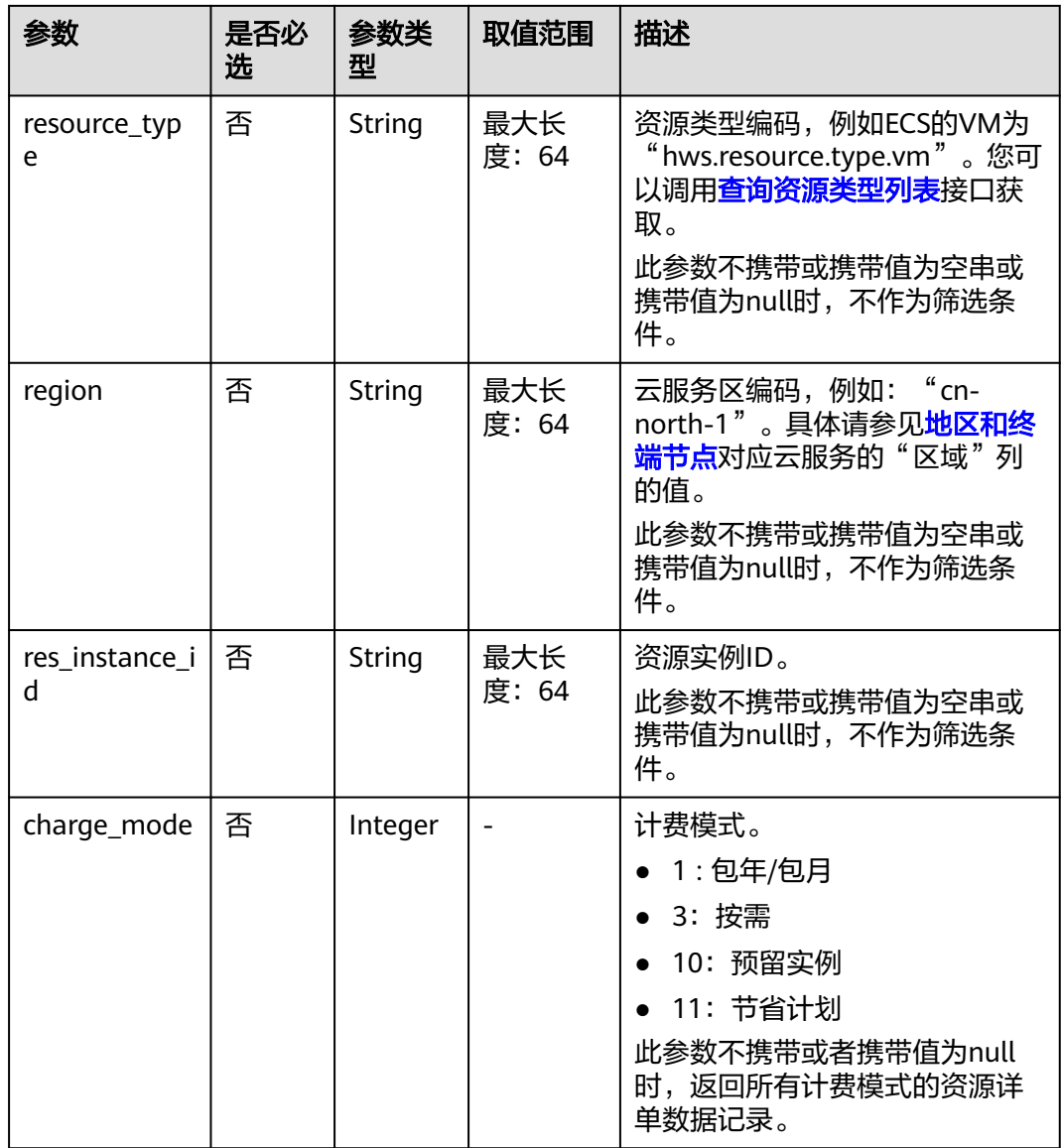

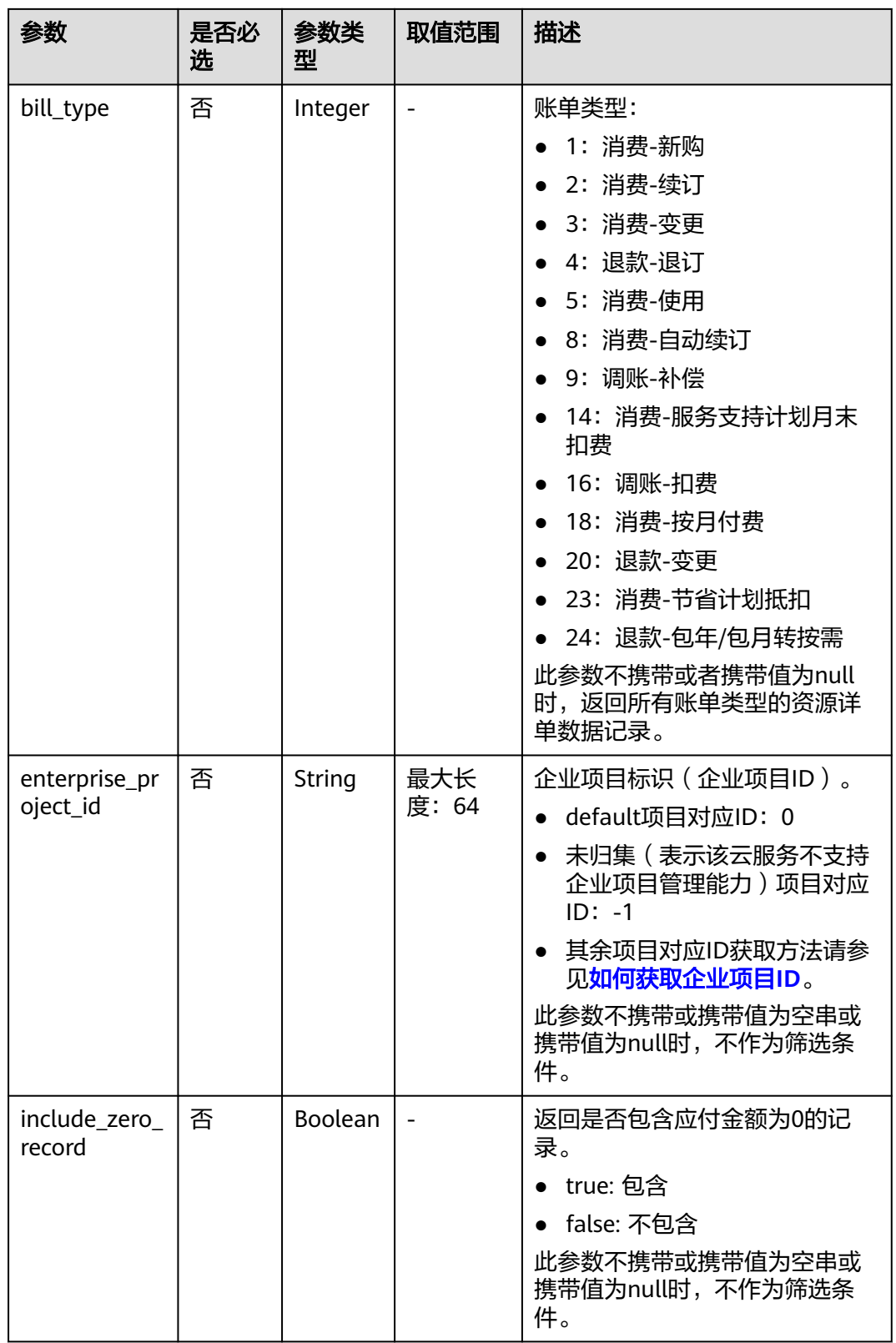

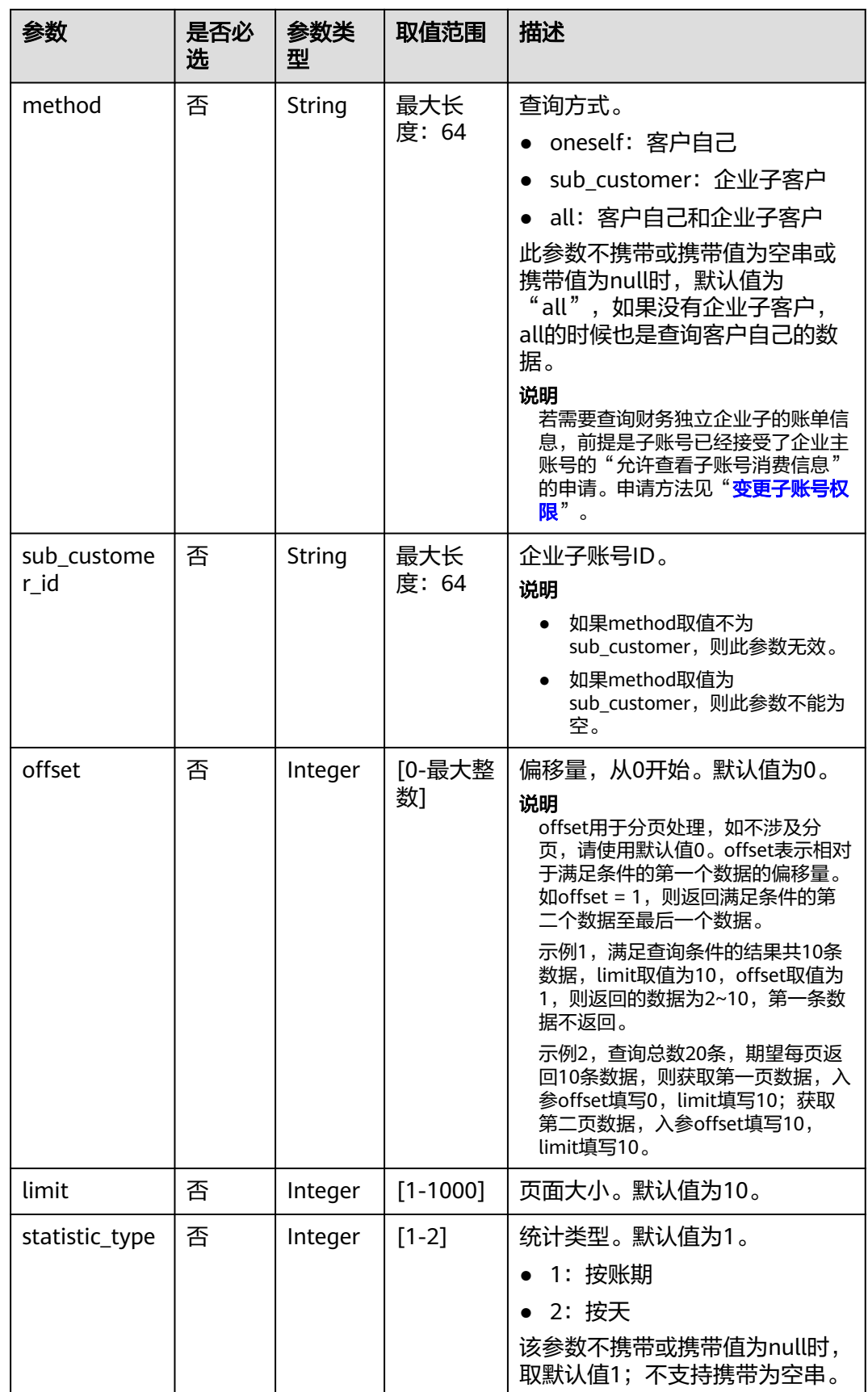

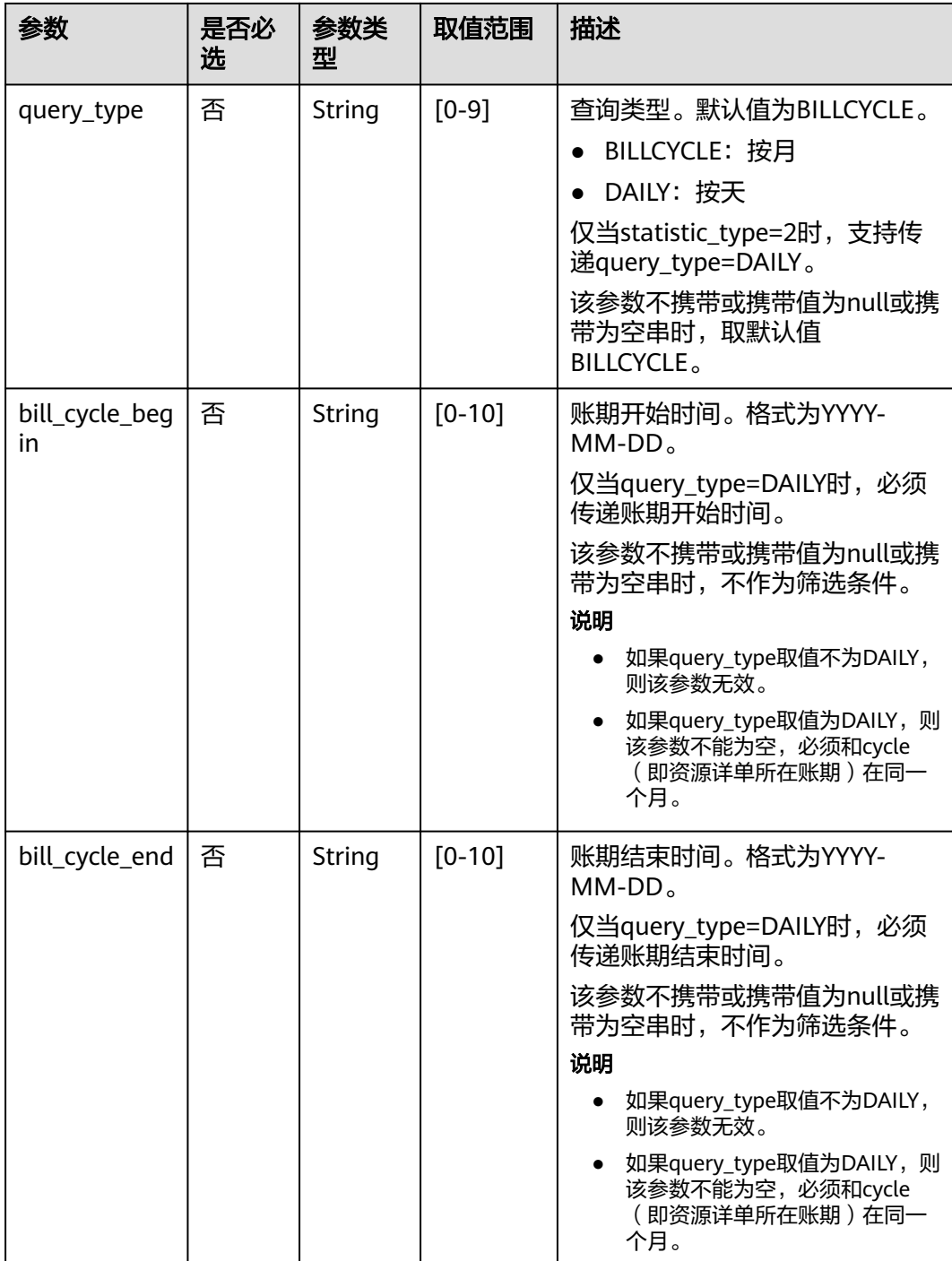

#### 请求示例

{

POST https://bss.myhuaweicloud.com/v2/bills/customer-bills/res-records/query HTTP/1.1 Content-Type: application/json X-Auth-Token: *MIIPAgYJKoZIhvcNAQcCo...ggg1BBIINPXsidG9rZ*  "cycle": "2018-12", "cloud\_service\_type": "hws.service.type.ec2", "resource\_type": "hws.resource.type.vm", "region": "cn-north-1", "res\_instance\_id": "76\*\*\*\*\*7f",

```
 "charge_mode": 1,
 "bill_type": 1,
 "enterprise_project_id": "6***f3-3**4-4**2-9a3e-a****c24",
 "include_zero_record": "true",
 "method": "sub_customer",
    "sub_customer_id": "05b5fef62300d2ad0f98c00befba72c0",
 "offset": 1,
 "limit": 10
```
# 响应消息

### 响应参数

}

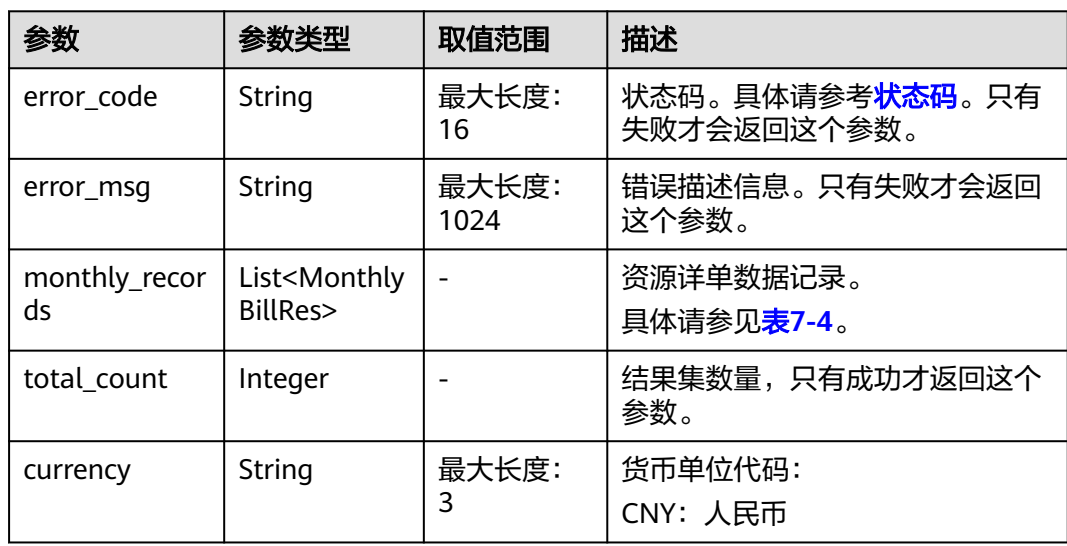

### 表 **7-4** MonthlyBillRes

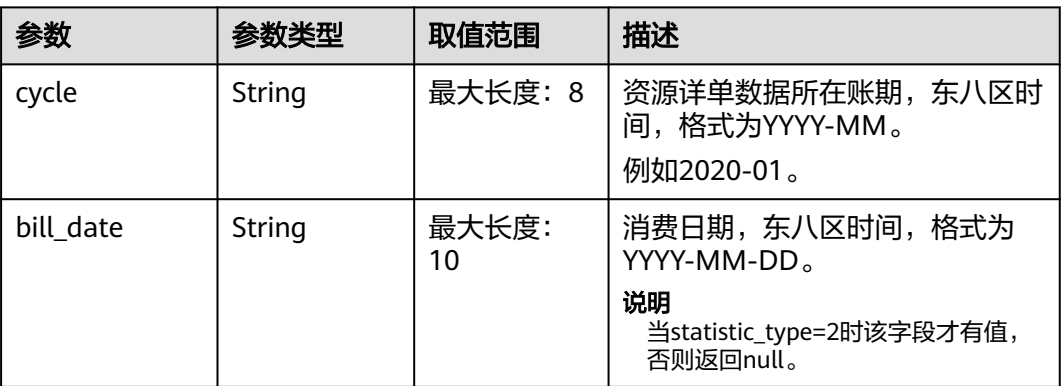

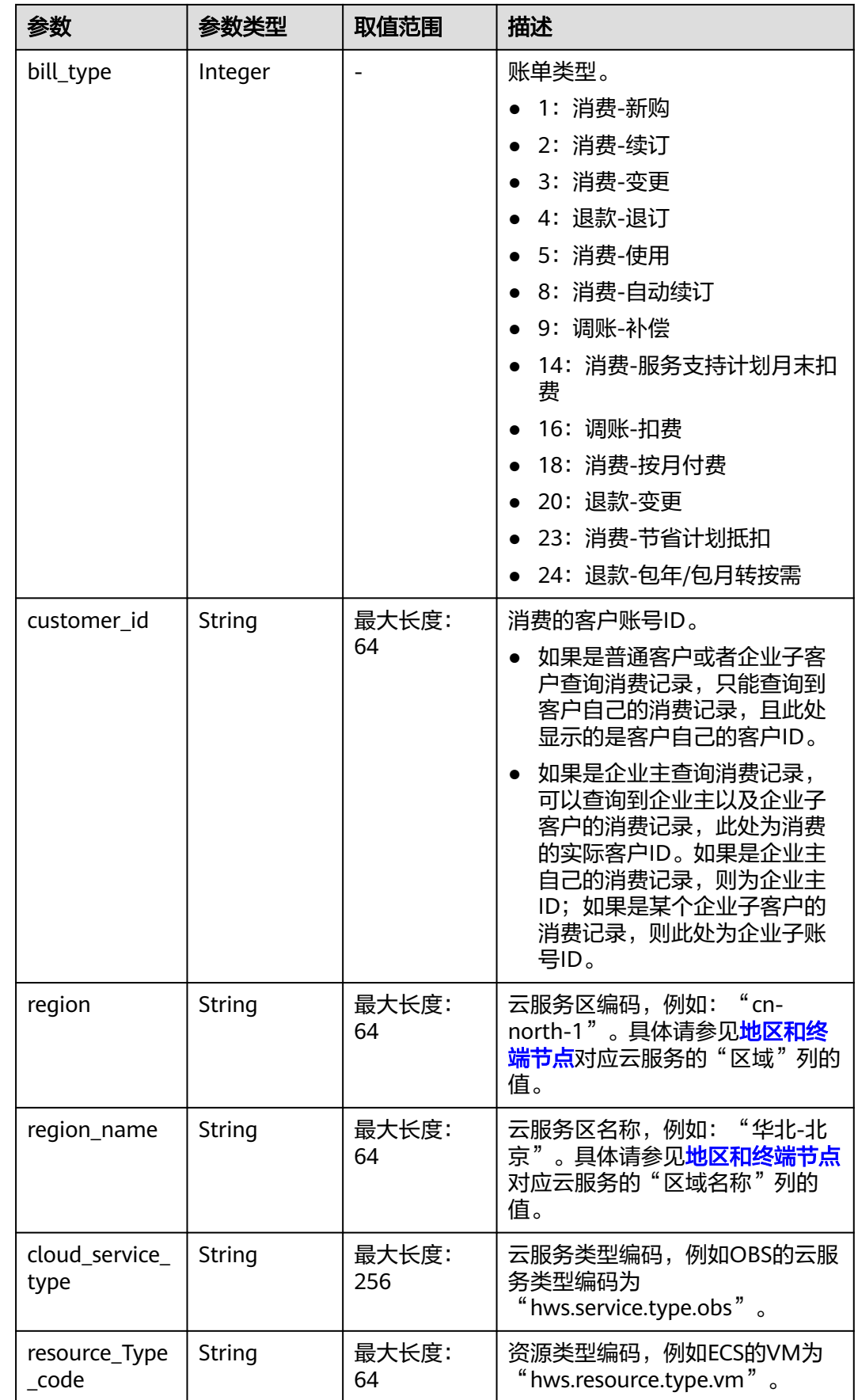

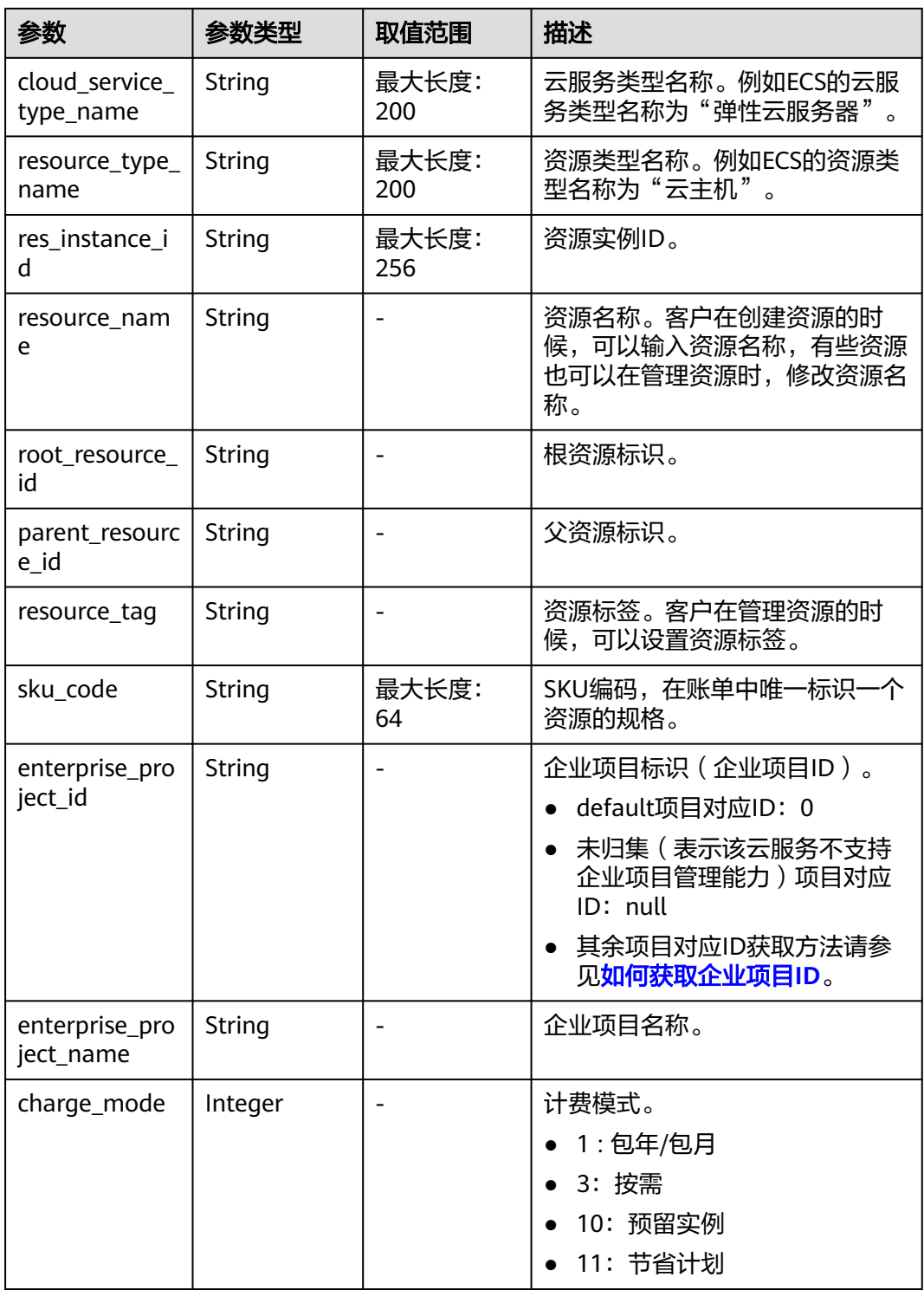

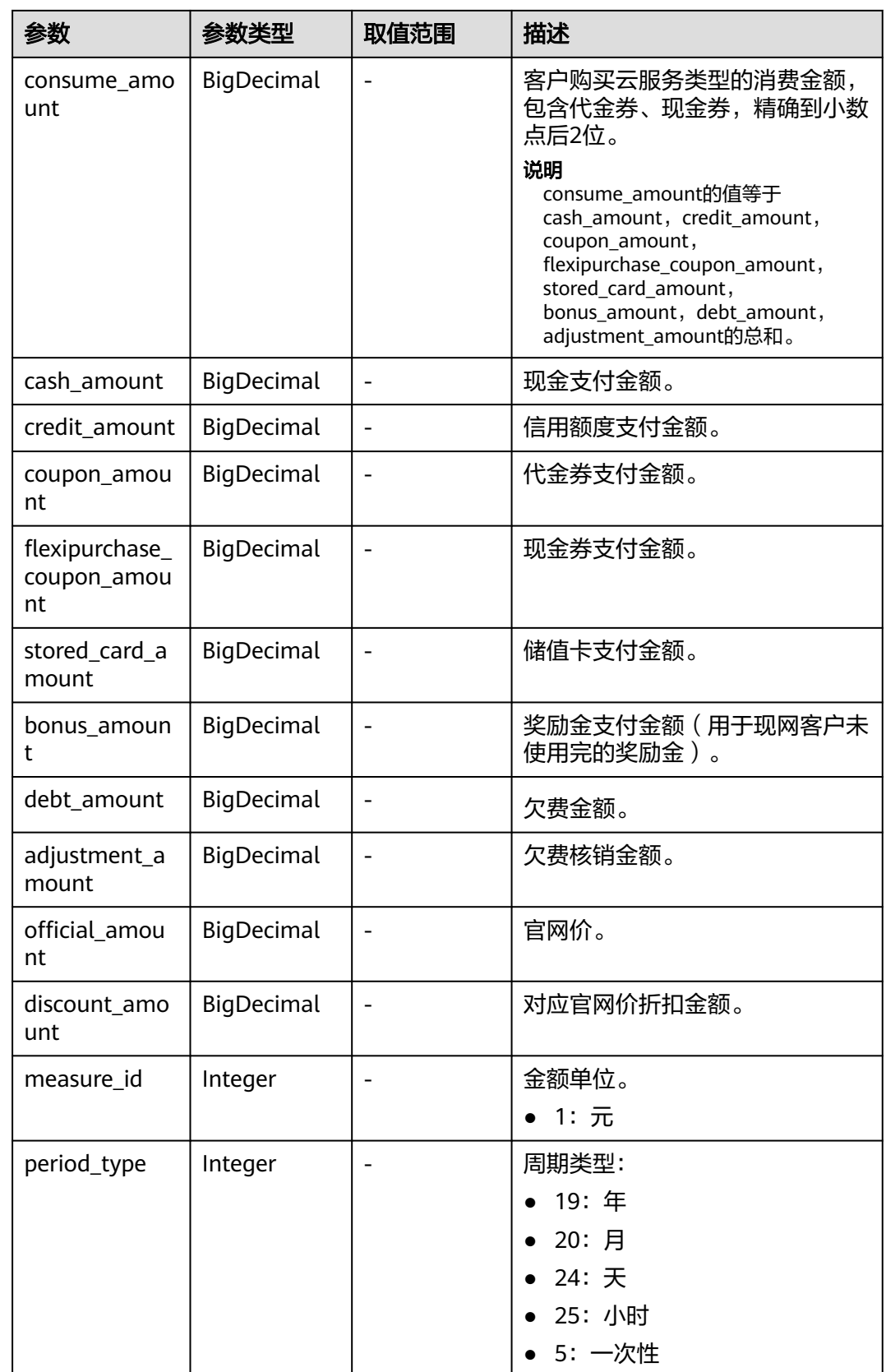

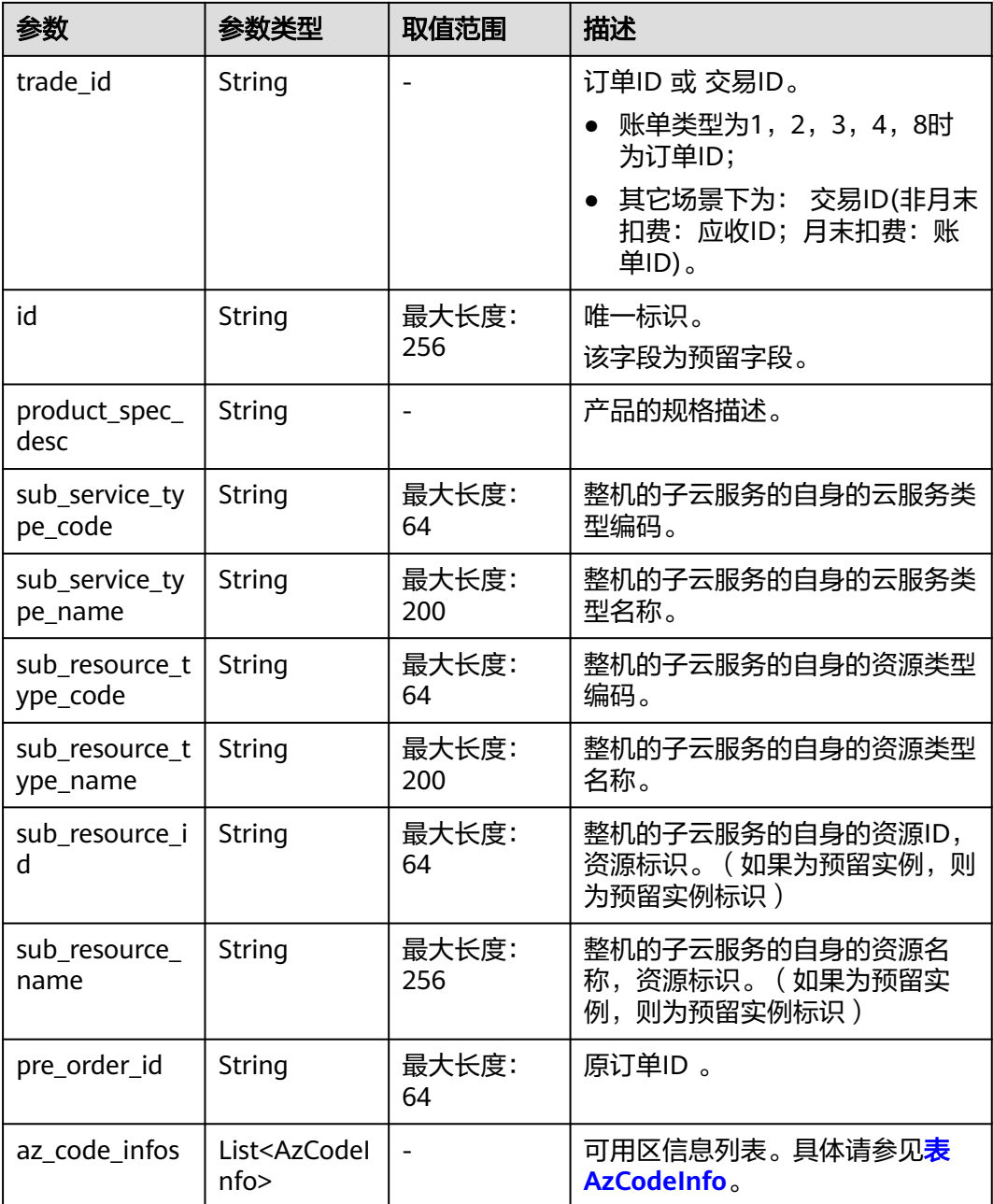

### 表 **7-5** AzCodeInfo

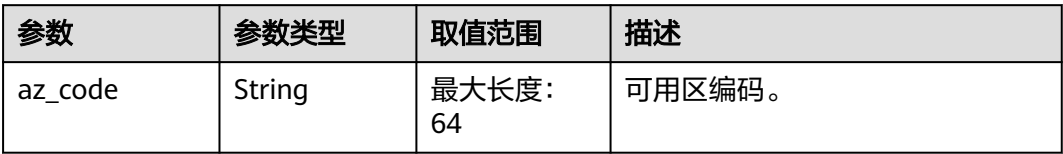

### 响应示例

HTTP/1.1 200 OK Content-Type: application/json;charset=UTF-8 Content-Length: length

<span id="page-198-0"></span>Date: response time { "monthly\_records": [{ "cycle": "2022-05", "bill\_date": null, "bill\_type": 4, "customer\_id": "05f2\*\*\*\*\*\*00d50d0f2bc002c46e3020", "region": "cn-north-1" "region\_name": "华北-北京一", "cloud\_service\_type": "hws.service.type.ebs", "resource\_Type\_code": "hws.resource.type.volume", "cloud\_service\_type\_name": "云硬盘", "resource\_type\_name": "云硬盘", "res\_instance\_id": "220523\_dbc6ee4a02964e04adaa0e01b7a1e8e4", "resource\_name": "hws.resource.type.volumename", "resource\_tag": null, "sku\_code": "SATA", "enterprise\_project\_id": null, "enterprise\_project\_name": "未归集", "charge\_mode": 1, "consume\_amount": 0.0, "cash\_amount": 0.0, "credit\_amount": 0.0, "coupon\_amount": 0.0, "flexipurchase\_coupon\_amount": 0.0, "stored\_card\_amount": 0.0, "bonus\_amount": 0.0, "debt\_amount": 0.0, "adjustment\_amount": null, "official\_amount": 0.0, "discount\_amount": 0, "id": "037e8a2b\*\*\*\*\*\*01-5f9eb5153cba\_1", "measure\_id": 1, "sub\_service\_type\_code": null, "sub\_service\_type\_name": null, "sub\_resource\_type\_code": null, "sub\_resource\_type\_name": null, "sub\_resource\_id": null, "sub\_resource\_name": null, "period\_type": 20, "root\_resource\_id": null, "parent\_resource\_id": null, "trade\_id": "CSYD\*\*\*\*\*\*214V3CC02", "product\_spec\_desc": "普通IO|200GB", "pre\_order\_id": "CS23\*\*\*\*\*\*54B1AEW4J", "az\_code\_infos": [{ "az\_code": "cn-north-1c" }] }], "total\_count": 7, "currency": "CNY" }

# 状态码

#### 说明

- 状态码4xx:由于明显的客户端错误(例如,格式错误的请求语法、参数错误等),华为云 会返回4xx错误码,请及时检查请求消息的正确性,重新发起请求。
- 状态码5xx:由于华为云系统原因,导致无法完成明显有效请求的处理,可及时联系华为云 客服处理。

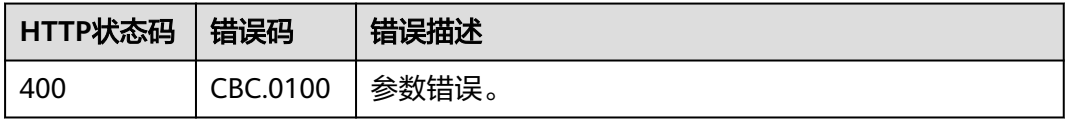

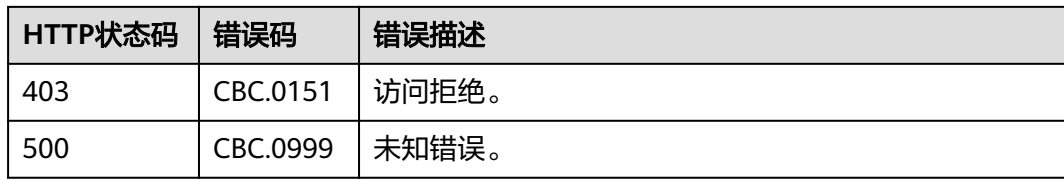

# **7.3** 查询资源消费记录

# 功能介绍

客户在自建平台查询每个资源的消费明细数据。

客户登录费用中心查询资源消费记录请参[见这里](https://support.huaweicloud.com/usermanual-billing/bills_topic_100000061.html)。

资源消费明细记录会有小时级延迟。

### 说明

- 若需要查询财务独立企业子的账单信息,前提是子账号已经接受了企业主账号的"允许查看 子账号消费信息"的申请。申请方法见"[变更子账号权限"](https://support.huaweicloud.com/usermanual-em/zh-cn_topic_0084759962.html)。
- 支持查看近3年的数据。

# 接口约束

- 该接口只允许使用客户AK/SK或者Token调用。
- 该接口只能查询同一个月内的资源消费记录,不支持跨月份查询资源消费记录。
- 当月数据查询结果仅供参考,不作为对账依据;当月最终账单在次月4日10点后支 持查看/导出 ( 月中会发生包括但不限于以下少数场景: 延迟出账, 退款, 调账, 欠费核销等)。

## 调试

您可以在**[API Explorer](https://apiexplorer.developer.huaweicloud.com/apiexplorer/doc?product=BSS&api=ListCustomerselfResourceRecords)**中调试该接口。

### **URI**

GET /v2/bills/customer-bills/res-fee-records

URL参数说明请参见下表。

### 表 **7-6** 消息头参数

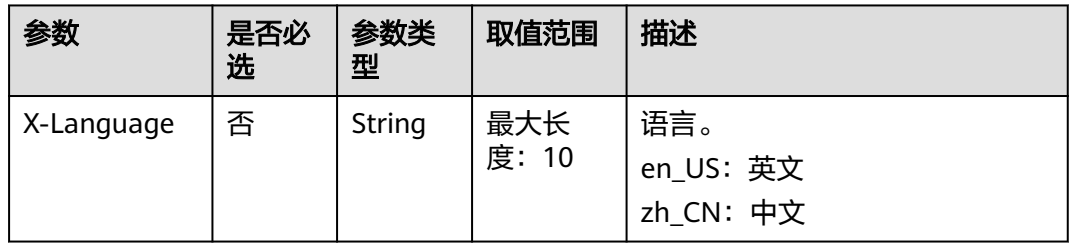

### 表 **7-7** 查询参数

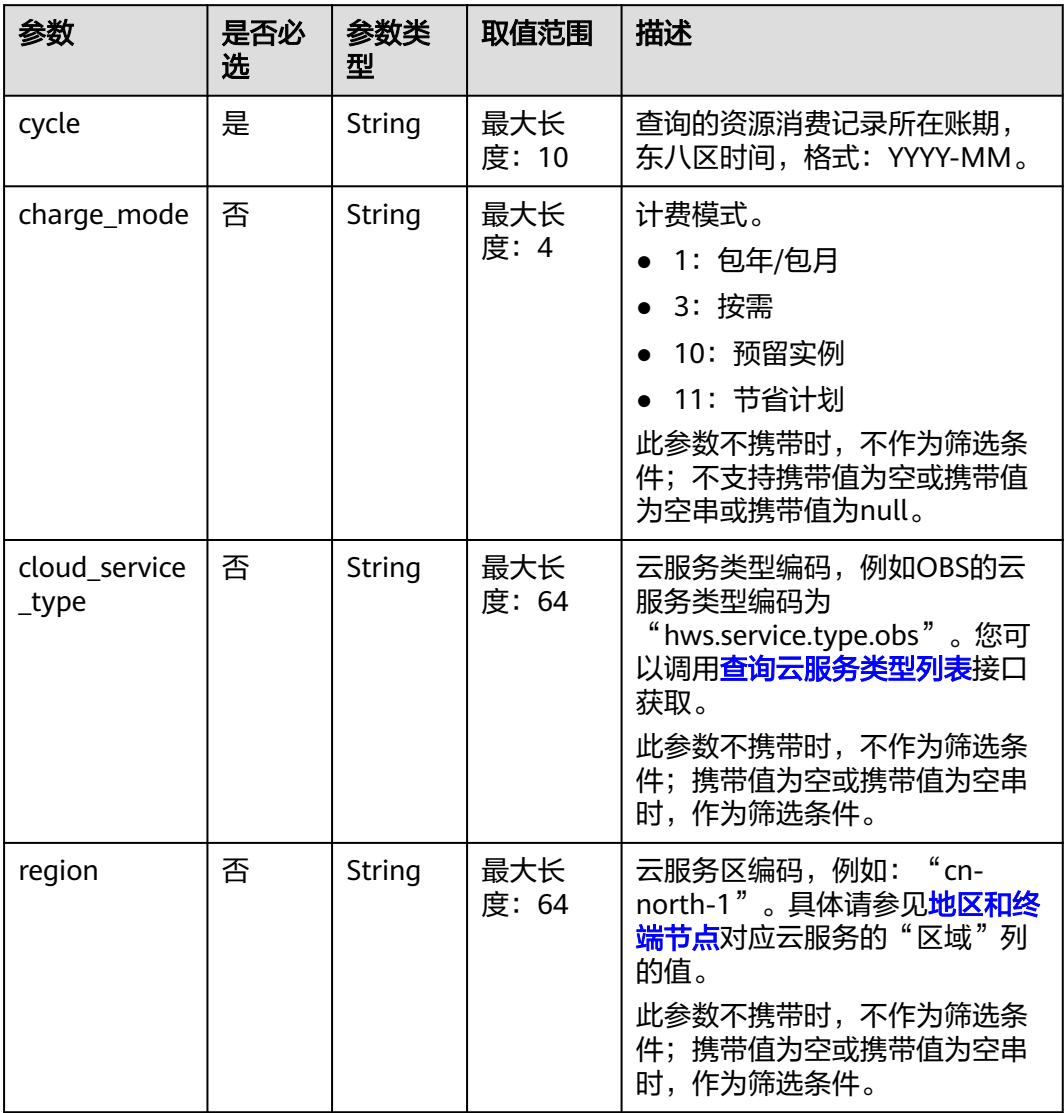

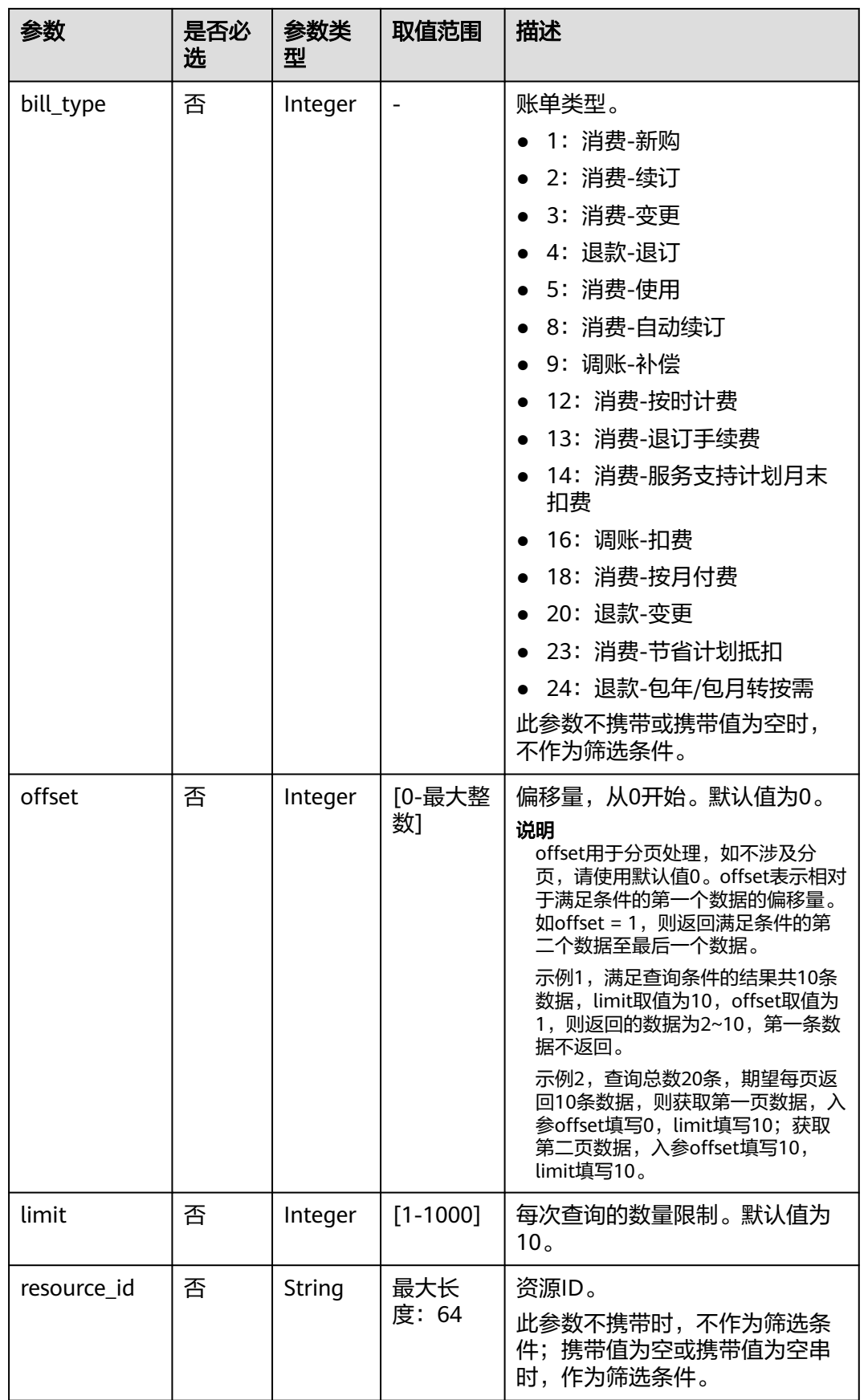

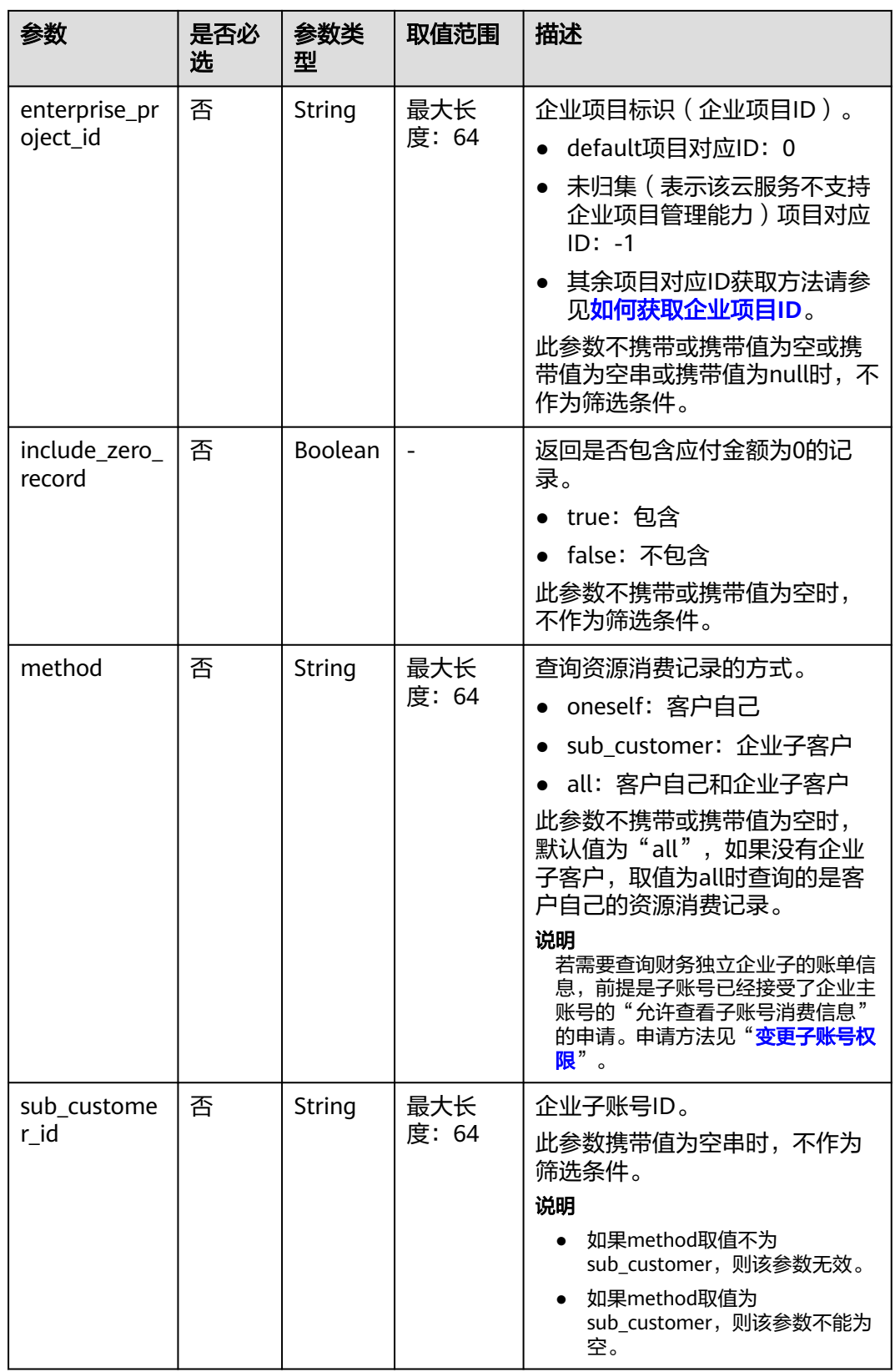

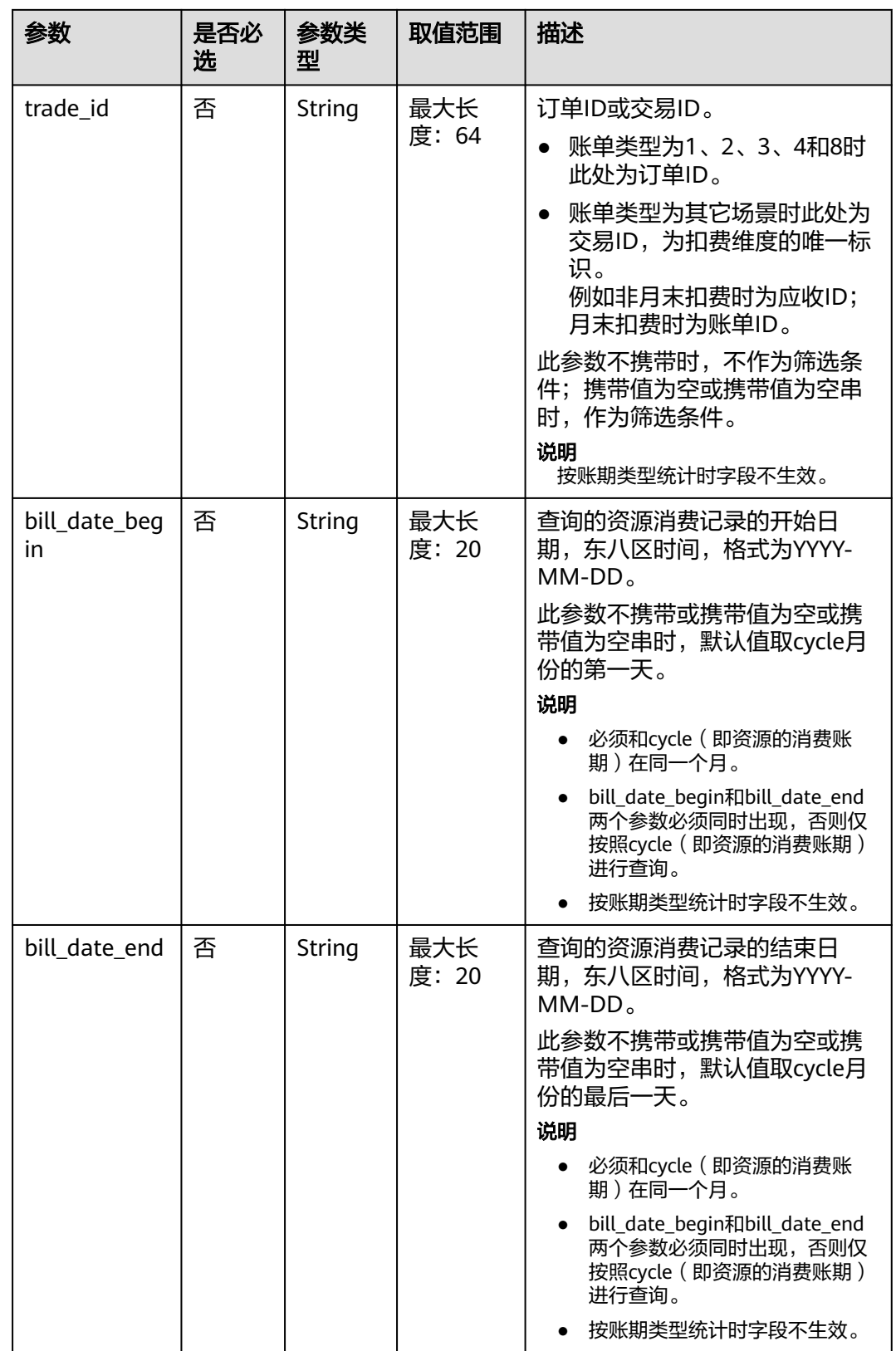

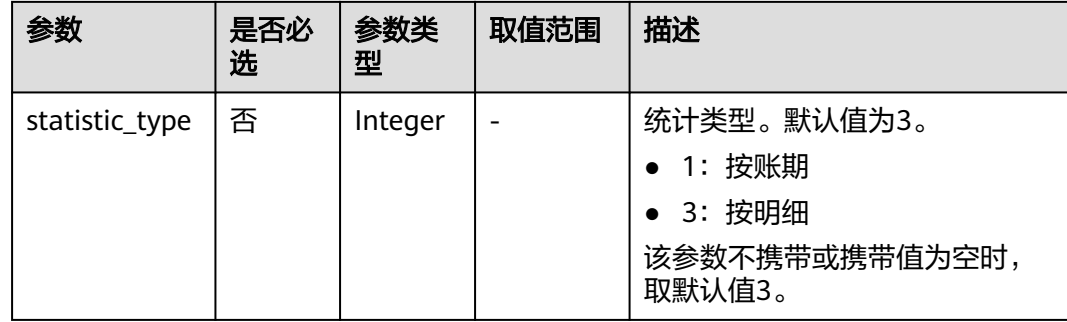

# 请求消息

### 请求参数

无。

### 请求示例

GET https://bss.myhuaweicloud.com/v2/bills/customer-bills/res-fee-records? cycle=2020-09&charge\_mode=1&method=sub\_customer&sub\_customer\_id=05b5fef62300d2ad0f98c00befba 72c0&trade\_id= CS1908201442ZLEPW476&bill\_date\_begin=2020-09-01&bill\_date\_end=2020-09-30&statistic\_type=1 HTTP/1.1

Content-Type: application/json

X-Auth-Token: MIIPAgYJKoZIhvcNAQcCo...ggg1BBIINPXsidG9rZ

# 响应消息

### 响应参数

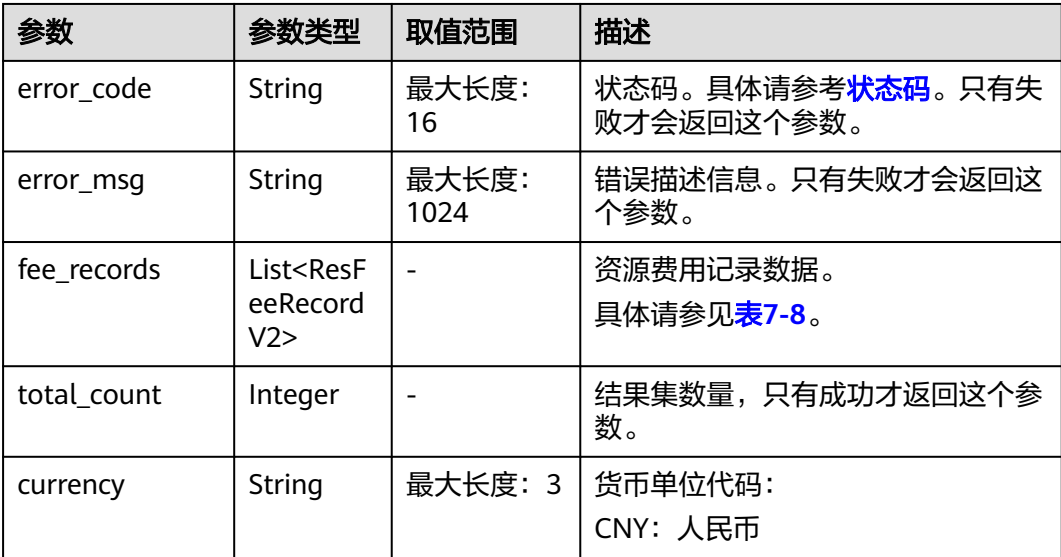

### <span id="page-205-0"></span>表 **7-8** ResFeeRecordV2

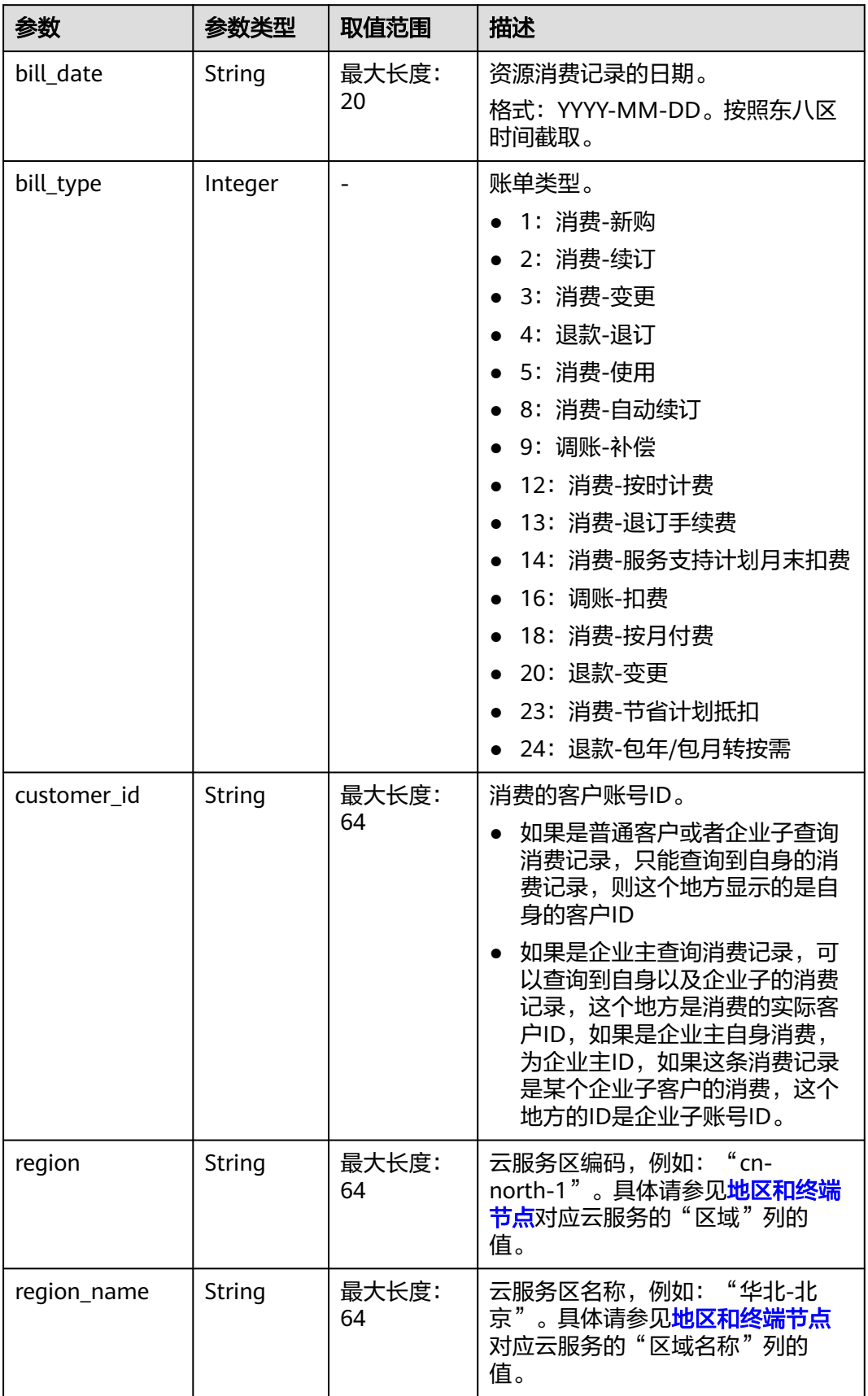

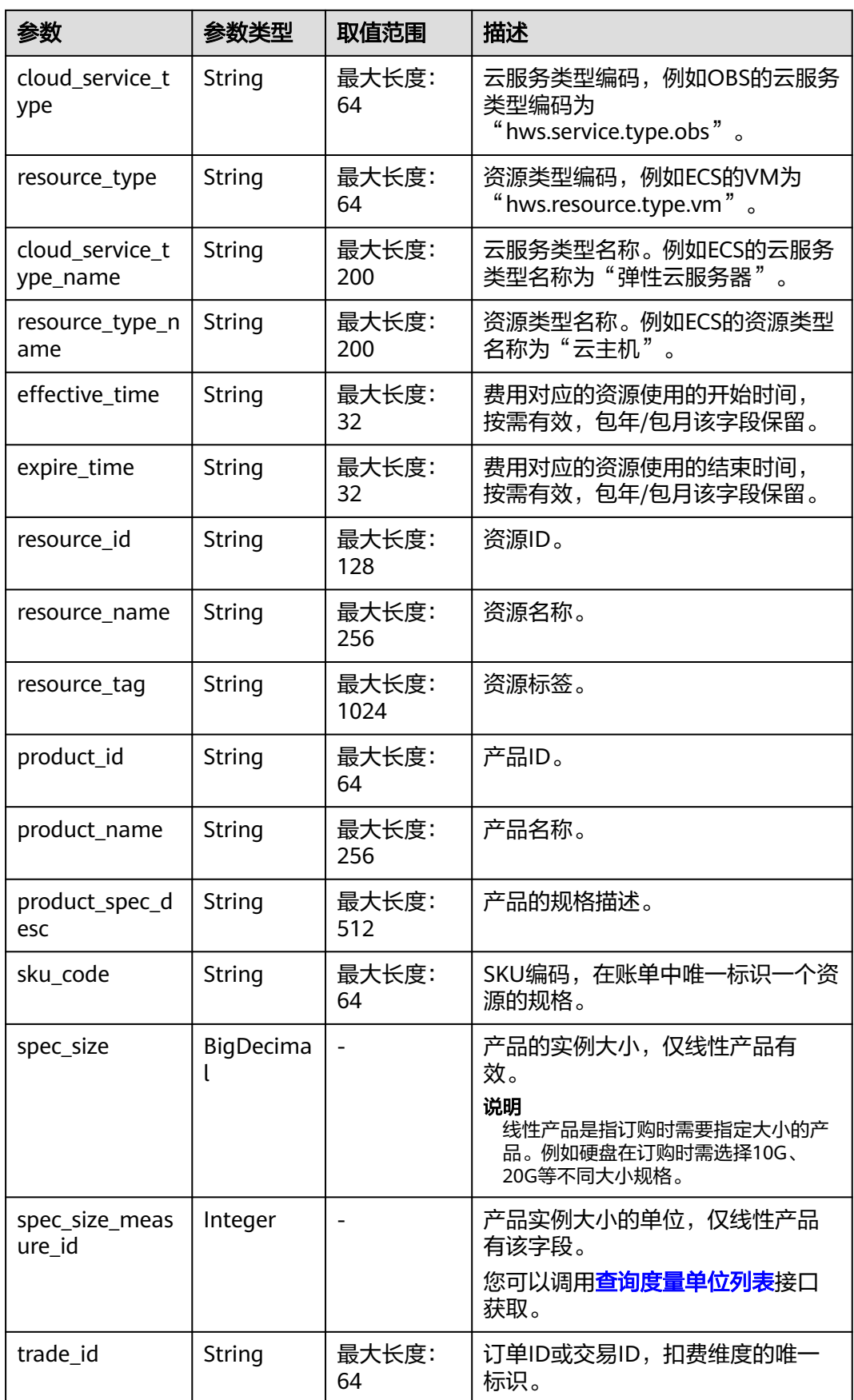

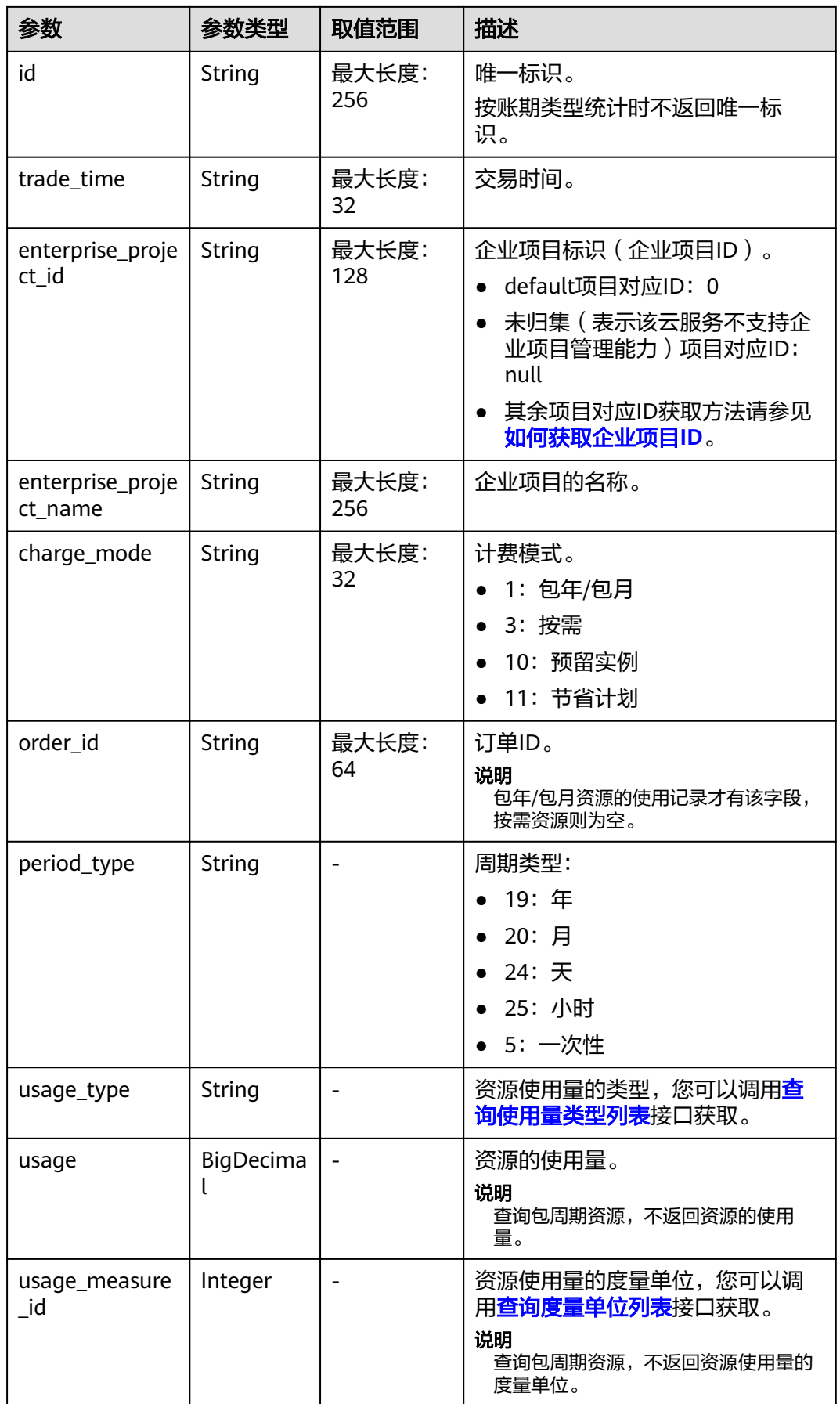

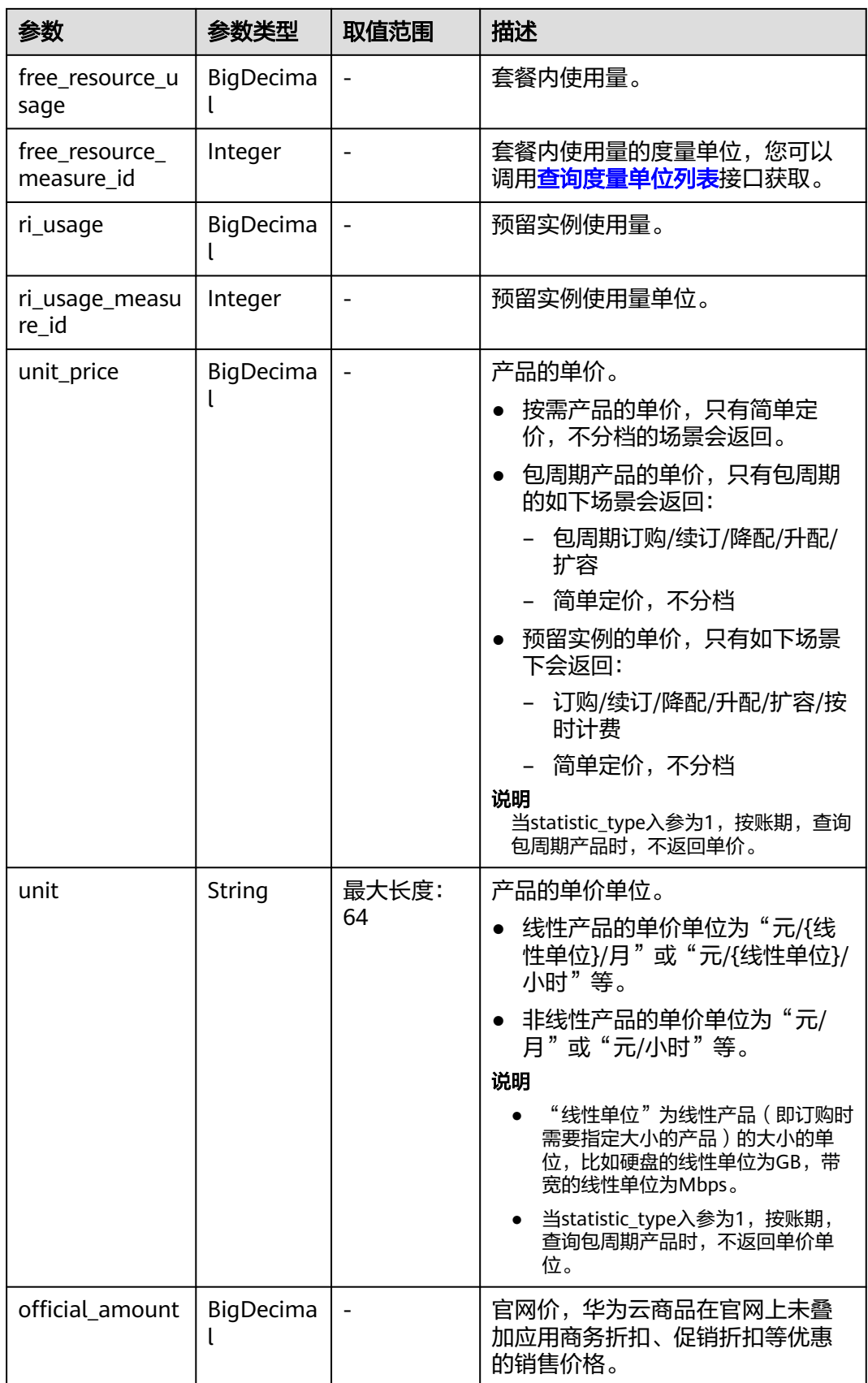

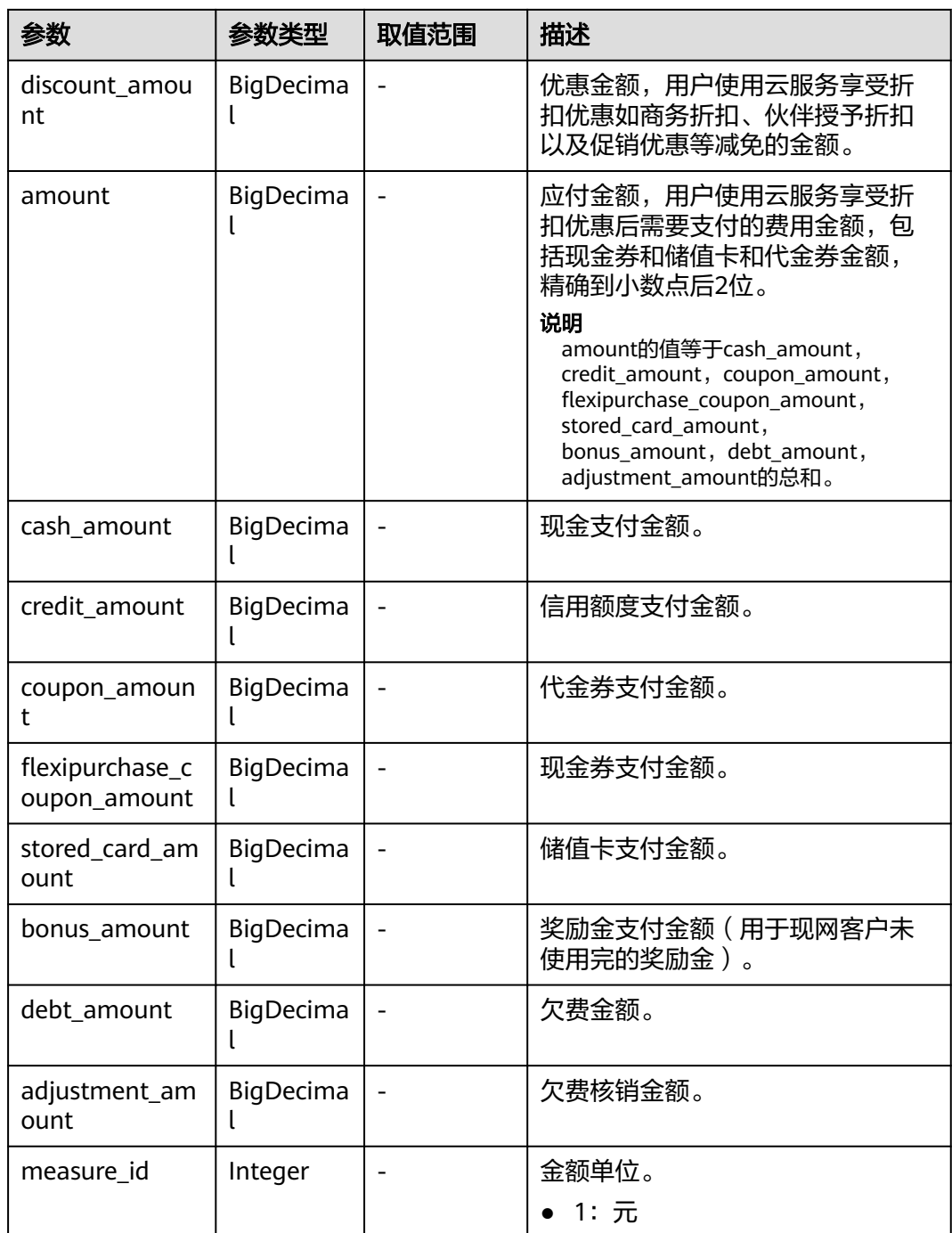

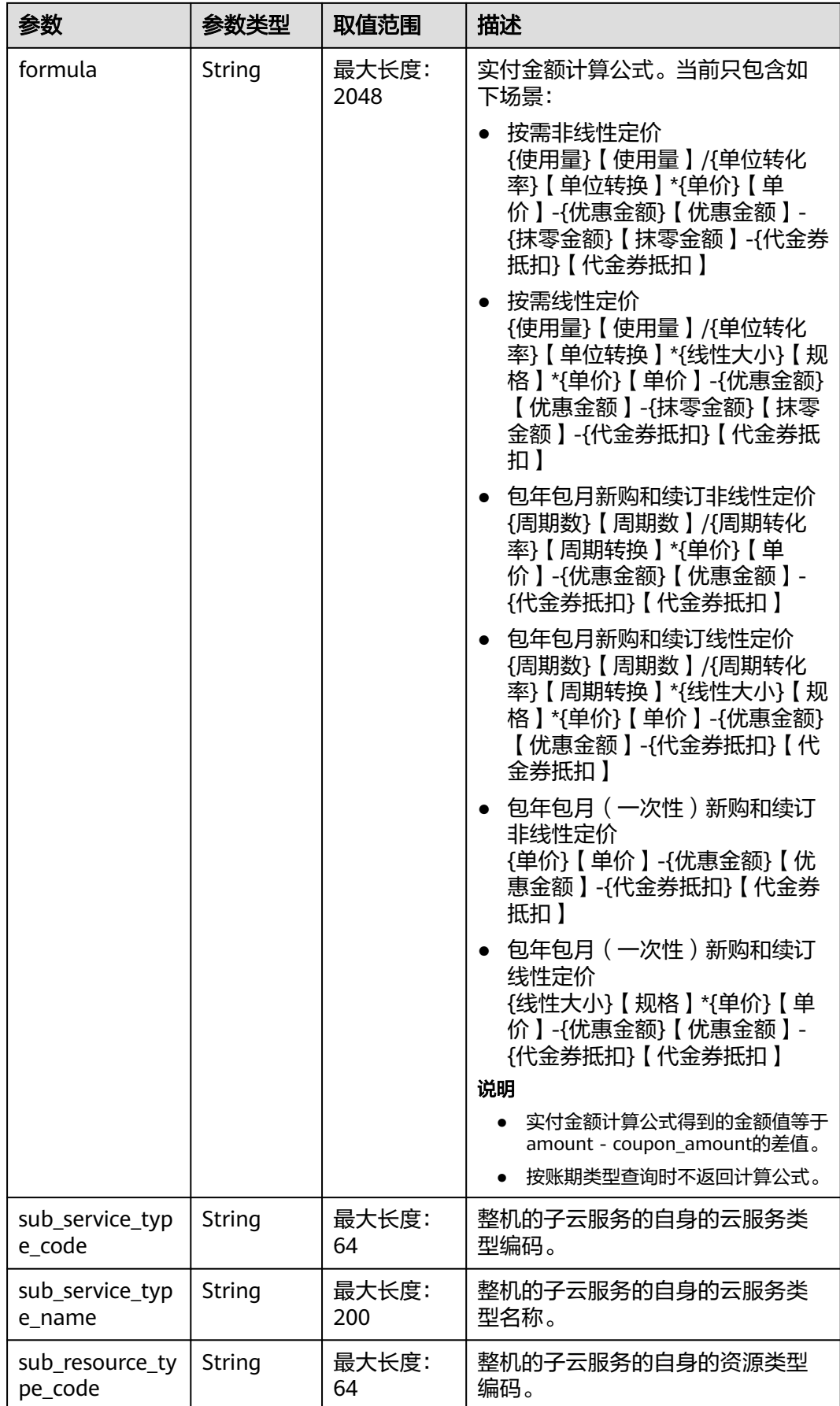

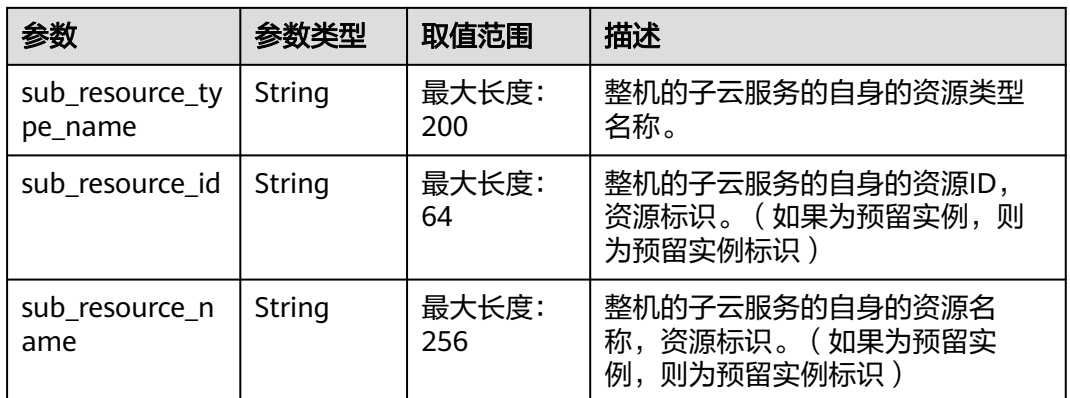

#### 响应示例 HTTP/1.1 200 OK

Content-Type: application/json;charset=UTF-8 Content-Length: length Date: response time { "fee\_records": [ { "bill\_date": "2020-12-06", "bill\_type": 1, "customer\_id": "52190d93cb844a249c70fd1e1d416f8b", "region": "cn-north-1", "region\_name": "CN North-Beijing1", "cloud\_service\_type": "hws.service.type.vpc", "resource\_type": "hws.resource.type.pm", "effective\_time": "2020-12-06T11:06:55Z", "expire\_time": "2020-12-07T11:06:55Z", "resource\_id": "4251f987c09c4d97a6b4784e4661f8ce", "resource\_name": "hws.service.type.vpcname", "resource\_tag": "resourceTag", "product\_id": "90301-686010-0--0", "product\_name": "全动态BGP弹性IP\_包月\_北京一 北京四", "product\_spec\_desc": "动态BGP弹性IP", "sku\_code": "5\_bgp", "spec\_size": 40, "spec\_size\_measure\_id": 0, "trade\_id": "BC0883684711", "id": "037e8a2b-bde9-4820-9801-5f9eb5153cba\_1", "trade\_time": "2020-12-06T11:07:00Z", "enterprise\_project\_id": "0", "enterprise\_project\_name": "default", "charge\_mode": "1" "order\_id": "CS21100100328BXN3", "period\_type": "20", "usage\_type": "sdjhgkf", "usage": 101, "usage\_measure\_id": 1, "free\_resource\_usage": 123, "free\_resource\_measure\_id": 1, "ri\_usage": 30, "ri\_usage\_measure\_id": 0, "unit\_price": 0. "unit": "元/1个(次)", "official\_amount": 34.96, "discount\_amount": 0.002, "amount": 34.96, "cash\_amount": 1.23, "credit\_amount": 1.24, "coupon\_amount": 0.33, "flexipurchase\_coupon\_amount": 22.5, "stored\_card\_amount": 12.13,

```
 "bonus_amount": 2.4,
        "debt_amount": -4.87,
        "adjustment_amount": 2.58,
 "measure_id": 1,
 "formula": "(2月)【周期数】/(1)【周期转换】*(5997.5641元/月)【单价】-0.00【优惠金
额】-0.00【代金券抵扣】"
      },
      {
        "bill_date": "2020-12-05",
        "bill_type": 1,
        "customer_id": "52190d93cb844a249c70fd1e1d416f8b",
        "region": "cn-north-1",
        "region_name": "CN North-Beijing1",
 "cloud_service_type": "hws.service.type.vpc",
 "resource_type": "hws.resource.type.ip",
 "effective_time": "2020-12-05T11:06:55Z",
        "expire_time": "2020-12-06T11:06:55Z",
        "resource_id": "4251f987c09c4d97a6b4784e4661f8ce",
        "resource_name": "hws.service.type.vpcname",
 "resource_tag": "resourceTag",
 "product_id": "00301-110660-0--0",
        "product_name": "调试15_4核8G_linux 包年",
        "product_spec_desc": "调试15_4核8G_linux",
        "sku_code": "comtest15.linux",
        "spec_size": 40,
        "spec_size_measure_id": 0,
        "trade_id": "BC0883684711",
        "id": "037e8a2b-bde******9eb5153cba_1",
        "trade_time": "2020-12-05T11:07:00Z",
        "enterprise_project_id": "0",
        "enterprise_project_name": "default",
        "charge_mode": "1",
        "order_id": "BC0883684711",
        "period_type": "20",
 "usage_type": "dsfhjgbk",
 "usage": 147,
       "usage_measure_id": 1,
        "free_resource_usage": 258,
        "free_resource_measure_id": 1,
        "ri_usage": 30,
        "ri_usage_measure_id": 0,
        "unit_price": 0,
        "unit": "元/1个(次)",
        "official_amount": 0.81,
        "discount_amount": 0.01,
        "amount": 0.81,
        "cash_amount": 2.25,
        "credit_amount": 1.23,
        "coupon_amount": 0.07,
        "flexipurchase_coupon_amount": 0.4,
        "stored_card_amount": 0.34,
        "bonus_amount": 4.63,
        "debt_amount": -8.11,
        "adjustment_amount": 3.69,
        "measure_id": 1,
        "sub_service_type_code": null,
        "sub_service_type_name": null,
        "sub_resource_type_code": null,
        "sub_resource_type_name": null,
        "sub_resource_id": null,
 "sub_resource_name": null,
 "formula": "(2月)【周期数】/(1)【周期转换】*(5997.5641元/月)【单价】-0.00【优惠金
额】-0.00【代金券抵扣】"
      }
   ],
    "total_count": 2,
   "currency": "CNY"
}
```
# <span id="page-213-0"></span>状态码

### 说明

- 状态码4xx:由于明显的客户端错误(例如,格式错误的请求语法、参数错误等),华为云 会返回4xx错误码,请及时检查请求消息的正确性,重新发起请求。
- 状态码5xx:由于华为云系统原因,导致无法完成明显有效请求的处理,可及时联系华为云 客服处理。

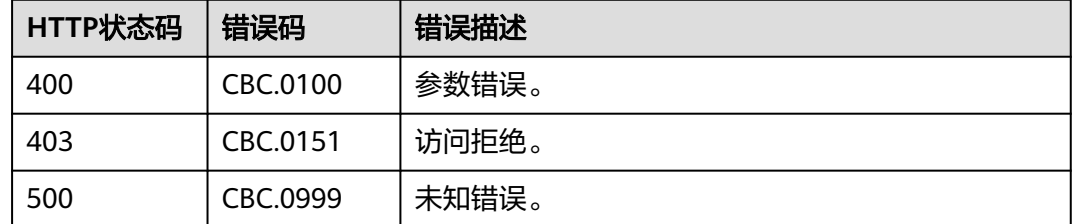

# **7.4** 查询流水账单

# 功能介绍

客户在自建平台查询自己的消费流水账单。

客户登录费用中心查询自己的消费流水账单请参见[这里的](https://support.huaweicloud.com/usermanual-billing/bills-topic_new_1000102.html)"查看流水账单"。

### 说明

- 若需要查询财务独立企业子的账单信息,前提是子账号已经接受了企业主账号的"允许查看 子账号消费信息"的申请。申请方法见"**变更子账号权限**"。
- 支持查看近3年的数据。

## 接口约束

该接口只允许使用客户AK/SK或者Token调用。

## 调试

您可以在**[API Explorer](https://apiexplorer.developer.huaweicloud.com/apiexplorer/doc?product=BSS&api=ListCustomerBillsFeeRecords)**中调试该接口。

### **URI**

GET /v2/bills/customer-bills/fee-records

### 表 **7-9** 消息头参数

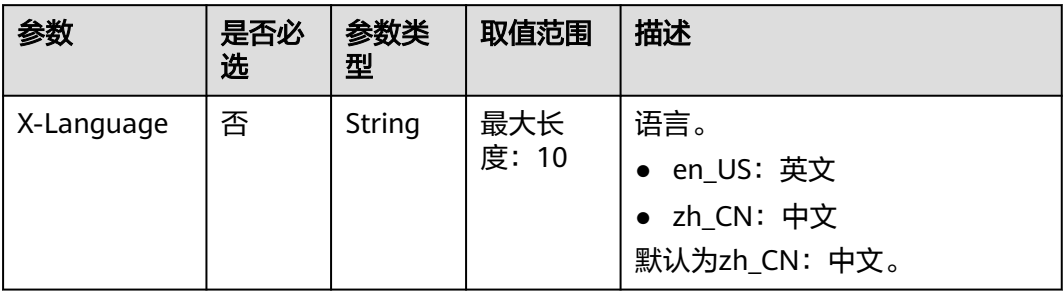

## 表 **7-10** 查询参数

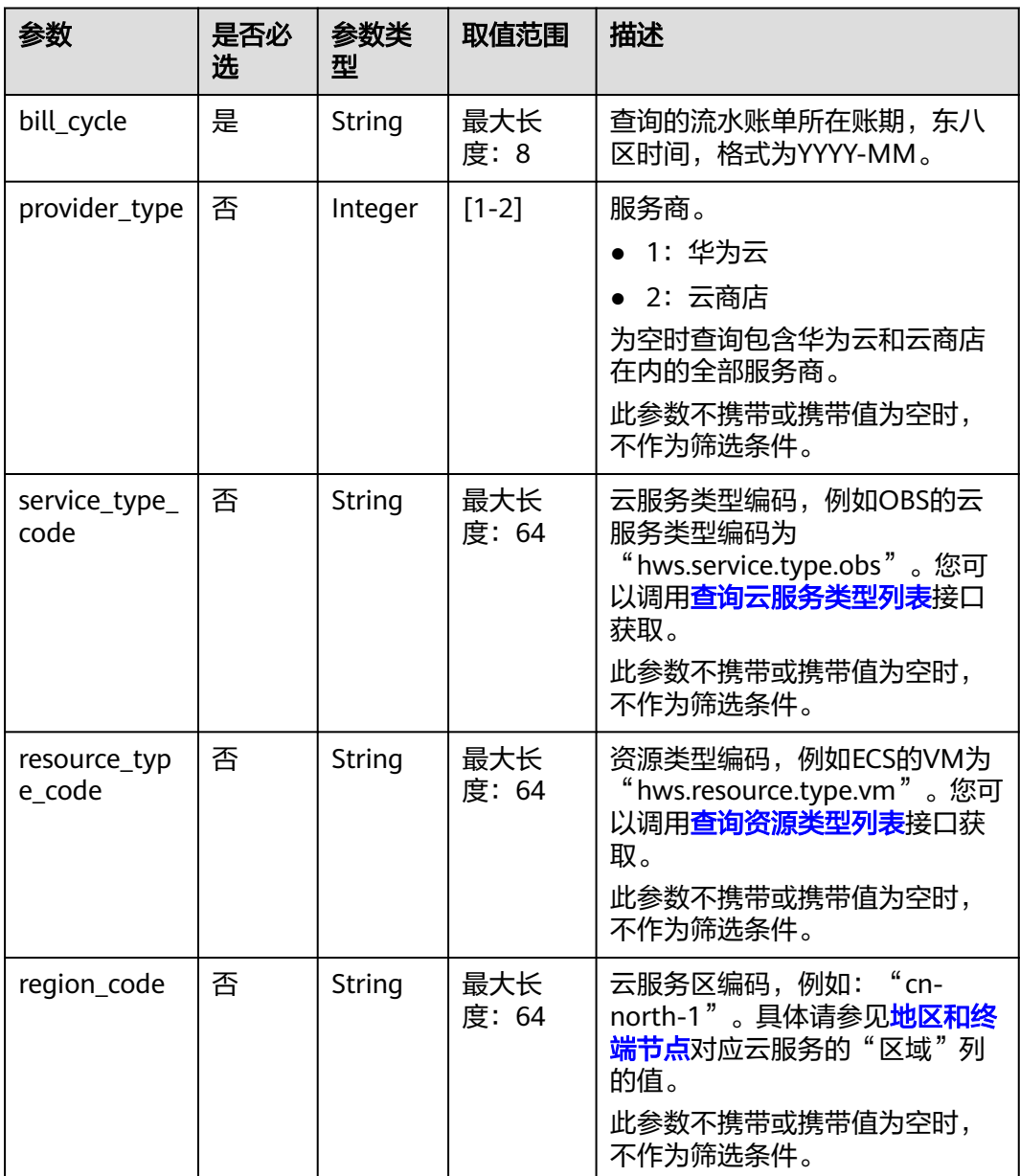

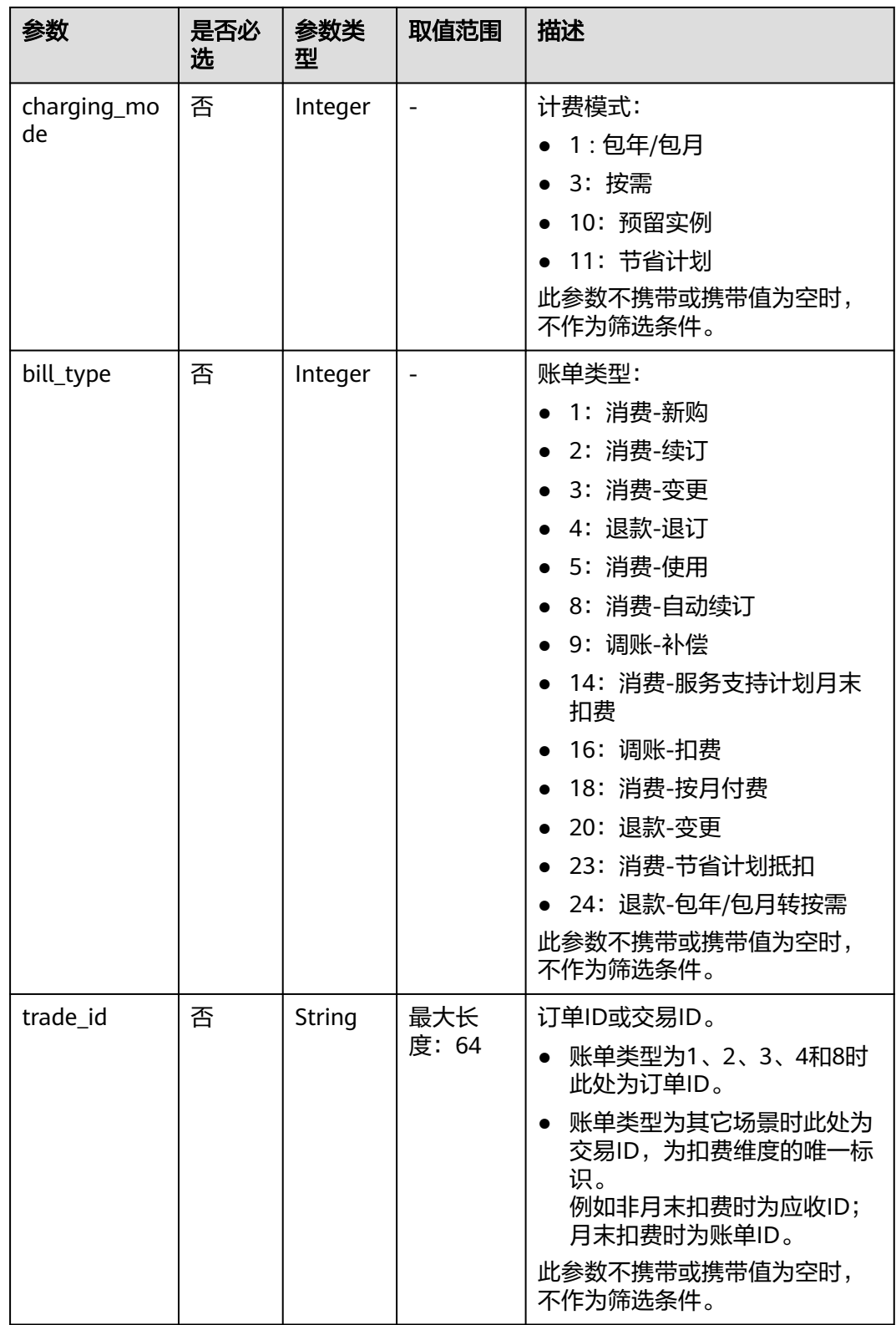
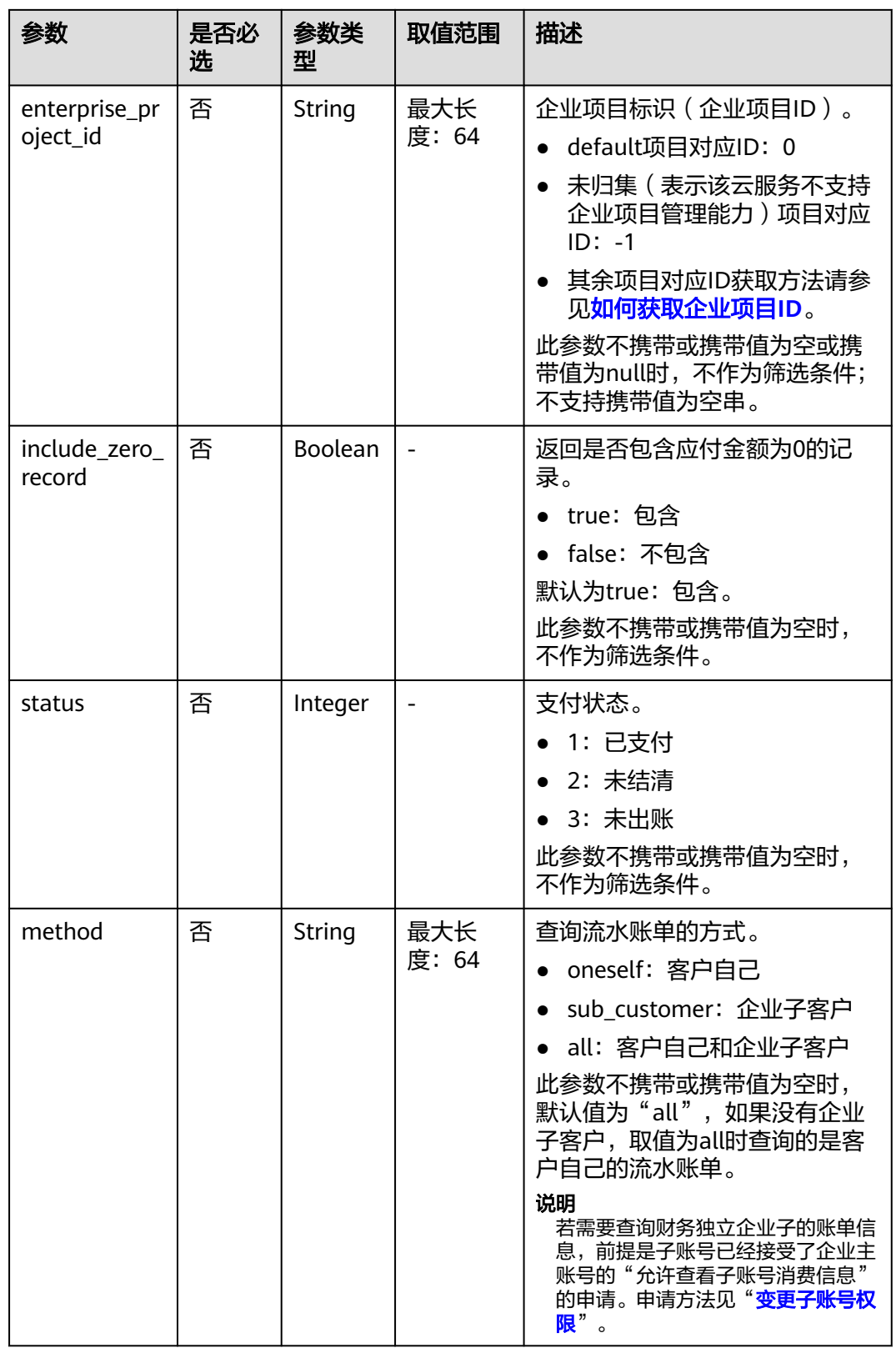

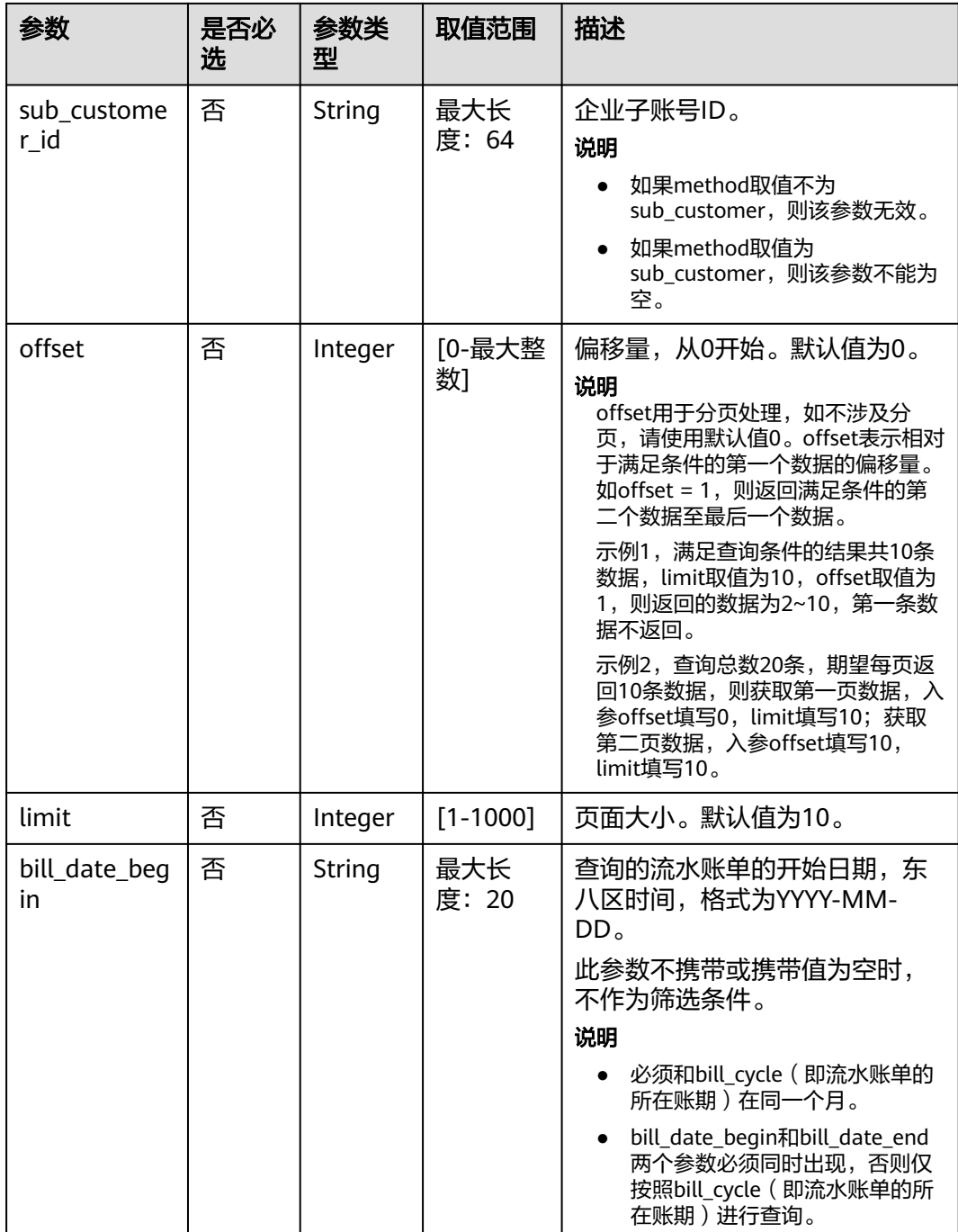

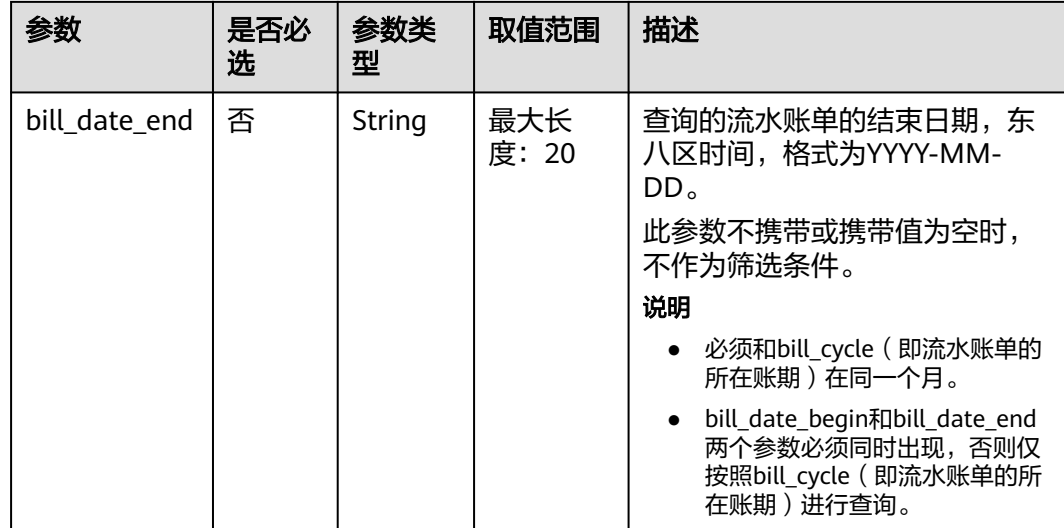

### 请求消息

#### 请求参数

无

### 请求示例

GET https://bss.myhuaweicloud.com/v2/bills/customer-bills/fee-records? bill\_cycle=2020-08&offset=0&limit=10&provider\_type=1&service\_type\_code=hws.service.type.obs&resource\_t ype\_code=hws.resource.type.obs&region\_code=cnnorth-1&charging\_mode=3&bill\_type=1&trade\_id=CS1908201442ZLEPW476&enterprise\_project\_id=0&includ e\_zero\_record=true&status=1&method=oneself&bill\_date\_begin=2020-09-01&bill\_date\_end=2020-09-30 HTTP/1.1 Content-Type: application/json X-Auth-Token: MIIPAgYJKoZIhvcNAQcCo...ggg1BBIINPXsidG9rZ

## 响应消息

### 响应参数

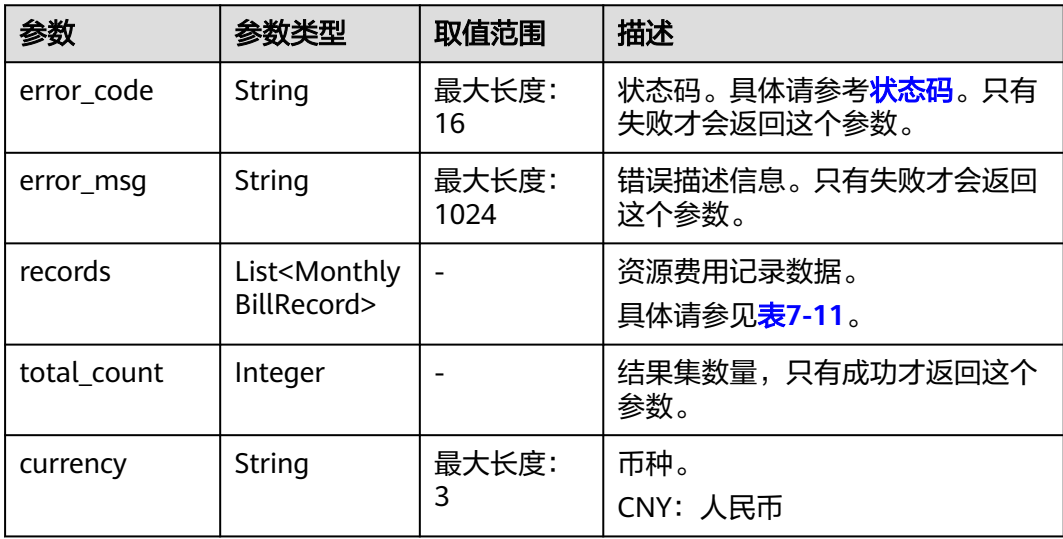

## <span id="page-219-0"></span>表 **7-11** MonthlyBillRecord

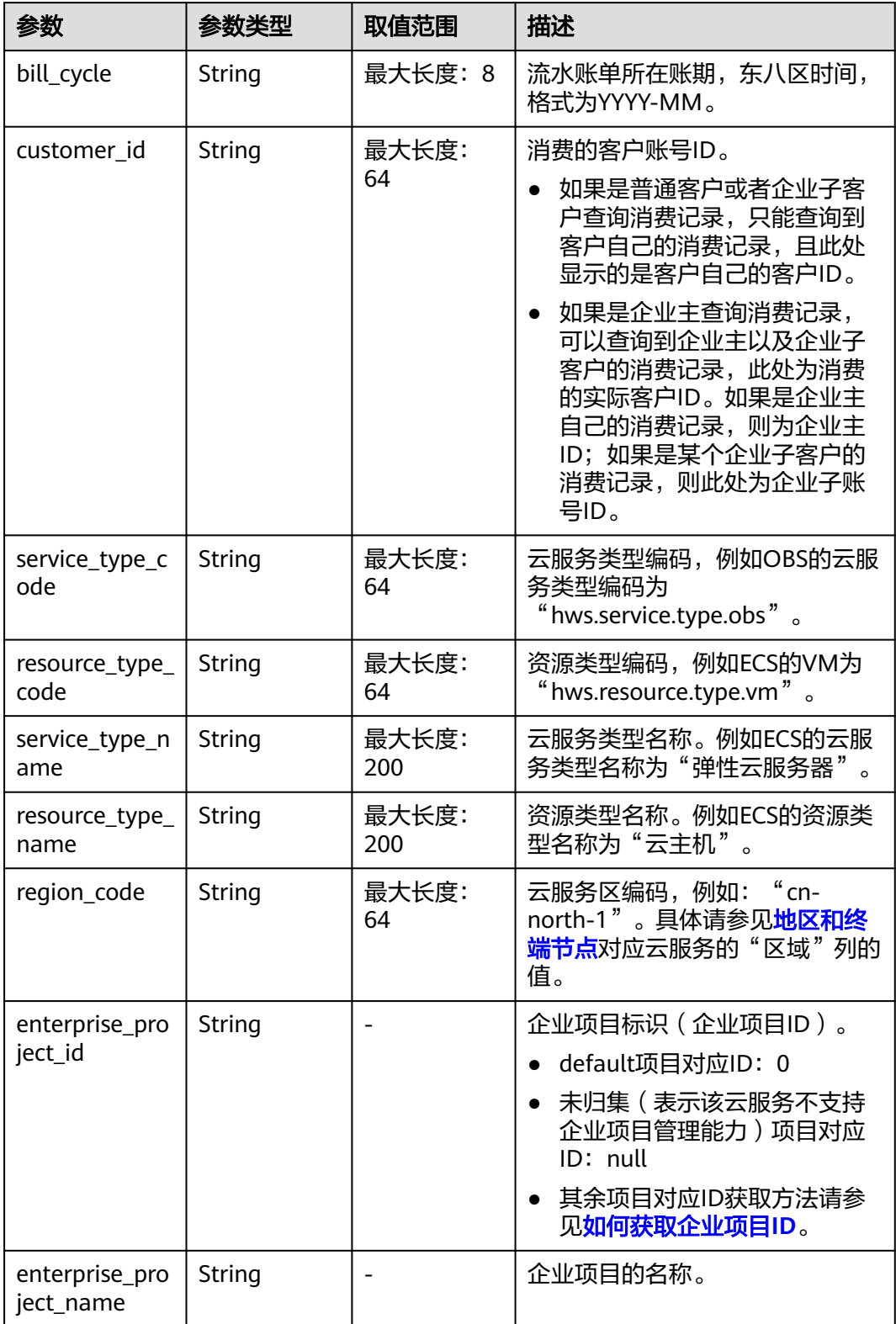

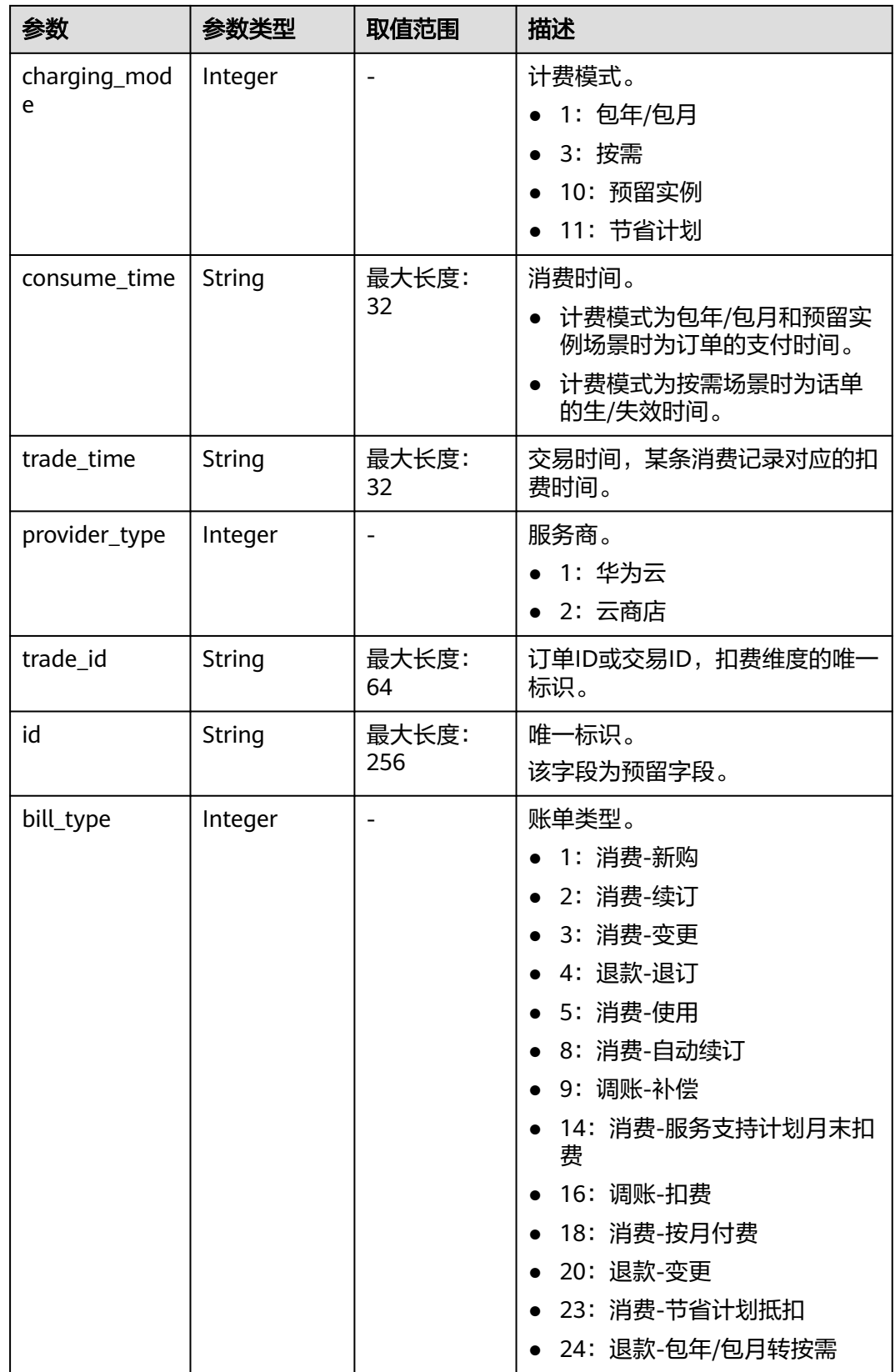

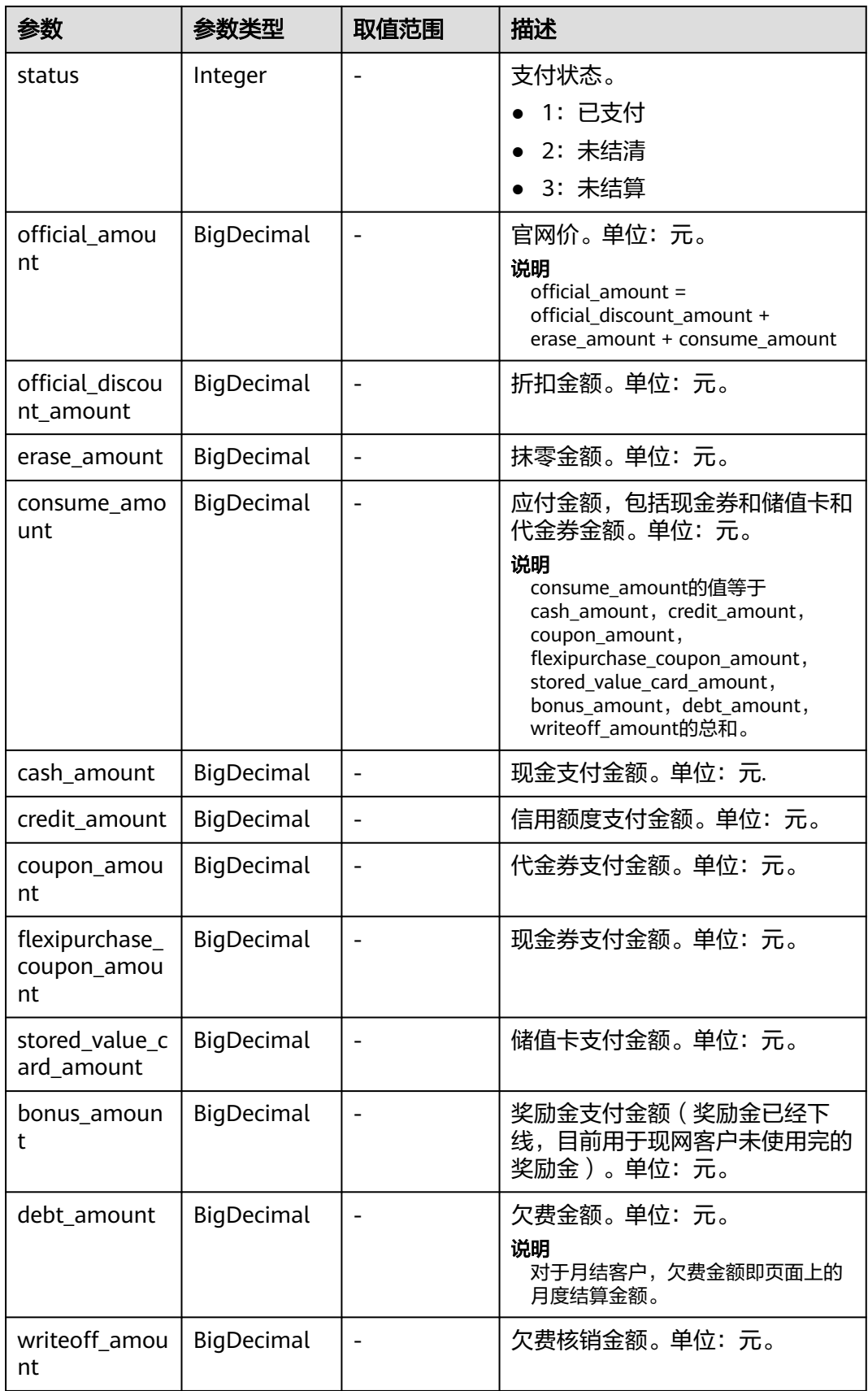

<span id="page-222-0"></span>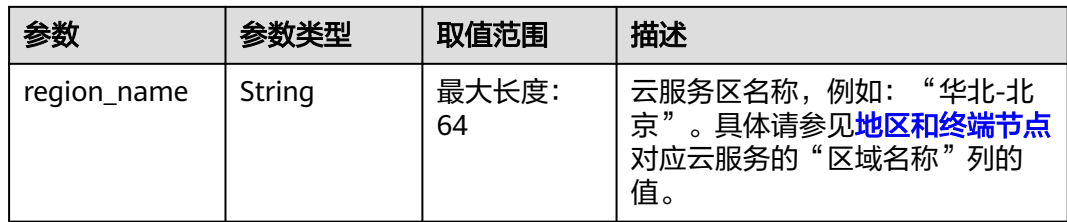

### 响应示例

```
HTTP/1.1 200 OK
Content-Type: application/json;charset=UTF-8
Content-Length: length
Date: response time
{
    "total_count": 1,
   "records": [
      {
         "bill_cycle": "2020-08",
         "customer_id": "06a2a26a7b00d5a80f5ac01d33352a60",
         "service_type_code": "hws.service.type.obs",
         "resource_type_code": "hws.resource.type.obs",
         "region_code": "cn-north-1",
         "enterprise_project_id": "0",
         "enterprise_project_name": "default",
 "charging_mode": 3,
 "consume_time": "2020-08-01T03:02:35Z-2020-08-01T15:59:59Z",
         "trade_time": "2020-08-01T03:02:35Z",
         "provider_type": 1,
         "trade_id": "CS1908201442ZLEPW476",
         "id": "037e8a2b-bde9-4820-9801-5f9eb5153cba_1",
         "bill_type": 1,
         "status": 1,
         "official_amount": 2.8,
         "official_discount_amount": 0,
         "erase_amount": 0,
         "consume_amount": 2.8,
         "cash_amount": 2.8,
         "credit_amount": 0.0,
         "coupon_amount": 0.0,
         "flexipurchase_coupon_amount": 0.0,
         "stored_value_card_amount": 0.0,
         "bonus_amount": 0.0,
         "debt_amount": 0.0,
         "writeoff_amount": 0.0,
         "region_name": "华北-北京一"
      }
   ],
   -<sup>..</sup><br>"currency": "CNY"
}
```
## 状态码

### 说明

- 状态码4xx:由于明显的客户端错误(例如,格式错误的请求语法、参数错误等),华为云 会返回4xx错误码,请及时检查请求消息的正确性,重新发起请求。
- 状态码5xx:由于华为云系统原因,导致无法完成明显有效请求的处理,可及时联系华为云 客服处理。

<span id="page-223-0"></span>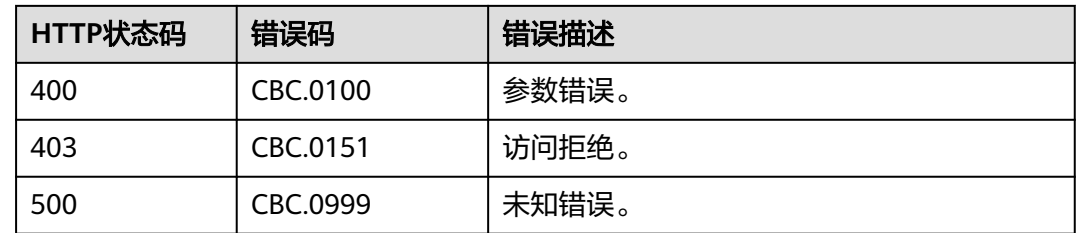

# **7.5** 查询 **95** 计费资源用量

# **7.5.1** 查询 **95** 计费资源用量汇总

## 功能介绍

客户在自建平台查询自己的资源使用量汇总。

### 说明

- 当前仅支持查询CDN、OBS、IEC和VPC四种云服务类型的资源用量汇总,仅针对95计费场 景。
- 使用量汇总列表只包含月汇总金额和资源ID,若要[查](#page-227-0)询具体某个资源的用量明细,请调用查 [询资源用量明细接](#page-227-0)口获取。

### 接口约束

该接口只允许使用客户AK/SK或者Token调用。

### 调试

您可以在**[API Explorer](https://apiexplorer.developer.huaweicloud.com/apiexplorer/doc?product=BSS&api=ListResourceUsageSummary)**中直接运行调试该接口。

### **URI**

GET /v2/bills/customer-bills/resources/usage/summary

URL参数说明请参见下表。

### 表 **7-12** 消息头参数

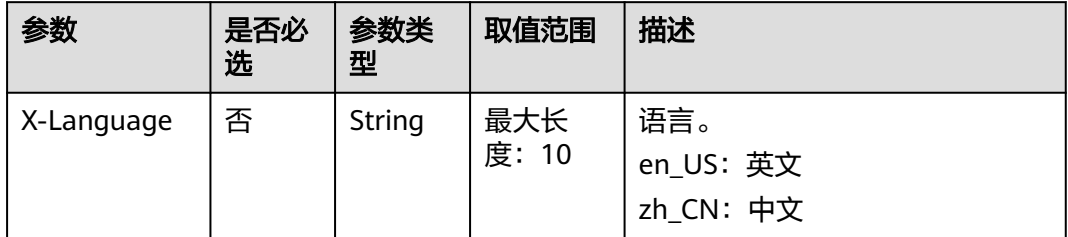

### 表 **7-13** 查询参数

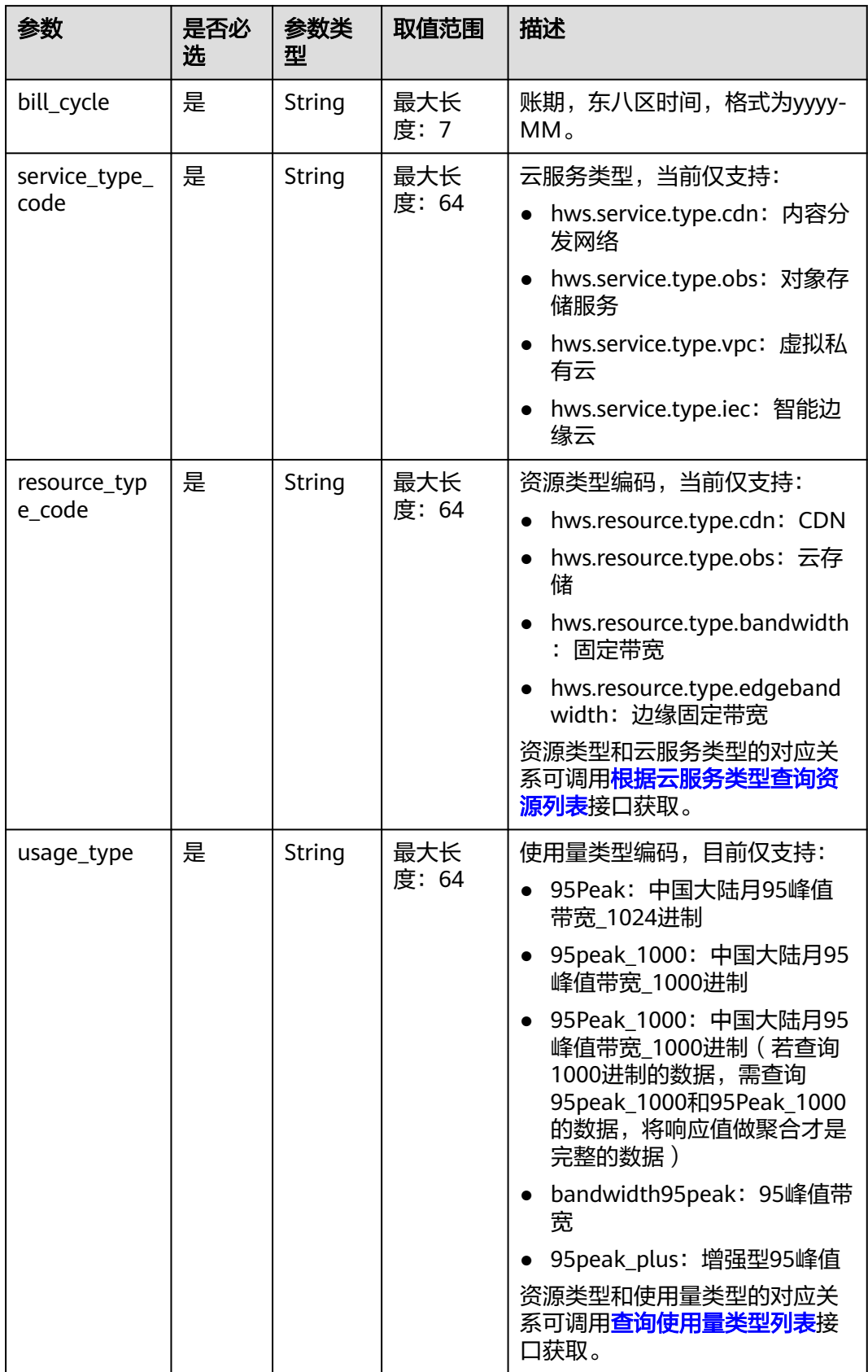

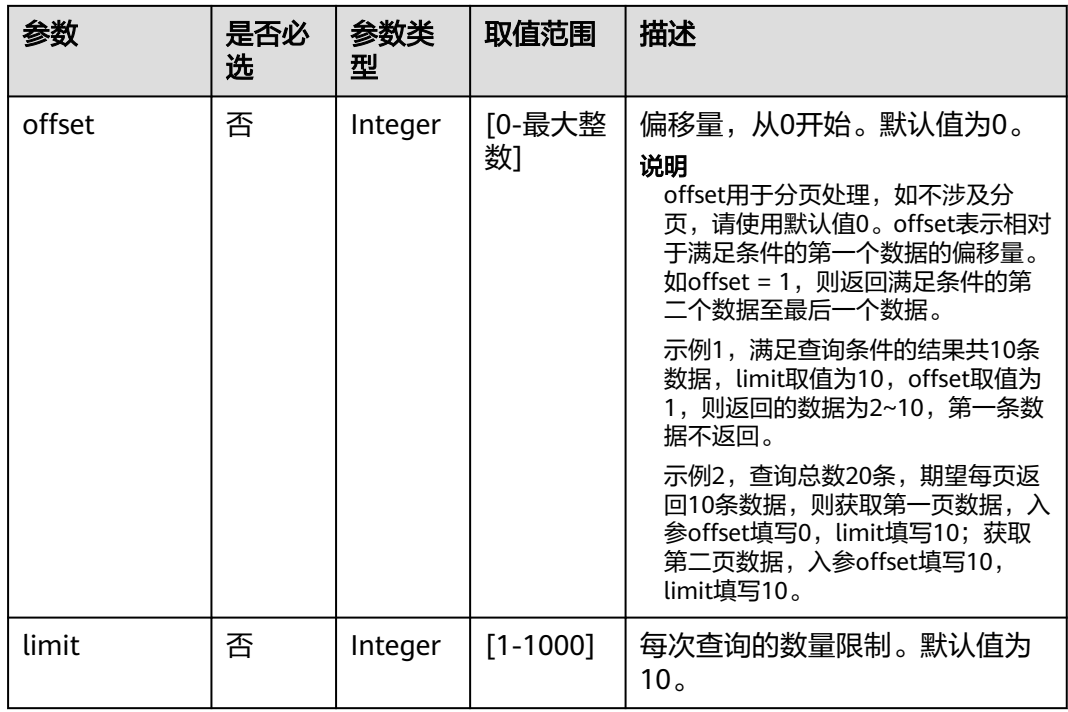

## 请求消息

### 请求参数

无。

### 请求示例

GET https://bss.myhuaweicloud.com/v2/bills/customer-bills/resources/usage/summary? bill\_cycle=2021-07&service\_type\_code=hws.service.type.cdn&resource\_type\_code=hws.resource.type.cdn&usa ge\_type=95Peak&offset=0&limit=10 Content-Type: application/json X-Auth-Token: MIIPAgYJKoZIhvcNAQcCo...ggg1BBIINPXsidG9rZ

## 响应消息

## 响应参数

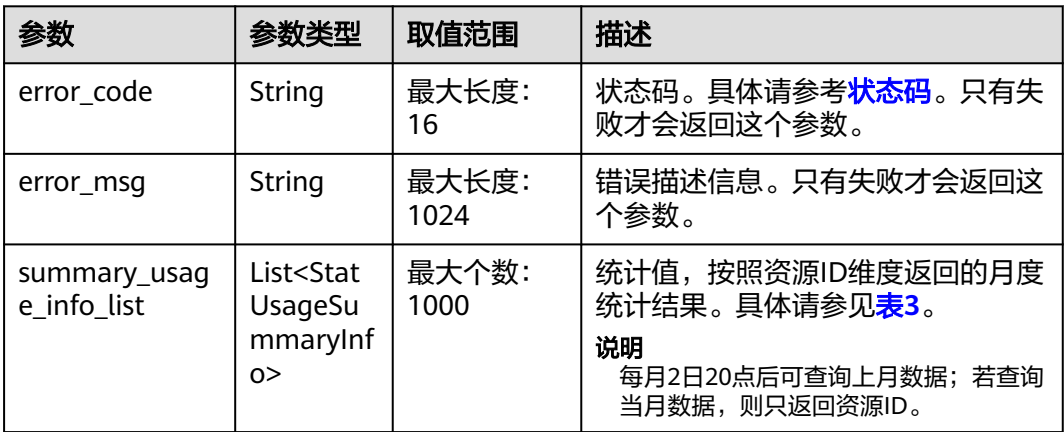

<span id="page-226-0"></span>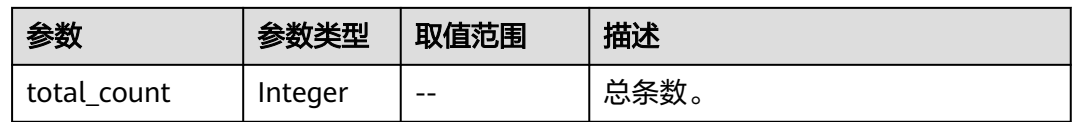

### 表 **7-14** StatUsageSummaryInfo

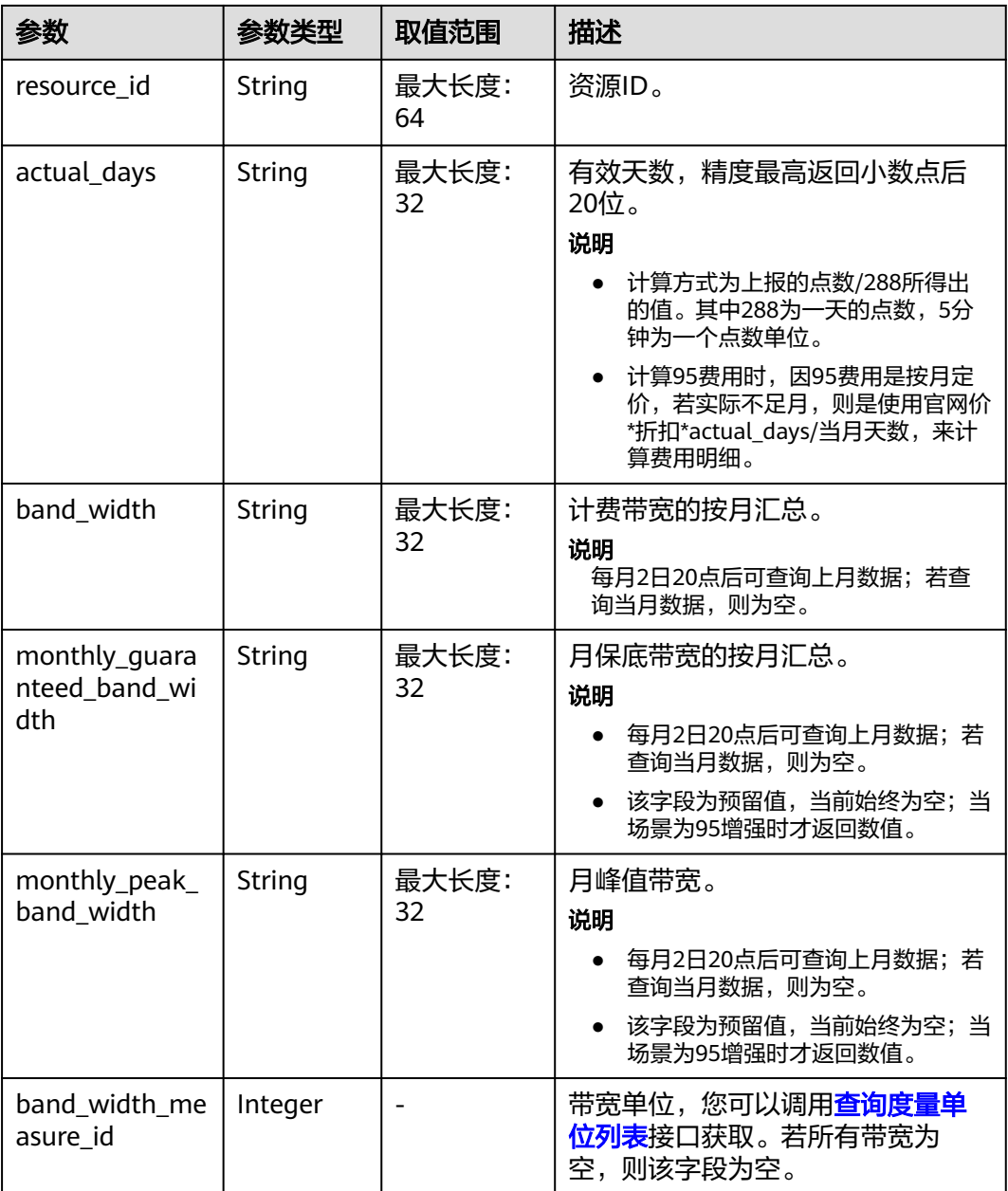

### 响应示例

HTTP/1.1 200 OK Content-Type: application/json;charset=UTF-8 Content-Length: length Date: response time {

```
 "total_count": 2,
   "summary_usage_info_list": [
     {
 "resource_id": "resourceinstanceid-00-000-0001",
 "actual_days": "0.1",
 "band_width": "66.56",
        "monthly_guaranteed_band_width": null,
        "monthly_peak_band_width": null,
        "band_width_measure_id": 51
     },
     {
        "resource_id": "resourceinstanceid-00-000-0002",
        "actual_days": "0.1",
 "band_width": "66.56",
 "monthly_guaranteed_band_width": null,
        "monthly_peak_band_width": null,
        "band_width_measure_id": 51
     }
  ]
```
状态码

### 说明

}

- 状态码4xx:由于明显的客户端错误(例如,格式错误的请求语法、参数错误等),华为云 会返回4xx错误码,请及时检查请求消息的正确性,重新发起请求。
- 状态码5xx:由于华为云系统原因,导致无法完成明显有效请求的处理,可及时联系华为云 客服处理。

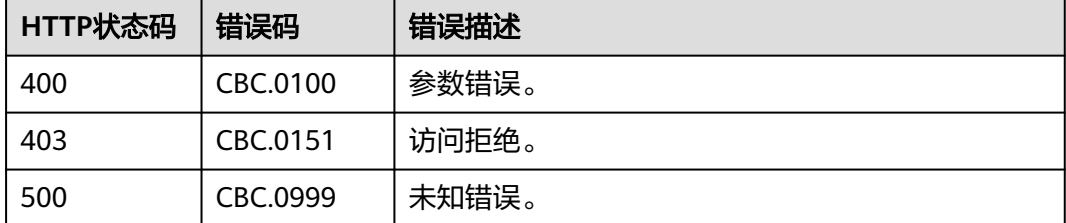

# **7.5.2** 查询 **95** 计费资源用量明细

## 功能介绍

客户在自建平台查询自己的资源使用量明细。

### 说明

当前仅支持查询CDN、OBS、IEC和VPC四种云服务类型的资源用量明细,仅针对95计费场景。

### 接口约束

该接口只允许使用客户AK/SK或者Token调用。

### 调试

您可以在**[API Explorer](https://apiexplorer.developer.huaweicloud.com/apiexplorer/doc?product=BSS&api=ListResourceUsage)**中直接运行调试该接口。

### **URI**

GET /v2/bills/customer-bills/resources/usage/details

URL参数说明请参见下表。

### 表 **7-15** 消息头参数

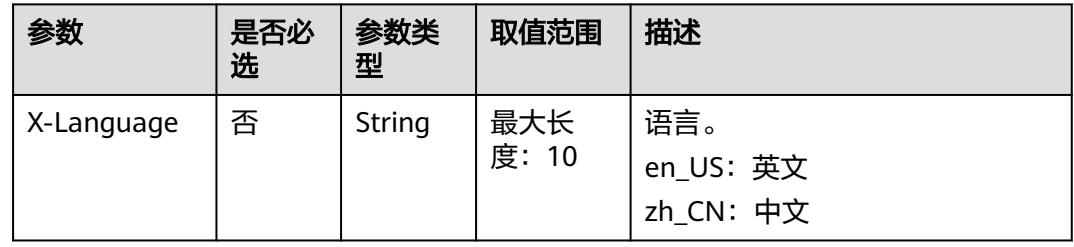

### 表 **7-16** 查询参数

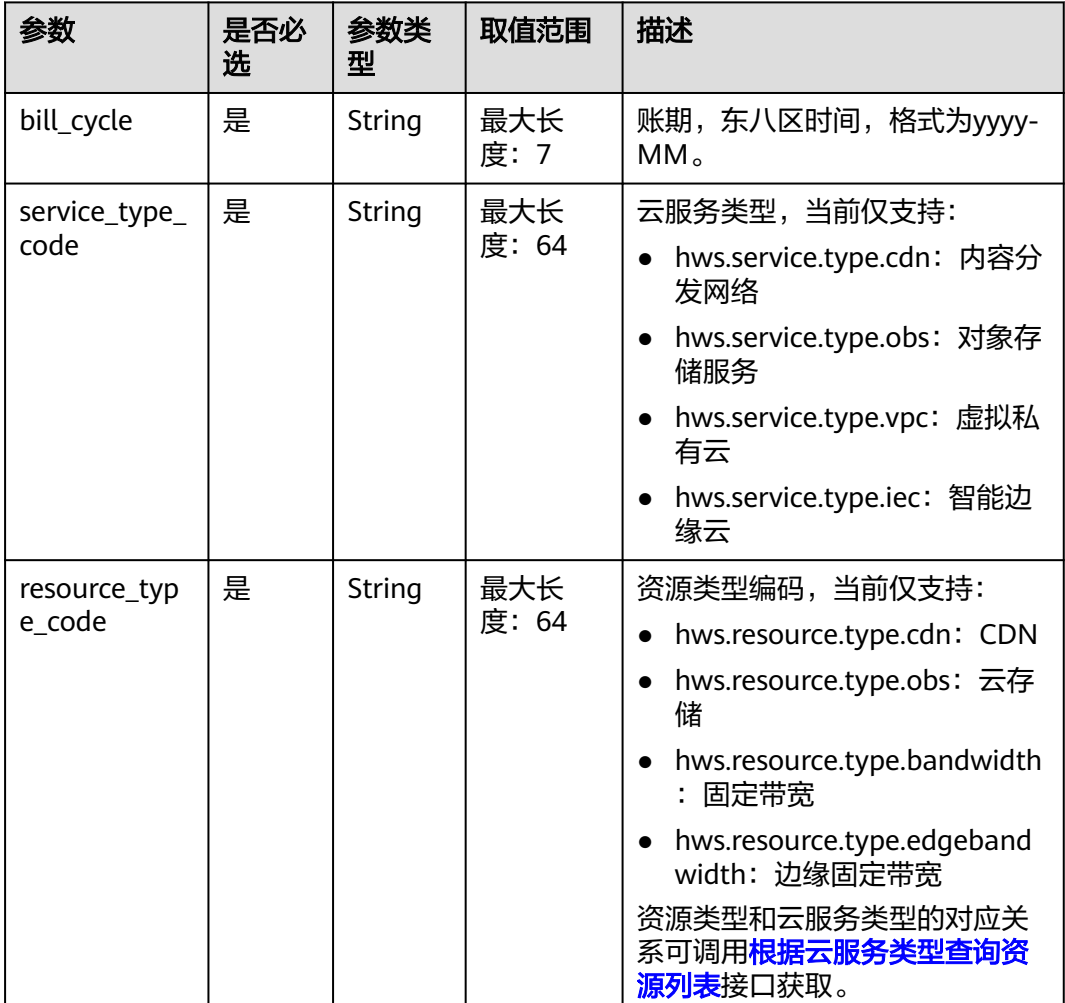

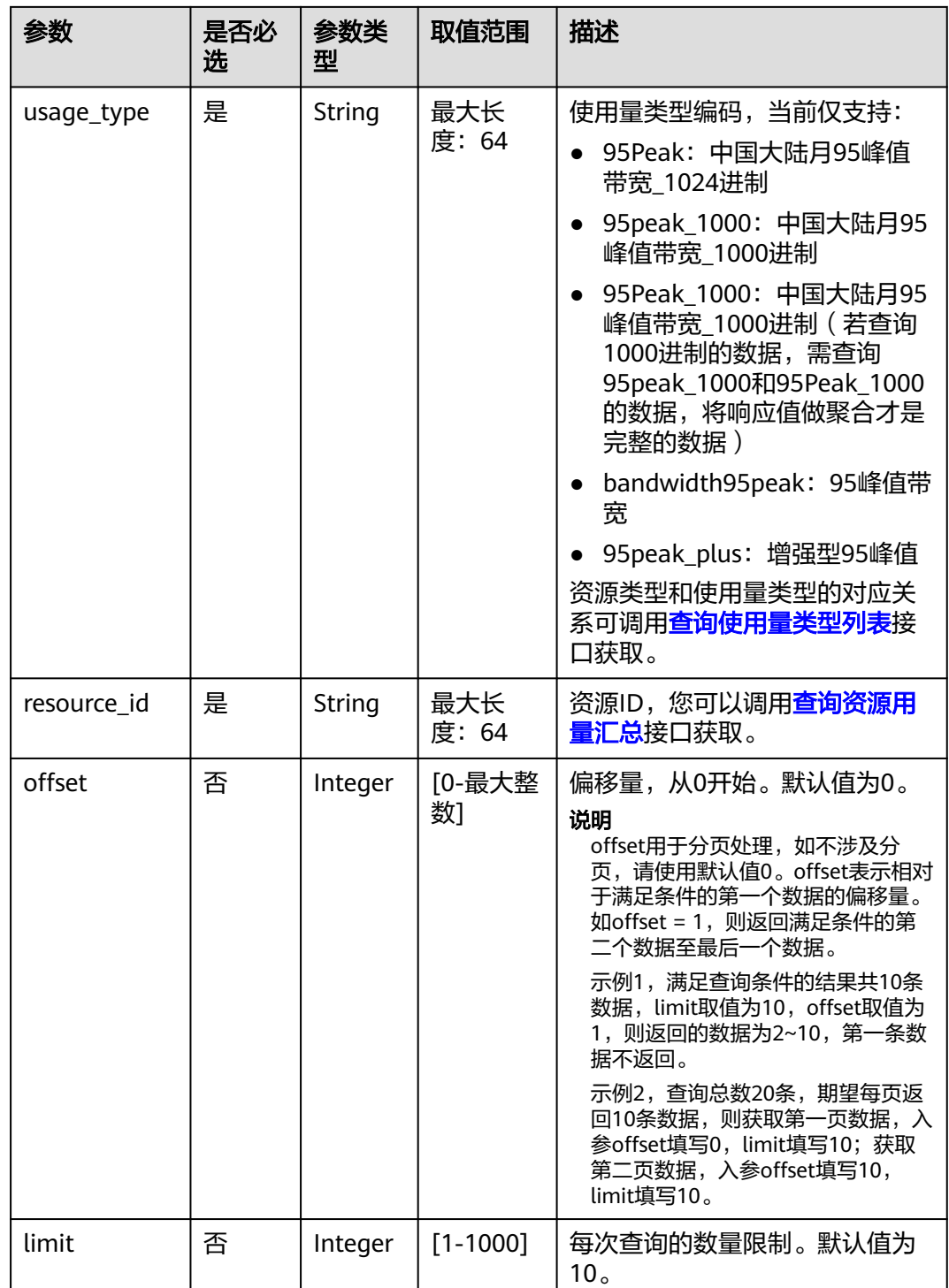

## 请求消息

### 请求参数

无。

## 请求示例

GET https://bss.myhuaweicloud.com/v2/bills/customer-bills/resources/usage/details? bill\_cycle=2021-07&service\_type\_code=hws.service.type.cdn&resource\_type\_code=hws.resource.type.cdn&usa ge\_type=95Peak&offset=0&limit=10&resource\_id=resourceinstanceid-00-000-0001 Content-Type: application/json X-Auth-Token: MIIPAgYJKoZIhvcNAQcCo...ggg1BBIINPXsidG9rZ

## 响应消息

### 响应参数

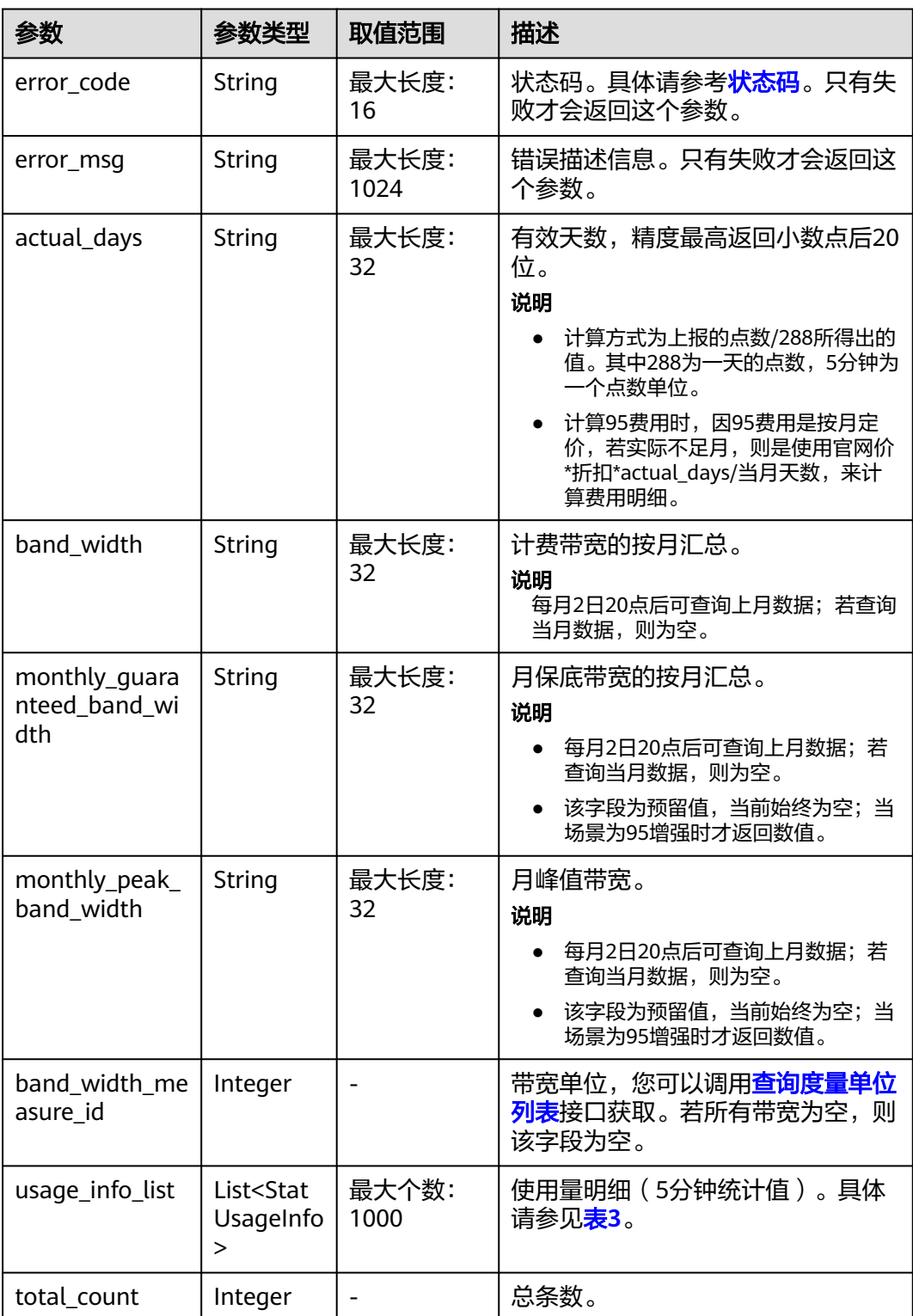

### <span id="page-231-0"></span>表 **7-17** StatUsageInfo

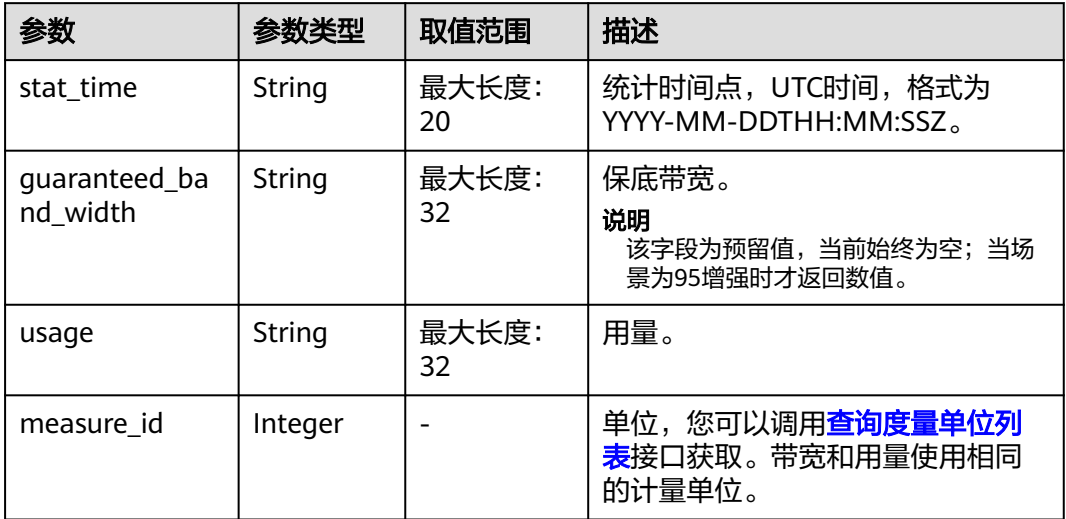

### 响应示例

```
HTTP/1.1 200 OK
Content-Type: application/json;charset=UTF-8
Content-Length: length
Date: response time
{
 "actual_days": "0.1",
 "band_width": "66.56",
   "monthly_guaranteed_band_width": null,
   "monthly_peak_band_width": null,
   "band_width_measure_id": 51,
   "total_count": 2,
   "usage_info_list": [
      {
         "stat_time": "2021-07-01T00:00:00Z",
         "guaranteed_band_width": null,
         "usage": "0",
         "measure_id": 51
      },
      {
         "stat_time": "2021-07-01T00:05:00Z",
         "guaranteed_band_width": null,
         "usage": "0",
         "measure_id": 51
      }
   ]
}
```
## 状态码

### 说明

- 状态码4xx:由于明显的客户端错误(例如,格式错误的请求语法、参数错误等),华为云 会返回4xx错误码,请及时检查请求消息的正确性,重新发起请求。
- 状态码5xx:由于华为云系统原因,导致无法完成明显有效请求的处理,可及时联系华为云 客服处理。

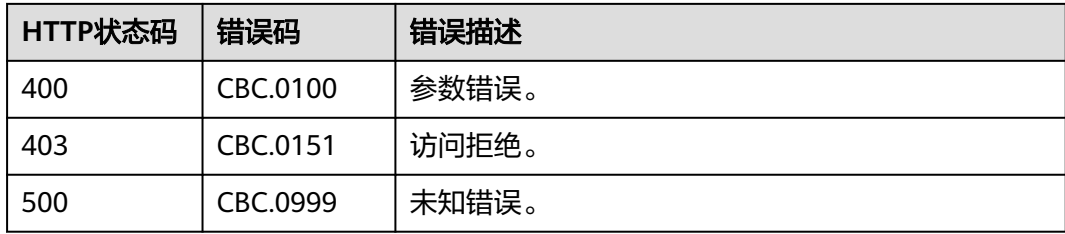

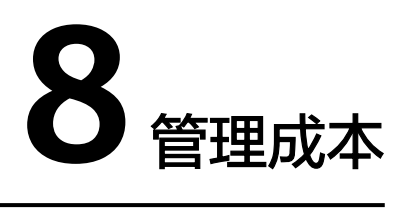

# **8.1** 查询月度成本

## 功能介绍

客户可以查询指定月份的月度摊销成本。当前仅支持查询近18个月的摊销成本。摊销 成本计算规则请参[见成本摊销规则](https://support.huaweicloud.com/usermanual-cost/costcenter_000002_01.html)。

客户可查询的数据范围同成本中心提供的<mark>数据范围</mark>一致。

客户登录成本中心导出成本明细请参[见导出成本明细数据](https://support.huaweicloud.com/usermanual-cost/costcenter_000002_03.html)。

### 接口约束

该接口只允许使用客户AK/SK或者Token调用。

### 调试

您可以在**[API Explorer](https://apiexplorer.developer.huaweicloud.com/apiexplorer/doc?product=BSS&api=ListCustomerBillsMonthlyBreakDown)**中调试该接口。

## **URI**

GET /v2/costs/cost-analysed-bills/monthly-breakdown URL参数说明请参见下表。

### 表 **8-1** 消息头参数

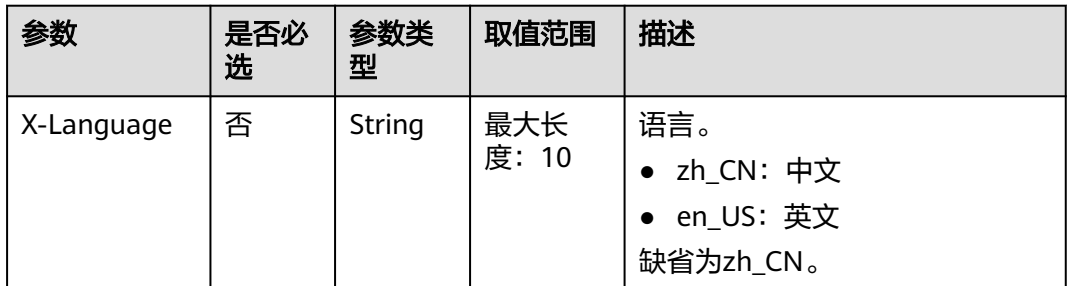

### 表 **8-2** 查询参数

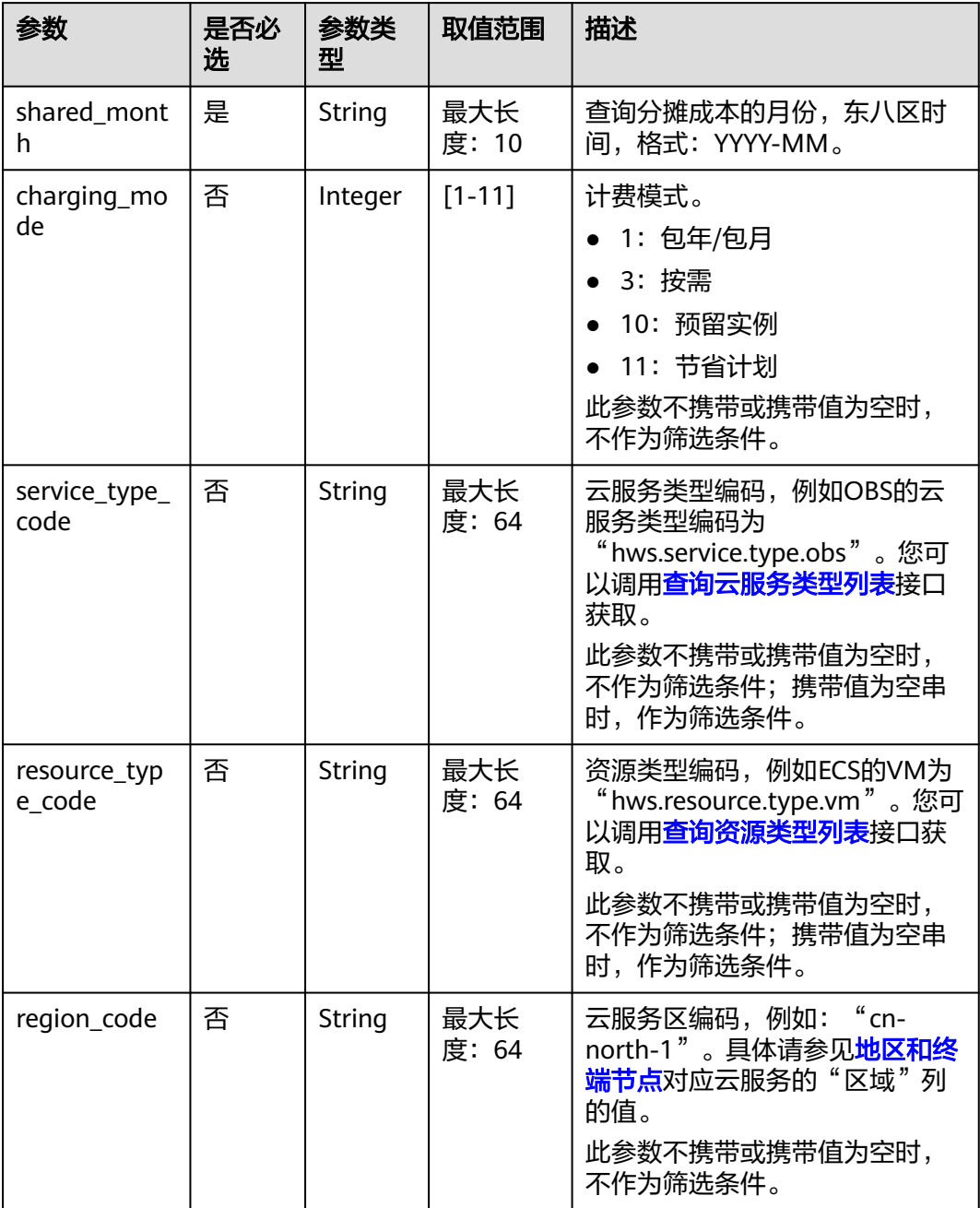

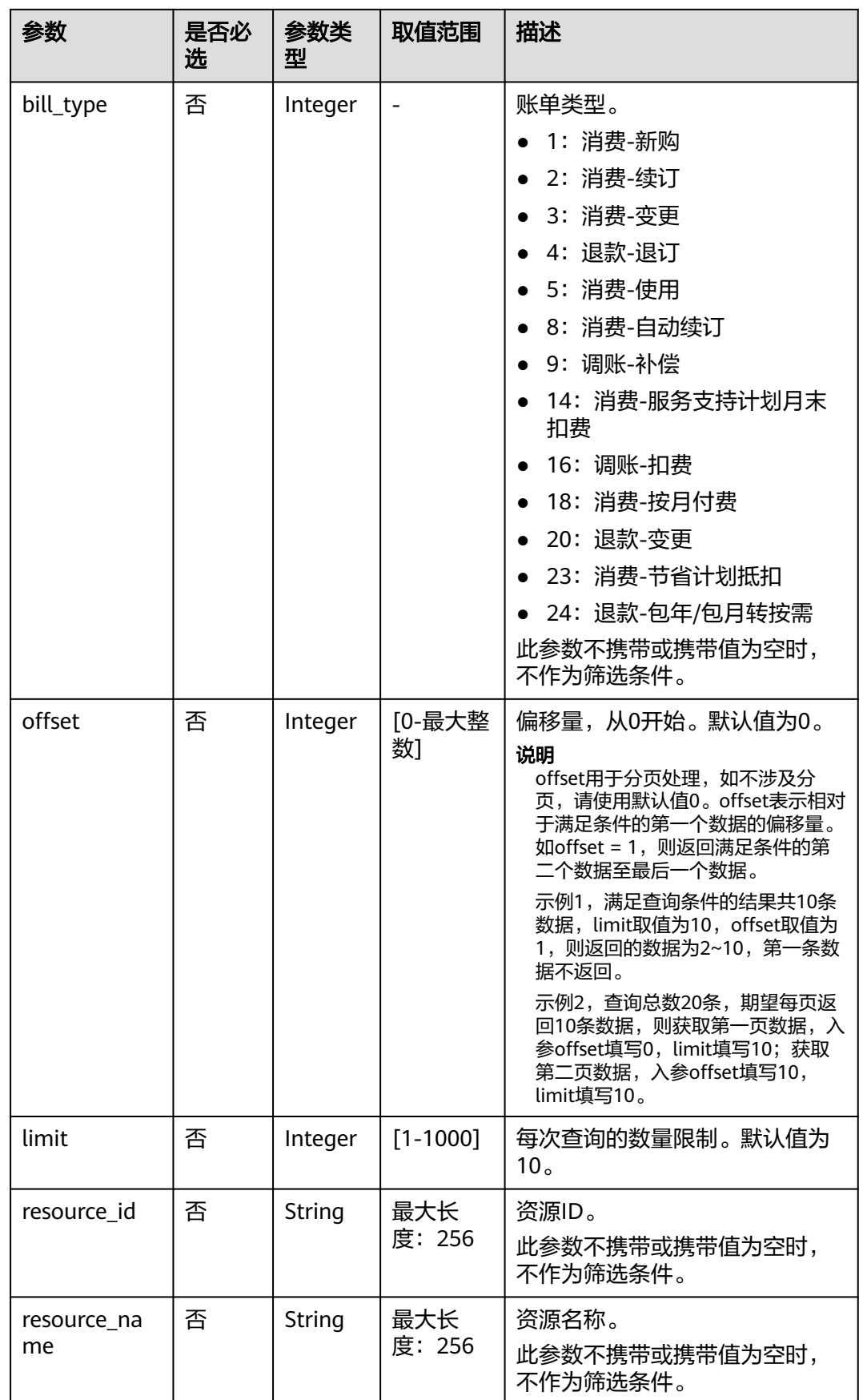

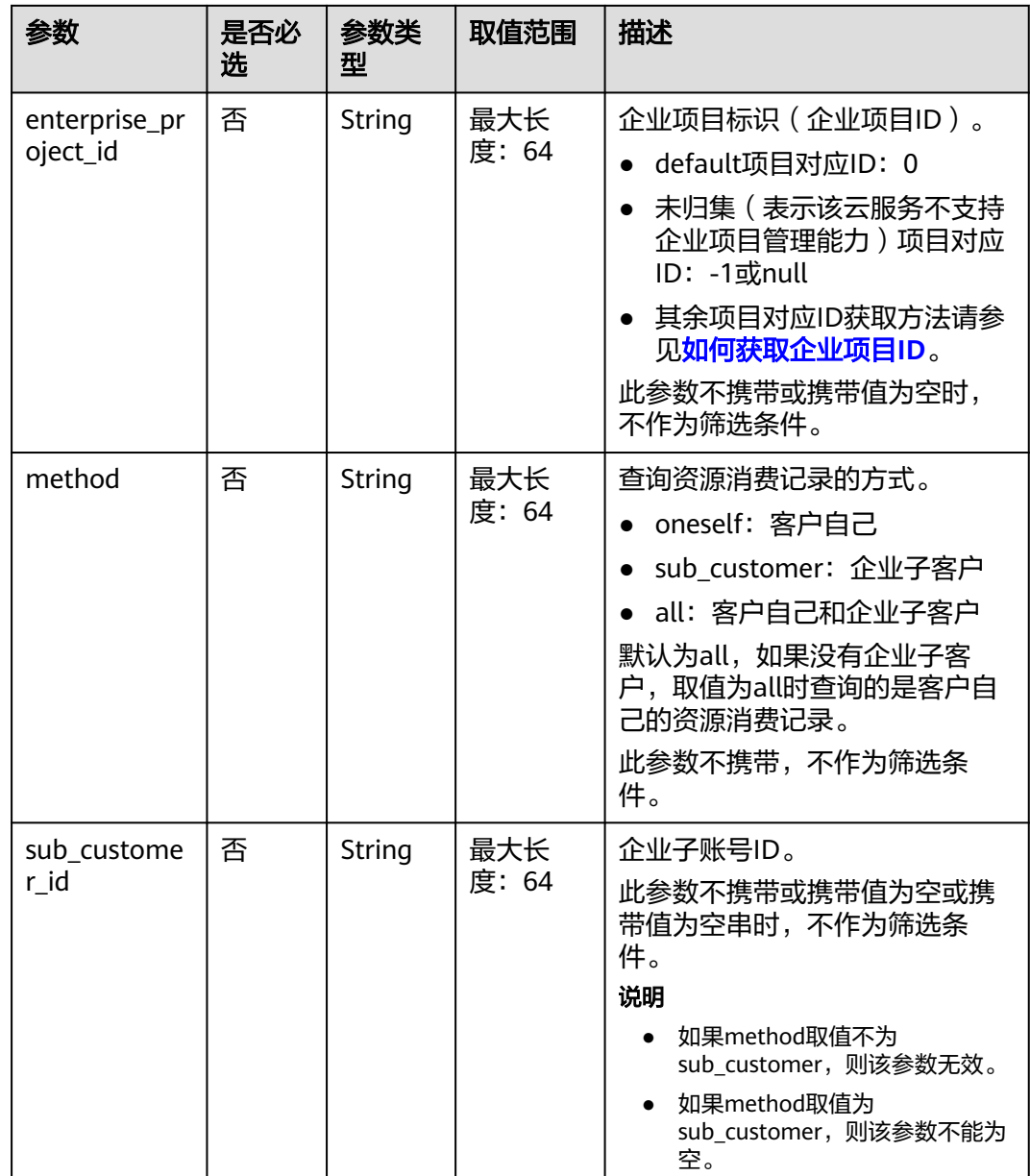

## 请求消息

请求参数

无。

请求示例

GET https://bss.myhuaweicloud.com/v2/costs/cost-analysed-bills/monthly-breakdown? shared\_month=2020-02&charging\_mode=1&service\_type\_code=hws.service.type.ec2&resource\_type\_code=hw s.resource.type.vm&region\_code=cneast-2&bill\_type=2&offset=0&limit=10&resource\_id=c8d5f0c83&resource\_name=\_node\_core\_UfqMv&enterpri se\_project\_id=430A093D231C423BBD215DCDD6842319&method=all&sub\_customer\_id=07fe2821e4802f8d0f 26c0129657a4a0 HTTP/1.1 Content-Type: application/json X-Auth-Token: MIIPAgYJKoZIhvcNAQcCo...ggg1BBIINPXsidG9rZ

## 响应消息

## 响应参数

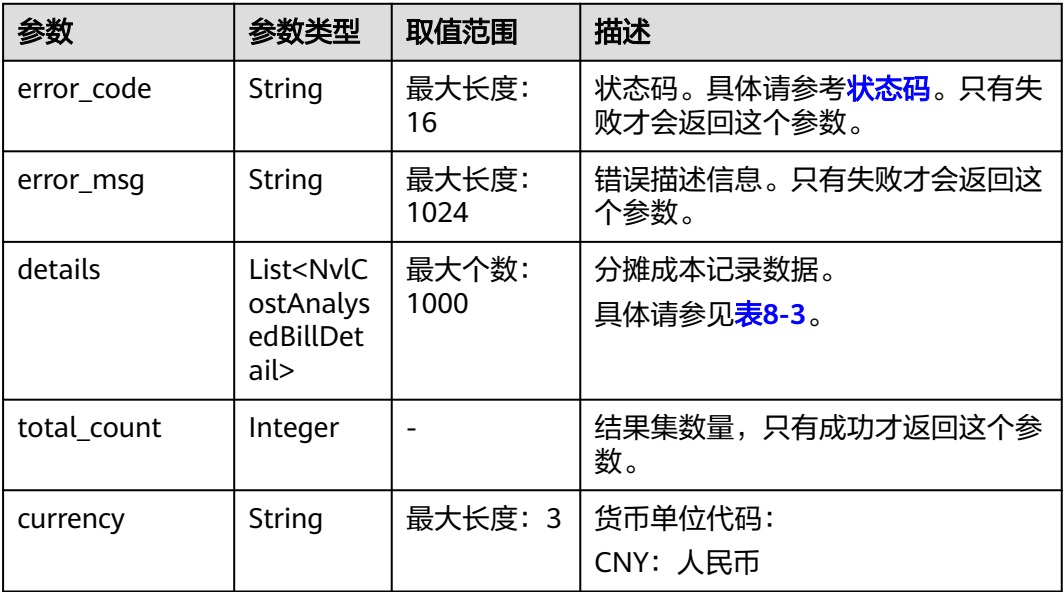

## 表 **8-3** NvlCostAnalysedBillDetail

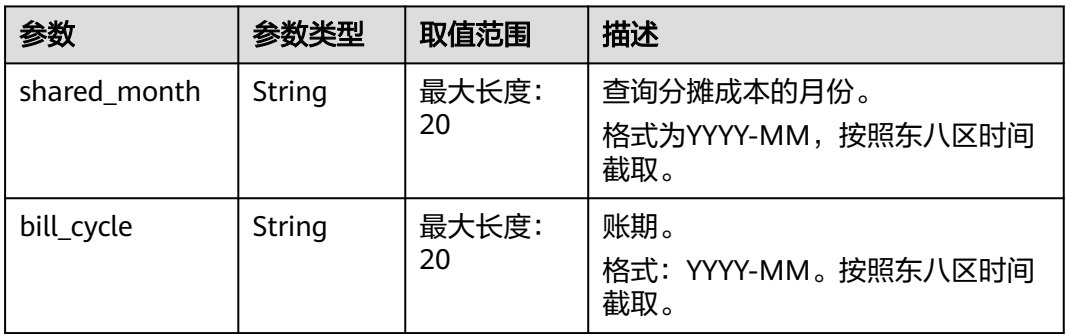

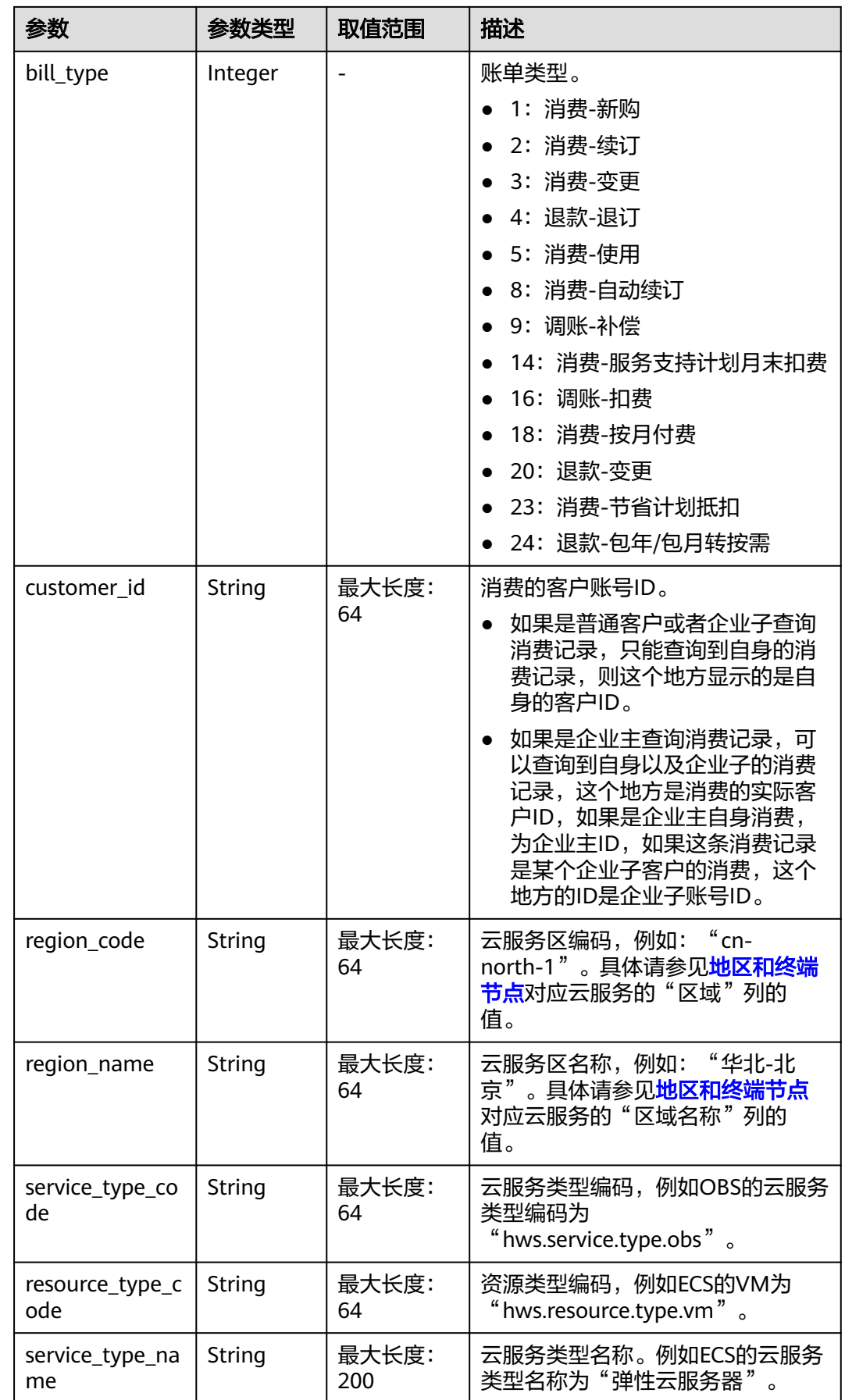

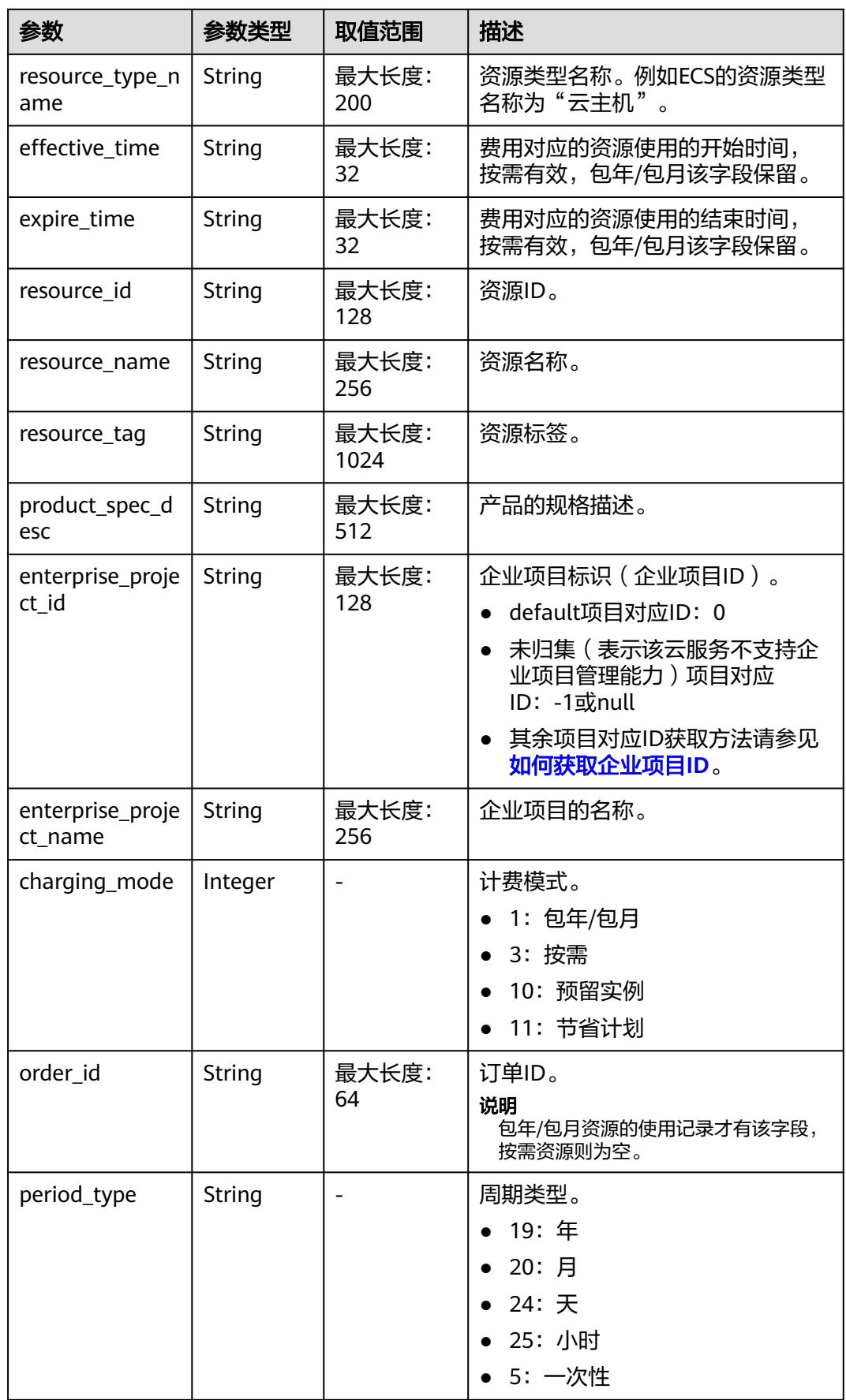

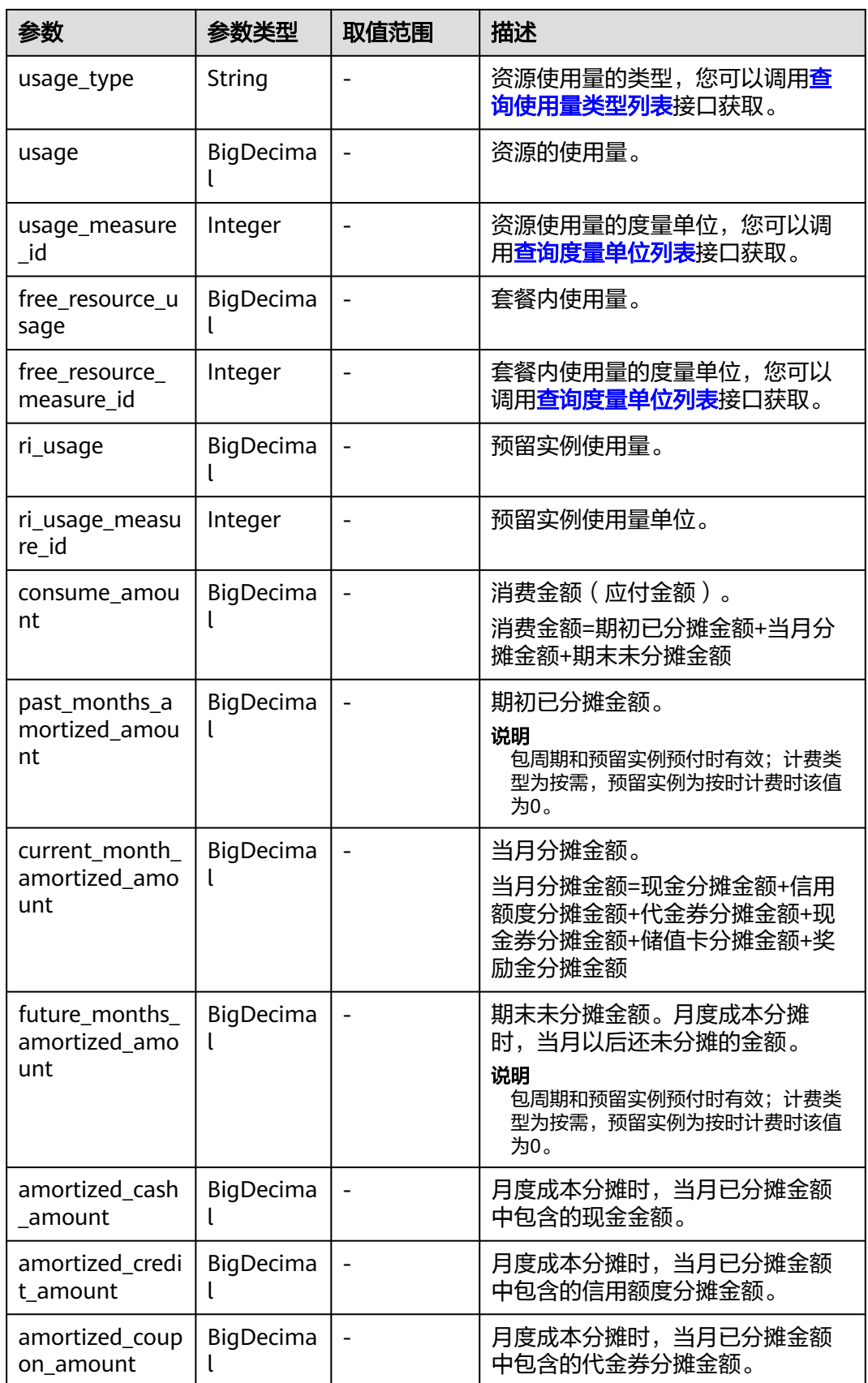

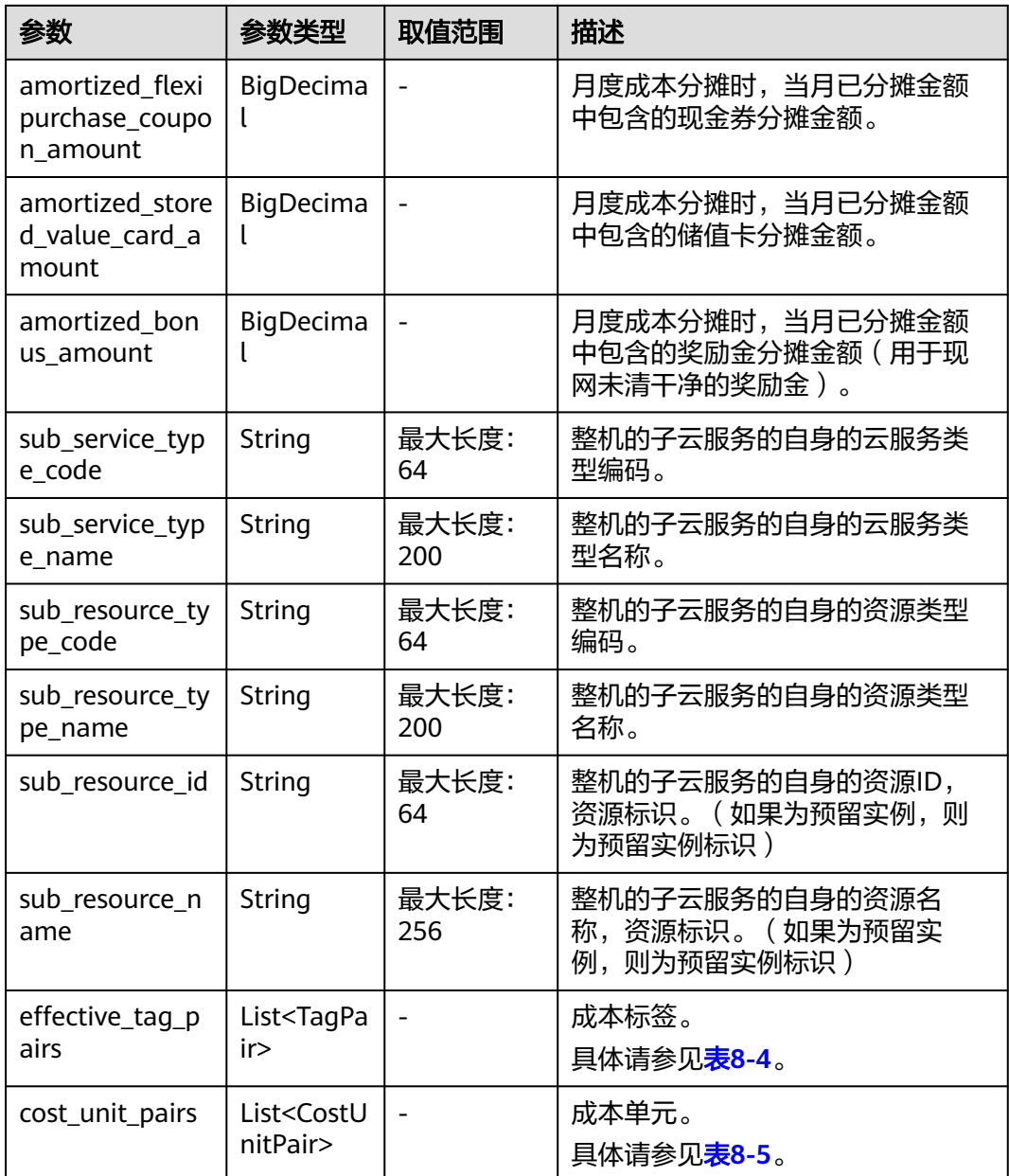

### 表 **8-4** TagPair

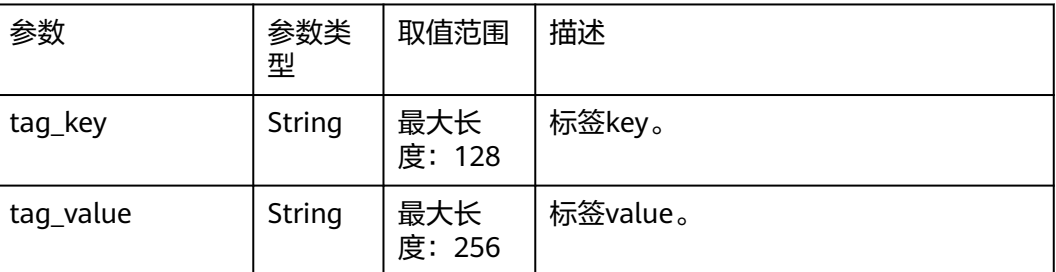

#### <span id="page-242-0"></span>表 **8-5** CostUnitPair

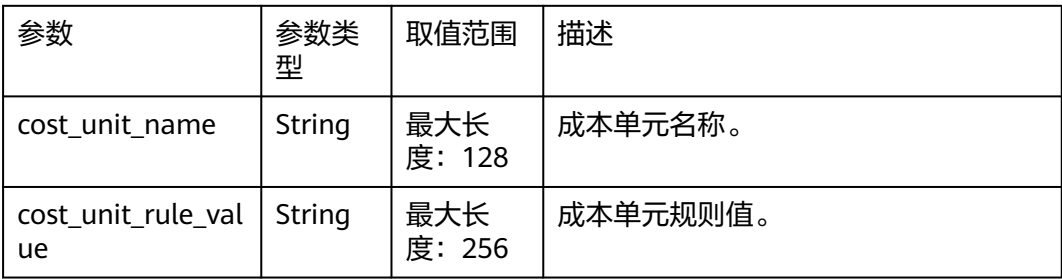

### 响应示例

HTTP/1.1 200 OK Content-Type: application/json;charset=UTF-8 Content-Length: length Date: response time { "currency": "CNY", "total\_count": 1, "details": [{ "shared\_month": "2021-02", "bill\_cycle": "2021-02", "bill\_type": 4, "customer\_id": "07fe28\*\*\*\*\*\*\*\*8d0f26c0129657a4a0", "region\_code": "cn-north-4", "region\_name": "CN North-Beijing4", "service\_type\_code": "hws.service.type.ebs", "resource\_type\_code": "hws.resource.type.volume", "effective\_time": "2020-03-12T11:39:52Z", "expire\_time": "2020-04-12T15:59:59Z", "resource\_id": "b3caab6a-6669-4bfd-95c0-14fc\*\*\*\*303a", "resource\_name": "volume-5d41", "resource\_tag": null, "product\_spec\_desc": null, "enterprise\_project\_id": "0", "enterprise\_project\_name": "default", "charging\_mode": 1, "order\_id": "CS2003\*\*\*\*\*\*\*\*3TZ", "period\_type": 20, "usage\_type": "duration", "usage": 0, "usage\_measure\_id": null, "free\_resource\_usage": 0, "free\_resource\_measure\_id": null, "ri\_usage": null, "ri\_usage\_measure\_id": null, "consume\_amount": 3, "past\_months\_amortized\_amount": 1.88, "current\_month\_amortized\_amount": 1.12, "future\_months\_amortized\_amount": 0, "amortized\_cash\_amount": 1.12, "amortized\_credit\_amount": 0, "amortized\_coupon\_amount": 0, "amortized\_flexipurchase\_coupon\_amount": 0, "amortized\_stored\_value\_card\_amount": 0, "sub\_service\_type\_code": null, "sub\_service\_type\_name": null, "sub\_resource\_type\_code": null, "sub\_resource\_type\_name": null, "sub\_resource\_id": null, "sub\_resource\_name": null, "amortized bonus amount": 0, "effective\_tag\_pairs": [{ "tag\_key": "Department",

```
 "tag_value": "mobile"
     }],
     "cost_unit_pairs": [{
 "cost_unit_name": "TEST项目",
 "cost_unit_rule_value": "HWCloud"
     }]
```
## 状态码

### 说明

}] }

- 状态码4xx:由于明显的客户端错误(例如,格式错误的请求语法、参数错误等),华为云 会返回4xx错误码,请及时检查请求消息的正确性,重新发起请求。
- 状态码5xx:由于华为云系统原因,导致无法完成明显有效请求的处理,可及时联系华为云 客服处理。

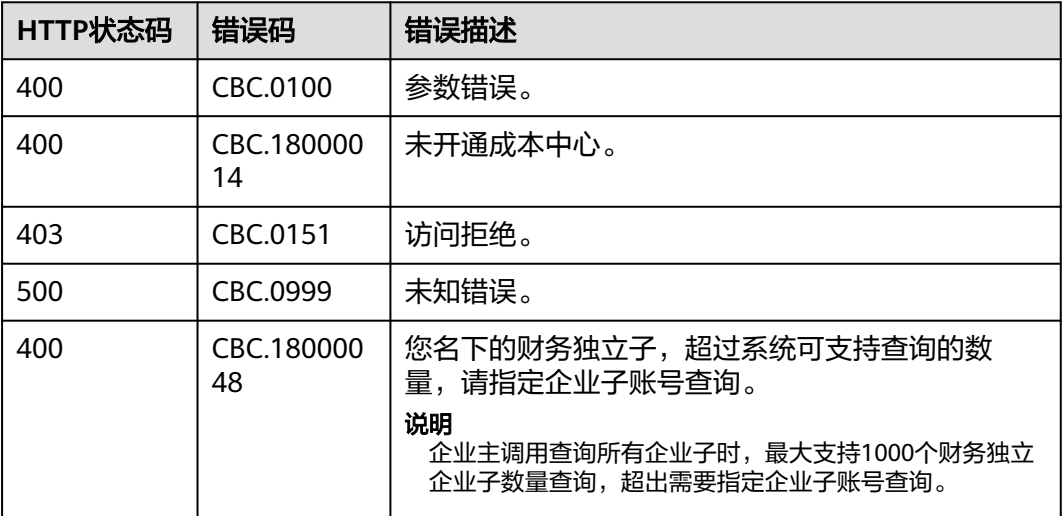

# **8.2** 查询成本数据

## 功能介绍

客户在自建平台查询成本分析数据。

## 接口约束

该接口只允许使用客户AK/SK或者Token调用。 上个月的数据需在出账后查询。

### 调试

您可以在**[API Explorer](https://apiexplorer.developer.huaweicloud.com/apiexplorer/debug?product=BSS&api=ListCosts)**中调试该接口。

### **URI**

POST /v4/costs/cost-analysed-bills/query

### 表 **8-6** Header 参数

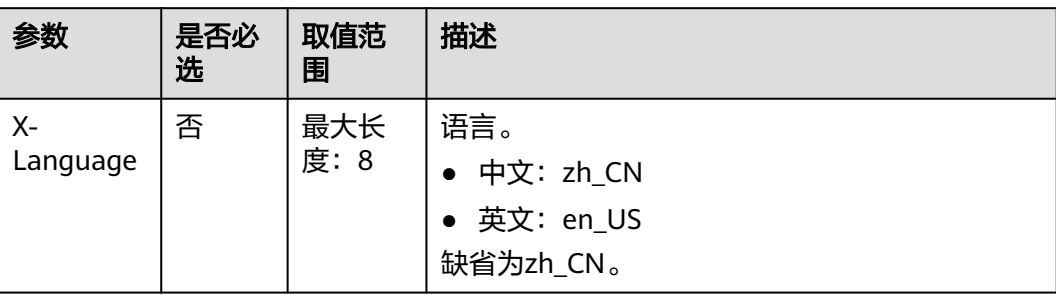

## 请求消息

### 请求参数

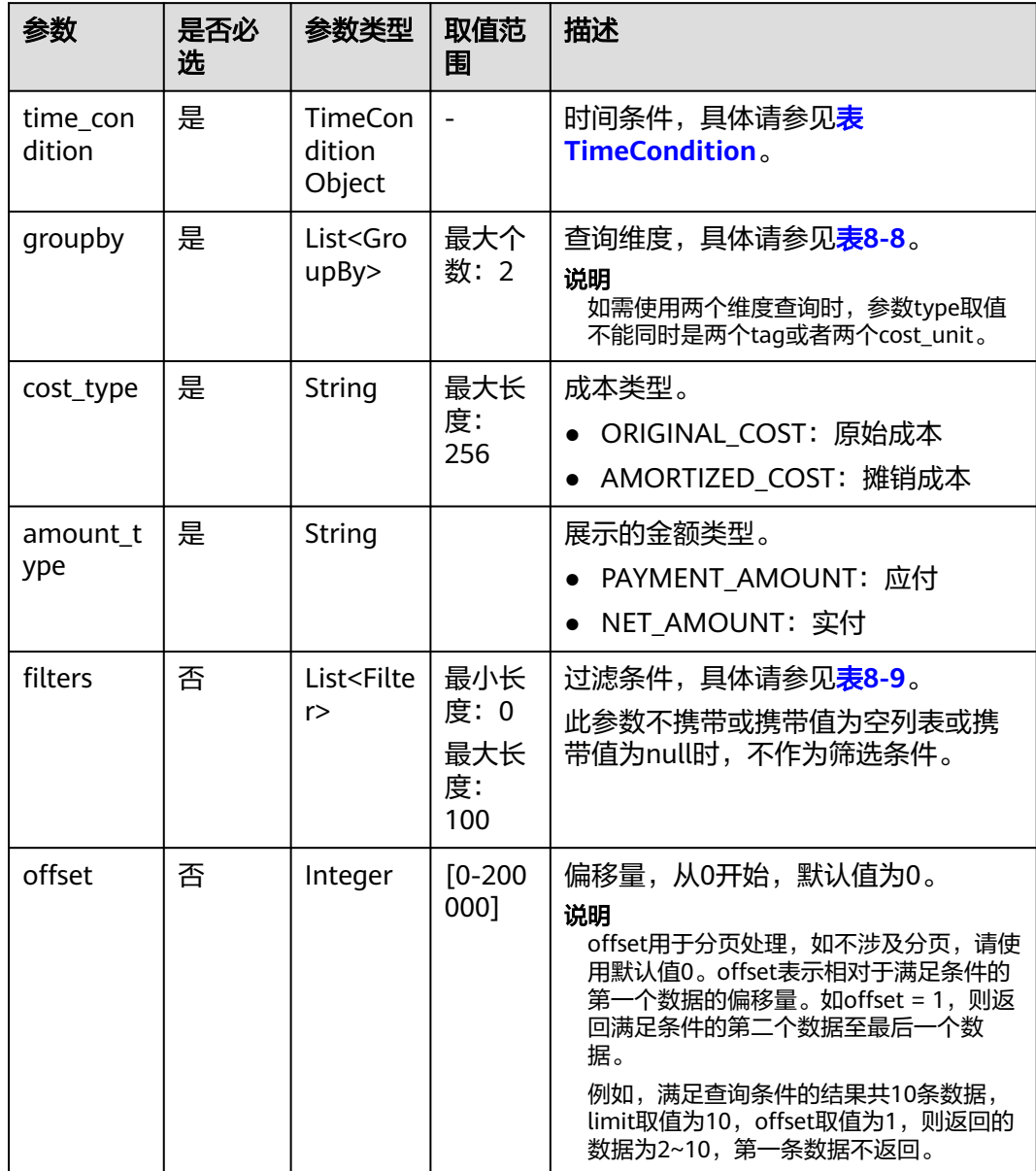

<span id="page-245-0"></span>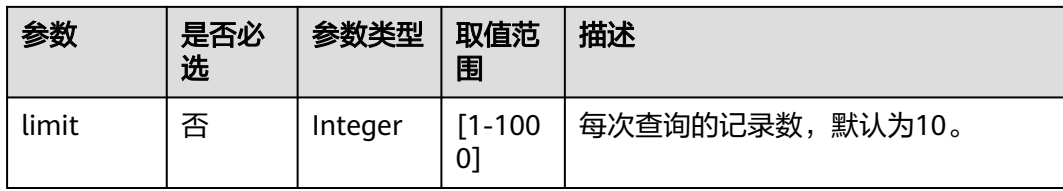

### 表 **8-7** TimeCondition

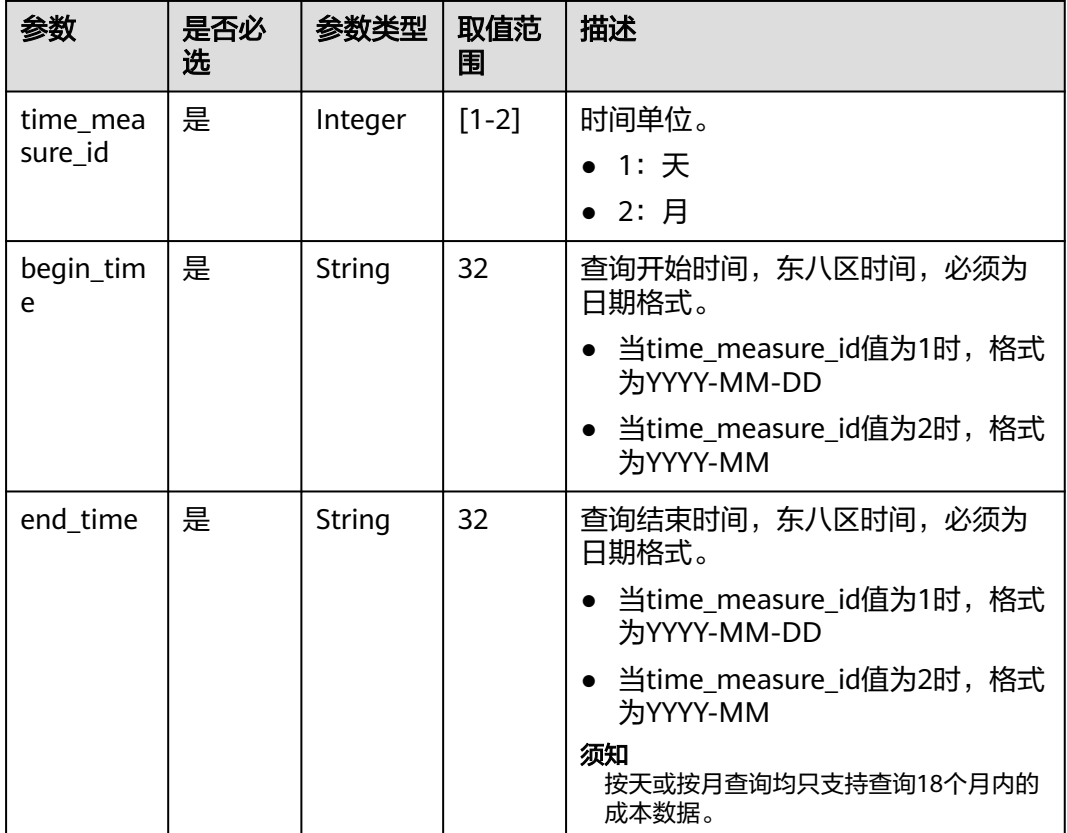

### 表 **8-8** GroupBy

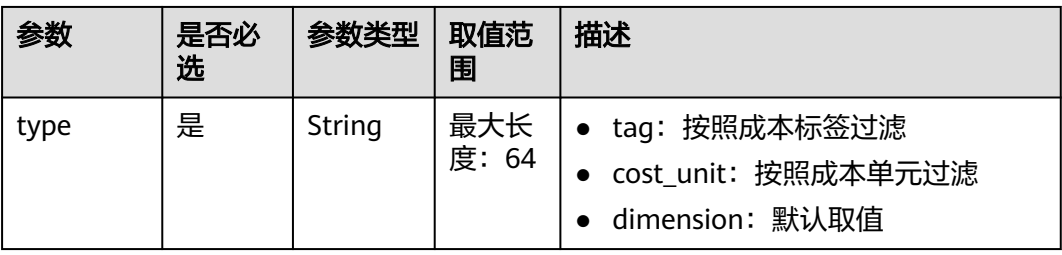

<span id="page-246-0"></span>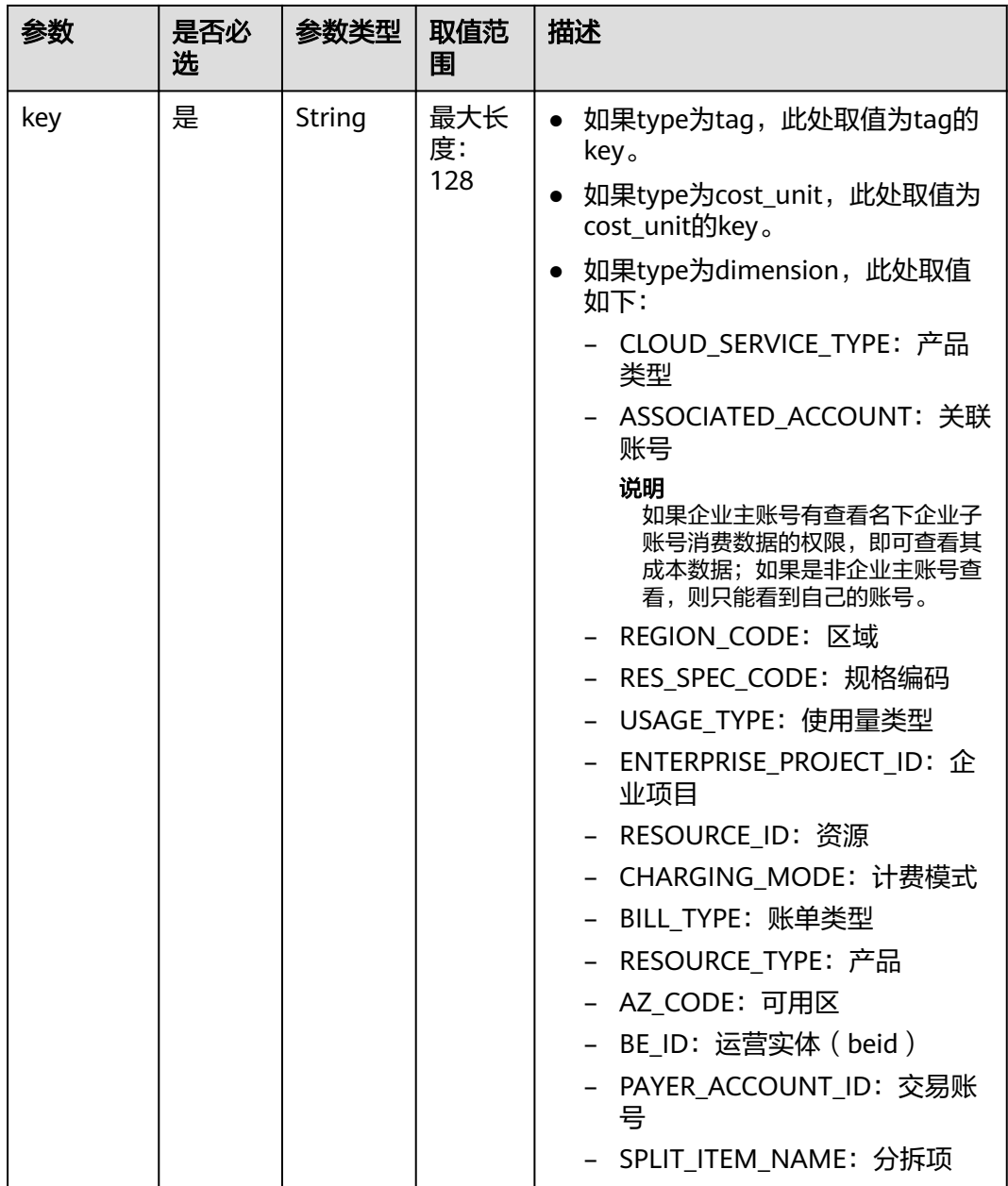

### 表 **8-9** Filter

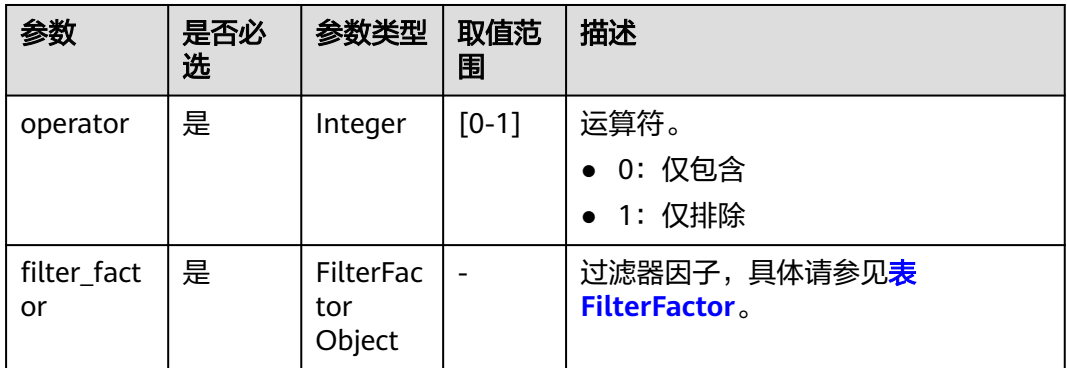

### <span id="page-247-0"></span>表 **8-10 FilterFactor**

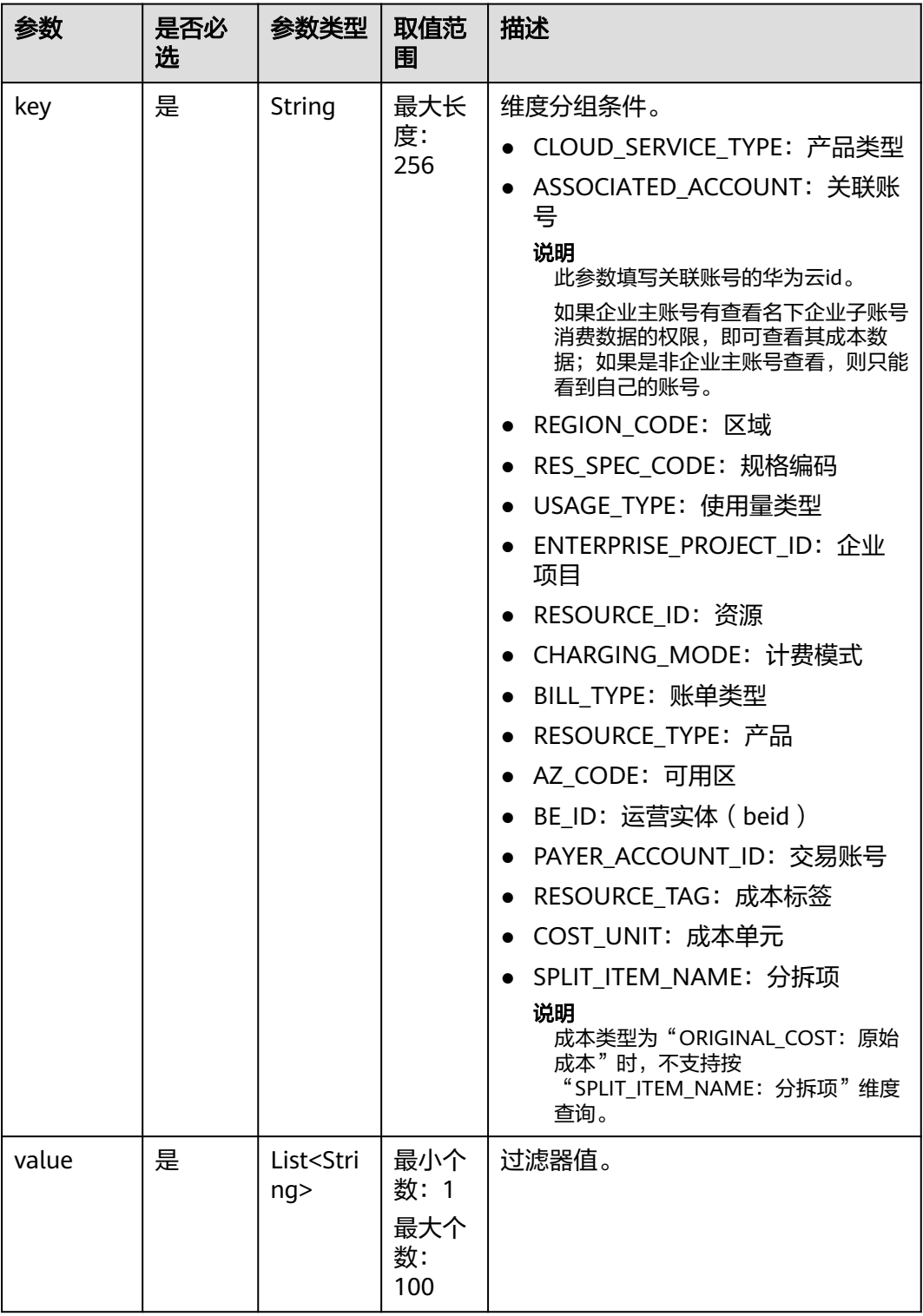

### 请求示例

POST https://bss.myhuaweicloud.com/v4/costs/cost-analysed-bills/query HTTP/1.1 Content-Type: application/json X-Auth-Token: *MIIPAgYJKoZIhvcNAQcCo...ggg1BBIINPXsidG9rZ* {

```
 "amount_type": "PAYMENT_AMOUNT",
 "offset": 0,
 "cost_type": "ORIGINAL_COST",
 "limit": 10,
 "groupby": [{
 "type": "dimension",
      "key": "CLOUD_SERVICE_TYPE"
 }],
 "filters": [{
 "filter_factor": {
 "value": ["cn-north-1"],
 "key": "REGION_CODE"
 },
 "operator": 0
   }],
   "time_condition": {
      "end_time": "2021-07-15",
      "begin_time": "2021-07-14",
      "time_measure_id": 1
   }
}
```
## 响应消息

### 响应参数

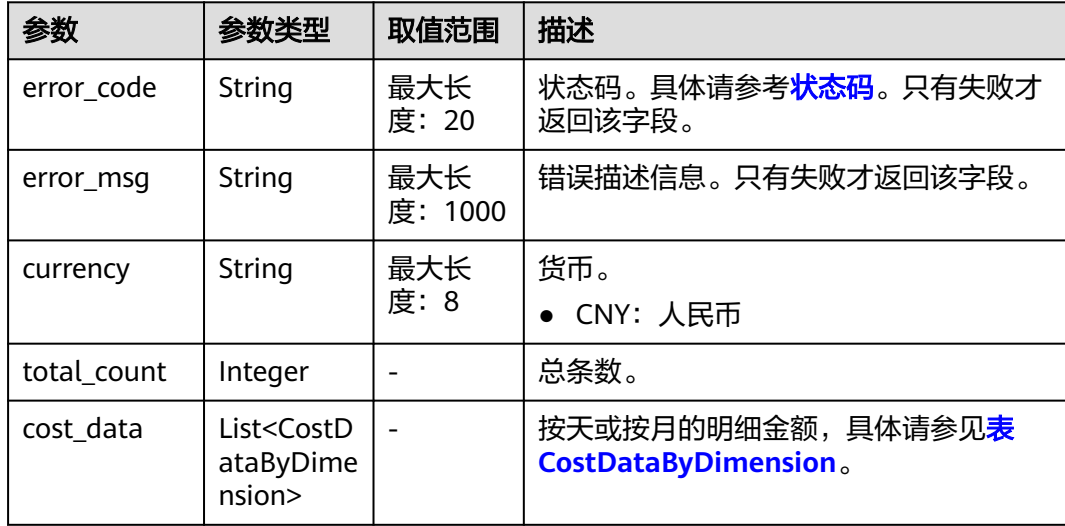

### 表 **8-11** CostDataByDimension

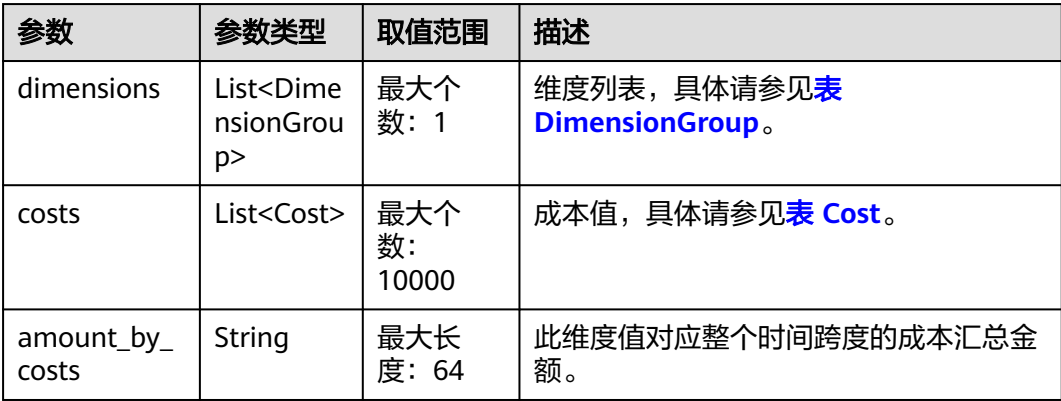

<span id="page-249-0"></span>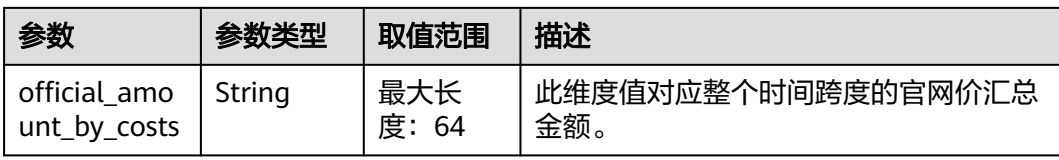

### 表 **8-12** DimensionGroup

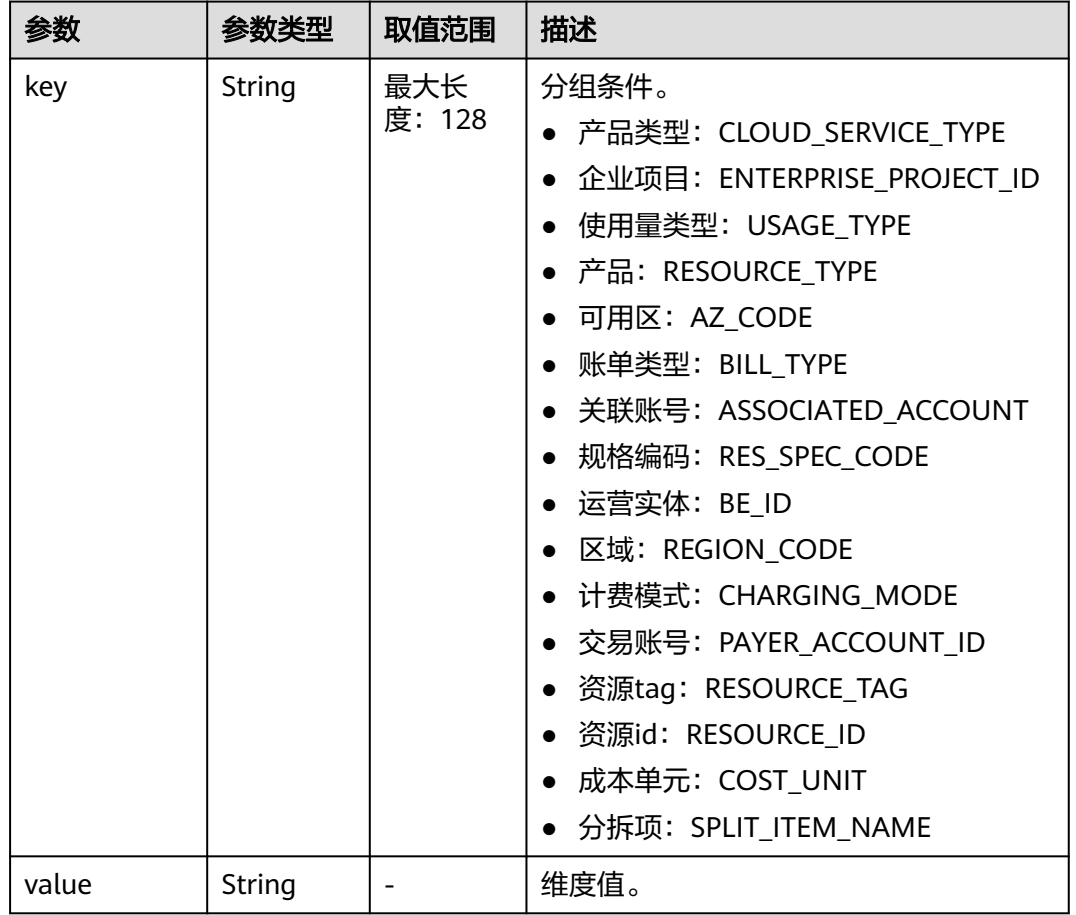

### 表 **8-13** Cost

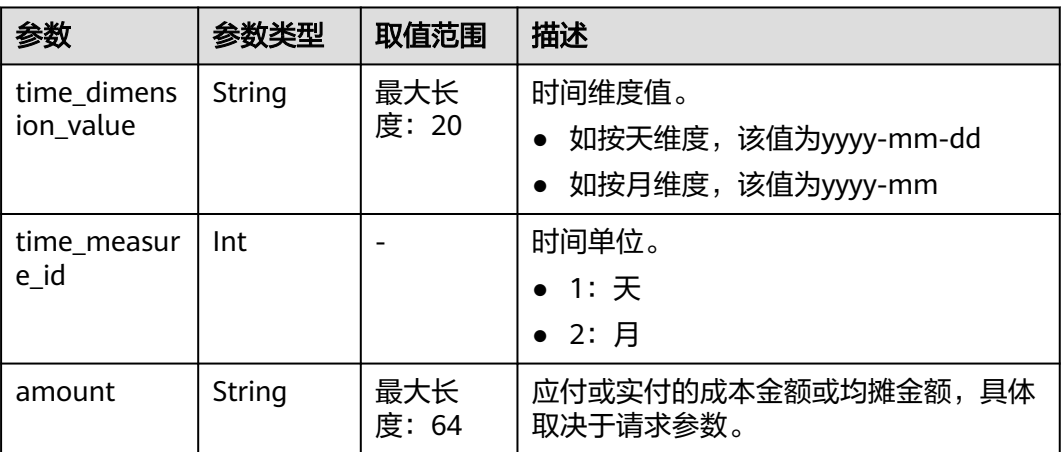

<span id="page-250-0"></span>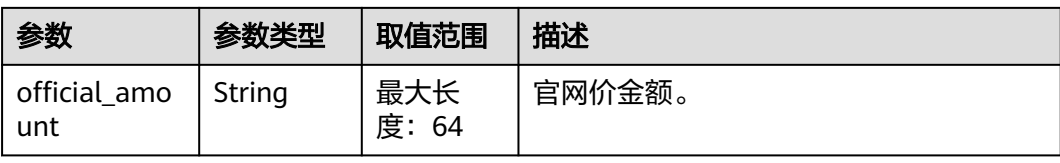

### 响应示例

```
HTTP/1.1 200 OK
Content-Type: application/json;charset=UTF-8
Content-Length: length
Date: response time
{
   "currency": "CNY",
   "total_count": 1,
   "cost_data": [
      {
         "dimensions": [
            {
              "key": "tag",
               "value": "Group:noTagKey"
           }
\qquad \qquad ],
 "costs": [
            {
               "time_dimension_value": "2021-08",
               "time_measure_id": 2,
               "amount": "13225.00",
               "official_amount": "13225.00"
           }
         ],
         "amount_by_costs": "13225.00",
         "official_amount_by_costs": "13225.00"
      }
   ]
}
```
## 状态码

### 说明

- 状态码4xx:由于明显的客户端错误(例如,格式错误的请求语法、参数错误等),华为云 会返回4xx错误码,请及时检查请求消息的正确性,重新发起请求。
- 状态码5xx:由于华为云系统原因,导致无法完成明显有效请求的处理,可及时联系华为云 客服处理。

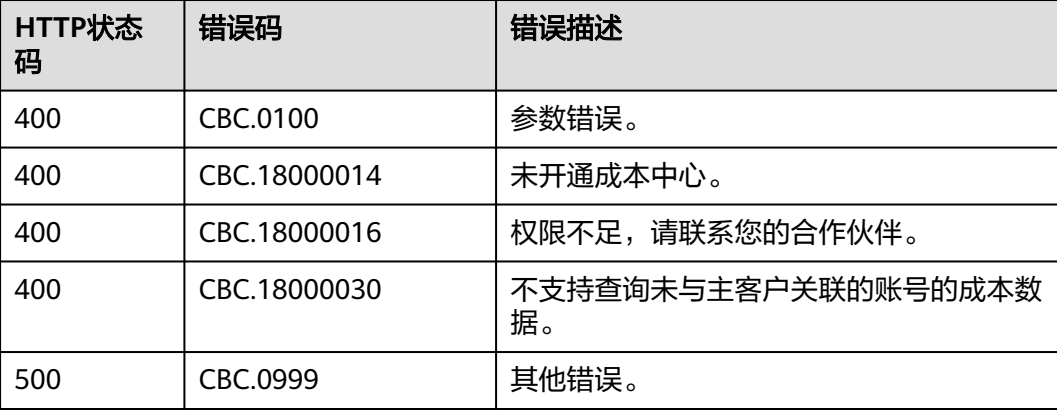

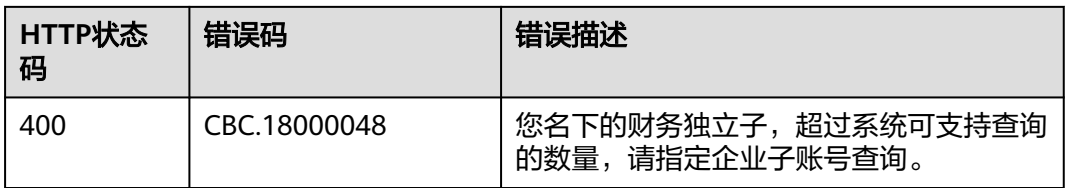
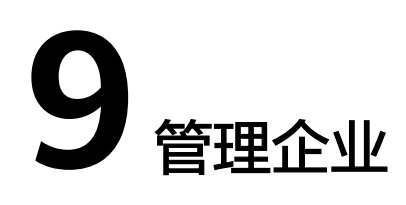

# **9.1** 管理企业项目

# **9.1.1** 开通客户企业项目权限

# 功能介绍

客户在自建平台开通客户企业项目权限。

## 接口约束

该接口只允许使用客户账号AK/SK或者Token调用。

#### 调试

您可以在**[API Explorer](https://console.huaweicloud.com/apiexplorer/#/openapi/BSS/doc?api=CreateEnterpriseProjectAuth)**中调试该接口,支持自动认证鉴权。API Explorer可以自动生成 SDK代码示例,并提供SDK代码示例调试功能。

#### **URI**

POST /v2/enterprises/enterprise-projects/authority

### 请求消息

#### 请求参数

无。

#### 请求示例

POST https://bss.myhuaweicloud.com/v2/enterprises/enterprise-projects/authority HTTP/1.1 Content-Type: application/json X-Auth-Token: MIIPAgYJKoZIhvcNAQcCo...ggg1BBIINPXsidG9rZ

#### 响应消息

#### 响应参数

#### 状态码:**204**

默认返回: Success

#### 状态码:**400**

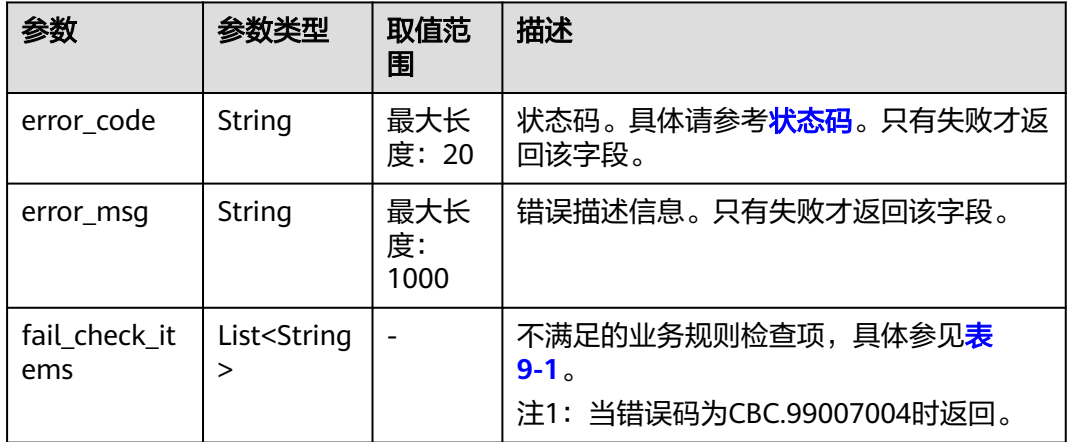

#### 表 **9-1** 不满足的业务规则检查项

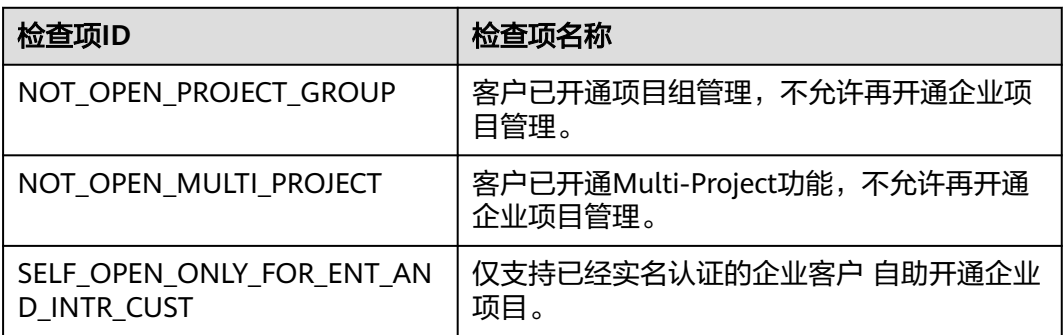

#### 响应示例

HTTP/1.1 204 No Content Content-Type: application/json;charset=UTF-8 Content-Length: length Date: response time

# 状态码

#### 说明

- 状态码4xx:由于明显的客户端错误(例如,格式错误的请求语法、参数错误等),华为云 会返回4xx错误码,请及时检查请求消息的正确性,重新发起请求。
- 状态码5xx:由于华为云系统原因,导致无法完成明显有效请求的处理,可及时联系华为云 客服处理。

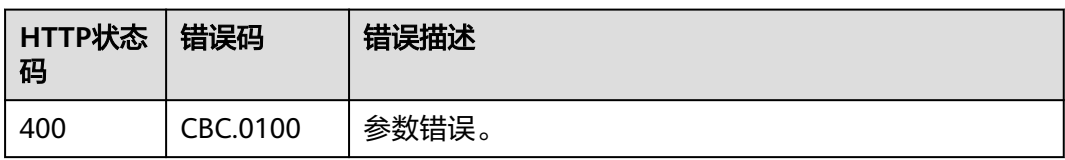

<span id="page-254-0"></span>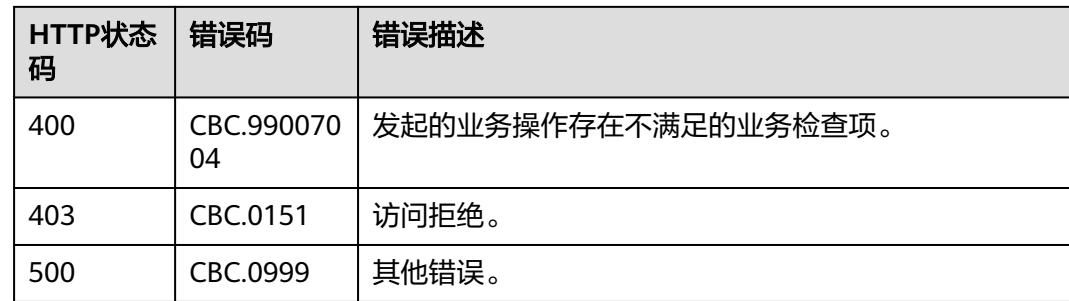

# **9.2** 管理企业多账号

# **9.2.1** 查询企业组织结构

# 功能介绍

企业主账号在自建平台查询企业组织结构。

# 接口约束

该接口只允许使用企业主账号AK/SK或者Token调用。

## 调试

您可以在**[API Explorer](https://apiexplorer.developer.huaweicloud.com/apiexplorer/doc?product=BSS&api=ListEnterpriseOrganizations)**中调试该接口。

## **URI**

GET /v2/enterprises/multi-accounts/enterprise-organizations 参数说明请参见下表。

#### 表 **9-2** 查询参数

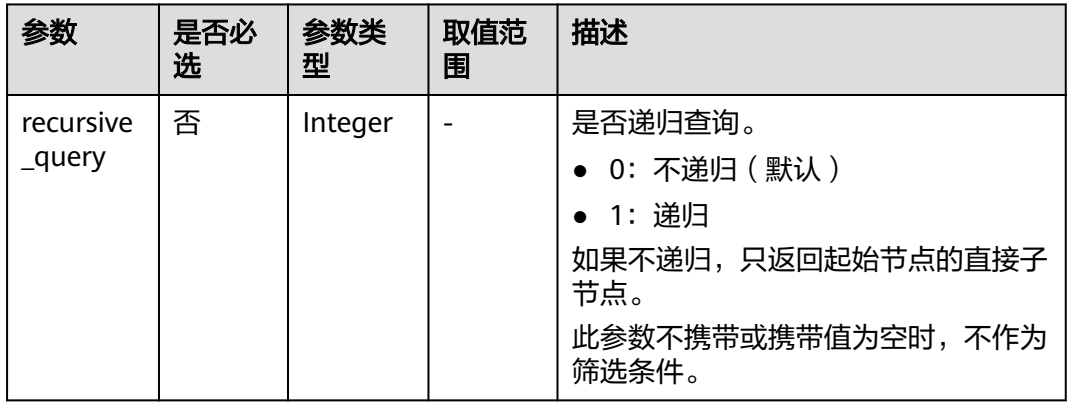

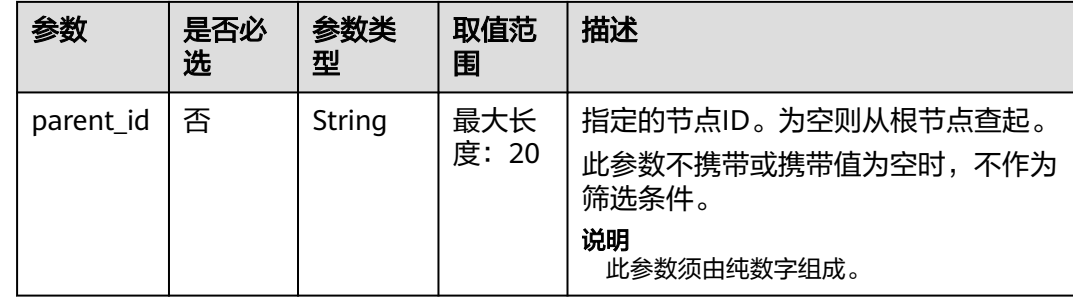

# 请求消息

#### 请求参数

无。

#### 请求示例

GET https://bss.myhuaweicloud.com/v2/enterprises/multi-accounts/enterprise-organizations? recursive\_query=1&parent\_id=392 HTTP/1.1 Content-Type: application/json X-Auth-Token: *MIIPAgYJKoZIhvcNAQcCo...ggg1BBIINPXsidG9rZ* 

# 响应消息

#### 响应参数

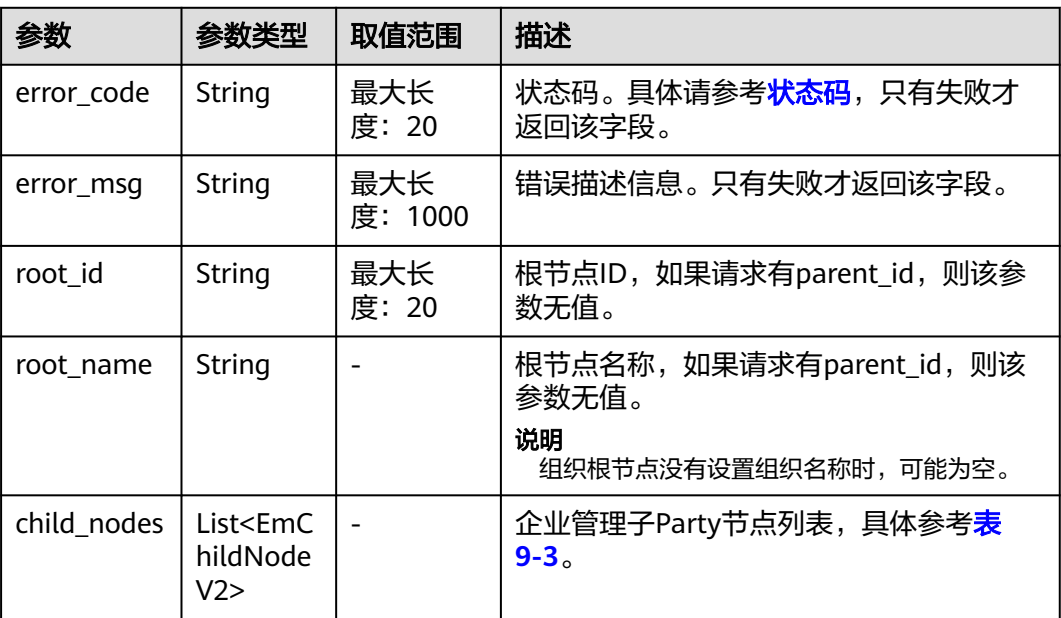

#### <span id="page-256-0"></span>表 **9-3** EmChildNodeV2

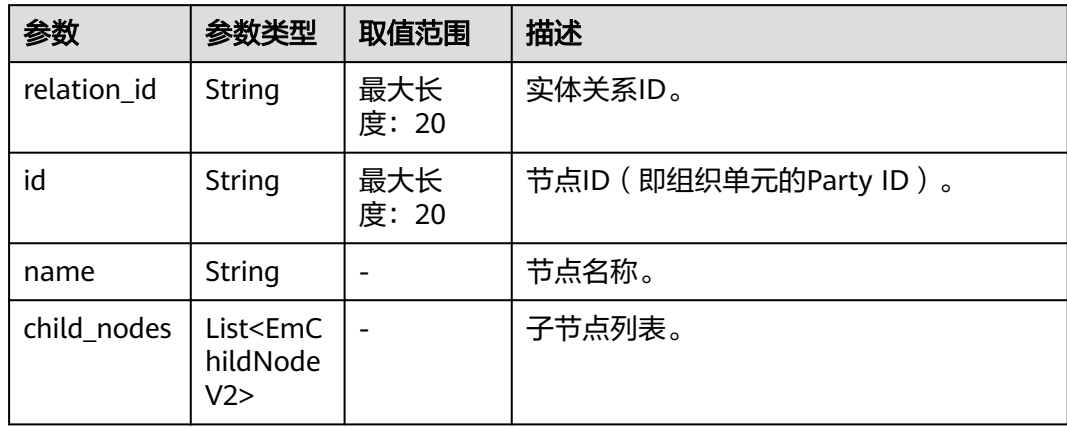

#### 响应示例

```
HTTP/1.1 200 OK
Content-Type: application/json;charset=UTF-8
Content-Length: length
Date: response time
{
   "root_id": null,
   "root_name": null,
   "child_nodes": [
      {
         "relation_id": "849",
         "id": "933",
         "name": "组织",
         "child_nodes": []
      },
      {
         "relation_id": "734",
         "id": "817",
         "name": "组织1",
         "child_nodes": [
            {
              "relation_id": "735",
              "id": "818",
              "name": "组织2",
              "child_nodes": []
, and the state \} {
              "relation_id": "736",
              "id": "819",
              "name": "组织3",
              "child_nodes": []
            },
           \overline{\mathcal{E}} "relation_id": "740",
              "id": "823",
 "name": "组织4",
 "child_nodes": []
            },
            {
              "relation_id": "741",
 "id": "824",
 "name": "组织5",
              "child_nodes": []
           }
       \, ]
      }
```
 ] }

## <span id="page-257-0"></span>状态码

#### 说明

- 状态码4xx:由于明显的客户端错误(例如,格式错误的请求语法、参数错误等),华为云 会返回4xx错误码,请及时检查请求消息的正确性,重新发起请求。
- 状态码5xx:由于华为云系统原因,导致无法完成明显有效请求的处理,可及时联系华为云 客服处理。

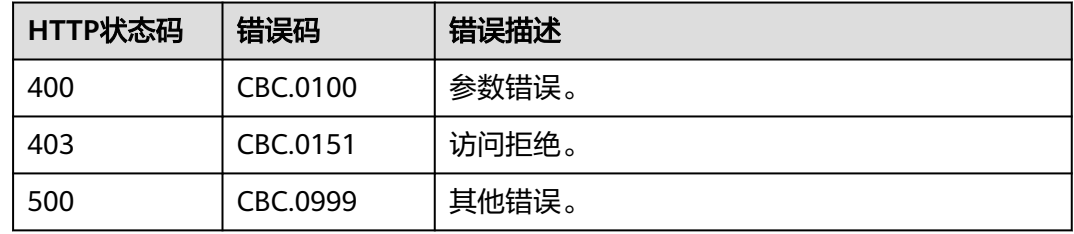

# **9.2.2** 查询企业子账号列表

# 功能介绍

企业主账号在自建平台查询企业子账号信息列表。

## 接口约束

该接口只允许使用企业主账号AK/SK或者Token调用。

#### 调试

您可以在**[API Explorer](https://apiexplorer.developer.huaweicloud.com/apiexplorer/doc?product=BSS&api=ListEnterpriseSubCustomers)**中调试该接口。

## **URI**

GET /v2/enterprises/multi-accounts/sub-customers 参数说明请参见下表。

#### 表 **9-4** 查询参数

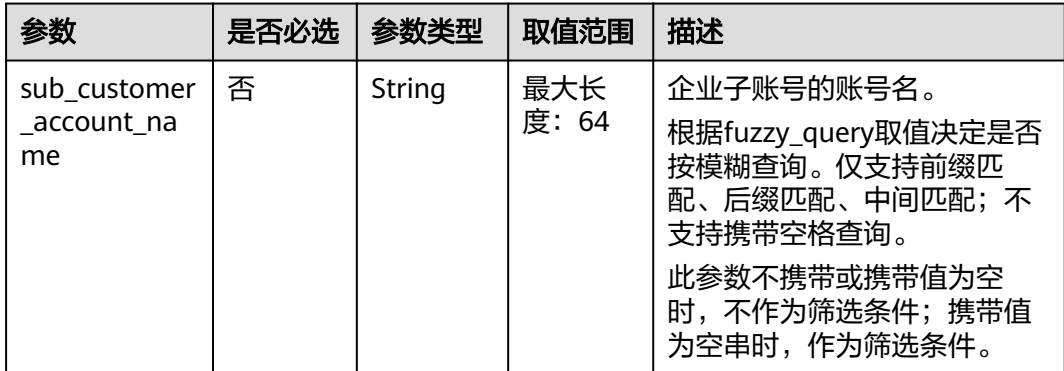

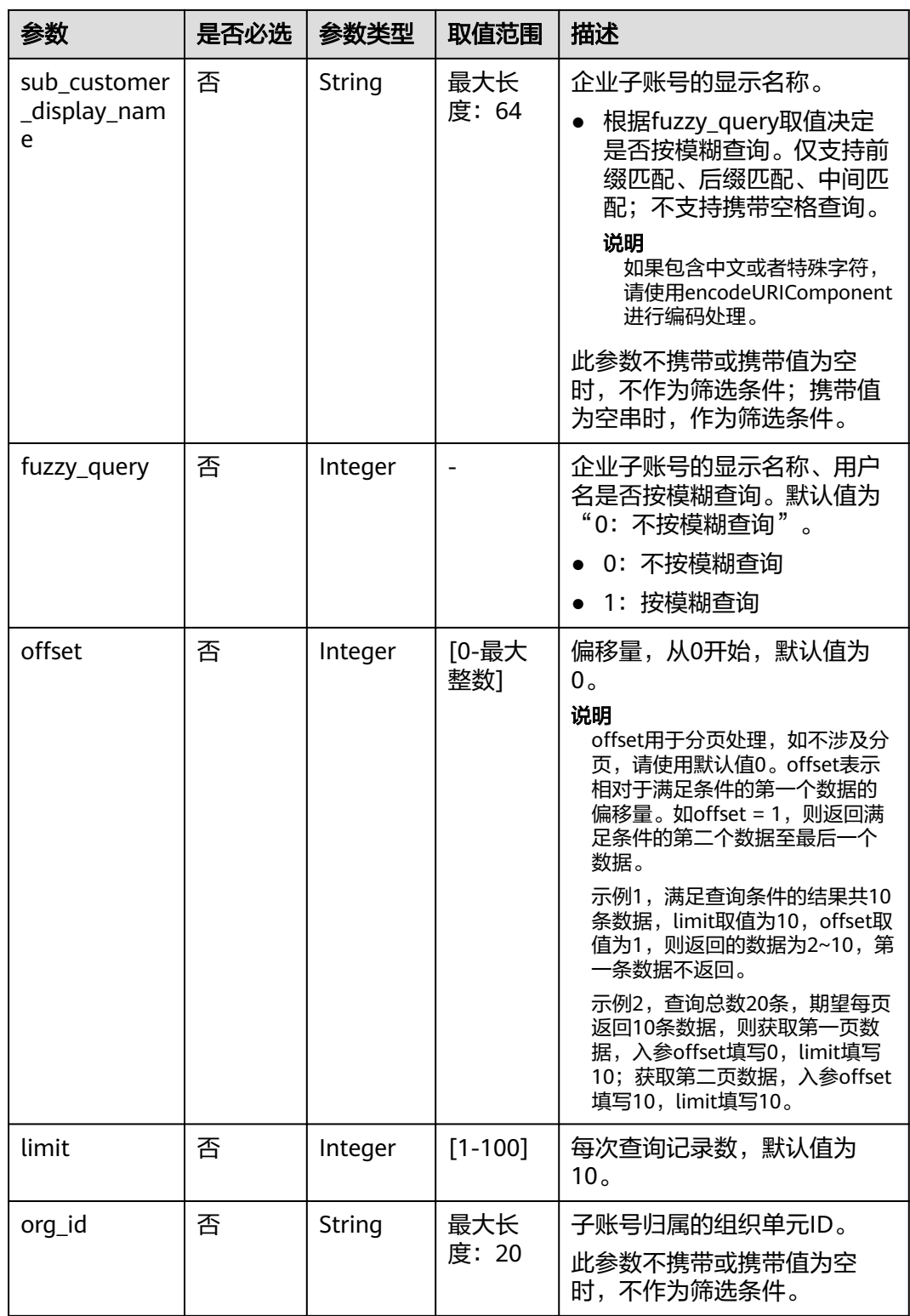

# 请求消息

# 请求参数

无。

#### 请求示例

GET https://bss.myhuaweicloud.com/v2/enterprises/multi-accounts/sub-customers? offset=0&limit=10&sub\_customer\_account\_name=d\_2035&sub\_customer\_display\_name=m&fuzzy\_query=1& org\_id=65419 HTTP/1.1 Content-Type: application/json X-Auth-Token: MIIPAgYJKoZIhvcNAQcCo...ggg1BBIINPXsidG9rZ

## 响应消息

#### 响应参数

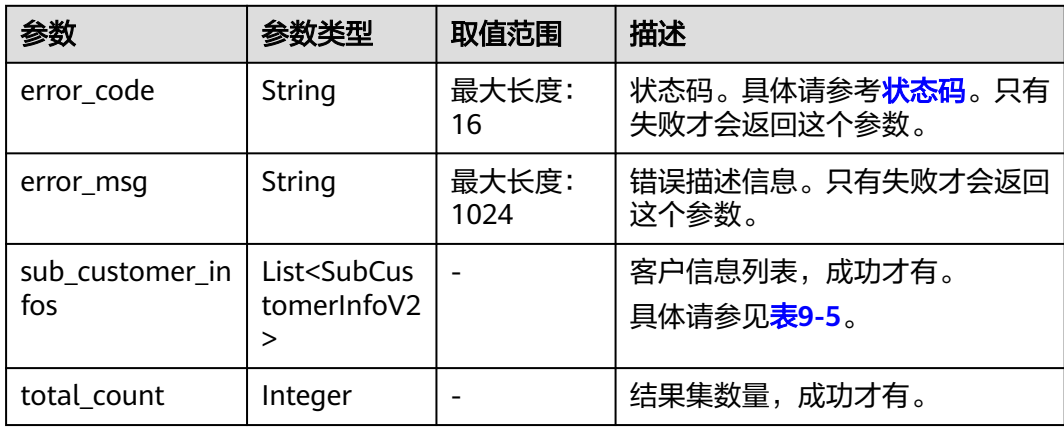

#### 表 **9-5** SubCustomerInfoV2

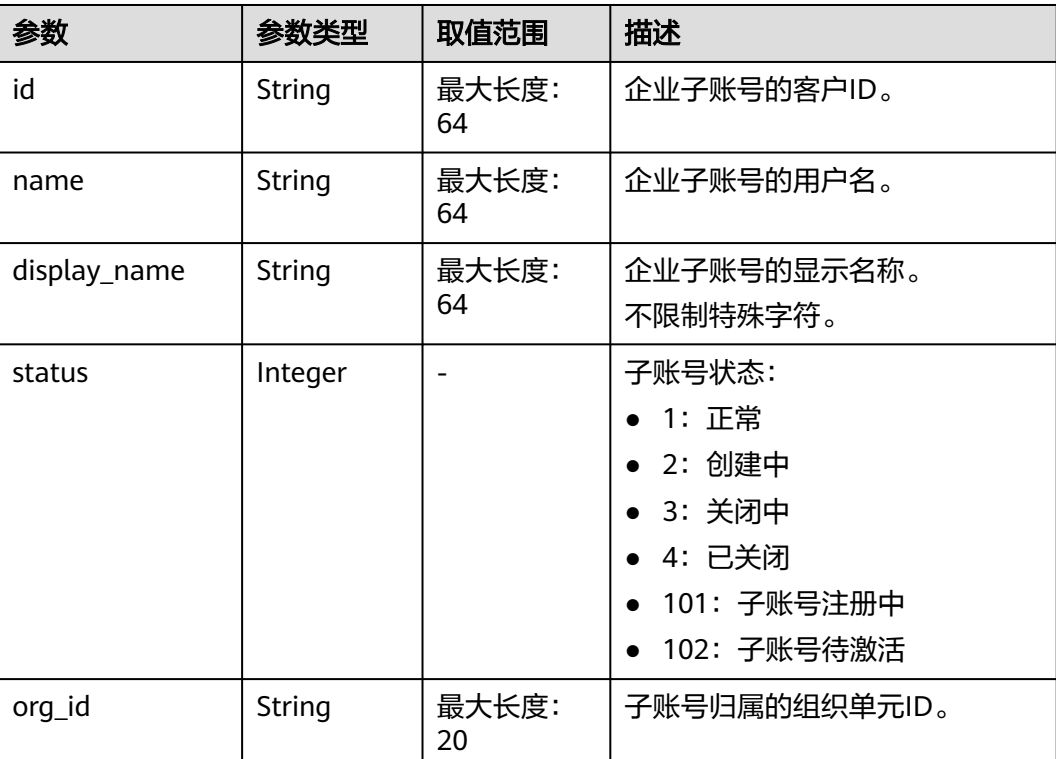

<span id="page-260-0"></span>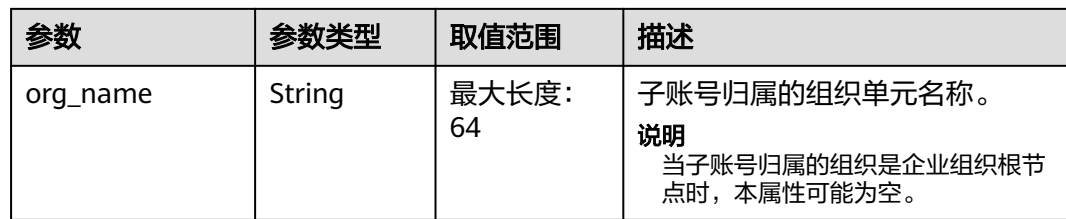

#### 响应示例

```
HTTP/1.1 200 OK
Content-Type: application/json;charset=UTF-8
Content-Length: length
Date: response time
{
   "total_count": 1,
   "sub_customer_infos": [
      {
 "id": "4C2DC9********2F8F890E654589C2F7",
 "name": "A8****F112",
        "display_name": "A8****F112",
        "status": 1,
        "org_id": "65419",
        "org_name": "一级组织"
      }
   ]
}
```
状态码

#### 说明

- 状态码4xx:由于明显的客户端错误(例如,格式错误的请求语法、参数错误等),华为云 会返回4xx错误码,请及时检查请求消息的正确性,重新发起请求。
- 状态码5xx:由于华为云系统原因,导致无法完成明显有效请求的处理,可及时联系华为云 客服处理。

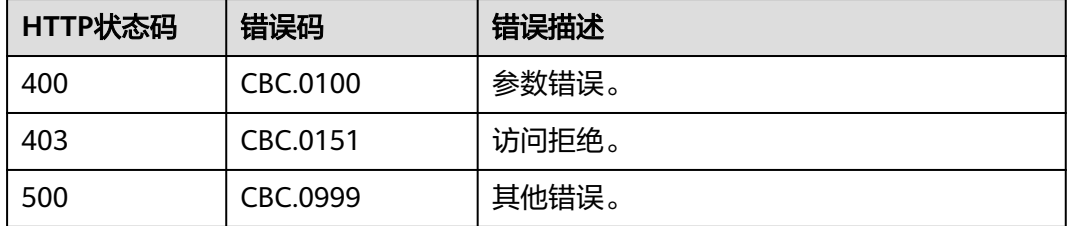

# **9.2.3** 查询企业主账号可拨款余额

# 功能介绍

企业主账号在自建平台查询自己的可拨款余额。

# 接口约束

该接口只允许使用客户账号AK/SK或者Token调用。

# 调试

您可以在**[API Explorer](https://apiexplorer.developer.huaweicloud.com/apiexplorer/doc?product=BSS&api=ShowMultiAccountTransferAmount)**中调试该接口。

# **URI**

GET /v2/enterprises/multi-accounts/transfer-amount

参数说明请参见下表。

#### 表 **9-6** 查询参数

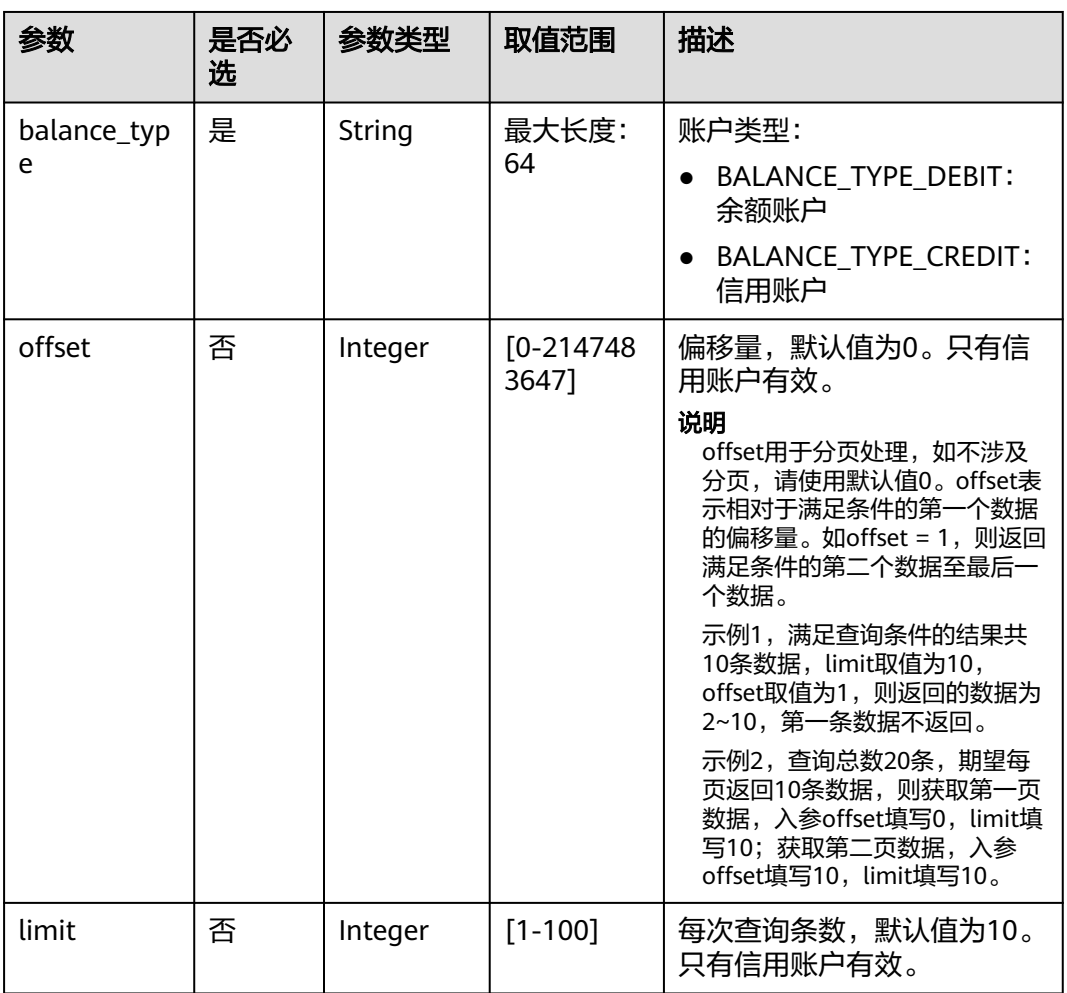

# 请求消息

### 请求参数

无。

#### 请求示例

GET https://bss.myhuaweicloud.com/v2/enterprises/multi-accounts/transfer-amount? balance\_type=BALANCE\_TYPE\_DEBIT&offset=0&limit=10 HTTP/1.1 Content-Type: application/json X-Auth-Token: MIIPAgYJKoZIhvcNAQcCo...ggg1BBIINPXsidG9rZ

# 响应消息

## 响应参数

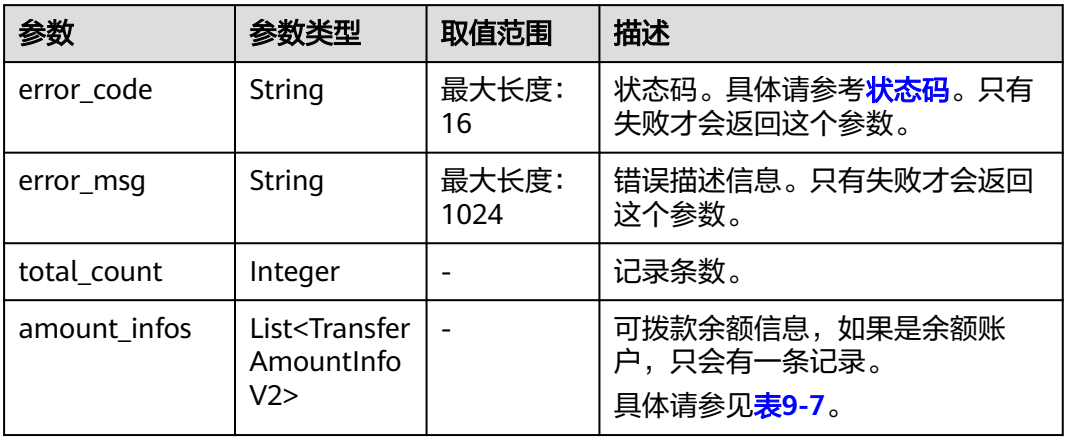

#### 表 **9-7** TransferAmountInfoV2

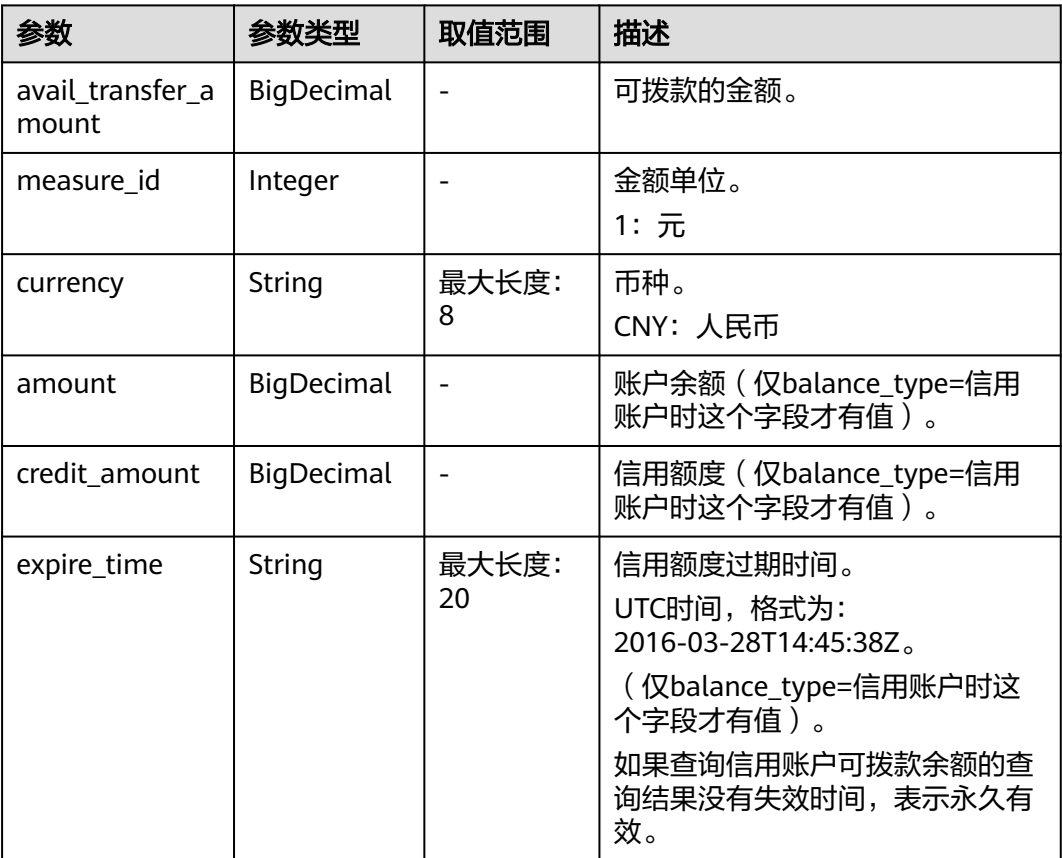

#### 响应示例

HTTP/1.1 200 OK Content-Type: application/json;charset=UTF-8 Content-Length: length Date: response time

```
 "total_count": 1,
   "amount_infos": [
     {
        "avail_transfer_amount": 9.99,
        "measure_id": 1,
 "currency": "CNY",
 "amount": null,
        "credit_amount": null,
        "expire_time": null
     }
   ]
```
# 状态码

#### 说明

<span id="page-263-0"></span>{

}

- 状态码4xx:由于明显的客户端错误(例如,格式错误的请求语法、参数错误等),华为云 会返回4xx错误码,请及时检查请求消息的正确性,重新发起请求。
- 状态码5xx:由于华为云系统原因,导致无法完成明显有效请求的处理,可及时联系华为云 客服处理。

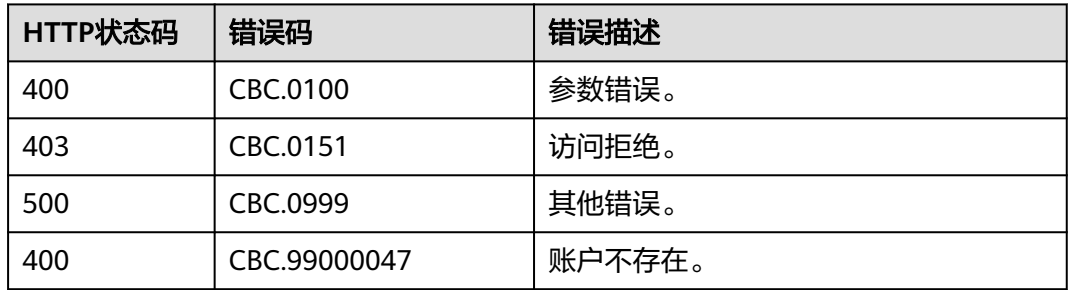

# **9.2.4** 查询企业子账号可回收余额

# 功能介绍

企业主账号在自建平台查询企业子账号的可回收余额。

## 接口约束

该接口只允许使用客户账号AK/SK或者Token调用。

## 调试

您可以在**[API Explorer](https://apiexplorer.developer.huaweicloud.com/apiexplorer/doc?product=BSS&api=ListEnterpriseMultiAccount)**中调试该接口。

## **URI**

GET /v2/enterprises/multi-accounts/retrieve-amount 参数说明请参见下表。

#### 表 **9-8** 查询参数

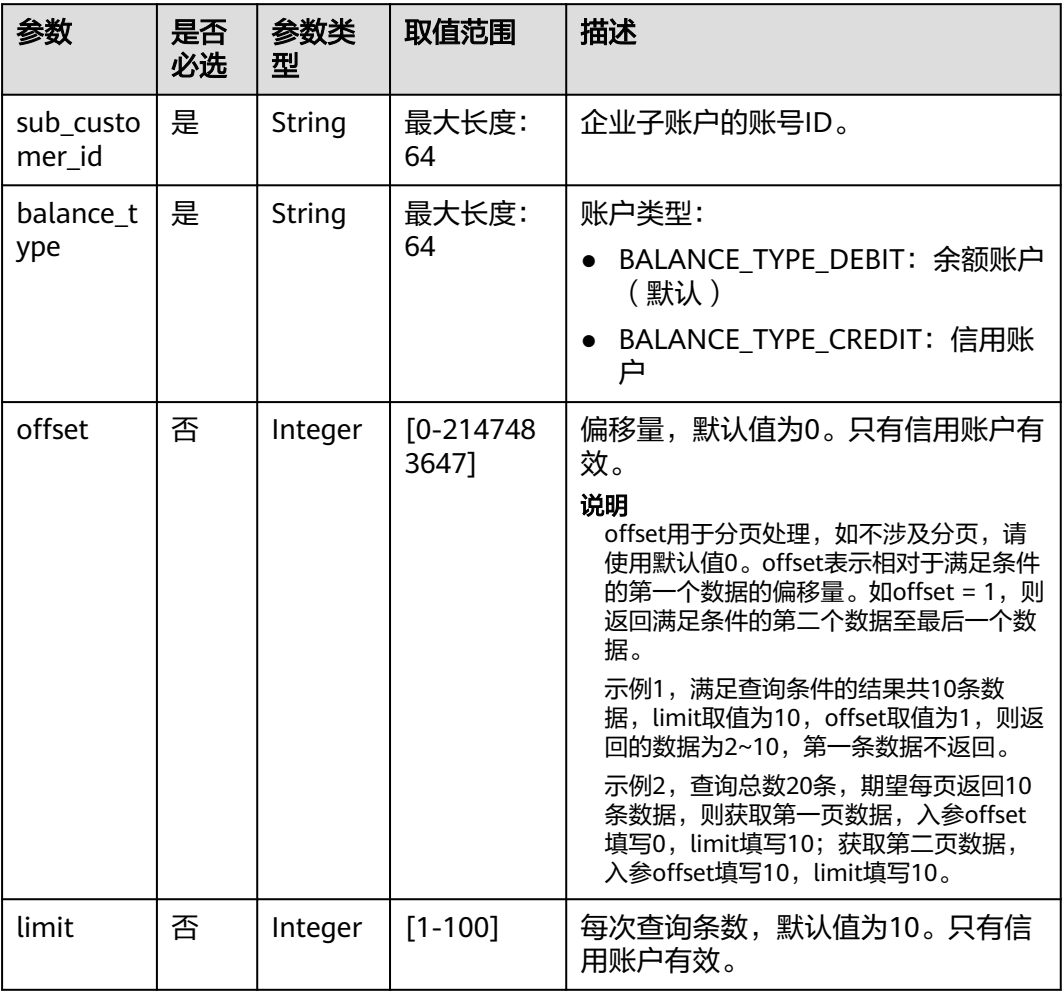

# 请求消息

请求参数

无。

#### 请求示例

GET https://bss.myhuaweicloud.com/v2/enterprises/multi-accounts/retrieve-amount? sub\_customer\_id=0970cf58ff80d4f60fbac0192a9e2bc0&balance\_type=BALANCE\_TYPE\_DEBIT HTTP/1.1 Content-Type: application/json X-Auth-Token: MIIPAgYJKoZIhvcNAQcCo...ggg1BBIINPXsidG9rZ

# 响应消息

响应参数

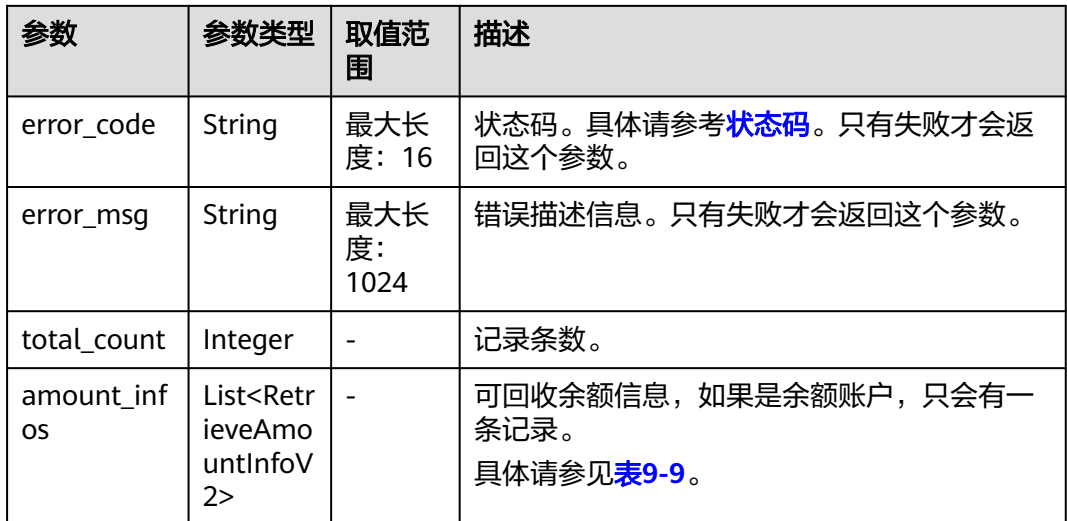

#### 表 **9-9** RetrieveAmountInfoV2

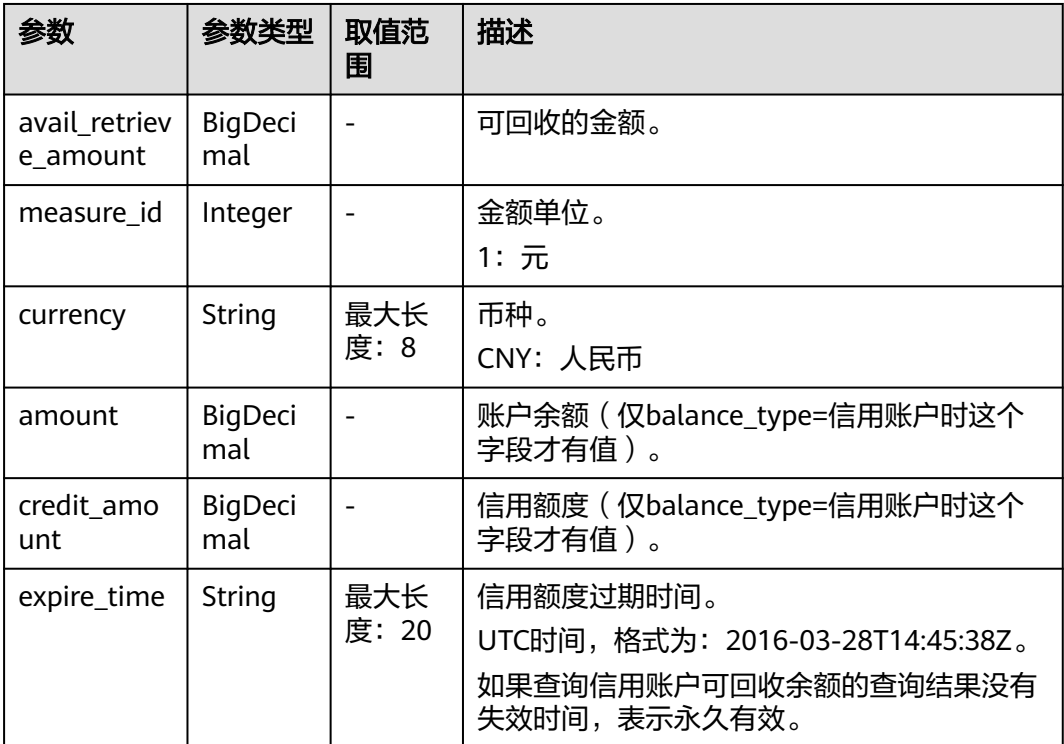

# 响应示例

```
HTTP/1.1 200 OK
Content-Type: application/json;charset=UTF-8
Content-Length: length
Date: response time
{
 "total_count": 1,
 "amount_infos": [
     {
 "avail_retrieve_amount": 12.21,
 "measure_id": 1,
```
<span id="page-266-0"></span>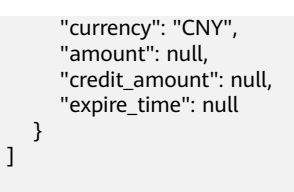

## 状态码

#### 说明

}

- 状态码4xx:由于明显的客户端错误(例如,格式错误的请求语法、参数错误等),华为云 会返回4xx错误码,请及时检查请求消息的正确性,重新发起请求。
- 状态码5xx:由于华为云系统原因,导致无法完成明显有效请求的处理,可及时联系华为云 客服处理。

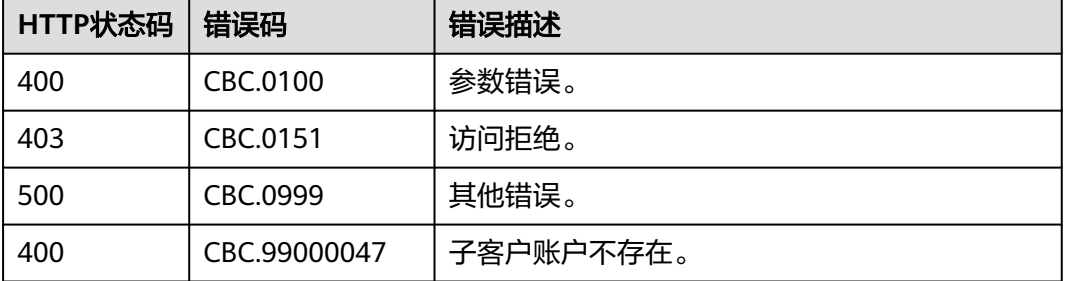

# **9.2.5** 创建企业子账号

## 功能介绍

企业主账号在自建平台创建企业子账号。

企业主账号创建企业子账号请参[见这里](https://support.huaweicloud.com/usermanual-em/zh-cn_topic_0104194162.html)。

## 接口约束

- 该接口只允许使用企业主账号AK/SK或者Token调用。
- 自2022年8月1日起,密码长度至少为8个字符。

#### 调试

您可以在**[API Explorer](https://apiexplorer.developer.huaweicloud.com/apiexplorer/doc?product=BSS&api=CreateSubEnterpriseAccount)**中调试该接口。

#### **URI**

POST /v2/enterprises/multi-accounts/sub-customers

# 请求消息

#### 请求参数

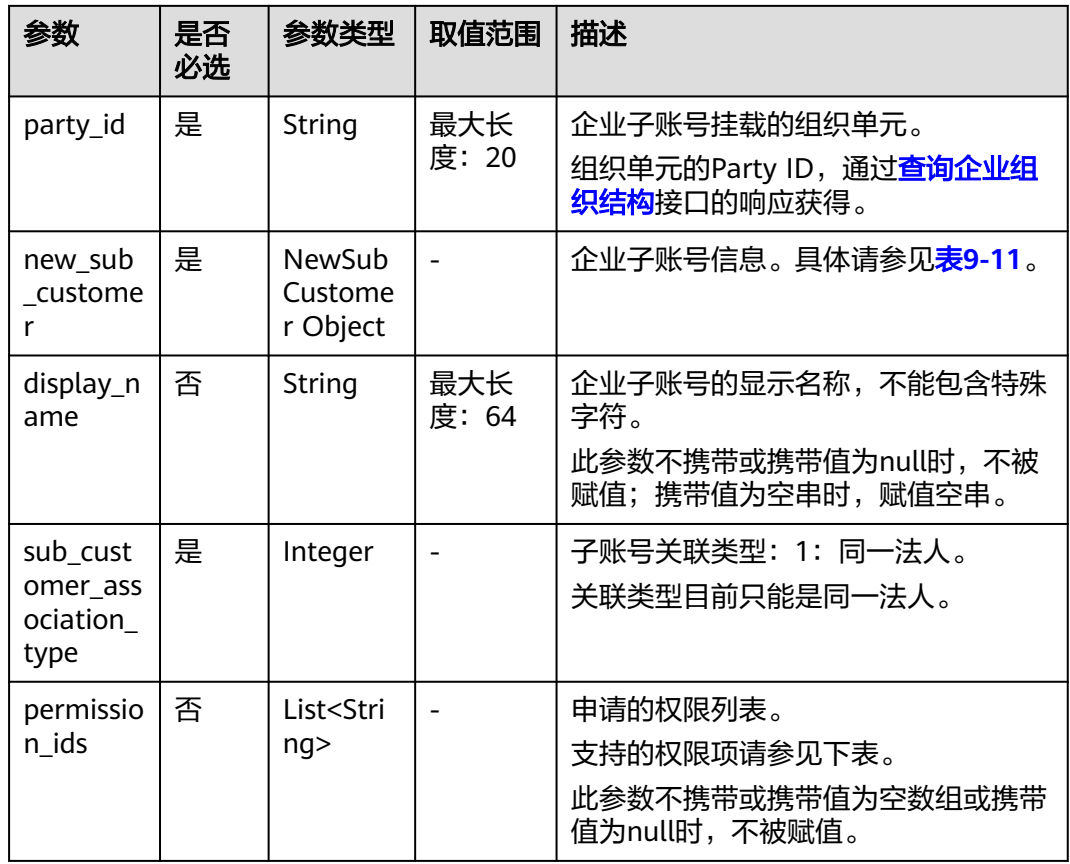

### 表 **9-10** 权限项定义列表

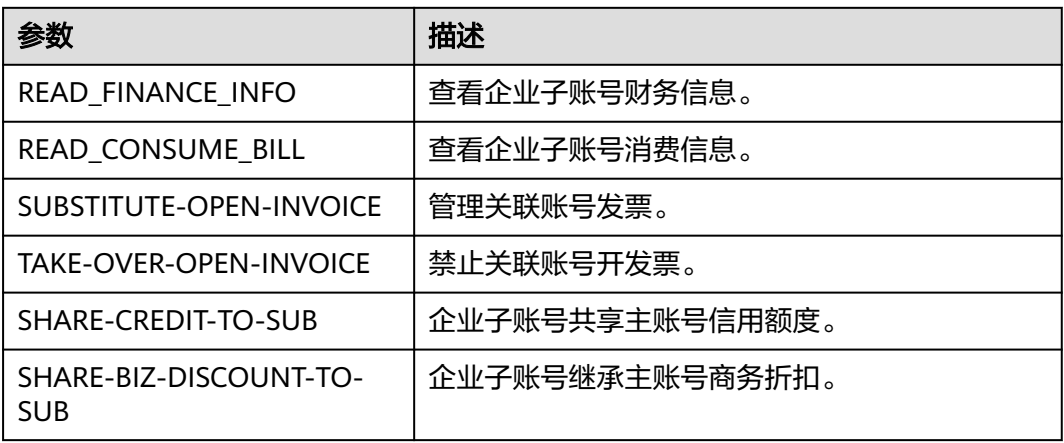

#### 表 **9-11** NewCustomer

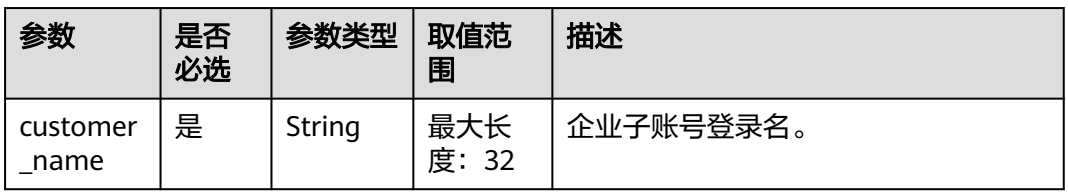

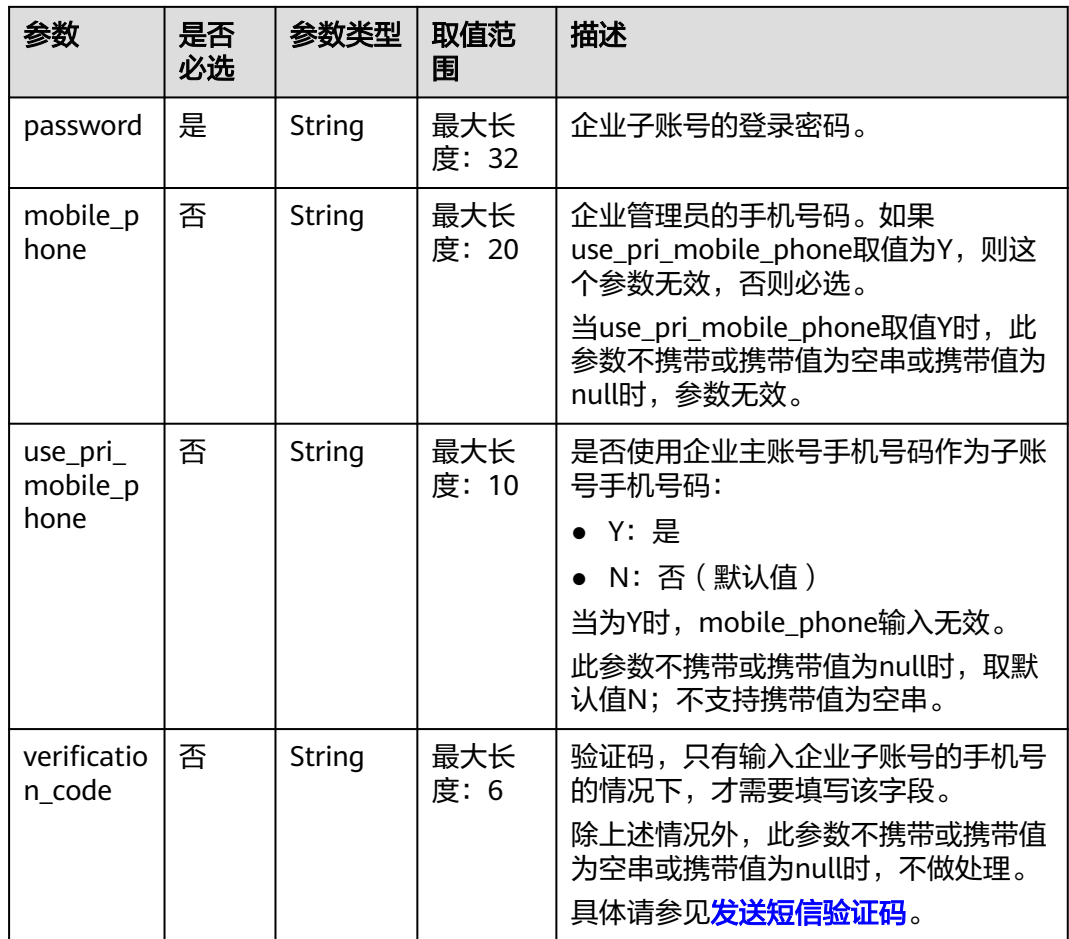

#### 请求示例

POST https://bss.myhuaweicloud.com/v2/enterprises/multi-accounts/sub-customers HTTP/1.1 Content-Type: application/json X-Auth-Token: MIIPAgYJKoZIhvcNAQcCo...ggg1BBIINPXsidG9rZ { "new\_sub\_customer": { "password": "\*\*\*\*\*\*\*", "mobile\_phone": "188\*\*\*\*8888", "customer\_name": "sub\*\*\*003", "use\_pri\_mobile\_phone": "N", "verification\_code": "625\*\*\*" }, "permission\_ids": [ "READ\_FINANCE\_INFO", "READ\_CONSUME\_BILL", "SUBSTITUTE-OPEN-INVOICE", "TAKE-OVER-OPEN-INVOICE", "SHARE-CREDIT-TO-SUB", "SHARE-BIZ-DISCOUNT-TO-SUB" ], "party\_id": "99920", "display\_name": null, "sub\_customer\_association\_type": 1 }

### 响应消息

#### 响应参数

#### 状态码:**204**

默认返回: Success

#### 状态码:**400**

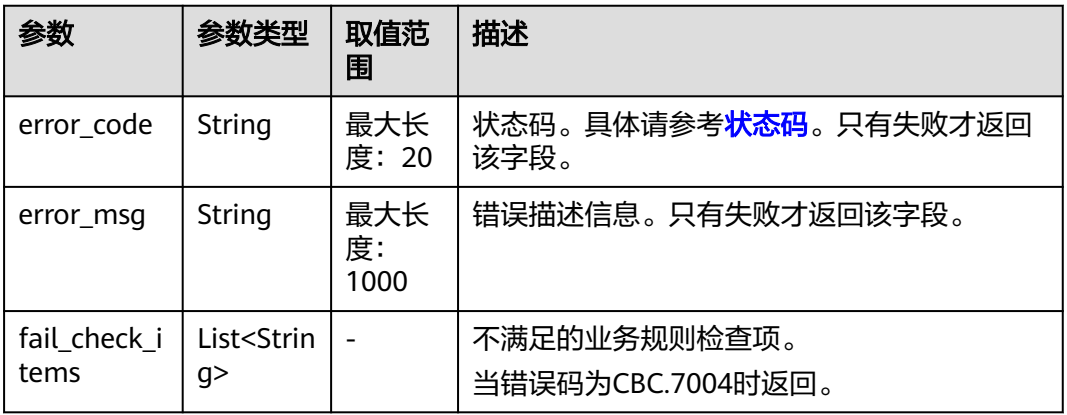

#### 表 **9-12** 企业主账号创建企业子账号检查项

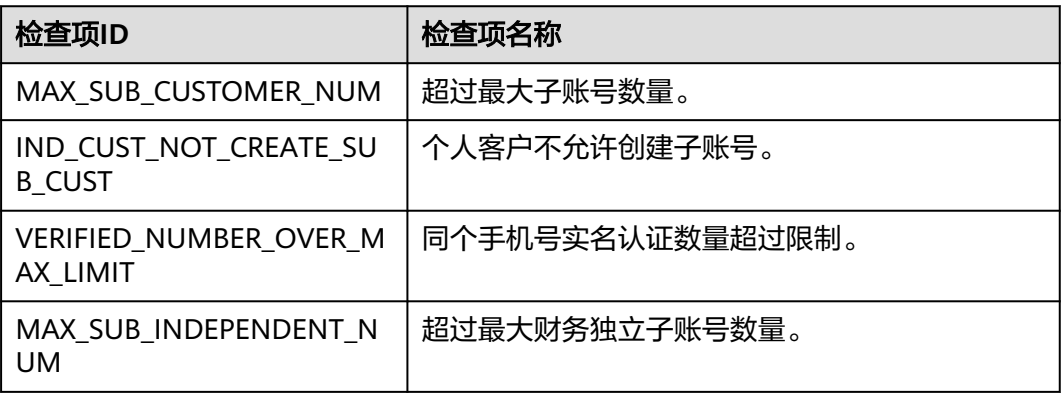

#### 响应示例

HTTP/1.1 204 Not Content Content-Type: application/json;charset=UTF-8 Content-Length: length Date: response time

## 状态码

#### 说明

- 状态码4xx:由于明显的客户端错误(例如,格式错误的请求语法、参数错误等),华为云 会返回4xx错误码,请及时检查请求消息的正确性,重新发起请求。
- 状态码5xx:由于华为云系统原因,导致无法完成明显有效请求的处理,可及时联系华为云 客服处理。

<span id="page-270-0"></span>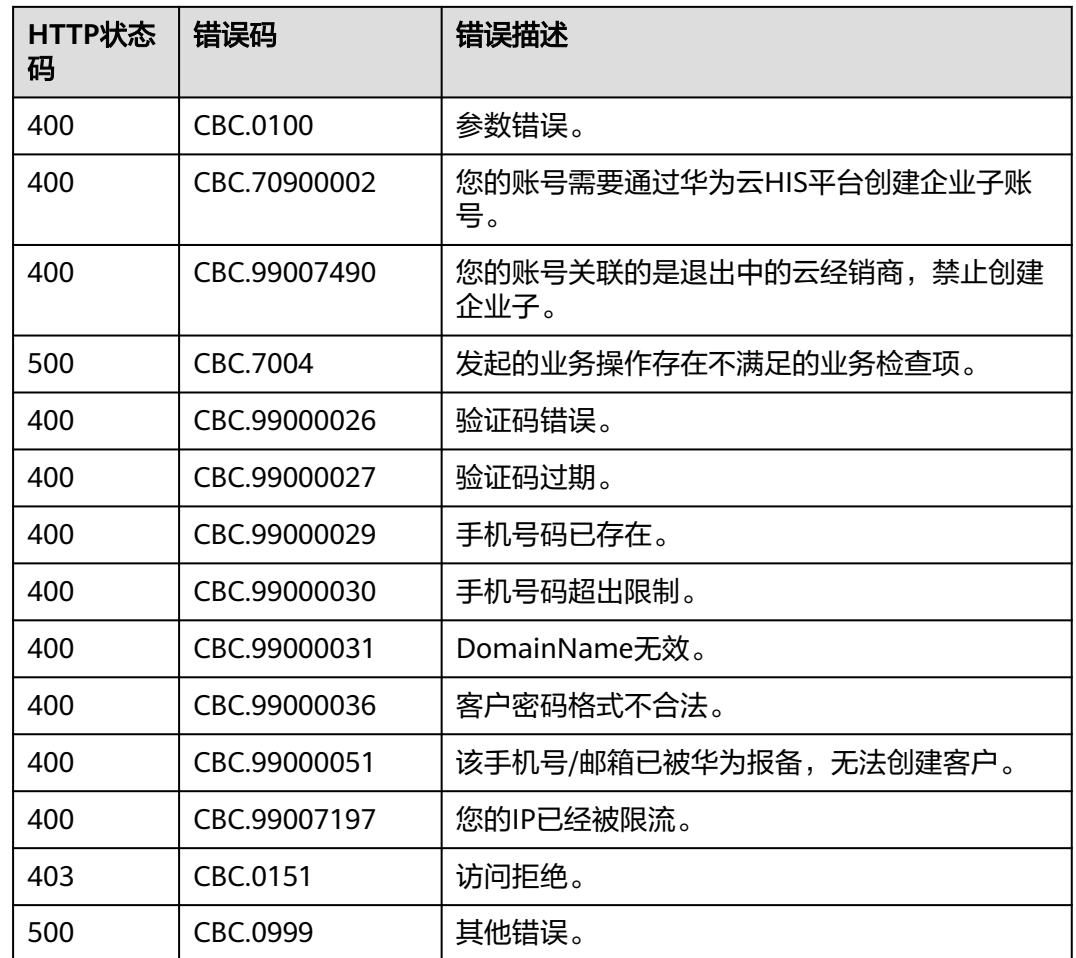

# **9.2.6** 发送短信验证码

# 功能介绍

企业主账号在自建平台发送短信验证码。

# 接口约束

该接口只允许使用企业主账号AK/SK或者Token调用。

# 调试

您可以在**[API Explorer](https://apiexplorer.developer.huaweicloud.com/apiexplorer/doc?product=BSS&api=SendSmsVerificationCode)**中调试该接口。

# **URI**

POST /v2/enterprises/multi-accounts/sm-verification-code

# 请求消息

#### 请求参数

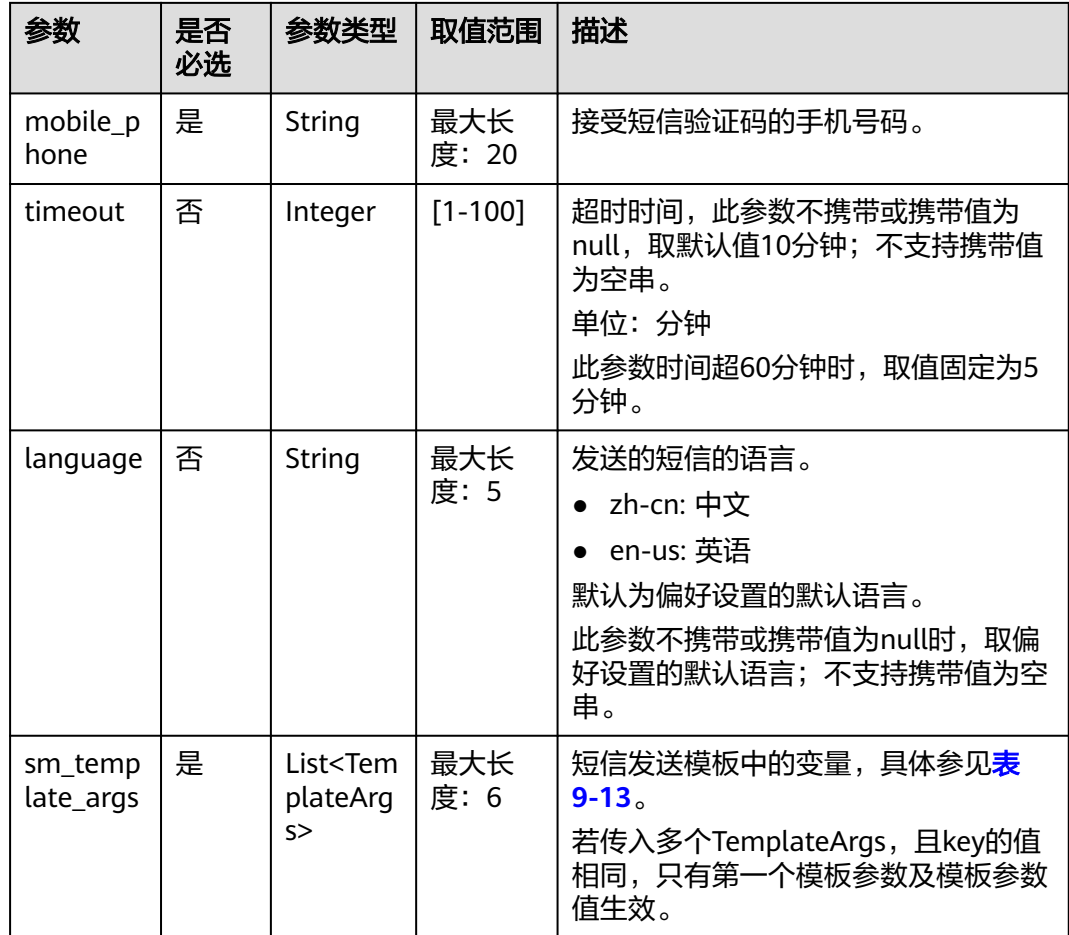

#### 表 **9-13** TemplateArgs

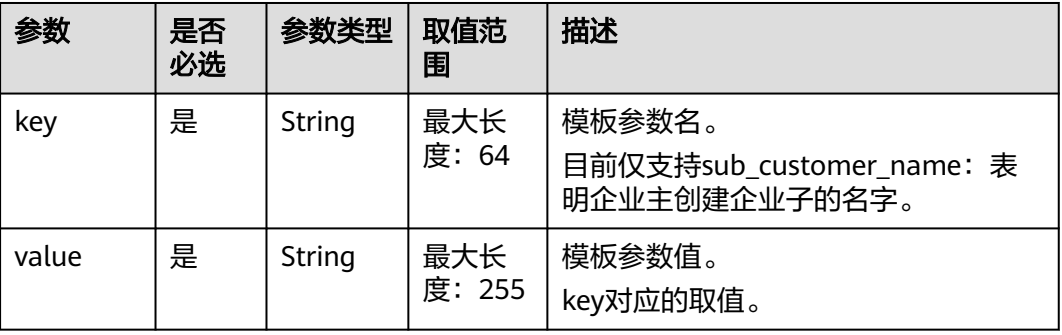

### 请求示例

],

```
POST https://bss.myhuaweicloud.com/v2/enterprises/multi-accounts/sm-verification-code HTTP/1.1
Content-Type: application/json
X-Auth-Token: MIIPAgYJKoZIhvcNAQcCo...ggg1BBIINPXsidG9rZ
{
   "sm_template_args": [
      {
        "value": "sub***001",
        "key": "sub_customer_name"
     }
```
 "mobile\_phone": "188\*\*\*\*8888", "language": "zh-cn", "timeout": 10

# 响应消息

### 响应参数

}

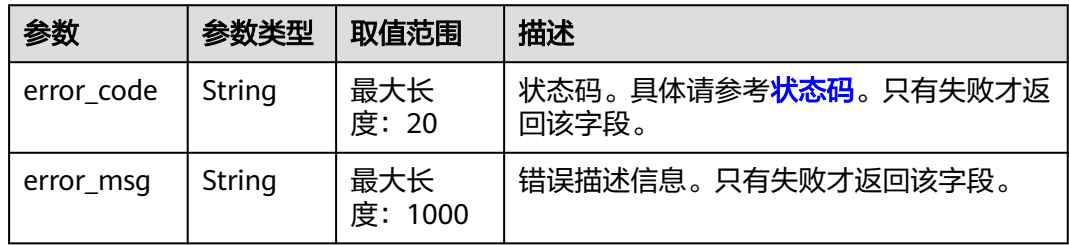

#### 响应示例

HTTP/1.1 204 Not Content Content-Type: application/json;charset=UTF-8 Content-Length: length Date: response time

# 状态码

### 说明

- 状态码4xx:由于明显的客户端错误(例如,格式错误的请求语法、参数错误等),华为云 会返回4xx错误码,请及时检查请求消息的正确性,重新发起请求。
- 状态码5xx:由于华为云系统原因,导致无法完成明显有效请求的处理,可及时联系华为云 客服处理。

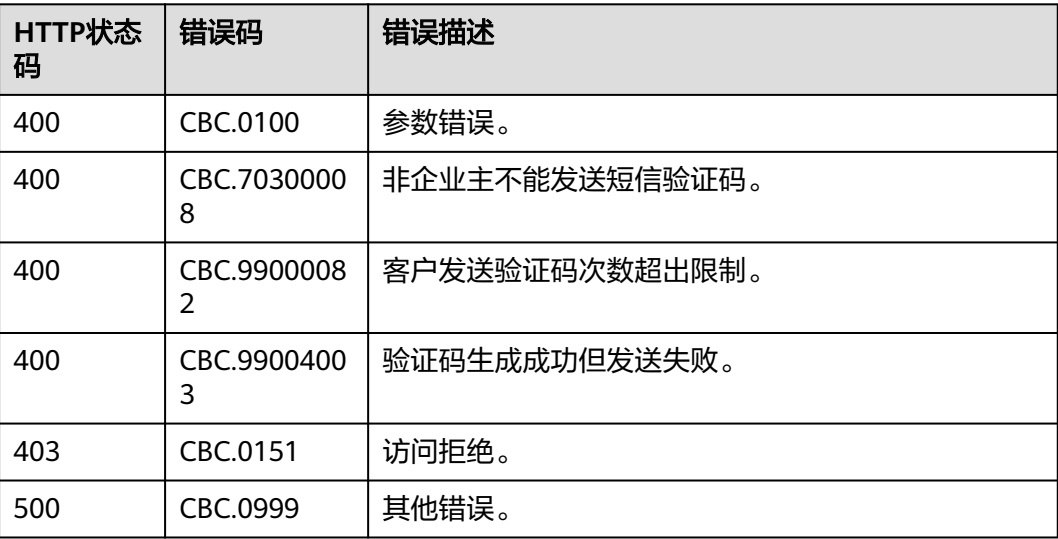

# **9.2.7** 企业主账号向企业子账号拨款

# 功能介绍

企业主账号在自建平台向企业子账号拨款。

# 接口约束

该接口只允许使用企业主账号AK/SK或者Token调用。

### 调试

您可以在企业主账号从企业子账号回收拨款**[API Explorer](https://apiexplorer.developer.huaweicloud.com/apiexplorer/doc?product=BSS&api=UpdateSubEnterpriseAmount)**中调试该接口。

#### **URI**

POST /v2/enterprises/multi-accounts/transfer-amount

# 请求消息

#### 请求参数

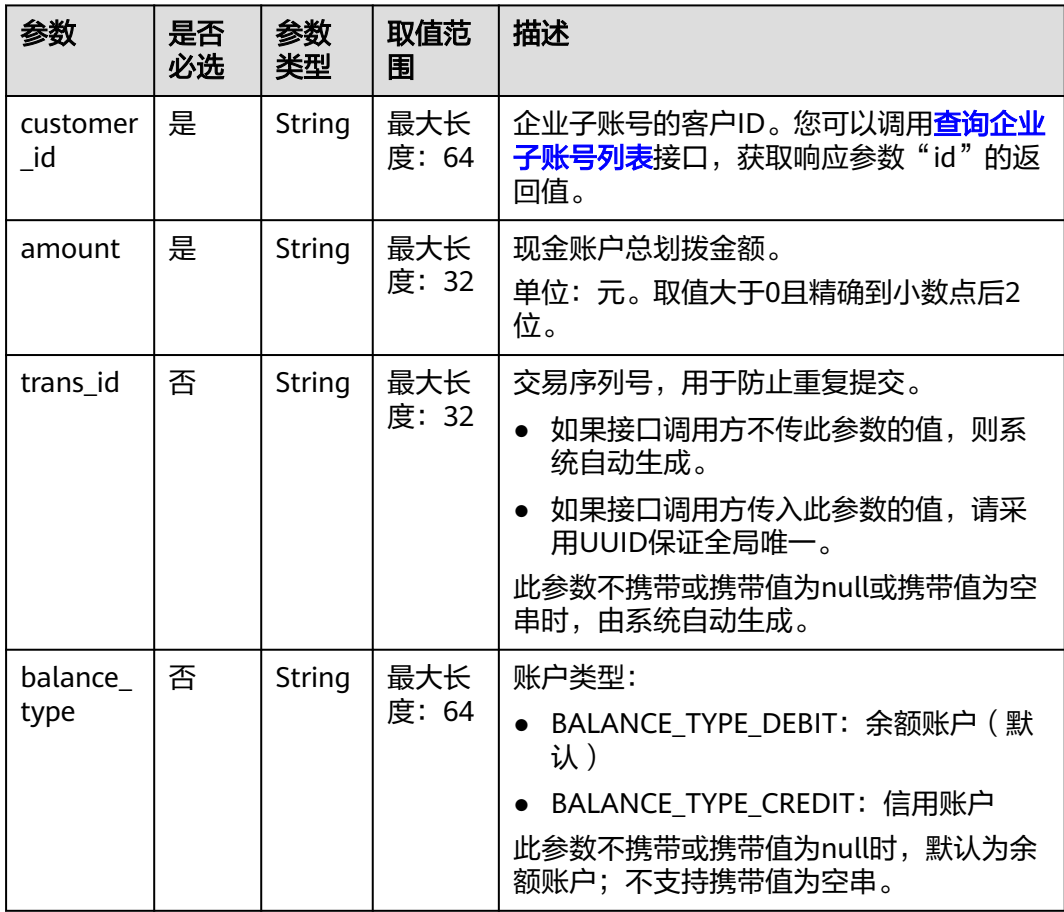

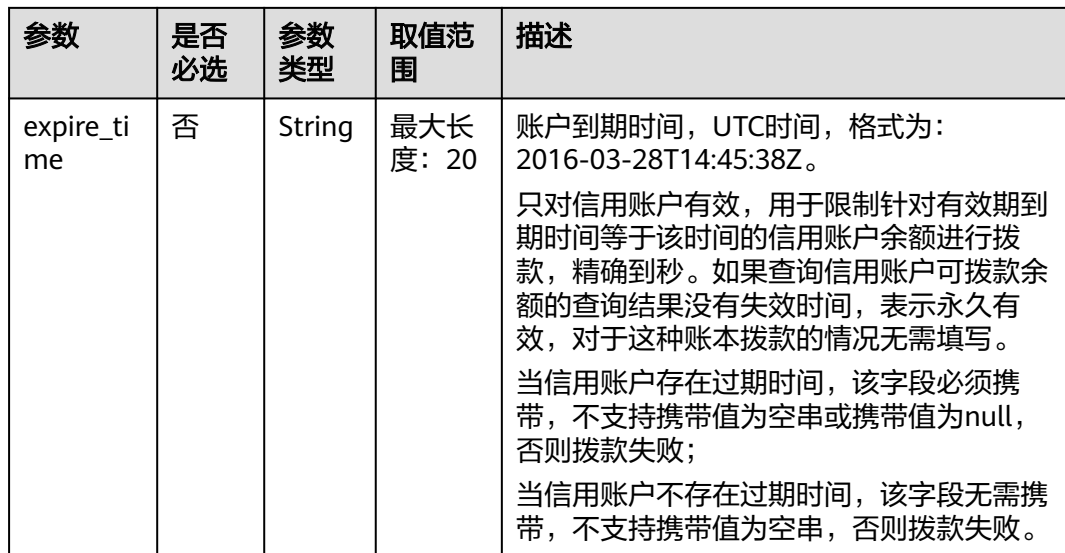

#### 请求示例

POST https://bss.myhuaweicloud.com/v2/enterprises/multi-accounts/transfer-amount HTTP/1.1 Content-Type: application/json

- X-Auth-Token: MIIPAgYJKoZIhvcNAQcCo...ggg1BBIINPXsidG9rZ
- { "customer\_id": "06a29c\*\*\*\*\*\*\*\*400fc0c01027684d40",
- "amount": "100",
- "trans\_id": "2020042401",
- "balance\_type": "BALANCE\_TYPE\_DEBIT",
- "expire\_time": "2020-05-28T14:45:38Z" }

# 响应消息

#### 响应参数

状态码:**204**

默认返回: Success

#### 状态码:**400**

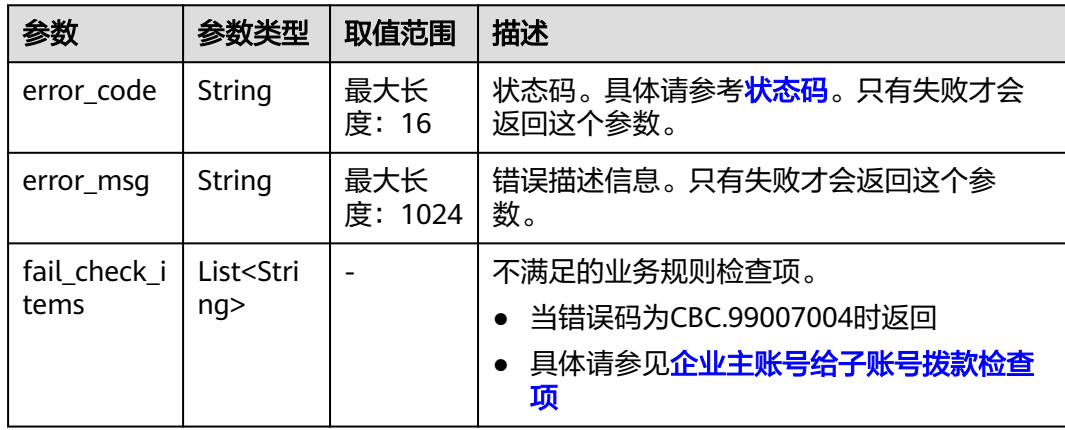

#### <span id="page-275-0"></span>表 **9-14** 企业主账号向子账号拨款或回收检查项

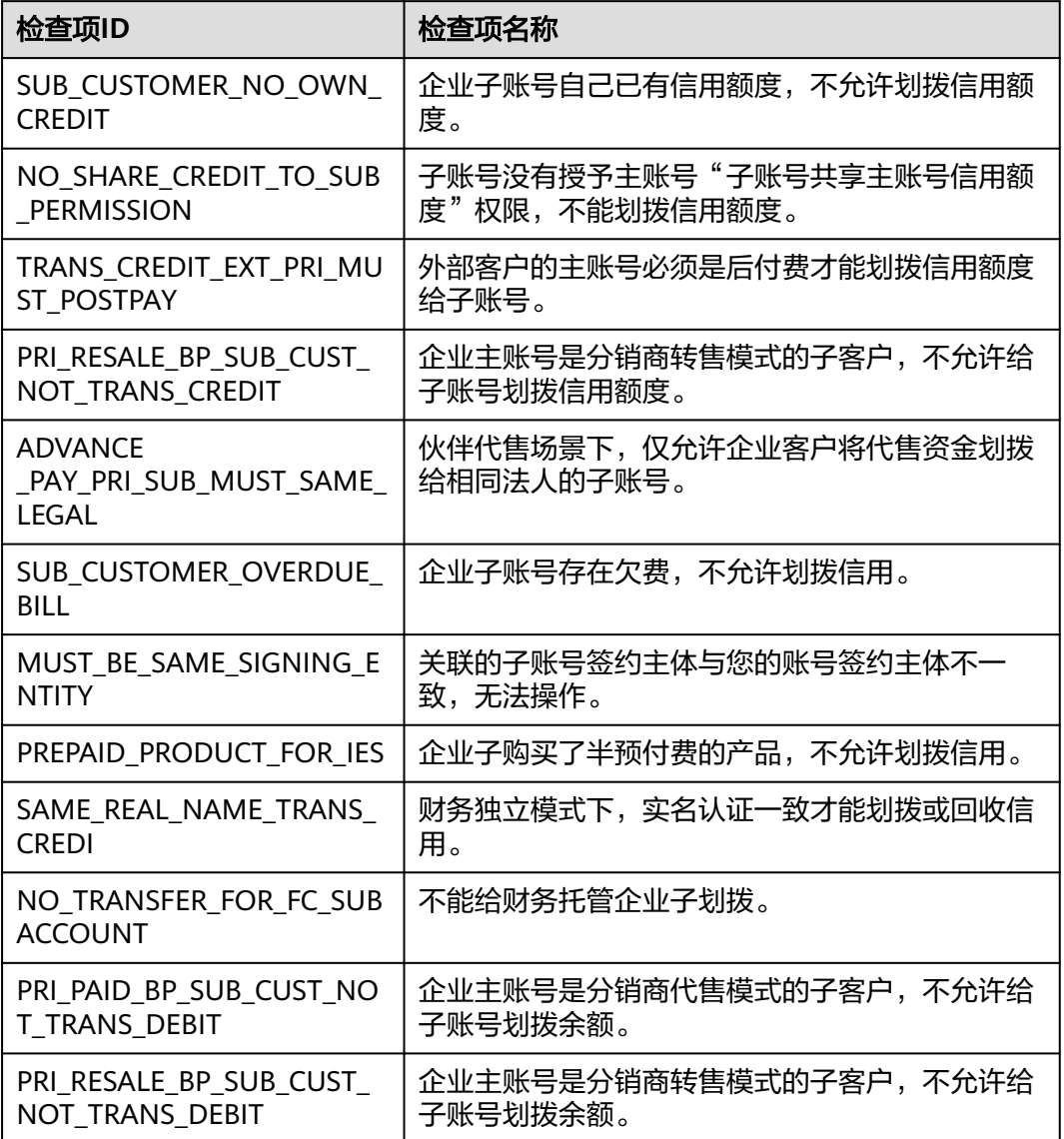

#### 响应示例

HTTP/1.1 204 No Content Content-Type: application/json;charset=UTF-8 Content-Length: length Date: response time

# 状态码

#### 说明

- 状态码4xx:由于明显的客户端错误(例如,格式错误的请求语法、参数错误等),华为云 会返回4xx错误码,请及时检查请求消息的正确性,重新发起请求。
- 状态码5xx:由于华为云系统原因,导致无法完成明显有效请求的处理,可及时联系华为云 客服处理。

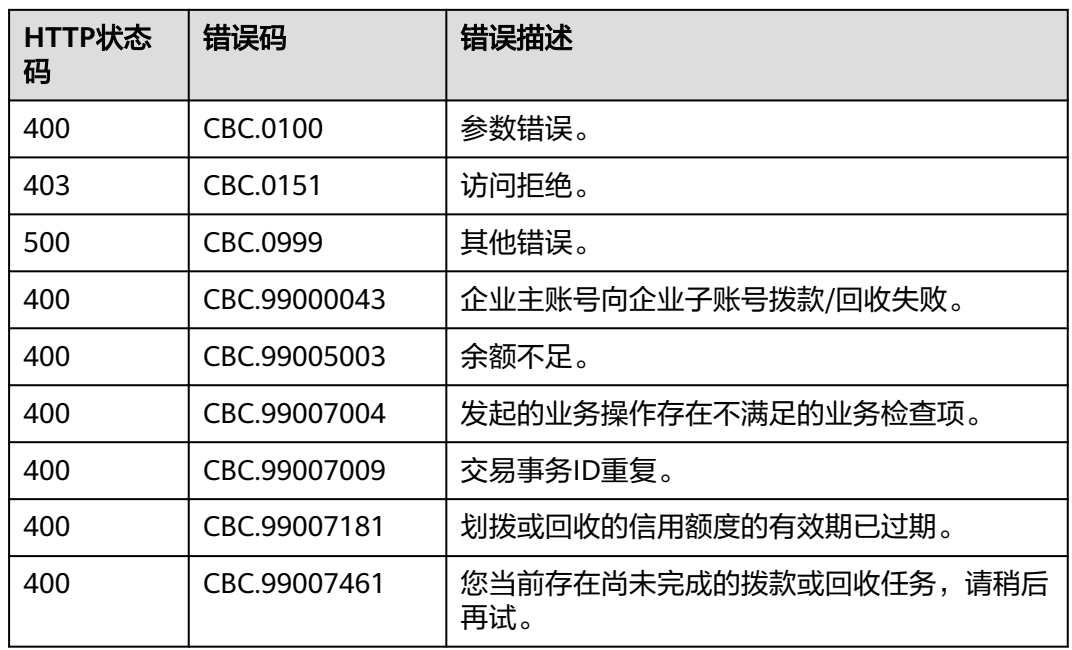

# **9.2.8** 企业主账号从企业子账号回收拨款

# 功能介绍

企业主账号在自建平台回收给企业子账号的拨款。

如果回收的是企业子账户的信用账户,可以回收所有额度;回收金额不能大于子账户 信用余额,否则会回收失败。

# 接口约束

该接口只允许使用企业主账号AK/SK或者Token调用。

# 调试

您可以在**[API Explorer](https://apiexplorer.developer.huaweicloud.com/apiexplorer/doc?product=BSS&api=ReclaimSubEnterpriseAmount)**中调试该接口。

# **URI**

POST /v2/enterprises/multi-accounts/retrieve-amount

## 请求消息

## 请求参数

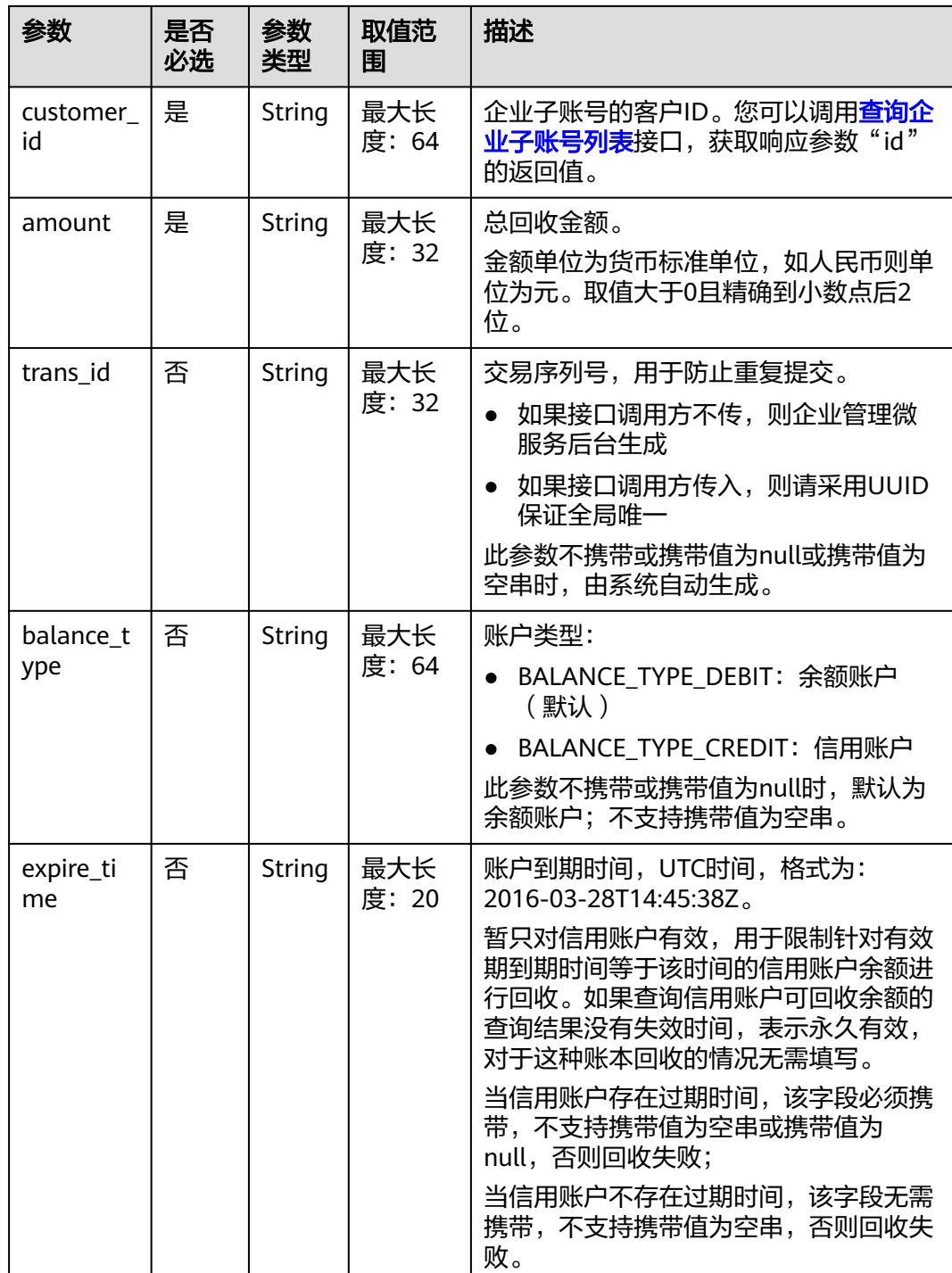

#### 请求示例

POST https://bss.myhuaweicloud.com/v2/enterprises/multi-accounts/retrieve-amount HTTP/1.1 Content-Type: application/json X-Auth-Token: MIIPAgYJKoZIhvcNAQcCo...ggg1BBIINPXsidG9rZ

{ "customer\_id": "e8a\*\*\*\*\*b9c",

- "amount": "10",
- "trans\_id": "333333",

"balance\_type": "BALANCE\_TYPE\_DEBIT",

 "expire\_time": "2020-12-31T15:59:59Z" }

# 响应消息

#### 响应参数

#### 状态码:**204**

默认返回: Success

#### 状态码:**400**

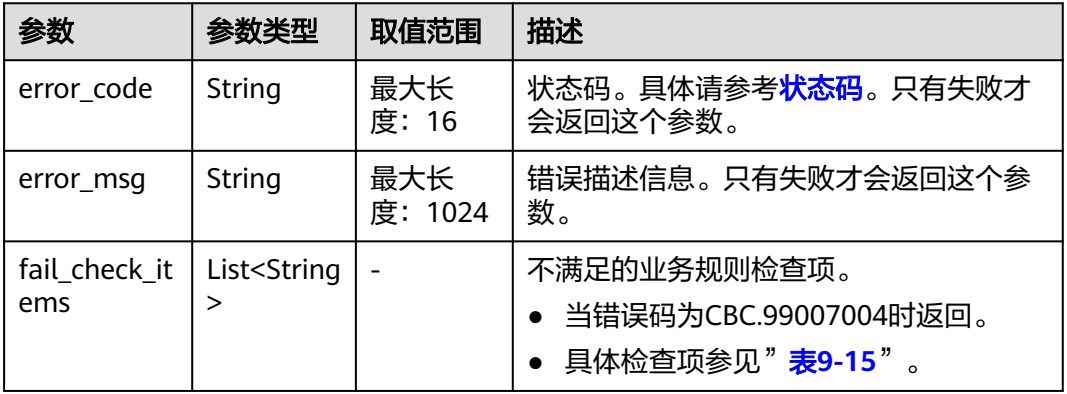

#### 表 **9-15** 企业主账号向子账号拨款或回收检查项

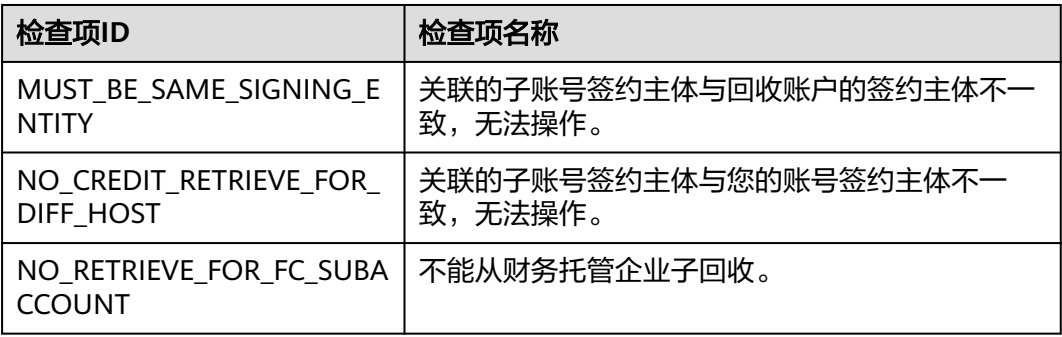

#### 响应示例

HTTP/1.1 204 No Content Content-Type: application/json;charset=UTF-8 Content-Length: length Date: response time

# 状态码

#### 说明

- 状态码4xx:由于明显的客户端错误(例如,格式错误的请求语法、参数错误等),华为云 会返回4xx错误码,请及时检查请求消息的正确性,重新发起请求。
- 状态码5xx:由于华为云系统原因,导致无法完成明显有效请求的处理,可及时联系华为云 客服处理。

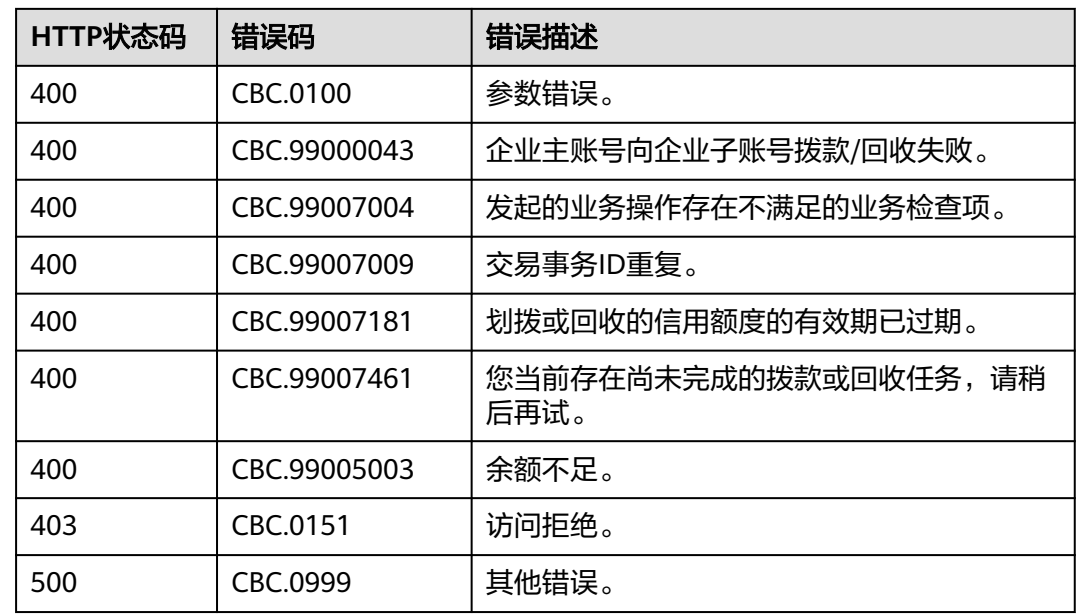

# **9.2.9** 查询企业主账号可拨款优惠券列表

# 功能介绍

企业主账号在自建平台查询自己的可拨款优惠券列表。

## 说明

● 仅支持华为发放的测试类、商务类、活动类代金券。

# 接口约束

该接口只允许使用企业主账号AK/SK或者Token调用。

# 调试

您可以在**[API Explorer](https://apiexplorer.developer.huaweicloud.com/apiexplorer/doc?product=BSS&api=ShowMultiAccountTransferAmount)**中调试该接口。

# **URI**

GET /v2/enterprises/multi-accounts/transfer-coupons 参数说明请参见下表。

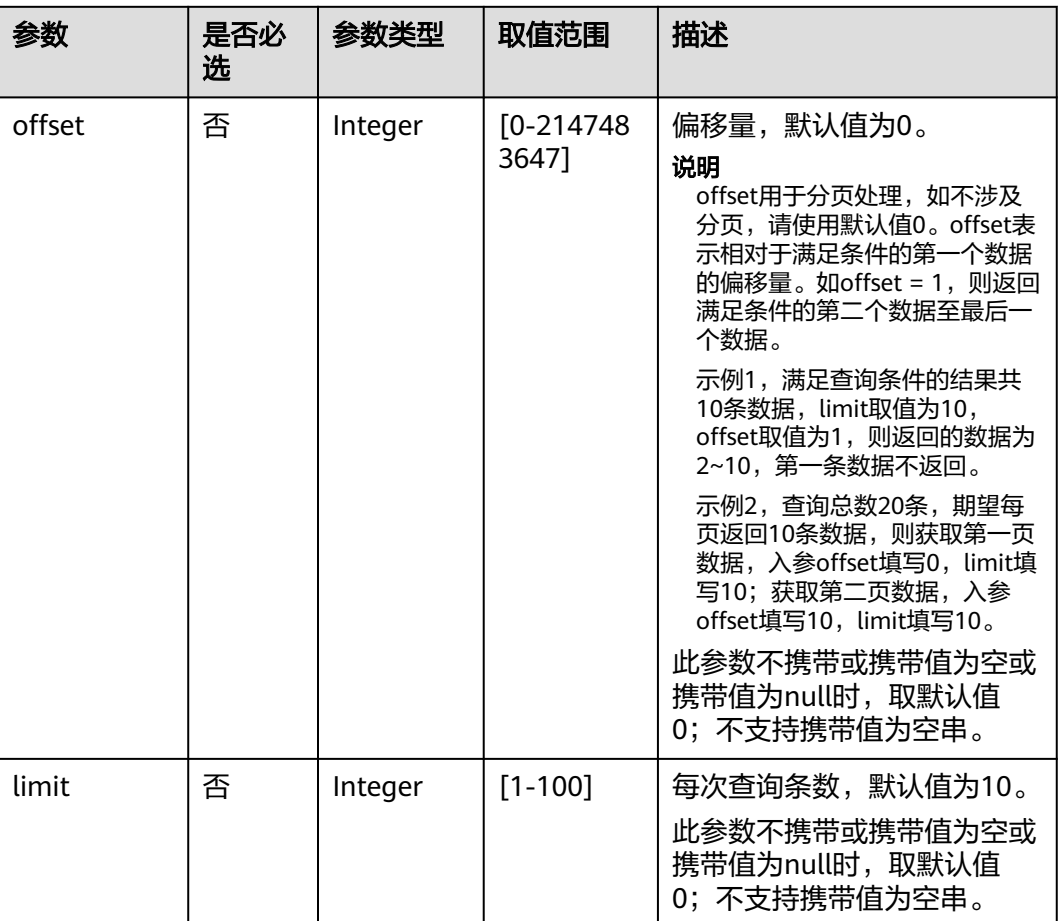

#### 表 **9-16** 查询参数

# 请求消息

#### 请求参数

无。

#### 请求示例

GET https://bss.myhuaweicloud.com/v2/enterprises/multi-accounts/transfer-coupons?offset=0&limit=10 HTTP/1.1 Content-Type: application/json X-Auth-Token: *MIIPAgYJKoZIhvcNAQcCo...ggg1BBIINPXsidG9rZ* 

# 响应消息

#### 响应参数

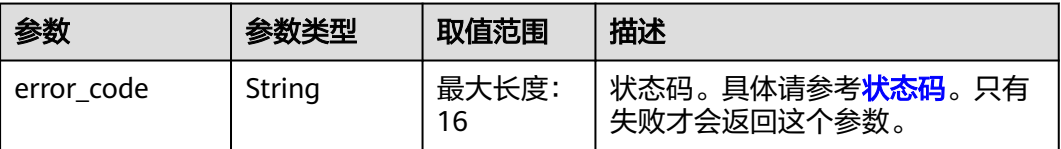

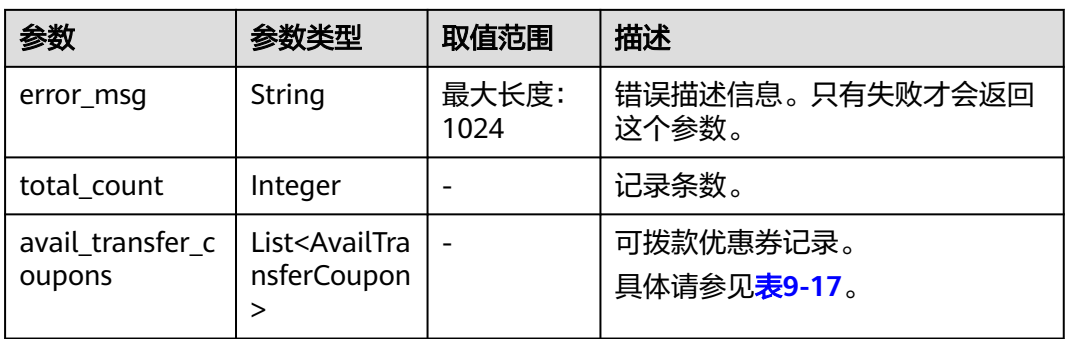

## 表 **9-17** AvailTransferCoupon

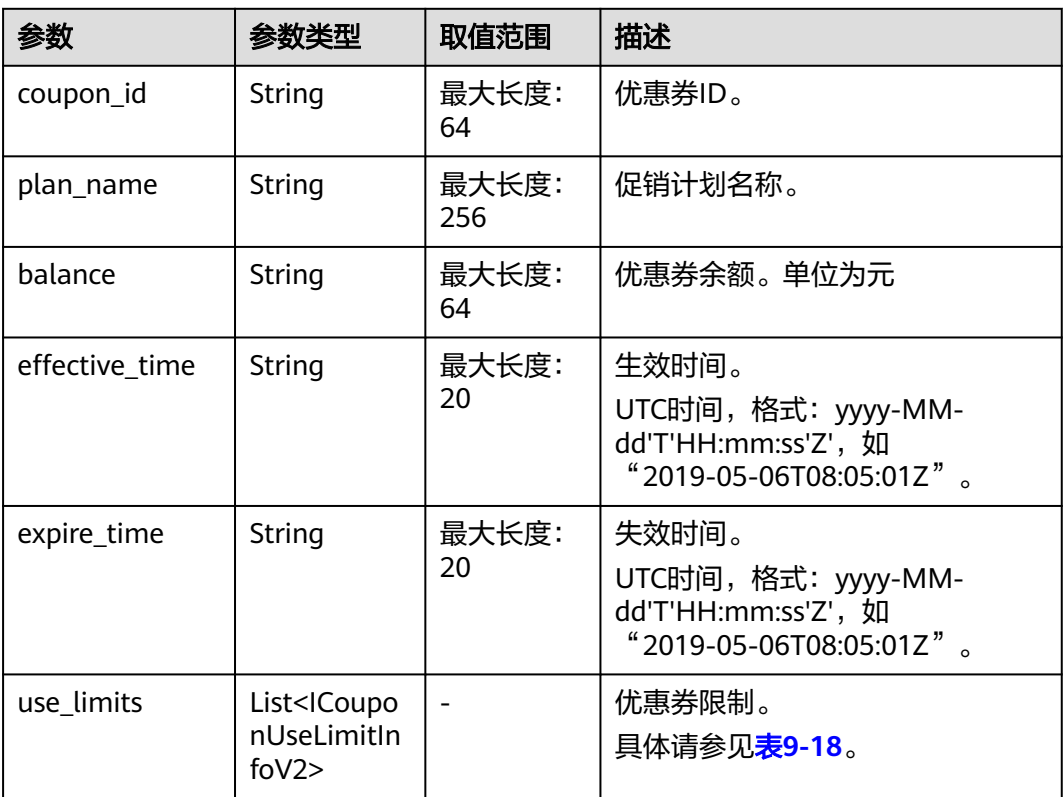

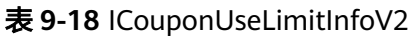

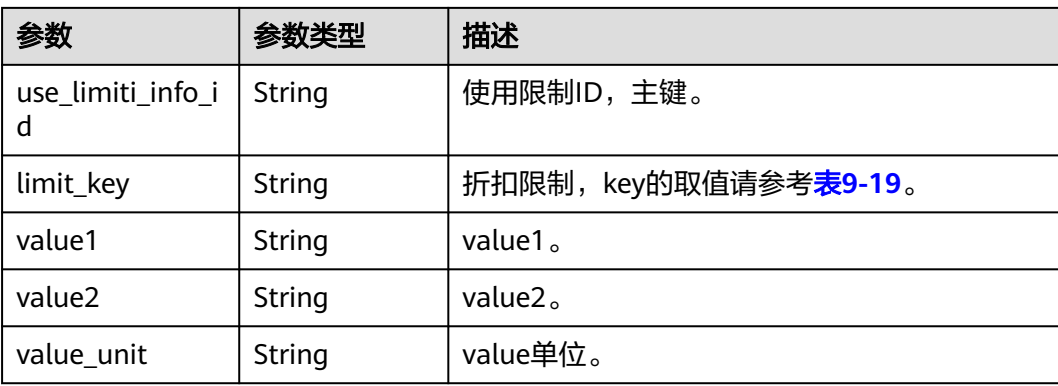

<span id="page-282-0"></span>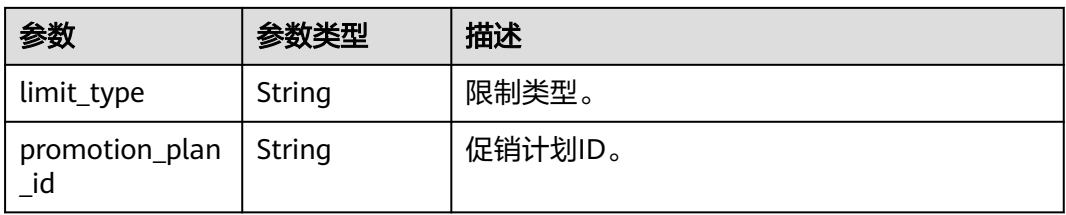

## 表 **9-19** ICouponUseLimitInfo 的 limit\_key 要求

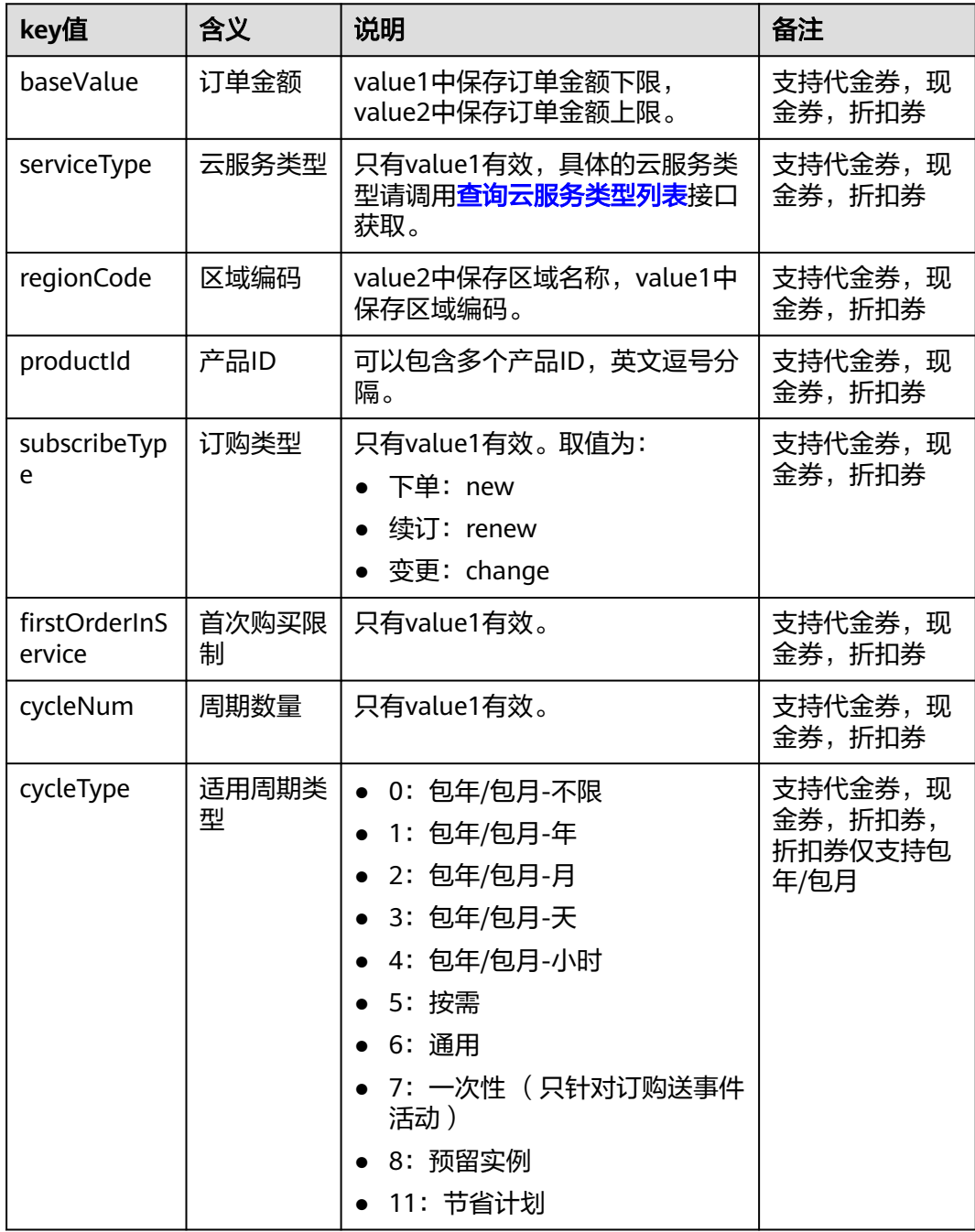

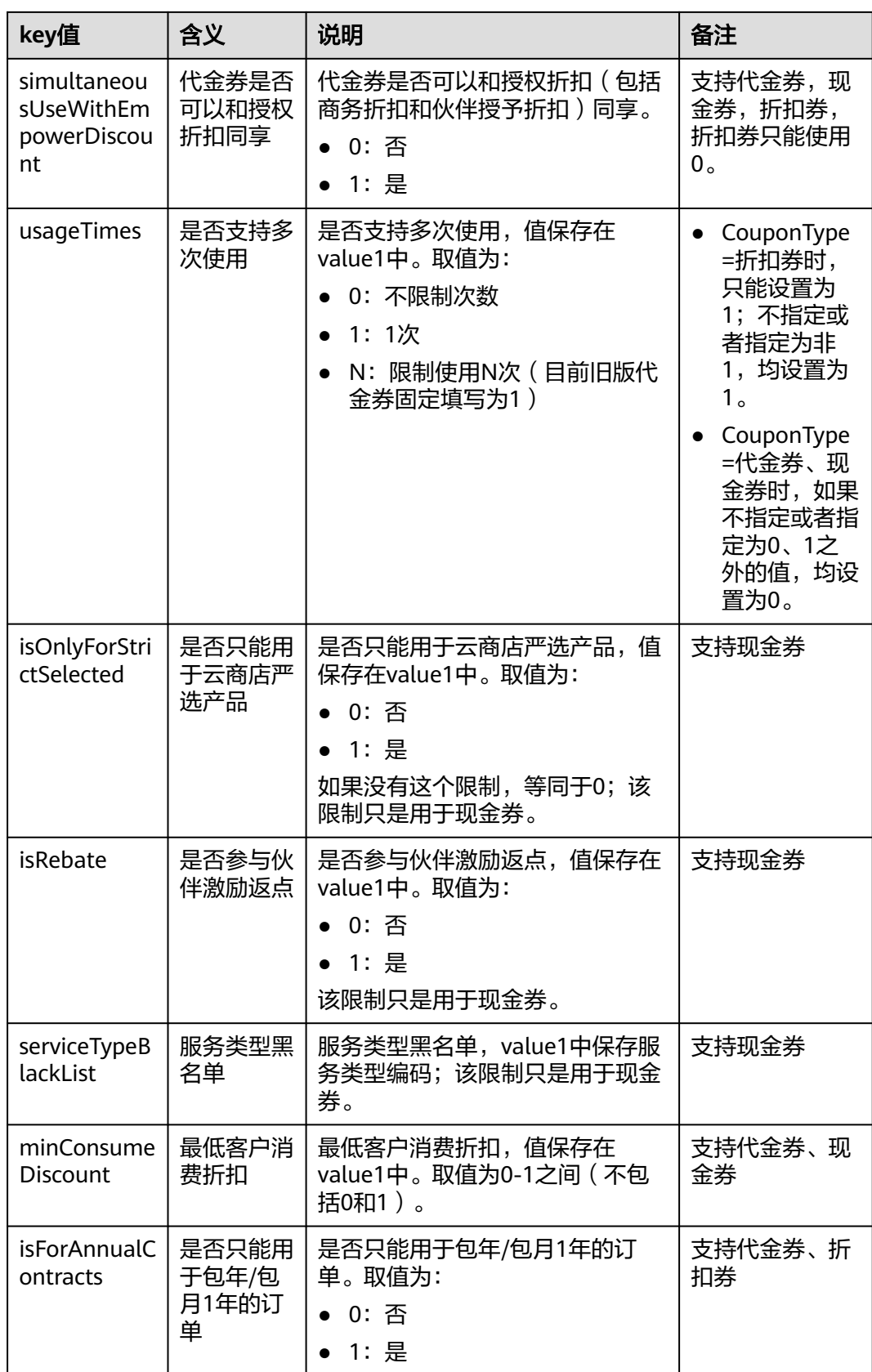

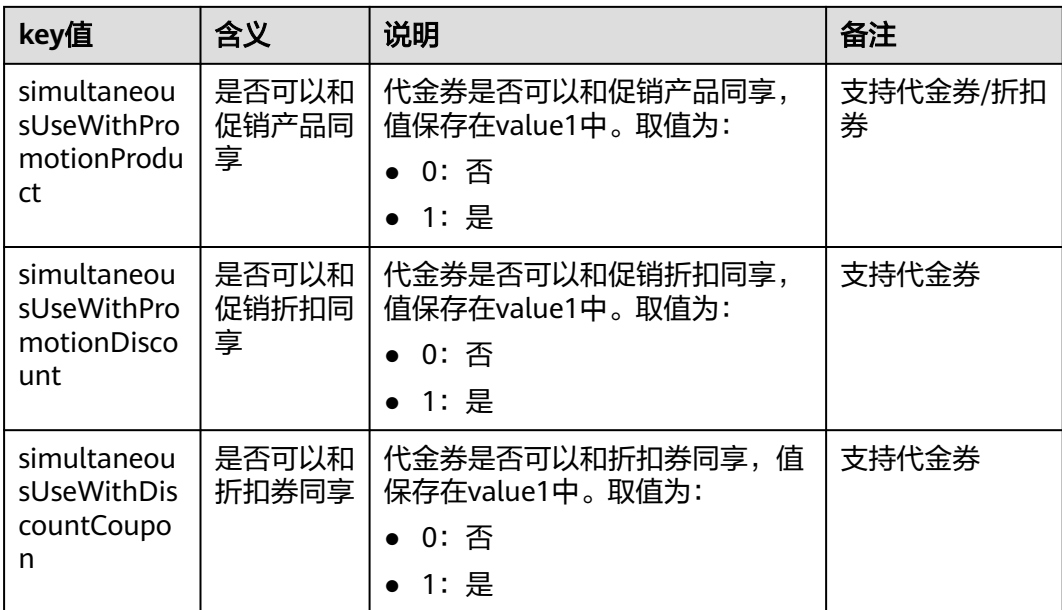

#### 响应示例

```
HTTP/1.1 200 OK
Content-Type: application/json;charset=UTF-8
Content-Length: length
Date: response time
{
   "total_count": 1,
   "avail_transfer_coupons": [
      {
 "coupon_id": "CP19092406014086E3",
 "plan_name":"华为云产品代金券",
        "balance": "987.92",
 "effective_time": "2019-09-16T16:00:00Z",
 "expire_time": "2019-09-16T16:00:00Z", 
       "use_limits": [
          {
           "use_limiti_info_id": "CP19092406014086E3",
           "limit_key": "simultaneousUseWithDiscountCoupon",
           "value1": "1",
           "value2": "",
          "value_unit": "",
           "limit_type": "=",
           "promotion_plan_id": "promotionPlanId5322584"
         }
        ]
     }
   ]
}
```
# 状态码

#### 说明

- 状态码4xx:由于明显的客户端错误(例如,格式错误的请求语法、参数错误等),华为云 会返回4xx错误码,请及时检查请求消息的正确性,重新发起请求。
- 状态码5xx:由于华为云系统原因,导致无法完成明显有效请求的处理,可及时联系华为云 客服处理。

<span id="page-285-0"></span>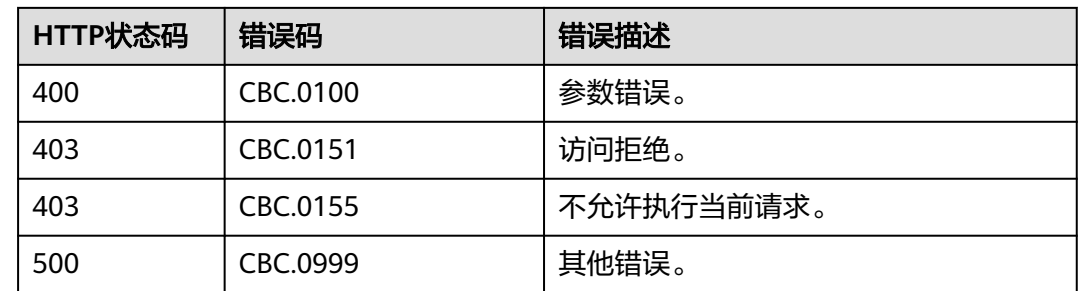

# **9.2.10** 查询企业子账号可回收优惠券列表

# 功能介绍

企业主账号在自建平台查询企业子账号的可回收优惠券。

#### 说明

● 仅支持华为发放的测试类、商务类、活动类代金券。

## 接口约束

该接口只允许使用企业主账号AK/SK或者Token调用。

### 调试

您可以在**[API Explorer](https://apiexplorer.developer.huaweicloud.com/apiexplorer/doc?product=BSS&api=ListEnterpriseMultiAccount)**中调试该接口。

#### **URI**

GET /v2/enterprises/multi-accounts/retrieve-coupons 参数说明请参见下表。

#### 表 **9-20** 查询参数

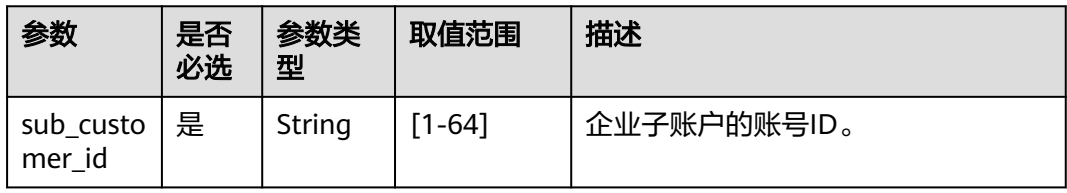

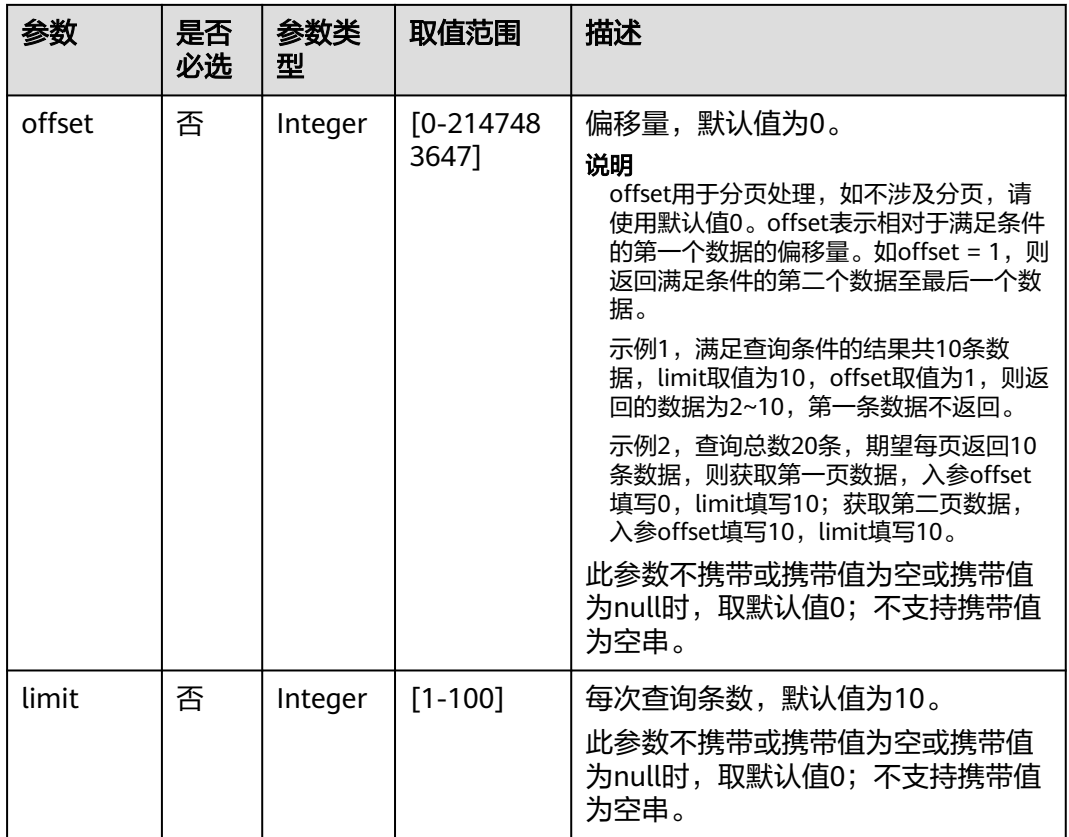

# 请求消息

#### 请求参数

无。

### 请求示例

GET https://bss.myhuaweicloud.com/v2/enterprises/multi-accounts/retrieve-coupons? sub\_customer\_id=0970cf\*\*\*\*\*\*\*\*60fbac0192a9e2bc0 HTTP/1.1 Content-Type: application/json X-Auth-Token: *MIIPAgYJKoZIhvcNAQcCo...ggg1BBIINPXsidG9rZ* 

# 响应消息

#### 响应参数

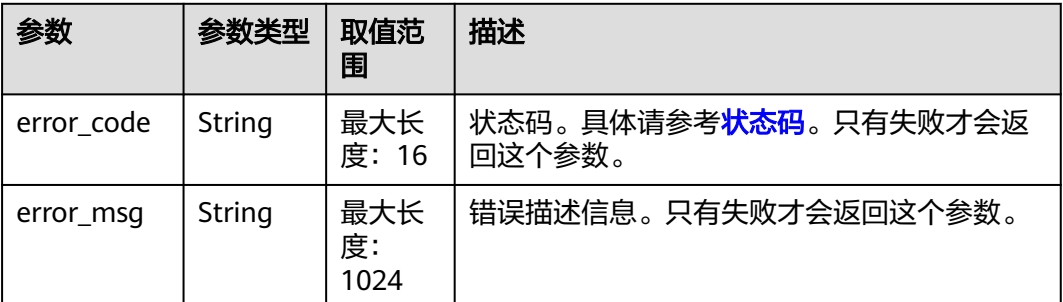

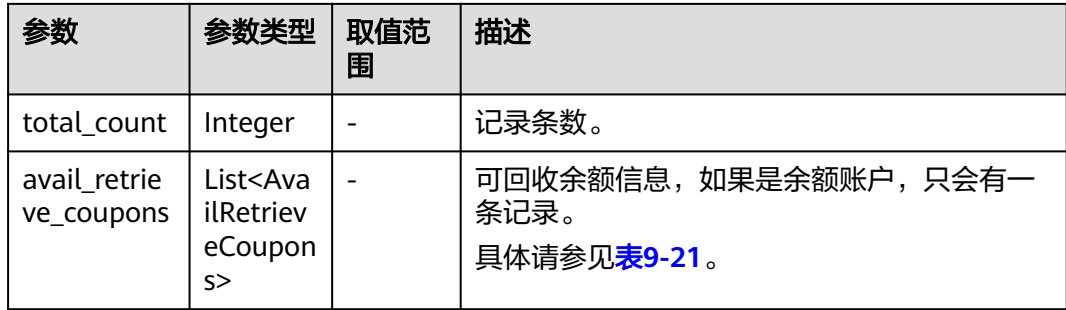

#### 表 **9-21** AvailRetrieveCoupons

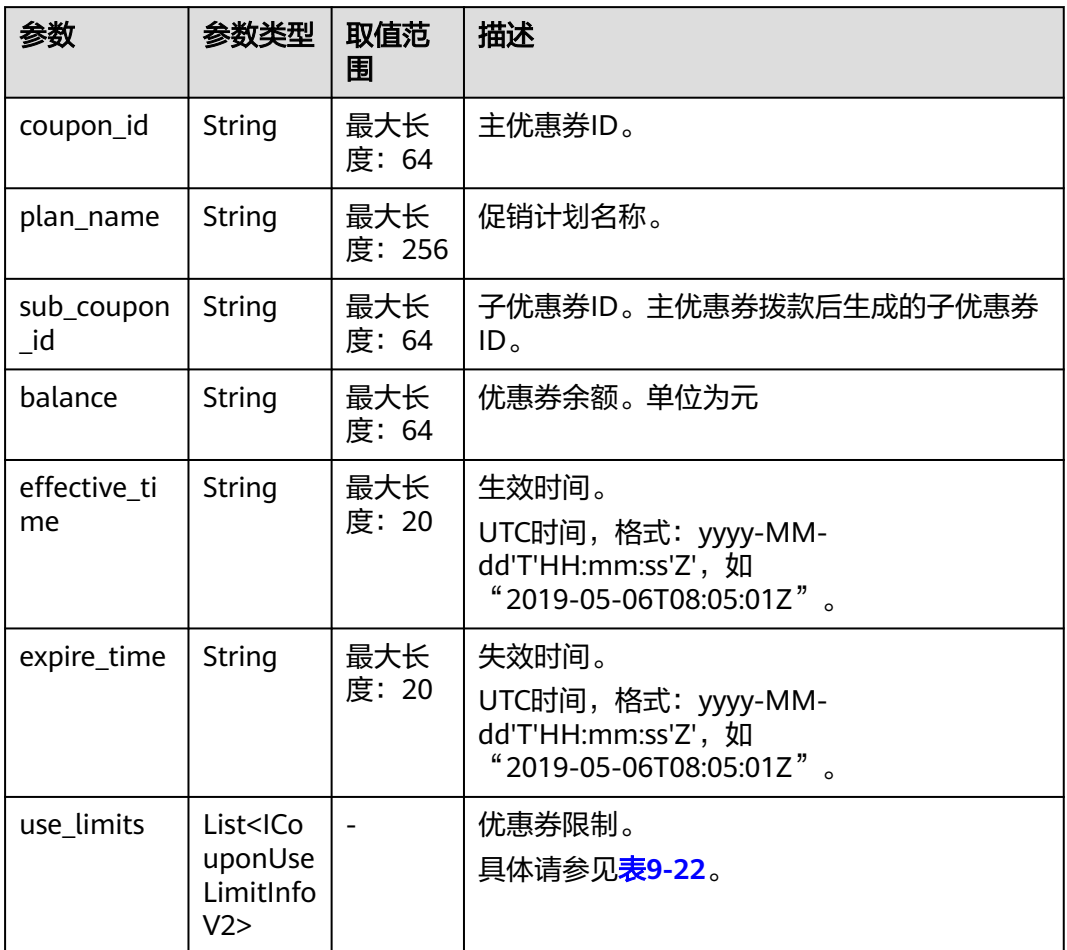

#### 表 **9-22** ICouponUseLimitInfoV2

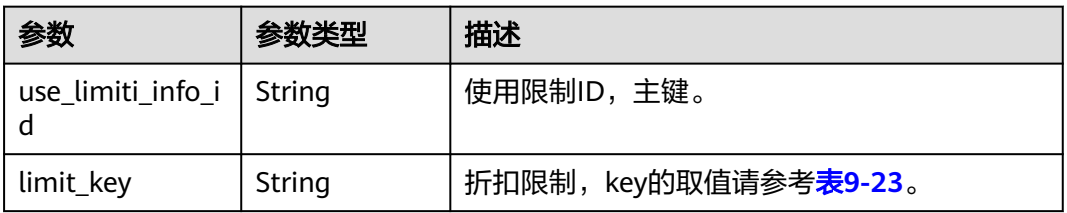
| 参数                       | 参数类型   | 描述       |
|--------------------------|--------|----------|
| value1                   | String | value1.  |
| value2                   | String | value2.  |
| value_unit               | String | value单位。 |
| limit_type               | String | 限制类型。    |
| promotion_plan<br>$\_id$ | String | 促销计划ID。  |

表 **9-23** ICouponUseLimitInfo 的 limit\_key 要求

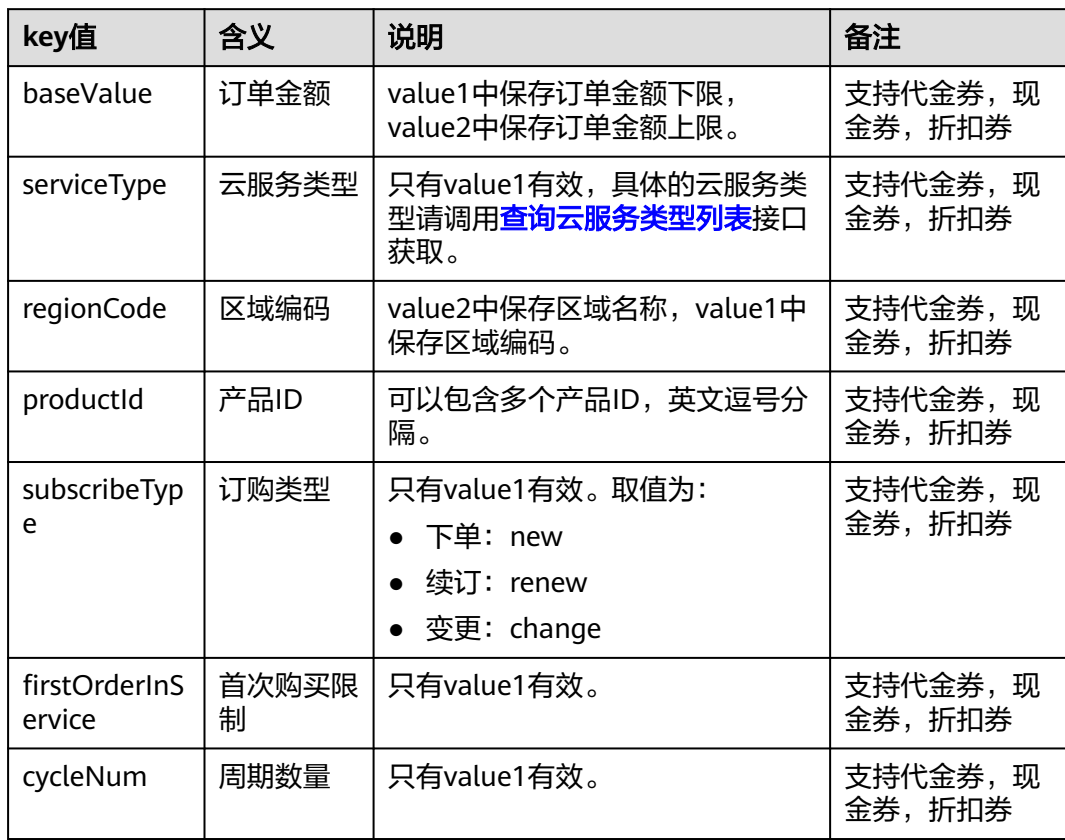

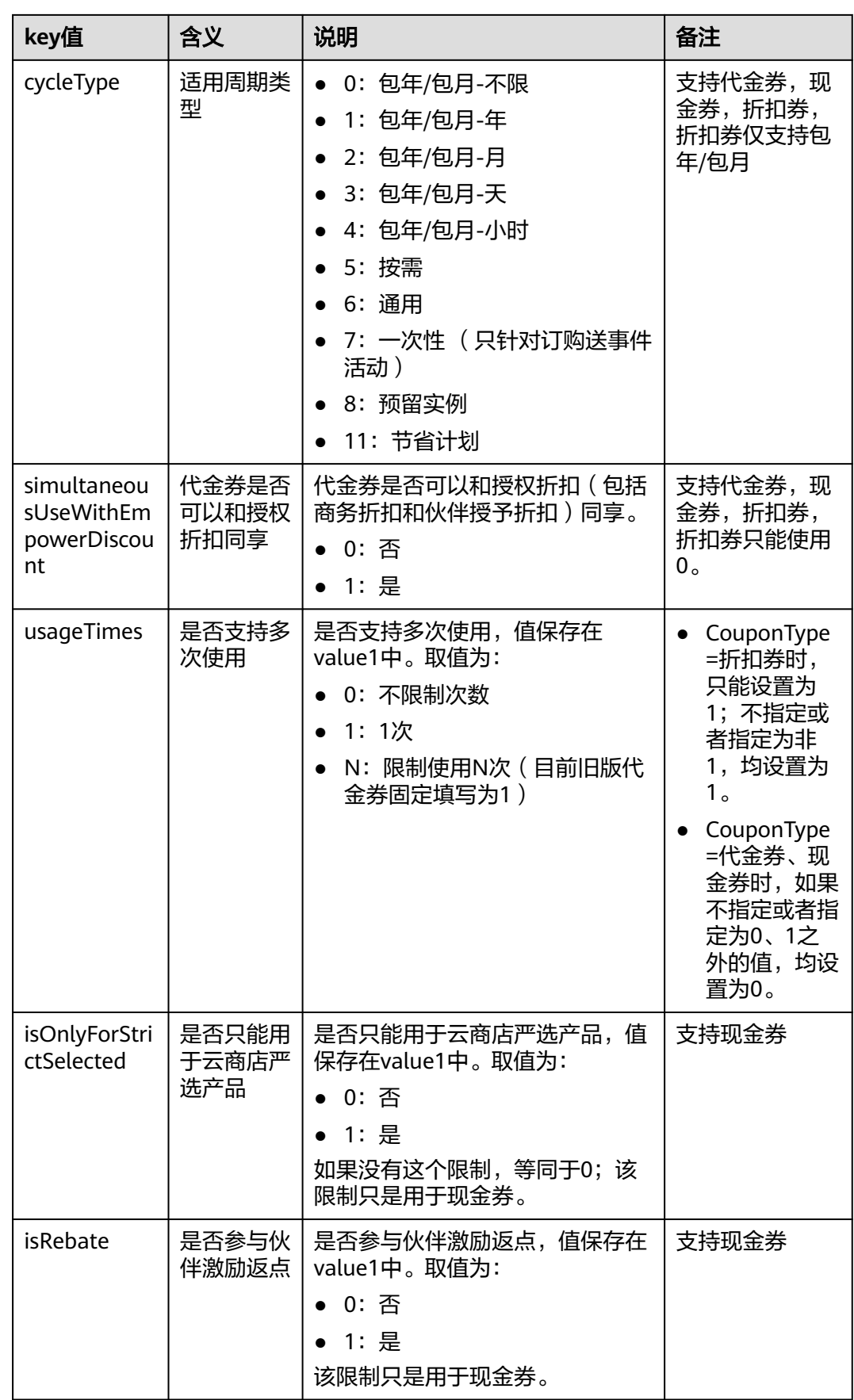

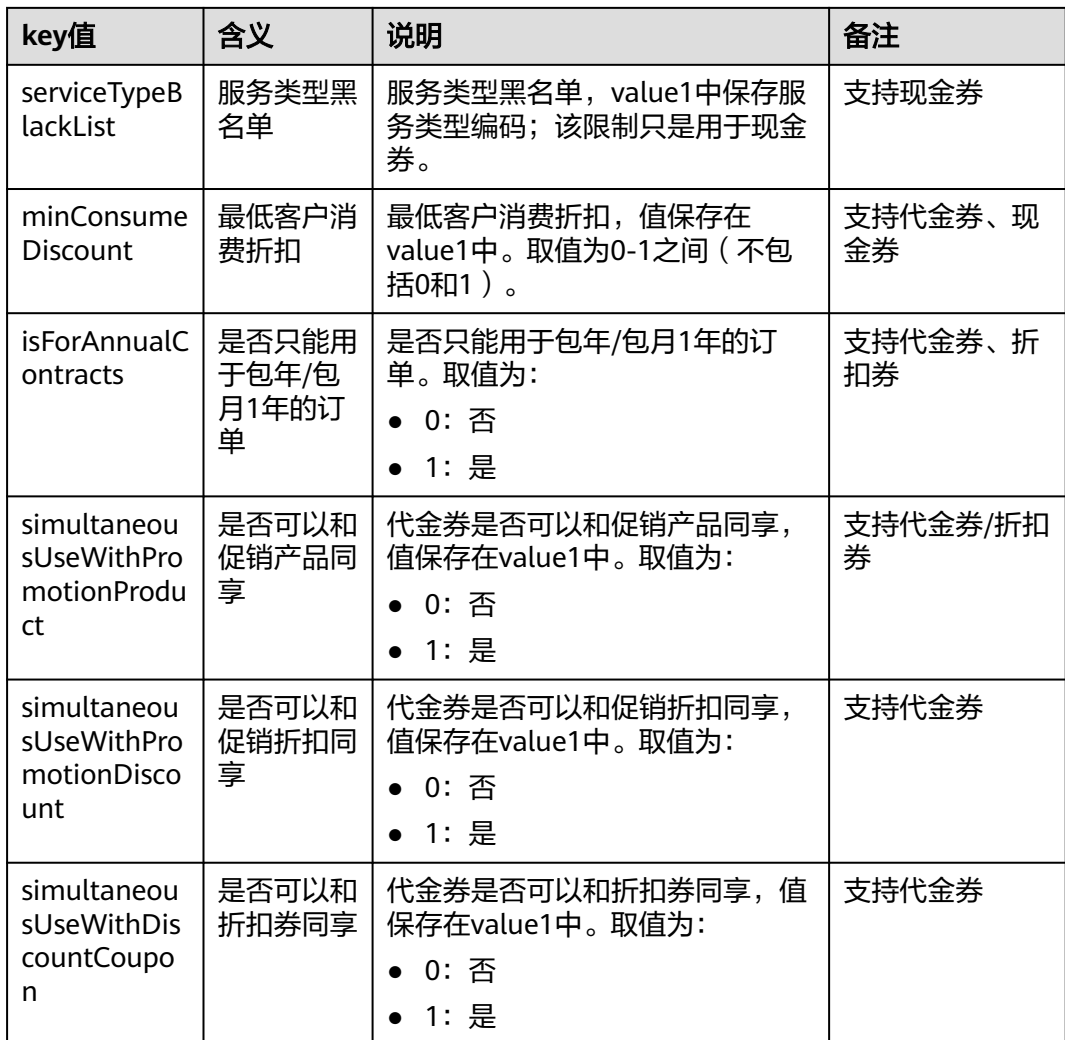

## 响应示例

{

```
HTTP/1.1 200 OK
Content-Type: application/json;charset=UTF-8
Content-Length: length
Date: response time
   "total_count": 1,
   "avail_retrieve_coupons": [
     {
 "coupon_id": "CP2305040704283R06",
 "plan_name": "zhu-jihuo",
 "sub_coupon_id": "CP23050507081979U3",
 "balance": "2.0",
 "effective_time": "2023-05-30T16:00:00Z",
 "expire_time": "2024-04-01T15:59:59Z",
        "use_limits": [
          {
             "use_limiti_info_id": "CU23050407022084407W509N1VZUEL1",
 "limit_key": "simultaneousUseWithContractDiscount",
 "value1": "0",
             "value2": null,
             "value_unit": null,
            "limit_type": "=",
             "promotion_plan_id": "PCP2305040702208201T5L92E11T4FCL"
          }
```
#### ] } ] }

# 状态码

## 说明

- 状态码4xx:由于明显的客户端错误(例如,格式错误的请求语法、参数错误等),华为云 会返回4xx错误码,请及时检查请求消息的正确性,重新发起请求。
- 状态码5xx:由于华为云系统原因,导致无法完成明显有效请求的处理,可及时联系华为云 客服处理。

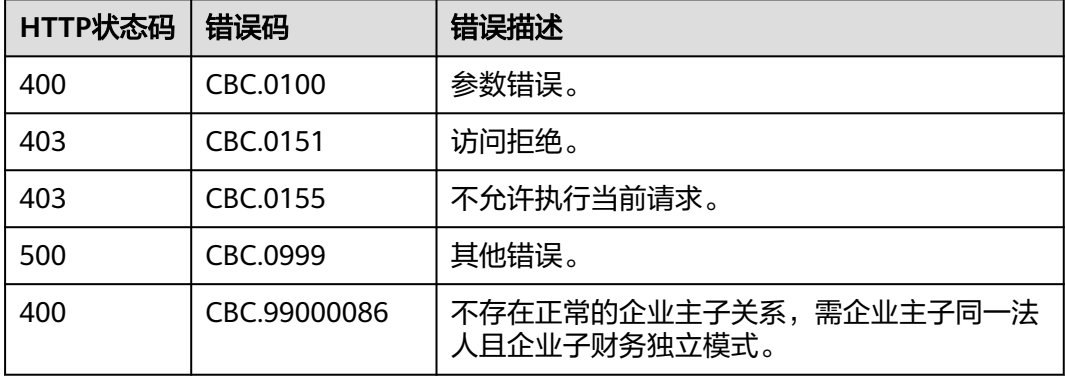

# **9.2.11** 企业主账号向企业子账号拨款优惠券

# 功能介绍

企业主账号在自建平台向企业子账号拨款优惠券。

#### 说明

● 仅支持华为发放的测试类、商务类、活动类代金券。

# 接口约束

该接口只允许使用企业主账号AK/SK或者Token调用。

# 调试

您可以在**[API Explorer](https://apiexplorer.developer.huaweicloud.com/apiexplorer/doc?product=BSS&api=UpdateSubEnterpriseAmount)**中调试该接口。

## **URI**

POST /v2/enterprises/multi-accounts/transfer-coupon

# 请求消息

#### 请求参数

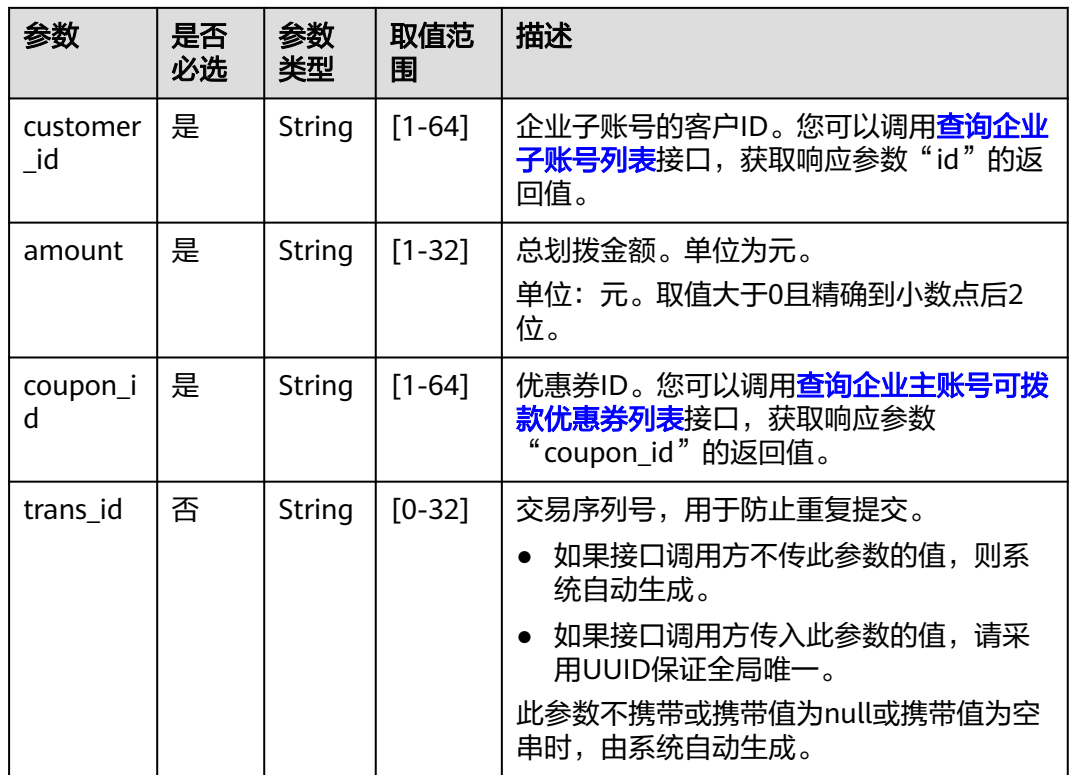

#### 请求示例

POST https://bss.myhuaweicloud.com/v2/enterprises/multi-accounts/transfer-coupon HTTP/1.1 Content-Type: application/json X-Auth-Token: MIIPAgYJKoZIhvcNAQcCo...ggg1BBIINPXsidG9rZ { "customer\_id": "06a29c\*\*\*\*\*\*\*\*400fc0c01027684d40", "amount": "100.00", "trans\_id": "2020042401", "coupon\_id": "CP19092406014086E3"

#### }

# 响应消息

#### 响应参数

状态码:**200**

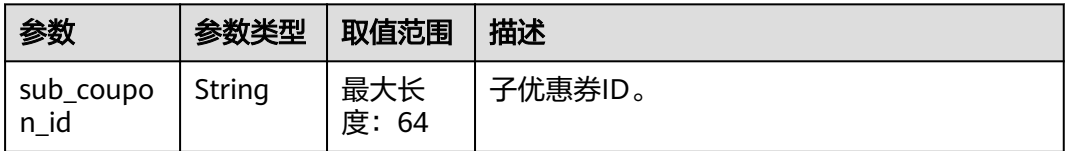

#### 状态码:**400**

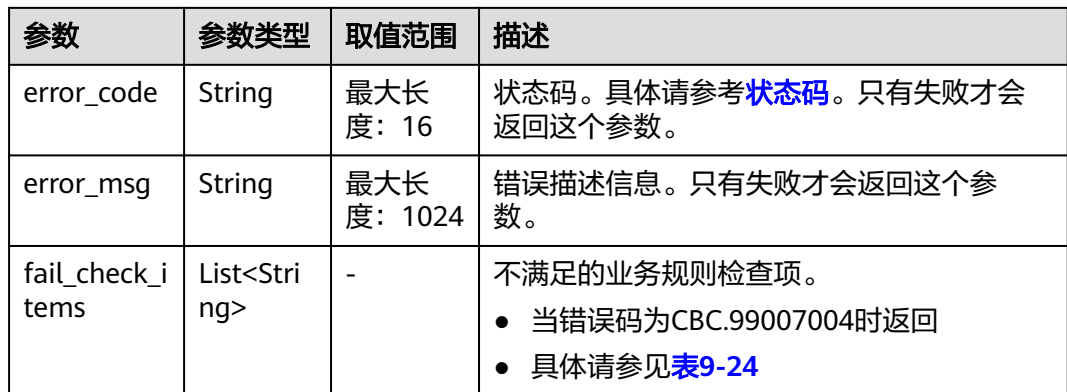

# 表 **9-24** 企业主账号向子账号拨款优惠券检查项

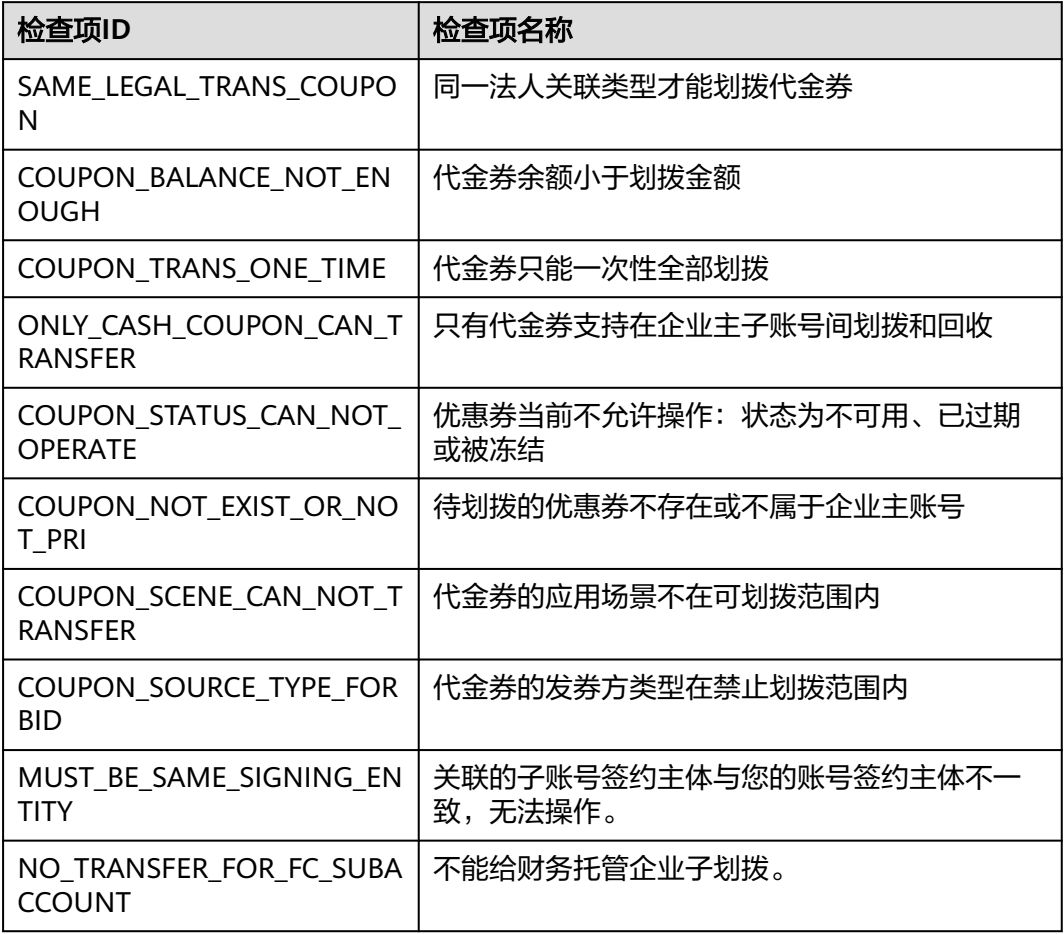

#### 响应示例

HTTP/1.1 200 OK Content-Type: application/json;charset=UTF-8 Content-Length: length Date: response time { "sub\_coupon\_id": "CP19092406014086E2" }

## <span id="page-294-0"></span>说明

- 状态码4xx:由于明显的客户端错误(例如,格式错误的请求语法、参数错误等),华为云 会返回4xx错误码,请及时检查请求消息的正确性,重新发起请求。
- 状态码5xx:由于华为云系统原因,导致无法完成明显有效请求的处理,可及时联系华为云 客服处理。

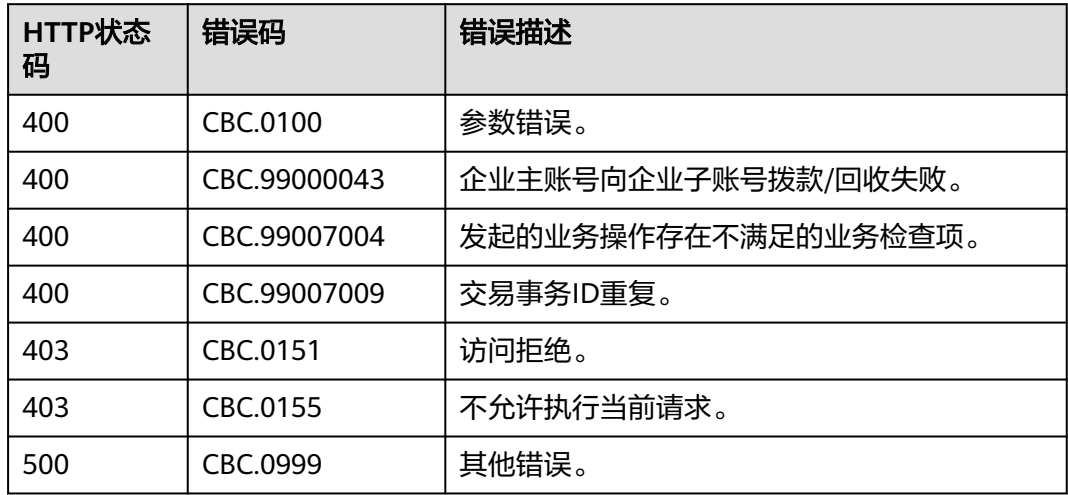

# **9.2.12** 企业主账号从企业子账号回收优惠券

# 功能介绍

企业主账号在自建平台回收给企业子账号的拨款优惠券。

#### 说明

● 仅支持华为发放的测试类、商务类、活动类代金券。

# 接口约束

该接口只允许使用企业主账号AK/SK或者Token调用。

# 调试

您可以在**[API Explorer](https://apiexplorer.developer.huaweicloud.com/apiexplorer/doc?product=BSS&api=ReclaimSubEnterpriseAmount)**中调试该接口。

# **URI**

POST /v2/enterprises/multi-accounts/retrieve-coupon

# 请求消息

# 请求参数

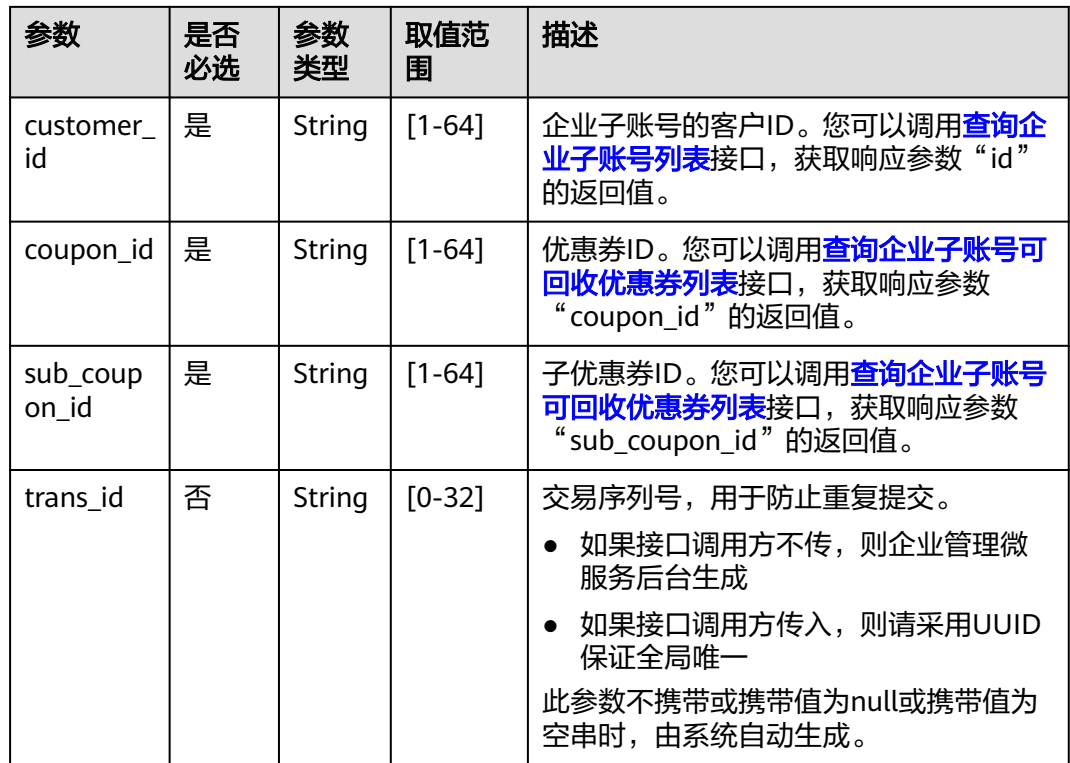

# 请求示例

POST https://bss.myhuaweicloud.com/v2/enterprises/multi-accounts/retrieve-coupon HTTP/1.1 Content-Type: application/json X-Auth-Token: MIIPAgYJKoZIhvcNAQcCo...ggg1BBIINPXsidG9rZ { "customer\_id": "e8a\*\*\*\*\*b9c", "coupon\_id": "CP19092406014086E2", "sub\_coupon\_id": "CP19092406014086E1", "trans\_id": "333333" }

# 响应消息

响应参数

状态码:**200**

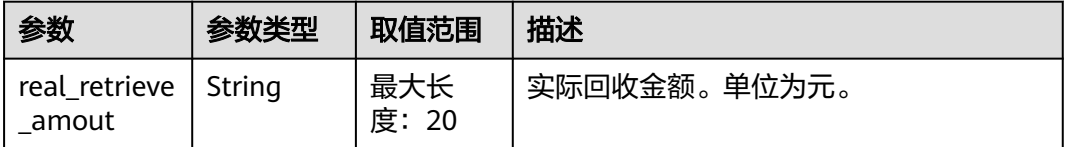

#### 状态码:**400**

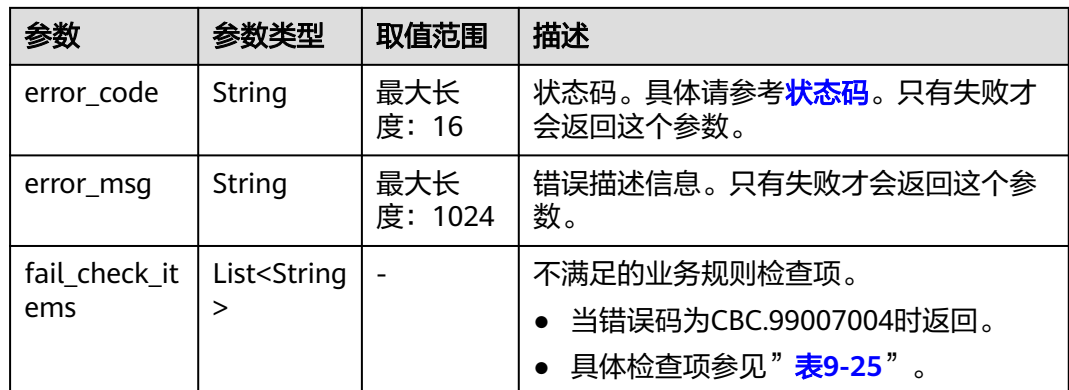

# 表 **9-25** 企业主账号从企业子账号回收优惠券检查项

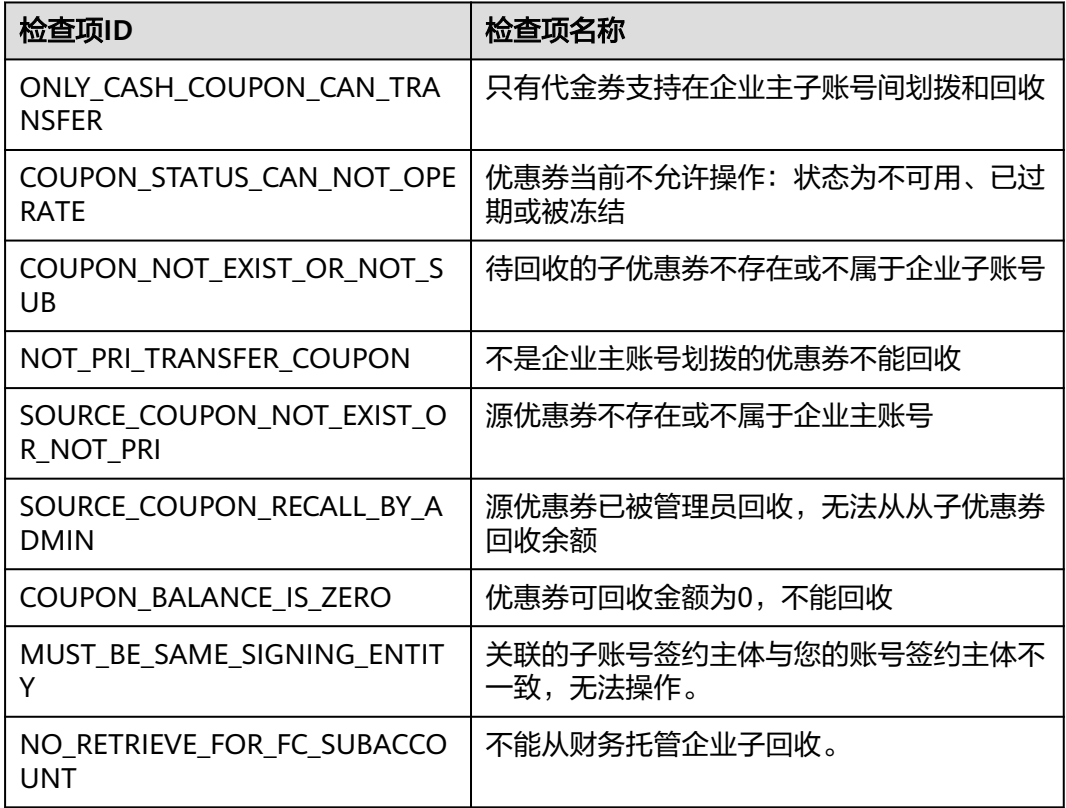

#### 响应示例

HTTP/1.1 200 OK Content-Type: application/json;charset=UTF-8 Content-Length: length Date: response time { "real\_retrieve\_amout": "1.0" }

## <span id="page-297-0"></span>说明

- 状态码4xx:由于明显的客户端错误(例如,格式错误的请求语法、参数错误等),华为云 会返回4xx错误码,请及时检查请求消息的正确性,重新发起请求。
- 状态码5xx:由于华为云系统原因,导致无法完成明显有效请求的处理,可及时联系华为云 客服处理。

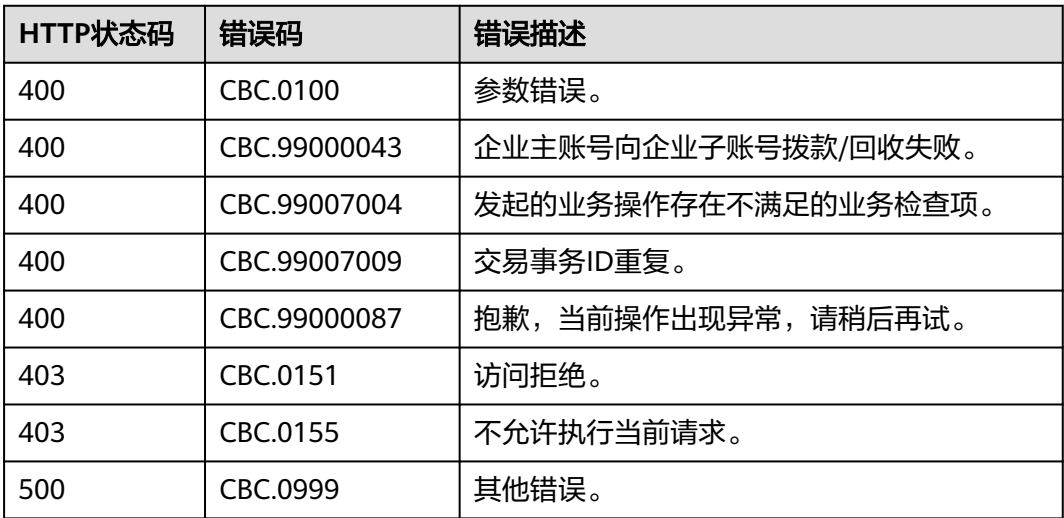

# 10 管理配置信息

# **10.1** 查询国家省市信息

# **10.1.1** 查询省份信息

# 功能介绍

客户在自建平台上查询省份信息。

# 接口约束

该接口可以使用客户AK/SK或者Token调用。

# 调试

您可以在**[API Explorer](https://apiexplorer.developer.huaweicloud.com/apiexplorer/doc?product=BSS&api=ListProvinces)**中调试该接口。

# **URI**

GET /v2/systems/configs/provinces

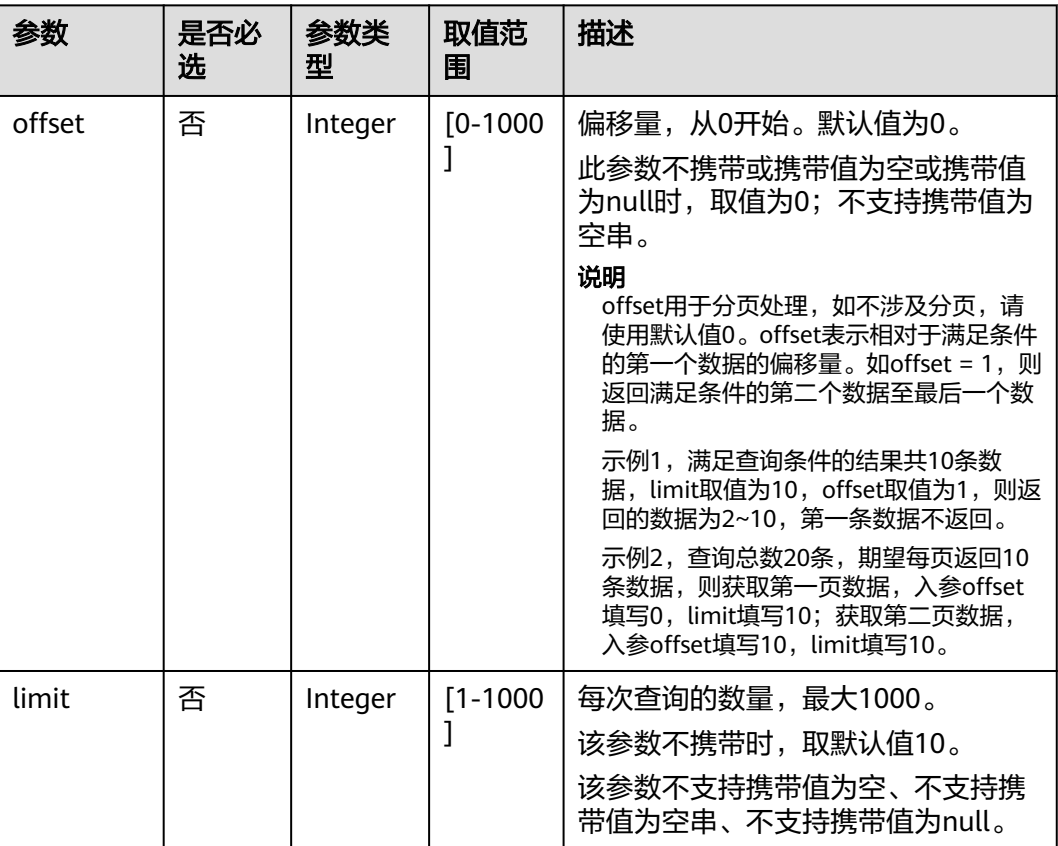

#### 表 **10-1** 查询参数

# 请求消息

## 请求参数

无

# 请求示例

GET https://bss.myhuaweicloud.com/v2/systems/configs/provinces HTTP/1.1 Content-Type: application/json X-Auth-Token: *MIIPAgYJKoZIhvcNAQcCo...ggg1BBIINPXsidG9rZ* 

# 响应消息

#### 响应参数

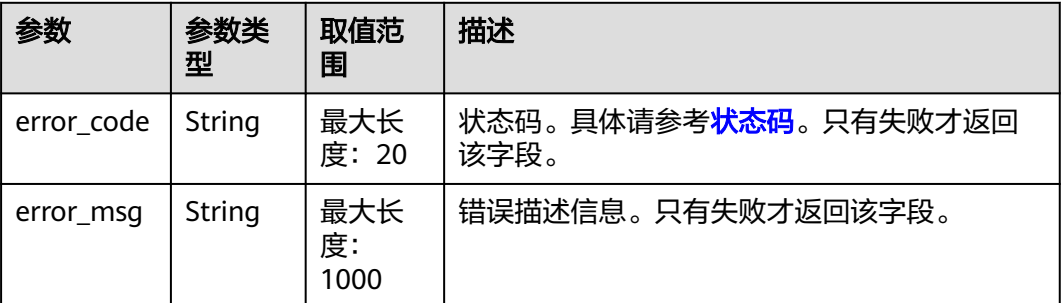

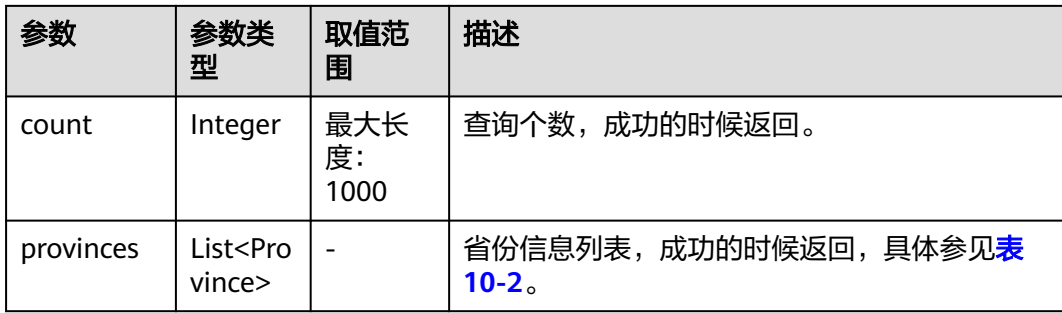

#### 表 **10-2** Province

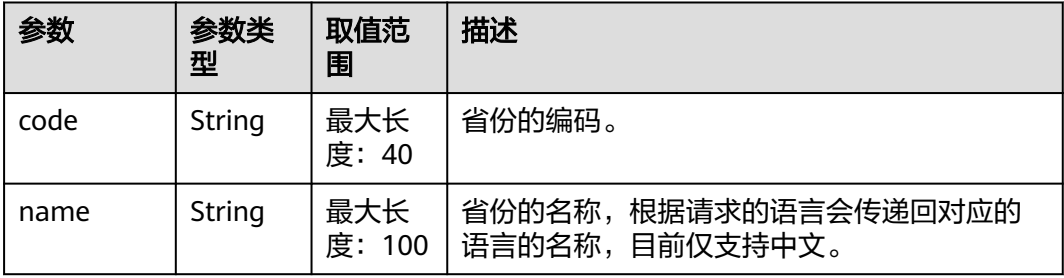

#### 响应示例

```
HTTP/1.1 200 OK
Content-Type: application/json;charset=UTF-8
Content-Length: length
Date: response time
{
   "count": 31,
   "provinces": [
      {
         "code": "CN-11",
         "name": "北京市"
      },
      {
         "code": "CN-12",
         "name": "天津市"
 },
\overline{\phantom{a}} "code": "CN-13",
         "name": "河北省"
      },
     \overline{\mathcal{L}} "code": "CN-14",
 "name": "山西省"
      },
      {
 "code": "CN-15",
 "name": "内蒙古自治区"
      },
      {
         "code": "CN-21",
         "name": "辽宁省"
 },
\overline{\phantom{a}} "code": "CN-22",
         "name": "吉林省"
 },
\overline{\phantom{a}}
```

```
 "code": "CN-23",
      "name": "黑龙江省"
   },
   {
      "code": "CN-31",
      "name": "上海市"
   },
   {
      "code": "CN-32",
      "name": "江苏省"
   }
 ]
```
#### 说明

}

- 状态码4xx:由于明显的客户端错误(例如,格式错误的请求语法、参数错误等),华为云 会返回4xx错误码,请及时检查请求消息的正确性,重新发起请求。
- 状态码5xx:由于华为云系统原因,导致无法完成明显有效请求的处理,可及时联系华为云 客服处理。

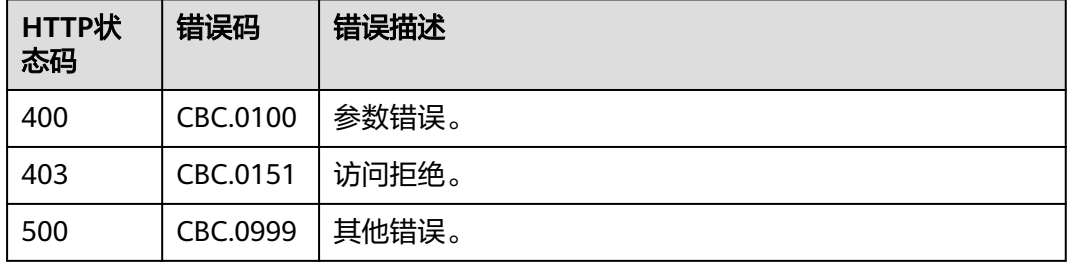

# **10.1.2** 查询城市信息

# 功能介绍

客户在自建平台上查询城市信息。

# 接口约束

该接口可以使用客户AK/SK或者Token调用。

# 调试

您可以在**[API Explorer](https://apiexplorer.developer.huaweicloud.com/apiexplorer/doc?product=BSS&api=ListCities)**中调试该接口。

# **URI**

GET /v2/systems/configs/cities

查询参数

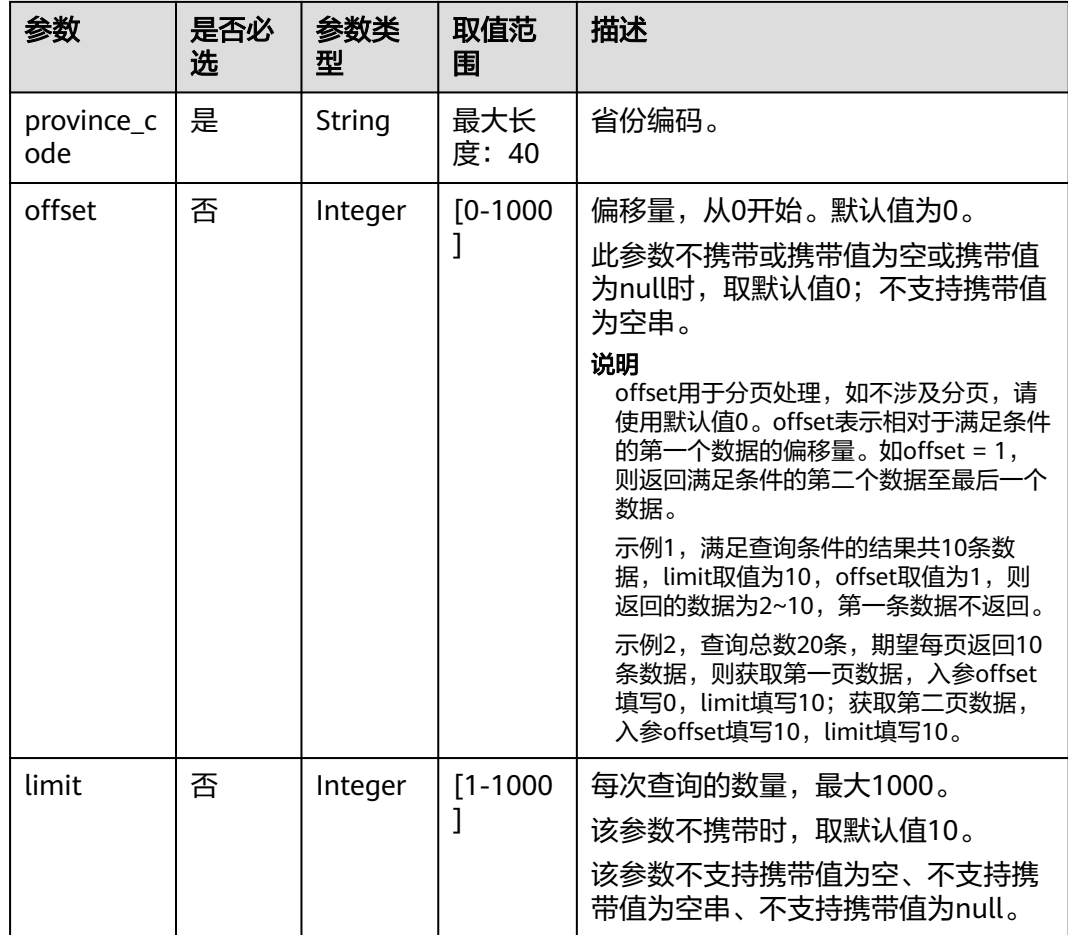

# 请求消息

请求参数

无

#### 请求示例

GET https://bss.myhuaweicloud.com/v2/systems/configs/cities?province\_code=CN-13 HTTP/1.1 Content-Type: application/json X-Auth-Token: *MIIPAgYJKoZIhvcNAQcCo...ggg1BBIINPXsidG9rZ* 

# 响应消息

# 响应参数

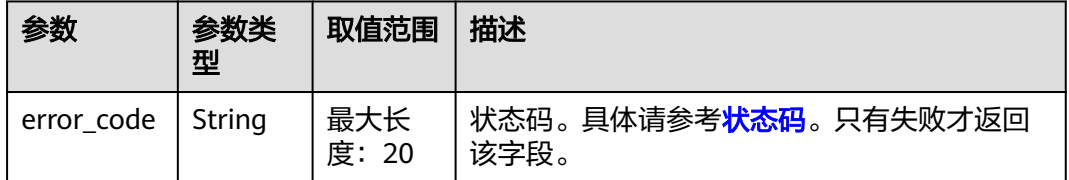

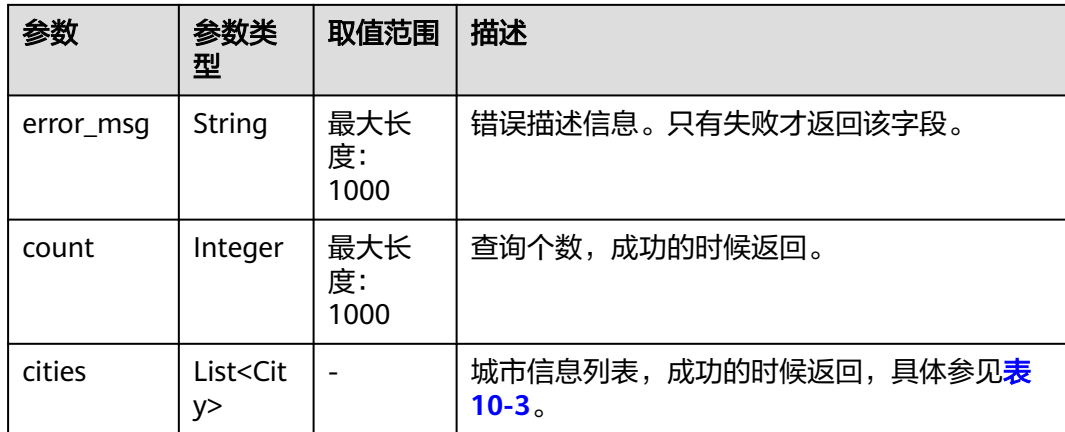

#### 表 **10-3** City

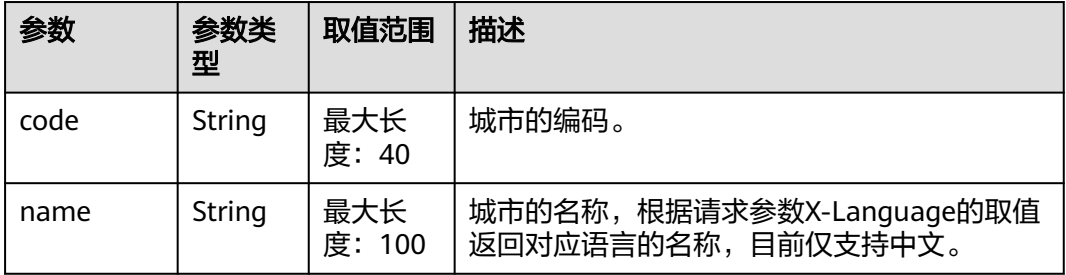

## 响应示例

```
HTTP/1.1 200 OK
Content-Type: application/json;charset=UTF-8
Content-Length: length
Date: response time
{
   "count": 12,
   "cities": [
      {
        "code": "CN-13-006",
         "name": "保定市"
 },
\overline{\phantom{a}} "code": "CN-13-009",
         "name": "沧州市"
      },
     \overline{\mathcal{L}} "code": "CN-13-008",
 "name": "承德市"
      },
      {
 "code": "CN-13-004",
 "name": "邯郸市"
      },
      {
         "code": "CN-13-011",
         "name": "衡水市"
 },
\overline{\phantom{a}} "code": "CN-13-010",
         "name": "廊坊市"
 },
```
 $\overline{\phantom{a}}$ 

```
 "code": "CN-13-003",
      "name": "秦皇岛市"
   },
   {
      "code": "CN-13-001",
      "name": "石家庄市"
   },
   {
      "code": "CN-13-002",
      "name": "唐山市"
   },
   {
      "code": "CN-13-005",
      "name": "邢台市"
   }
 ]
```
#### 说明

}

- 状态码4xx:由于明显的客户端错误(例如,格式错误的请求语法、参数错误等),华为云 会返回4xx错误码,请及时检查请求消息的正确性,重新发起请求。
- 状态码5xx:由于华为云系统原因,导致无法完成明显有效请求的处理,可及时联系华为云 客服处理。

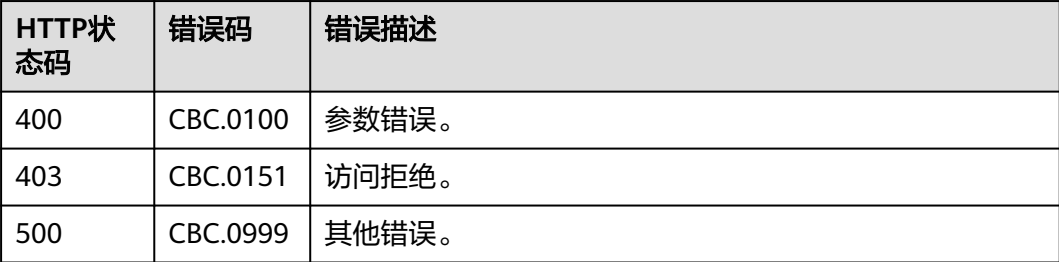

# **10.1.3** 查询区县信息

# 功能介绍

客户在自建平台上查询区县信息。

# 接口约束

该接口可以使用客户AK/SK或者Token调用。

# 调试

您可以在**[API Explorer](https://apiexplorer.developer.huaweicloud.com/apiexplorer/doc?product=BSS&api=ListCounties)**中调试该接口。

# **URI**

GET /v2/systems/configs/counties

查询参数

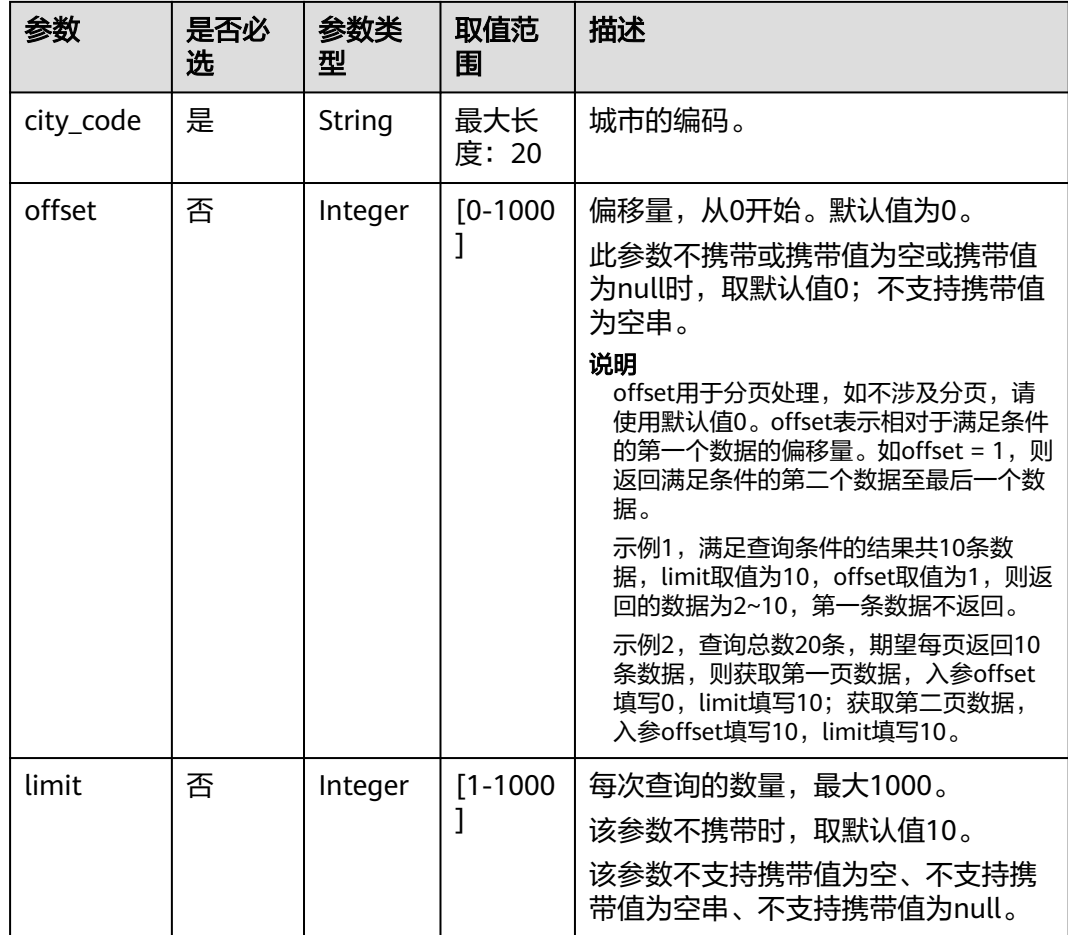

# 请求消息

#### 请求参数

无

#### 请求示例

GET https://bss.myhuaweicloud.com/v2/systems/configs/counties?city\_code=CN-13-001 HTTP/1.1 Content-Type: application/json X-Auth-Token: MIIPAgYJKoZIhvcNAQcCo...ggg1BBIINPXsidG9rZ

# 响应消息

## 响应参数

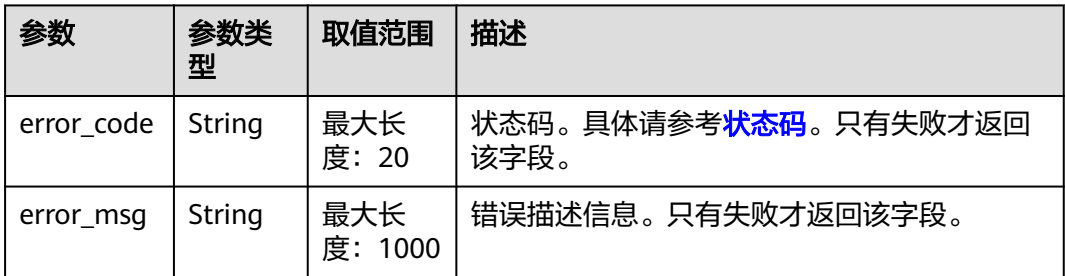

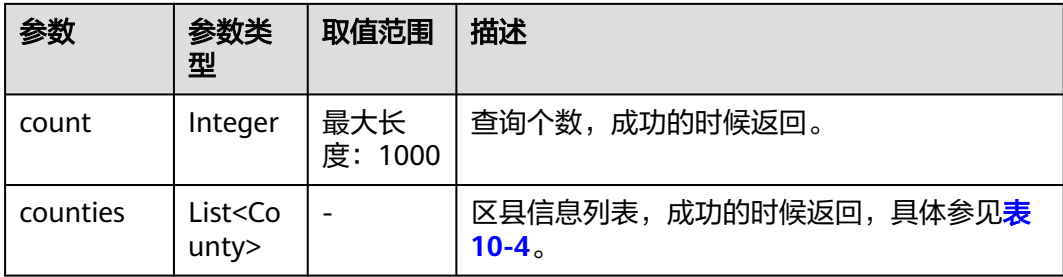

#### 表 **10-4** County

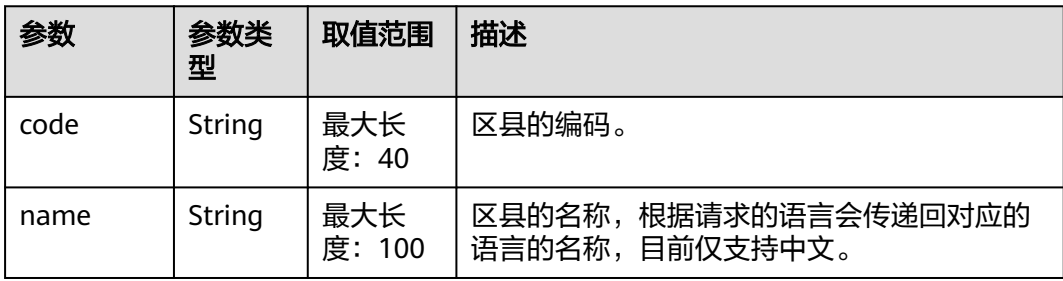

# 响应示例

```
HTTP/1.1 200 OK
Content-Type: application/json;charset=UTF-8
Content-Length: length
Date: response time
{
   "count": 22,
   "counties": [
      {
        "code": "CN-13-001-01",
        "name": "长安区"
      },
     \overline{\mathcal{L}} "code": "CN-13-001-02",
        "name": "桥西区"
      },
      {
 "code": "CN-13-001-03",
 "name": "新华区"
      },
      {
        "code": "CN-13-001-04",
        "name": "裕华区"
 },
\overline{\phantom{a}} "code": "CN-13-001-05",
 "name": "藁城区"
 },
\overline{\phantom{a}} "code": "CN-13-001-06",
        "name": "鹿泉区"
      },
      {
 "code": "CN-13-001-07",
 "name": "栾城区"
      },
      {
        "code": "CN-13-001-08",
        "name": "井陉矿区"
```

```
 },
\overline{\phantom{a}} "code": "CN-13-001-09",
         "name": "辛集市"
      },
     \tilde{\mathcal{E}} "code": "CN-13-001-10",
 "name": "晋州市"
     }
   ]
```
#### 说明

}

- 状态码4xx:由于明显的客户端错误(例如,格式错误的请求语法、参数错误等),华为云 会返回4xx错误码,请及时检查请求消息的正确性,重新发起请求。
- 状态码5xx:由于华为云系统原因,导致无法完成明显有效请求的处理,可及时联系华为云 客服处理。

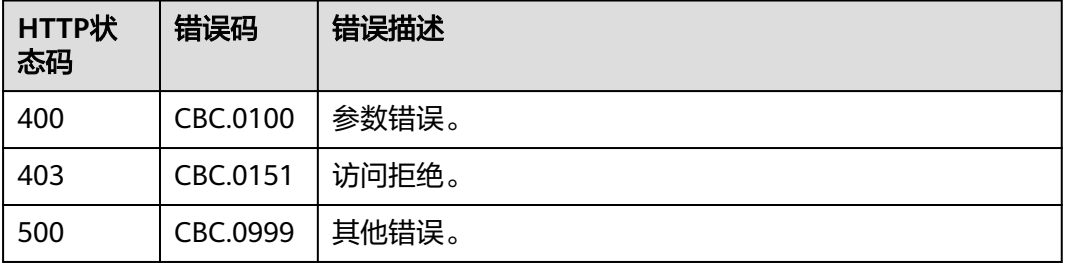

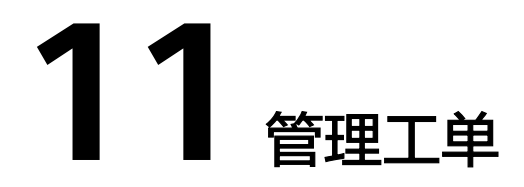

客户可以在客户自建平台上提交华为云工单,华为云售后服务团队收到工单后会协助 客户处理使用华为云过程中遇到的问题。

更多管理工单的API请参考[工单管理](https://support.huaweicloud.com/api-ticket/ticket_api_00006.html)**API**参考。

# 12 待下线接口

# **12.1** 管理产品

# **12.1.1** 查询产品信息

# **12.1.1.1** 查询云服务类型列表(旧)

# 功能介绍

客户在自建平台查询云服务类型的列表。

# 说明

该接口即将下线,"查询云服务类型列表"接口请参考<mark>查询云服务类型列表</mark>。

# 接口约束

该接口可以使用客户AK/SK或者Token调用。 该接口不包含云商店服务类型。

# **URI**

GET /v2/bases/service-types

#### 表 **12-1** Header 参数

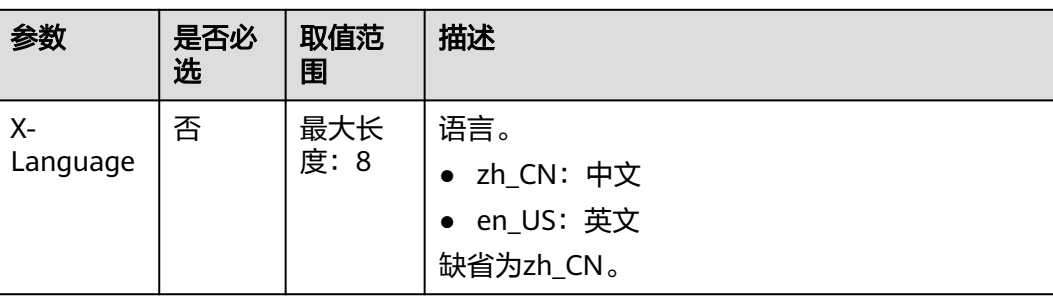

#### 表 **12-2** 查询参数

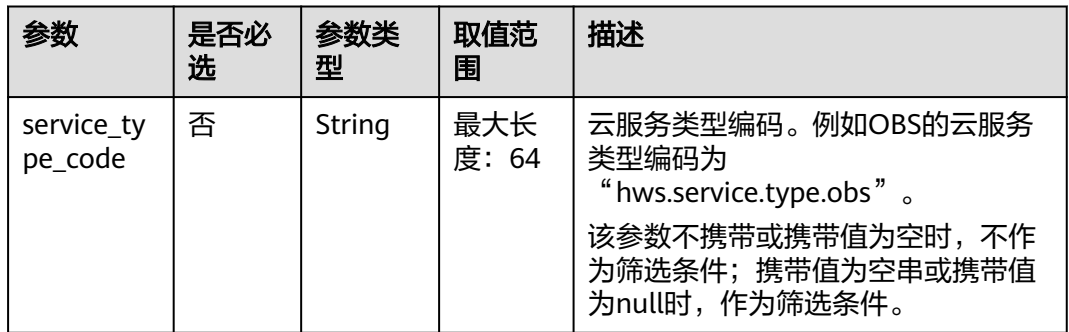

请求消息

#### 请求参数

无

#### 请求示例

GET https://bss.myhuaweicloud.com/v2/bases/service-types?service\_type\_code=hws.service.type.workplace HTTP/1.1 Content-Type: application/json X-Auth-Token: MIIPAgYJKoZIhvcNAQcCo...ggg1BBIINPXsidG9rZ X-Language: zh\_CN

# 响应消息

#### 响应参数

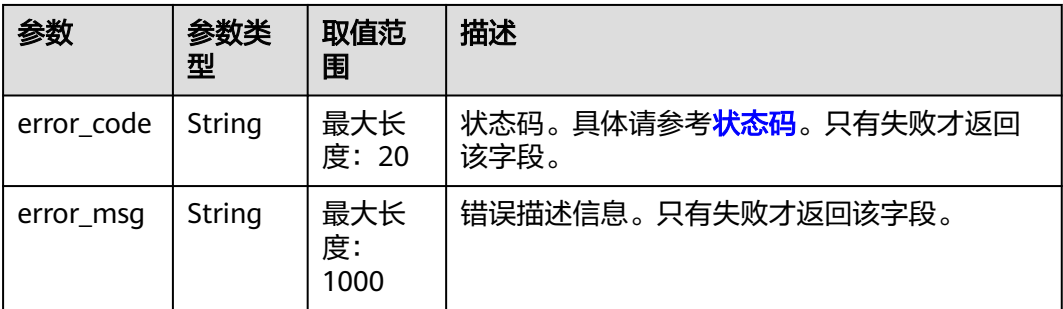

<span id="page-311-0"></span>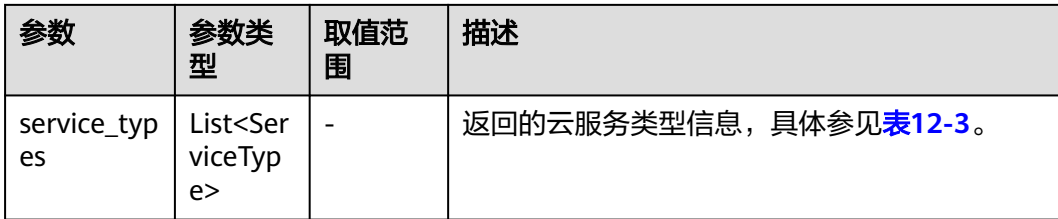

#### 表 **12-3** ServiceType

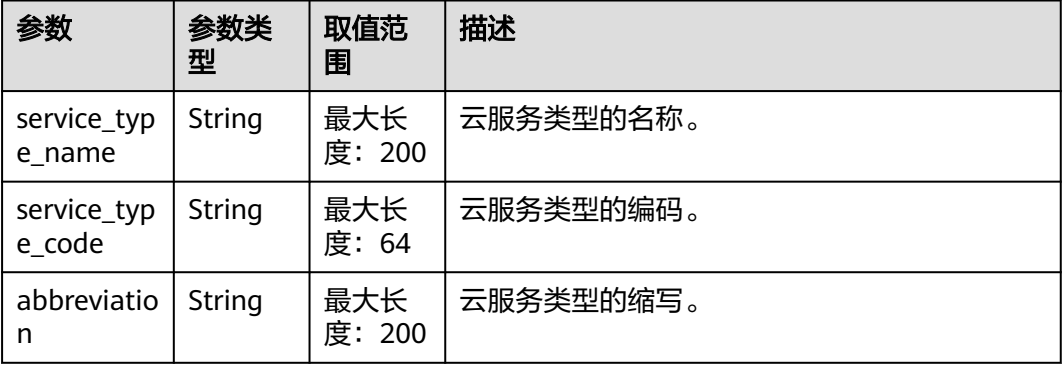

#### 响应示例

```
HTTP/1.1 200 OK
Content-Type: application/json;charset=UTF-8
Content-Length: length
Date: response time
{
   "service_types": [
   {
 "service_type_name": "华为云WeLink",
 "service_type_code": "hws.service.type.workplace",
 "abbreviation": "WeLink"
    }
   ]
}
```
# 状态码

#### 说明

- 状态码4xx:由于明显的客户端错误(例如,格式错误的请求语法、参数错误等),华为云 会返回4xx错误码,请及时检查请求消息的正确性,重新发起请求。
- 状态码5xx:由于华为云系统原因,导致无法完成明显有效请求的处理,可及时联系华为云 客服处理。

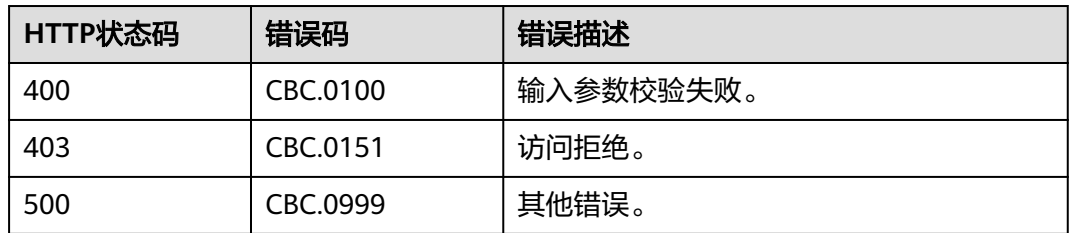

# **12.1.1.2** 查询资源类型列表(旧)

# 功能介绍

客户在自建平台查询资源类型的列表。

#### 说明

该接口即将下线,"查询资源类型列表"接口请参考<mark>查询资源类型列表</mark>。

#### 接口约束

该接口可以使用客户AK/SK或者Token调用。

#### **URI**

GET /v2/bases/resource-types

#### 表 **12-4** Header 参数

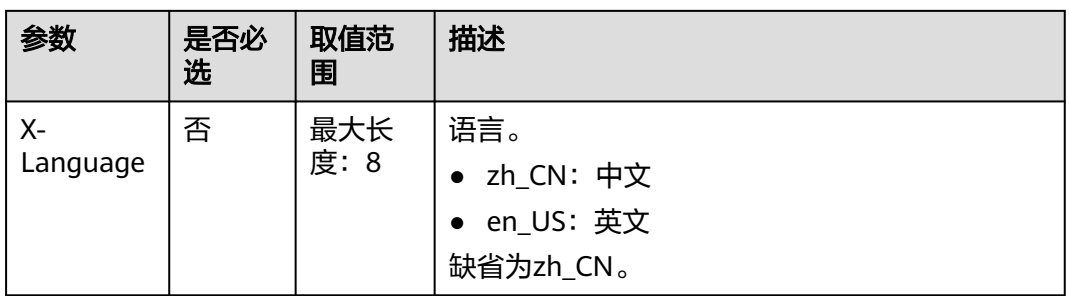

#### 表 **12-5** 查询参数

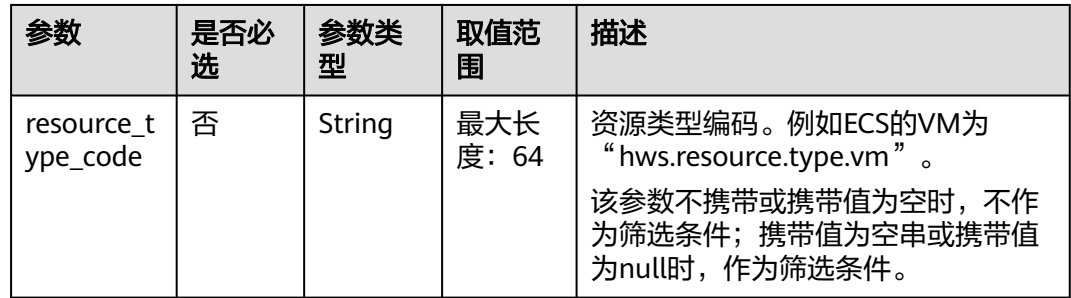

# 请求消息

#### 请求参数

无

#### 请求示例

GET https://bss.myhuaweicloud.com/v2/bases/resource-types? resource\_type\_code=hws.resource.type.workplace.basic HTTP/1.1 Content-Type: application/json

X-Auth-Token: MIIPAgYJKoZIhvcNAQcCo...ggg1BBIINPXsidG9rZ X-Language: zh\_CN

# 响应消息

## 响应参数

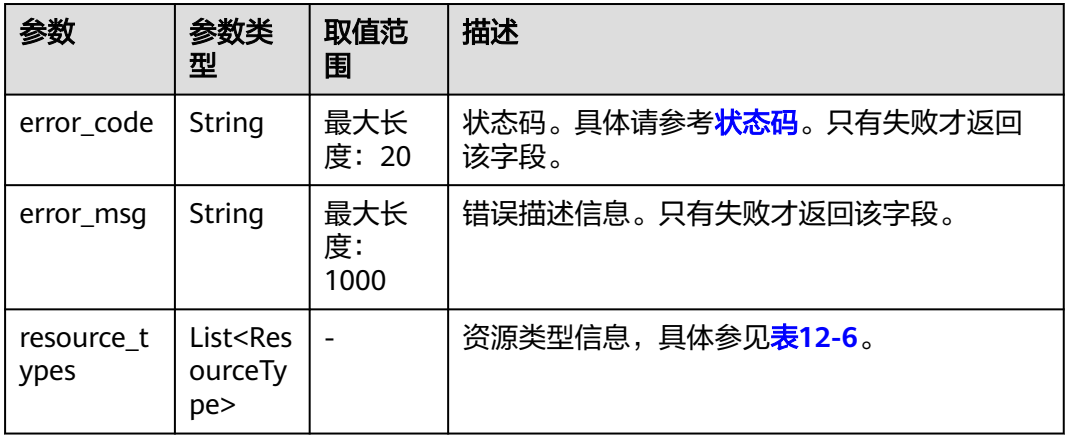

#### 表 **12-6** ResourceType

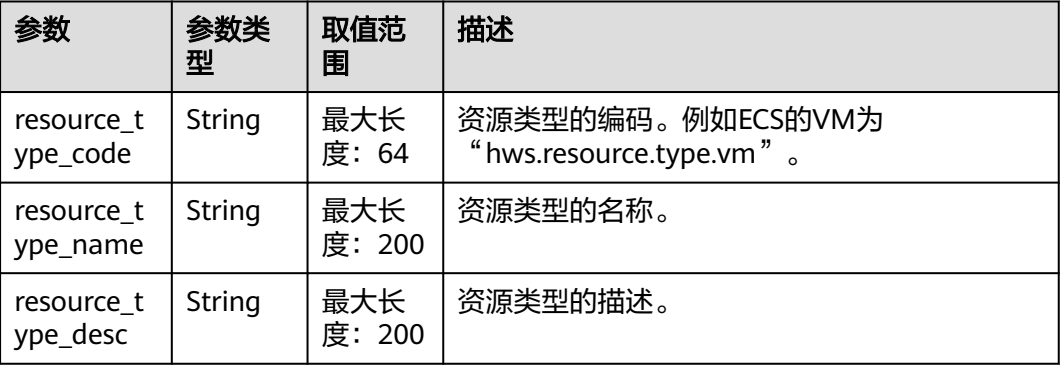

# 响应示例

```
HTTP/1.1 200 OK
Content-Type: application/json;charset=UTF-8
Content-Length: length
Date: response time
{
   "resource_types": [
     {
 "resource_type_code": "hws.resource.type.workplace.basic",
 "resource_type_name": "基础套餐",
 "resource_type_desc": "基础套餐"
      }
   ]
}
```
# <span id="page-314-0"></span>说明

- 状态码4xx:由于明显的客户端错误(例如,格式错误的请求语法、参数错误等),华为云 会返回4xx错误码,请及时检查请求消息的正确性,重新发起请求。
- 状态码5xx:由于华为云系统原因,导致无法完成明显有效请求的处理,可及时联系华为云 客服处理。

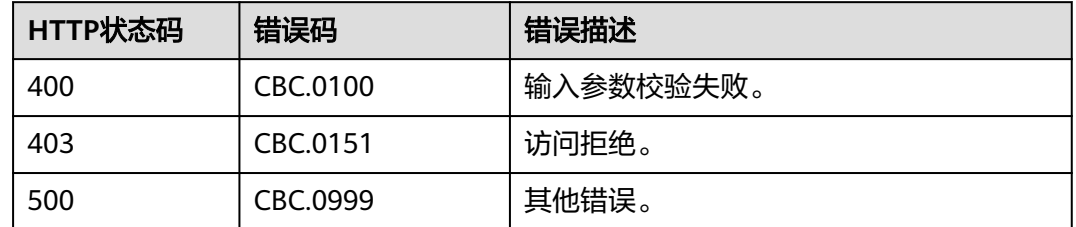

# **12.1.2** 查询商品价格

# **12.1.2.1** 根据产品规格查询价格(旧)

# 功能介绍

自建平台根据产品目录,获取不同规格产品对应的华为云官网价格。 注意事项:

- 新订购产品,或者续订产品,均可以调用该接口询价。
- 该接口可以使用客户AK/SK或者Token调用。
- ●
- 该接口不支持查询预留实例产品价格

#### 说明

该接口即将下线,"根据产品规格查询价格"接口请参考<mark>[查询按需产品价格和](#page-60-0)[查询包年](#page-69-0)/包</mark> [月产品价格。](#page-69-0)

# **URI**

POST /v1.0/{domain\_id}/customer/product-mgr/guery-rating

参数说明请参见表**12-7**。

#### 表 **12-7** URI 参数说明

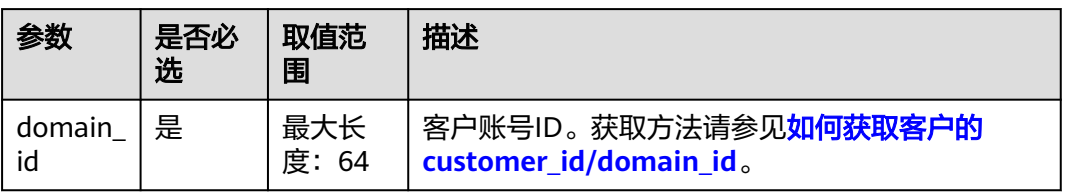

# 请求消息

# 请求参数

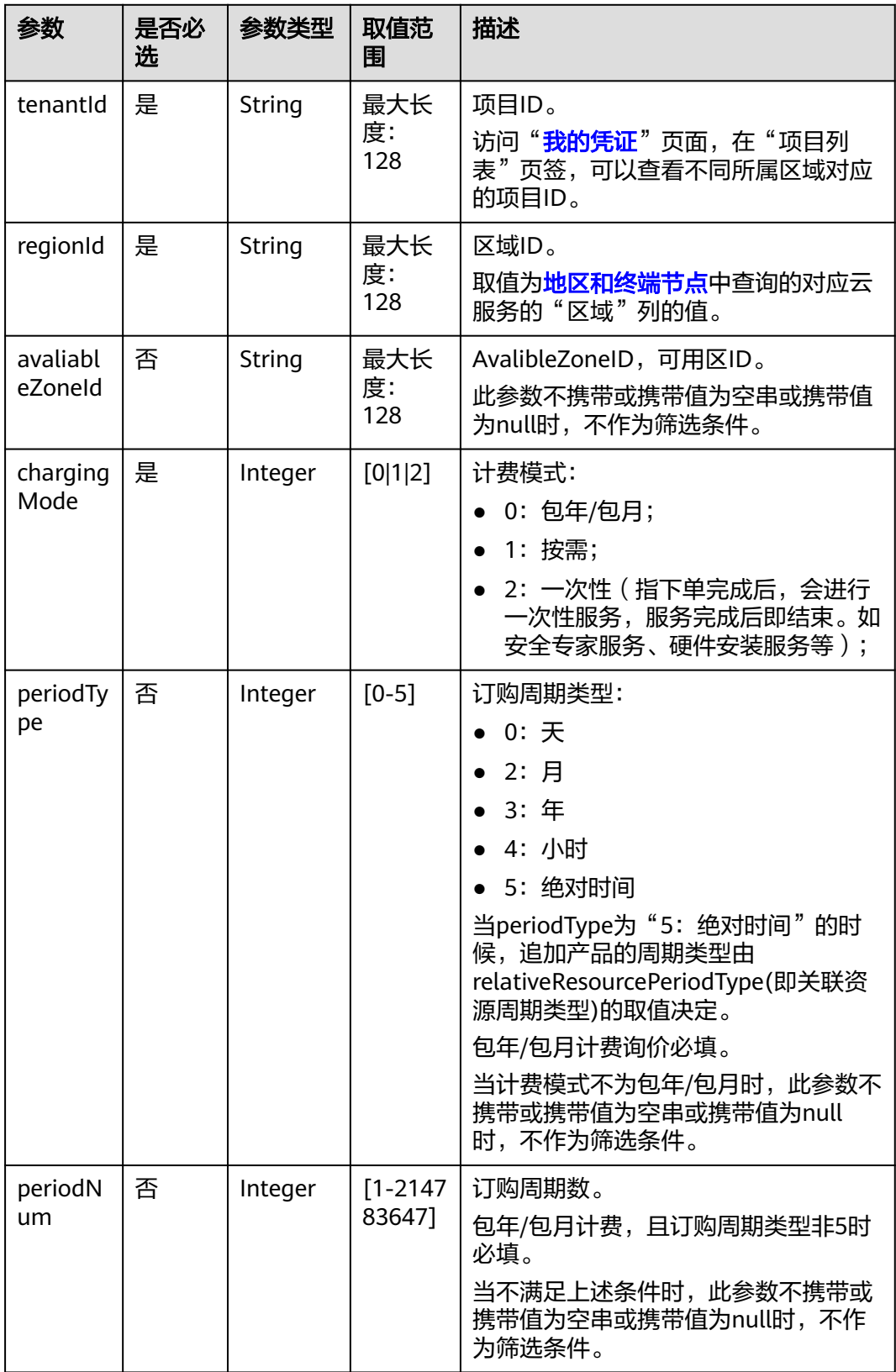

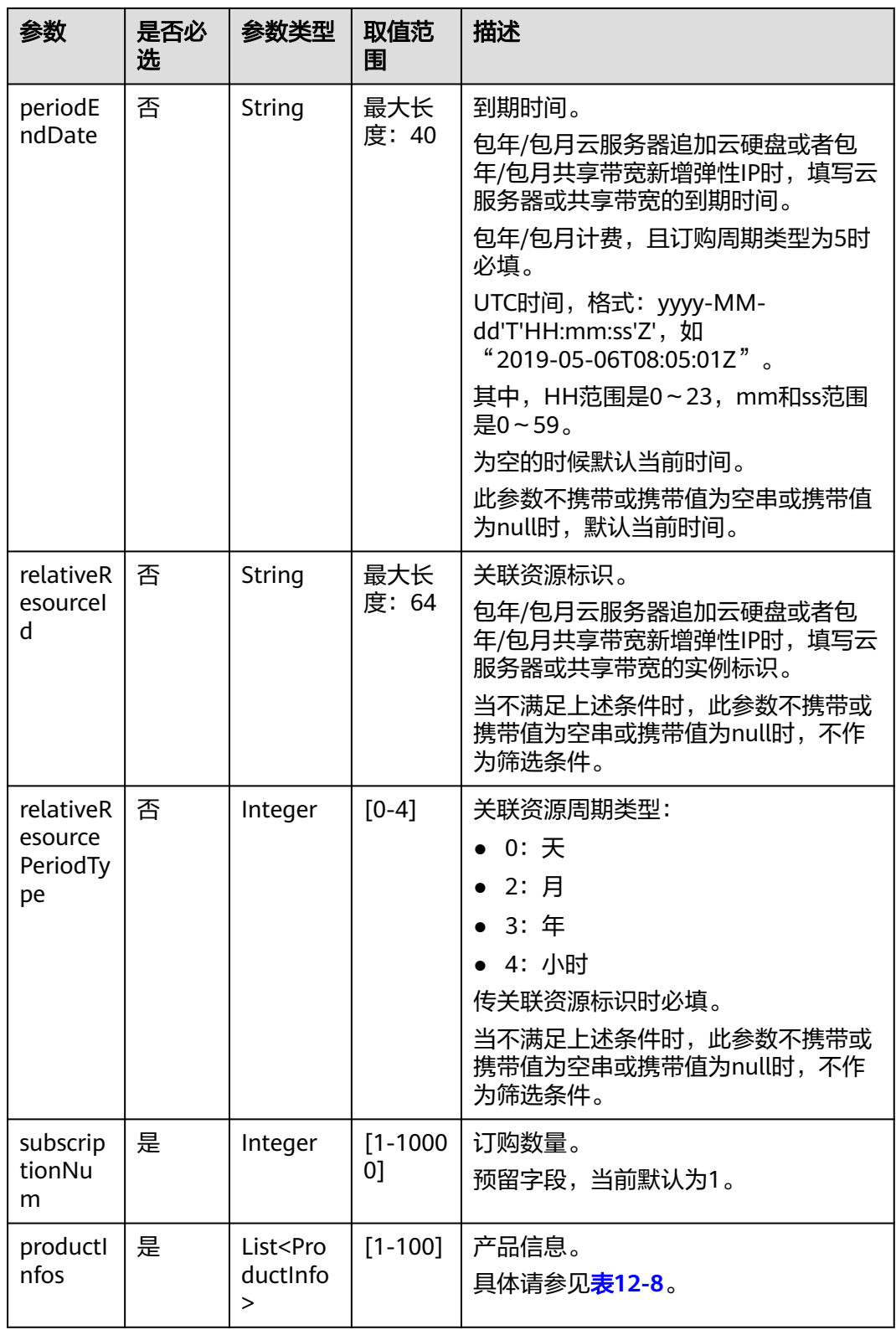

<span id="page-317-0"></span>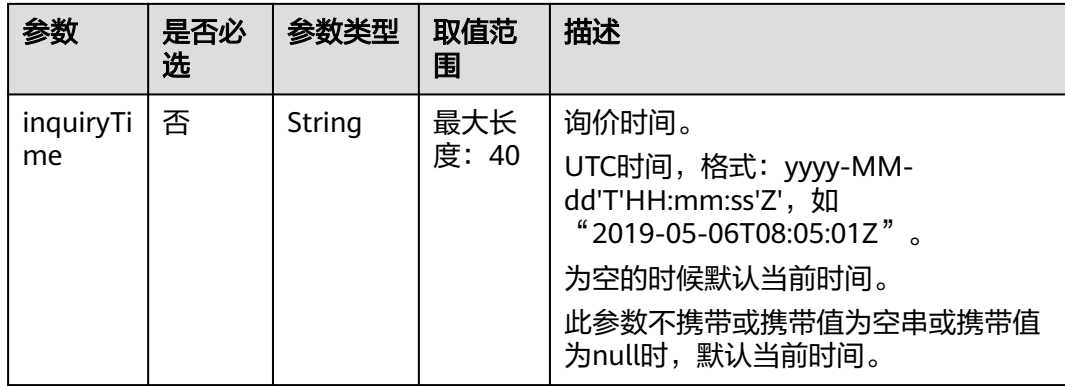

# 表 **12-8** ProductInfo

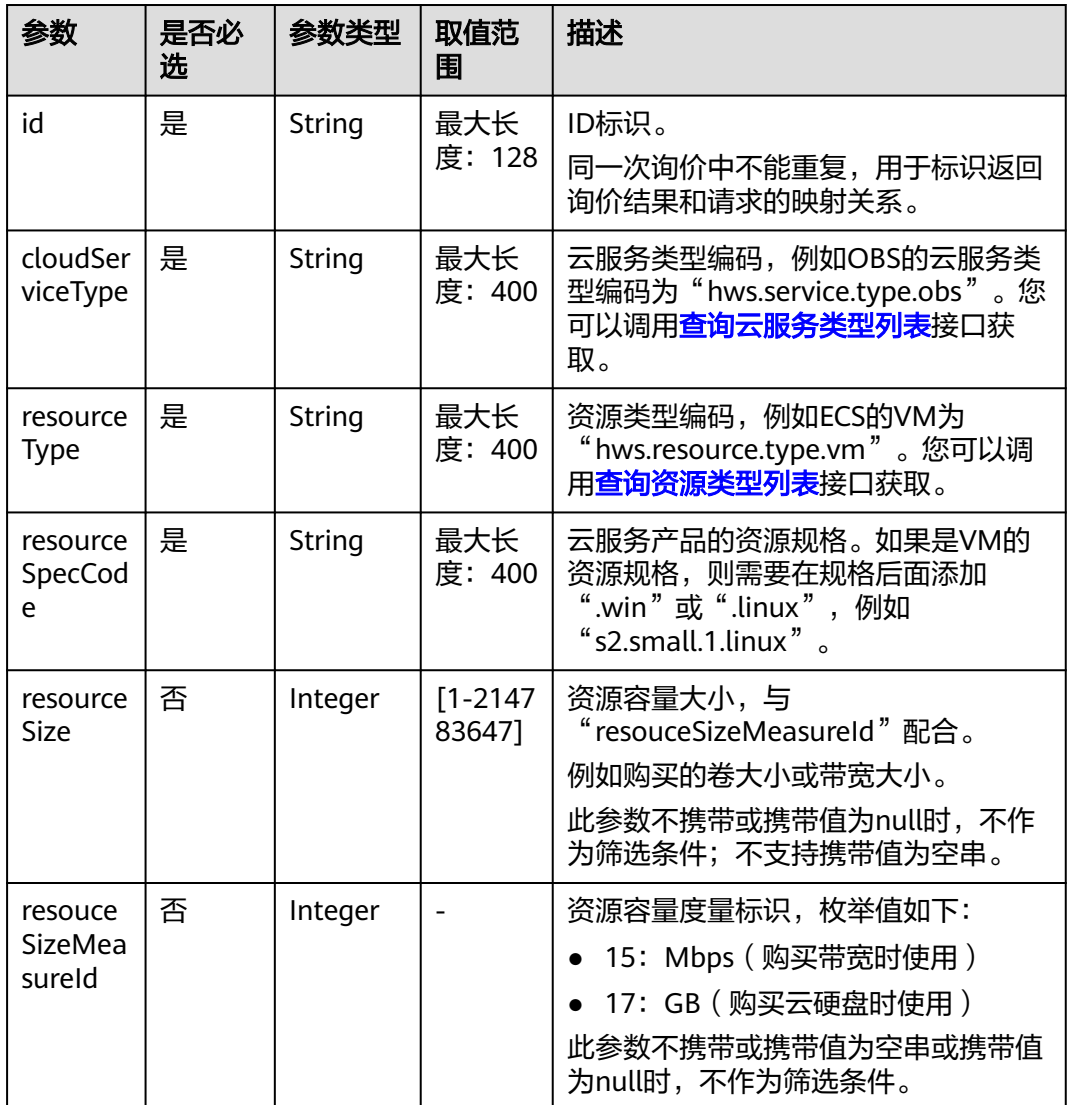

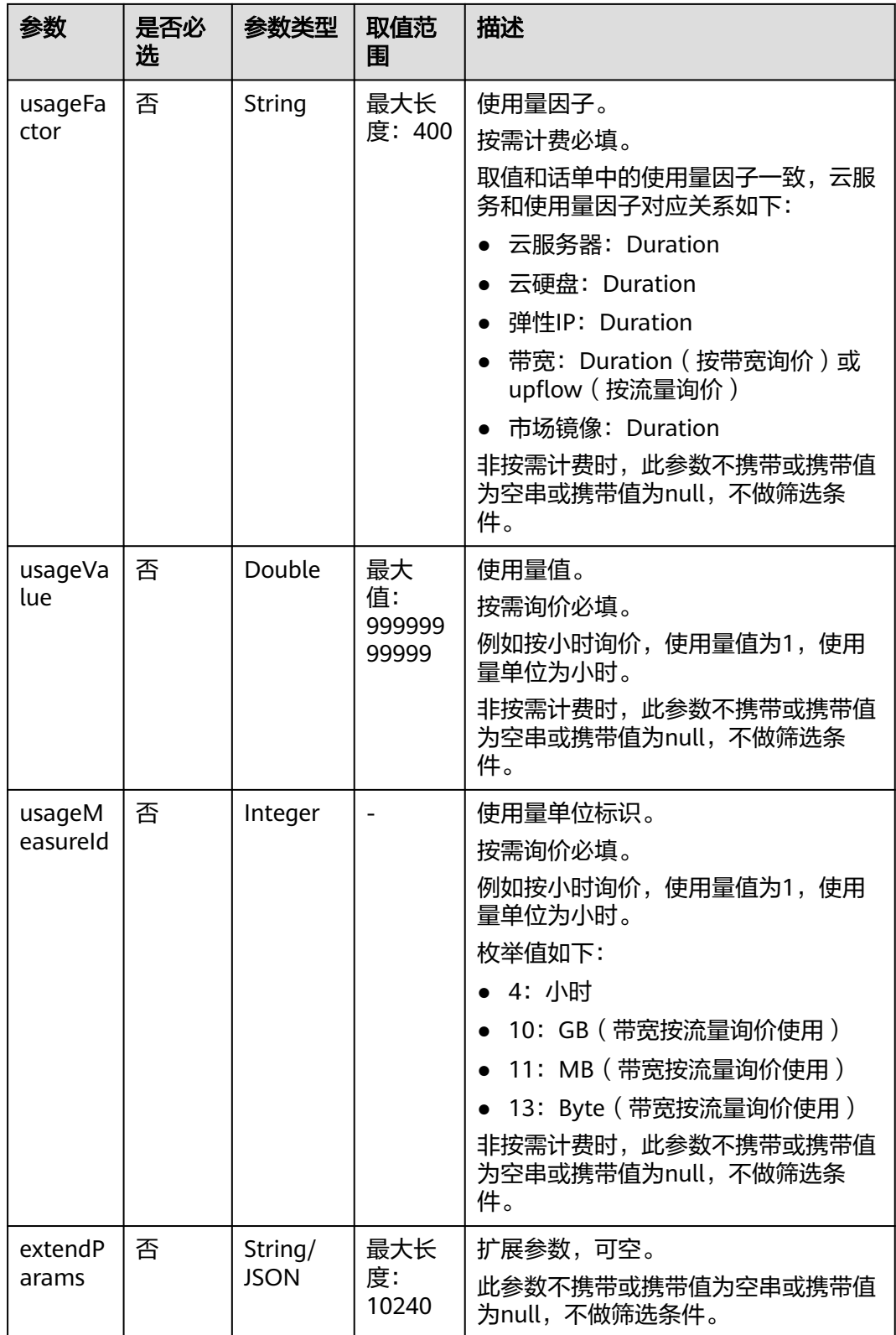

# 请求示例

POST https://bss.myhuaweicloud.com/v1.0/{domain\_id}/customer/product-mgr/query-rating HTTP/1.1 Content-Type: application/json

```
X-Auth-Token: MIIPAgYJKoZIhvcNAQcCo...ggg1BBIINPXsidG9rZ
{
 "regionId": "cn-north-1",
 "tenantId": "74******cf27",
   "chargingMode": 0,
   "periodType": 2,
   "periodNum": 1,
 "subscriptionNum": 1,
 "periodEndDate": "",
   "productInfos": [
      {
        "id": "1",
 "cloudServiceType": "hws.service.type.ec2",
 "resourceType": "hws.resource.type.vm",
 "resourceSpecCode": "s2.small.1.linux"
 },
\overline{\phantom{a}} "id": "2",
 "cloudServiceType": "hws.service.type.ebs",
 "resourceType": "hws.resource.type.volume",
 "resourceSpecCode": "SATA",
        "resourceSize": 1,
        "resouceSizeMeasureId": 17
 },
\overline{\phantom{a}} "id": "3",
 "cloudServiceType": "hws.service.type.vpc",
 "resourceType": "hws.resource.type.ip",
 "resourceSpecCode": "5_bgp"
      },
     \overline{\mathcal{E}} "id": "4",
 "cloudServiceType": "hws.service.type.vpc",
 "resourceType": "hws.resource.type.bandwidth",
 "resourceSpecCode": "19_bgp",
        "resourceSize": 1,
        "resouceSizeMeasureId": 15
      }
 ],
 "inquiryTime": ""
}
```
# 响应消息

# 响应参数

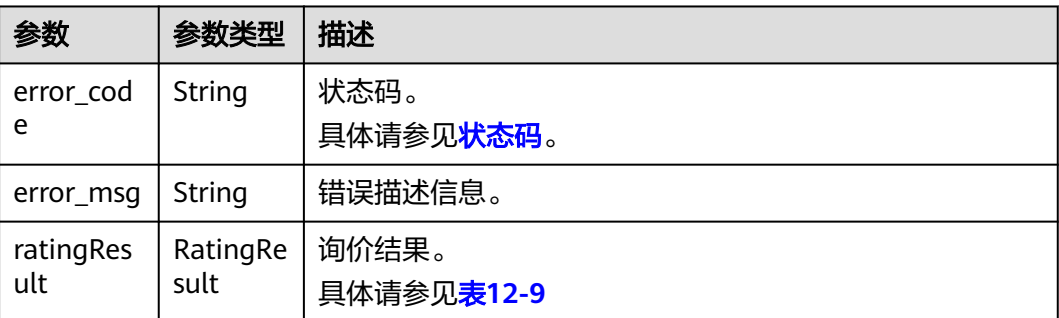

<span id="page-320-0"></span>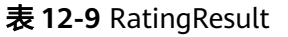

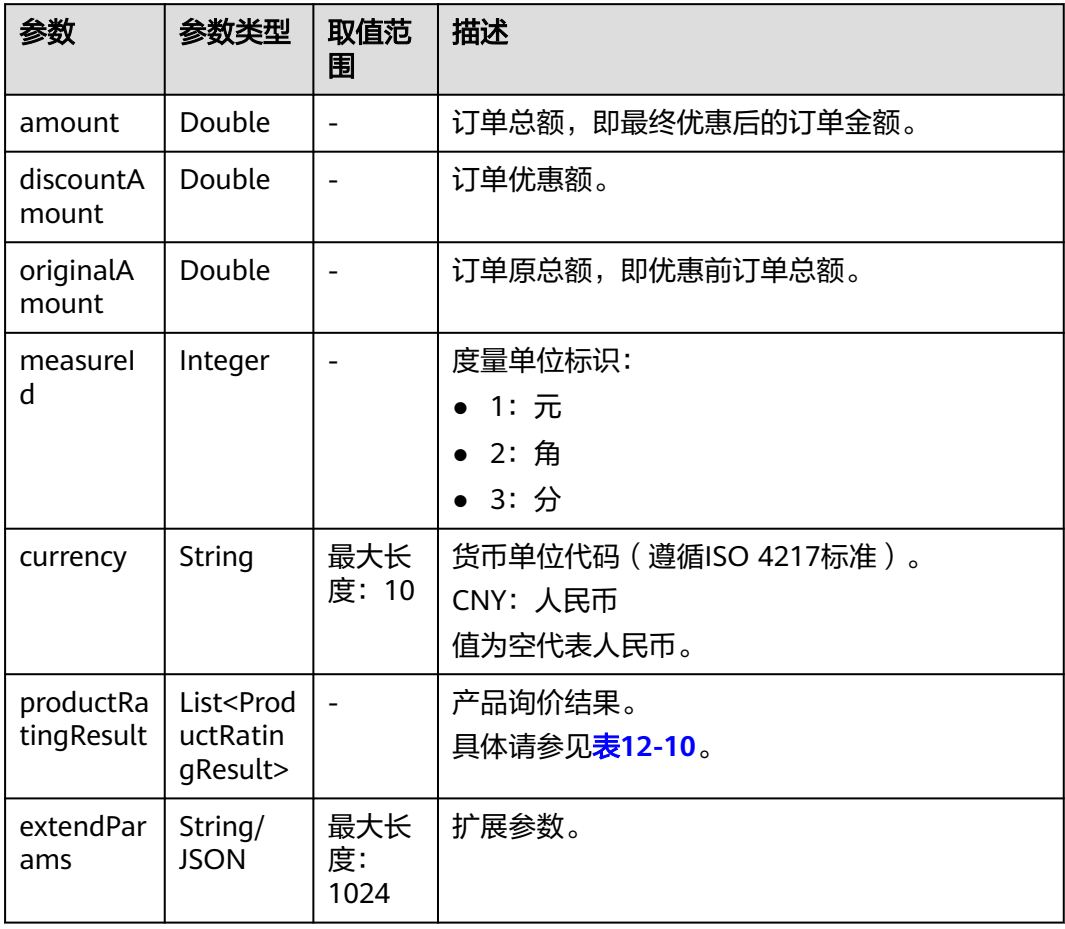

# 表 **12-10** ProductRatingResult

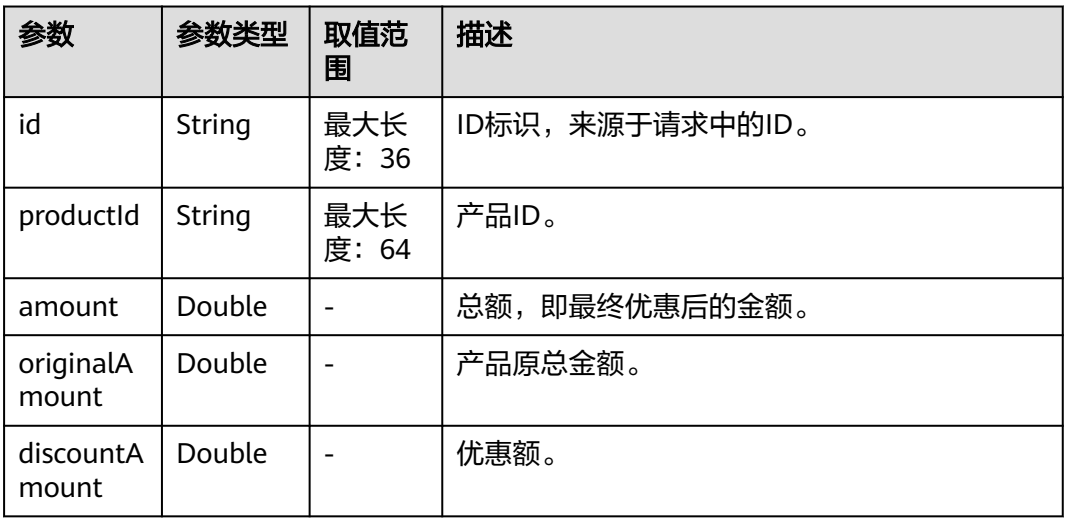

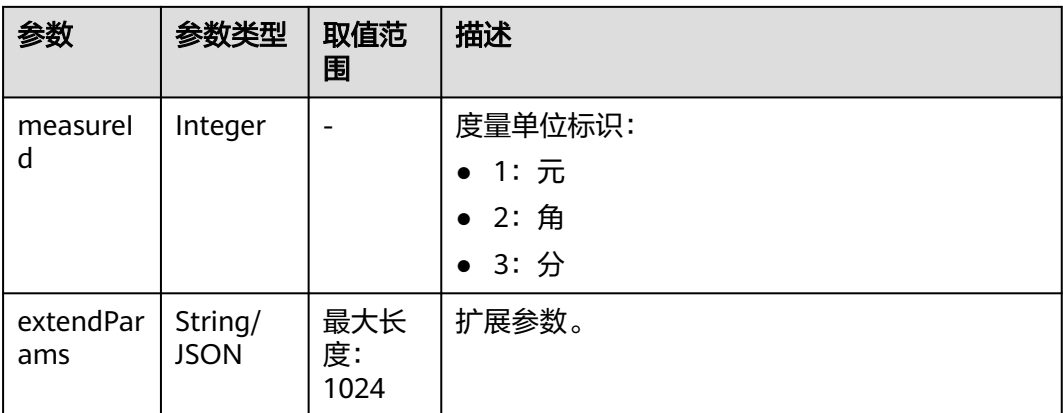

#### 响应示例

{

HTTP/1.1 200 OK Content-Type: application/json;charset=UTF-8 Content-Length: length Date: response time

```
 "ratingResult": {
      "amount": 55.5,
      "discountAmount": 0,
      "originalAmount": 55.5,
      "measureId": 1,
 "currency": null,
 "extendParams": null,
 "productRatingResult": [
        {
           "id": "1",
           "productId": "00301-52002-0--0",
           "amount": 32.2,
           "discountAmount": 0,
           "originalAmount": 32.2,
           "measureId": 1,
           "extendParams": null
        },
        {
           "id": "2",
           "productId": "d5******24",
           "amount": 0.3,
           "discountAmount": 0,
           "originalAmount": 0.3,
           "measureId": 1,
           "extendParams": null
\qquad \qquad \} {
           "id": "3",
           "productId": "da27*****ce08",
           "amount": 0,
 "discountAmount": 0,
 "originalAmount": 0,
           "measureId": 1,
           "extendParams": null
        },
        {
           "id": "4",
           "productId": "605*****d4d8",
           "amount": 23,
           "discountAmount": 0,
           "originalAmount": 23,
           "measureId": 1,
```

```
 "extendParams": null
        }
     ]
 },
 "error_code": "CBC.0000",
   "error_msg": "Success"
```
#### 说明

}

- 状态码4xx:由于明显的客户端错误(例如,格式错误的请求语法、参数错误等),华为云 会返回4xx错误码,请及时检查请求消息的正确性,重新发起请求。
- 状态码5xx:由于华为云系统原因,导致无法完成明显有效请求的处理,可及时联系华为云 客服处理。

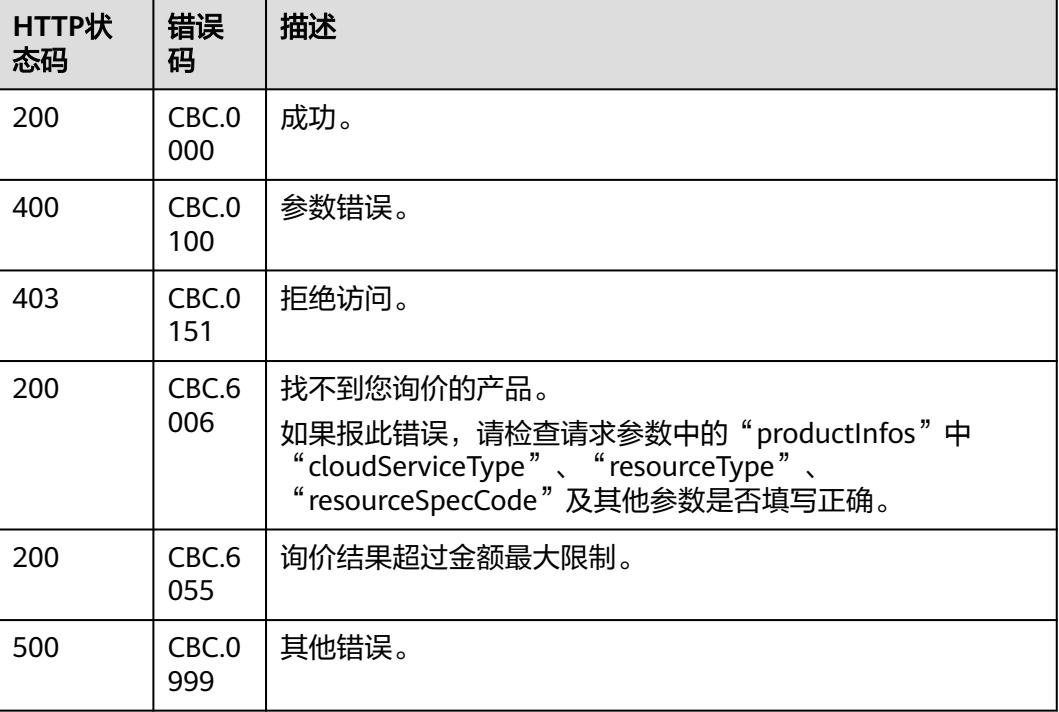

# **12.2** 管理账户

# **12.2.1** 查询账户余额

# 功能介绍

客户可以查询自身的账户余额。

#### 说明

该接口即将下线,"查询账户余额"接口请参考<mark>查询账户余额</mark>。

# **Web UI**

客户登录费用中心进入"<mark>总览</mark>"页面,在"可用额度"区域可以查询自身的账户余 额。

## **REST API**

客户在自建平台查询自身的账户余额。

#### 说明

客户查询自身的账户余额的时候,只允许使用客户自身的AK/SK或者Token调用。

1. URI

GET /v1.0/{domain\_id}/customer/account-mgr/balances 参数说明请参见下表。

#### 表 **12-11** URI 参数说明

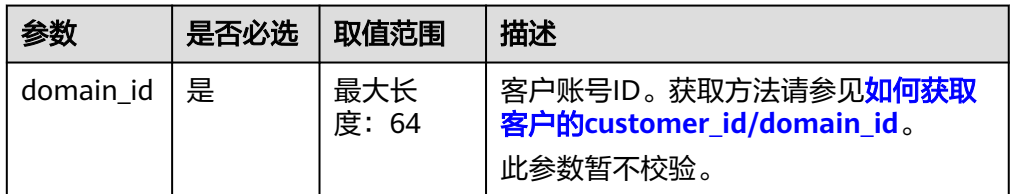

# 2. 请求消息

请求参数

无。

请求示例

GET https://bss.myhuaweicloud.com/v1.0/{domain\_id}/customer/account-mgr/balances HTTP/1.1 Content-Type: application/json X-Auth-Token: MIIPAgYJKoZIhvcNAQcCo...ggg1BBIINPXsidG9rZ

#### 3. 响应消息

响应参数

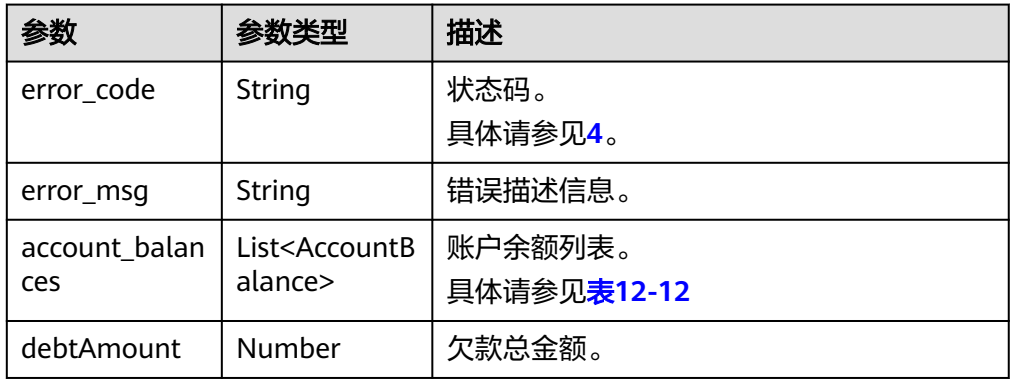
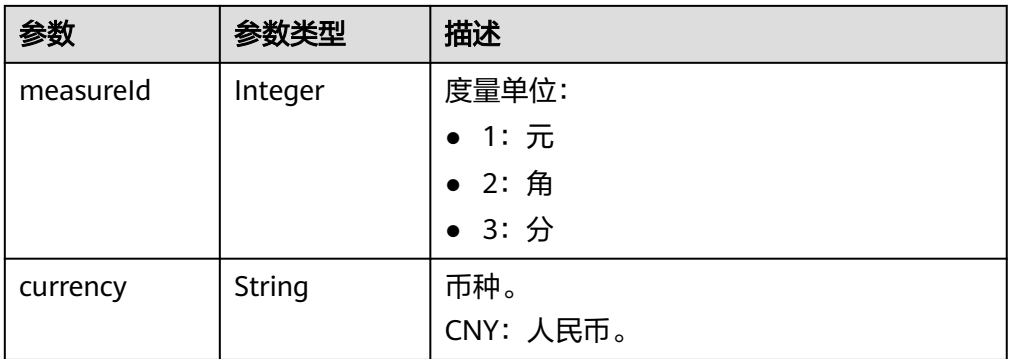

### 表 **12-12** AccountBalance

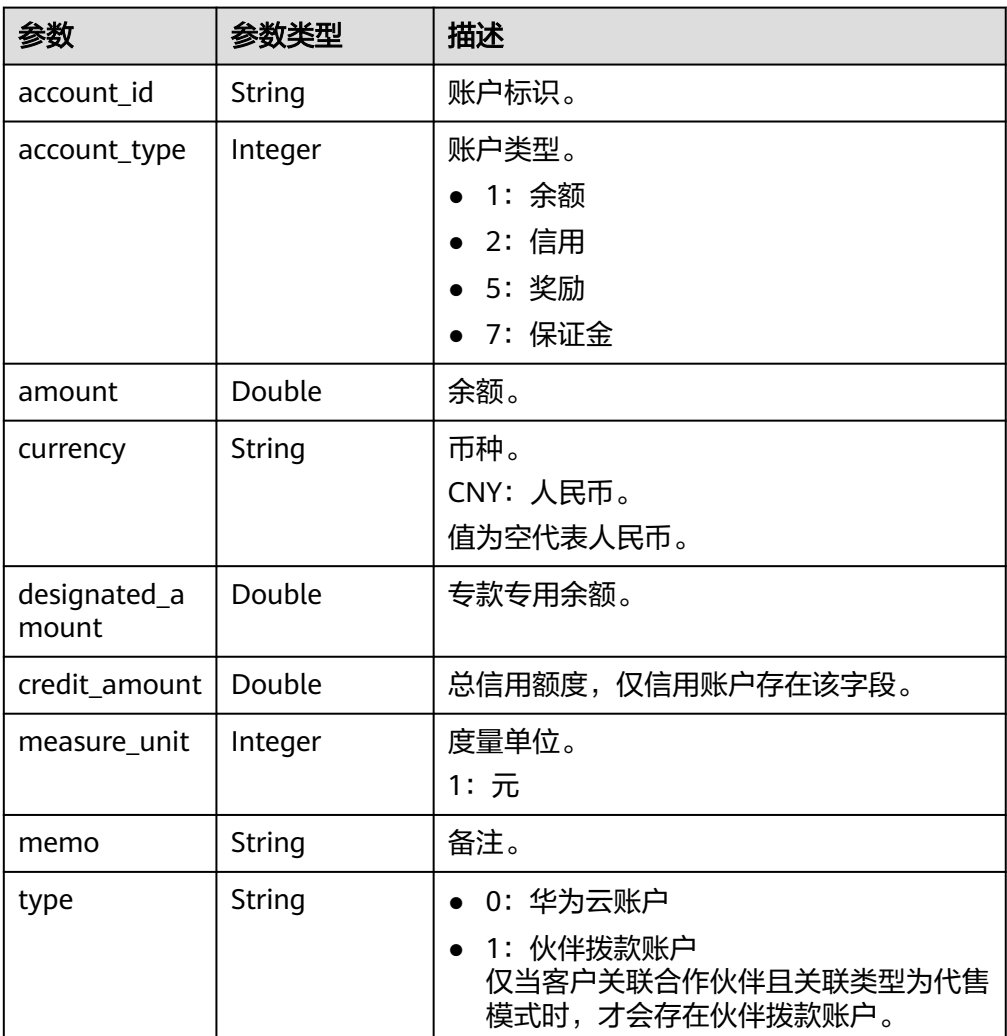

### 响应示例

HTTP/1.1 200 OK Content-Type: application/json;charset=UTF-8 Content-Length: length Date: response time

```
 "error_code": "CBC.0000",
 "error_msg": "success",
 "account_balances": [{
 "account_id": "AT001016B6A58D3D60",
         "account_type": 1,
 "amount": 20810.92,
 "currency": "CNY",
 "designated_amount": 14999.98,
         "credit_amount": null,
        "measure_unit": 1,
         "memo": null,
         "type": "1"
\qquad \qquad \}\overline{\phantom{a}} "account_id": "AT001016B6A58D3D81",
         "account_type": 5,
 "amount": 0,
 "currency": "CNY",
         "designated_amount": 0,
         "credit_amount": null,
         "measure_unit": 1,
         "memo": null,
         "type": "1"
      }
   ],
   "debtAmount": 0,
   "measureId": 1,
   "currency": "CNY"
}
```
4. 状态码

{

说明

- 状态码4xx:由于明显的客户端错误(例如,格式错误的请求语法、参数错误等),华 为云会返回4xx错误码,请及时检查请求消息的正确性,重新发起请求。
- 状态码5xx:由于华为云系统原因,导致无法完成明显有效请求的处理,可及时联系华 为云客服处理。

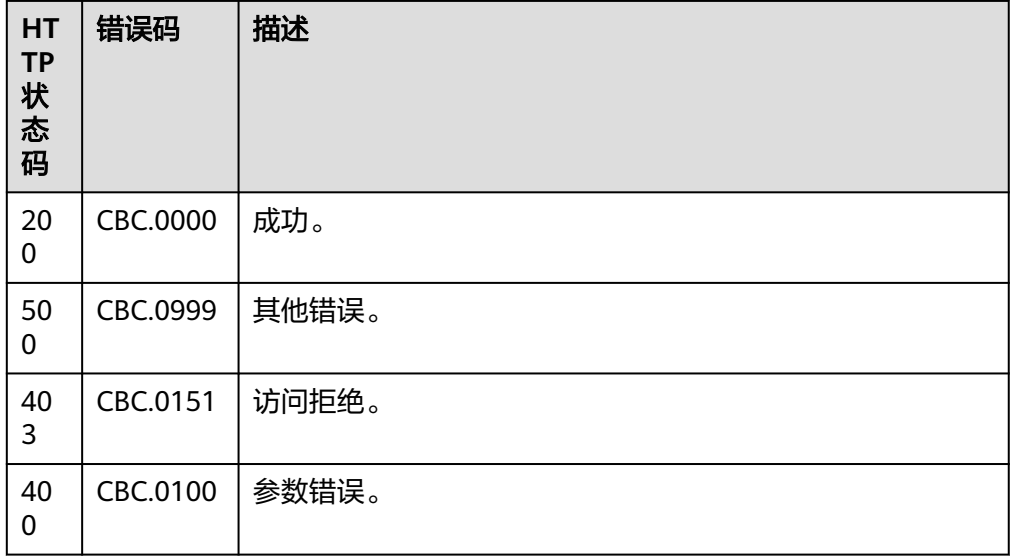

# **12.3** 管理交易

# **12.3.1** 管理包年**/**包月订单

# **12.3.1.1** 查询订单列表

# 功能介绍

客户购买包年/包月资源后,可以查看待审核、处理中、已取消、已完成和待支付等状 态的订单。

#### 说明

该接口即将下线,"查询订单列表"接口请参考**查询订单列表**。

### **Web UI**

客户登录费用中心进入"<mark>我的订单</mark>"页面,选择"全部"页签,可以查看待审核、处 理中、已取消、已完成和待支付等状态的订单。

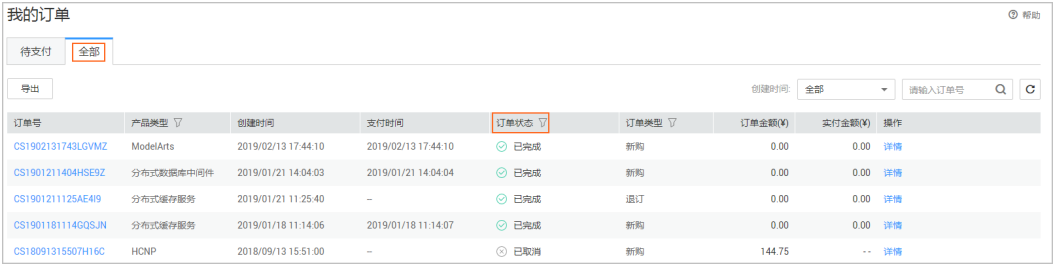

### **REST API**

客户购买包年/包月资源后,可以在自建平台查看待审核、处理中、已取消、已完成和 待支付等状态的订单。

### 说明

- 该接口可以使用客户AK/SK或者Token调用。
- 如果想查询某条订单下的资源信息,在调用本接口获取订单ID后,请调用"<mark>[查询客户包年](#page-351-0)/包</mark> 日资源列表"接口在请求参数输入订单号进行查询。
- 1. URI

GET /v1.0/{domain\_id}/common/order-mgr/orders/detail 参数说明请参见下表。

#### 表 **12-13** 路径参数

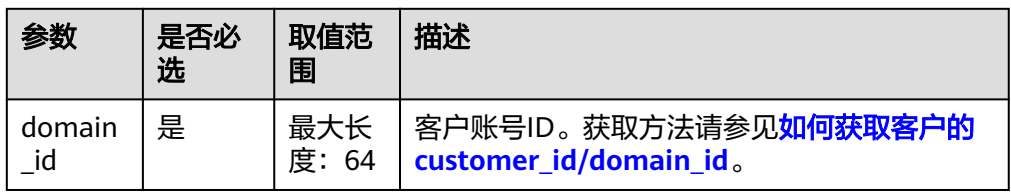

### 表 **12-14** 查询参数

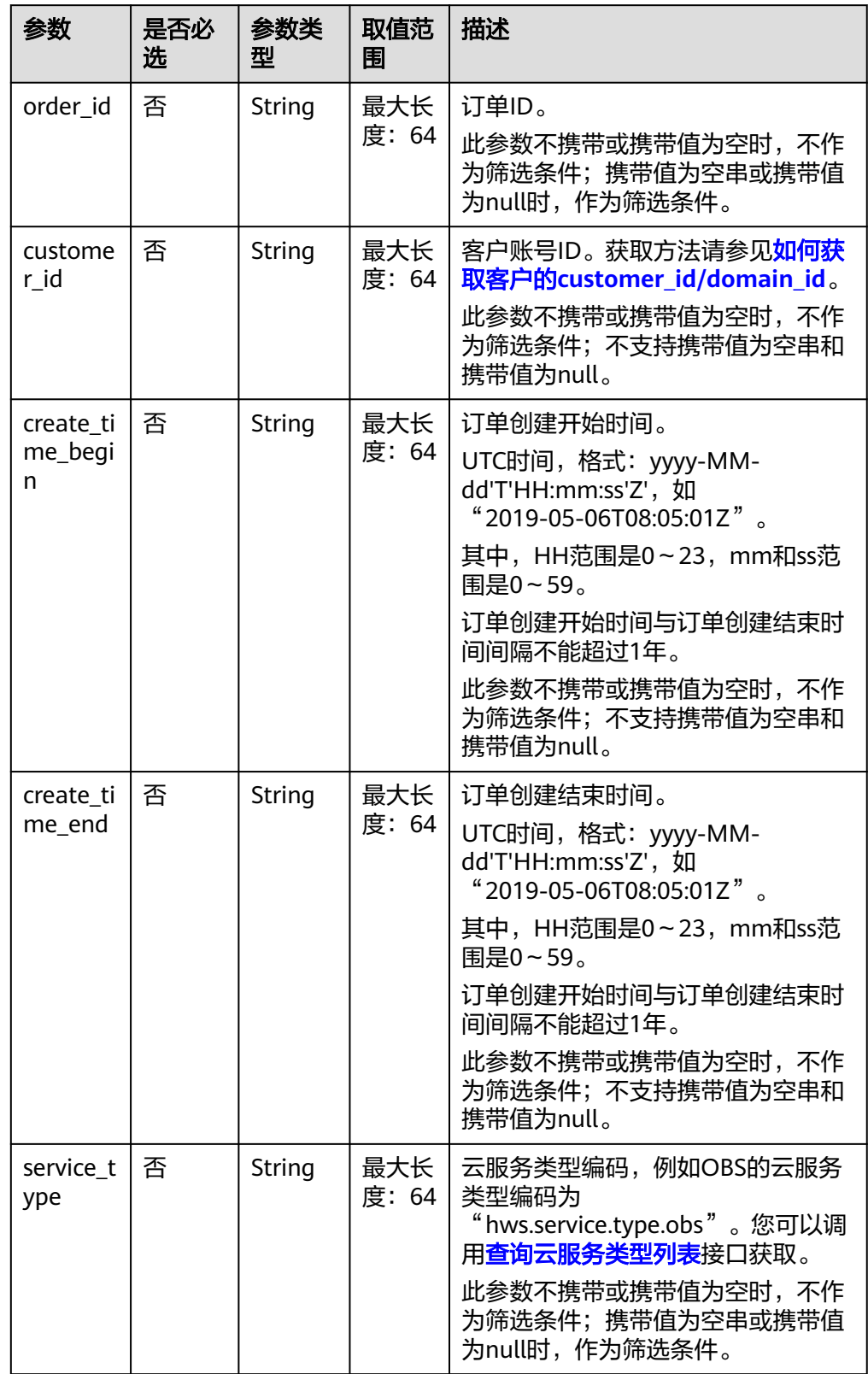

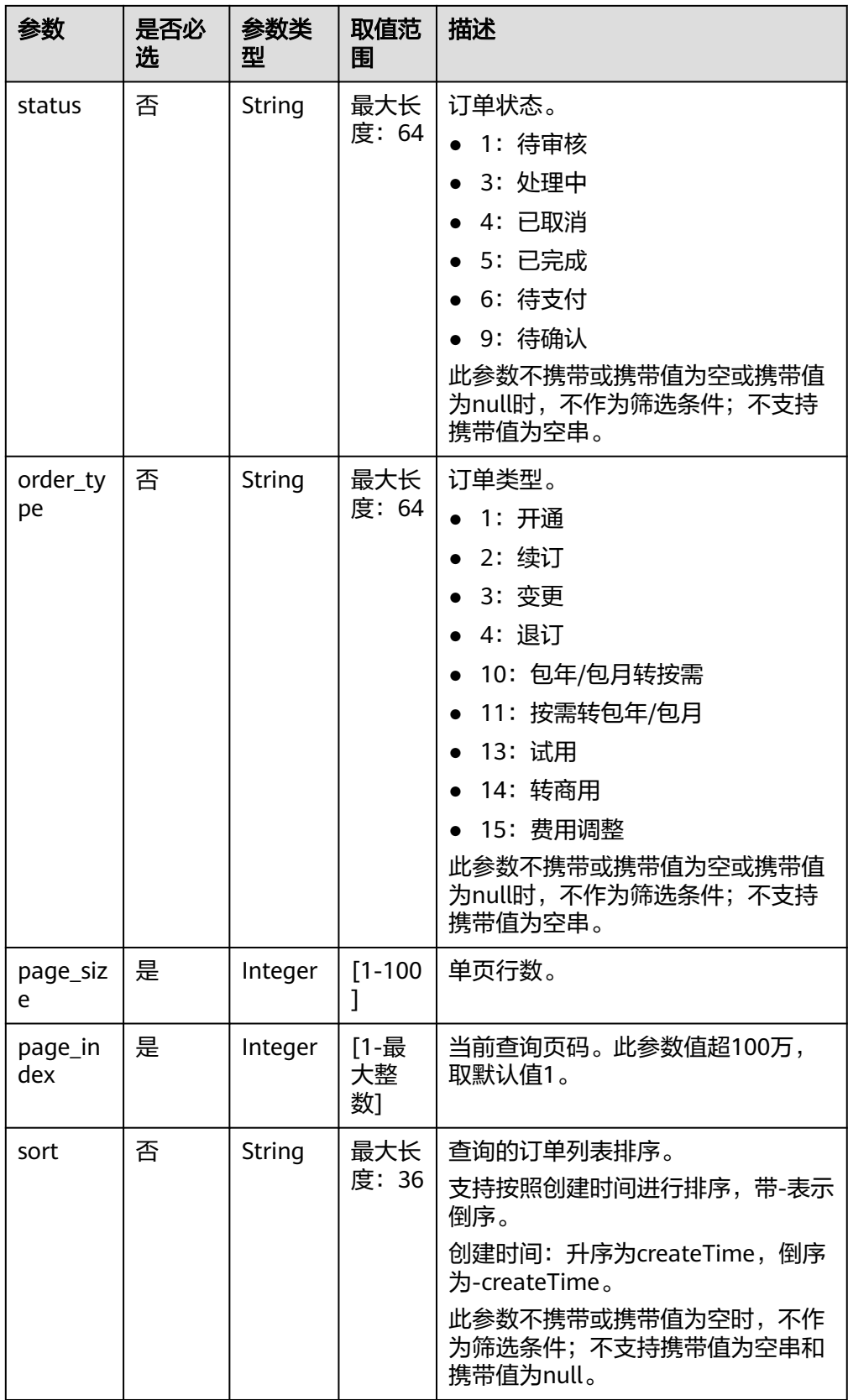

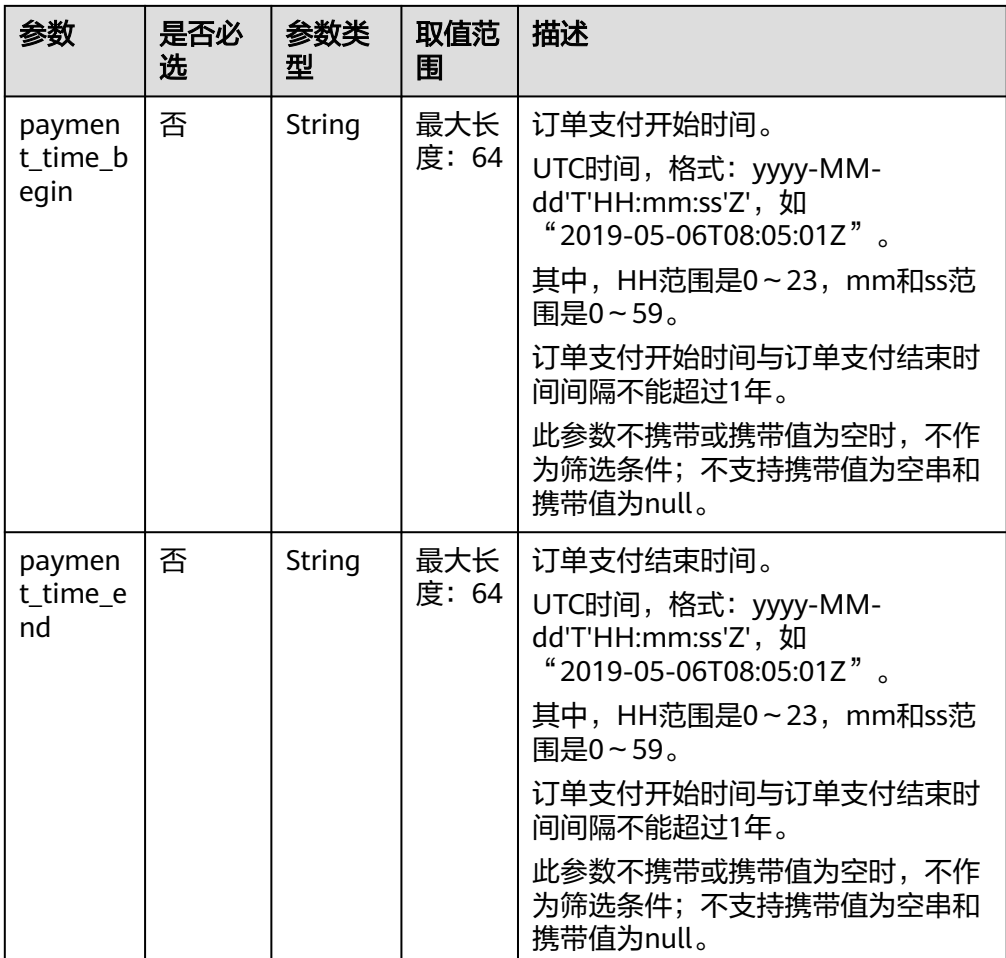

#### 2. 请求消息

请求参数

无。

#### 请求示例

GET https://bss.myhuaweicloud.com/v1.0/*{domain\_id}*/common/order-mgr/orders/detail? page\_size=5&page\_index=1 HTTP/1.1 Content-Type: application/json X-Auth-Token: *MIIPAgYJKoZIhvcNAQcCo...ggg1BBIINPXsidG9rZ* 

#### 3. 响应消息

### 响应参数

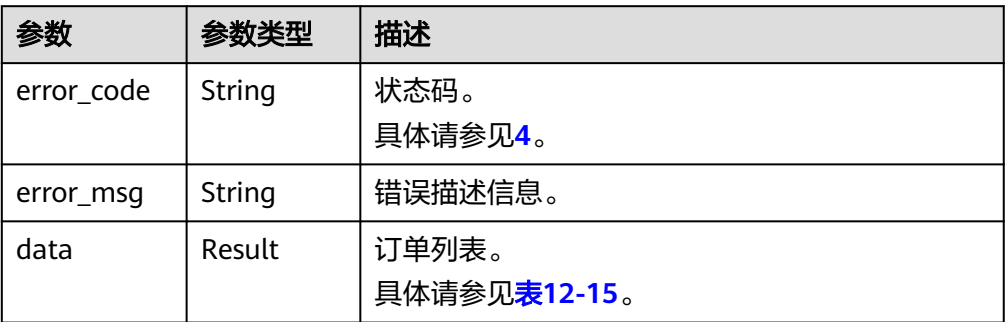

### <span id="page-330-0"></span>表 **12-15** Result

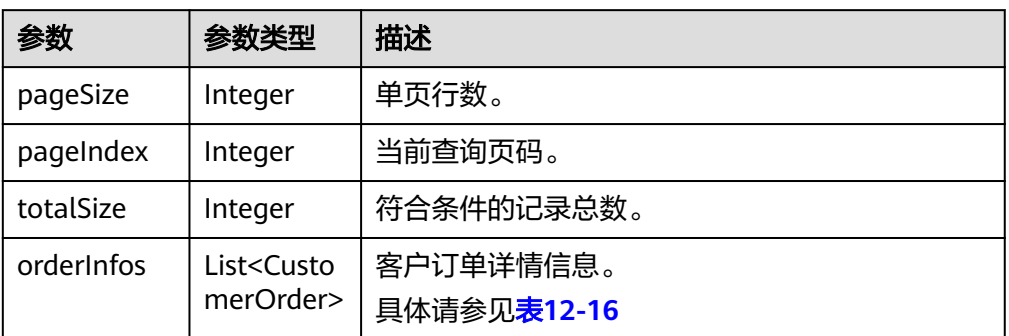

### 表 **12-16** CustomerOrder

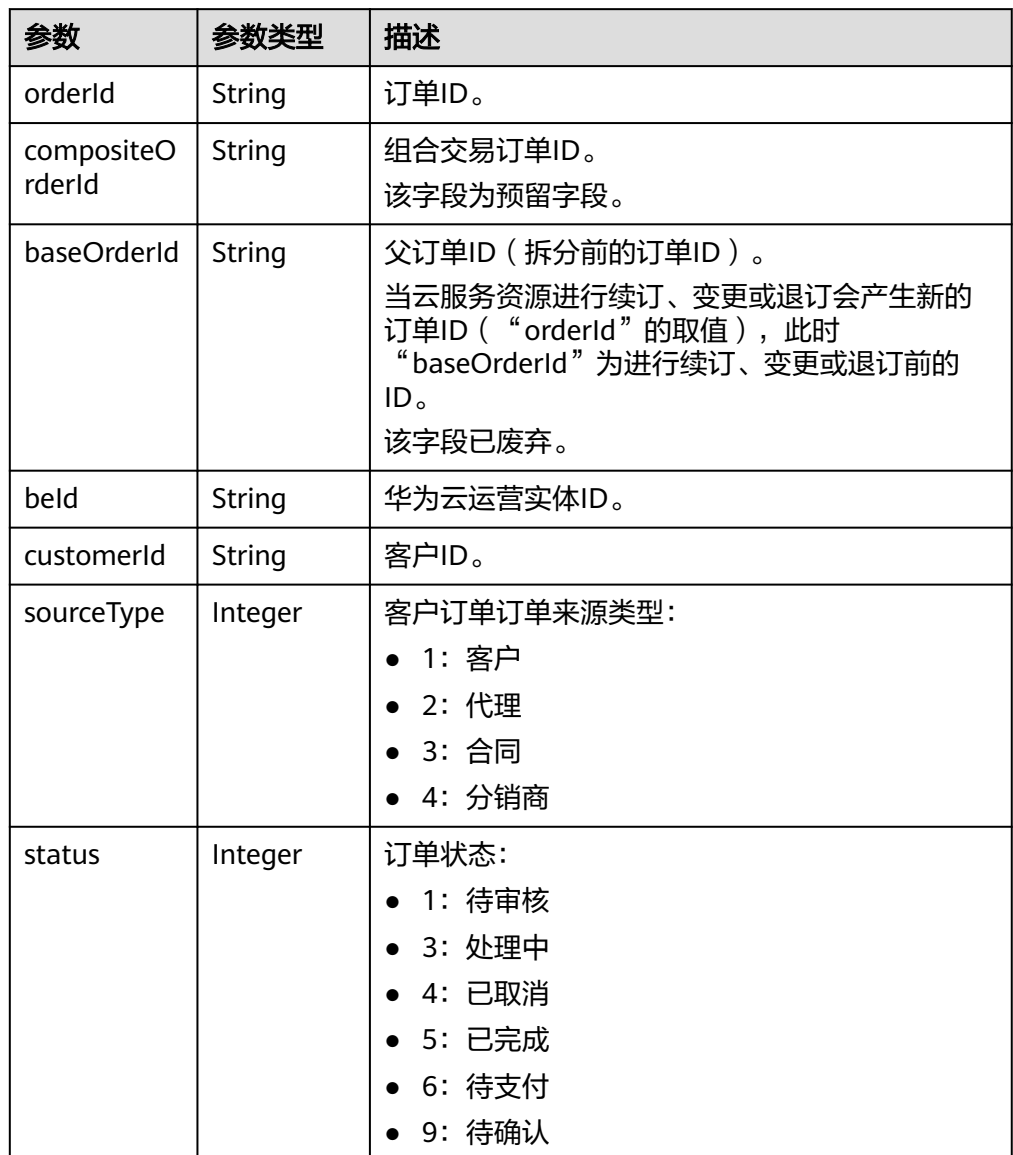

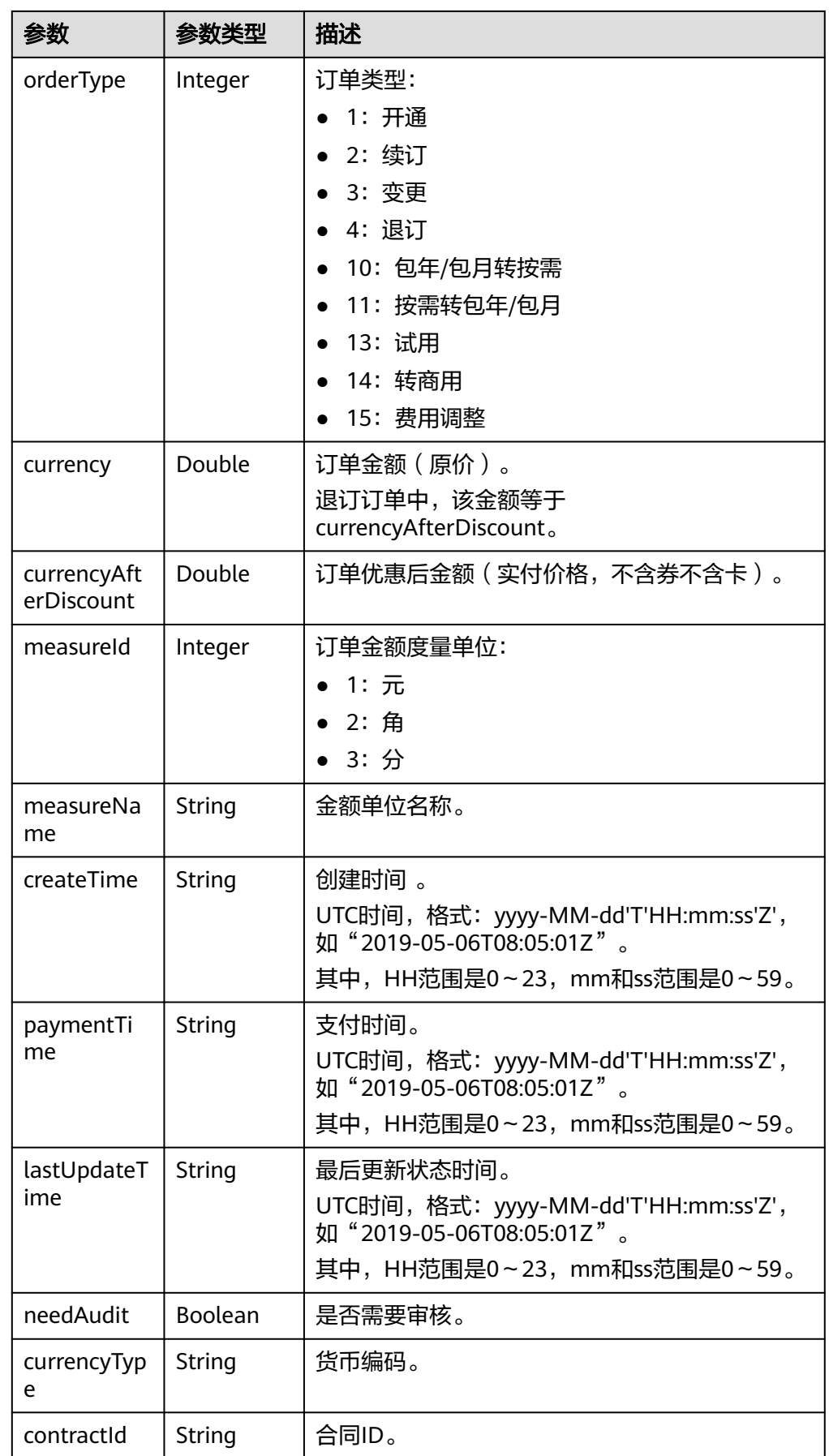

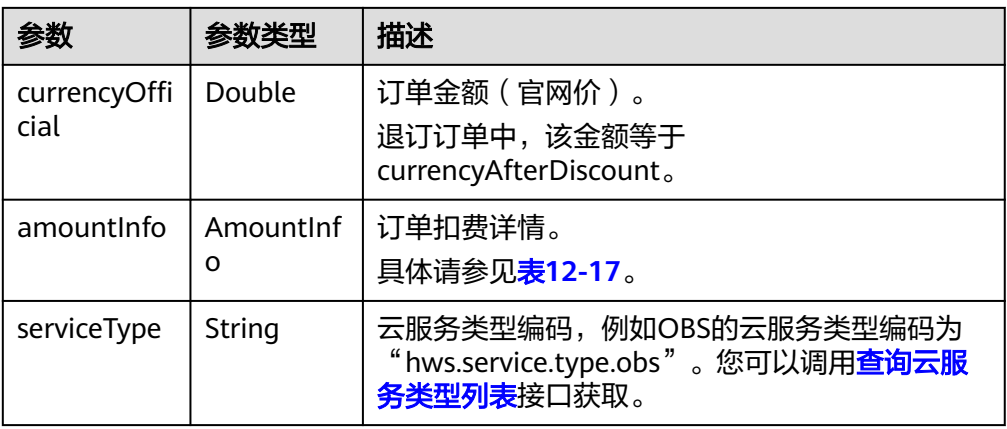

# 表 **12-17** AmountInfo

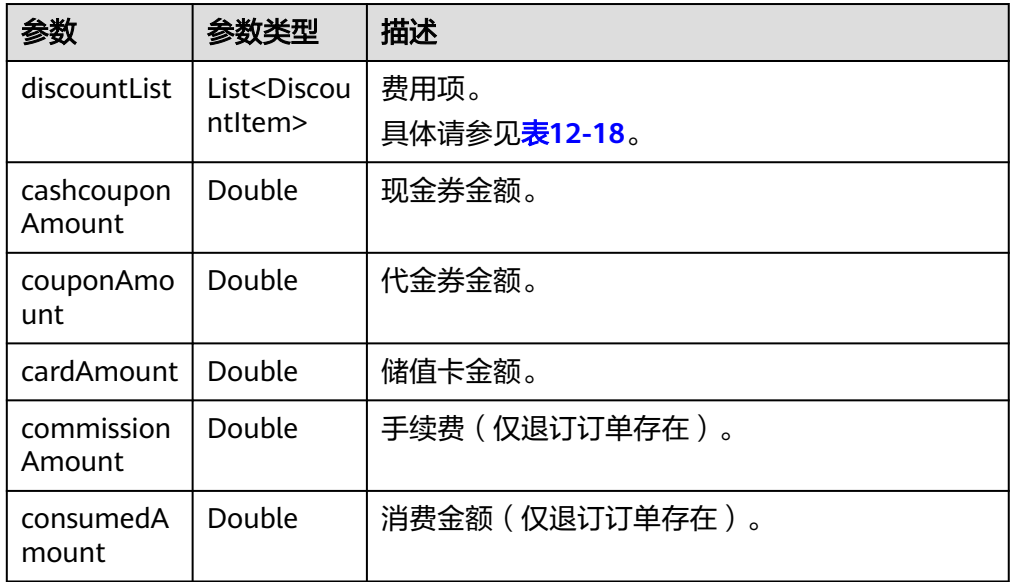

<span id="page-333-0"></span>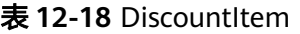

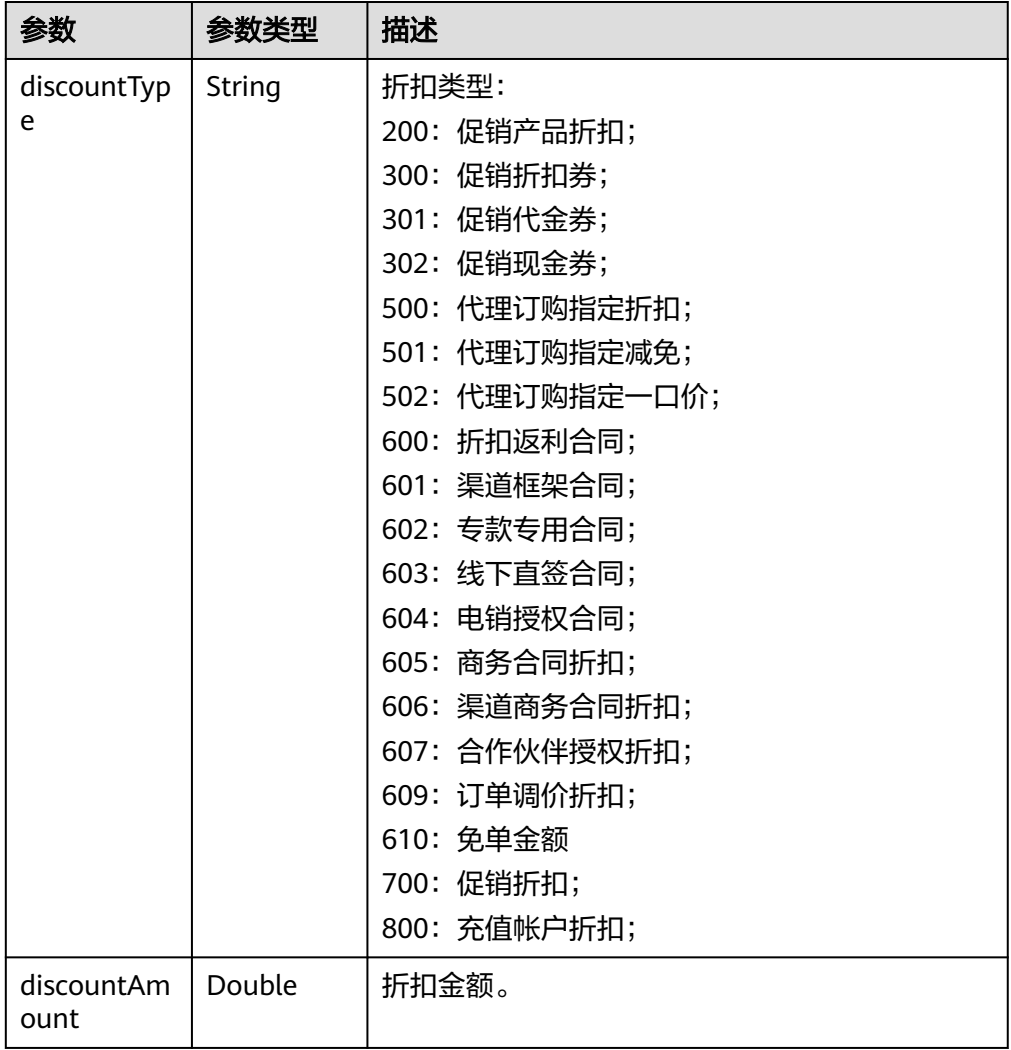

### 响应示例:

{

HTTP/1.1 200 OK Content-Type: application/json;charset=UTF-8 Content-Length: length Date: response time

```
 "error_code": "CBC.0000",
 "error_msg": "success",
   "data": {
     "pageSize": 10,
 "pageIndex": 1,
 "totalSize": 1,
 "orderInfos": [{
 "orderId": "9Lw9b*****mqK5k",
 "compositeOrderId": "CS2305******SZEIR",
        "baseOrderId": null,
        "beId": "0",
        "customerId": "L3BnG*****jBdD",
        "sourceType": 1,
        "status": 4,
        "orderType": 1,
        "currency": 30,
```
- <span id="page-334-0"></span> "currencyAfterDiscount": 30, "measureId": 1, "measureName": null, "createTime": "2019-04-01T11:28:20Z", "paymentTime": null, "lastUpdateTime": "2019-04-02T11:29:42Z", "needAudit": false, "currencyType": "CNY", "contractId": null, "currencyOfficial": 30, "amountInfo": { "discountList": [{ "discountType": "901", "discountAmount": 100 }], "cashcouponAmount": 1, "couponAmount": 2, "cardAmount": 3, "commissionAmount": 4, "consumedAmount": 5 }, "serviceType": "hws.service.type.ebs" }] }
- 4. 状态码

}

#### 说明

- 状态码4xx:由于明显的客户端错误(例如,格式错误的请求语法、参数错误等),华 为云会返回4xx错误码,请及时检查请求消息的正确性,重新发起请求。
- 状态码5xx:由于华为云系统原因,导致无法完成明显有效请求的处理,可及时联系华 为云客服处理。

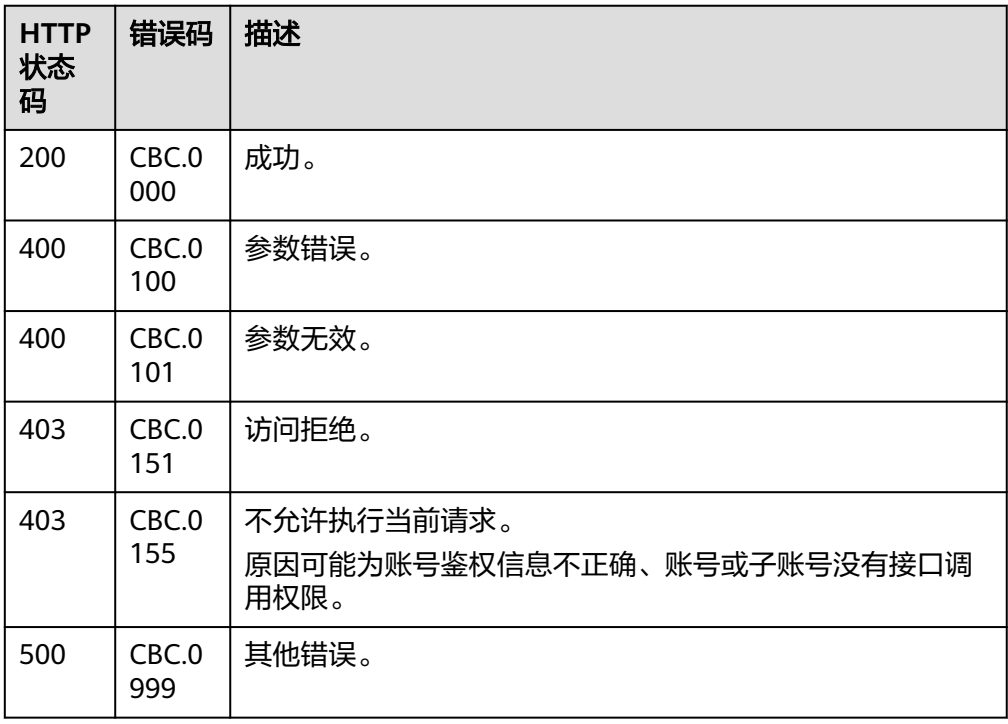

### **12.3.1.2** 查询订单详情

# 功能介绍

客户可以查看订单详情。

#### 说明

该接口即将下线,"查询订单详情"接口请参考<mark>查询订单详情</mark>。

**Web UI**

客户可以在费用中心"我的订单"页面查看订单详情。

- **步骤1** 进入"<mark>我的订单</mark>"页面。
- 步骤**2** 查看云服务订单,选中"云服务"页签;查看硬件订单,选中"硬件商城"页签;查 看按需订单,选中"按需"页签。
- 步骤**3** 可根据创建时间或输入订单号、商品名称筛选订单;硬件订单也可通过订单类型、订 单状态进行过滤。

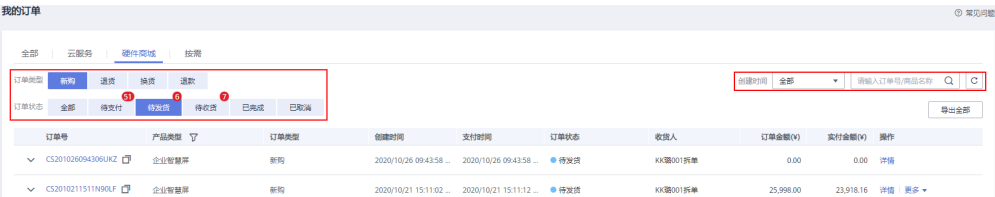

#### 步骤4 在订单页面找到待查看的订单,单击"详情"。

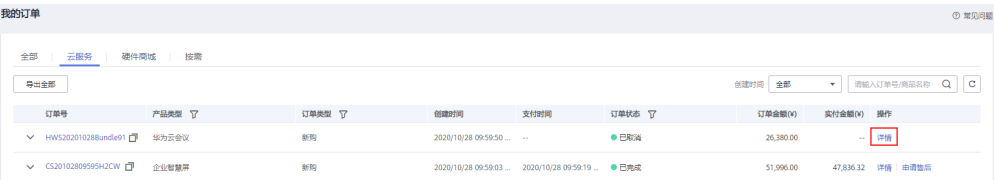

#### 说明

订单状态为"处理中"时, 表示资源创建中; 表示该订单下有资源开通失败。

当云服务订单状态为"待支付"时,订单详情页面客户可支付订单或取消订单。

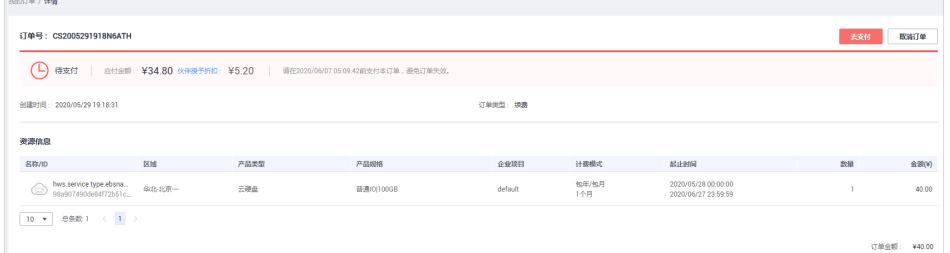

当云服务订单中有资源开通失败时,系统会自动退订开通失败的资源。

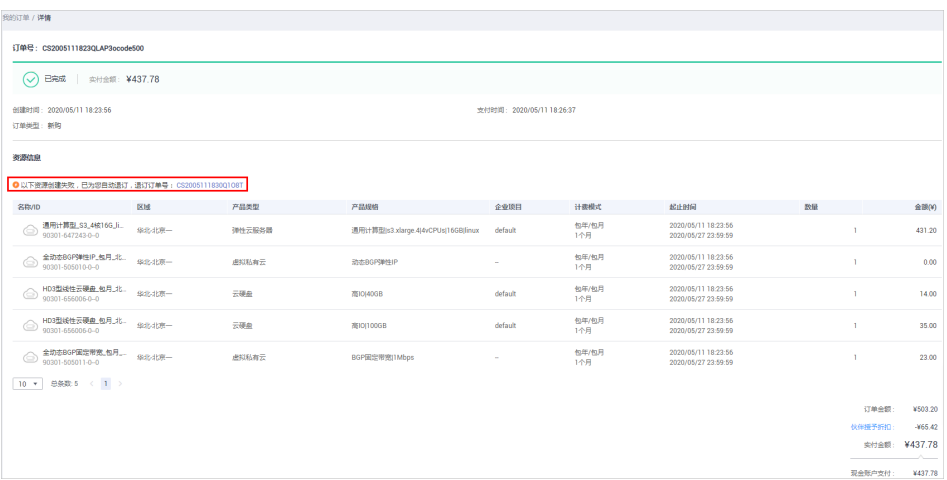

### 说明

若订单是客户经理在合同内进行代客下单的,客户可在订单详情页面查看合同信息,点击 合同名称进入合同详情页面。

当新购硬件订单为"待支付"时,订单详情页面用户可以支付订单、申请修改地 址或取消订单。

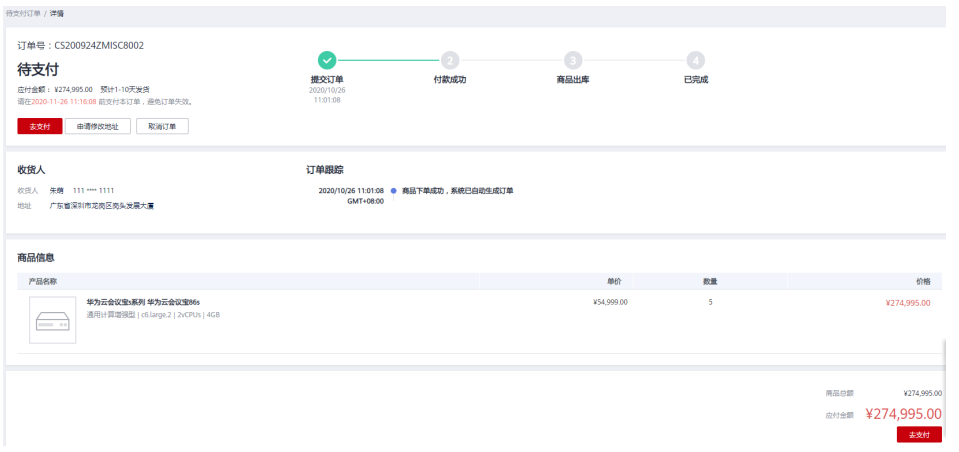

当新购硬件订单为"待发货"时,订单详情页面用户可以申请取消发货,申请修 改地址。

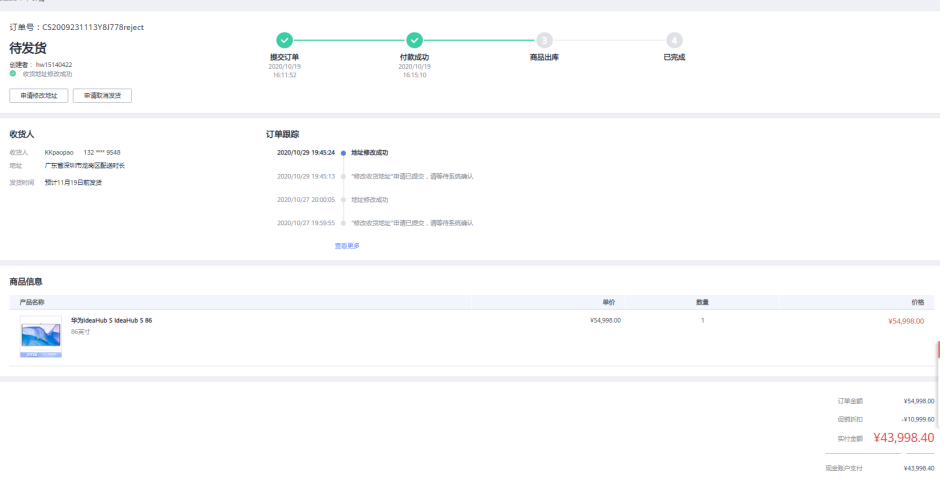

当新购硬件订单为"已完成"时,订单详情页面用户可以退货、换货或查看售后 记录。

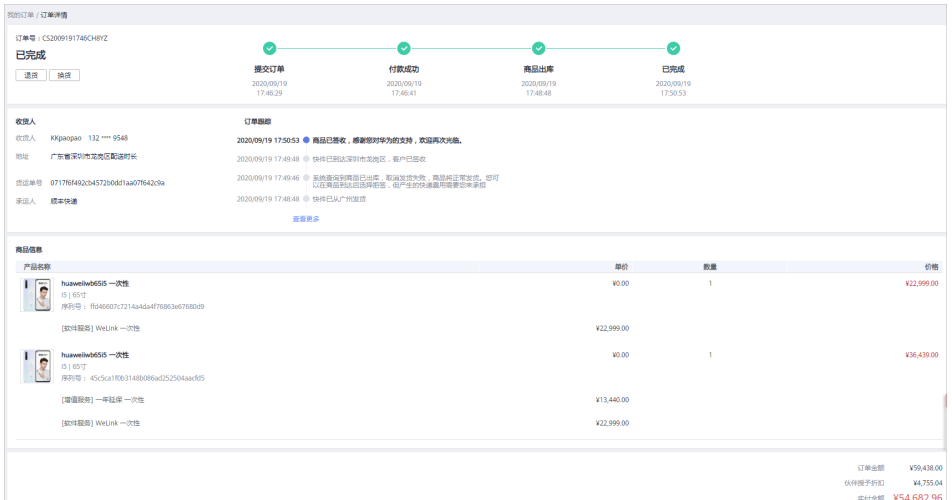

当硬件退货/换货订单处于待审核状态或待快递上门取货状态时,在订单详情页面 用户可以取消订单。

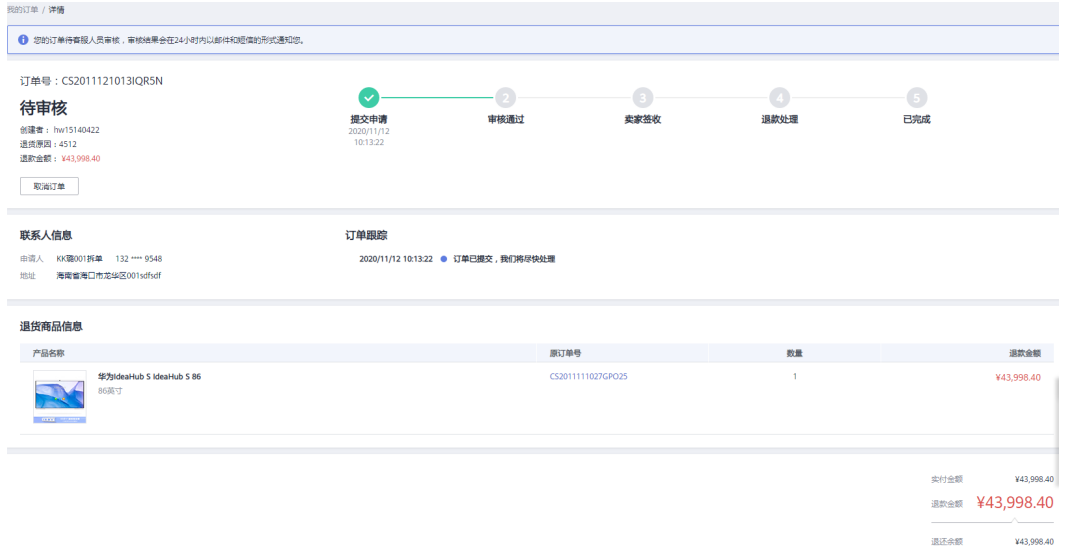

**----**结束

### **REST API**

客户在自建平台查看订单详情。

### 说明

- 该接口可以使用客户AK/SK或者Token调用。
- 如果想查询某条订单下的资源信息,请调用"查询客户包年**/**[包月资源列表](#page-351-0)"接口在请求参数 输入订单号进行查询。
- 1. URI

GET /v1.0/{domain\_id}/common/order-mgr/orders/{order\_id} 参数说明请参见下表。

### 表 **12-19** 路径参数

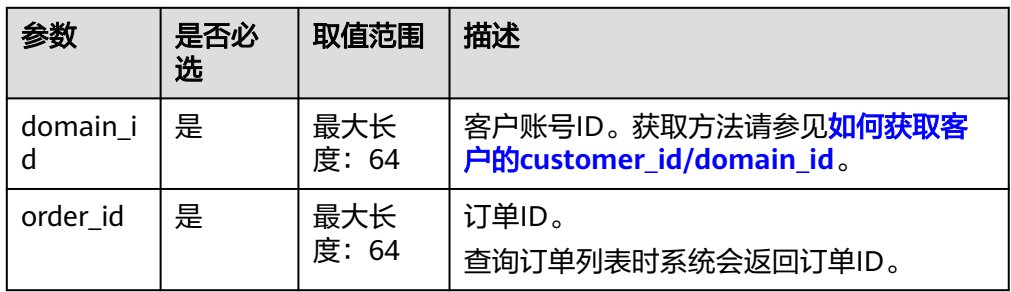

### 表 **12-20** 查询参数

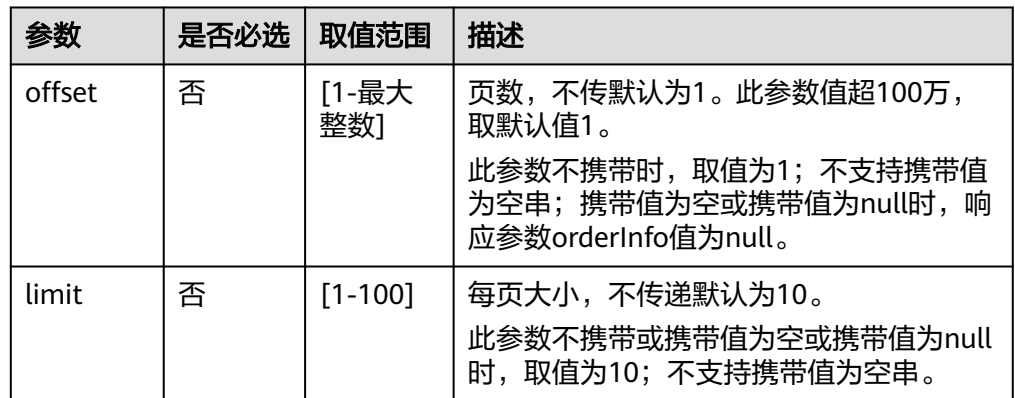

### 2. 请求消息

请求参数

无。

请求示例

GET https://bss.myhuaweicloud.com/v1.0/{domain\_id}/common/order-mgr/orders/CS\*\*\*\*\*O7 HTTP/1.1 Content-Type: application/json X-Auth-Token: MIIPAgYJKoZIhvcNAQcCo...ggg1BBIINPXsidG9rZ

### 3. 响应消息

### 响应参数

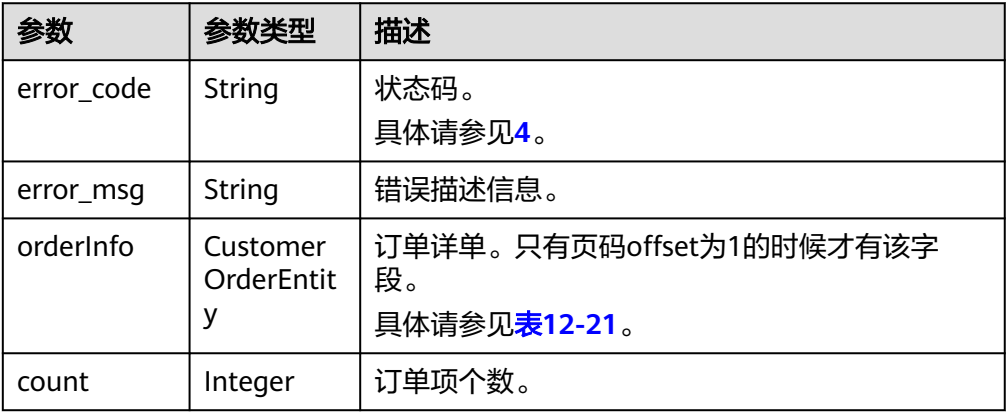

<span id="page-339-0"></span>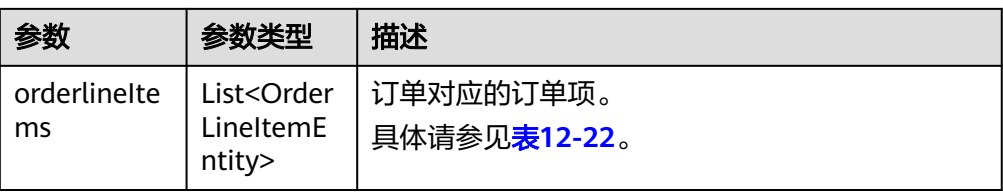

# 表 **12-21** CustomerOrderEntity

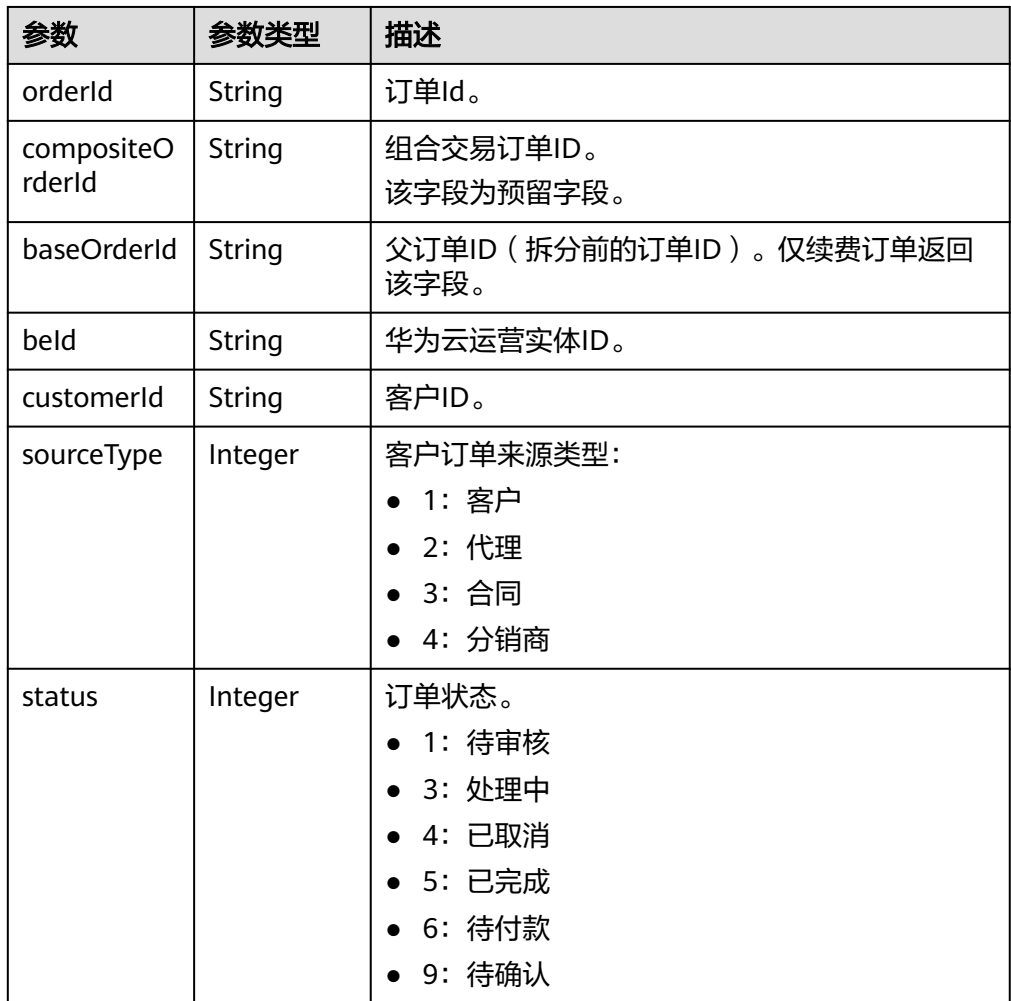

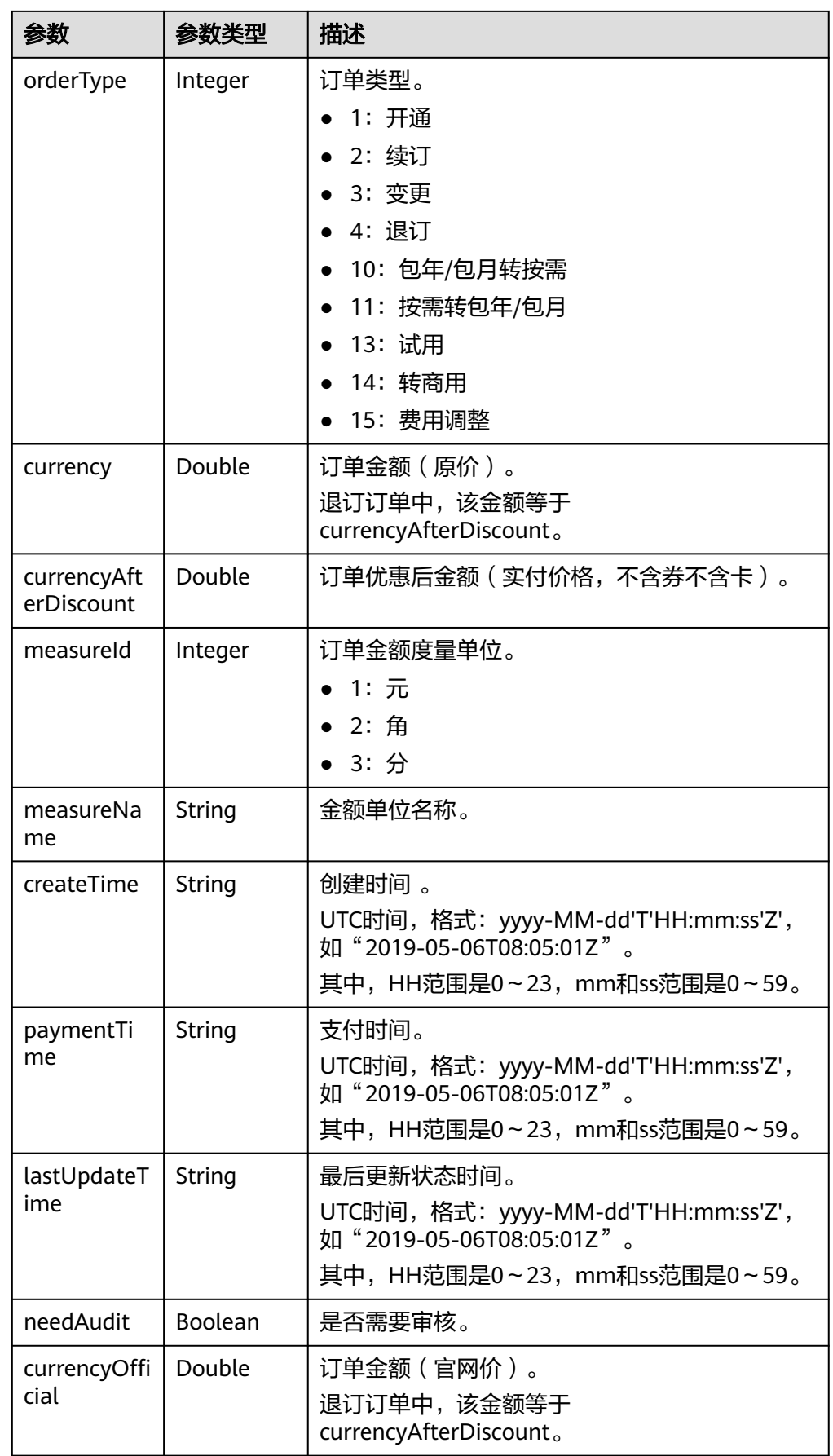

<span id="page-341-0"></span>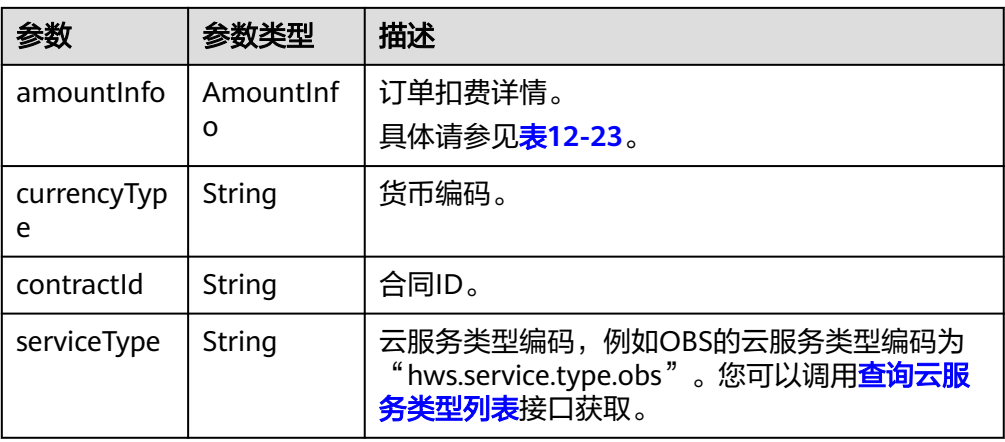

# 表 **12-22** OrderLineItemEntity

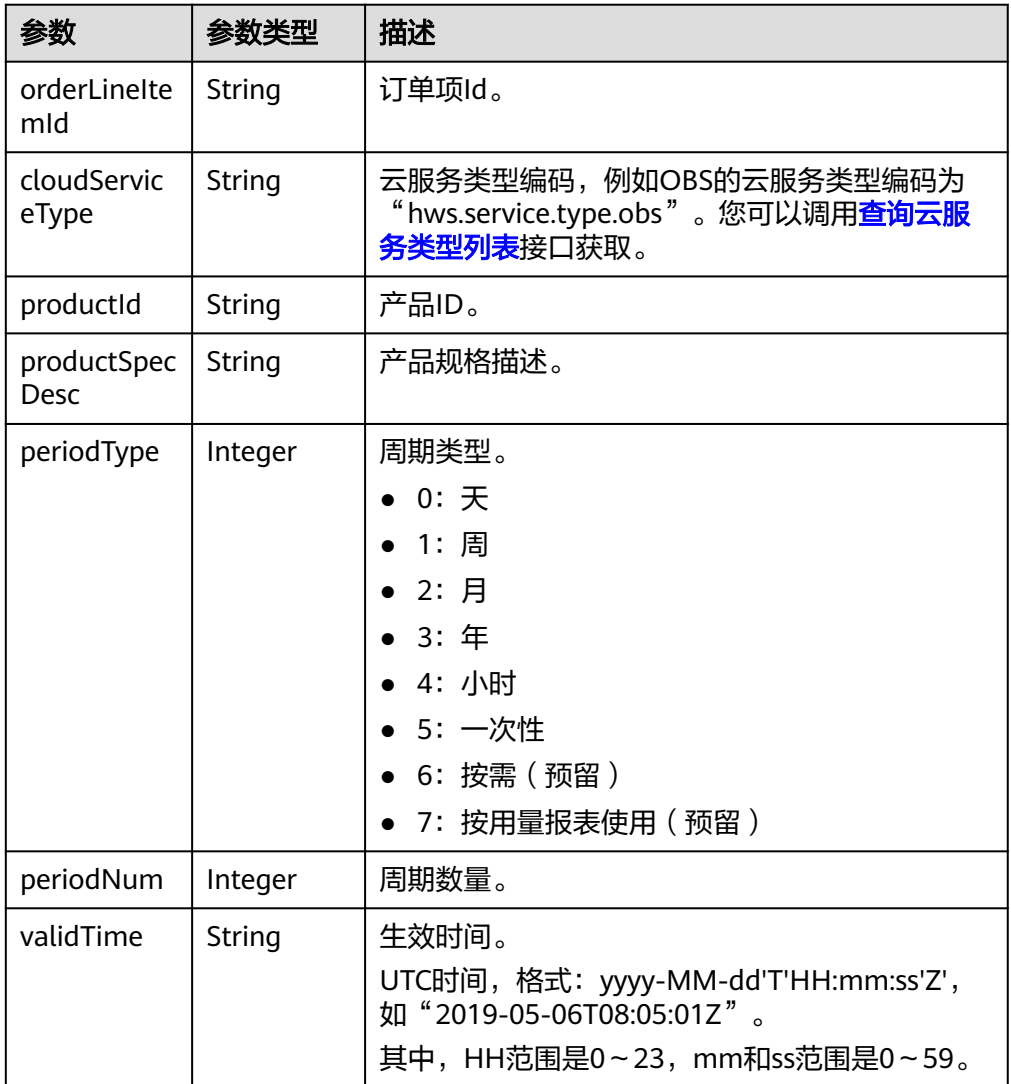

<span id="page-342-0"></span>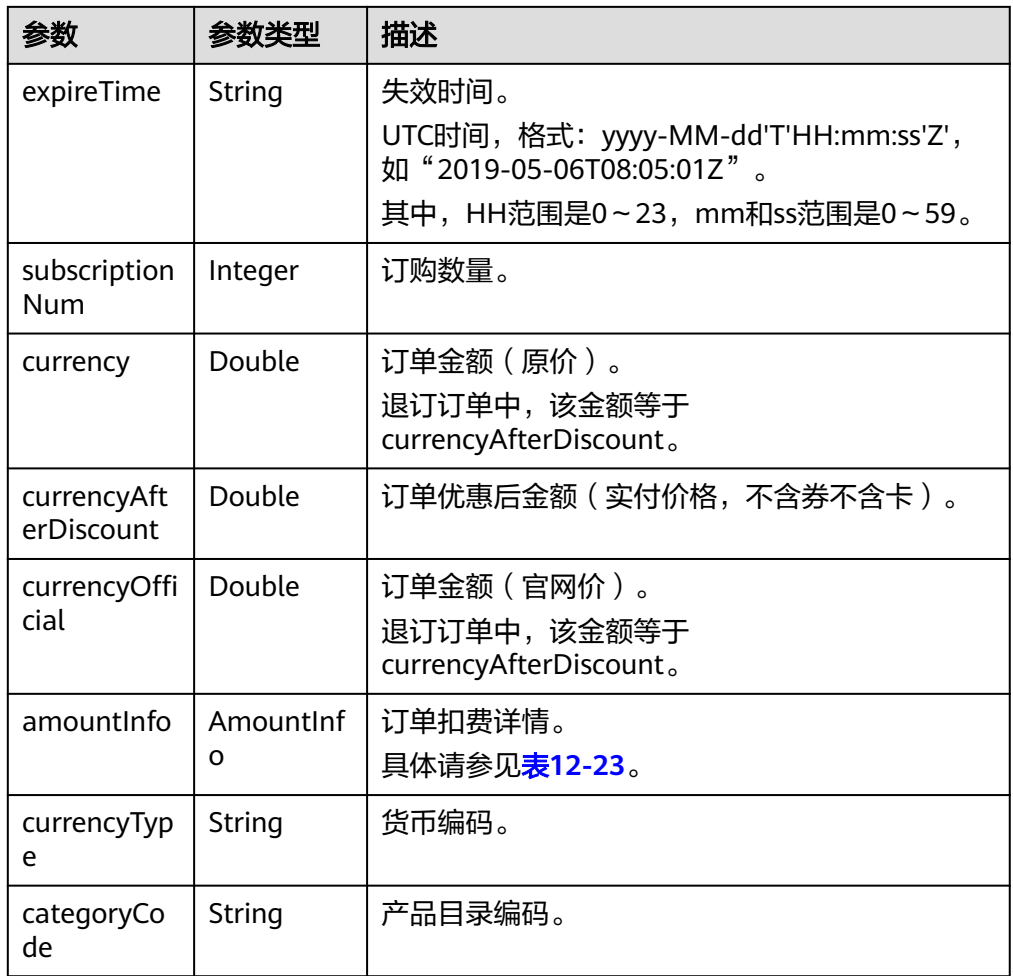

# 表 **12-23** AmountInfo

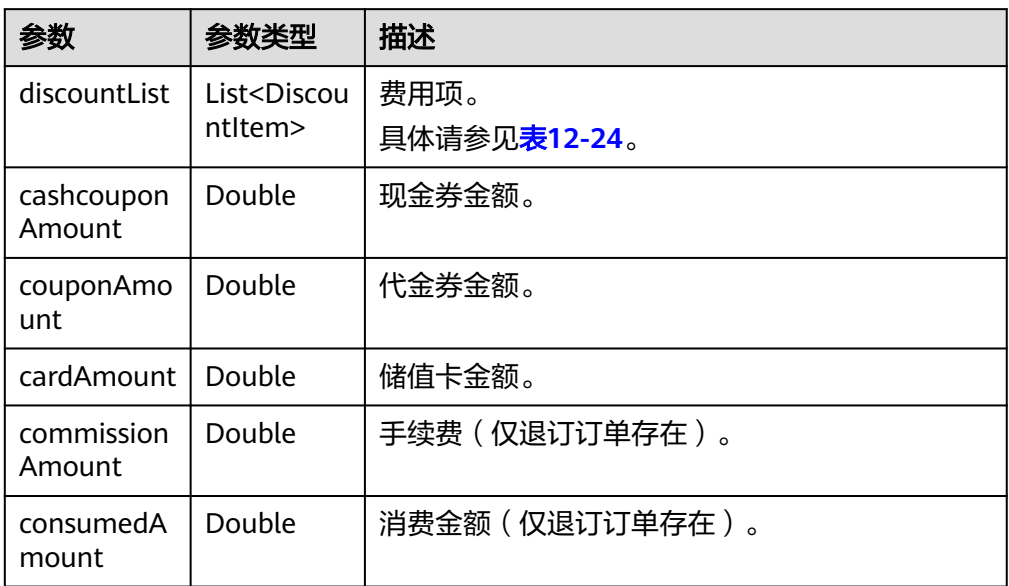

<span id="page-343-0"></span>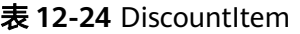

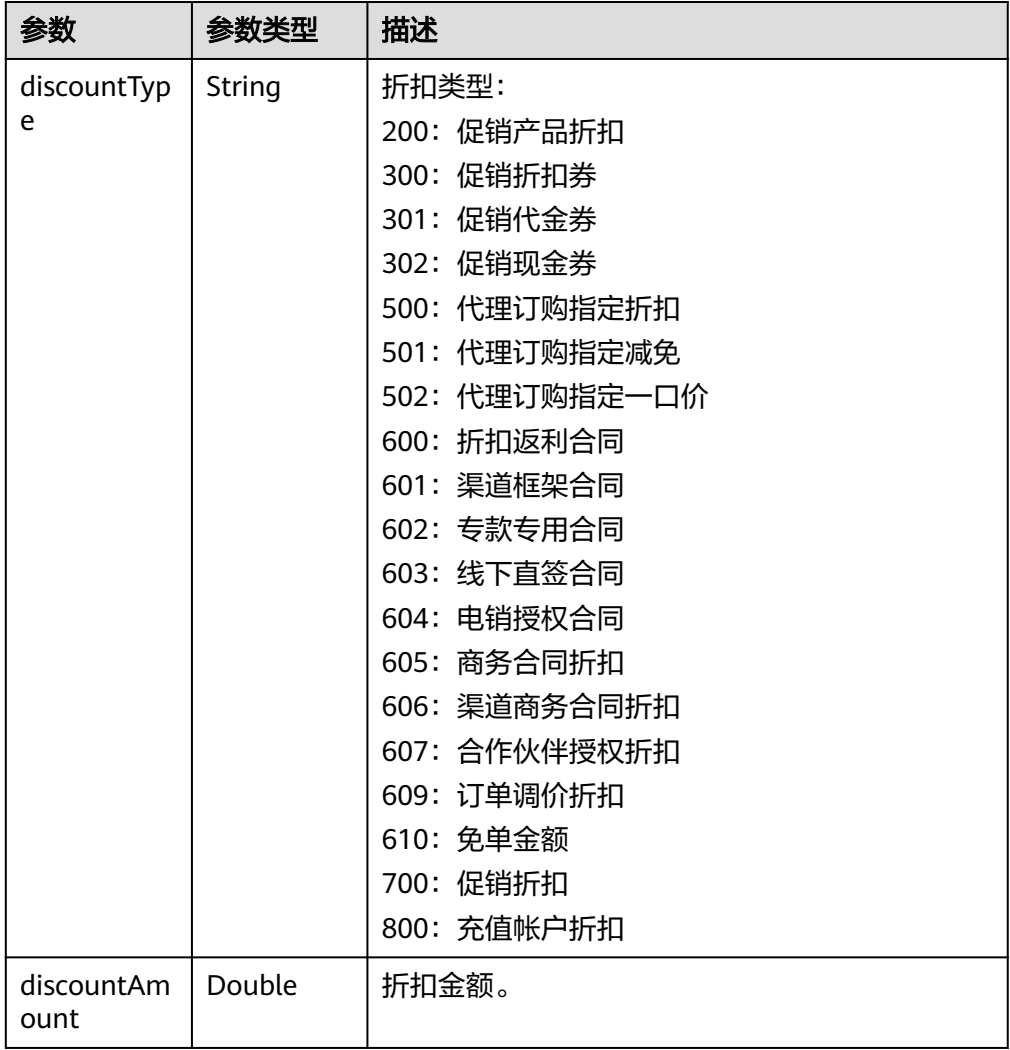

### 响应示例:

{

HTTP/1.1 200 OK Content-Type: application/json;charset=UTF-8 Content-Length: length Date: response time

 "error\_code": "CBC.0000", "error\_msg": "success", "orderInfo": { "orderId": "CS1\*\*\*\*\*LZ2", "baseOrderId": null, "beId": "9689", "customerId": "d75\*\*\*\*\*298", "sourceType": 1, "status": 5, "orderType": 1, "currency": 3, "currencyAfterDiscount": 0, "measureId": 1, "measureName": null, "createTime": "2019-06-20T16:09:52Z", "paymentTime": "2019-06-20T16:10:11Z",

```
 "lastUpdateTime": "2019-06-20T16:11:07Z",
      "needAudit": false,
      "contractId": null,
      "currencyType": "CNY",
      "currencyOfficial": 3,
      "amountInfo": {
         "discountList": [{
           "discountType": "301",
           "discountAmount": 3
        }],
         "cashcouponAmount": 0,
         "couponAmount": 3,
         "cardAmount": 0,
         "commissionAmount": null,
         "consumedAmount": null
      },
      "serviceType": "hws.service.type.ebs"
 },
 "count": 1,
   "orderlineItems": [{
      "orderLineItemId": "CS1*****3LZ2-000001",
      "cloudServiceType": "hws.service.type.ebs",
      "productId": "d5d*****3d24",
      "productSpecDesc": "Common I/O",
      "categoryCode": "hws.resource.storage1.evs",
      "periodType": 2,
      "periodNum": 1,
 "validTime": "2019-06-20T16:10:30Z",
 "expireTime": "2019-07-21T15:59:59Z",
      "subscriptionNum": 1,
      "currency": 3,
      "currencyAfterDiscount": 0,
      "currencyOfficial": 3,
      "amountInfo": {
 "discountList": [{
 "discountType": "301",
           "discountAmount": 3
        }],
         "cashcouponAmount": 0,
         "couponAmount": 3,
         "cardAmount": 0,
         "commissionAmount": null,
         "consumedAmount": null
     },
      "currencyType": "CNY"
   }]
```
} 4. 状态码

说明

- 状态码4xx:由于明显的客户端错误(例如,格式错误的请求语法、参数错误等),华 为云会返回4xx错误码,请及时检查请求消息的正确性,重新发起请求。
- 状态码5xx:由于华为云系统原因,导致无法完成明显有效请求的处理,可及时联系华 为云客服处理。

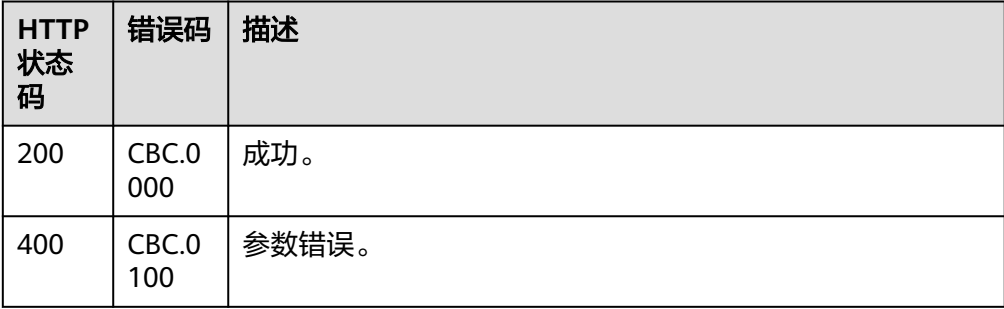

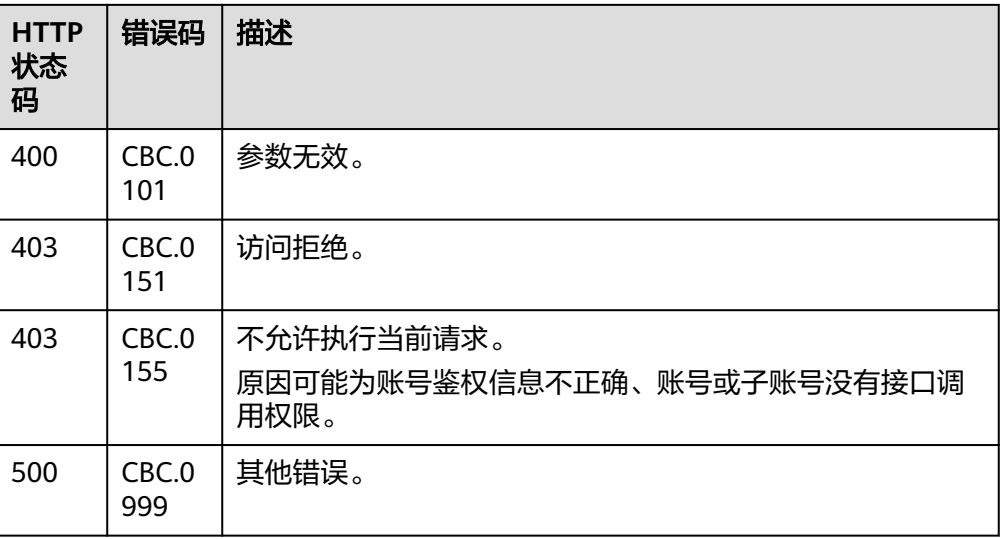

# **12.3.1.3** 支付包年**/**包月产品订单

# 功能介绍

### 说明

该接口即将下线,"支付包年/包月产品订单"接口请参考支付包年**/**[包月产品订单。](#page-136-0)

客户可以对待支付状态的包年/包月产品订单进行支付。

客户登录费用中心支付包年包月产品的待支付订单请单击<mark>这里</mark>。

### 说明

- 余额支付包括现金账户和信用账户两种支付方式,如果两个账户都有余额,则优先现金账户 支付。
- 同时使用订单折扣和优惠券的互斥规则如下:
	- 如果优惠券的限制属性上存在simultaneousUseWithEmpowerDiscount字段,并且值 为0,则优惠券和商务授权折扣及伙伴授予折扣不能同时使用。
	- 如果优惠券的限制属性上存在minConsumeDiscount字段,当折扣ID包含的所有订单项 上的折扣率discount\_ratio都小于minConsumeDiscount字段时,则折扣ID和优惠券不 能同时使用。
	- 如果优惠券的限制属性上存在simultaneousUseWithPromotionDiscount字段,并且值 为0,则优惠券和促销折扣不能同时使用。
- 财务托管企业子调用该接口时,若企业主帐号存在订单可用的优惠券,则支付订单时会自动 使用,无需在请求参数中携带优惠券ID。

# 接口约束

该接口只允许使用客户AK/SK或者Token调用。

**URI**

POST /v2/orders/customer-orders/pay

# 请求消息

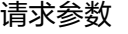

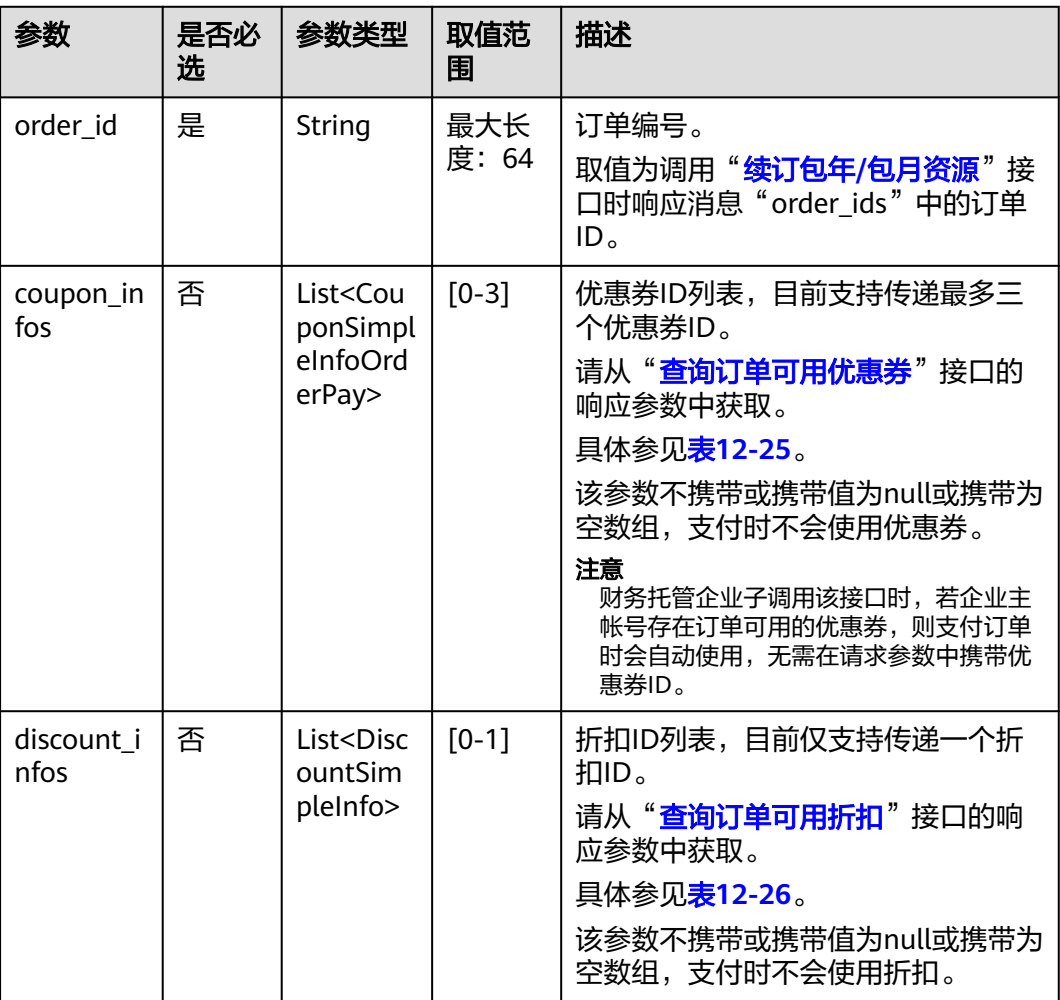

# 表 **12-25** CouponSimpleInfoOrderPay

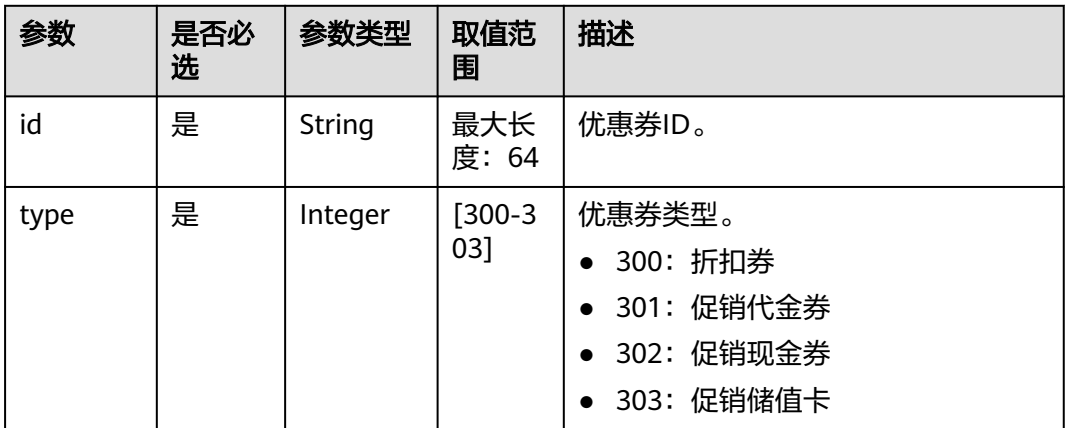

### <span id="page-347-0"></span>表 **12-26** DiscountSimpleInfo

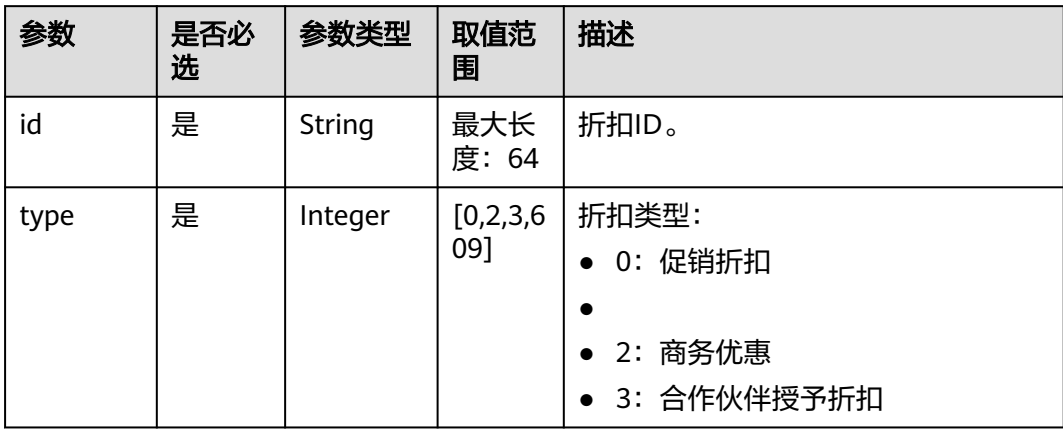

## 请求示例

POST https://bss.myhuaweicloud.com/v2/orders/customer-orders/pay HTTP/1.1 Content-Type: application/json X-Auth-Token: MIIPAgYJKoZIhvcNAQcCo...ggg1BBIINPXsidG9rZ { "coupon\_infos": [ { "id": "CP200527025610NGSC", "type": 301 } ], "discount\_infos": [  $\overline{\phantom{a}}$  "id": "PDP2011260815047721TYT48G0BA02EI", "type": 1 } ], "order\_id": "CS20052715001E4CR" }

# 响应消息

### 响应参数

状态码:**204**

默认返回: Success

### 状态码:**400**

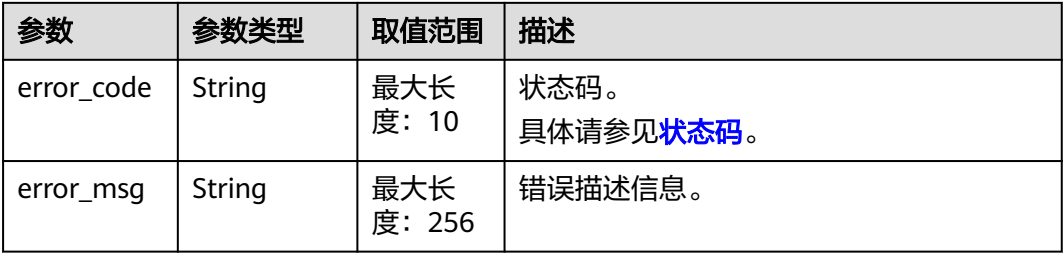

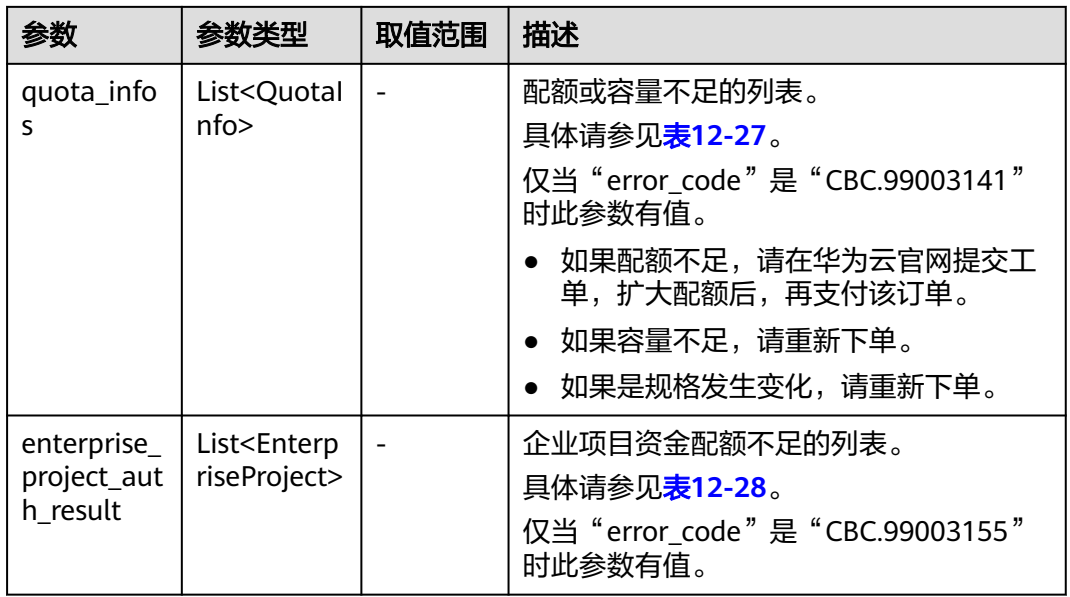

# 表 **12-27** QuotaInfo

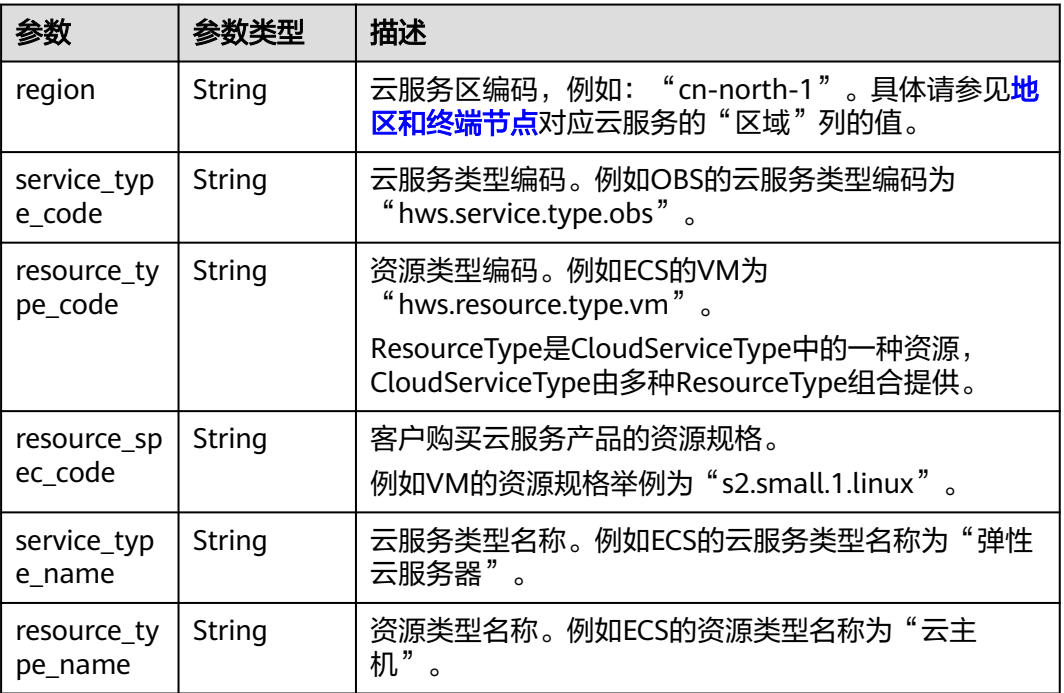

<span id="page-349-0"></span>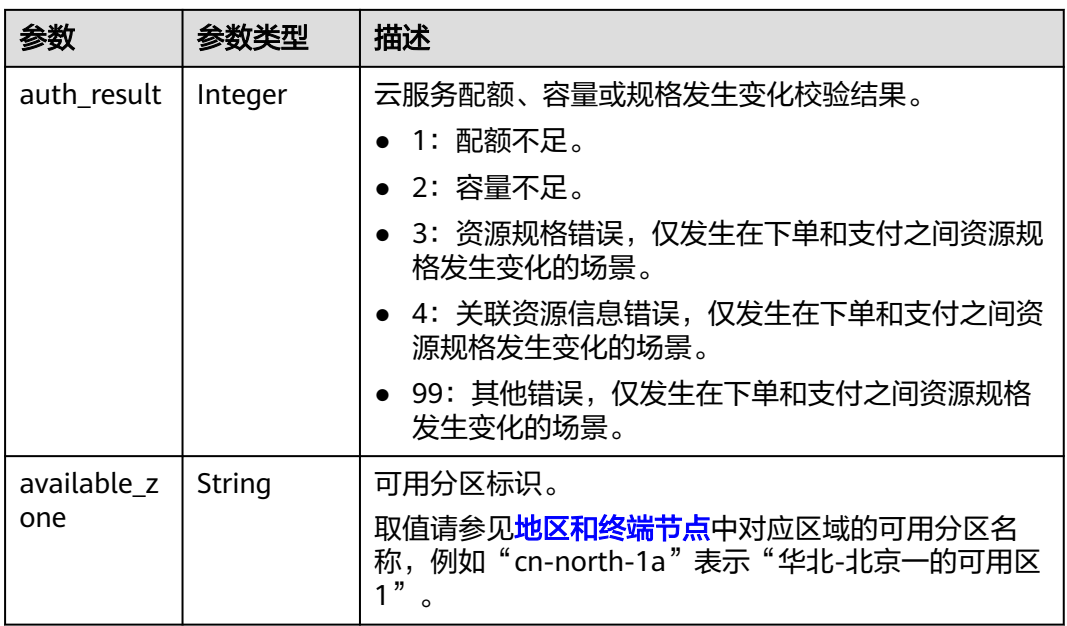

### 表 **12-28** EnterpriseProject

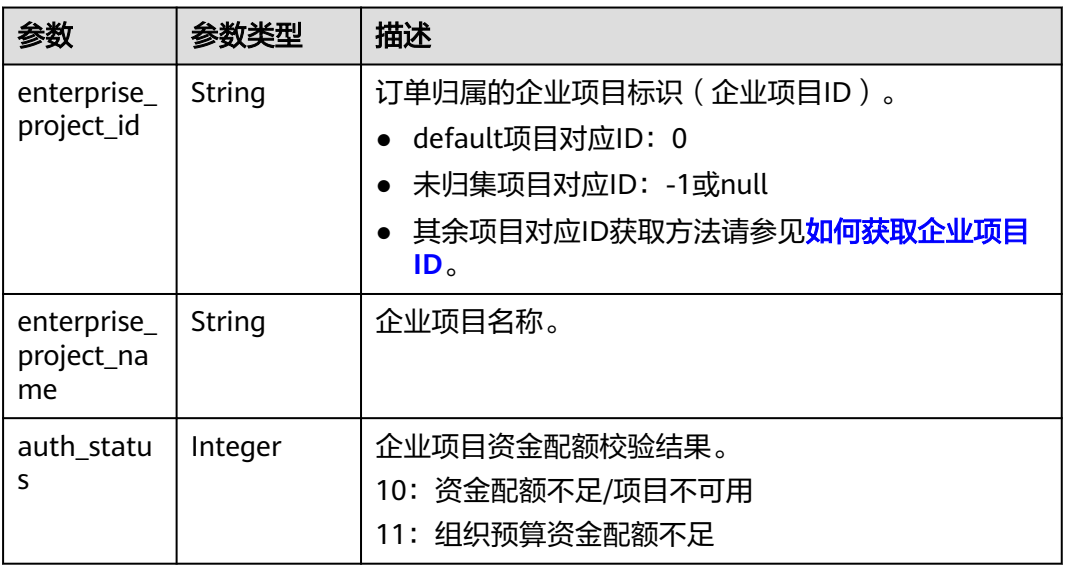

### 响应示例

HTTP/1.1 204 No Content Content-Type: application/json;charset=UTF-8 Content-Length: length Date: response time

# <span id="page-350-0"></span>状态码

### 说明

- 状态码4xx:由于明显的客户端错误(例如,格式错误的请求语法、参数错误等),华为云 会返回4xx错误码,请及时检查请求消息的正确性,重新发起请求。
- 状态码5xx:由于华为云系统原因,导致无法完成明显有效请求的处理,可及时联系华为云 客服处理。

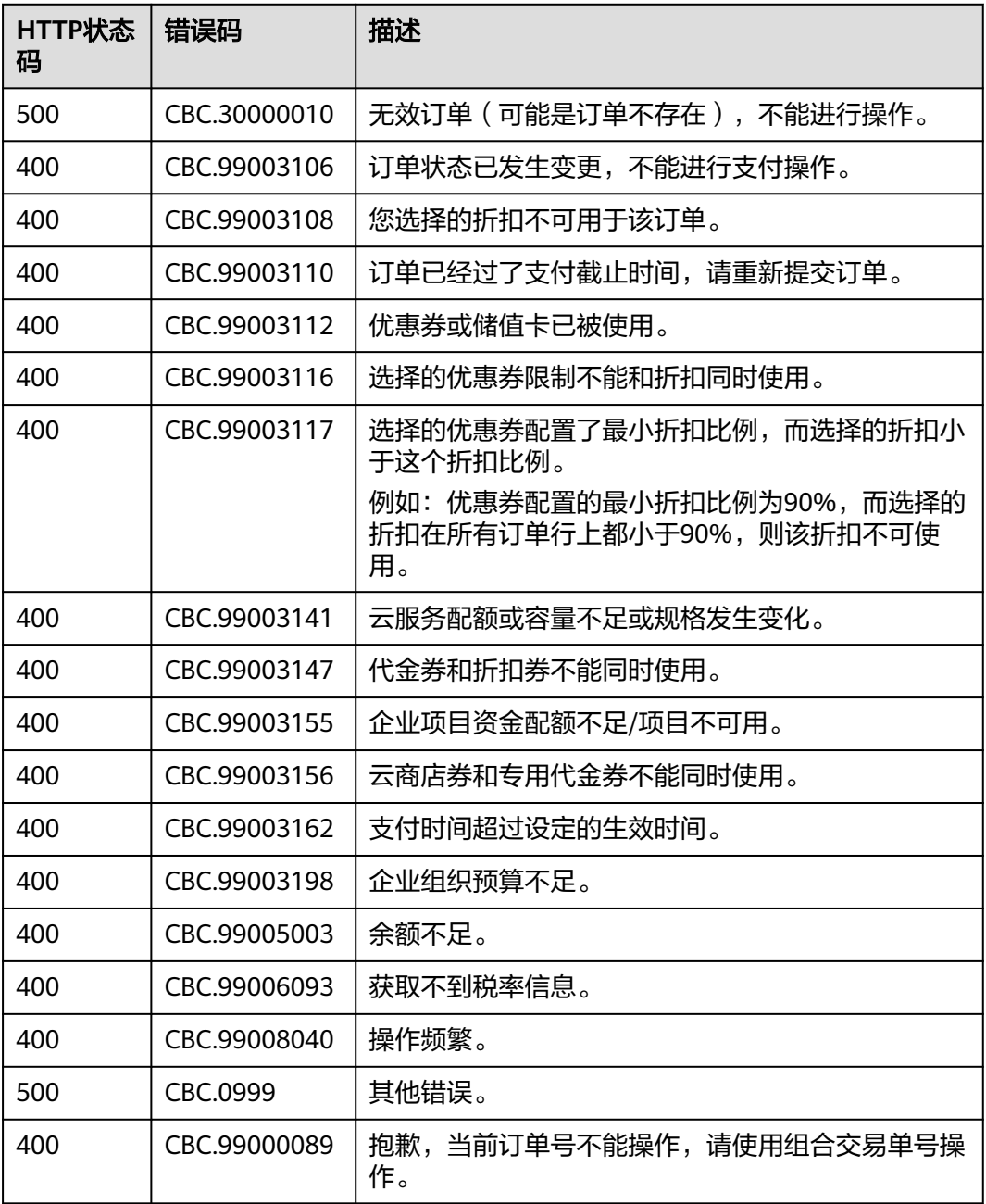

# **12.3.2** 管理包年**/**包月资源

# <span id="page-351-0"></span>**12.3.2.1** 查询客户包年**/**包月资源列表

# 功能介绍

客户在自建平台查询某个或所有的包年/包月资源。

注意事项:

- 该接口允许客户的AK/SK或者Token调用。
- 该接口只能查询开通成功的资源。
- 成功调用本接口后,如果您需要对已生效状态的资源进行续订,您可以调用"[查](#page-69-0) **询包年/包月产品价格**"接口对查询到的包年/包月资源进行续订询价,然后再调 用"**[续订包年](#page-356-0)/包月资源**"接口进行续订。

说明

该接口即将下线,"查询客户包年/包月资源列表"接口请参考<mark>查询客户包年/包月资源列</mark> [表。](#page-146-0)

# **URI**

GET /v1.0/{domain\_id}/common/order-mgr/resources/detail

参数说明请参见下表。

### 表 **12-29** 路径参数

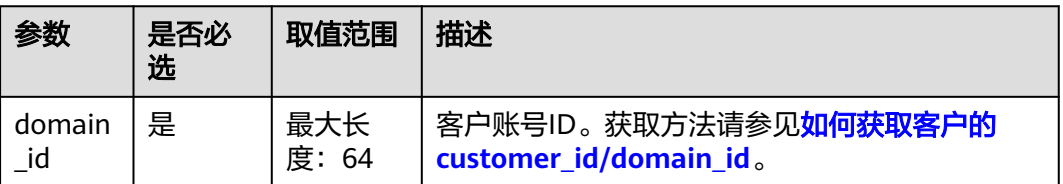

### 表 **12-30** 查询参数

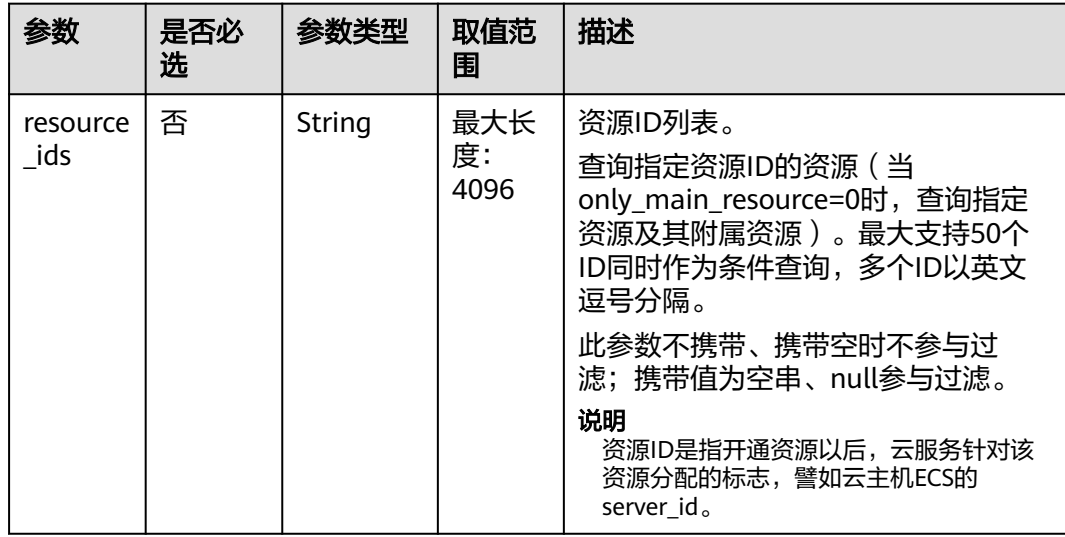

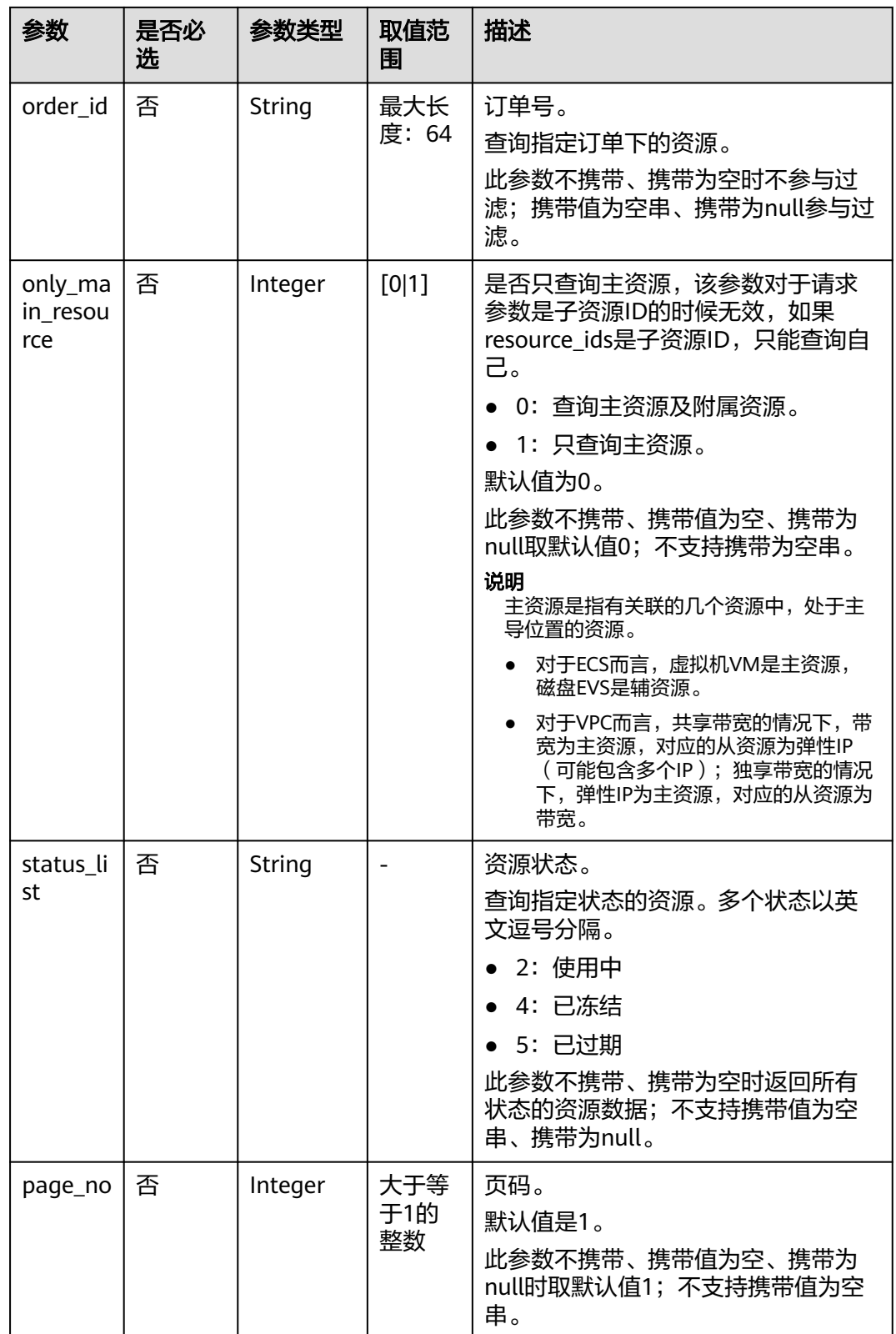

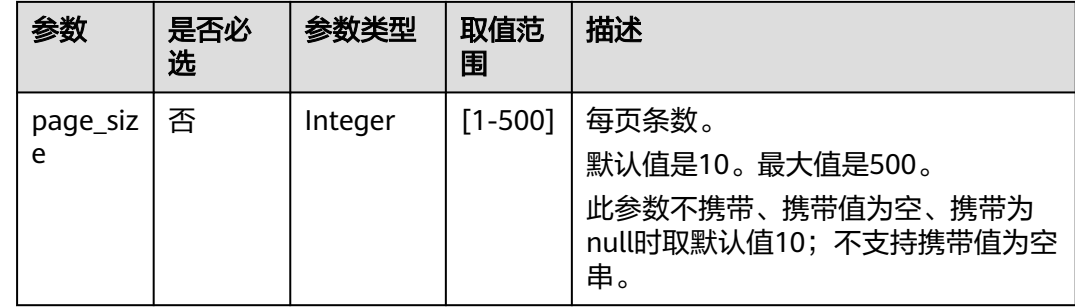

# 请求消息

### 请求参数

无。

#### 请求示例

GET https://bss.myhuaweicloud.com/v1.0/{domain\_id}/common/order-mgr/resources/detail? resource\_ids=b38\*\*\*\*\*62e,249\*\*\*\*\*c07&only\_main\_resource=1&page\_no=1&page\_size=100 HTTP/1.1 Content-Type: application/json X-Auth-Token: MIIPAgYJKoZIhvcNAQcCo...ggg1BBIINPXsidG9rZ

# 响应消息

### 响应参数

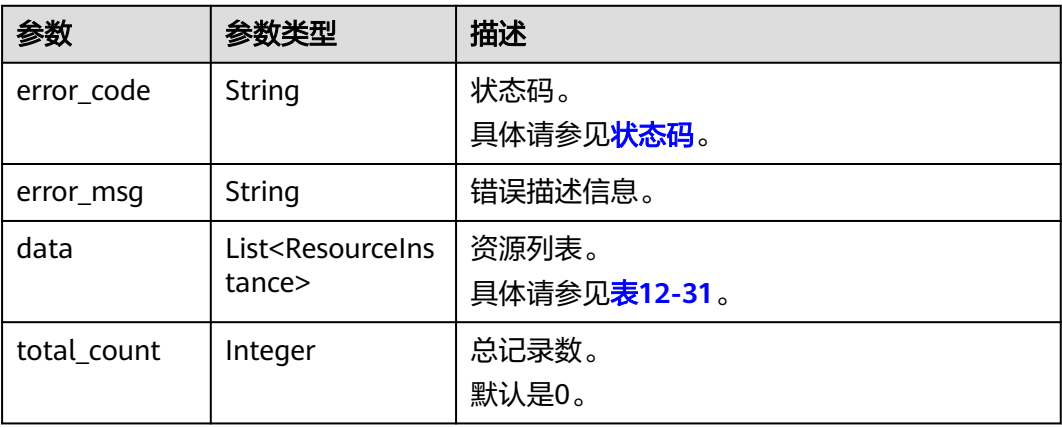

### 表 **12-31** ResourceInstance

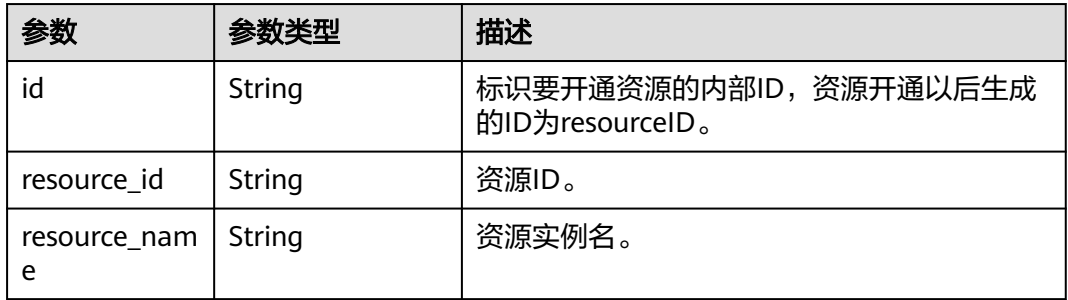

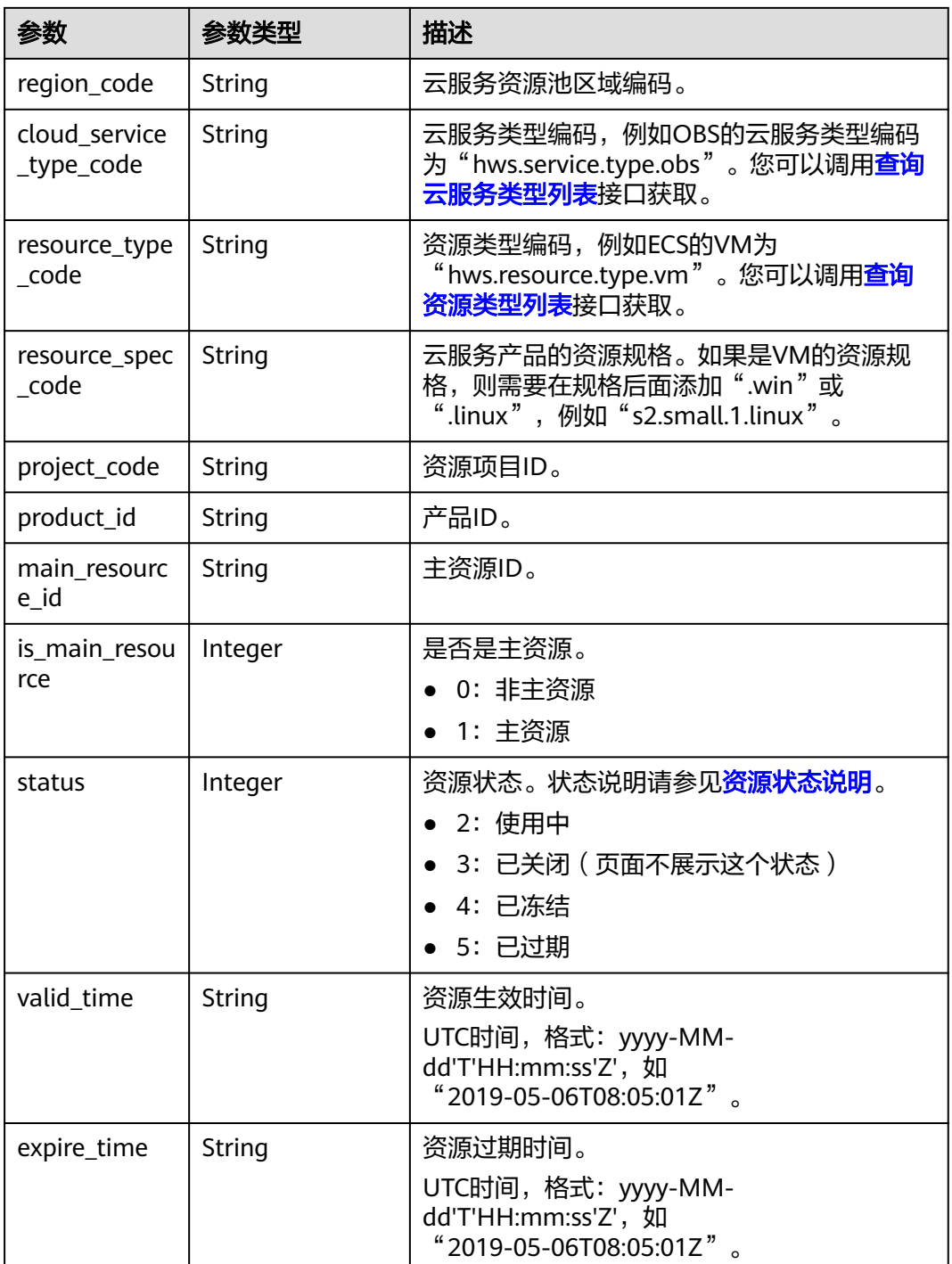

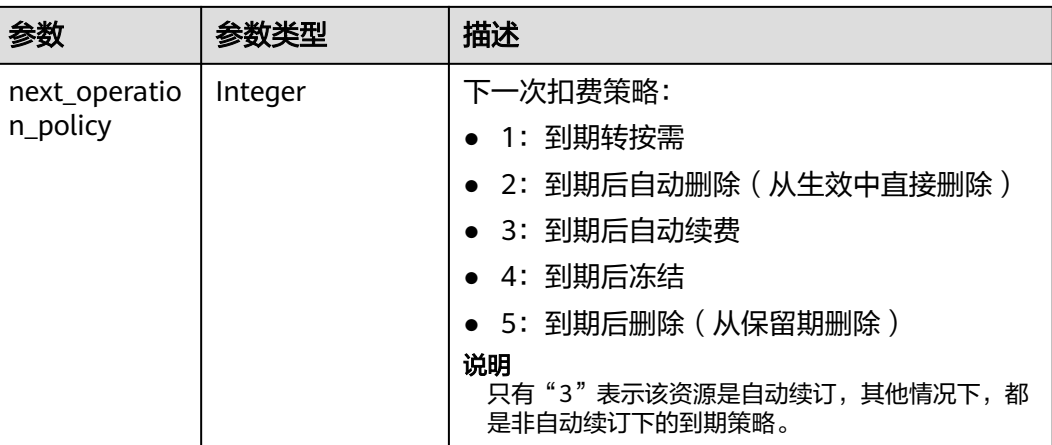

### 响应示例

HTTP/1.1 200 OK Content-Type: application/json;charset=UTF-8 Content-Length: length Date: response time

```
{
 "data": [
\{ "id": "01154-21800069-0",
     "status": 2,
     "resource_id": "249*****c07",
     "resource_name": "114.115.169.185",
     "region_code": "cn-north-1",
     "cloud_service_type_code": "hws.service.type.vpc",
     "resource_type_code": "hws.resource.type.ip",
     "resource_spec_code": "5_sbgp",
 "project_code": "3f*****400",
 "product_id": "c1*****55",
     "main_resource_id": "249*****c07",
     "is_main_resource": 1,
 "valid_time": "2018-04-26T18:03:03Z",
 "expire_time": "2018-06-27T15:59:59Z",
     "next_operation_policy": 3
   },
   {
     "id": "01154-21800073-0",
     "status": 2,
     "resource_id": "b3*****62e",
     "resource_name": "ecs-9f88-0001",
     "region_code": "cn-north-1",
     "cloud_service_type_code": "hws.service.type.ec2",
 "resource_type_code": "hws.resource.type.vm",
 "resource_spec_code": "s3.medium.2.linux",
 "project_code": "3f*****400",
     "product_id": "00301-62057-0--0",
     "main_resource_id": "b38*****62e",
     "is_main_resource": 1,
 "valid_time": "2018-04-26T18:02:33Z",
 "expire_time": "2018-06-27T15:59:59Z",
     "next_operation_policy": 3
   }
 \int,
 "error_code": "CBC.0000",
 "error_msg": "success",
  "total_count": 2
}
```
# <span id="page-356-0"></span>状态码

### 说明

- 状态码4xx:由于明显的客户端错误(例如,格式错误的请求语法、参数错误等),华为云 会返回4xx错误码,请及时检查请求消息的正确性,重新发起请求。
- 状态码5xx:由于华为云系统原因,导致无法完成明显有效请求的处理,可及时联系华为云 客服处理。

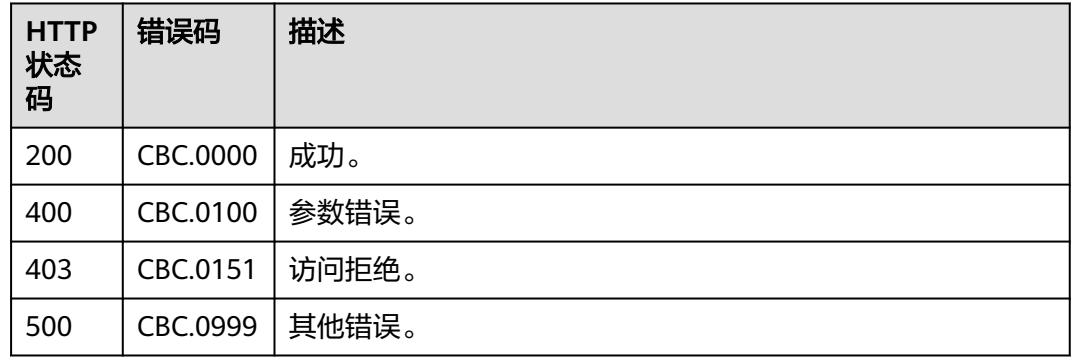

# **12.3.2.2** 续订包年**/**包月资源

# 功能介绍

客户的包年/包月资源即将到期时,可进行包年/包月资源的续订。

#### 说明

该接口即将下线,"续订包年/包月资源"接口请参考<mark>续订包年/包月资源</mark>。

### **Web UI**

资源即将到期时,已经购买包年/包月产品的客户,可以在费用中心执行续订操作。

**步骤1** 进入"[续费管理"](https://account.huaweicloud.com/usercenter/?agencyId=76fc06de46d843a2a05f74ba673ea3f6®ion=cn-north-1&locale=zh-cn#/userindex/renewalManagement)页面。

### 说明

如需对域名续费,可点击页面右上角"域名续费"快捷入口,进入控制台进行续费操作。请参见 "如何<mark>域名续费</mark>"。

步骤**2** 设置查询条件。

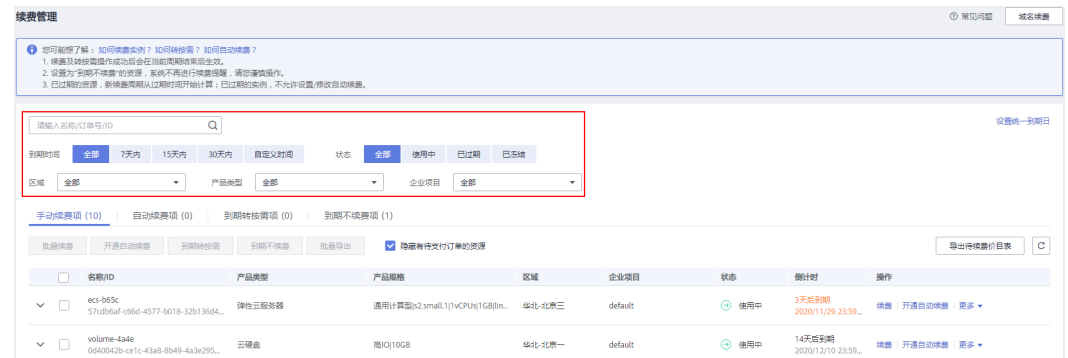

#### 说明

- 开通了企业项目管理的客户可以设置查询条件筛选该客户下各企业项目的名称,查询各企业 项目待续费的资源。
- 单击"设置统一到期日",可以设置资源的统一到期日,设置资源统一到期日的步骤请参见 [如何设置统一到期日。](https://support.huaweicloud.com/usermanual-billing/renewals_topic_10000004.html)
- 可在"手动续费项"、"自动续费项"、"到期转按需项""到期不续费项"页 签查询全部待续费资源。
- 可对"手动续费项"、"自动续费项"、"到期转按需项"、"到期不续费项" 页签的资源进行手动续费的操作。
- 步骤**3** 所有需手动续费的资源都可归置到"手动续费项"页签。请参见[如何恢复为手动续](https://support.huaweicloud.com/usermanual-billing/renewals_topic_10000005.html) [费](https://support.huaweicloud.com/usermanual-billing/renewals_topic_10000005.html)。
- 步骤**4** 单个续费与批量续费可使用不同的操作方式:
	- 单个续费: 在资源页面找到需要续费的资源, 单击操作列的"续费"。

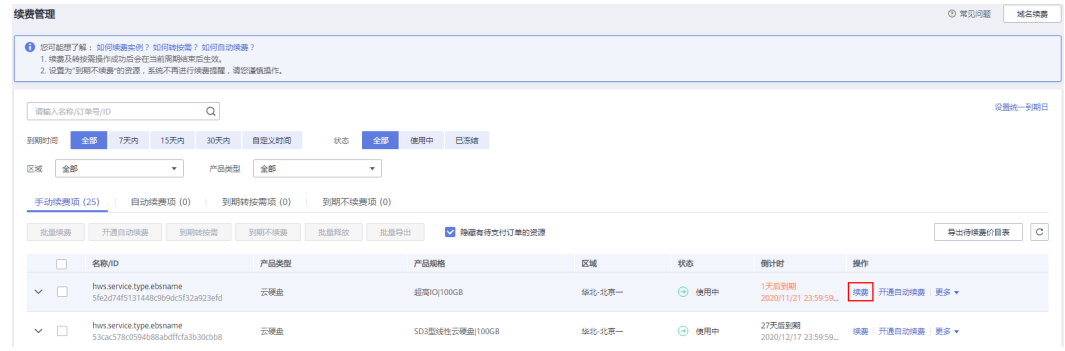

批量续费:在资源页面勾选需要续费的资源,单击列表左上角的"批量续费"。

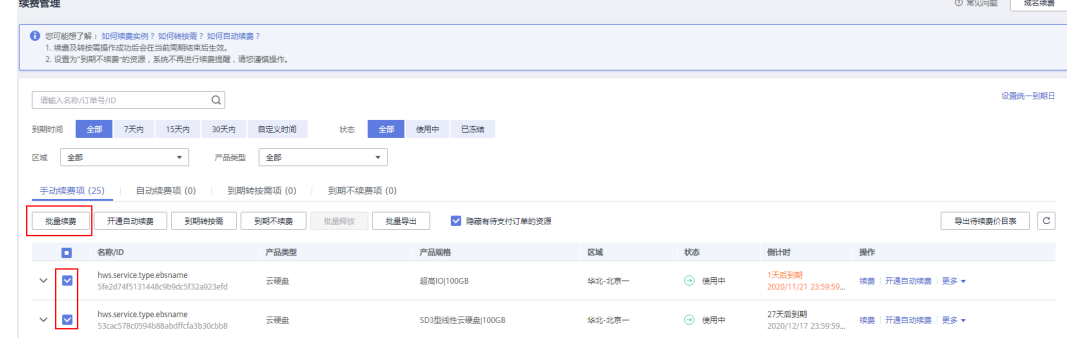

#### 说明

- 进入续费管理页面,默认隐藏有待支付订单的资源,可取消勾选页面中间"隐藏有待支付订 单的资源"展示出来。
- 若资源有续费待支付订单,对该资源进行续费时弹出提示:资源有待支付订单,完成支付或 取消订单后才能续费订单。可点击提示框的订单号进入订单页面,完成支付或取消该订单 后,该资源恢复可续费状态。

步骤5 确认需要续费的资源信息, 并设置续费时长, 单击"去支付"。

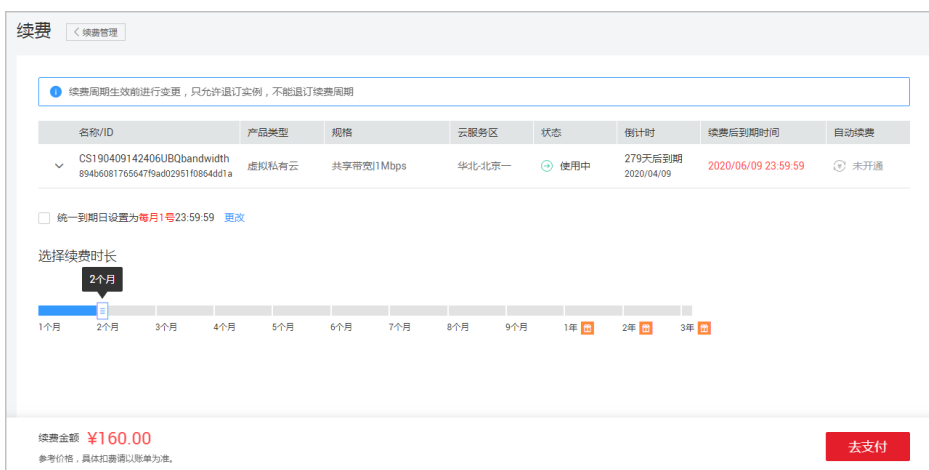

步骤**6** 选择优惠和支付方式,单击"确认付款"。

步骤**7** 获取并输入手机验证码,单击"确认付款"。

- 操作成功即可完成续费。
- 如暂时不支付,可直接关闭支付页面。后续可以在左侧菜单中选择"我的订单" 并单击"待支付"页签,支付刚才生成的续费订单,即可完成续费。

#### **----**结束

### **REST API**

客户在自建平台完成包年/包月资源的续订。

说明

- 该接口只允许使用客户AK/SK或者Token调用。
- 调用接口后,如果某个主资源ID有对应的从资源ID,系统会将主资源ID和从资源ID一起续 订,存在主从资源关系的资源为:
	- 云主机为主资源,对应的从资源为云硬盘
	- 共享带宽的情况下,带宽为主资源,对应的从资源为弹性IP(可能包含多个IP)
	- 独享带宽的情况下,弹性IP为主资源,对应的从资源为带宽
- 本接口支持自动支付,自动支付时支持使用折扣,不支持使用优惠券。支付时使用折扣或优 惠券的说明,请参见<mark>支付使用折扣或优惠券说明</mark>。
- 1. URI

POST /v1.0/{domain\_id}/common/order-mgr/resources/renew 参数说明请参见下表。

#### 表 **12-32** URI 参数说明

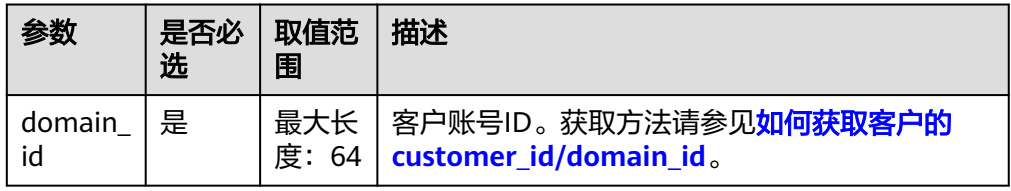

### 2. 请求消息

请求参数

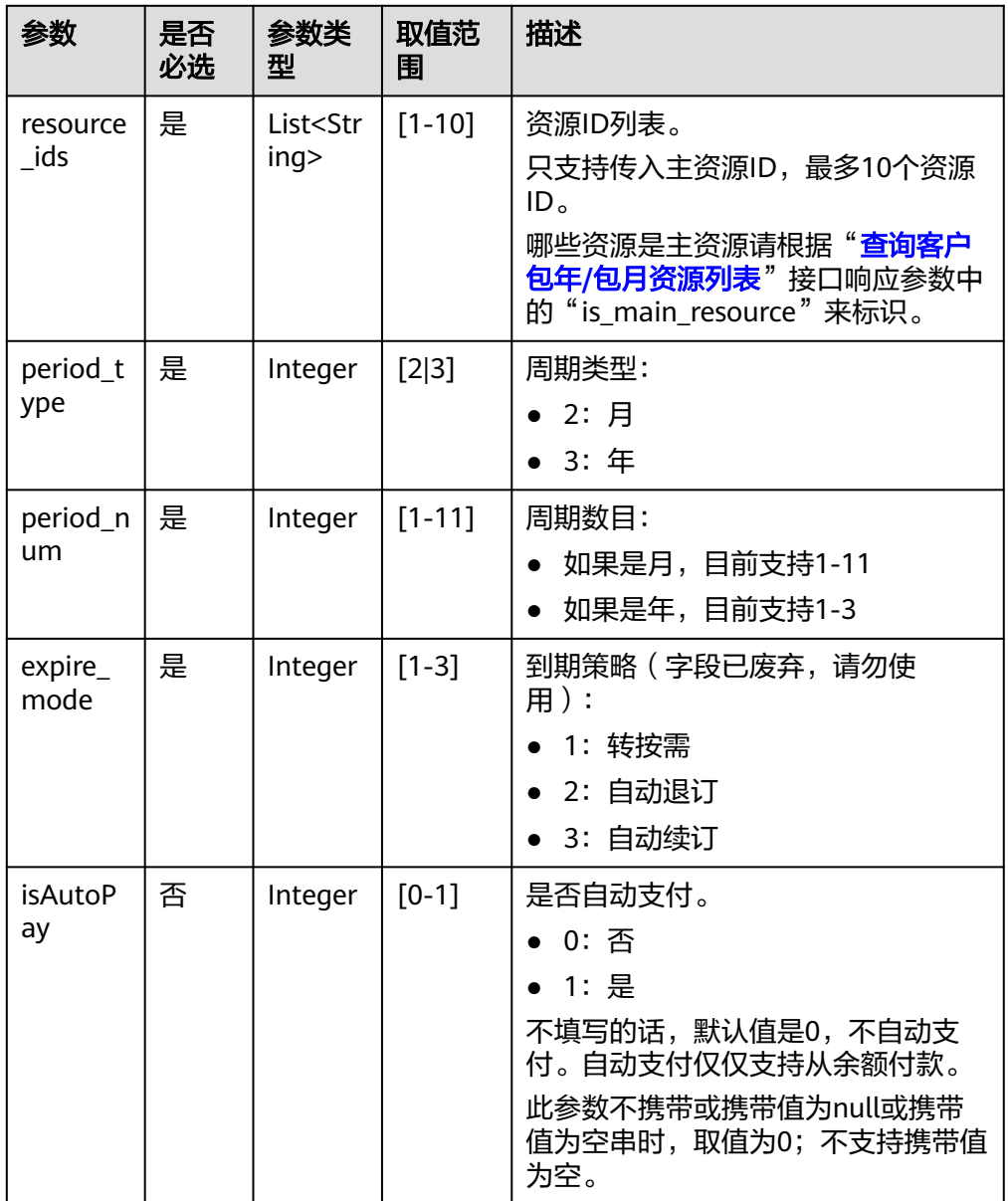

请求示例

POST https://bss.myhuaweicloud.com/v1.0/*{domain\_id}*/common/order-mgr/resources/renew HTTP/1.1 Content-Type: application/json

X-Auth-Token: *MIIPAgYJKoZIhvcNAQcCo...ggg1BBIINPXsidG9rZ* 

{

 "resource\_ids": ["53fe\*\*\*\*\*068b"], "period\_type":2, "period\_num":2, "expire\_mode":0 }

3. 响应消息 响应参数
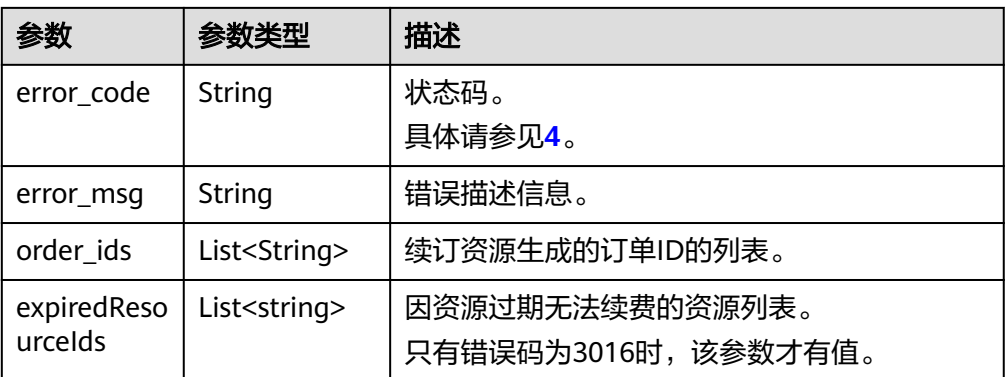

#### 响应示例

HTTP/1.1 200 OK Content-Type: application/json;charset=UTF-8 Content-Length: *length* Date: response time

 "error\_code": "CBC.0000", "error\_msg": "success", "order\_ids": ["*xxxxxxxxxx*"], "expiredResouceIds":[] }

#### 4. 状态码

{

说明

- 状态码4xx:由于明显的客户端错误(例如,格式错误的请求语法、参数错误等),华 为云会返回4xx错误码,请及时检查请求消息的正确性,重新发起请求。
- 状态码5xx:由于华为云系统原因,导致无法完成明显有效请求的处理,可及时联系华 为云客服处理。

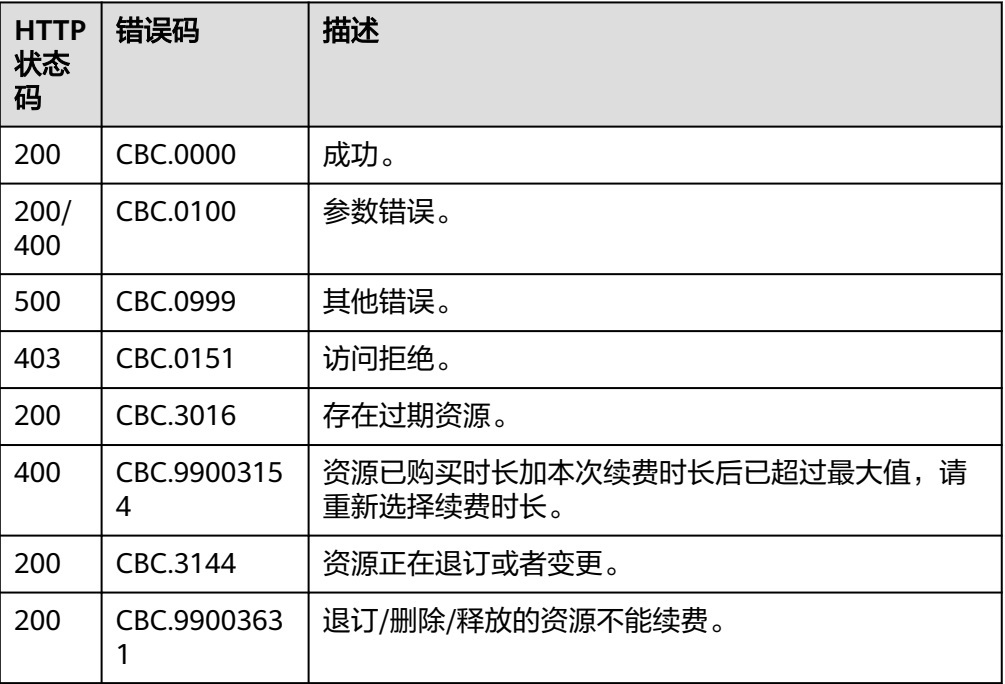

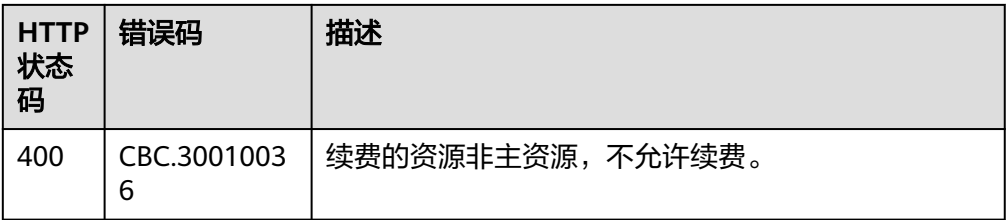

## **12.3.2.3** 退订包年**/**包月资源

# 功能介绍

客户购买包年/包月资源后,支持客户退订包年/包月实例。退订资源实例包括资源续费 部分和当前正在使用的部分,退订后资源将无法使用。

#### 说明

该接口即将下线, "退订包年/包月资源"接口请参考<mark>退订包年/包月资源</mark>。

#### **Web UI**

客户可在费用中心退订已购买的包年/包月资源。

步骤**1** 进入["退订管理](https://account.huaweicloud.com/usercenter/#/userindex/retreatManagement)"页面。

#### 说明

开通了企业组织多级管理服务的客户可以在"退订管理"的下拉选项框中筛选该客户下各个子组 织的名称,查询各子组织的可退订记录。

- 步骤**2** 单击"创建成功资源退订"页签。
- 步骤**3** 单个资源退订与批量退订可使用不同的操作方式:
	- 退订单个资源:单击待退订资源所在行的"退订资源"。

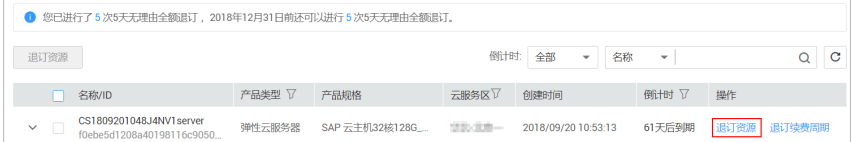

批量退订:在退订列表中勾选需要退订的资源,单击列表左上角的"退订资 源"。

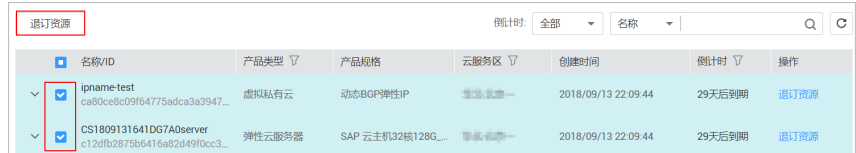

步骤**4** 查看退订信息,退订资源。

● 5天无理由全额退订:确认退订信息,单击"退订"。

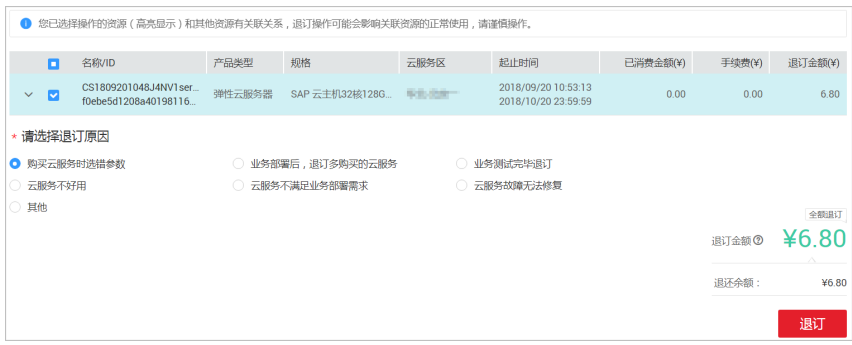

非5天无理由退订:勾选"我已确认本次退订将收取手续费"后,单击"退订"。

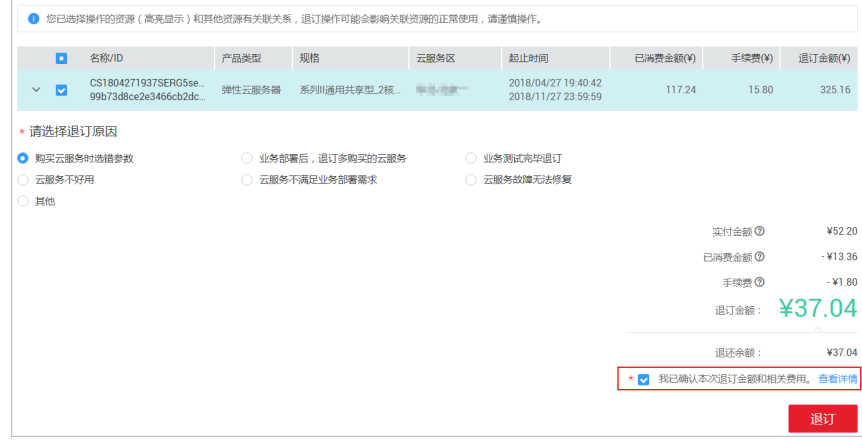

**----**结束

#### **REST API**

客户在自建平台完成包年/包月资源的退订。

首先要成功支付包年/包月产品,产生一条开通成功的包年/包月资源,才能进行退订。

#### 说明

- 该接口只允许使用客户AK/SK或者Token调用。
- 调用接口后,如果某个主资源ID有对应的从资源ID,系统会将主资源ID和从资源ID一起退 订,存在主从资源关系的资源为:
	- 云主机为主资源,对应的从资源为云硬盘
	- 共享带宽的情况下,带宽为主资源,对应的从资源为弹性IP(可能包含多个IP)
	- 独享带宽的情况下,弹性IP为主资源,对应的从资源为带宽
- 该接口支持5天无理由全额退订,具体规则请参见"<mark>退订规则说明</mark>"。
- 1. URI

POST /v1.0/{domain\_id}/common/order-mgr/resources/delete 参数说明请参见下表。

#### 表 **12-33** URI 参数说明

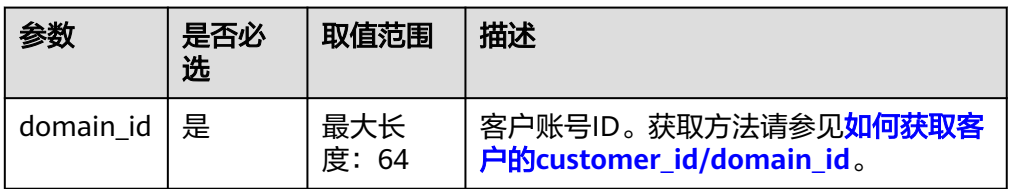

#### 2. 请求消息

请求参数

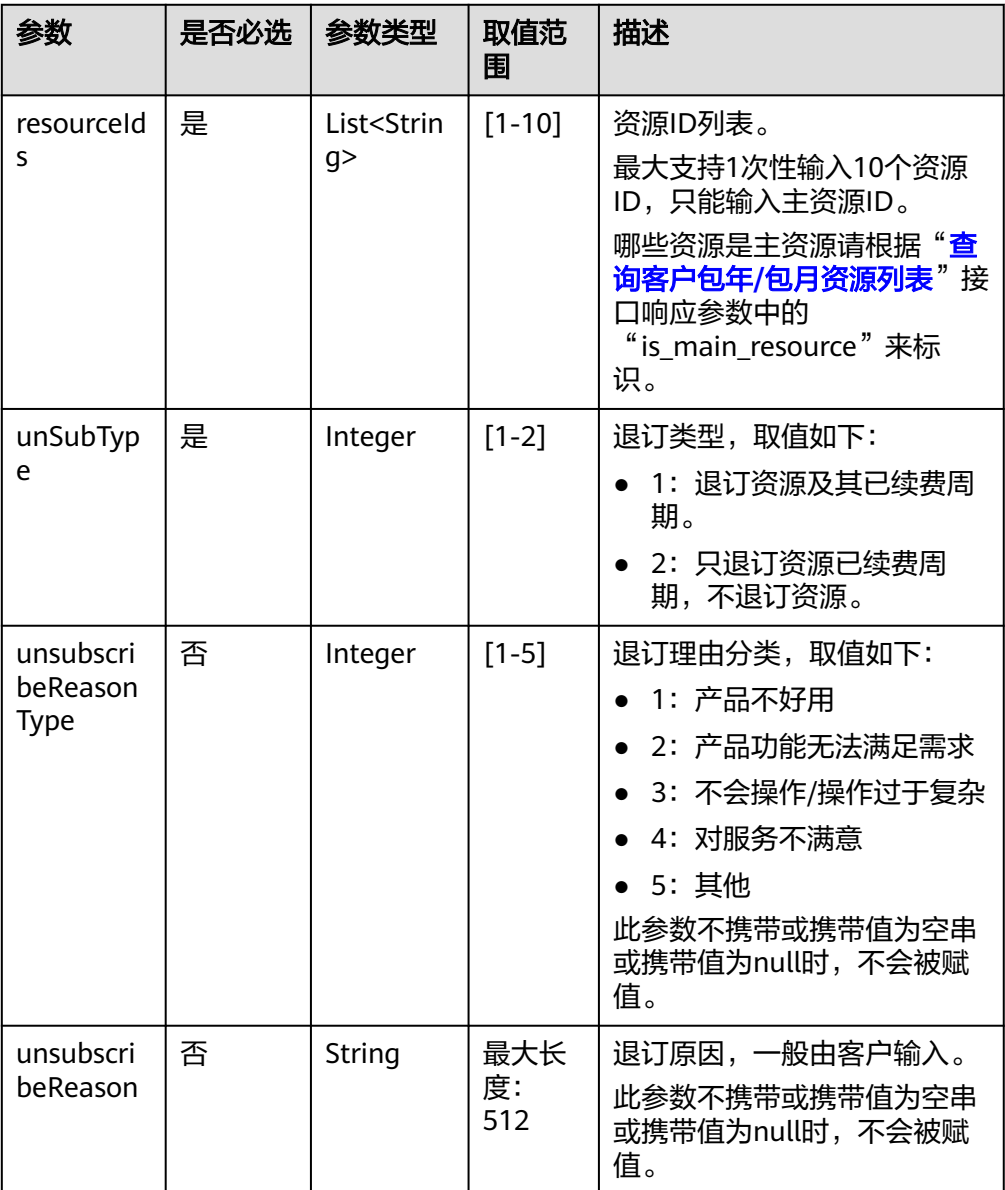

### 请求示例

POST https://bss.myhuaweicloud.com/v1.0/{domain\_id}/common/order-mgr/resources/delete HTTP/1.1 Content-Type: application/json

X-Auth-Token: *MIIPAgYJKoZIhvcNAQcCo...ggg1BBIINPXsidG9rZ* 

```
 "resourceIds": ["53fa7828774df68b","72a256456xdf45g"],
 "unSubType":2,
 "unsubscribeReasonType":2,
 "unsubscribeReason":"xxxxxxx"
```
#### 3. 响应消息

{

}

响应参数

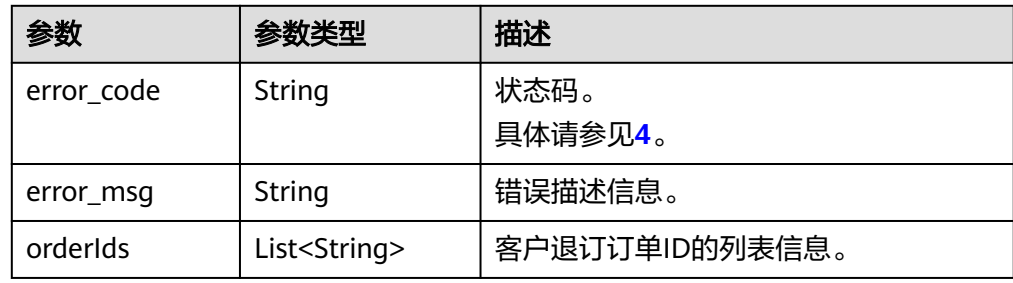

#### 响应示例

```
HTTP/1.1 200 OK
Content-Type: application/json;charset=UTF-8
Content-Length: length
Date: response time
{
```

```
 "error_code": "CBC.0000",
 "error_msg": "unsubscribe success",
"orderIds": ["xxxxxxxxxzx"]
}
```
#### 4. 状态码

说明

- 状态码4xx:由于明显的客户端错误(例如,格式错误的请求语法、参数错误等),华 为云会返回4xx错误码,请及时检查请求消息的正确性,重新发起请求。
- 状态码5xx:由于华为云系统原因,导致无法完成明显有效请求的处理,可及时联系华 为云客服处理。

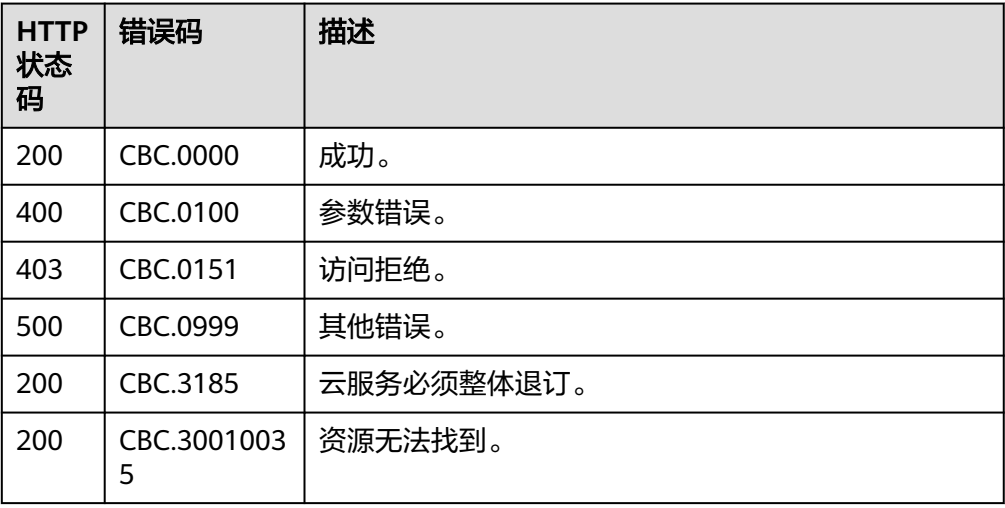

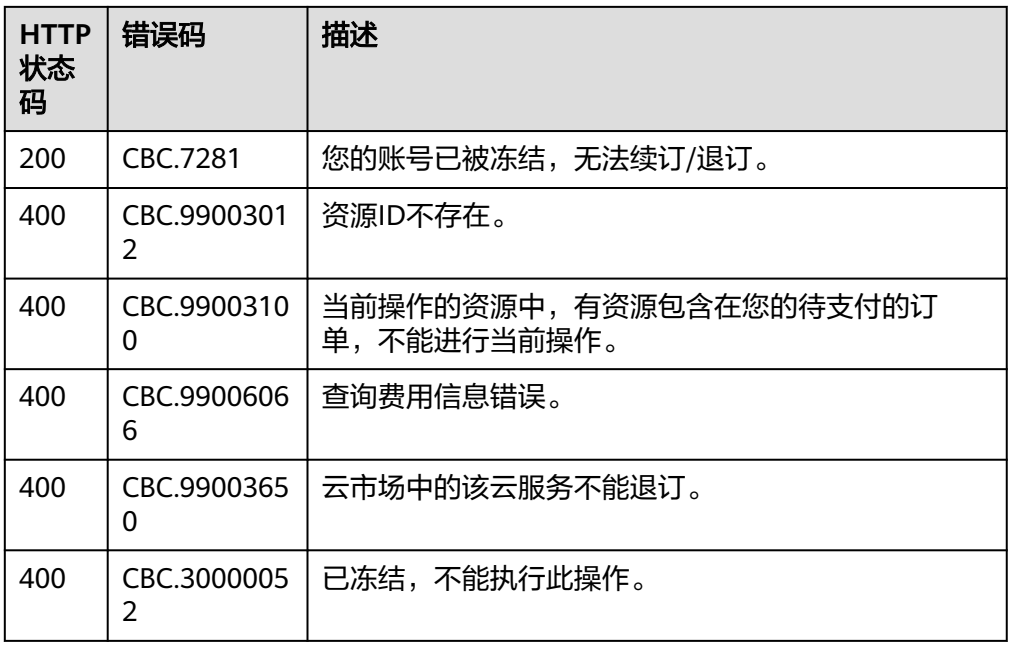

# **12.3.2.4** 查询订单的资源开通详情

# 功能介绍

客户在自建平台查询订单的资源详情及开通状态。

注意事项:

该接口只允许客户的AK/SK或者Token调用。

#### 说明

该接口即将下线,替代接口将由云服务后续提供。

### **URI**

GET /v1.0/{domain\_id}/common/order-mgr/orders-resource/{order\_id} 参数说明请参见下表。

### 表 **12-34** 路径参数

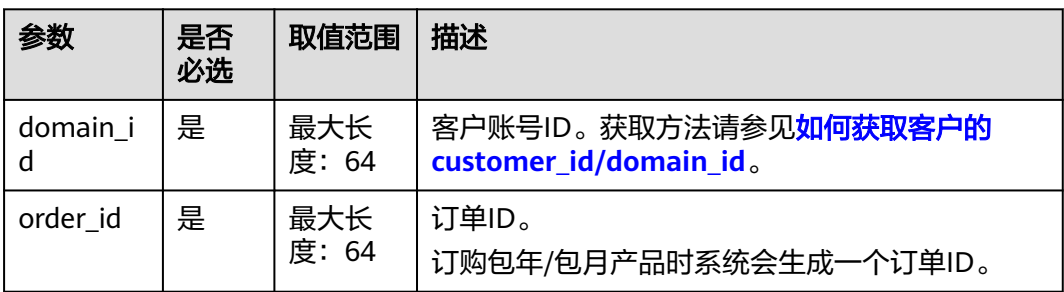

#### 表 **12-35** 查询参数

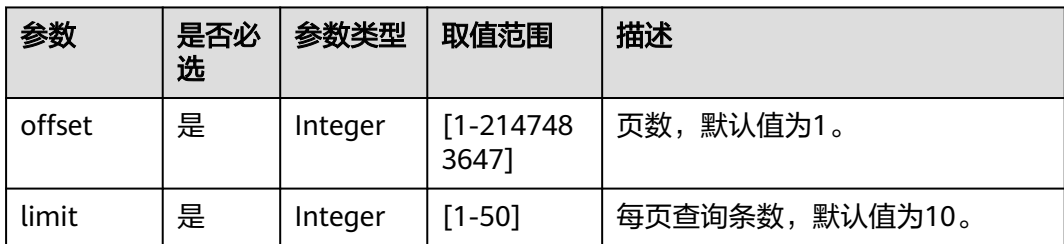

# 请求消息

### 请求参数

无。

#### 请求示例

GET https://bss.myhuaweicloud.com/v1.0/*{domain\_id}*/common/order-mgr/orders-resource/CS\*\*\*\*\*YE? offset=1&limit=10 HTTP/1.1 Content-Type: application/json X-Auth-Token: MIIPAgYJKoZIhvcNAQcCo...ggg1BBIINPXsidG9rZ

## 响应消息

### 响应参数

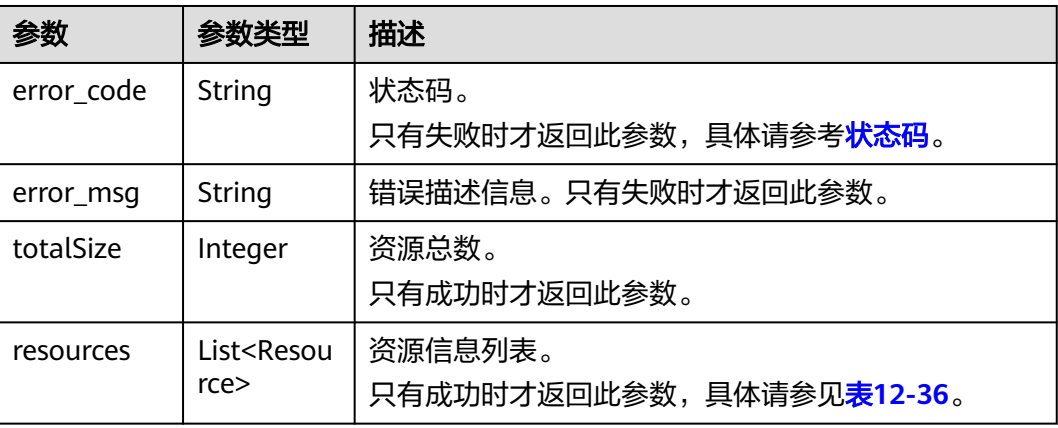

#### 表 **12-36** Resource

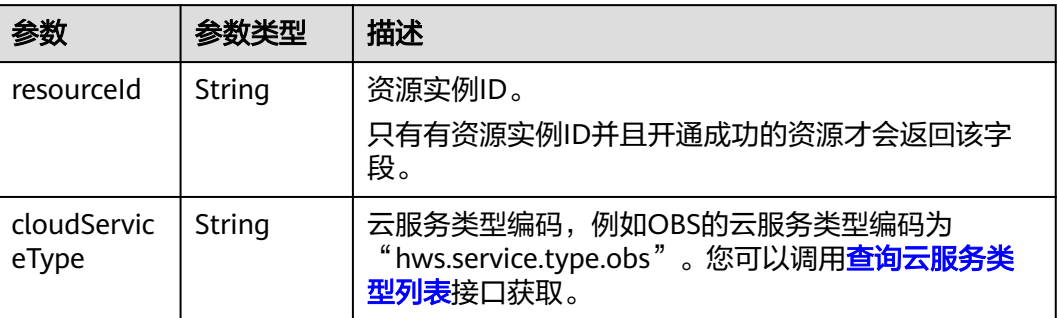

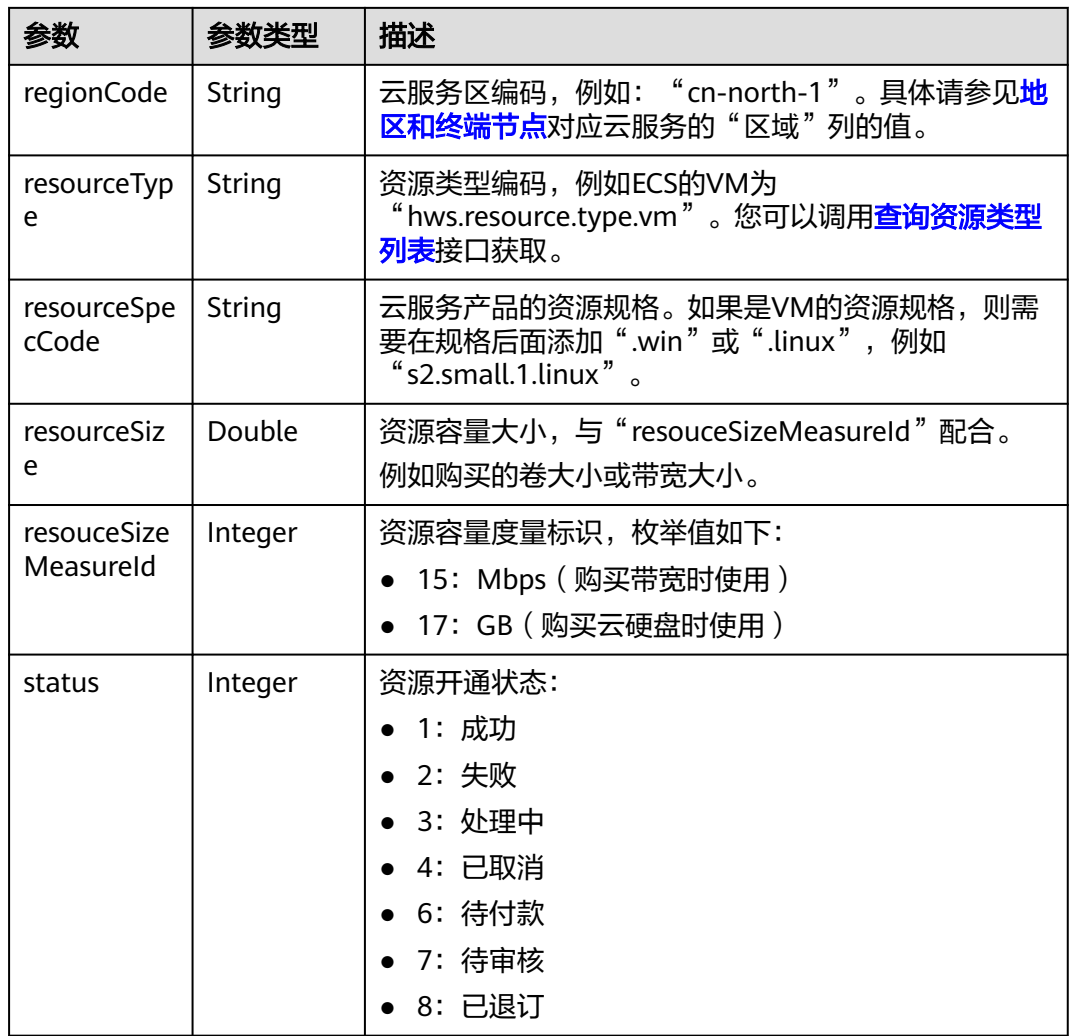

#### 响应示例**:**

{

HTTP/1.1 200 OK Content-Type: application/json;charset=UTF-8 Content-Length: length Date: response time

```
 "totalSize": 5,
   "resources": [
     {
        "resourceId": "01c*****5f7",
        "cloudServiceType": "hws.service.type.ec2",
        "regionCode": "cn-north-1",
 "resourceType": "hws.resource.type.vm",
 "resourceSpecCode": "h1.8xlarge.4.gwc01",
        "resourceSize": null,
        "resouceSizeMeasureId": null,
        "status": 1
     },
     {
 "resourceId": "df1*****def",
 "cloudServiceType": "hws.service.type.vpc",
 "regionCode": "cn-north-1",
 "resourceType": "hws.resource.type.ip",
```
 <sup>&</sup>quot;resourceSpecCode": "5\_bgp",

```
 "resourceSize": null,
        "resouceSizeMeasureId": null,
        "status": 1
 },
\overline{\phantom{a}} "resourceId": "3d*****585",
        "cloudServiceType": "hws.service.type.ebs",
 "regionCode": "cn-north-1",
 "resourceType": "hws.resource.type.volume",
 "resourceSpecCode": "SATA",
        "resourceSize": 40,
        "resouceSizeMeasureId": 17,
        "status": 1
 },
\overline{\phantom{a}} "resourceId": "23b*****3321",
        "cloudServiceType": "hws.service.type.ebs",
 "regionCode": "cn-north-1",
 "resourceType": "hws.resource.type.volume",
        "resourceSpecCode": "SATA",
        "resourceSize": 100,
        "resouceSizeMeasureId": 17,
        "status": 1
      },
      {
        "resourceId": "3e00*****d779",
        "cloudServiceType": "hws.service.type.vpc",
 "regionCode": "cn-north-1",
 "resourceType": "hws.resource.type.bandwidth",
        "resourceSpecCode": "19_bgp",
        "resourceSize": 1,
        "resouceSizeMeasureId": 15,
        "status": 1
     }
   ]
```
# 状态码

#### 说明

}

- 状态码4xx:由于明显的客户端错误(例如,格式错误的请求语法、参数错误等),华为云 会返回4xx错误码,请及时检查请求消息的正确性,重新发起请求。
- 状态码5xx:由于华为云系统原因,导致无法完成明显有效请求的处理,可及时联系华为云 客服处理。

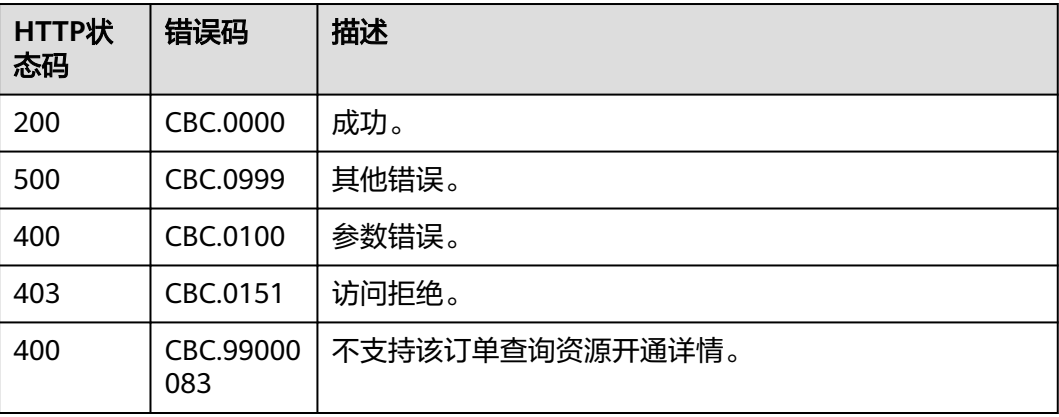

# **12.3.3** 管理资源包

## **12.3.3.1** 查询资源包列表

## 功能介绍

客户在自建平台查询资源包列表。

客户登录费用中心进入["资源包"](https://account.huaweicloud.com/usercenter/?locale=zh-cn®ion=cn-north-4#/userindex/myResourcePackage)"页面,选择"资源包列表"页签,可以查看资源 包列表。

说明

该接口即将下线,"查询资源包列表"接口请参考<mark>查询资源包列表</mark>。

# 接口约束

该接口只允许客户的AK/SK或者Token调用。

# 注意

资源包失效时间超过18个月则无法查询其信息。

**URI**

POST /v2/payments/free-resources/query

#### 表 **12-37** Header 参数

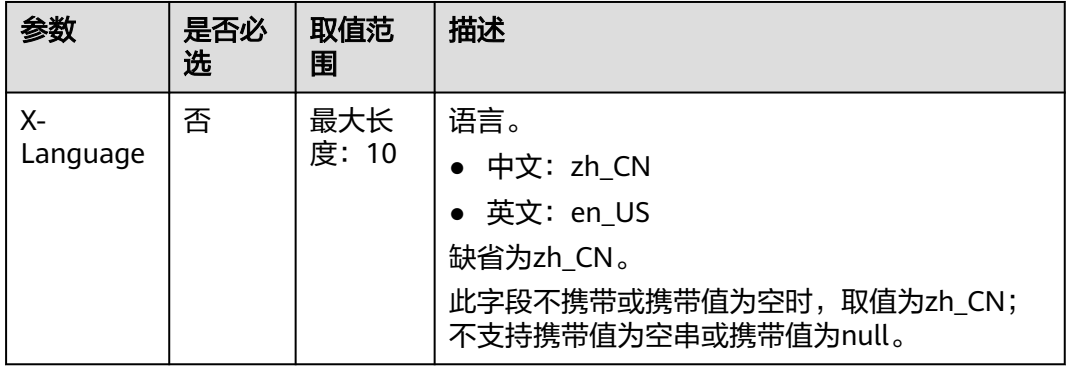

请求消息

请求参数

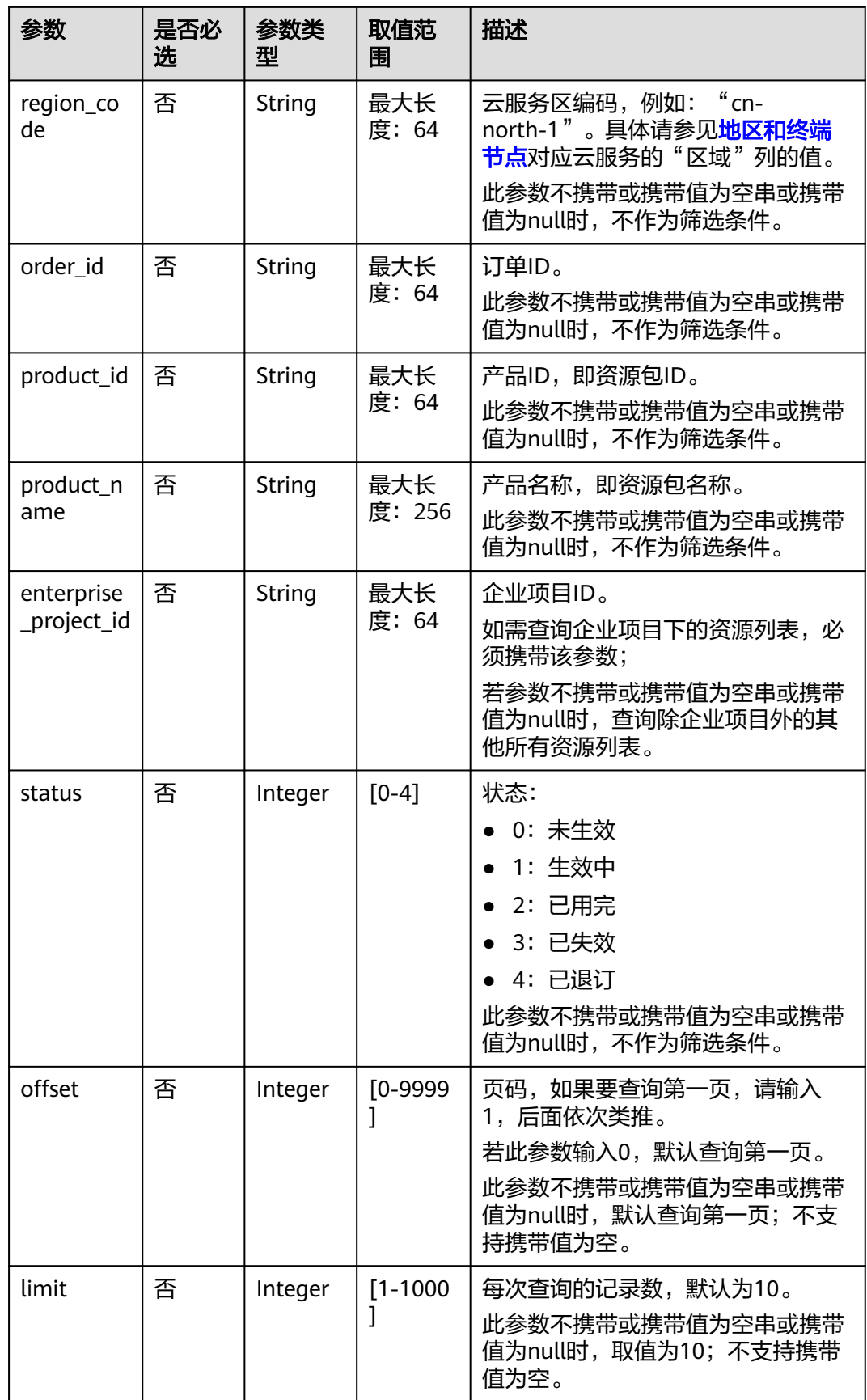

#### 请求示例

```
POST https://bss.myhuaweicloud.com/v2/payments/free-resources/query HTTP/1.1
Content-Type: application/json
X-Auth-Token: MIIPAgYJKoZIhvcNAQcCo...ggg1BBIINPXsidG9rZ
{
   "region_code": "cn-north-7",
 "order_id": "CS21043011259RWXXTA",
 "product_id": "90301-296014-0--0",
 "product_name": "华为云WeLink",
   "enterprise_project_id": null,
 "status": 1,
 "offset": 0,
   "limit": 10
}
```
# 响应消息

#### 响应参数

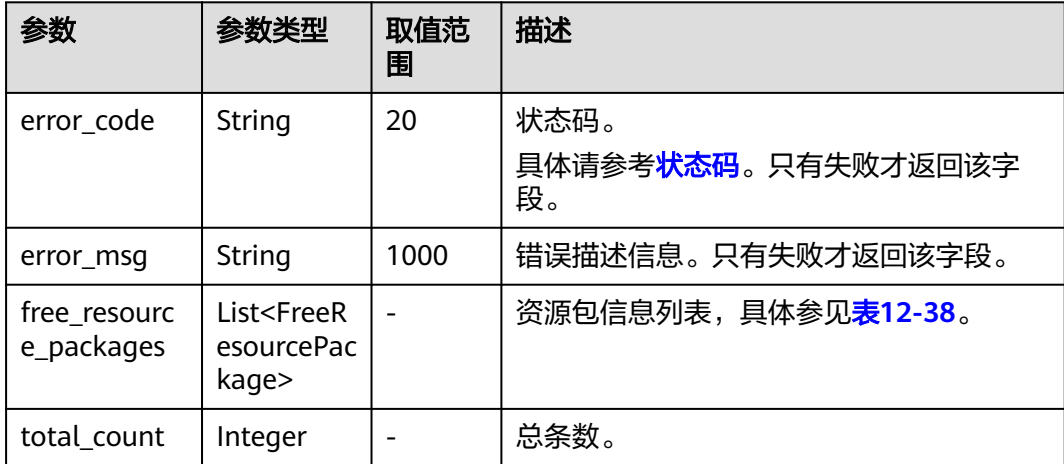

#### 表 **12-38** FreeResourcePackage

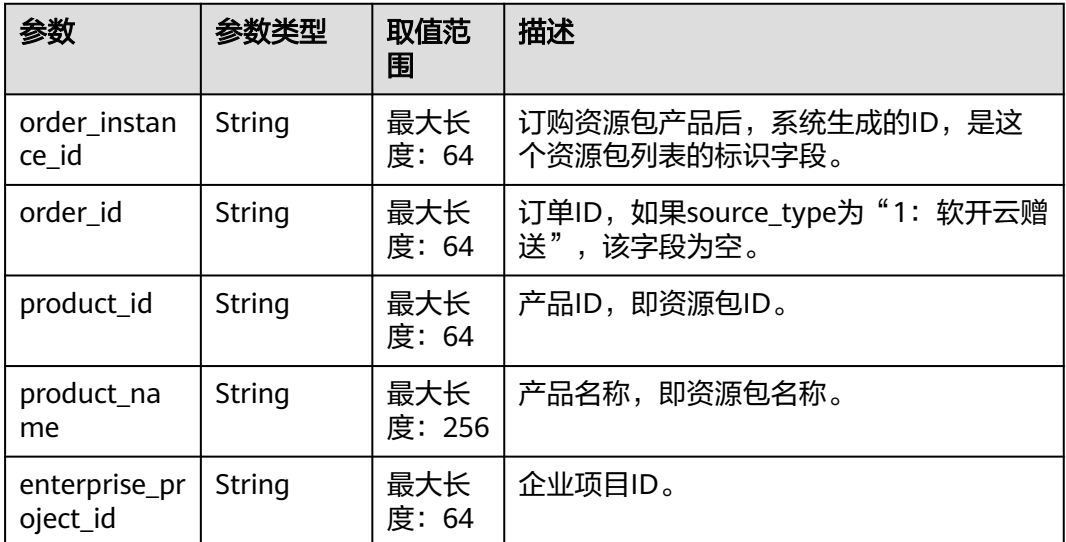

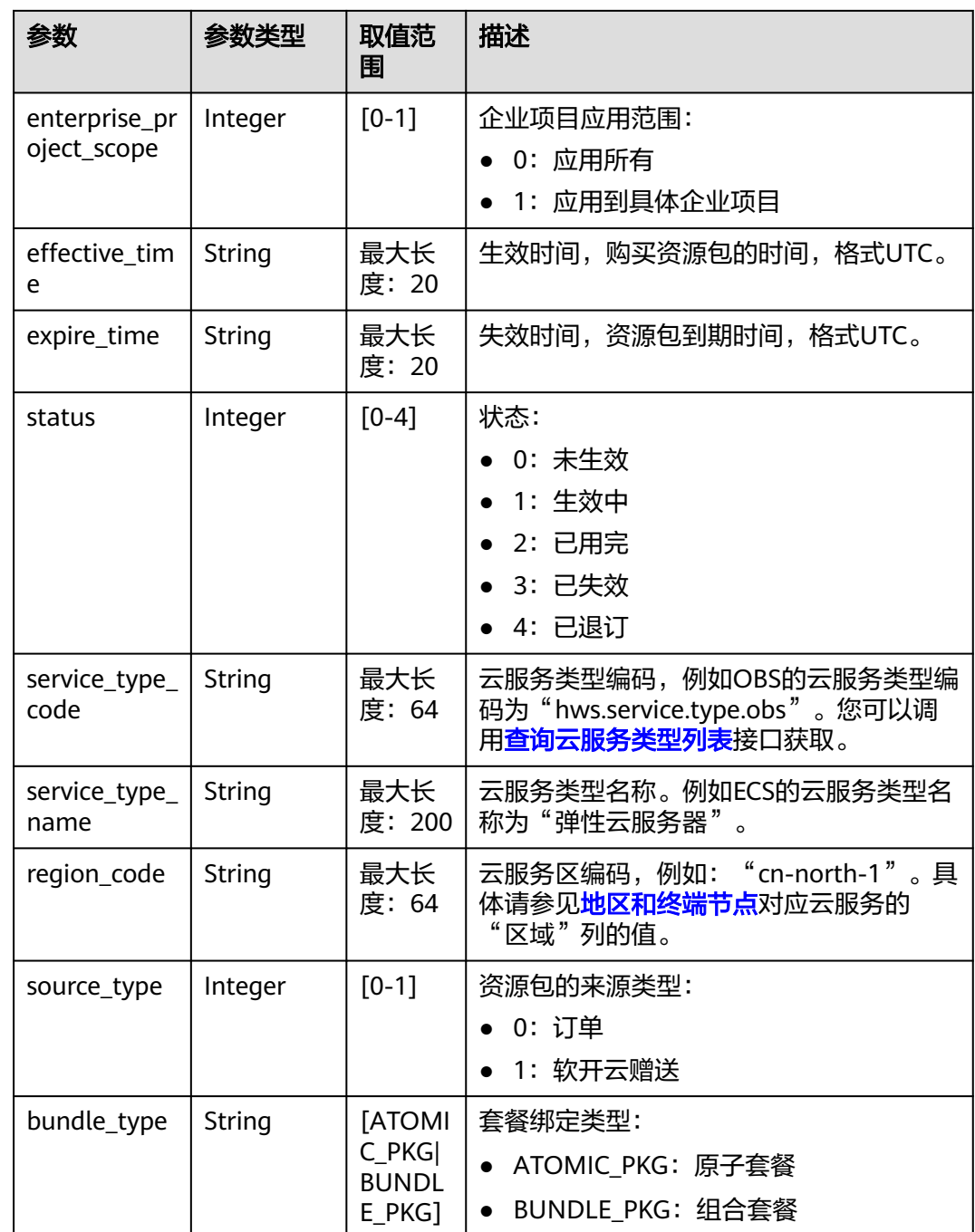

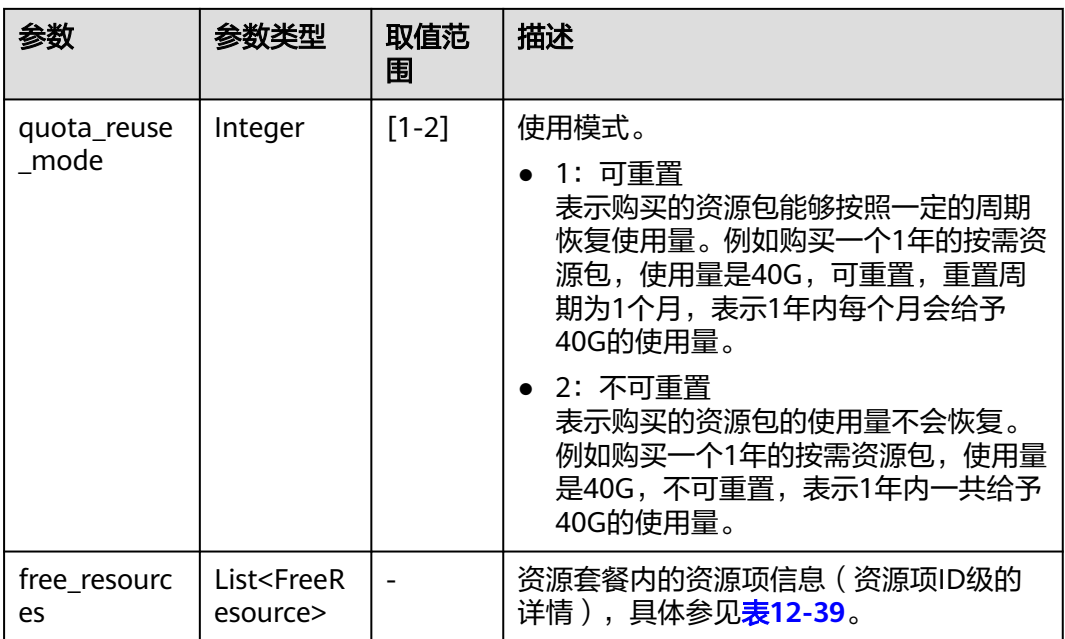

### 表 **12-39** FreeResource

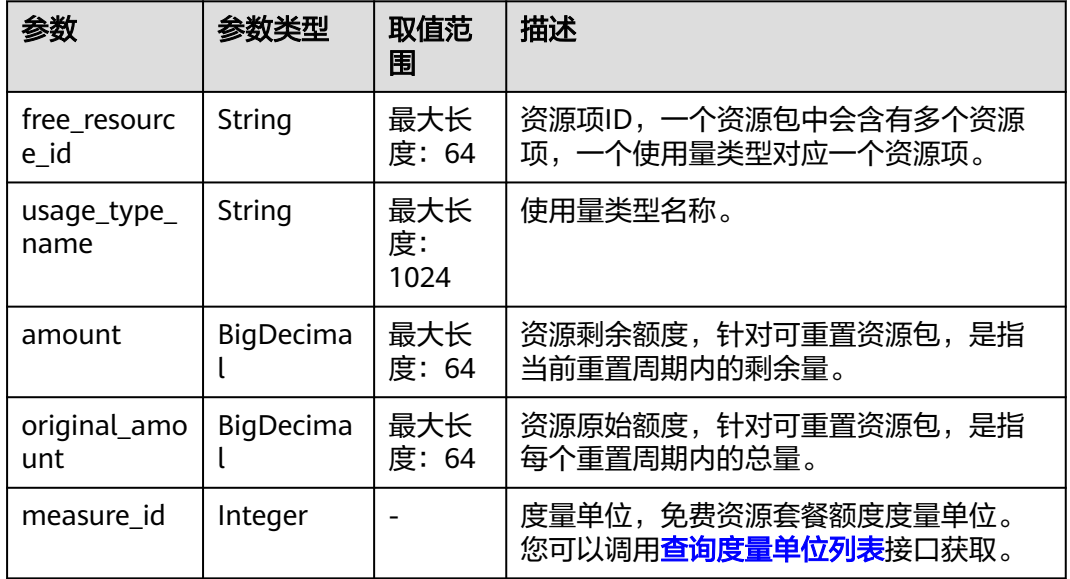

#### 响应示例

```
HTTP/1.1 200 OK
Content-Type: application/json;charset=UTF-8
Content-Length: length
Date: response time
{
   "total_count": 1,
   "free_resource_packages": [
     {
 "order_instance_id": "01154-228300268-0",
 "order_id": "CS21043011259RWXXTA",
 "product_id": "90301-296014-0--0",
 "product_name": "华为云WeLink",
```

```
 "enterprise_project_id": null,
 "enterprise_project_scope": 0,
 "effective_time": "2021-04-30T03:30:56Z",
        "expire_time": "2021-05-31T15:59:59Z",
        "status": 1,
        "service_type_code": "hws.service.type.cpts",
        "region_code": "cn-north-7",
        "source_type": 0,
 "bundle_type": "ATOMIC_PKG",
 "quota_reuse_mode": 2,
        "free_resources": [
           {
             "free_resource_id": "d4463497-991b-439d-9ab6-23f9ed197fe9",
             "usage_type_name": "时长",
             "amount": 100,
             "original_amount": 100,
             "measure_id": 34
          }
       ]
     }
```
状态码

#### 说明

 ] }

- 状态码4xx:由于明显的客户端错误(例如,格式错误的请求语法、参数错误等),华为云 会返回4xx错误码,请及时检查请求消息的正确性,重新发起请求。
- 状态码5xx:由于华为云系统原因,导致无法完成明显有效请求的处理,可及时联系华为云 客服处理。

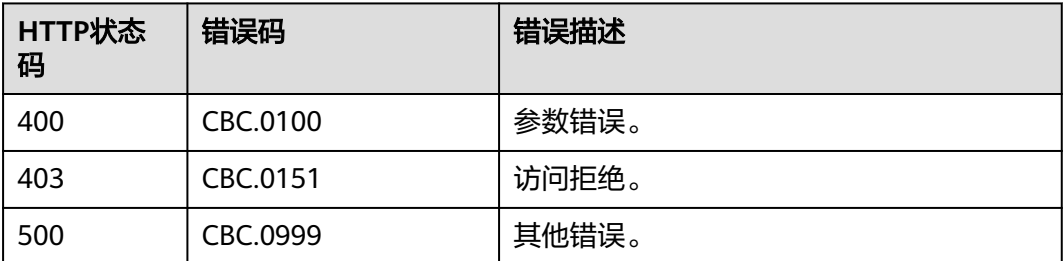

### **12.3.3.2** 查询套餐内使用量

### 功能介绍

客户在自建平台查询套餐内的使用量。

#### 说明

该接口即将下线, "查询套餐内使用量"接口请参[考查询资源包列表](#page-166-0)[和查询资源包使用量](#page-172-0)。

### 接口约束

该接口只允许使用客户AK/SK或者Token调用。

### **URI**

POST /v2/payments/free-resources/usages/query

#### 表 **12-40** Header 参数

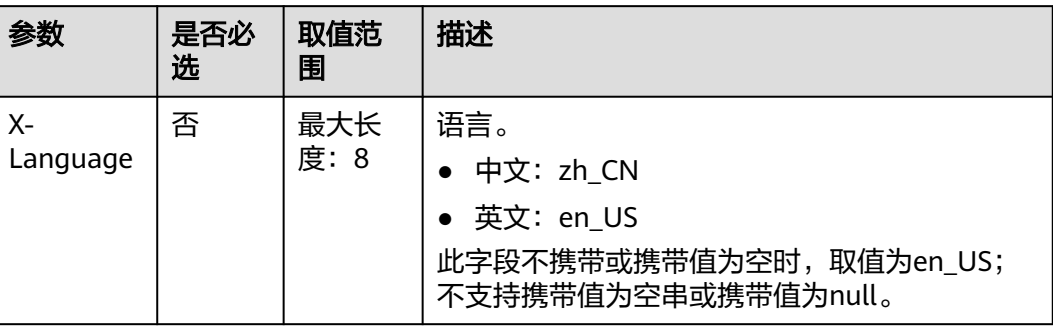

# 请求消息

#### 请求参数

无

#### 请求示例

POST https://bss.myhuaweicloud.com/v2/payments/free-resources/usages/query HTTP/1.1 Content-Type: application/json X-Auth-Token: MIIPAgYJKoZIhvcNAQcCo...ggg1BBIINPXsidG9rZ

# 响应消息

#### 响应参数

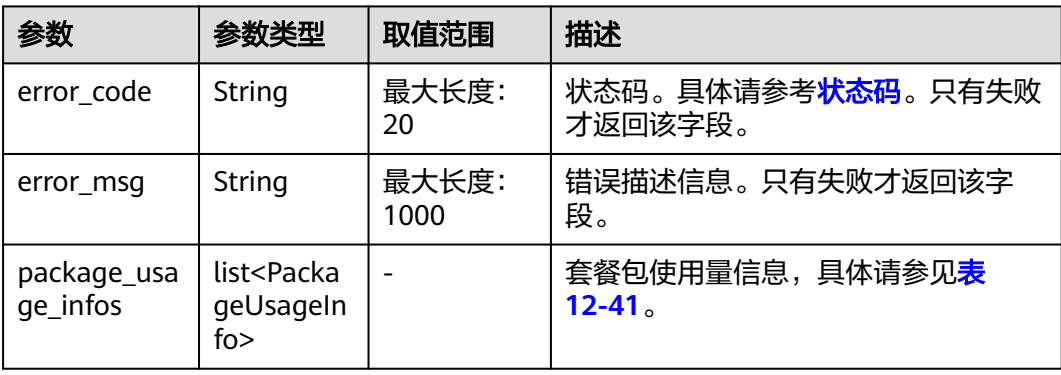

#### 表 **12-41** PackageUsageInfo

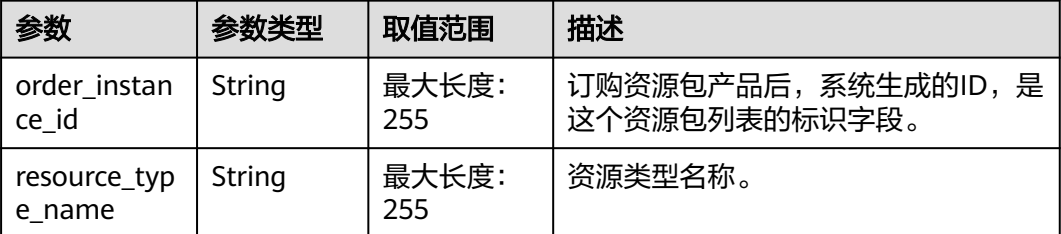

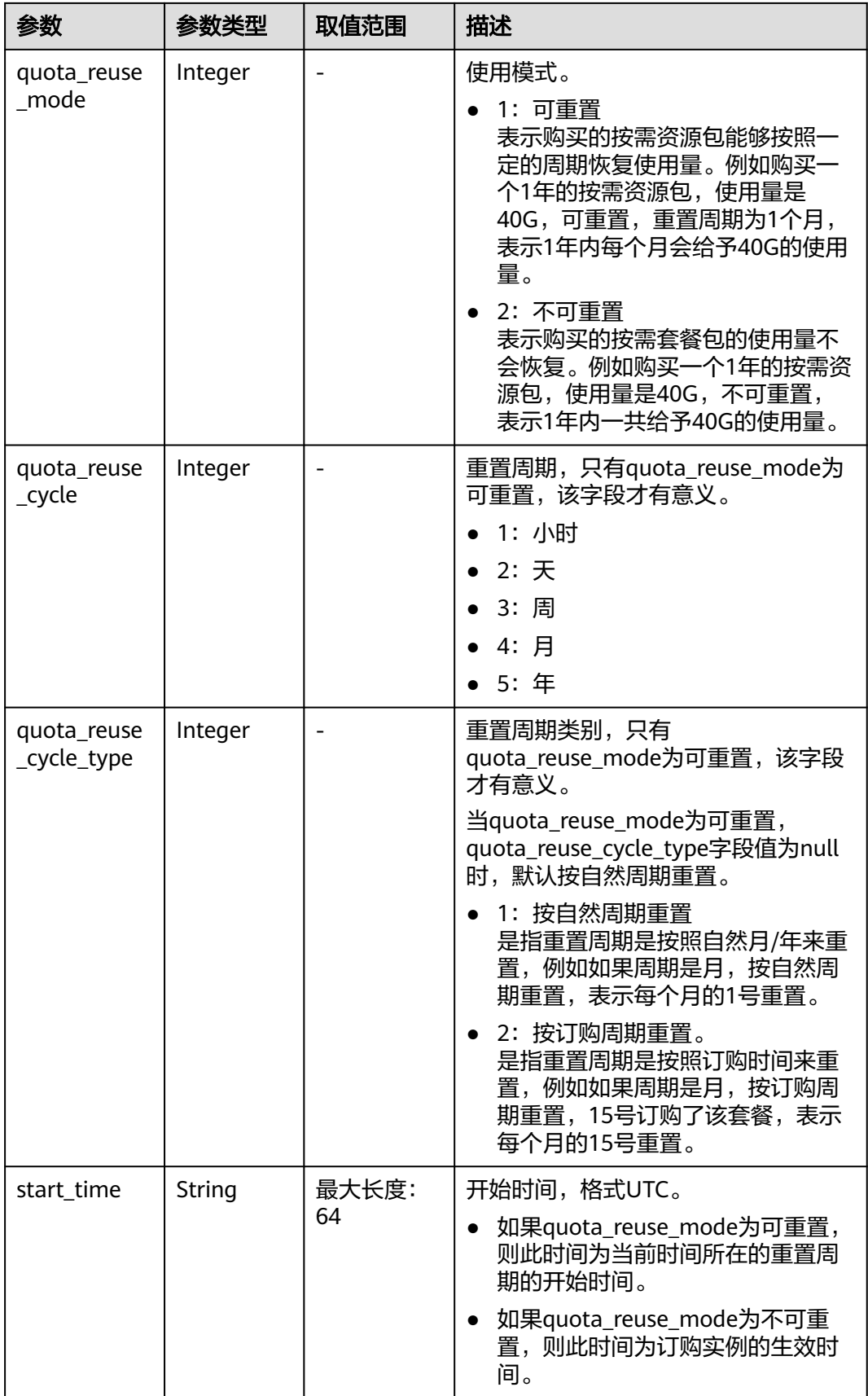

<span id="page-377-0"></span>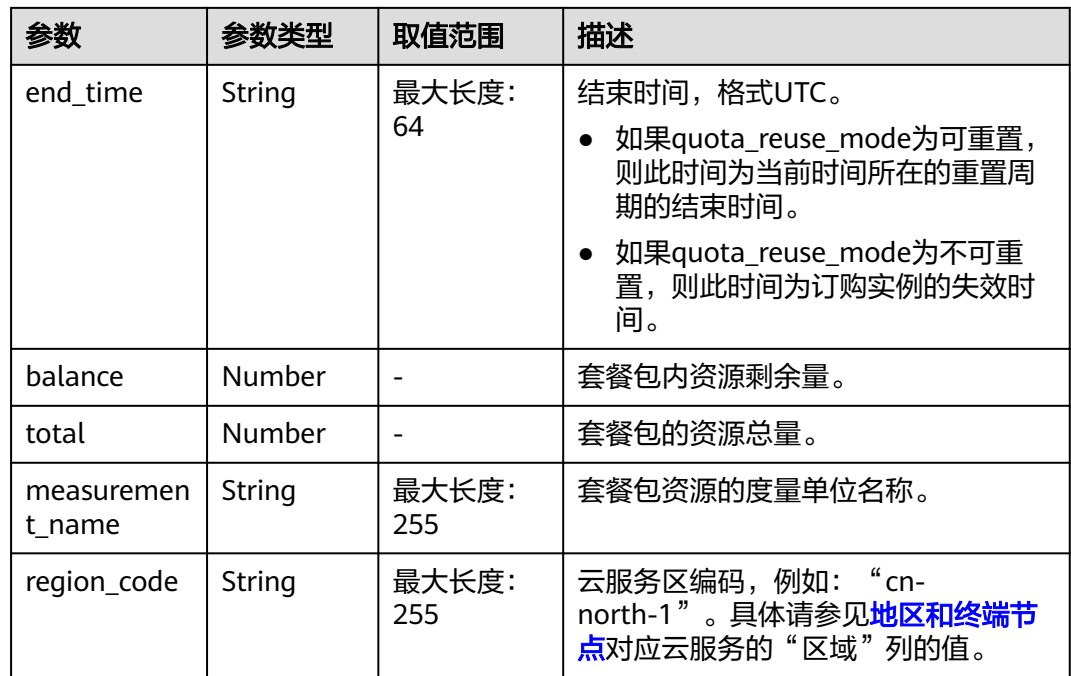

#### 响应示例

```
HTTP/1.1 200 OK
Content-Type: application/json;charset=UTF-8
Content-Length: length
Date: response time
{
   "package_usage_infos": [
     {
        "order_instance_id": "01154-119701448-0",
        "resource_type_name": "cdn.cdn.flow",
        "quota_reuse_mode": 1,
 "quota_reuse_cycle": 1,
 "quota_reuse_cycle_type": 1,
 "start_time": "2019-12-26T02:00:00Z",
 "end_time": "2019-12-26T02:24:11Z",
        "balance": 100,
        "total": 100,
        "measurement_name": "Byte",
        "region_code": "global-cbc-1"
     } ]
}
```
# 状态码

#### 说明

- 状态码4xx:由于明显的客户端错误(例如,格式错误的请求语法、参数错误等),华为云 会返回4xx错误码,请及时检查请求消息的正确性,重新发起请求。
- 状态码5xx:由于华为云系统原因,导致无法完成明显有效请求的处理,可及时联系华为云 客服处理。

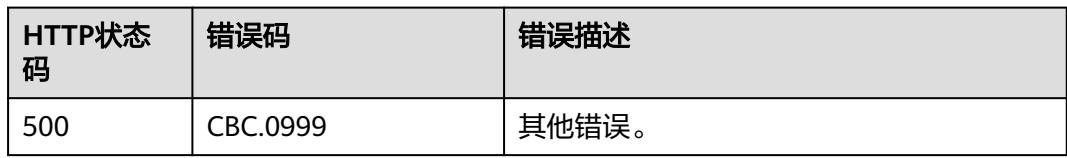

# **12.4** 管理账单

# **12.4.1** 查询汇总账单(旧)

### 功能介绍

客户在自建平台查询自身的消费汇总账单,此账单按月汇总消费数据。

#### 说明

- 此接口只能查询客户自身的汇总账单,企业子的汇总账单无法通过此接口查询。
- 支持查看近3年内的数据。
- 该接口即将下线,"查询汇总账单"接口请参考<mark>查询汇总账单</mark>。

### **REST API**

客户可以查询自身的消费汇总账单的功能,消费按月汇总。

用于客户自身BSS系统的按需扣费或者客户消费记录的查看。

#### 说明

- 该接口只允许使用客户AK/SK或者Token调用。
- 当请求参数不传递"cloud\_service\_type\_code"时,查询的账单是以云服务类型为维度的月 度消费账单,即总条数"total\_count"是以云服务类型进行统计 ,每条账单记录一种云服 务类型的月度消费汇总。此时响应参数中返回的资源类型"resource\_type\_code"为 " $n$ ull"。
- 当请求参数传递"cloud\_service\_type\_code"时,查询的账单是以资源类型为维度的月度消 费账单,即总条数"total\_count"是具体云服务类型下以资源类型进行统计,每条账单记录 该云服务类型下的一种资源类型的月度消费汇总。此时响应参数中返回的资源类型 "resource\_type\_code"返回具体的资源类型。
- 1. URI

GET /v1.0/{domain\_id}/customer/account-mgr/bill/monthly-sum 参数说明请参见下表。

#### 表 **12-42** 路径参数

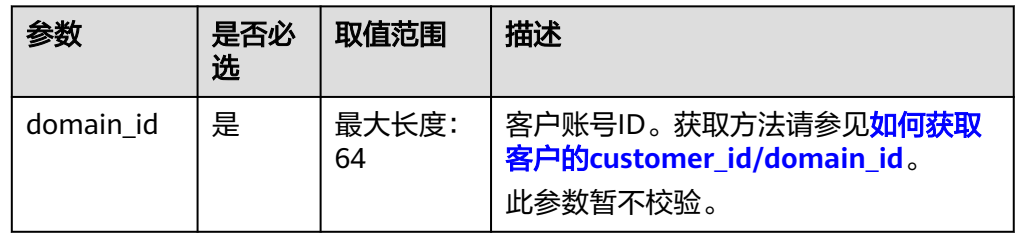

### 表 **12-43** 查询参数

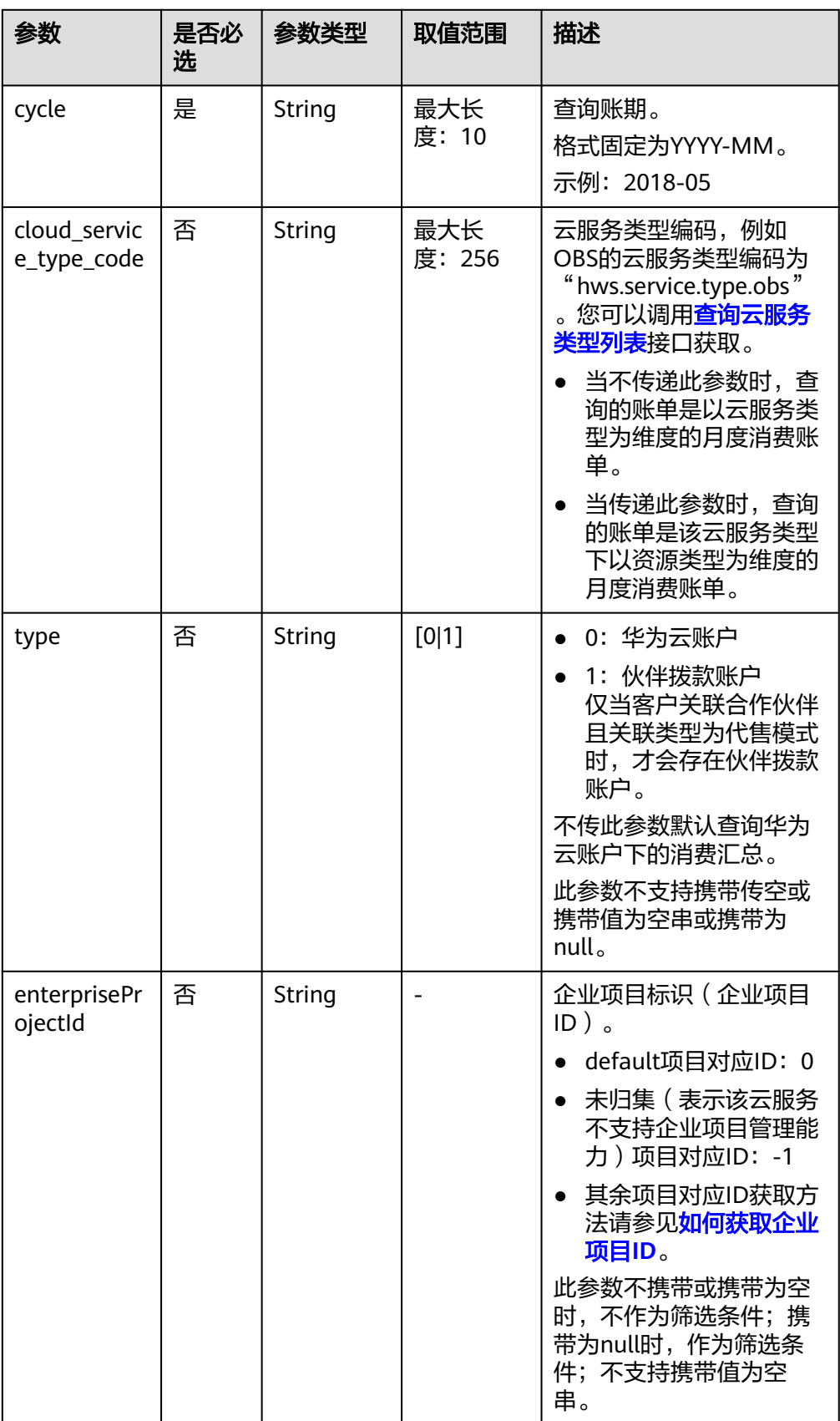

### 2. 请求消息

请求参数

无。

请求示例

GET https://bss.myhuaweicloud.com/v1.0/{domain\_id}/customer/account-mgr/bill/monthly-sum? cycle=2018-05&type=0 HTTP/1.1 Content-Type: application/json X-Auth-Token: *MIIPAgYJKoZIhvcNAQcCo...ggg1BBIINPXsidG9rZ* 

#### 3. 响应消息

响应参数

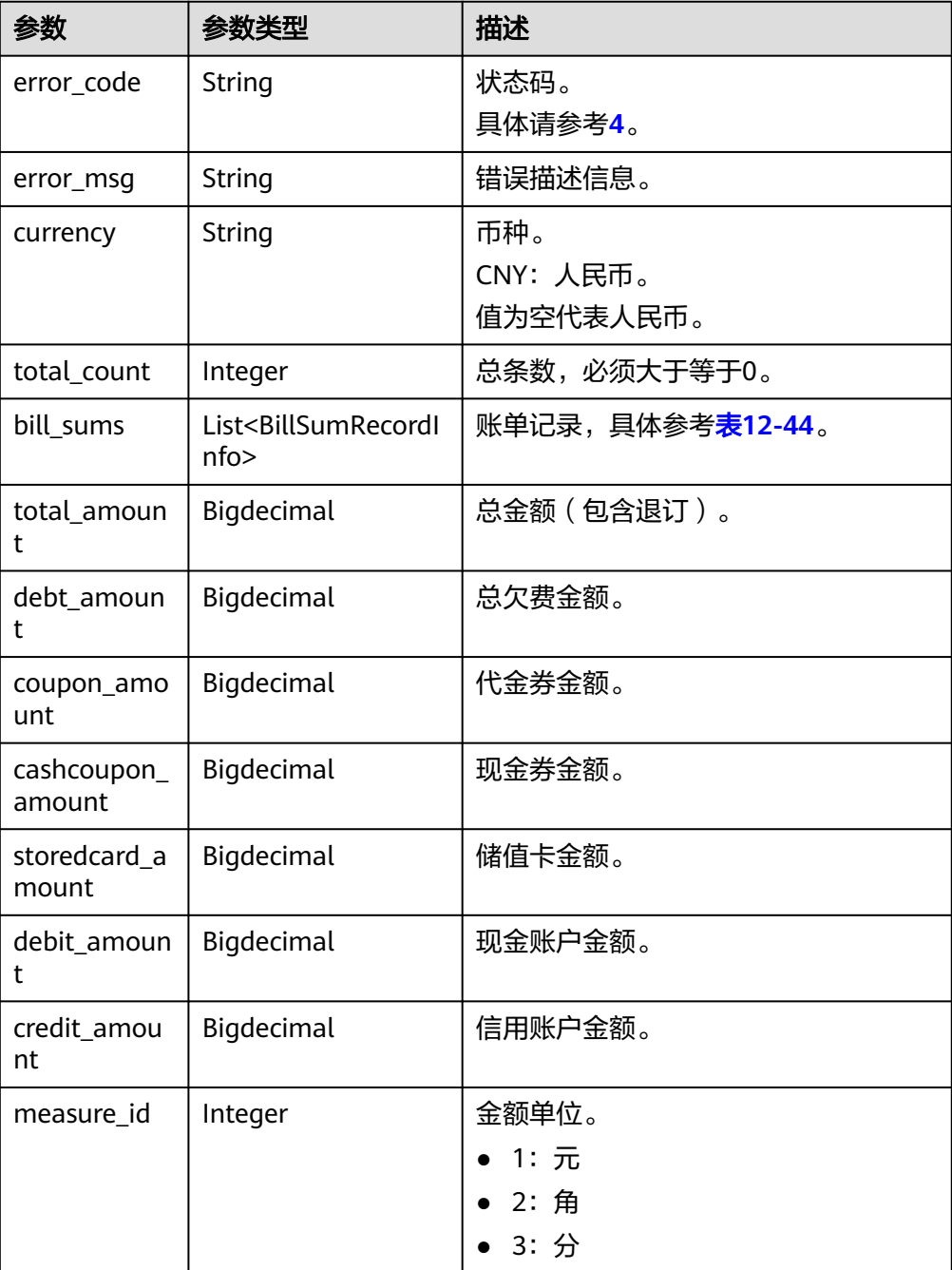

### <span id="page-381-0"></span>表 **12-44** BillSumRecordInfo

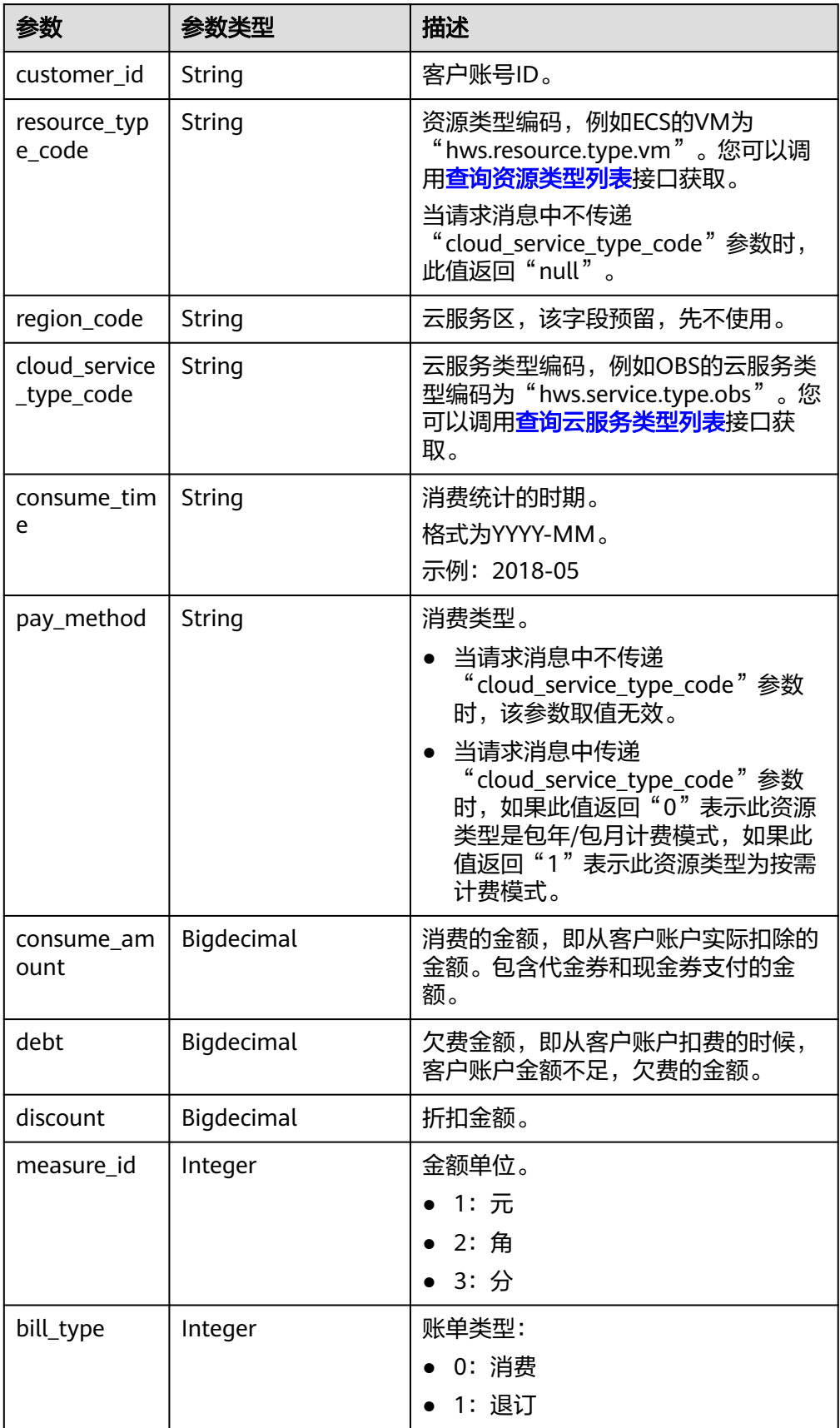

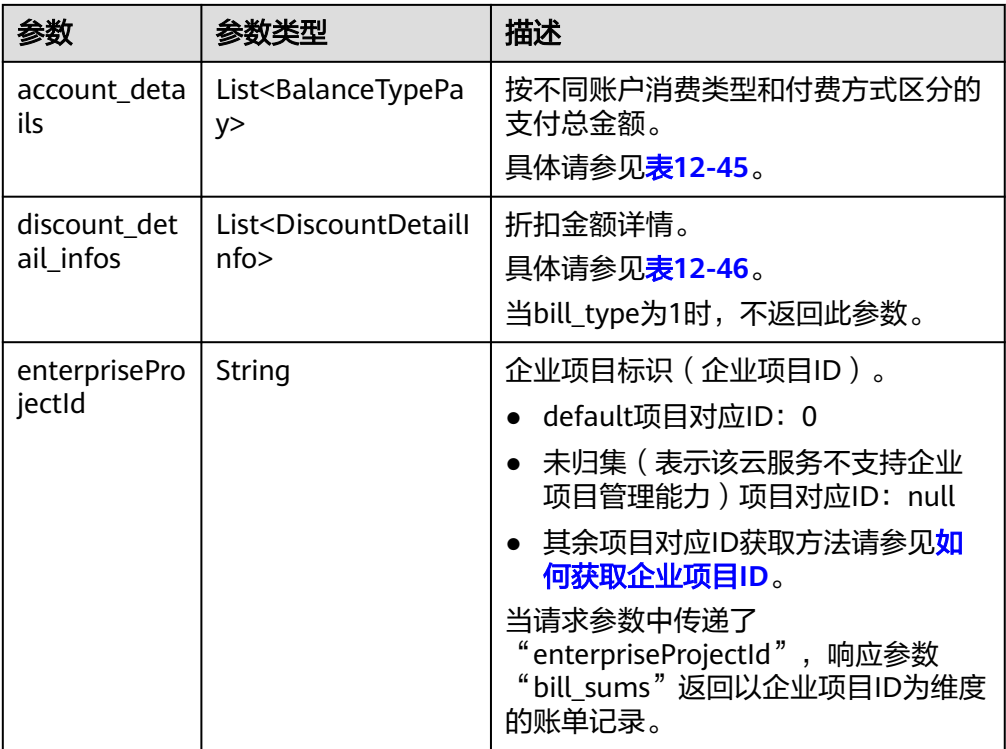

### 表 **12-45** BalanceTypePay

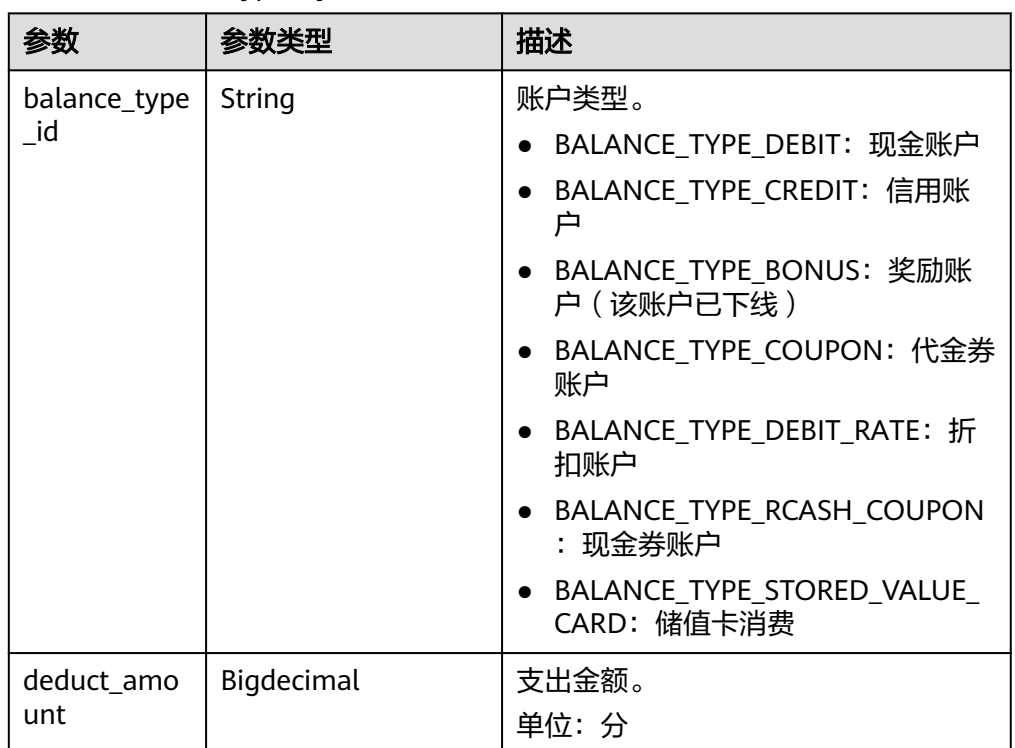

<span id="page-383-0"></span>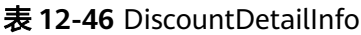

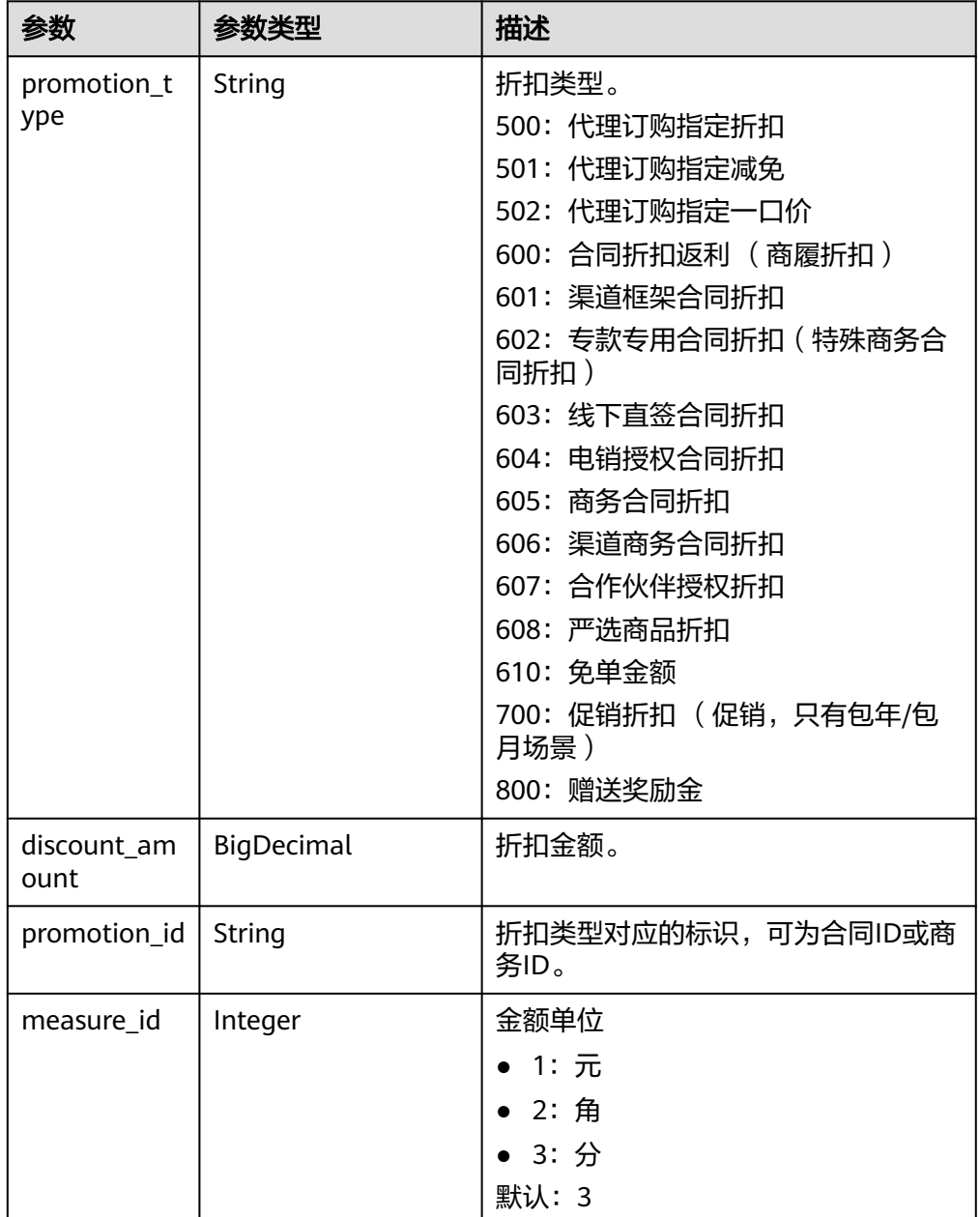

#### 响应示例

HTTP/1.1 200 OK Content-Type: application/json;charset=UTF-8 Content-Length: length Date: response time { "error\_code": "CBC.0000", "error\_msg": "success", "currency": "CNY",

 "total\_count": 1, "total\_amount": 10212, "debt\_amount": 56, "coupon\_amount": 0, "cashcoupon\_amount": 0, "storedcard\_amount": 0,

```
 "debit_amount": 10156,
   "credit_amount": 0,
   "measure_id": 3,
   "bill_sums": [
      {
         "customer_id": "7b47a4c7ec764e1a94c5c2eb1a578e77",
         "resource_type_code": "",
         "region_code": null,
 "cloud_service_type_code": "hws.service.type.ebs",
 "consume_time": "2019-12",
 "pay_method": "",
         "consume_amount": 10212,
         "debt": 56,
         "discount": 0,
         "measure_id": 3,
         "bill_type": 0,
         "account_details": [
           {
              "balance_type_id": "BALANCE_TYPE_DEBIT",
              "deduct_amount": 10156
           },
           {
              "balance_type_id": "BALANCE_TYPE_CREDIT",
              "deduct_amount": 0
, and the state \} {
              "balance_type_id": "BALANCE_TYPE_BONUS",
              "deduct_amount": 0
           },
           {
              "balance_type_id": "BALANCE_TYPE_COUPON",
              "deduct_amount": 0
           },
           {
              "balance_type_id": "BALANCE_TYPE_DEBIT_RATE",
              "deduct_amount": 0
           },
           {
              "balance_type_id": "BALANCE_TYPE_FOREGIFT",
              "deduct_amount": 0
           },
 {
              "balance_type_id": "BALANCE_TYPE_BE_AVAILABLE",
             "deduct_amount": 0
           },
 {
              "balance_type_id": "BALANCE_TYPE_OTHER",
              "deduct_amount": 0
           },
           {
              "balance_type_id": "BALANCE_TYPE_RCASH_COUPON",
              "deduct_amount": 0
           },
           {
              "balance_type_id": "WRITEOFFDEBT",
              "deduct_amount": 0
           },
           {
              "balance_type_id": "BALANCE_TYPE_STORED_VALUE_CARD",
              "deduct_amount": 0
           }
         ],
         "discount_detail_infos": [],
         "enterpriseProjectId": "0"
      }
   ]
}
```
4. 状态码

#### 说明

- 状态码4xx:由于明显的客户端错误(例如,格式错误的请求语法、参数错误等),华 为云会返回4xx错误码,请及时检查请求消息的正确性,重新发起请求。
- 状态码5xx:由于华为云系统原因,导致无法完成明显有效请求的处理,可及时联系华 为云客服处理。

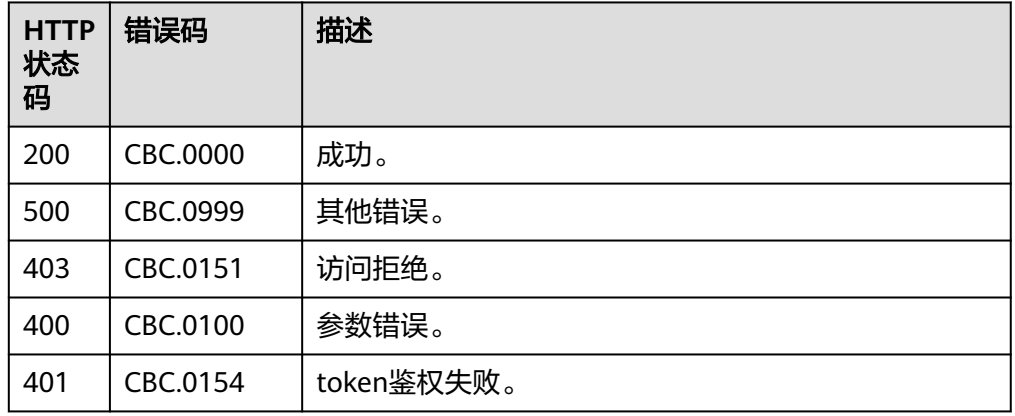

# **12.4.2** 查询资源详单(旧)

### 功能介绍

客户在自建平台查询自己的资源详单,用于反映各类资源的消耗情况。

注意事项:

- 该接口只允许使用客户AK/SK或者Token调用。
- 由于资源消费呈现的是资源维度的8位小数原始消费金额,实际从账户扣费时按2 位小数进行扣费(即扣到分),会存在精度差异,所以,不推荐消费汇总和资源 消费直接对账。

#### 说明

- 该接口即将下线,"查询资源详单"接口请参考[查询资源详单。](#page-187-0)
- 支持查看近3年内的数据。

### **URI**

GET /v1.0/{domain\_id}/customer/account-mgr/bill/res-records

URL参数说明请参见下表。

#### 表 **12-47** 路径参数

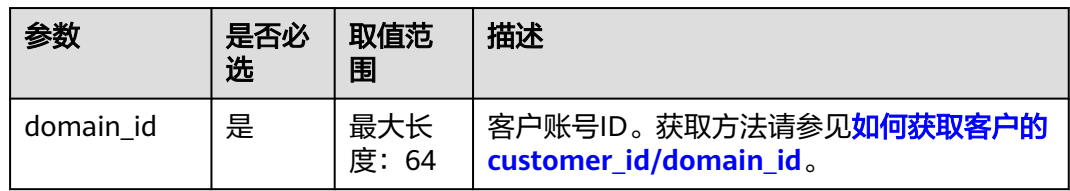

### 表 **12-48** 查询参数

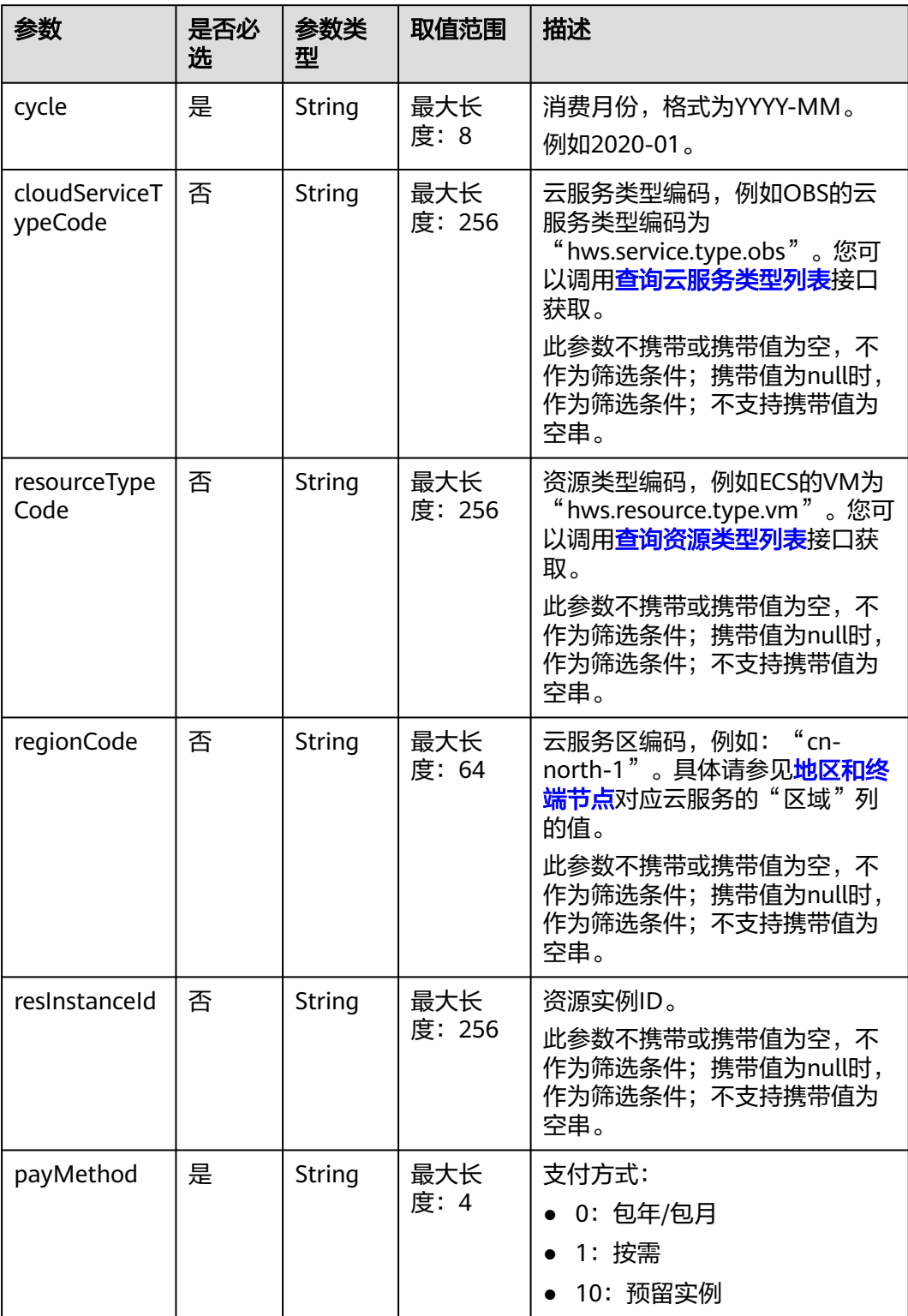

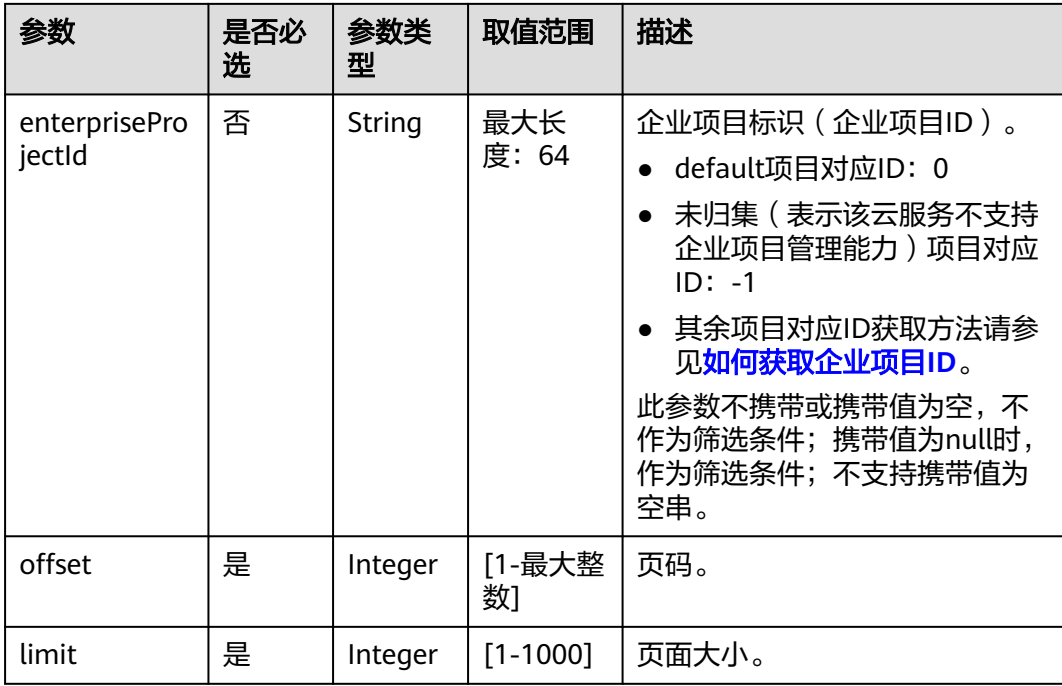

# 请求消息

### 请求参数

无。

### 请求示例

GET https://bss.myhuaweicloud.com/v1.0/{domain\_id}/customer/account-mgr/bill/res-records? cycle=2019-06&payMethod=0&offset=1&limit=10 HTTP/1.1 Content-Type: application/json X-Auth-Token: MIIPAgYJKoZIhvcNAQcCo...ggg1BBIINPXsidG9rZ

# 响应消息

### 响应参数

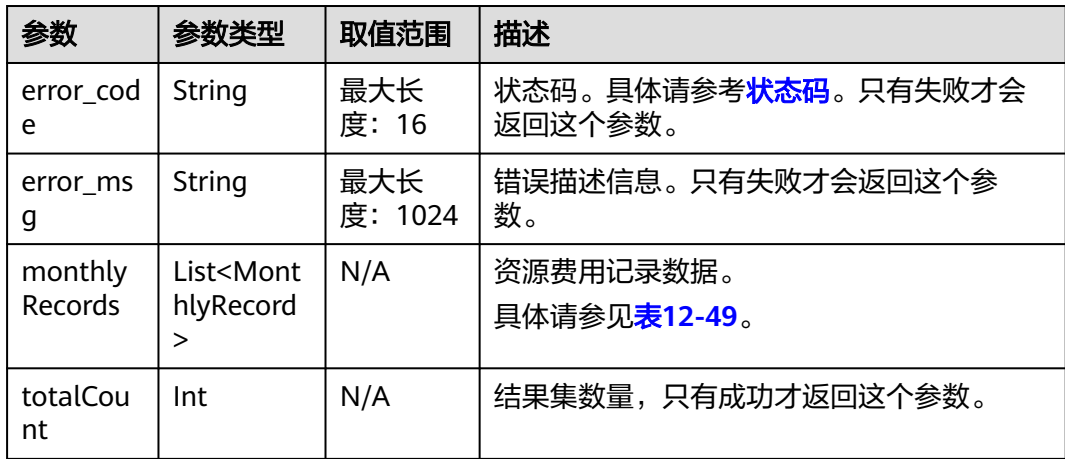

<span id="page-388-0"></span>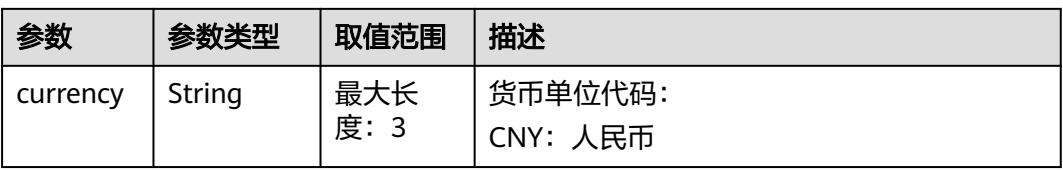

### 表 **12-49** MonthlyRecord

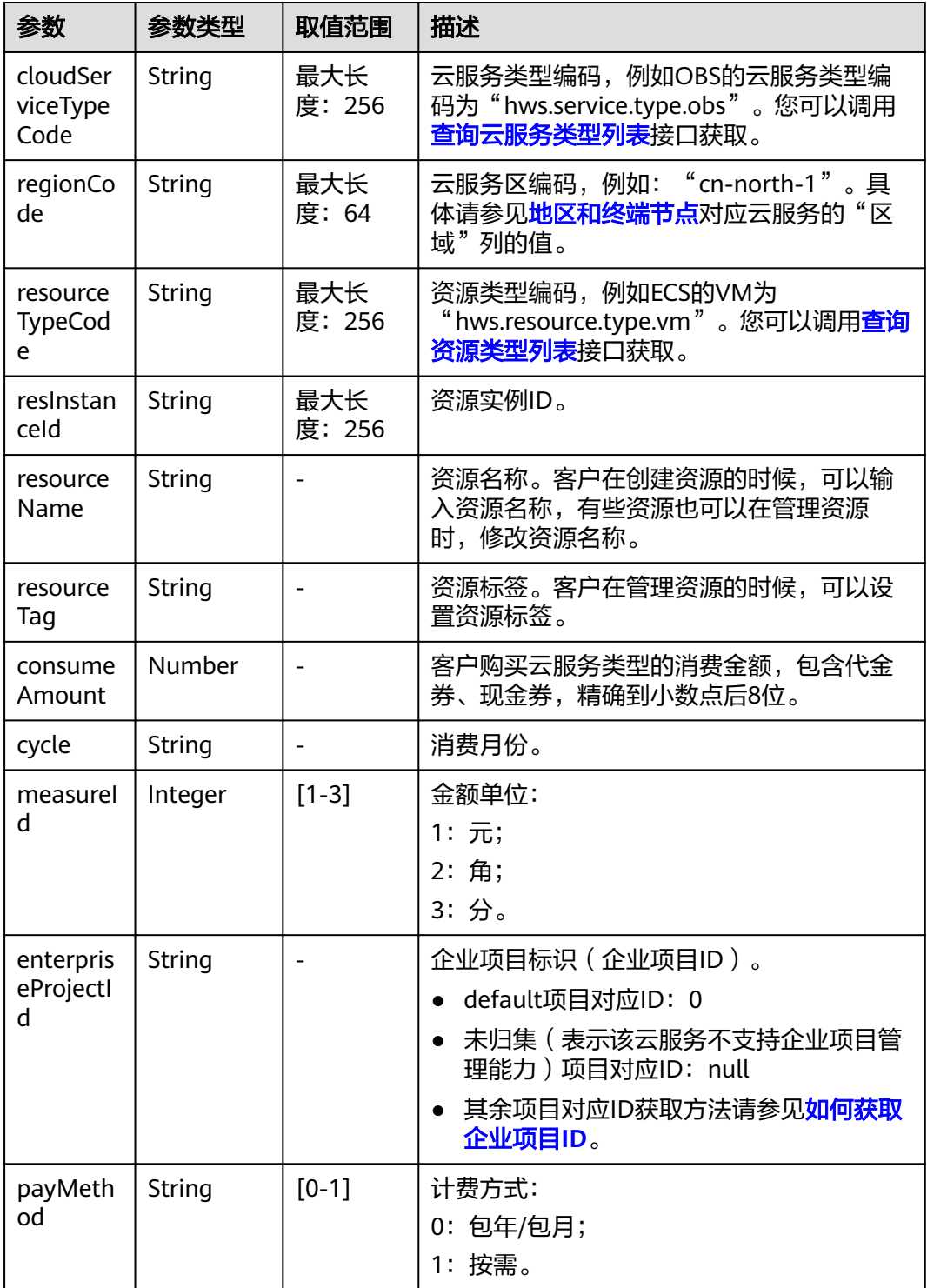

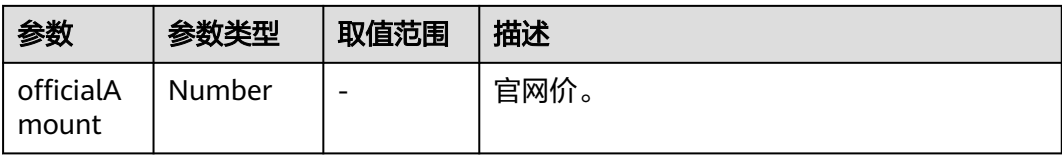

#### 响应示例

HTTP/1.1 200 OK Content-Type: application/json;charset=UTF-8 Content-Length: length Date: response time { "monthlyRecords": [{ "cloudServiceTypeCode": "hws.service.type.marketplace", "regionCode": "cn-north-1", "resourceTypeCode": "hws.resource.type.marketplace", "resInstanceId": null, "resourceName": null, "resourceTag": null, "consumeAmount": 0, "cycle": "2019-06", "measureId": 3, "enterpriseProjectId": null, "payMethod": "0", "officialAmount": 10 }, { "cloudServiceTypeCode": "hws.service.type.marketplace", "regionCode": "cn-north-1", "resourceTypeCode": "hws.resource.type.marketplace", "resInstanceId": "0026e1c479284125824f1b461eb25aae", "resourceName": null, "resourceTag": null, "consumeAmount": 600, "cycle": "2019-06", "measureId": 3, "enterpriseProjectId": null, "payMethod": "0", "officialAmount": 10 }, { "cloudServiceTypeCode": "hws.service.type.ebs", "regionCode": "cn-north-1", "resourceTypeCode": "hws.resource.type.volume", "resInstanceId": "00560a07f8ac4194b709f87a8fce1b8c", "resourceName": null, "resourceTag": null, "consumeAmount": 10000, "cycle": "2019-06", "measureId": 3, "enterpriseProjectId": "0", "payMethod": "0", "officialAmount": 10 },  $\overline{\phantom{a}}$  "cloudServiceTypeCode": "hws.service.type.ebs", "regionCode": "cn-north-1", "resourceTypeCode": "hws.resource.type.volume", "resInstanceId": "06c2cc39b7c342f4bc39b4cb57b1088a", "resourceName": null, "resourceTag": null, "consumeAmount": 10000, "cycle": "2019-06", "measureId": 3, "enterpriseProjectId": "0",

```
 "payMethod": "0",
                 "officialAmount": 10
      },
      {
        "cloudServiceTypeCode": "hws.service.type.ebs",
        "regionCode": "cn-north-1",
        "resourceTypeCode": "hws.resource.type.volume",
         "resInstanceId": "083b13ad47c64418a6d7ae32030a2323",
         "resourceName": null,
        "resourceTag": null,
        "consumeAmount": 9500,
         "cycle": "2019-06",
        "measureId": 3,
 "enterpriseProjectId": "0",
 "payMethod": "0",
                 "officialAmount": 10
      },
      {
        "cloudServiceTypeCode": "hws.service.type.marketplace",
        "regionCode": "cn-north-7",
        "resourceTypeCode": "hws.resource.type.marketplace",
        "resInstanceId": "0fab6e80b80e48a7b3e52b45dfe2321e",
        "resourceName": null,
        "resourceTag": null,
        "consumeAmount": 400,
        "cycle": "2019-06",
        "measureId": 3,
        "enterpriseProjectId": null,
        "payMethod": "0",
                 "officialAmount": 10
      },
     \overline{\mathcal{E}} "cloudServiceTypeCode": "hws.service.type.ebs",
        "regionCode": "cn-north-1",
 "resourceTypeCode": "hws.resource.type.volume",
 "resInstanceId": "0ffd1902971240d783d06ce369d5504d",
        "resourceName": null,
        "resourceTag": null,
        "consumeAmount": 10000,
         "cycle": "2019-06",
       "measureId": 3,
        "enterpriseProjectId": "0",
        "payMethod": "0",
                 "officialAmount": 10
 },
\overline{\phantom{a}} "cloudServiceTypeCode": "hws.service.type.ebs",
        "regionCode": "cn-north-1",
        "resourceTypeCode": "hws.resource.type.volume",
         "resInstanceId": "1b92b455dc3645c3b3b031edd8f8e8c2",
        "resourceName": null,
        "resourceTag": null,
        "consumeAmount": 10000,
        "cycle": "2019-06",
       "measureId": 3,
        "enterpriseProjectId": "0",
         "payMethod": "0",
                 "officialAmount": 10
      },
      {
        "cloudServiceTypeCode": "hws.service.type.marketplace",
        "regionCode": "cn-north-1",
         "resourceTypeCode": "hws.resource.type.marketplace",
        "resInstanceId": "1e4e3cffa9c440d2b9ed20b9e4d246a1",
        "resourceName": null,
         "resourceTag": null,
        "consumeAmount": 600,
        "cycle": "2019-06",
        "measureId": 3,
```

```
 "enterpriseProjectId": null,
        "payMethod": "0",
                 "officialAmount": 10
 },
\overline{\phantom{a}} "cloudServiceTypeCode": "hws.service.type.ebs",
        "regionCode": "cn-north-1",
 "resourceTypeCode": "hws.resource.type.volume",
 "resInstanceId": "2957abd367994ffeac91c7d7480448a1",
        "resourceName": null,
         "resourceTag": null,
         "consumeAmount": 10000,
        "cycle": "2019-06",
         "measureId": 3,
         "enterpriseProjectId": "0",
        "payMethod": "0",
                 "officialAmount": 10
     }
   ],
   "totalCount": 33,
   "currency": "CNY"
```
# 状态码

#### 说明

}

- 状态码4xx:由于明显的客户端错误(例如,格式错误的请求语法、参数错误等),华为云 会返回4xx错误码,请及时检查请求消息的正确性,重新发起请求。
- 状态码5xx:由于华为云系统原因,导致无法完成明显有效请求的处理,可及时联系华为云 客服处理。

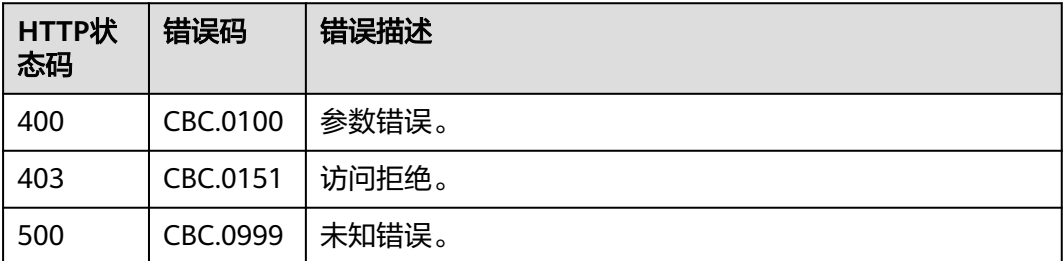

# **12.4.3** 查询资源消费记录(旧)

# 功能介绍

客户在自建平台查询每个资源的消费明细数据。

注意事项:

- 该接口只允许使用客户AK/SK或者Token调用。
- 该接口只能查询同一个月内的资源消费记录,不支持跨月份查询资源消费记录。
- 该接口只能查询客户自身的资源消费记录,企业子的资源消费记录无法通过此接 口查询。

### 说明

- 该接口即将下线,"查询资源消费记录"接口请参考<mark>查询资源消费记录</mark>。
- 支持查看近3年的数据。

## **URI**

GET /v1.0/{domain\_id}/customer/account-mgr/bill/res-fee-records URL参数说明请参见下表。

#### 表 **12-50** 路径参数

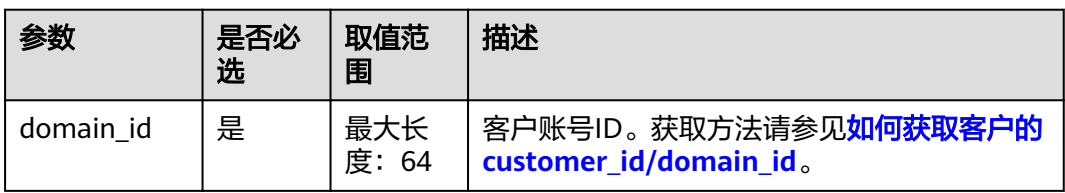

### 表 **12-51** 查询参数

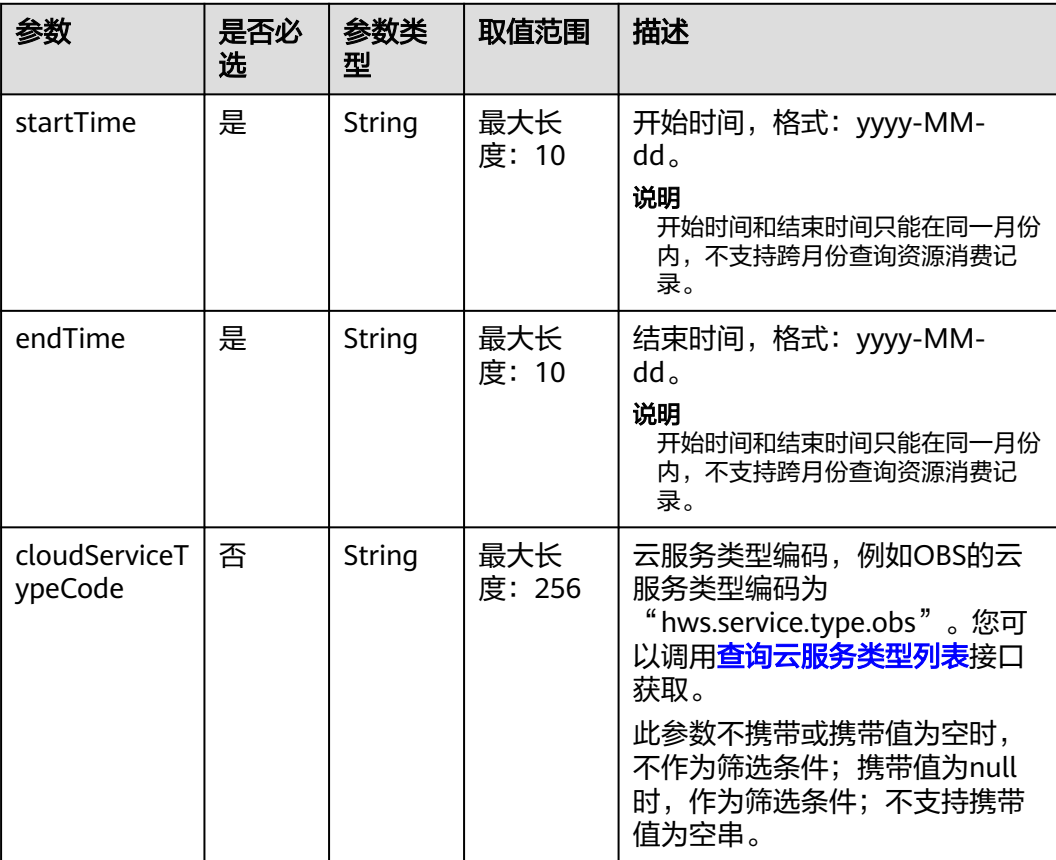

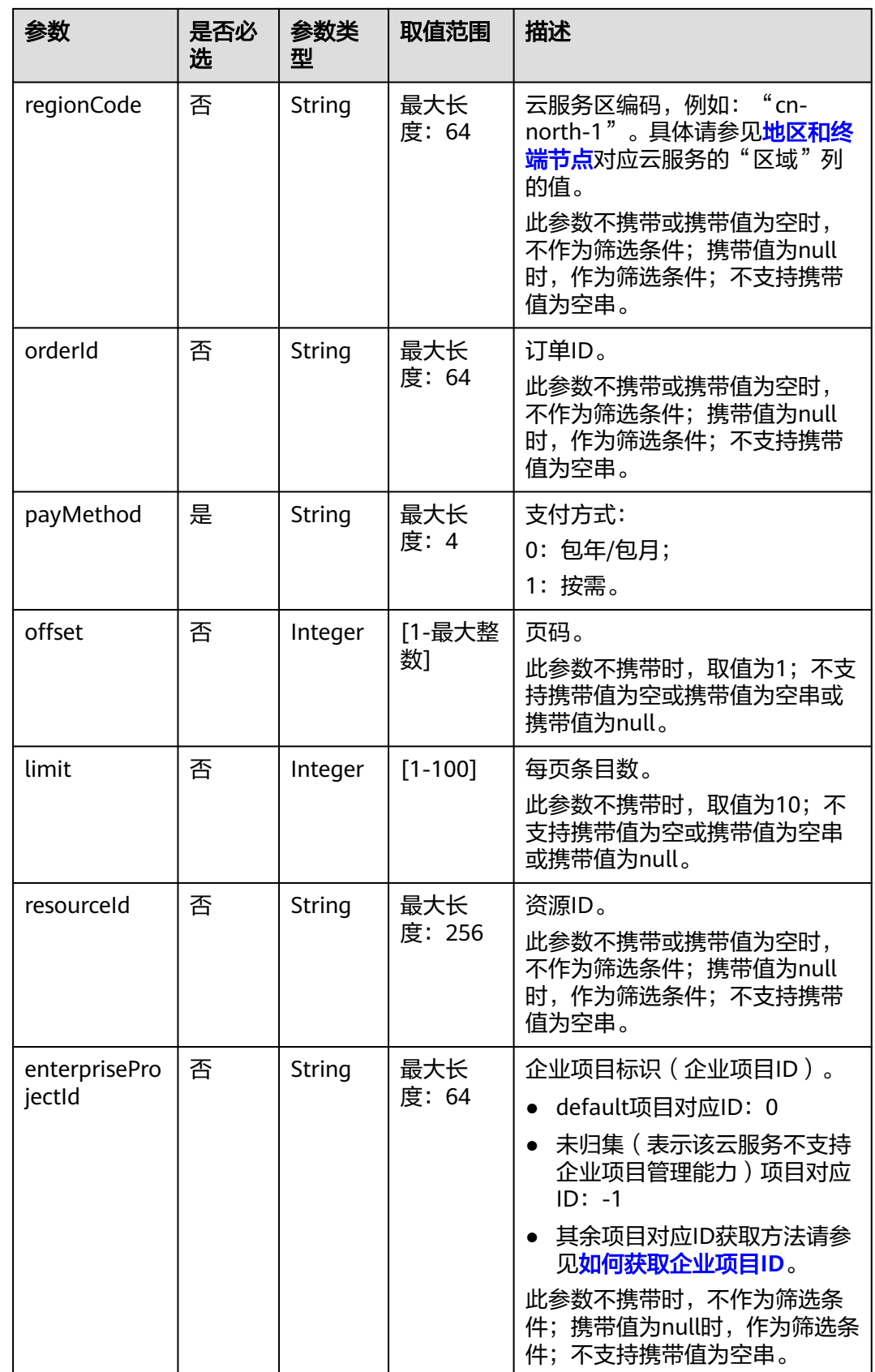

# 请求消息

### 请求参数

无。

### 请求示例

GET https://bss.myhuaweicloud.com/v1.0/*{domain\_id}*/customer/account-mgr/bill/res-fee-records? startTime=2019-08-01&endTime=2019-08-31&payMethod=0&cloudServiceTypeCode=hws.service.type.ebs&r egionCode=cn-

north-1&orderId=orderId&offset=1&limit=10&resourceId=hws.service.type.ebs&enterpriseProjectId=pjzV4N9U q1LWMUgh3fYAhJqUbtd6Ad8yALoRJeDoYGl0jWdZoS8UHbcGBqEin1Ia HTTP/1.1

Content-Type: application/json

X-Auth-Token: MIIPAgYJKoZIhvcNAQcCo...ggg1BBIINPXsidG9rZ

## 响应消息

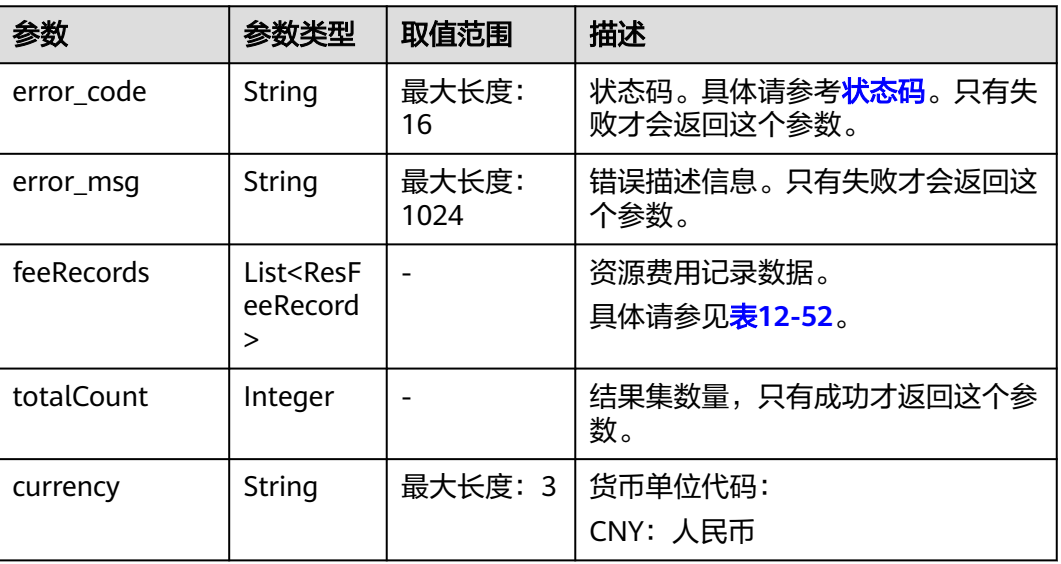

#### 响应参数

### 表 **12-52** ResFeeRecord

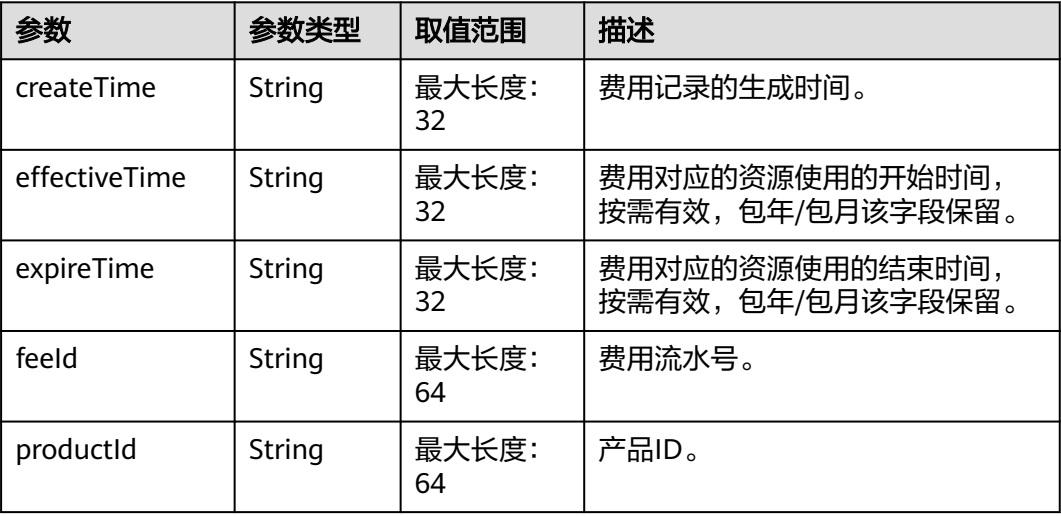

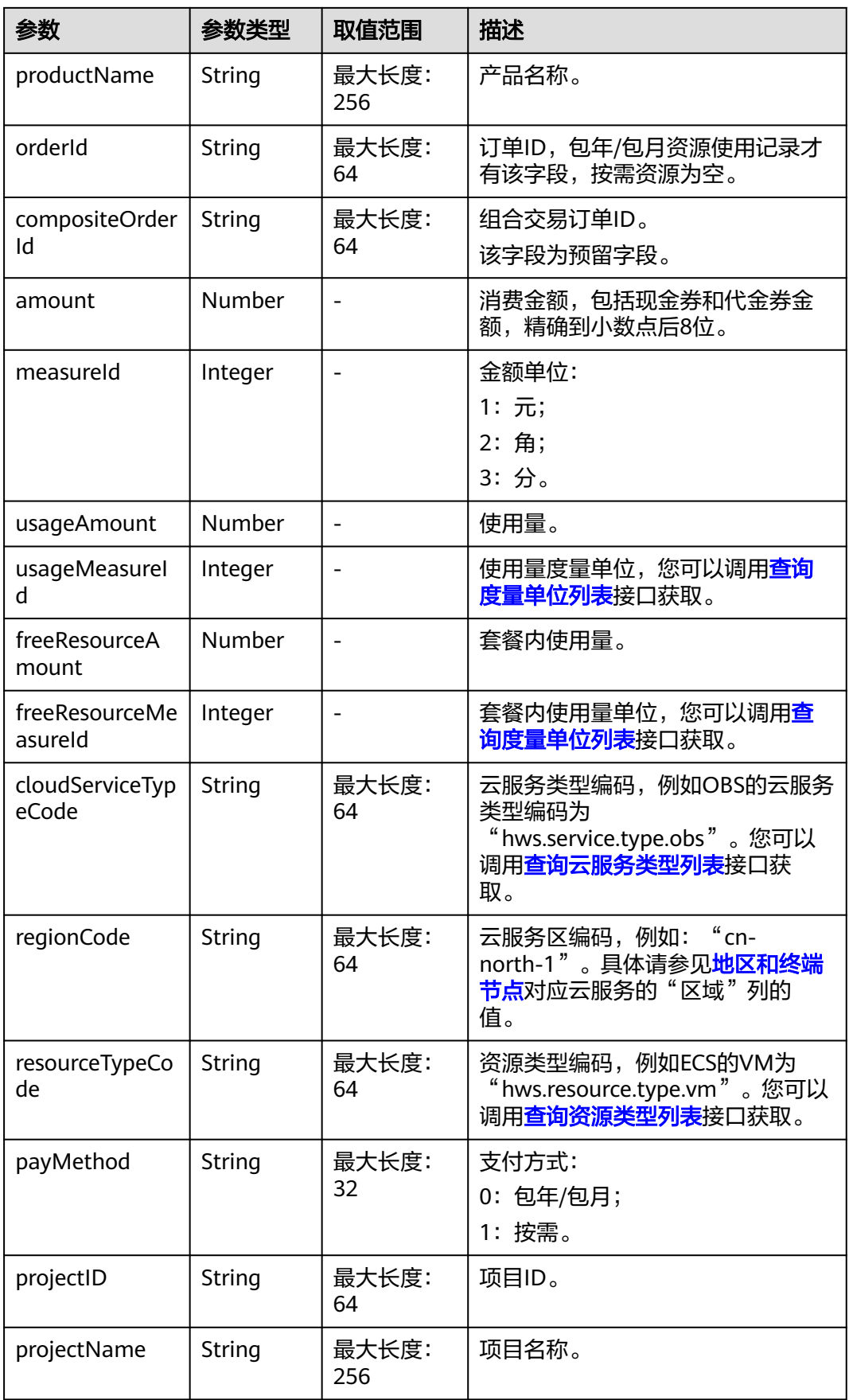
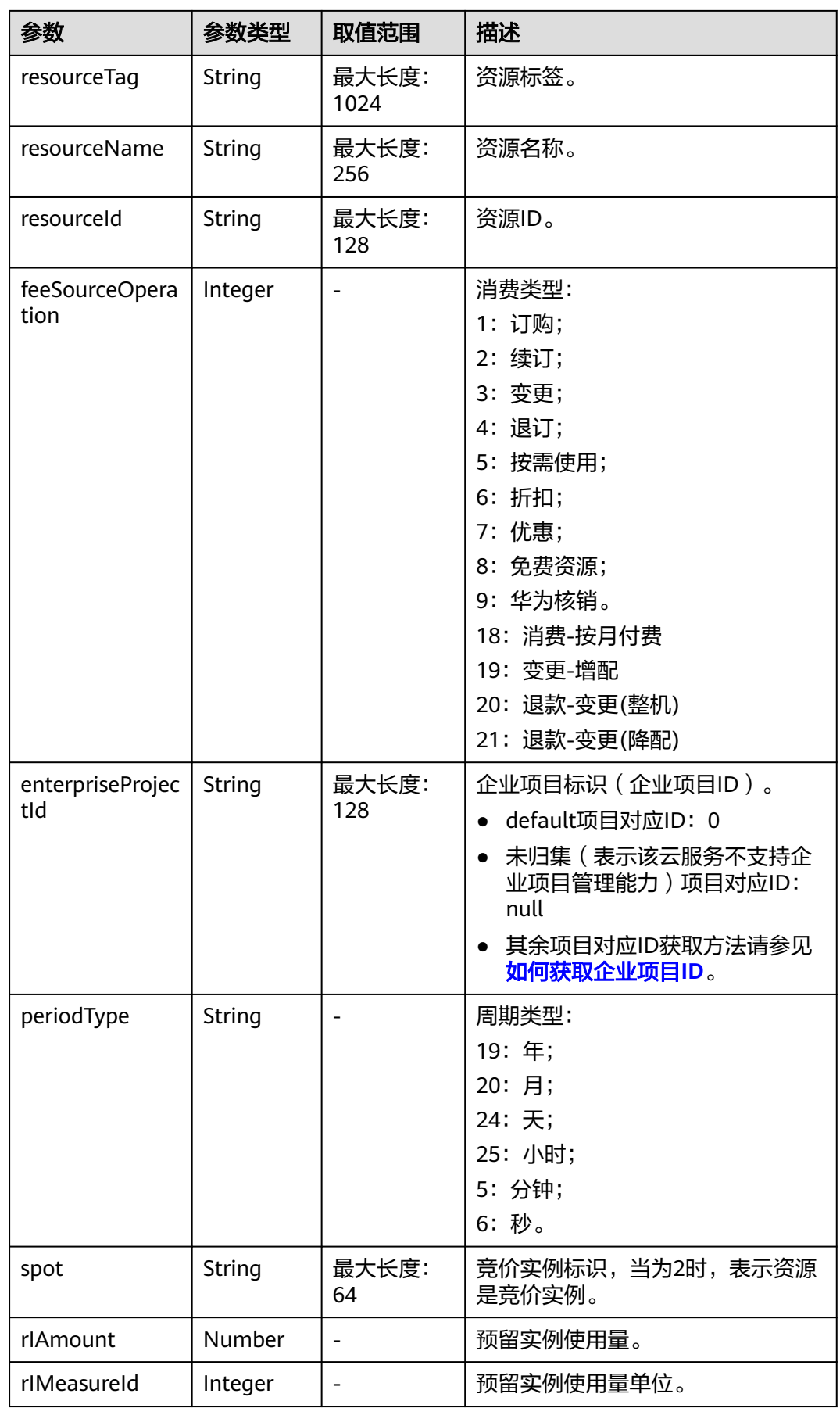

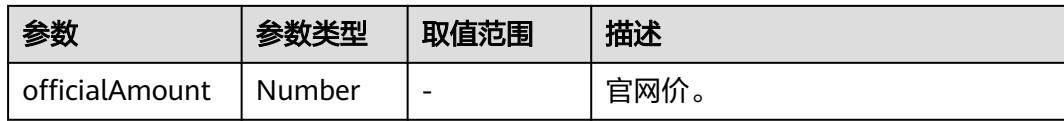

#### 响应示例

HTTP/1.1 200 OK Content-Type: application/json;charset=UTF-8 Content-Length: length Date: response time

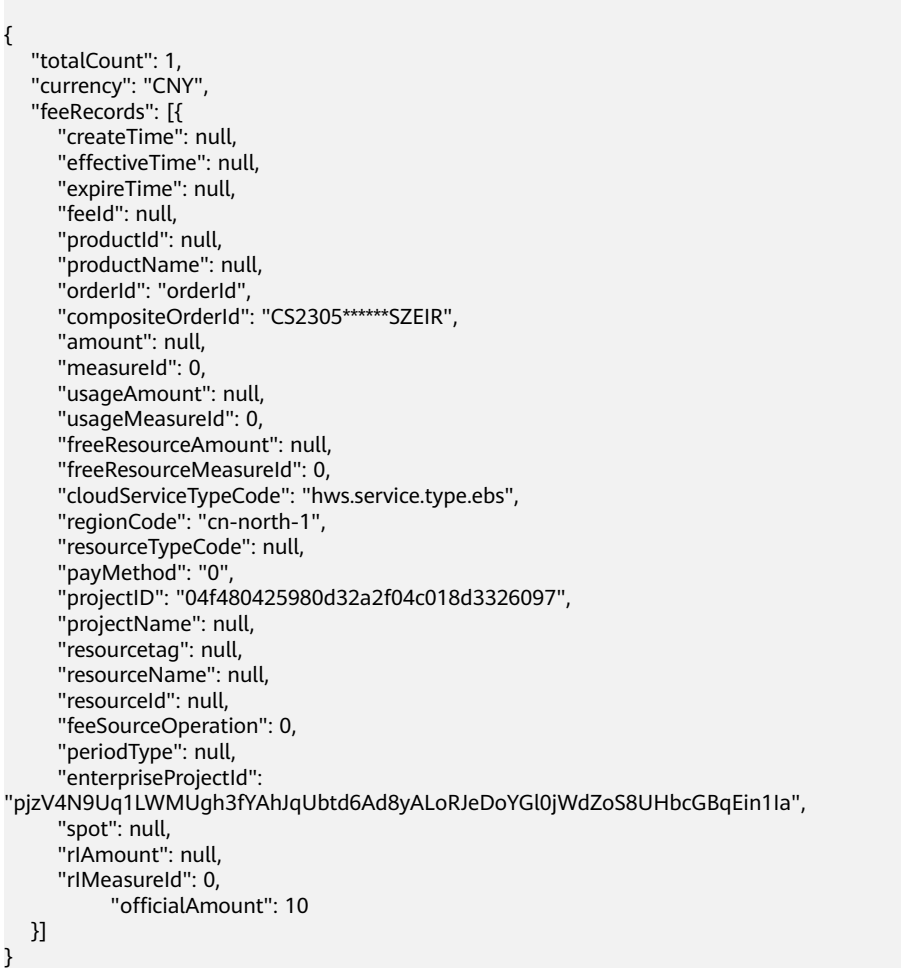

## 状态码

#### 说明

- 状态码4xx:由于明显的客户端错误(例如,格式错误的请求语法、参数错误等),华为云 会返回4xx错误码,请及时检查请求消息的正确性,重新发起请求。
- 状态码5xx:由于华为云系统原因,导致无法完成明显有效请求的处理,可及时联系华为云 客服处理。

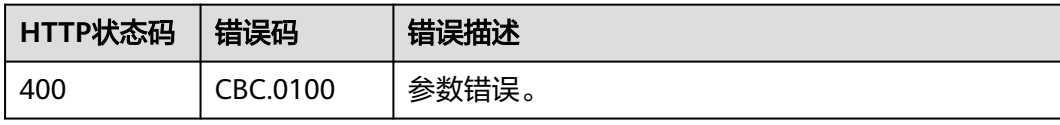

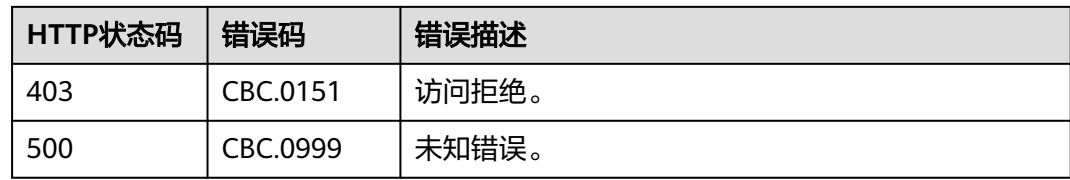

# **12.5** 管理企业

# **12.5.1** 管理企业多账号

## **12.5.1.1** 查询企业子账号列表(旧)

## 功能介绍

企业主账号在客户自建平台查询企业子账号信息列表。

注意事项:

该接口只允许使用企业主账号AK/SK或者Token调用。

#### 说明

该接口即将下线,"查询企业子账号列表"接口请参考<mark>查询企业子账号列表</mark>。

## **URI**

GET /v1.0/{domain\_id}/customer/customer-mgr/enterprise-customers 参数说明请参见下表。

#### 表 **12-53** 路径参数

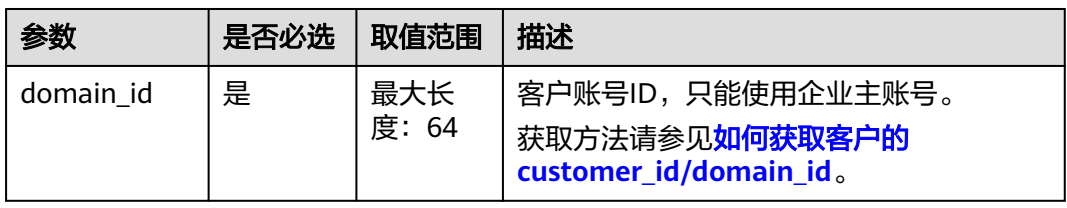

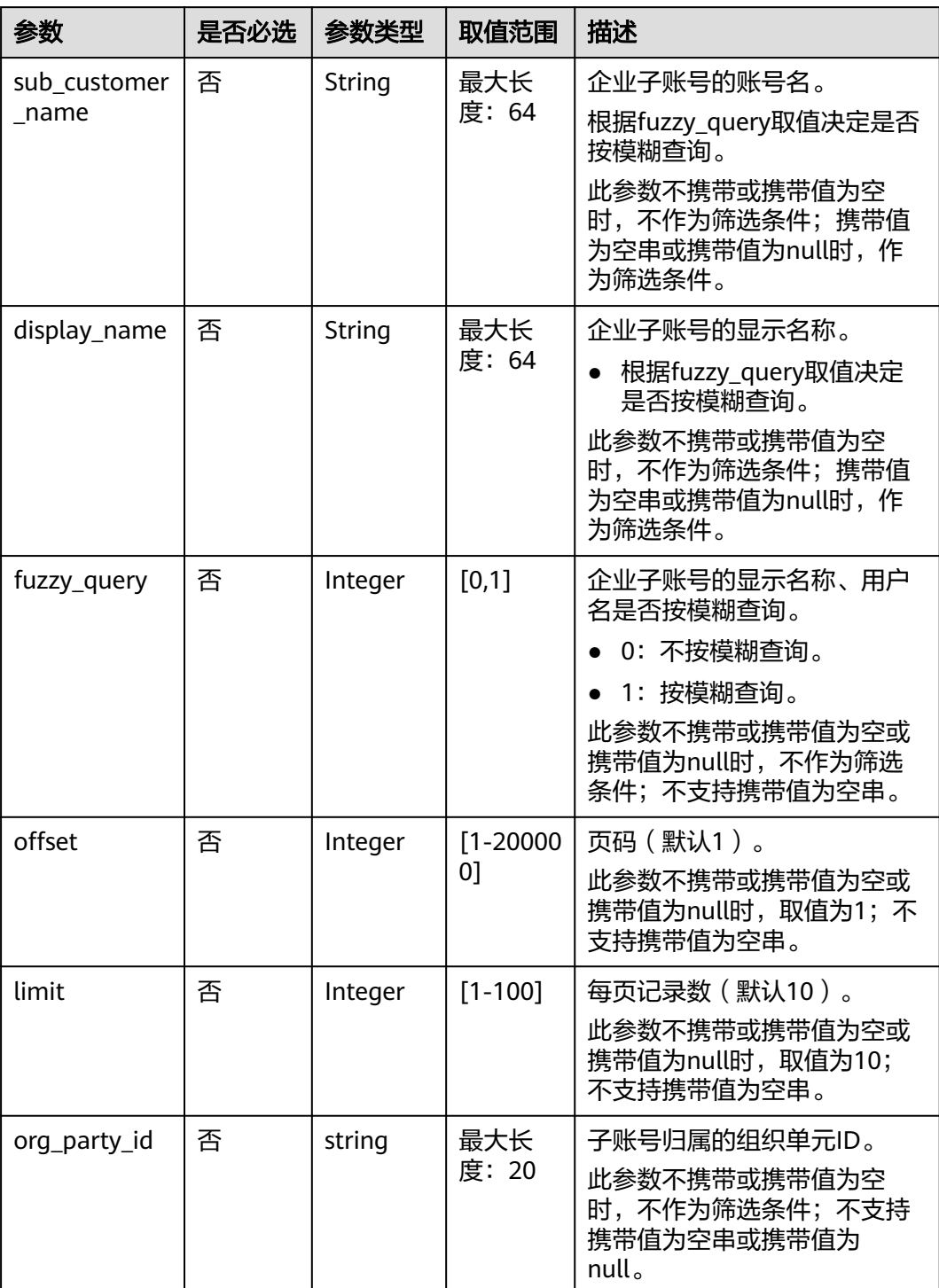

#### 表 **12-54** 查询参数

## 请求消息

#### 请求参数

无。

请求示例

GET https://bss.myhuaweicloud.com/v1.0/{domain\_id}/customer/customer-mgr/enterprise-customers? offset=1&limit=10&sub\_customer\_name=ssj\_jt1&display\_name=&fuzzy\_query=1 HTTP/1.1 Content-Type: application/json X-Auth-Token: MIIPAgYJKoZIhvcNAQcCo...ggg1BBIINPXsidG9rZ

## 响应消息

#### 响应参数

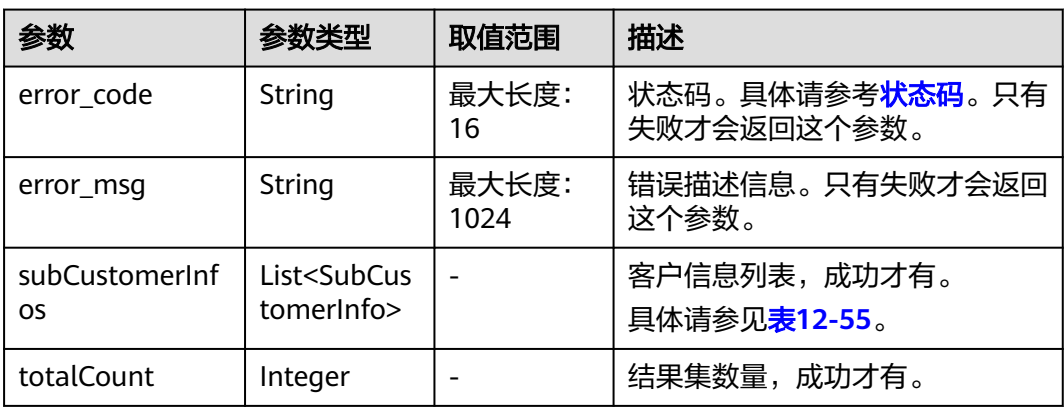

#### 表 **12-55** SubCustomerInfo

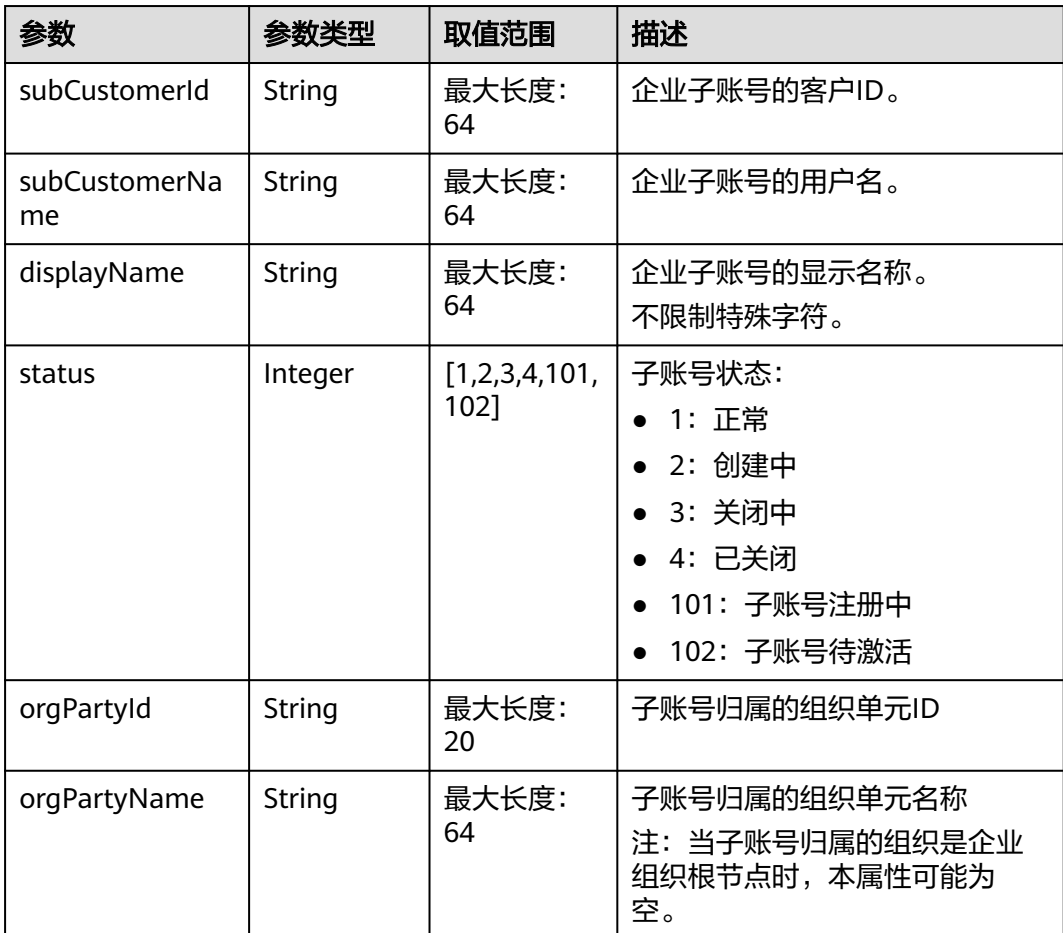

#### <span id="page-401-0"></span>响应示例

```
HTTP/1.1 200 OK
Content-Type: application/json;charset=UTF-8
Content-Length: length
Date: response time
{
   "totalCount": 1,
   "subCustomerInfos": [
      {
         "subCustomerId": "c28*****825",
         "subCustomerName": "ssj_jt1",
         "displayName": null,
         "status": 1
      }
   ]
}
```
## 状态码

#### 说明

- 状态码4xx:由于明显的客户端错误(例如,格式错误的请求语法、参数错误等),华为云 会返回4xx错误码,请及时检查请求消息的正确性,重新发起请求。
- 状态码5xx:由于华为云系统原因,导致无法完成明显有效请求的处理,可及时联系华为云 客服处理。

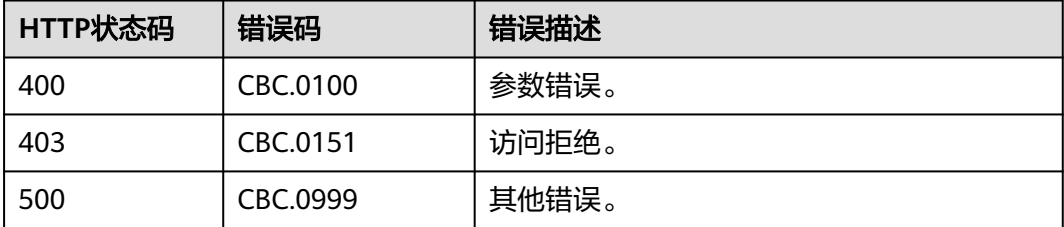

## **12.5.1.2** 查询企业主账号可拨款余额

## 功能介绍

企业主账号在自建平台查询自己的可拨款余额。

注意事项:

该接口只允许使用企业主账号AK/SK或者Token调用。

#### 说明

该接口即将下线,"查询企业主账号可拨款余额"接口请参考<mark>查询企业主账号可拨款余额</mark>。

#### **URI**

GET /v1.0/{domain\_id}/customer/account-mgr/transfer-amount

参数说明请参见下表。

#### 表 **12-56** 路径参数

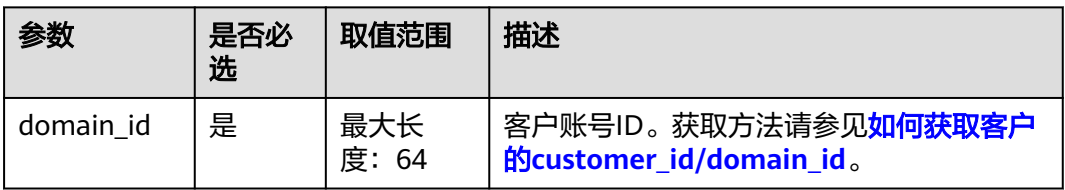

#### 表 **12-57** 查询参数

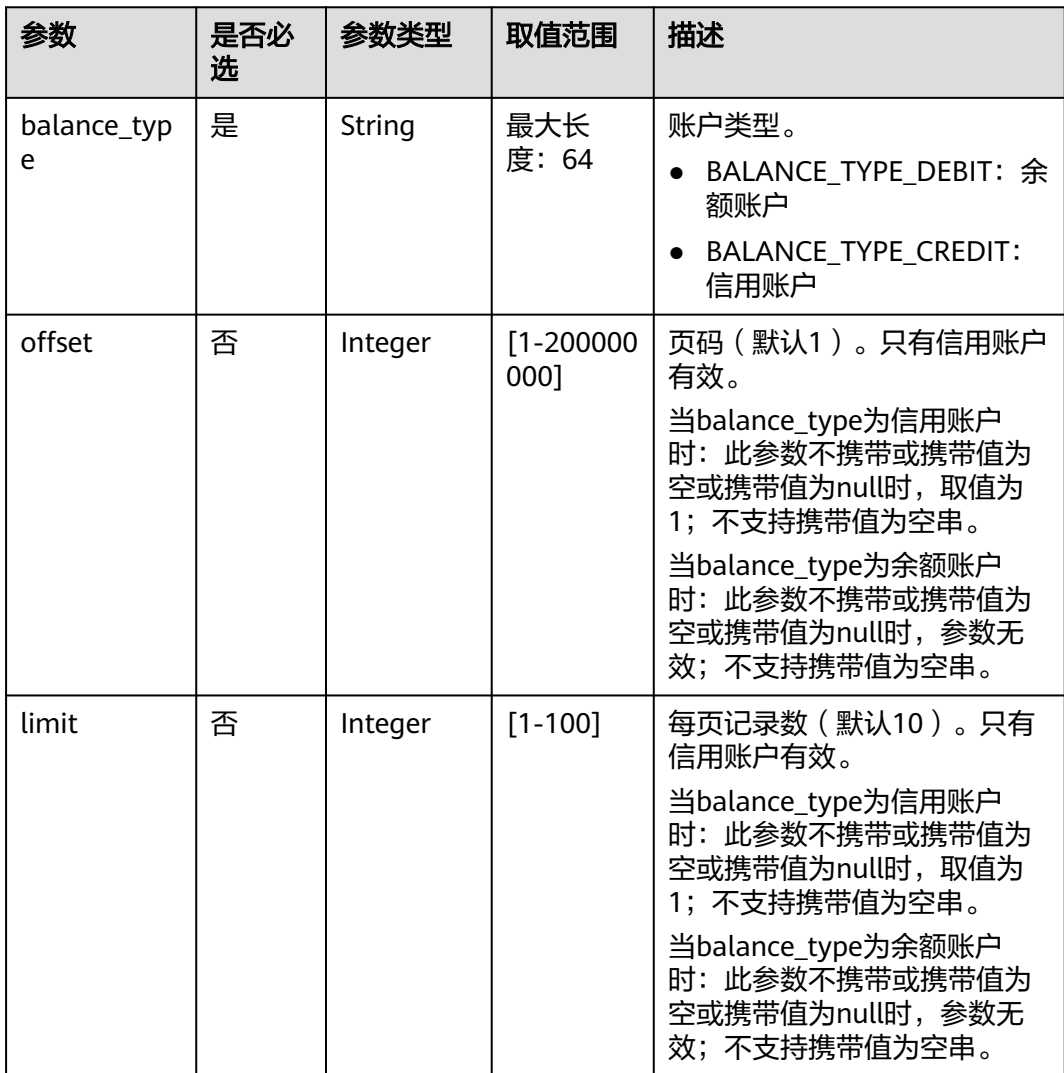

## 请求消息

#### 请求参数

无。

#### 请求示例

GET https://bss.myhuaweicloud.com/v1.0/*{domain\_id}*/customer/account-mgr/transfer-amount? balance\_type=BALANCE\_TYPE\_DEBIT HTTP/1.1

Content-Type: application/json X-Auth-Token: *MIIPAgYJKoZIhvcNAQcCo...ggg1BBIINPXsidG9rZ* 

## 响应消息

#### 响应参数

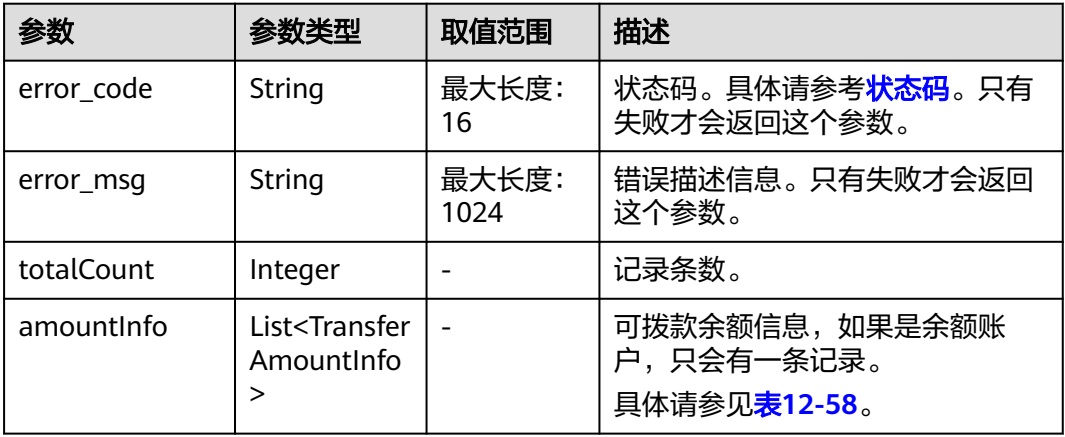

#### 表 **12-58** AmountInfo

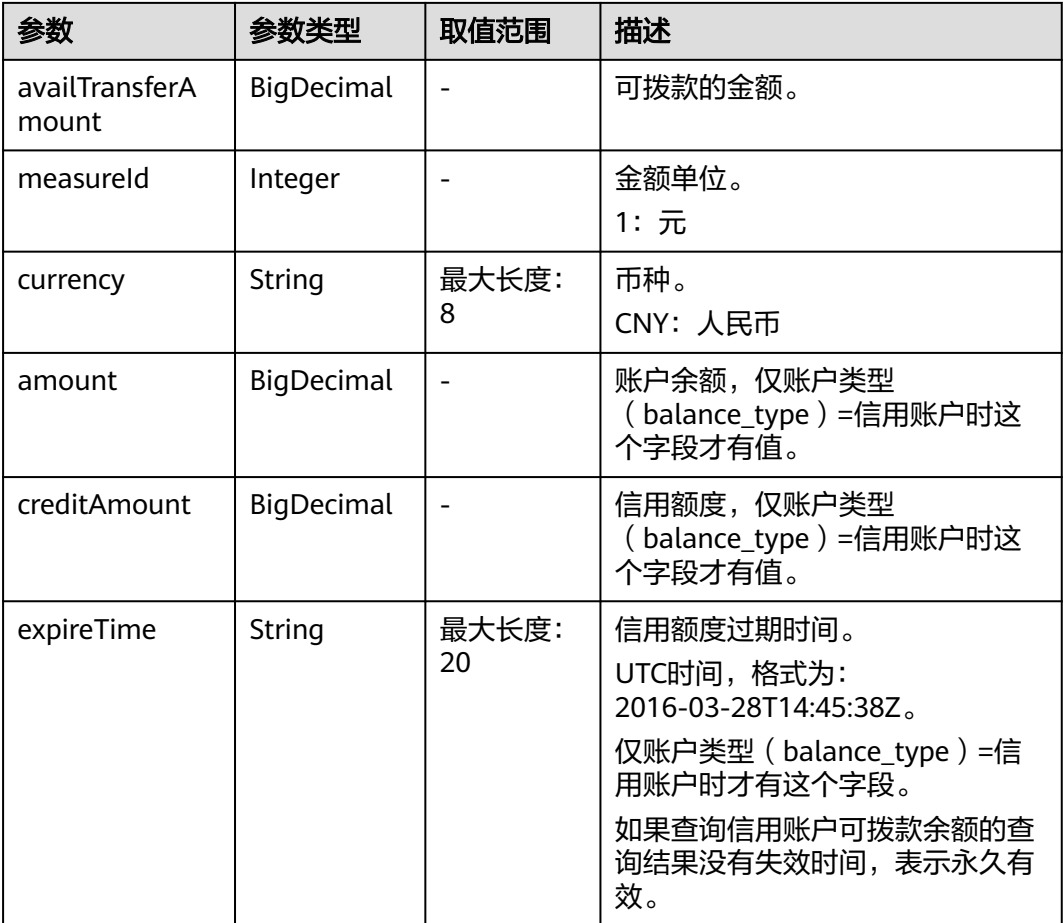

#### <span id="page-404-0"></span>响应示例

```
HTTP/1.1 200 OK
Content-Type: application/json;charset=UTF-8
Content-Length: length
Date: response time
{
   "totalCount": 1,
   "amountInfo": [
      {
        "availTransferAmount": 2.19,
 "measureId": 1,
 "currency": "CNY",
 "amount": null,
        "creditAmount": null,
        "expireTime": null
      }
   ]
}
```
## 状态码

#### 说明

- 状态码4xx:由于明显的客户端错误(例如,格式错误的请求语法、参数错误等),华为云 会返回4xx错误码,请及时检查请求消息的正确性,重新发起请求。
- 状态码5xx:由于华为云系统原因,导致无法完成明显有效请求的处理,可及时联系华为云 客服处理。

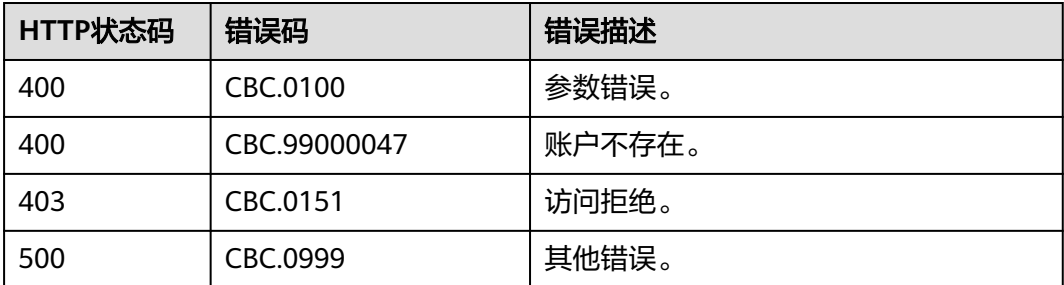

## **12.5.1.3** 查询企业子账号可回收余额

## 功能介绍

企业主账号在自建平台查询企业子账号的可回收余额。

注意事项:

该接口只允许使用企业主账号AK/SK或者Token调用。

#### 说明

该接口即将下线,"查询企业子账号可回收余额"接口请参考<mark>查询企业子账号可回收余额</mark>。

#### **URI**

GET /v1.0/{domain\_id}/customer/account-mgr/retrieve-amount

参数说明请参见下表。

#### 表 **12-59** 路径参数

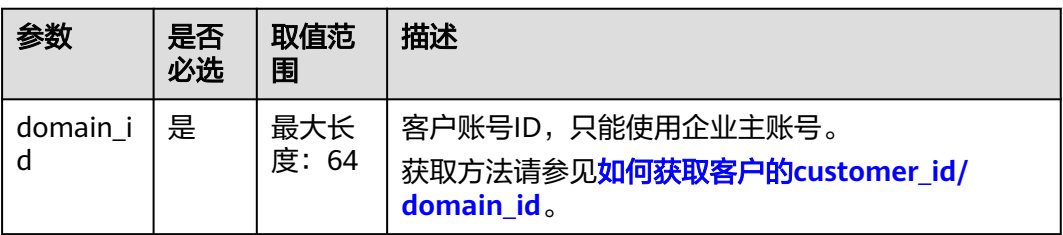

#### 表 **12-60** 查询参数

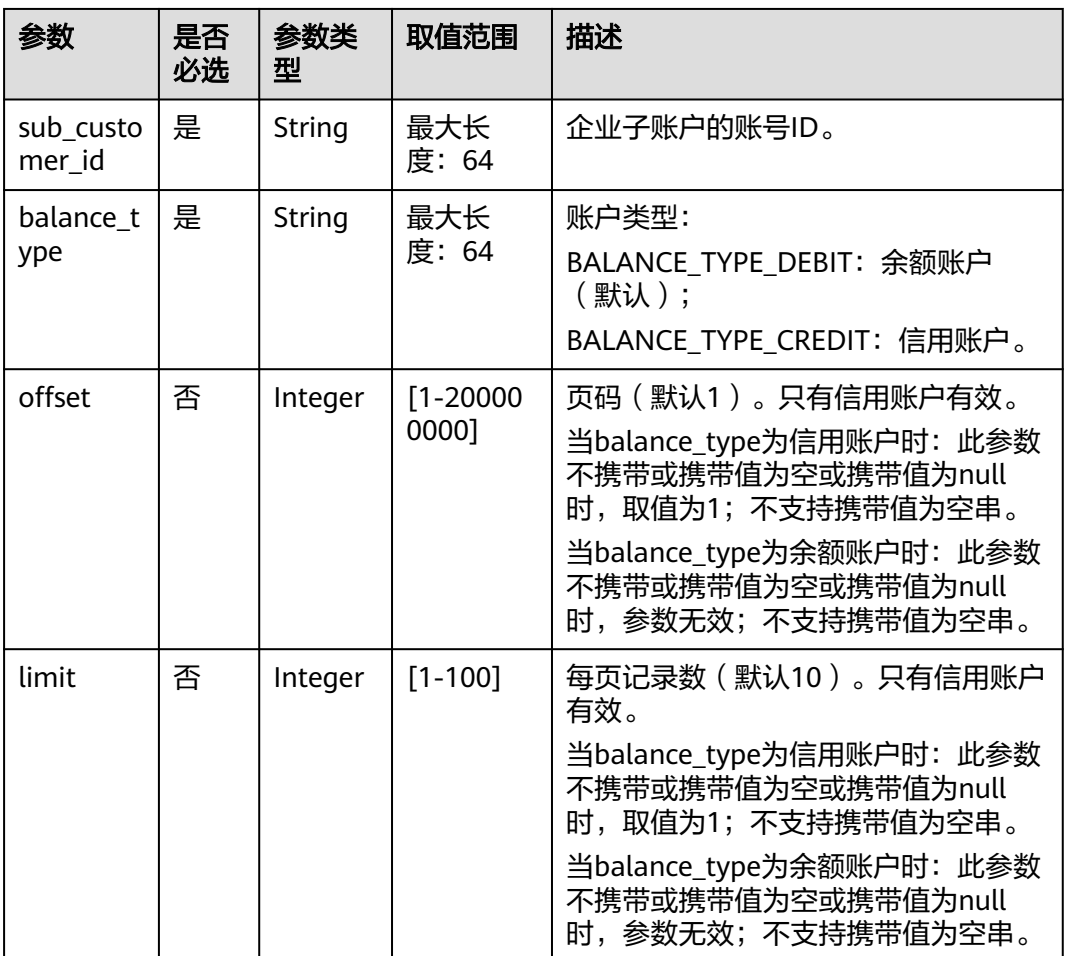

## 请求消息

#### 请求参数

无。

#### 请求示例

GET https://bss.myhuaweicloud.com/v1.0/{domain\_id}/customer/account-mgr/retrieve-amount? balance\_type=BALANCE\_TYPE\_DEBIT&sub\_customer\_id=16\*\*\*\*\*e7e HTTP/1.1 Content-Type: application/json X-Auth-Token: MIIPAgYJKoZIhvcNAQcCo...ggg1BBIINPXsidG9rZ

## 响应消息

## 响应参数

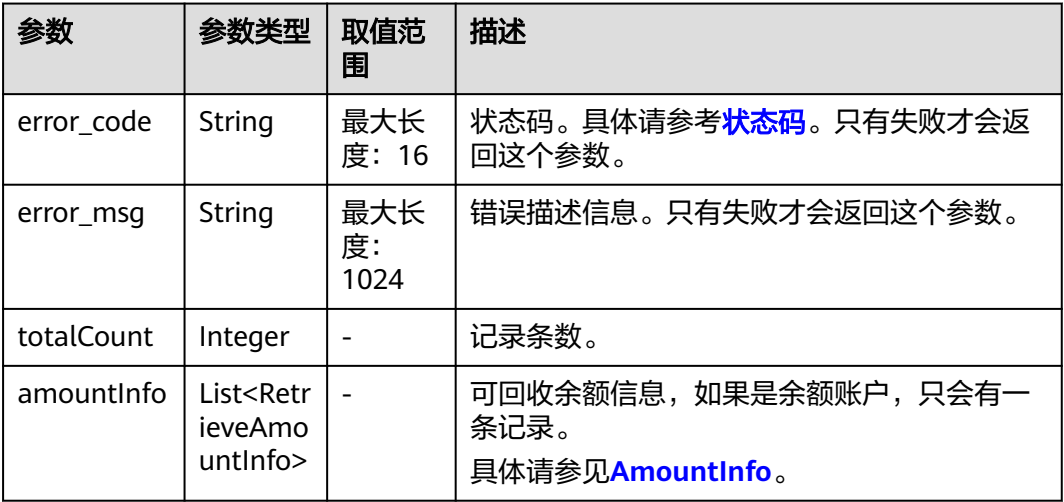

#### 表 **12-61** AmountInfo

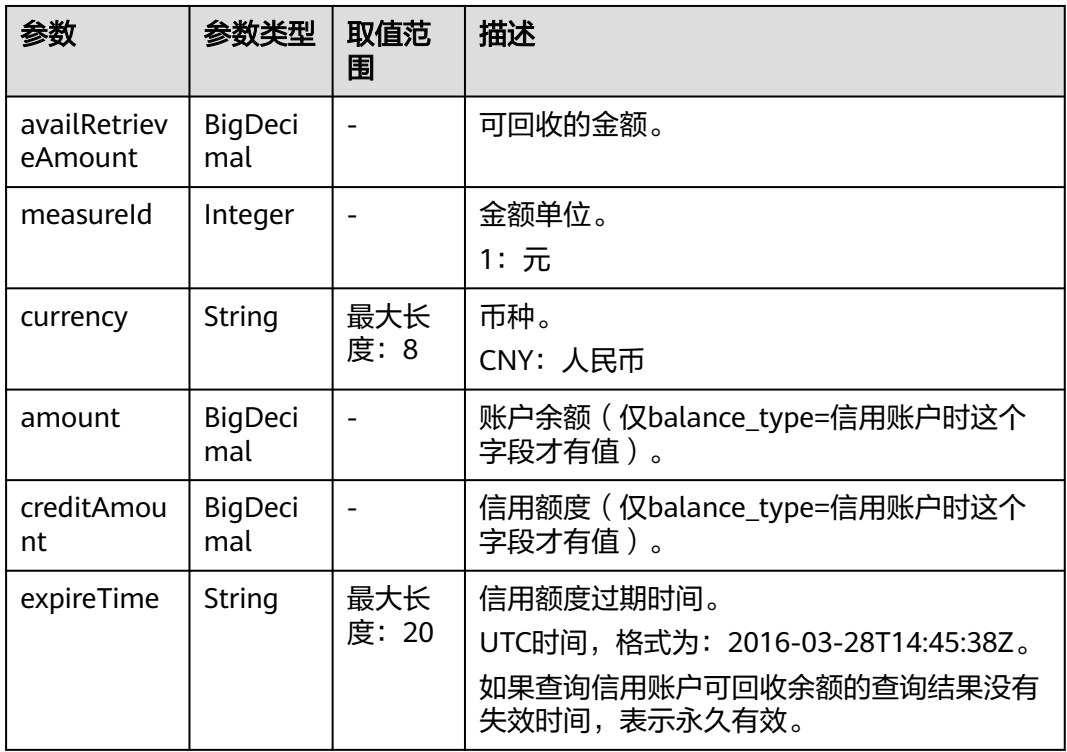

## 响应示例

HTTP/1.1 200 OK Content-Type: application/json;charset=UTF-8 Content-Length: length Date: response time

{

```
 "totalCount": 1,
   "amountInfo": [
     {
        "availRetrieveAmount": 6689.9,
 "measureId": 1,
 "currency": "CNY",
        "amount": null,
        "creditAmount": null,
        "expireTime": null
     }
   ]
```
## 状态码

#### 说明

}

- 状态码4xx:由于明显的客户端错误(例如,格式错误的请求语法、参数错误等),华为云 会返回4xx错误码,请及时检查请求消息的正确性,重新发起请求。
- 状态码5xx:由于华为云系统原因,导致无法完成明显有效请求的处理,可及时联系华为云 客服处理。

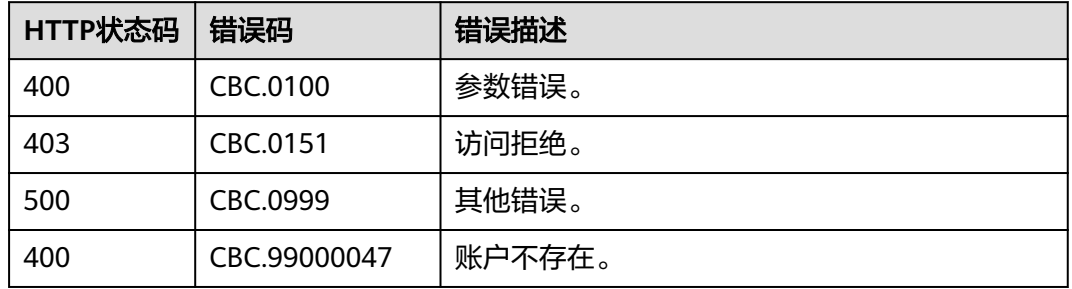

## **12.5.1.4** 企业主账号向企业子账号拨款(旧)

## 功能介绍

企业主账号在自建平台向企业子账号拨款。

注意事项:

该接口只允许使用企业主账号AK/SK或者Token调用。

#### 说明

该接口即将下线,"企业主账号向企业子账号拨款"接口请参考<mark>企业主账号向企业子账号拨款</mark>。

#### **URI**

POST /v1.0/{domain\_id}/customer/account-mgr/transfer

参数说明请参见下表。

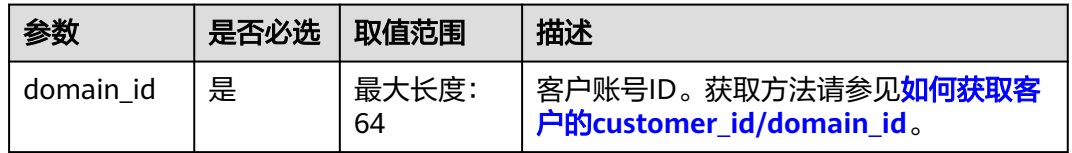

## 请求消息

## 请求参数

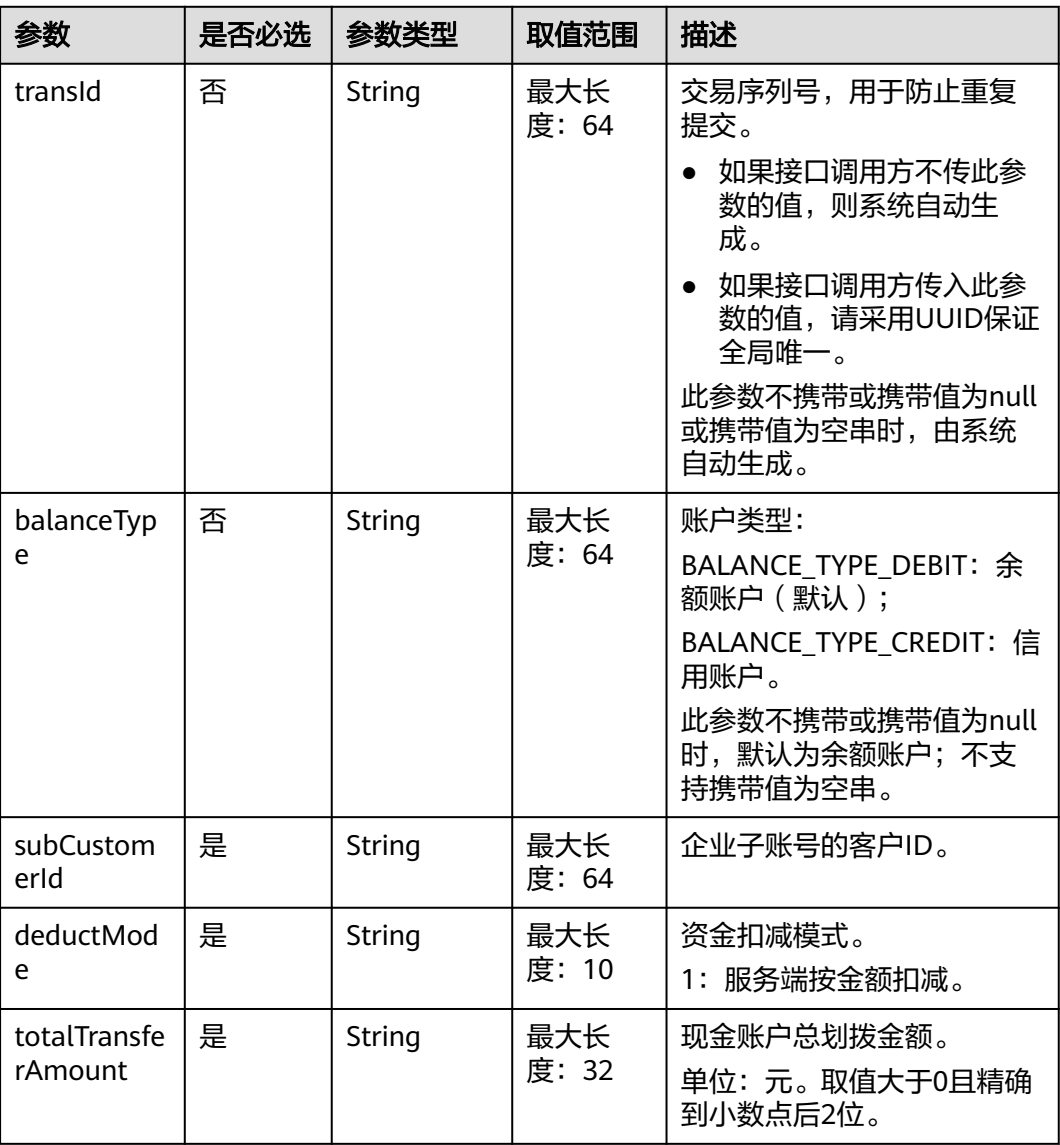

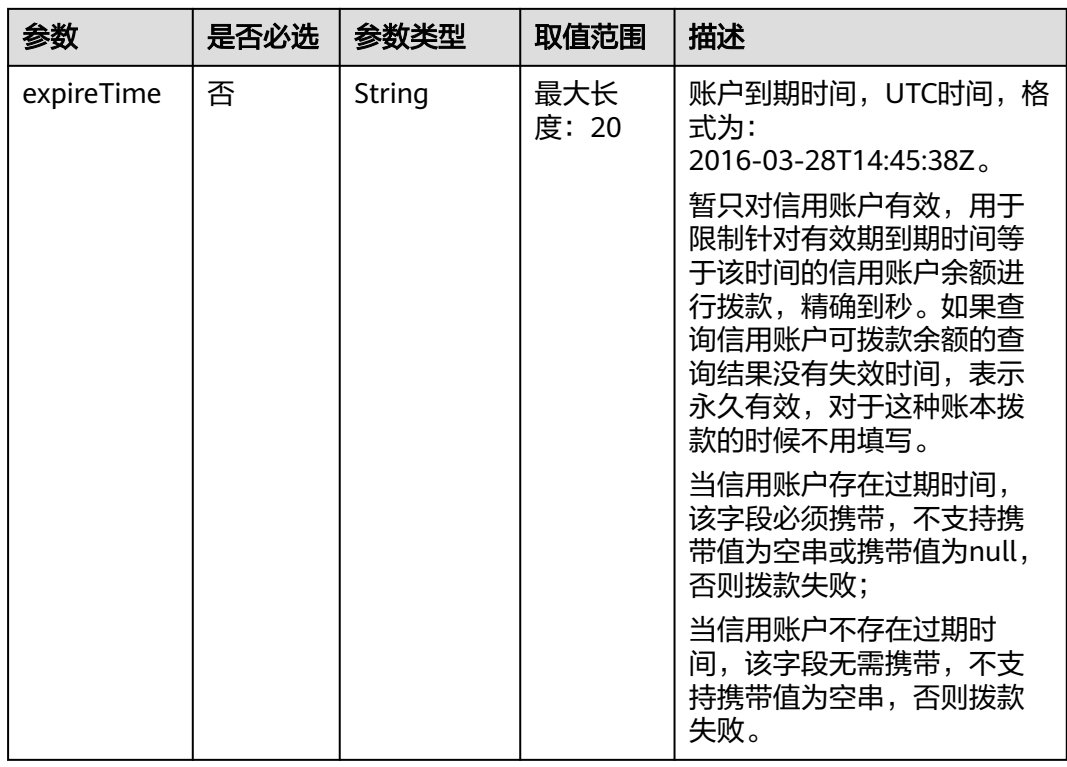

#### 请求示例

POST https://bss.myhuaweicloud.com/v1.0/{domain\_id}/customer/account-mgr/transfer HTTP/1.1 Content-Type: application/json X-Auth-Token: *MIIPAgYJKoZIhvcNAQcCo...ggg1BBIINPXsidG9rZ* 

```
{
```
}

```
 "balanceType": "BALANCE_TYPE_DEBIT",
  "subCustomerId": "165****e7e",
 "deductMode": "1",
 "totalTransferAmount":"2",
  "expireTime": "2018-12-31T15:59:59Z"
```
## 响应消息

#### 响应参数

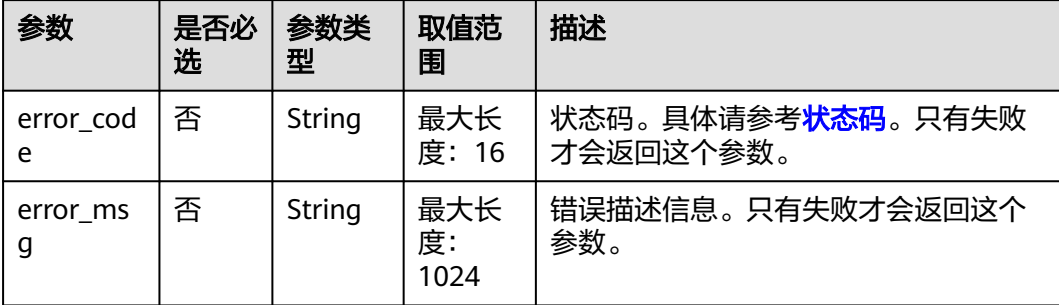

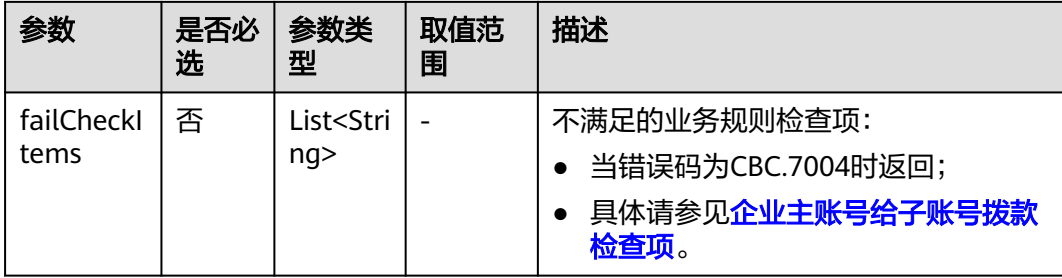

## 表 **12-62** 企业主账号向子账号拨款检查项

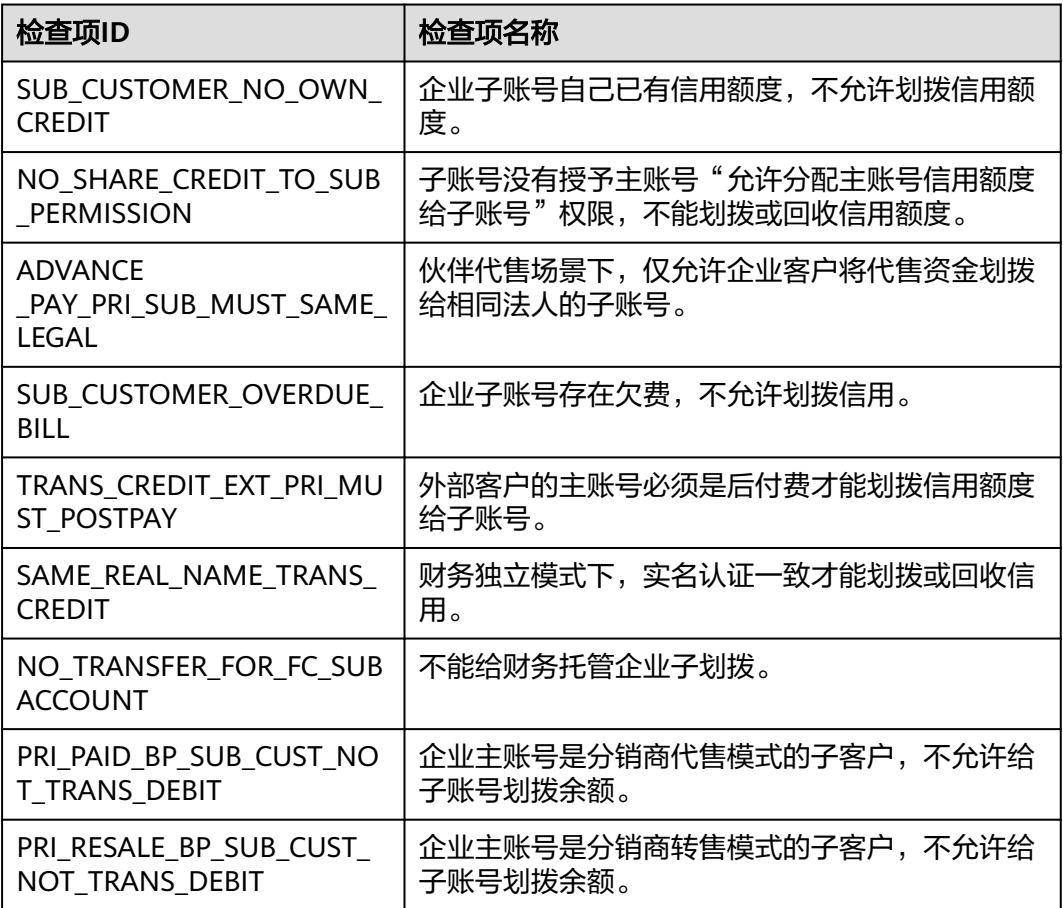

## 响应示例

HTTP/1.1 204 No Content Content-Type: application/json;charset=UTF-8 Content-Length: length Date: response time

## <span id="page-411-0"></span>状态码

#### 说明

- 状态码4xx:由于明显的客户端错误(例如,格式错误的请求语法、参数错误等),华为云 会返回4xx错误码,请及时检查请求消息的正确性,重新发起请求。
- 状态码5xx:由于华为云系统原因,导致无法完成明显有效请求的处理,可及时联系华为云 客服处理。

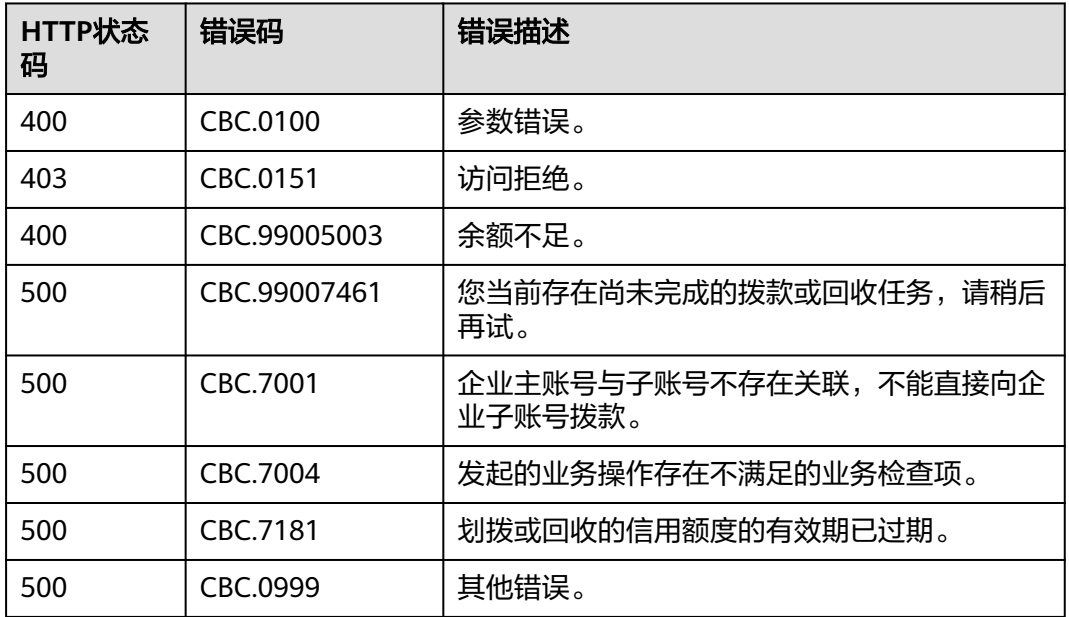

## **12.5.1.5** 企业主账号从企业子账号回收拨款(旧)

## 功能介绍

企业主账号在自建平台回收给企业子账号的拨款。

如果回收的是企业子账户的信用账户,可以回收所有额度;如果回收金额大于子账户 信用余额的时候,可能会导致子账户欠费,请慎重选择。

#### 注意事项:

该接口只允许使用企业主账号AK/SK或者Token调用。

#### 说明

该接口即将下线,"企业主账号从企业子账号回收拨款"接口请参考<mark>企业主账号从企业子账号回</mark> [收拨款](#page-276-0)。

#### **URI**

POST /v1.0/{domain\_id}/customer/account-mgr/retrieve

参数说明请参见下表。

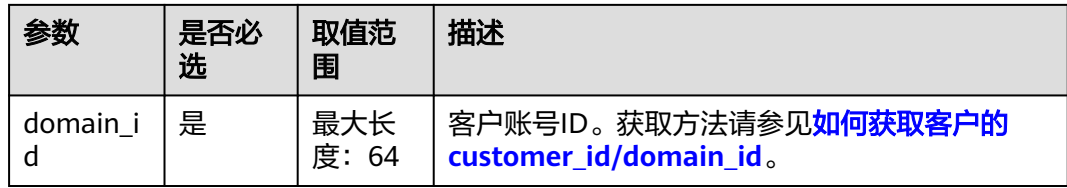

## 请求消息

## 请求参数

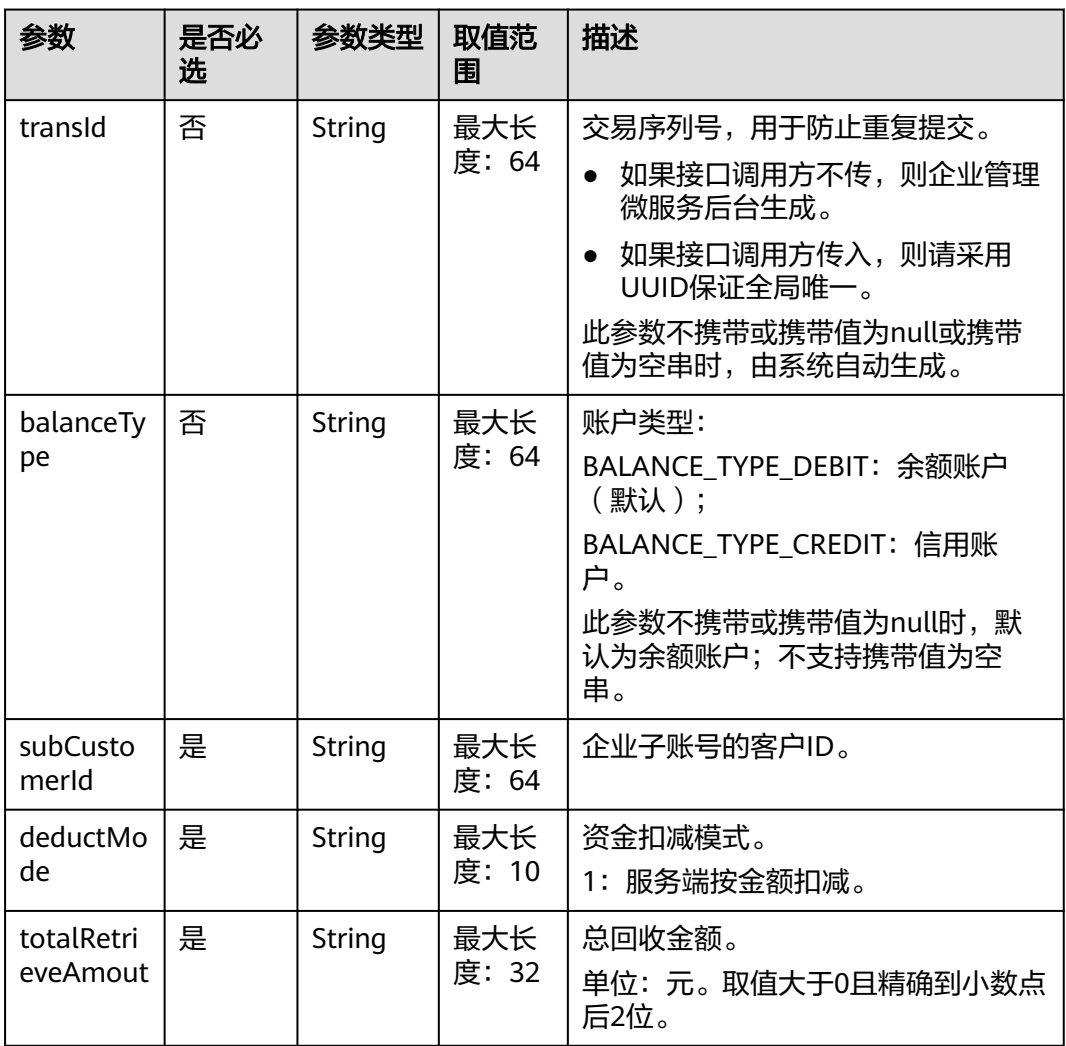

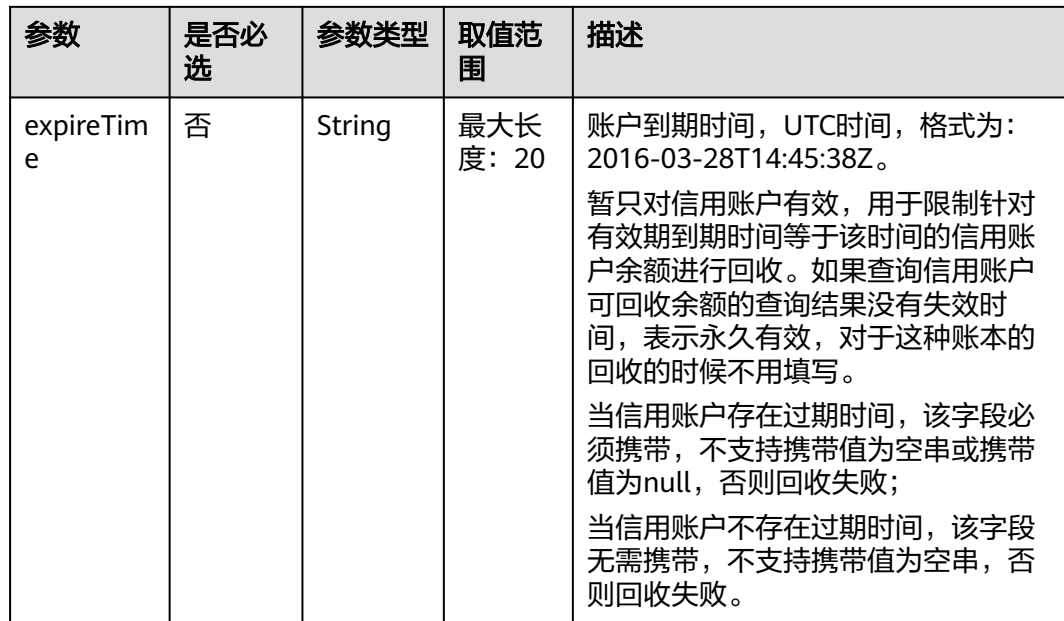

#### 请求示例

POST https://bss.myhuaweicloud.com/v1.0/{domain\_id}/customer/account-mgr/retrieve HTTP/1.1 Content-Type: application/json X-Auth-Token: MIIPAgYJKoZIhvcNAQcCo...ggg1BBIINPXsidG9rZ

```
{
 "transId": "33",
 "balanceType": "BALANCE_TYPE_DEBIT",
 "subCustomerId": "e8a*****b9c",
   "deductMode": "1",
   "totalRetrieveAmout": "1.00",
   "expireTime": "2018-12-31T15:59:59Z"
}
```
## 响应消息

#### 响应参数

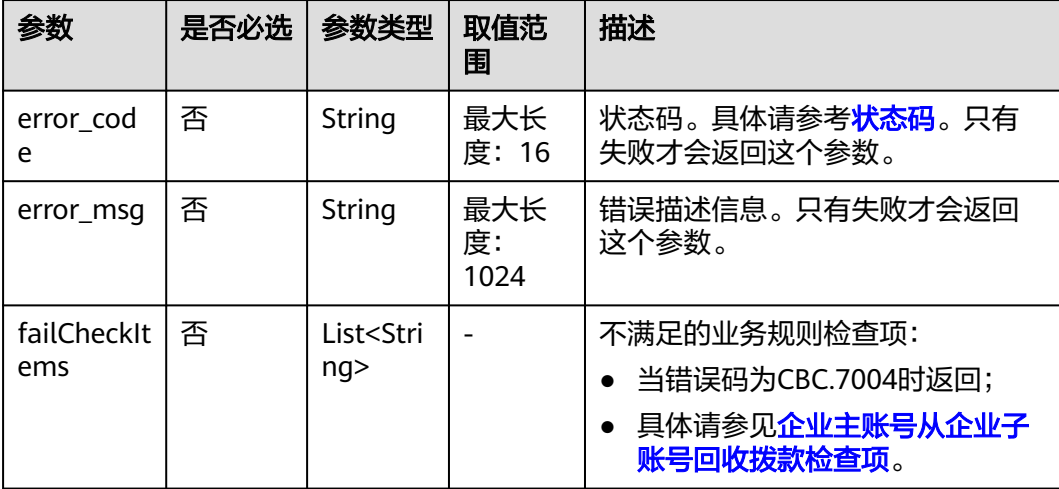

#### <span id="page-414-0"></span>表 **12-63** 企业主账号从企业子账号回收拨款检查项

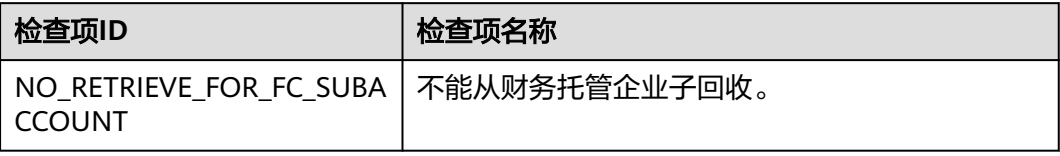

#### 响应示例

HTTP/1.1 204 No Content Content-Type: application/json;charset=UTF-8 Content-Length: length Date: response time

## 状态码

#### 说明

- 状态码4xx:由于明显的客户端错误(例如,格式错误的请求语法、参数错误等),华为云 会返回4xx错误码,请及时检查请求消息的正确性,重新发起请求。
- 状态码5xx:由于华为云系统原因,导致无法完成明显有效请求的处理,可及时联系华为云 客服处理。

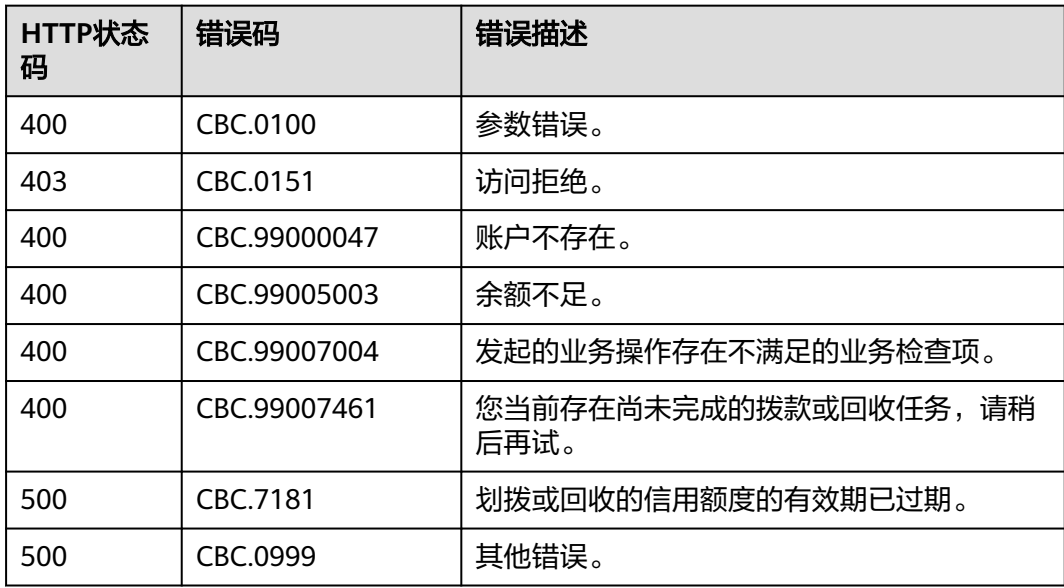

# **13** 附录

# <span id="page-415-0"></span>**13.1** 如何获取 **customer\_id/domain\_id**

请使用华为云账号<mark>通知账号绑定结果</mark>登录"我的凭证"页面。在"我的凭证"页面, 查看到的"账户ID"即为customer id, 如下图红框所示。

"我的凭证"页面地址为"https://console.huaweicloud.com/iam/#/ myCredential"。

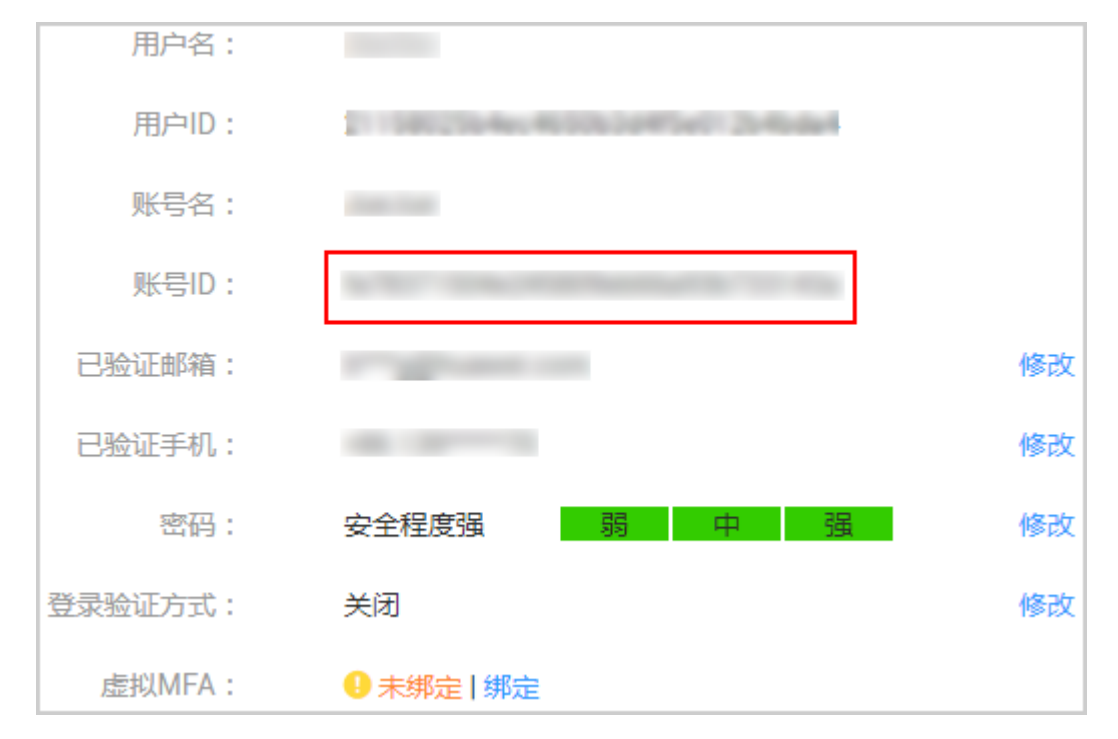

# **13.2** 支付使用折扣或优惠券说明

客户在调用"续订包年**/**[包月资源](#page-152-0)"接口进行续订时,可以设置自动支付。

请求参数"isAutoPay"字段取值为"1"时表示自动支付,自动支付时支持使用 折扣和券。

#### 支付规则请参[见自动续费规则说明](https://support.huaweicloud.com/usermanual-billing/renewals_topic_20000002.html)中的相关规则说明。

● 请求参数未传"isAutoPay"字段,或者将该字段设置为"0"(以具体接口参数 描述为准)时需要再调用"支付包年**/**[包月产品订单](https://support.huaweicloud.com/api-oce/api_order_00030.html)"接口进行支付。 这种方法支付时可以在调用支付接口前,先调用"<mark>[查询订单可用优惠券](#page-125-0)</mark>"接口查 询可用的优惠券,再进行支付。使用优惠券支付将不能再享受折扣优惠。

# **13.3** 状态码

HTTP响应状态码如表**13-1**所示。

#### 表 **13-1** HTTP 响应状态码

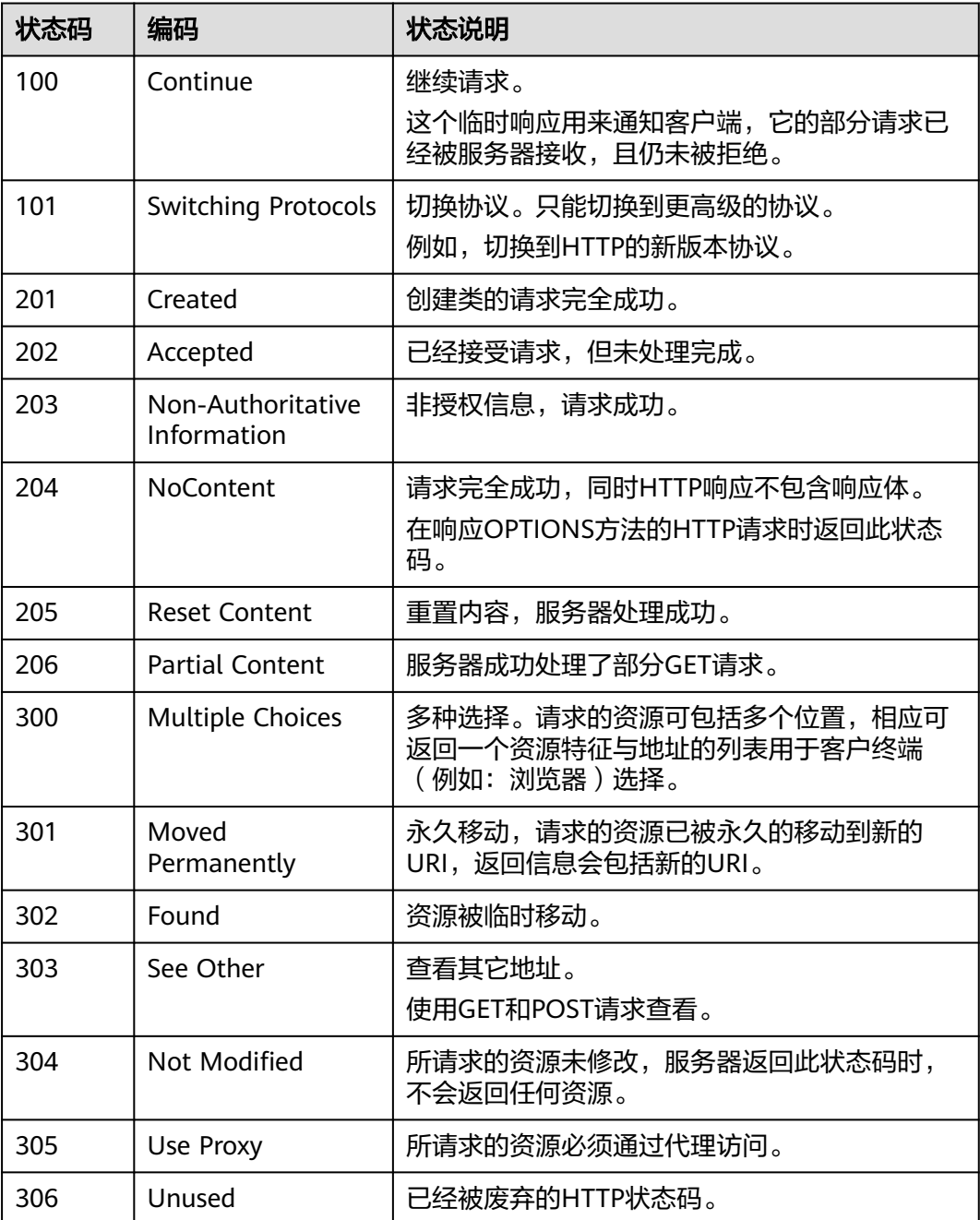

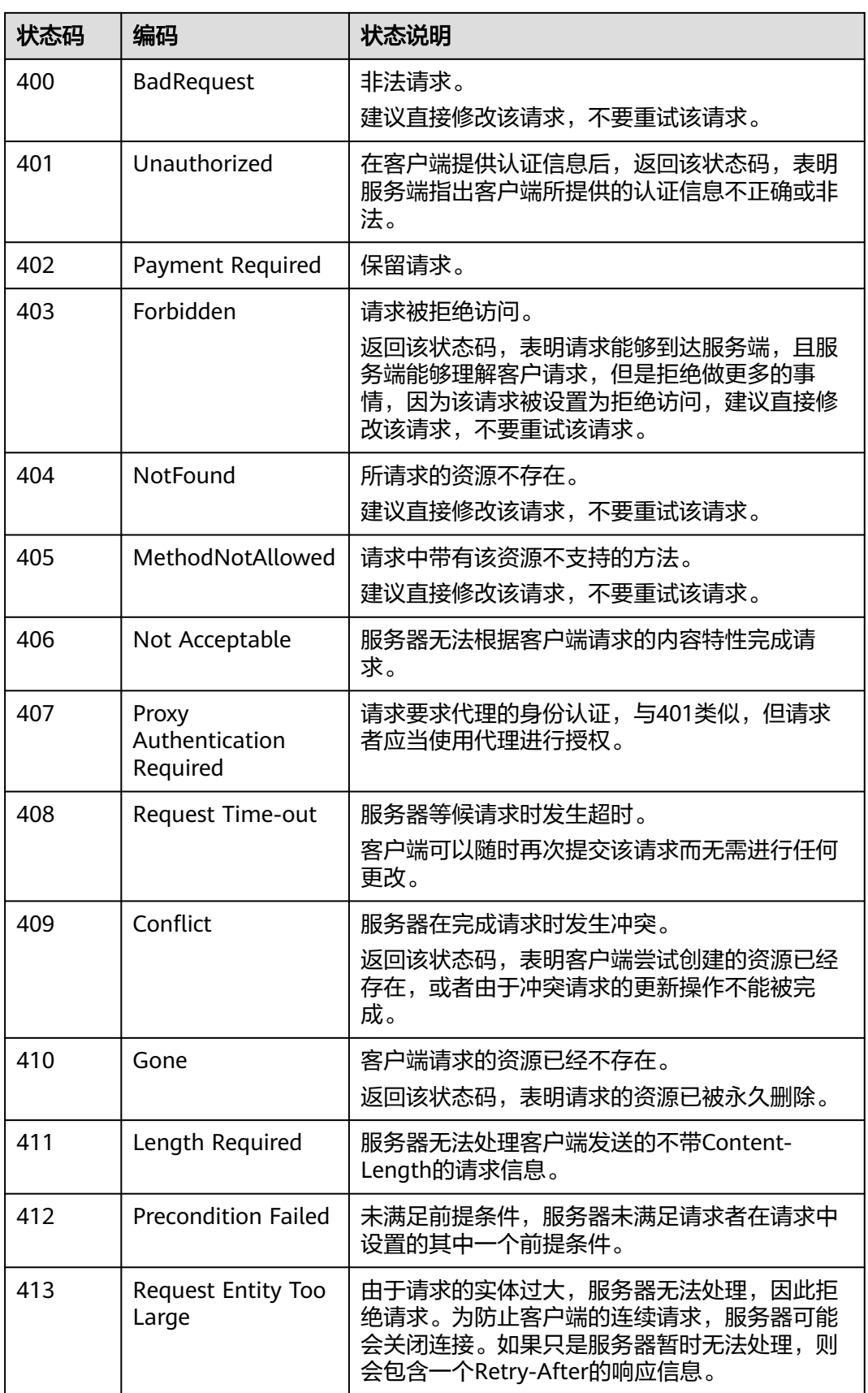

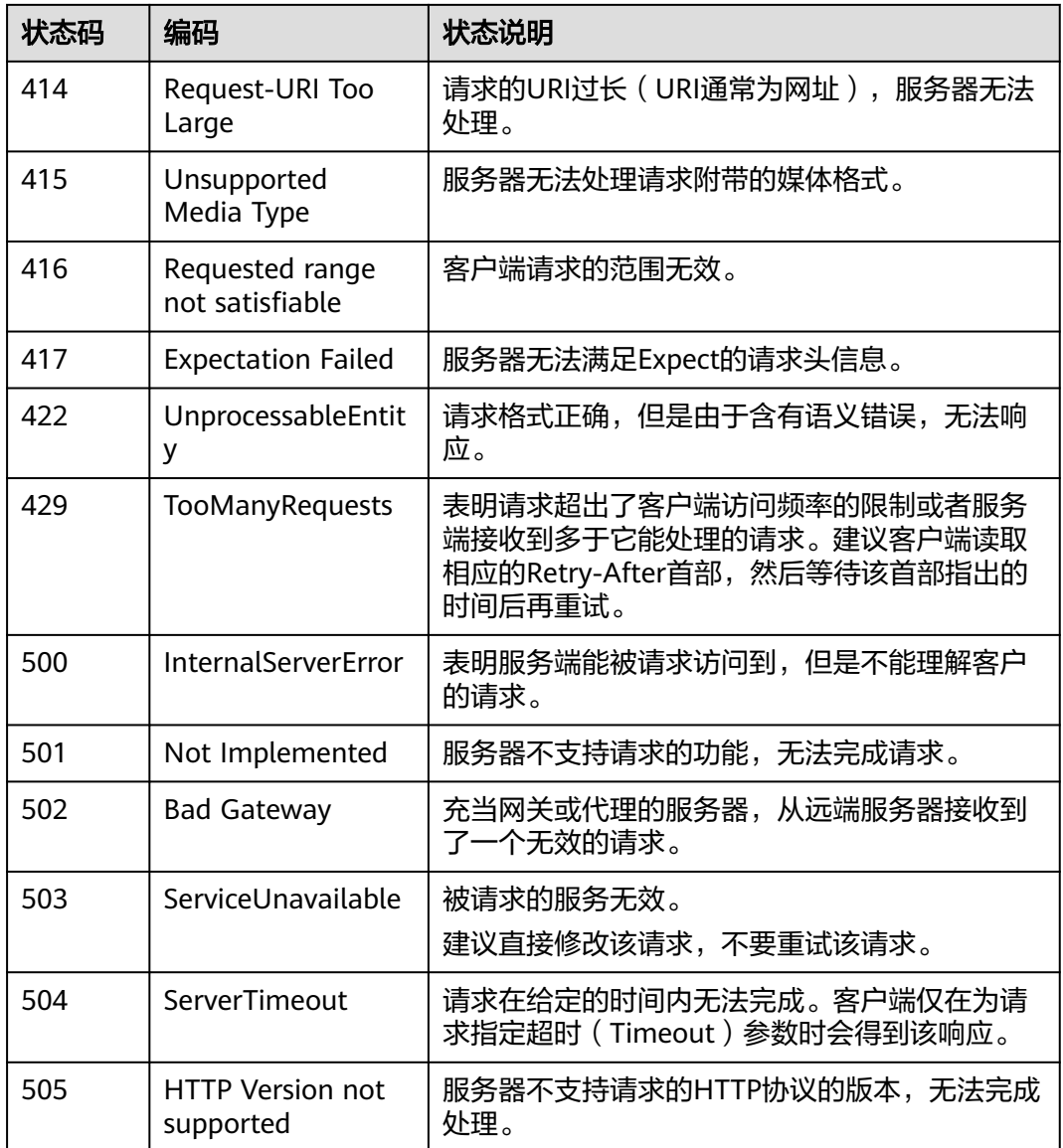

# **13.4** 错误码

## 功能说明

客户调用华为云开放的运营能力接口时,响应正文中包含错误码和错误码描述。

#### 须知

- 状态码4xx:由于明显的客户端错误(例如,格式错误的请求语法、参数错误 等),华为云会返回4xx错误码,请及时检查请求消息的正确性,重新发起请求。
- 状态码5xx:由于华为云系统原因,导致无法完成明显有效请求的处理,可及时联 系华为云客服处理。

## 返回体格式

{ "error\_code": "*xxxx*", "error\_msg": "*xxxx*" }<sup>1</sup>

## 错误码说明

#### 表 **13-2** 错误码

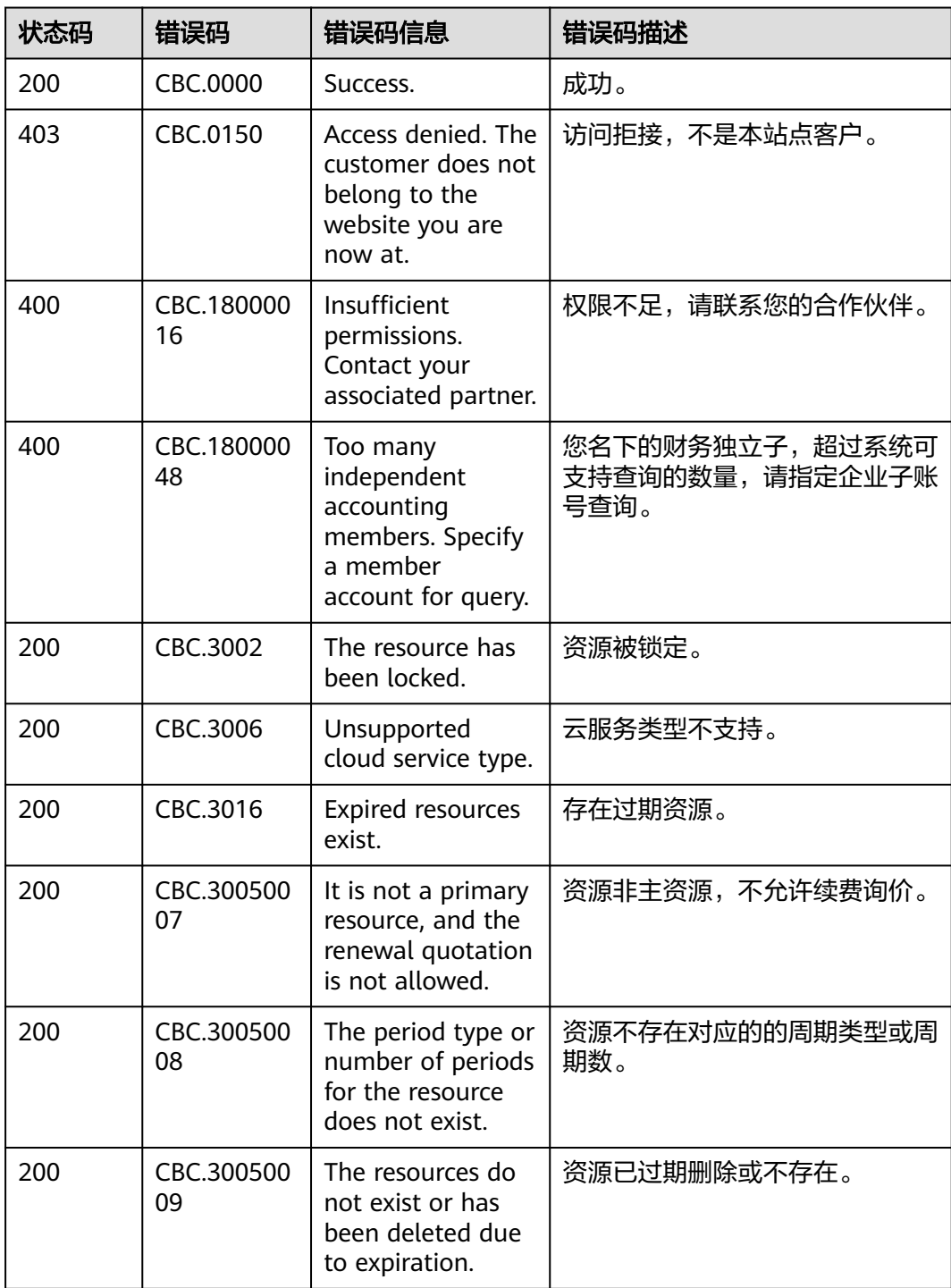

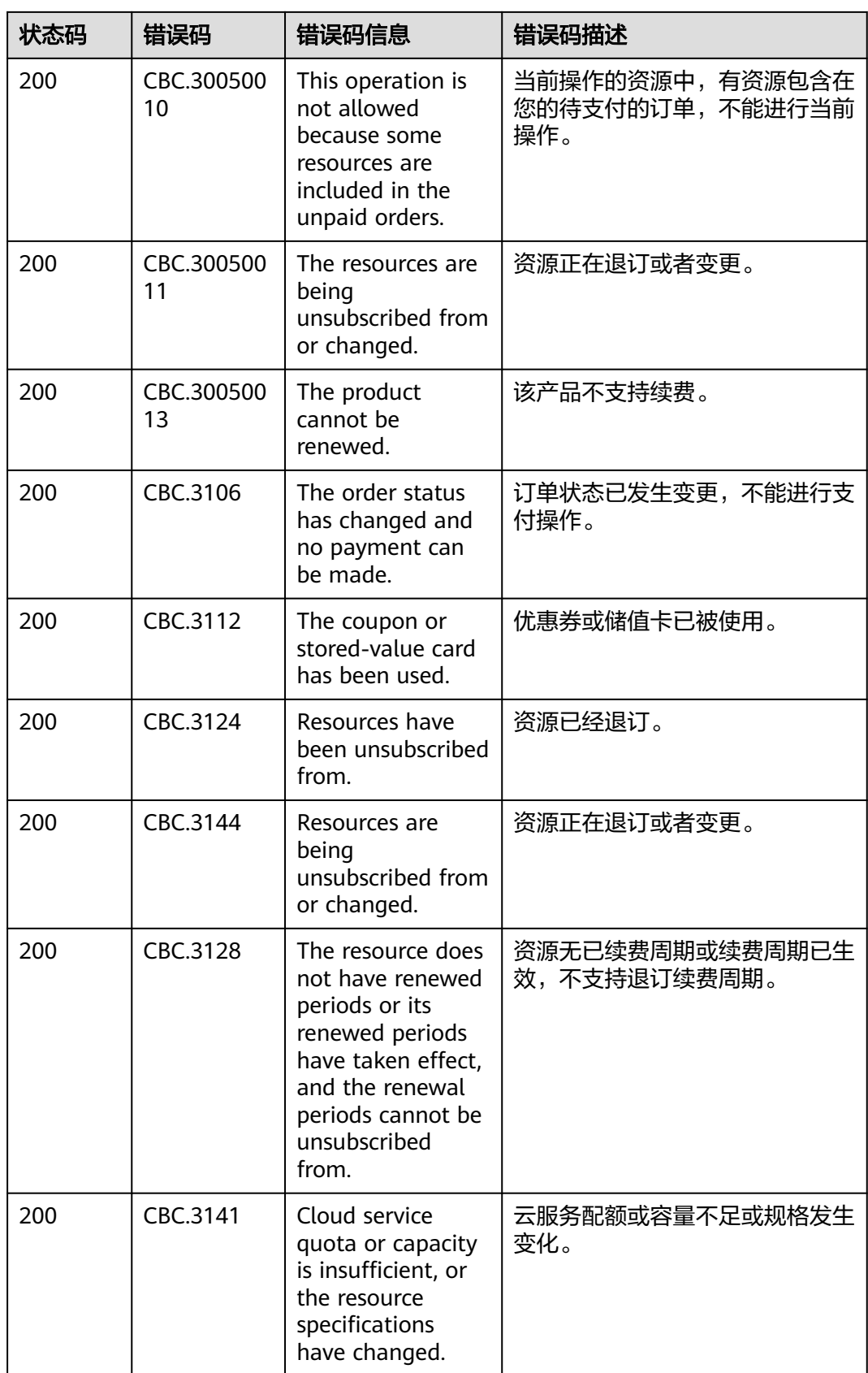

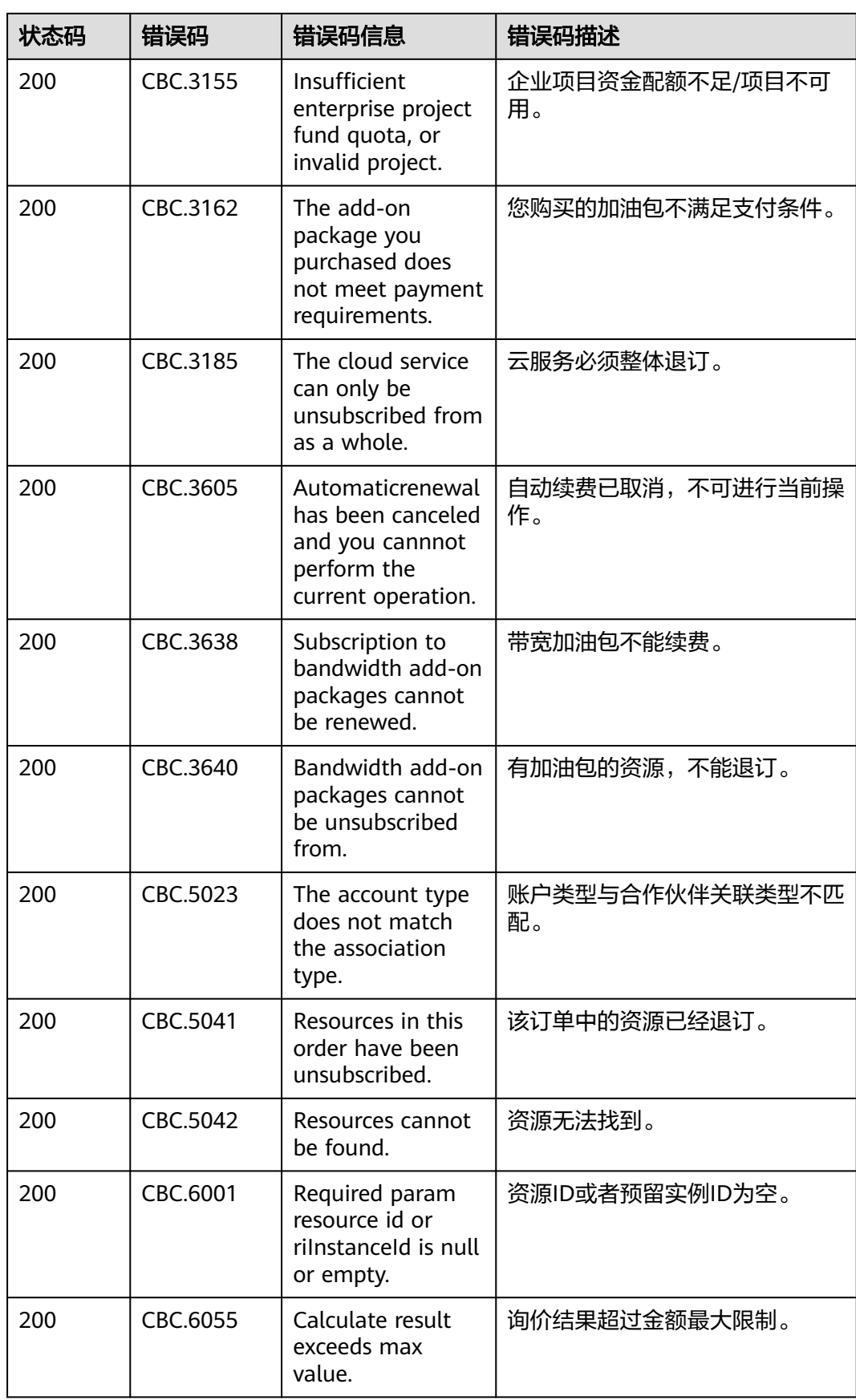

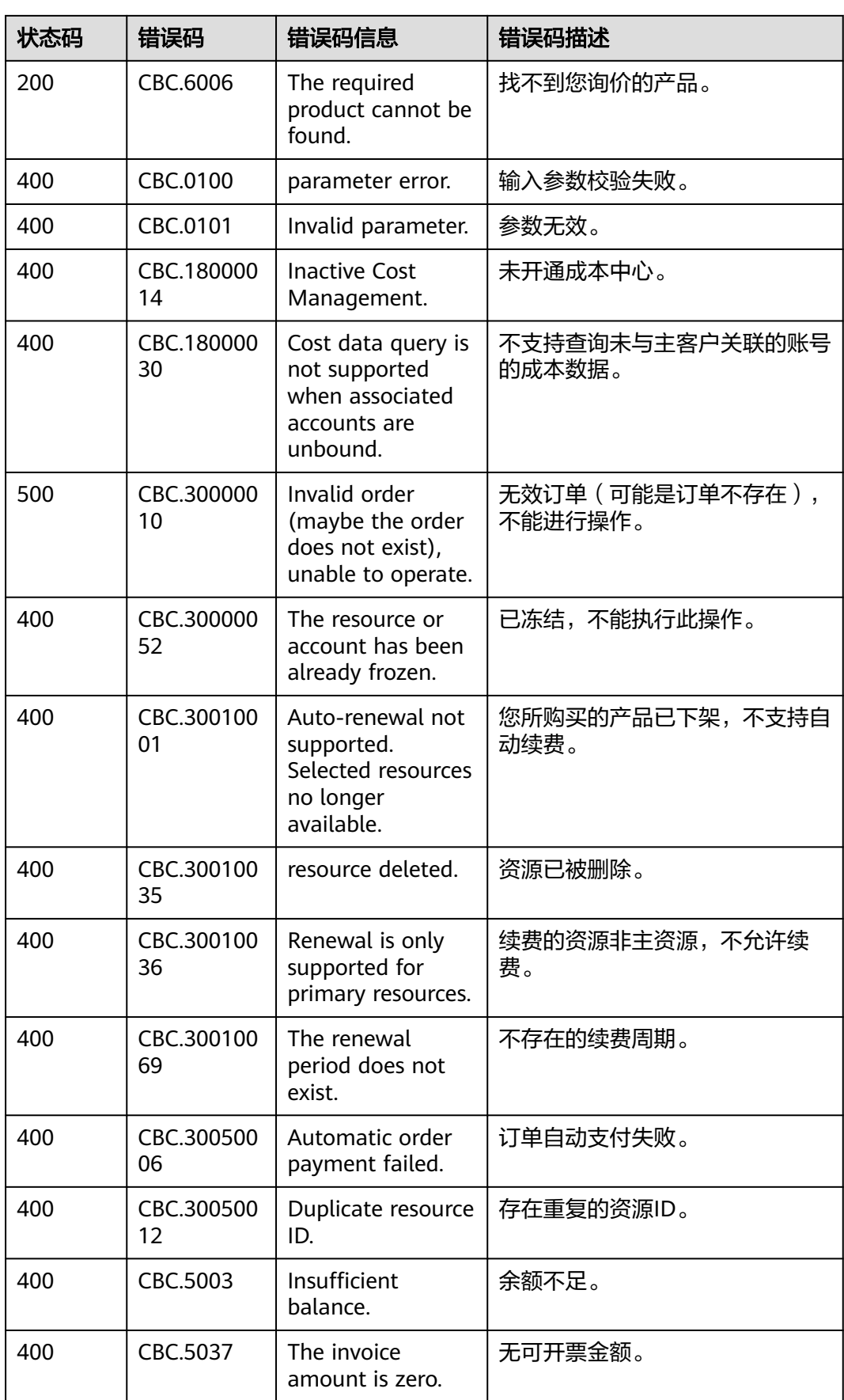

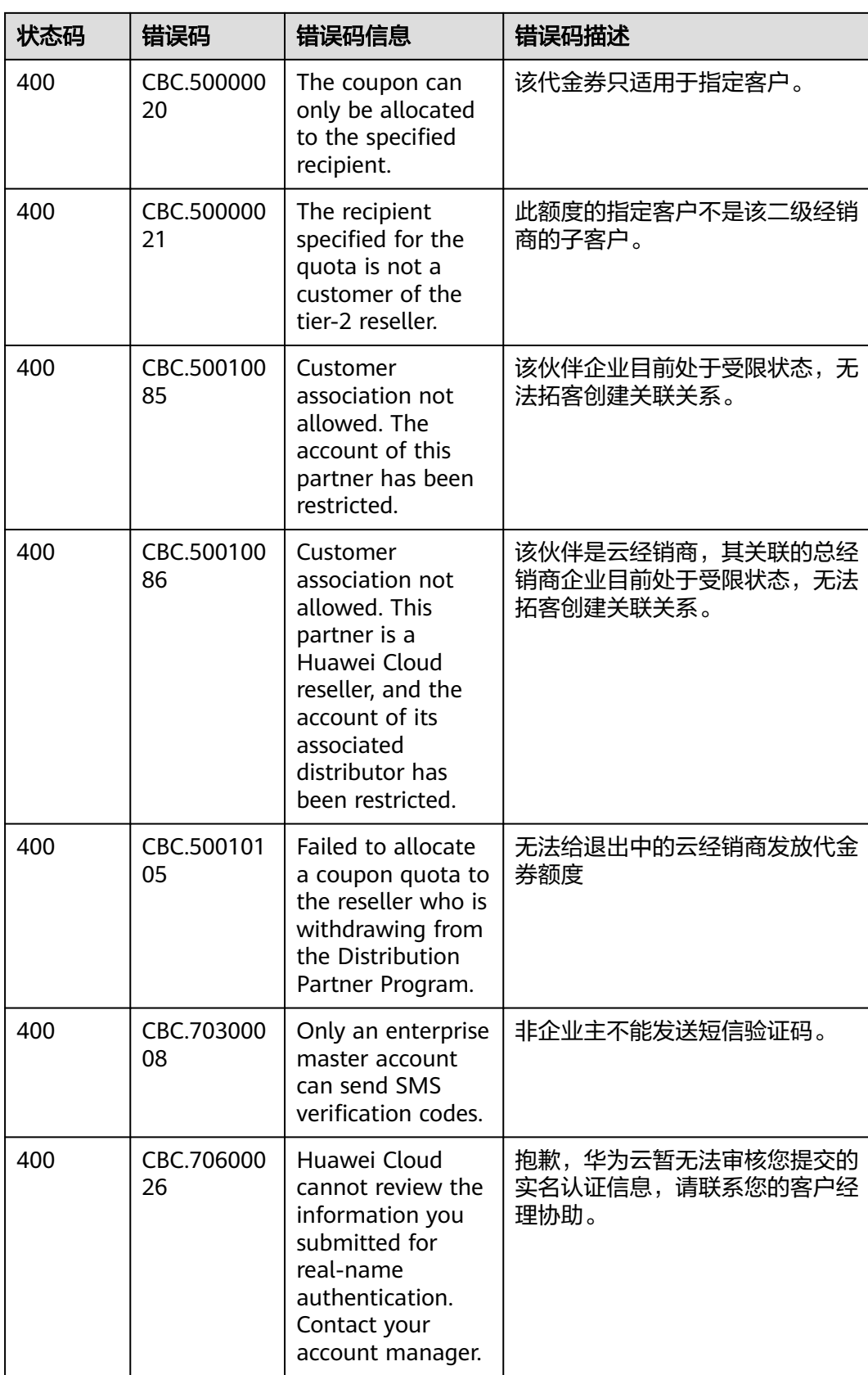

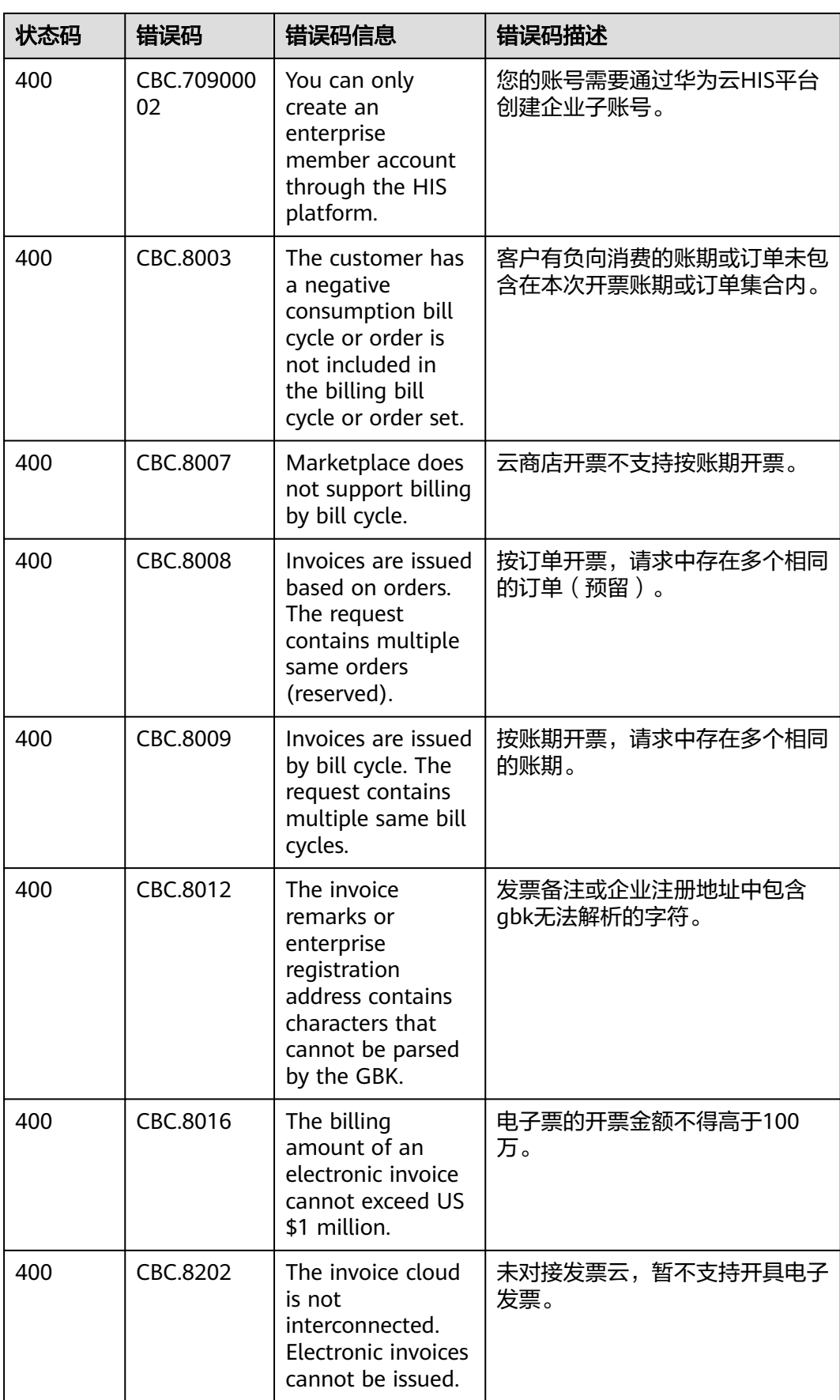

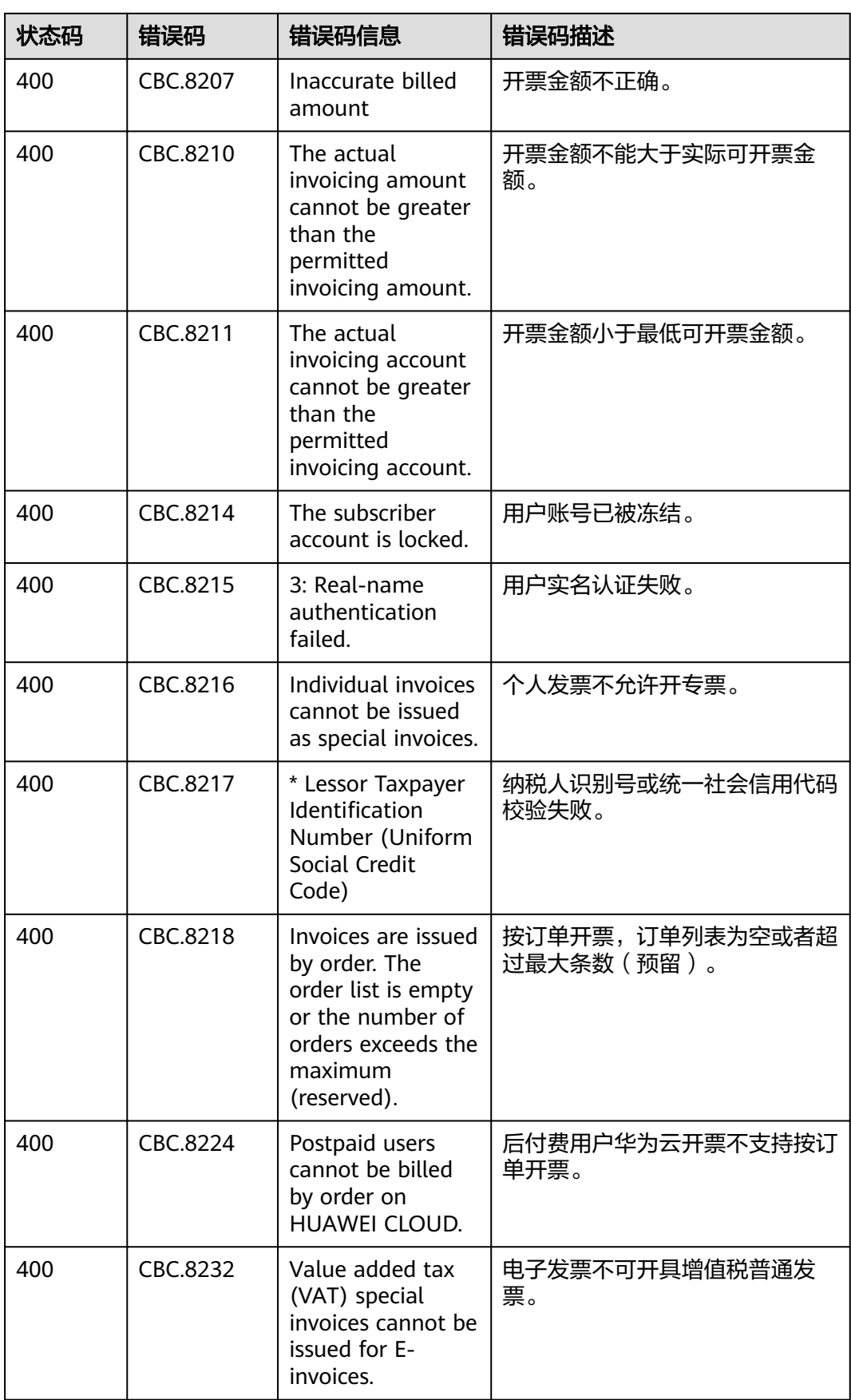

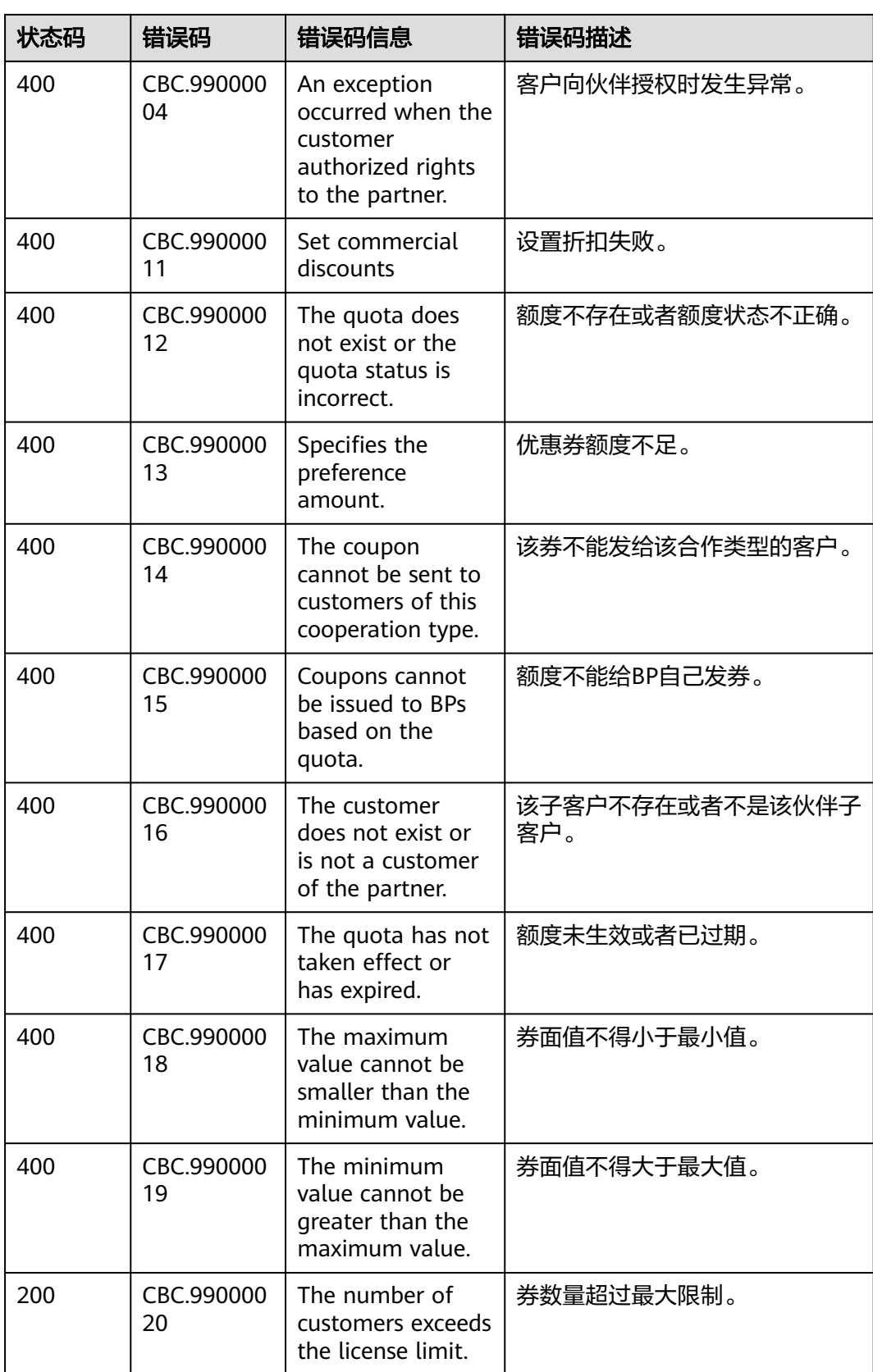

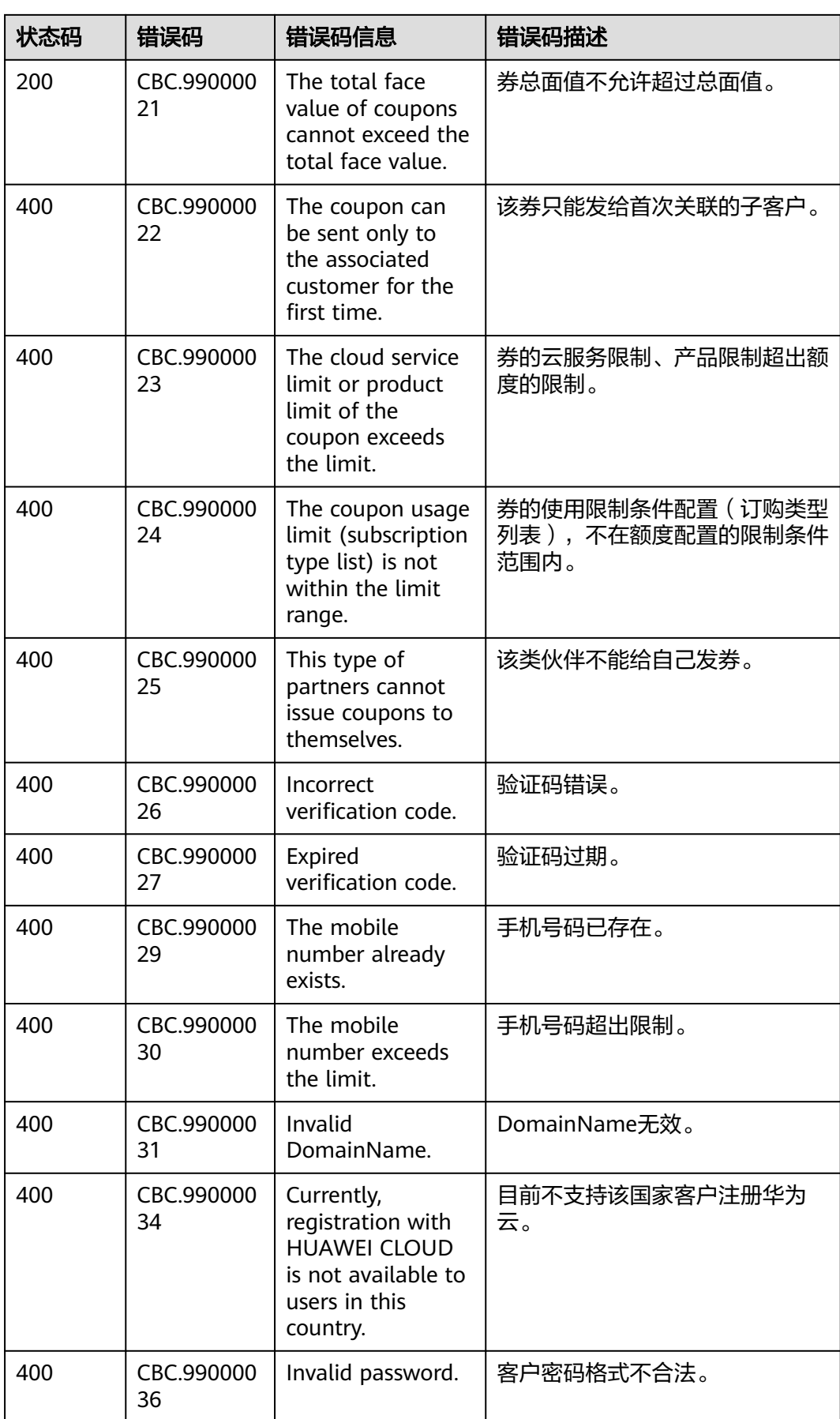

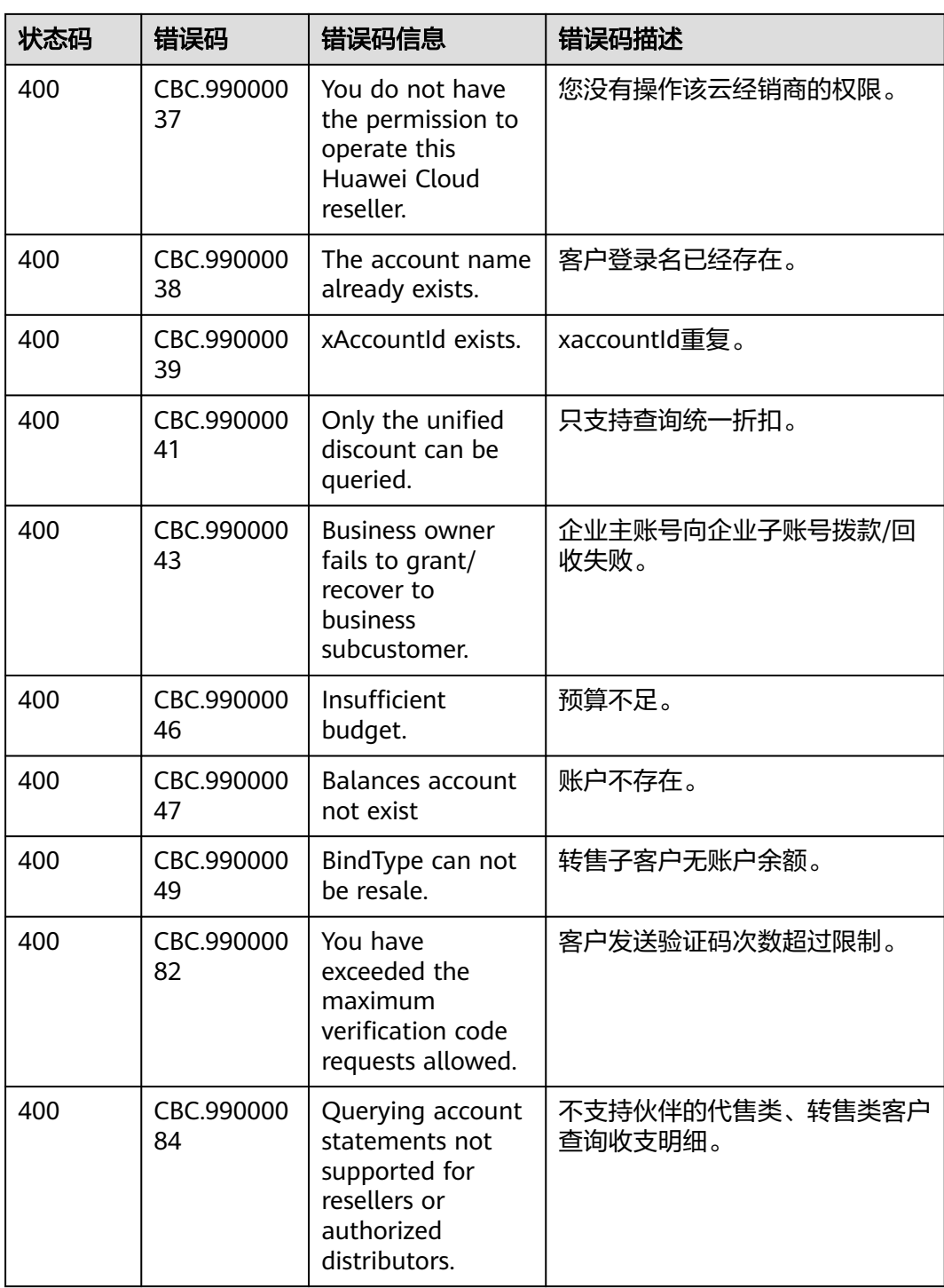

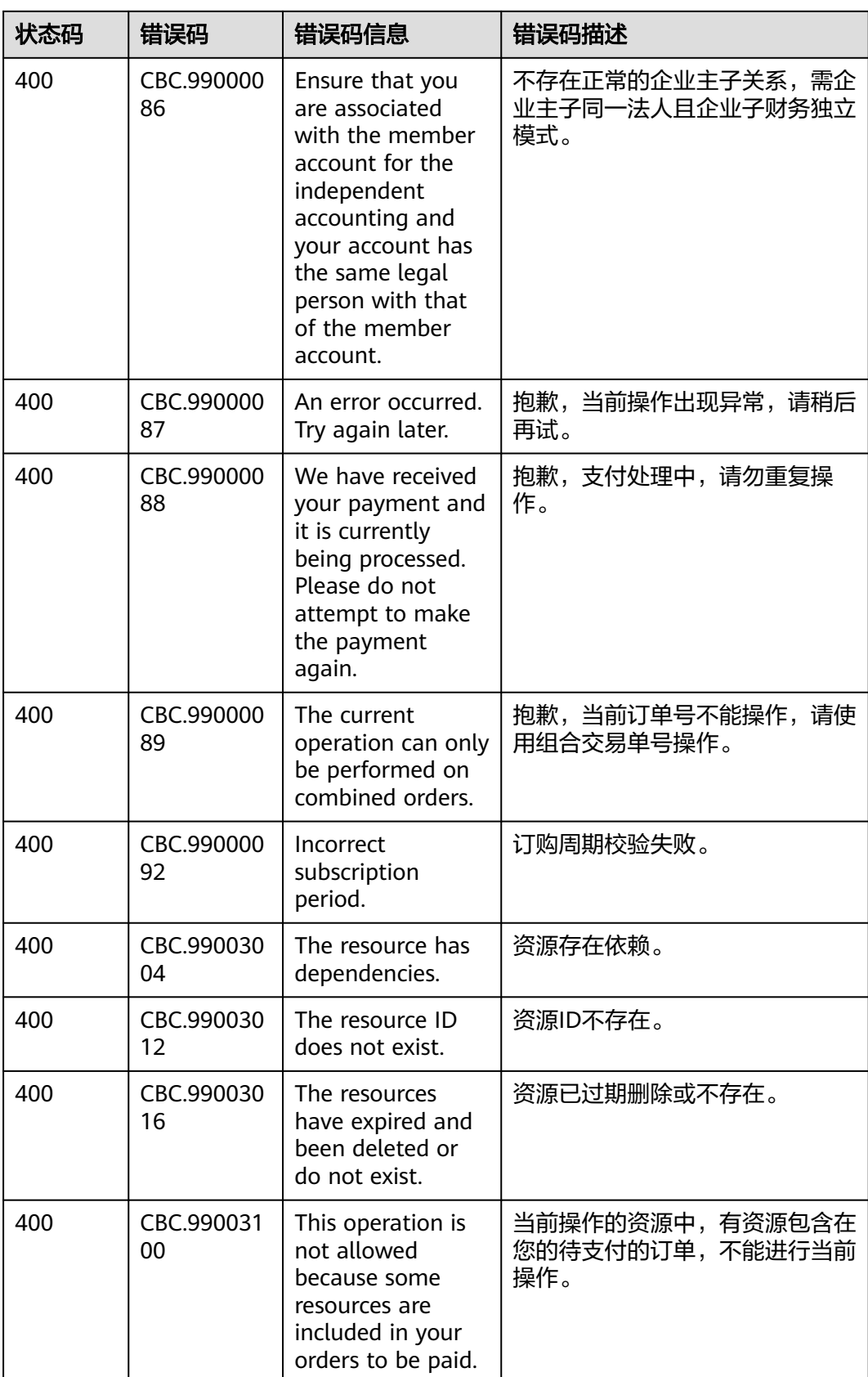

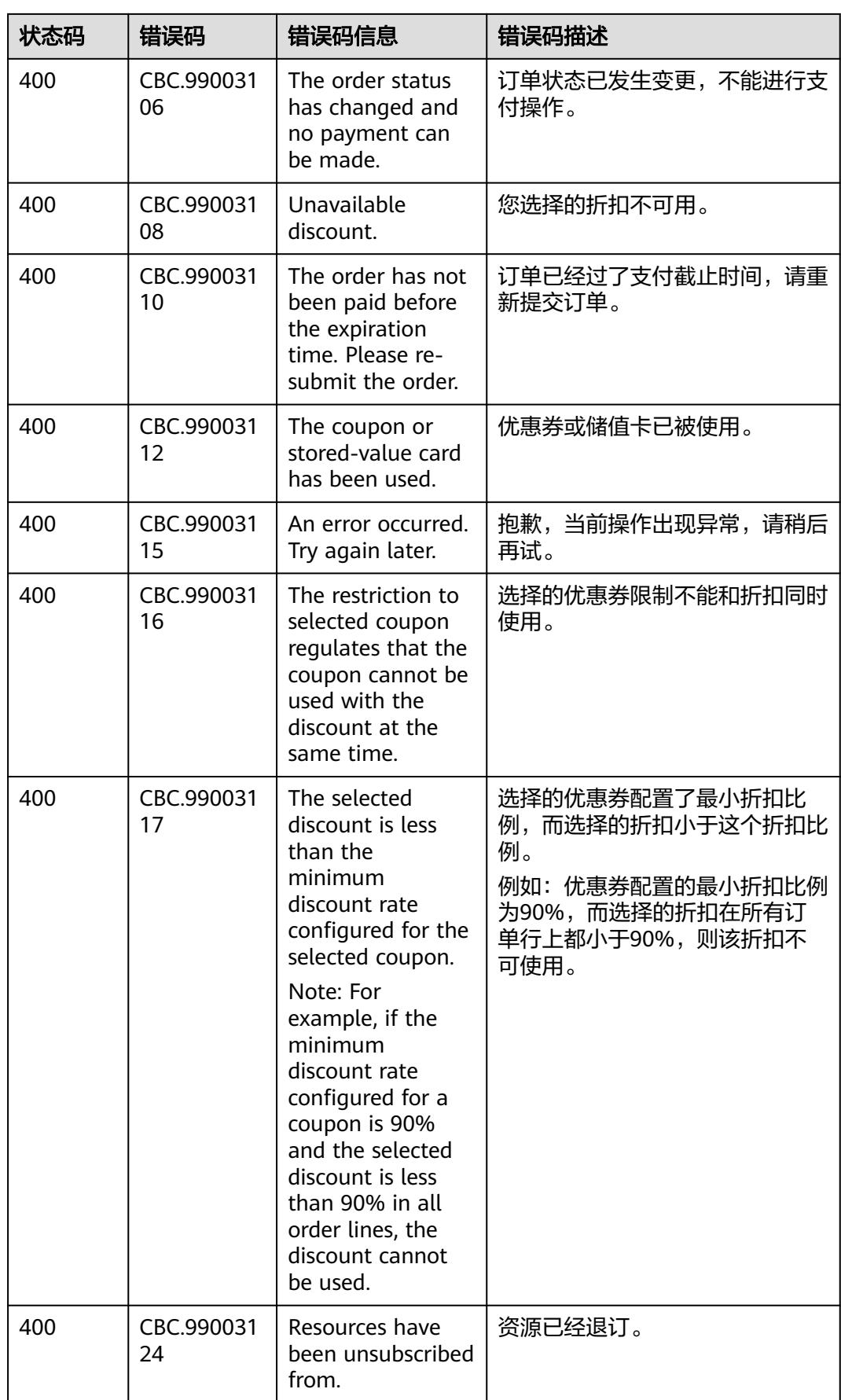

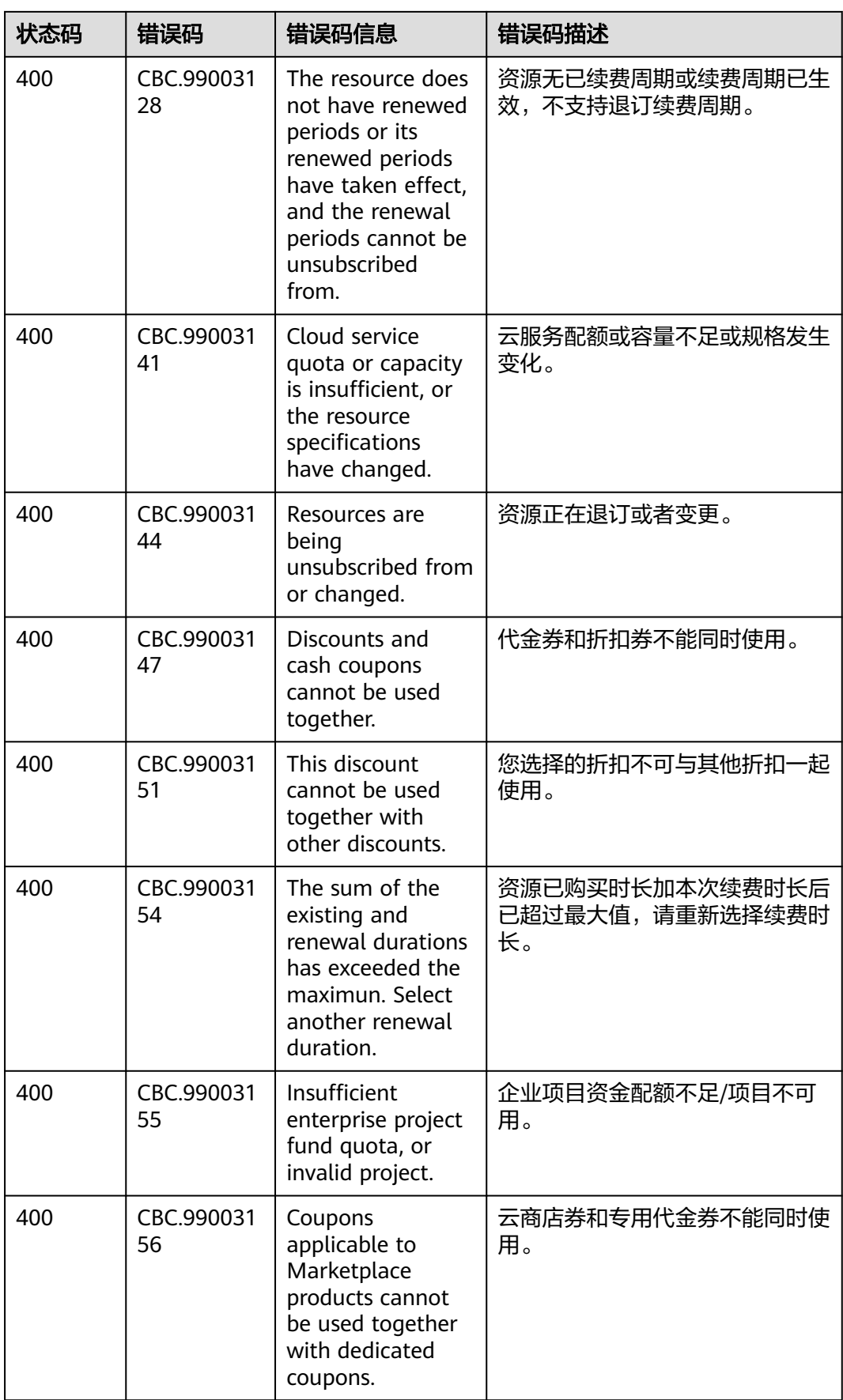
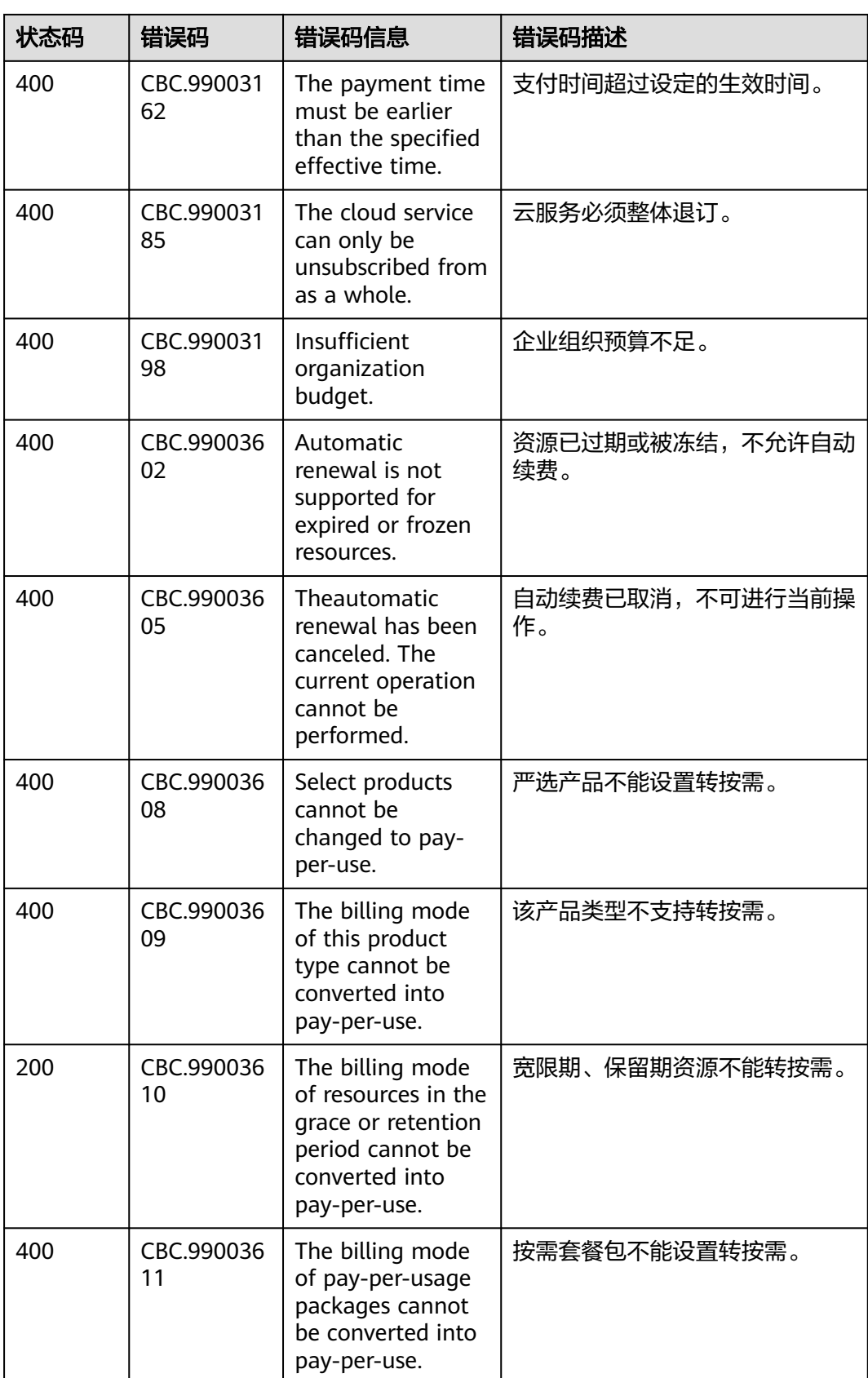

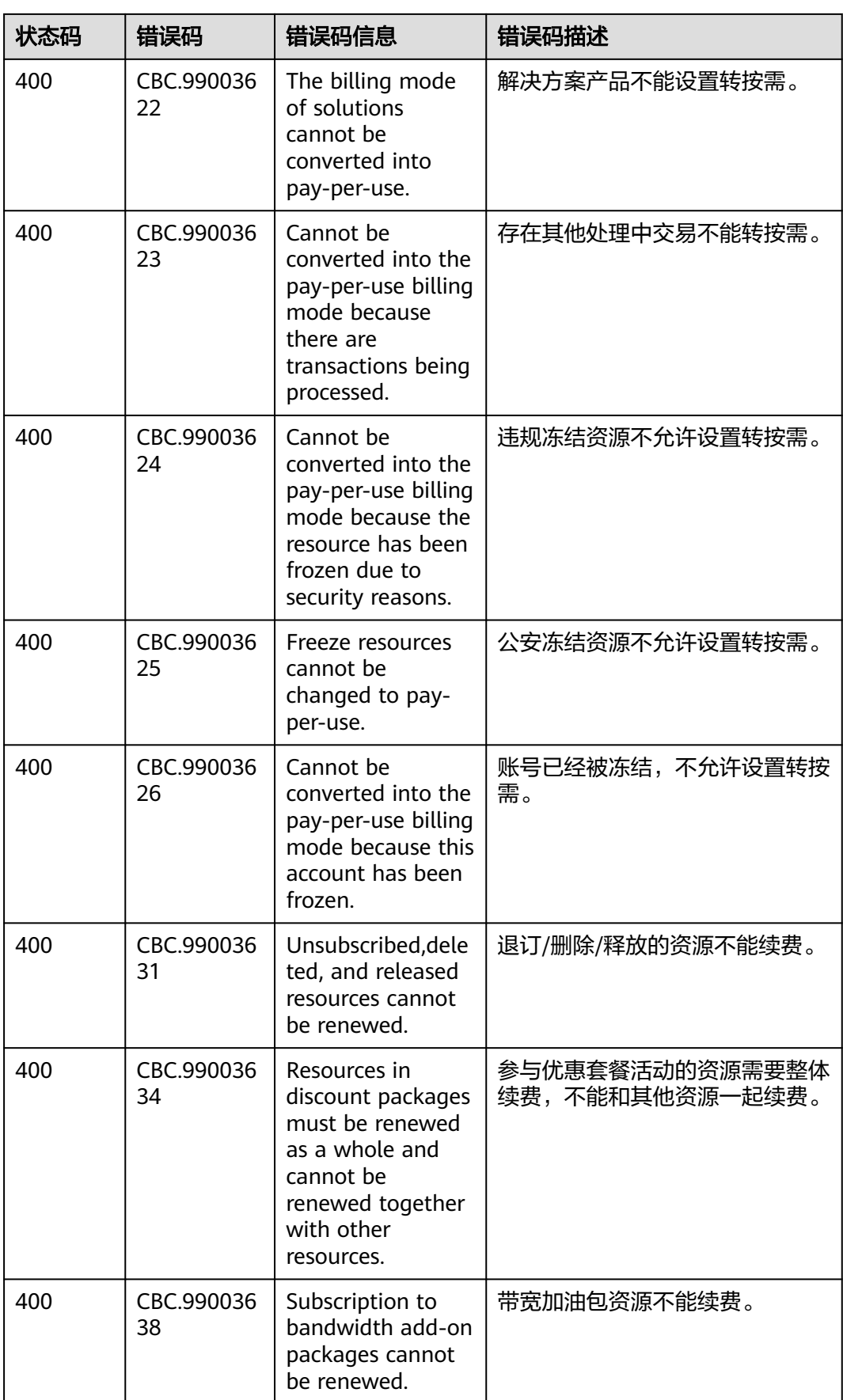

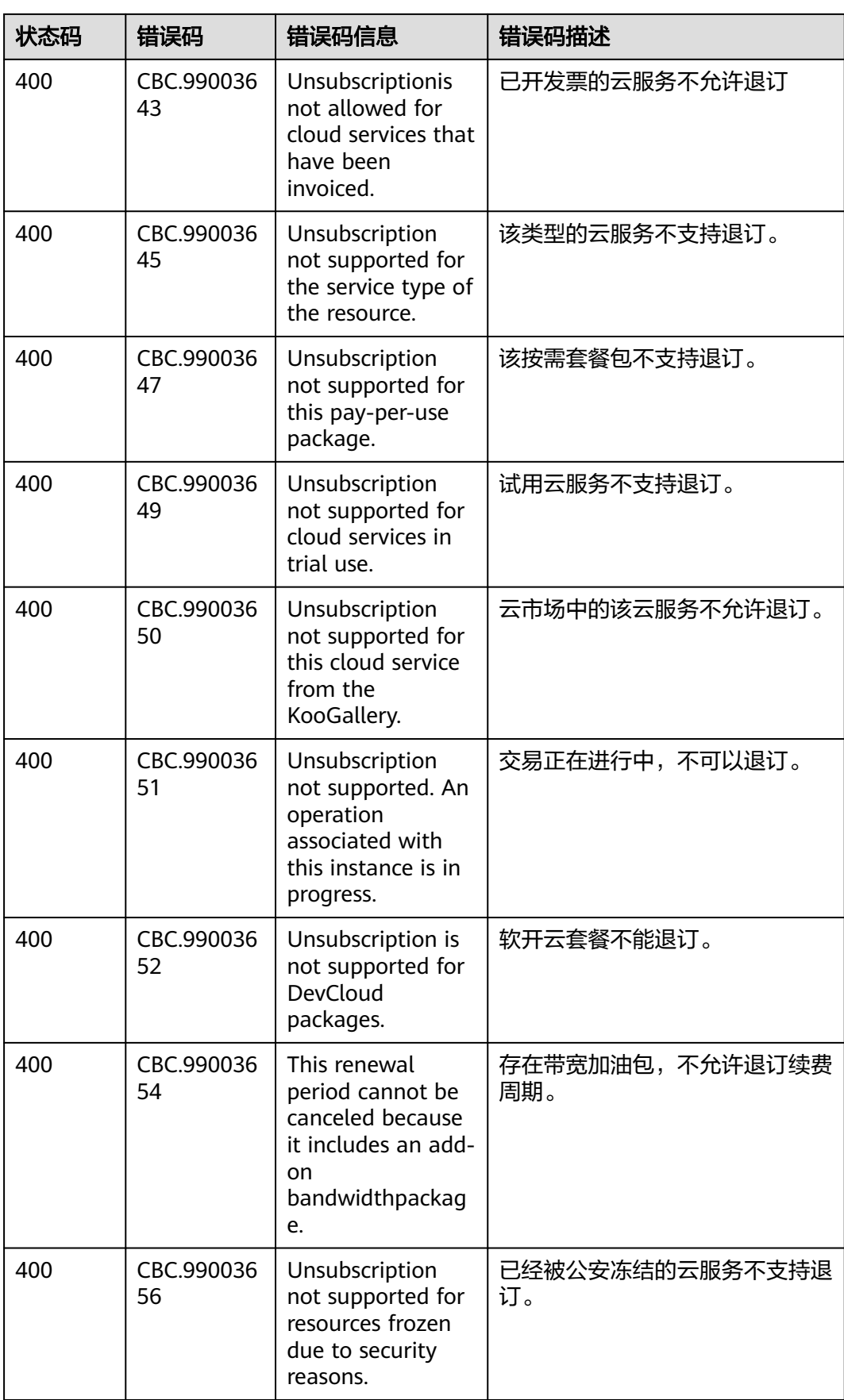

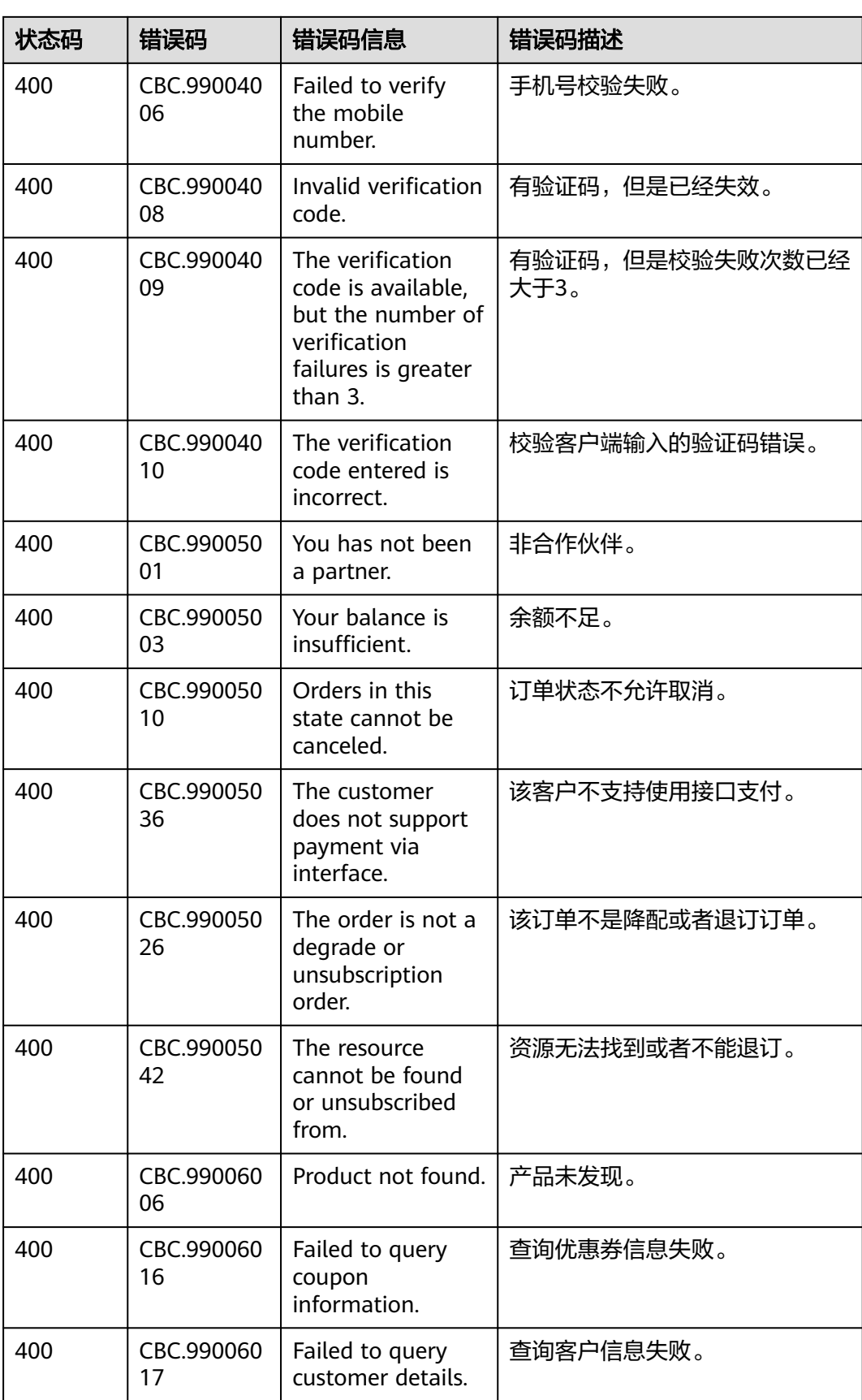

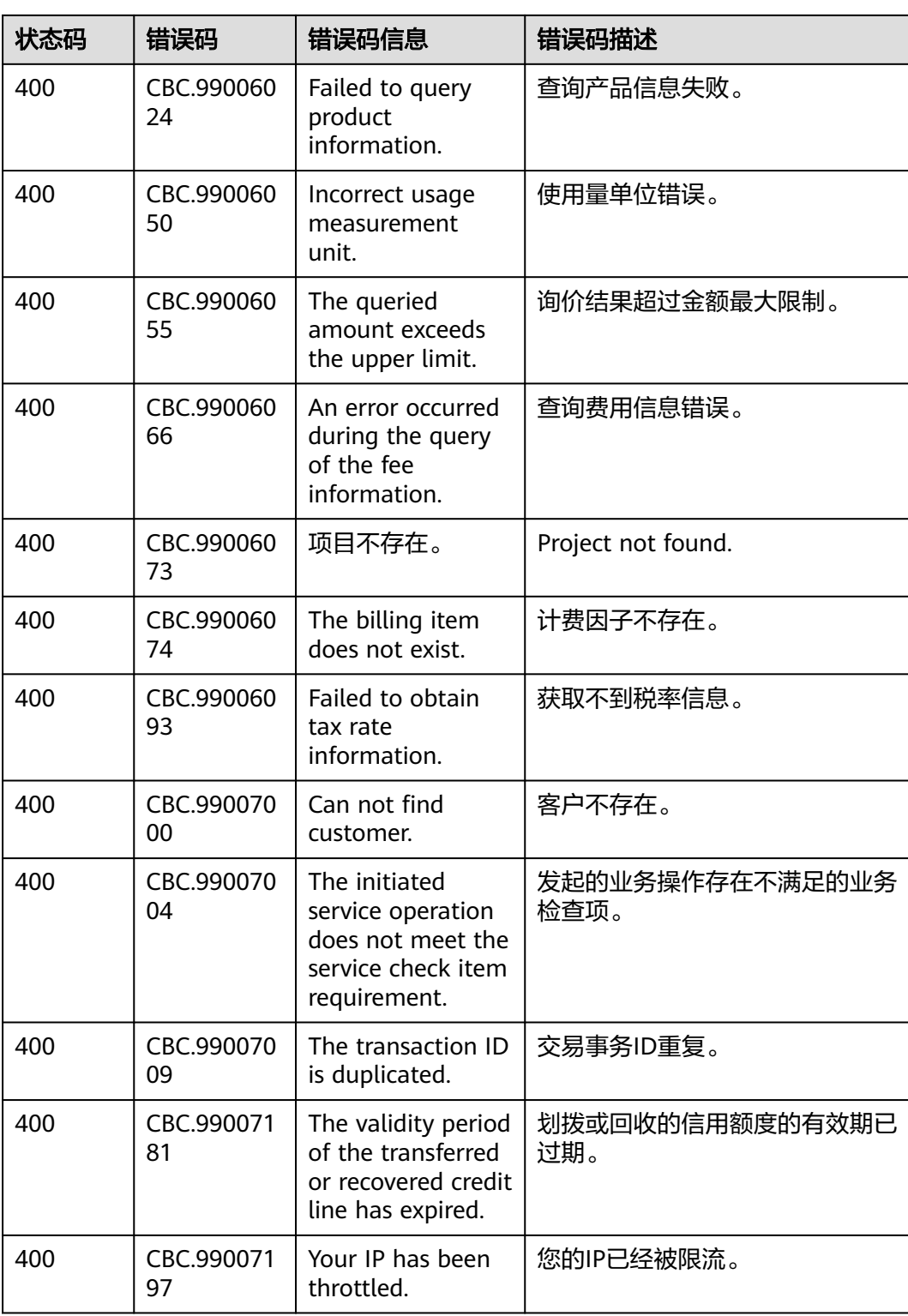

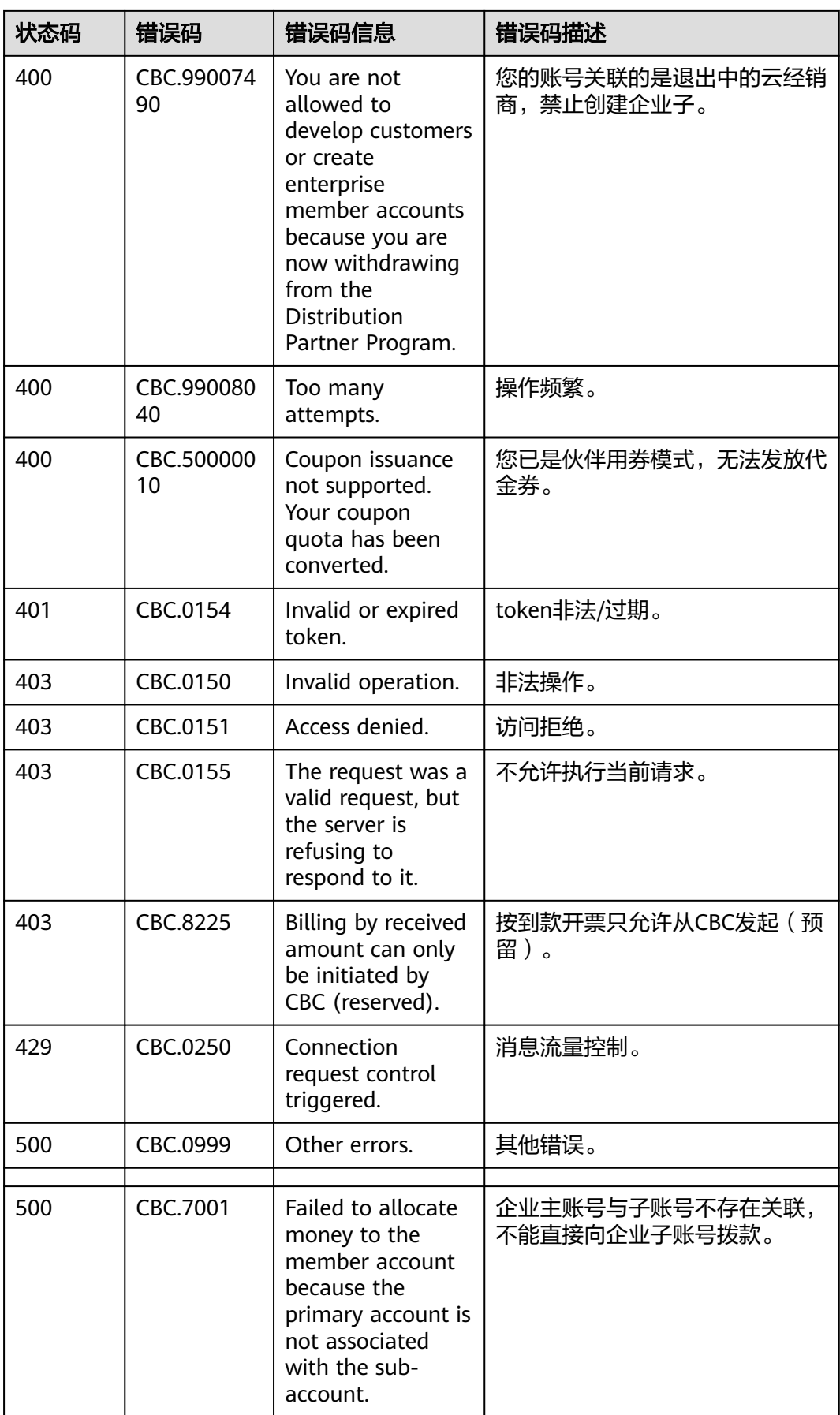

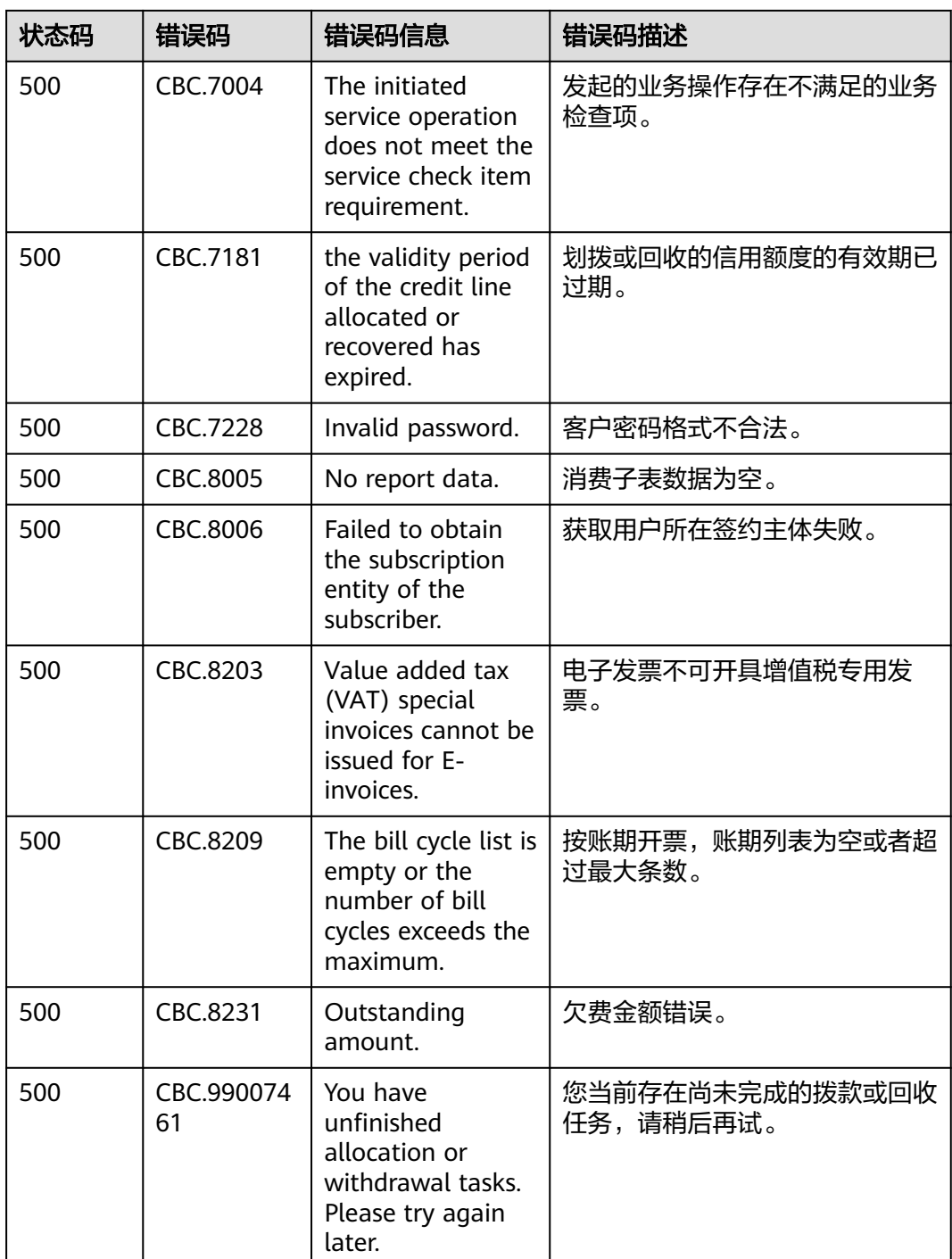

# **13.5 SDK** 概述

本文介绍了客户运营提供的SDK语言版本,列举了最新版本SDK的获取地址。

## 在线生成 **SDK** 代码

[API Explorer](https://console.huaweicloud.com/apiexplorer/#/openapi/BSS)能根据需要动态生成SDK代码功能,降低您使用SDK的难度,推荐使用。

### **SDK** 列表

表**1**提供了客户运营支持的SDK列表,您可以在GitHub仓库查看SDK更新历史、获取安 装包以及查看指导文档。

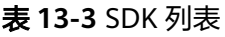

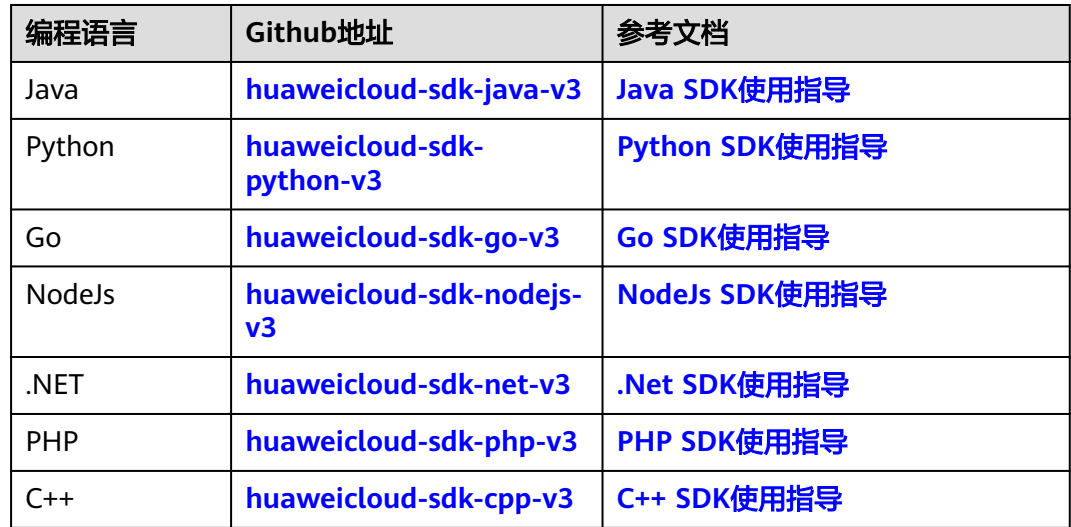

# **13.6 SDK** 常见问题

#### **SDK** 版本如何更新

产品更新版本后会对应更新SDK版本,如果当前使用的不是最新版本建议更新。

登录**SDK**[中心](https://console.huaweicloud.com/apiexplorer/#/sdkcenter) ,您可以访问和使用SDK V3版本。

通过SDK中心,您可以选择不同服务、不同语言类型的SDK,包含源码仓库、Nuget仓 库以及相关API的入口,如下图所示。

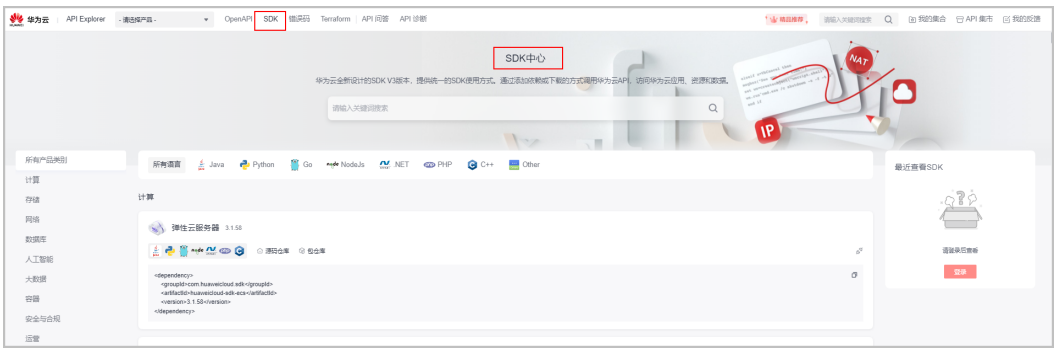

# **SDK** 中 **region** 需要设置吗

SDK中的region为全局域名, 无法修改, 自行修改后会导致接口无法调试。以JAVA代 **码为例,如下图所示。** 

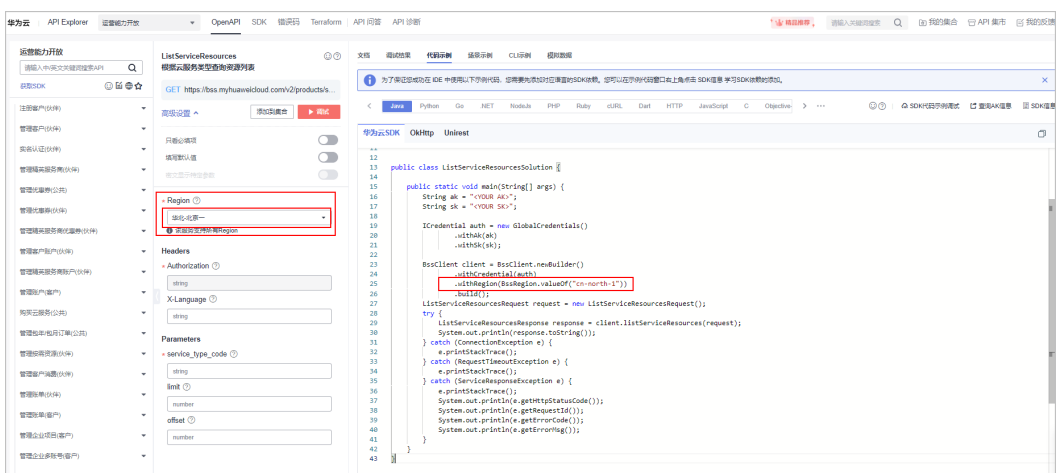

# **13.7** 询价接口指导

# **13.7.1** 常见问题

### **project\_id**

项目ID与您询价的产品region无关,填写为当前询价客户名下任意一个有效的 project\_id即可。

### **resource\_spec** 参数如何获取

参数为云服务类型的资源规格,接口资料上例举了常见云服务的资源规格示例,如您 想询价更多的云服务产品,可查看对应云服务的官网资料或联系云服务产品部获取最 新的资源规格。

#### **resource\_size**、**size\_measure\_id** 如何填写

询价线性产品时,resource\_size、size\_measure\_id两个参数为必填。线性产品为包括 硬盘,带宽等在订购时需要指定大小的产品。如您分辨不出产品是否线性,可咨询对 应的云服务产品部。

两者需搭配使用,resource\_size代表资源容量大小,例如云硬盘有10G、20G区分等 等;size\_measure\_id代表资源容量度量标识,例如云硬盘度量标识为GB,此参数需填 写17。

# **13.7.2** 云硬盘包周期询价示例

线性产品以云硬盘为例,询价在北京一区域、可用区2下,大小30GB、时长5个月的通 用型SSD产品的价格

入参分析:需填写入参project\_id、cloud\_service\_type、resource\_type、 resource\_spec、available\_zone 、period\_type、period\_num、subscription\_num、 resource\_size、size\_measure\_id。

步骤1 获取project id

登录华为云控制台,进入'我的凭证'- 'API凭证'页面,随机选取某个项目ID,例 如:华东-上海一。

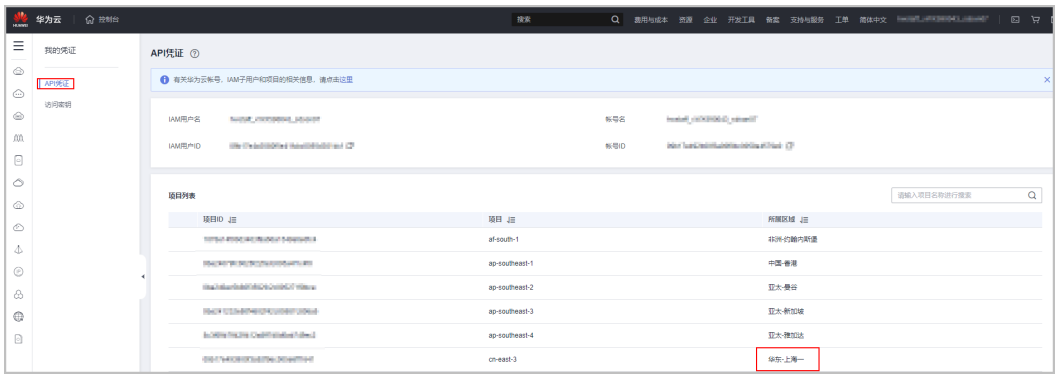

#### 步骤**2** 获取云硬盘的云服务类型编码

调用查询云服务类型列表接口: cloud\_service\_type: hws.service.type.ebs

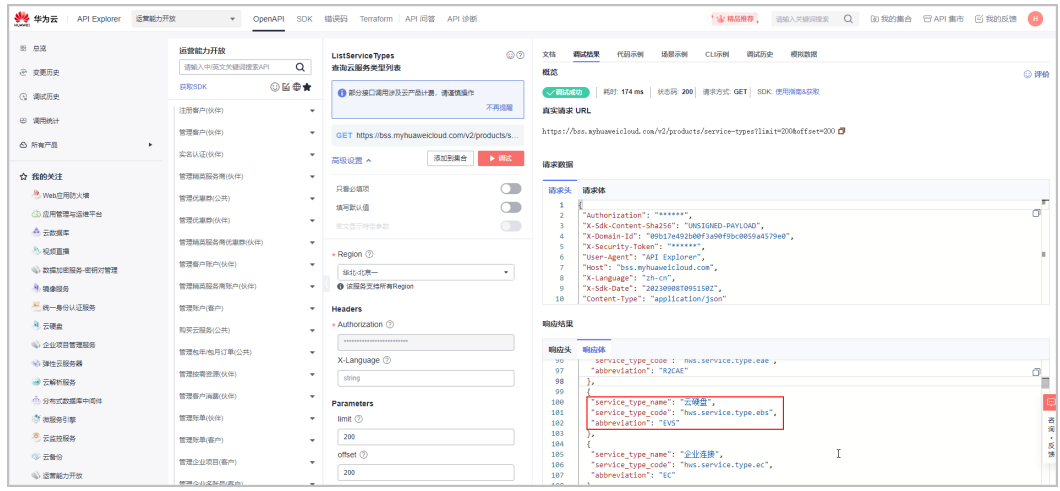

#### 步骤**3** 获取资源类型编码

根据云服务类型查询云硬盘的资源类型resource\_type:hws.resource.type.volume

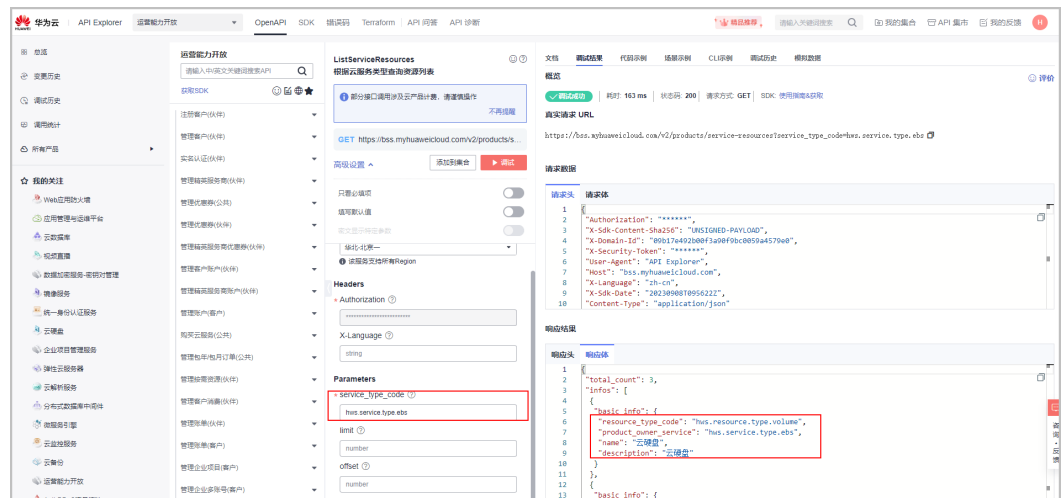

#### 步骤**4** 获取资源规格

SATA:普通IO云硬盘

SAS:高IO云硬盘

GPSSD:通用型SSD云硬盘

SSD: 超高IO云硬盘

resource\_spec: GPSSD

步骤**5** 获取region和可用区

进入[地区和终端](https://developer.huaweicloud.com/endpoint?EVS)页面,找到北京一对应的region为cn-north-1, 北京一可用区2为cnnorth-1b。

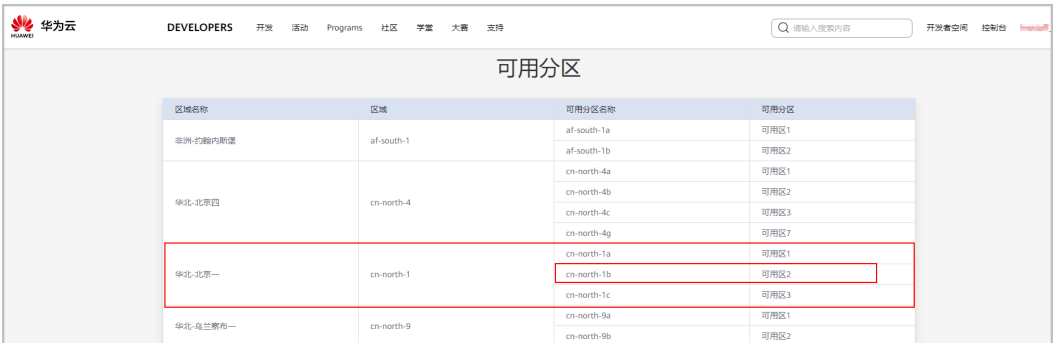

步骤**6** 获取资源容量大小和资源容量度量标识

按照询价场景,资源容量大小为30,资源容量度量标识为17 resource\_size:30 size\_measure\_id:17

#### 步骤**7** 询价

结合2.1-2.6的参数,整合出请求参数如下

{

"project\_id": "09b18\*\*\*\*\*\*\*\*92f9ec005e6ff1641",

"product\_infos": [{

"id": " GPSSD",

"cloud\_service\_type": "hws.service.type.ebs",

"resource\_type": "hws.resource.type.volume",

"resource\_spec": "GPSSD",

"region": "cn-north-1",

"available\_zone": "cn-north-1b",

"resource\_size": 30,

"size\_measure\_id": 17,

"period\_type": 2,

"period\_num": 5, "subscription\_num": 1

}] }

调用查询包年包月产品价格接口,得到官网价为105元。

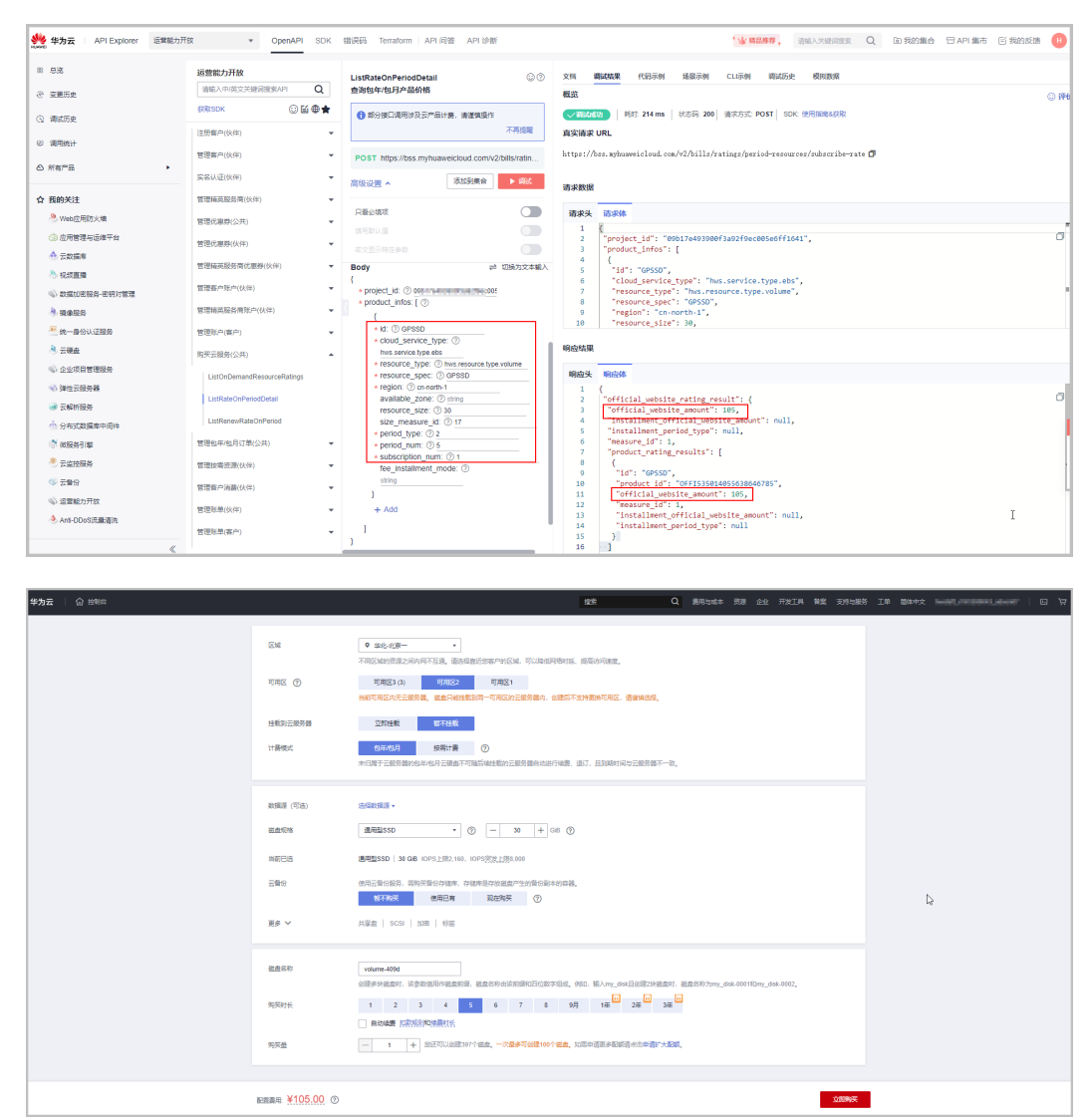

#### 步骤**8** 快捷询价方式

页面上选取需要询价的规格、大小、时长等参数,F12找到period\_resource\_subscribe 接口的请求参数。

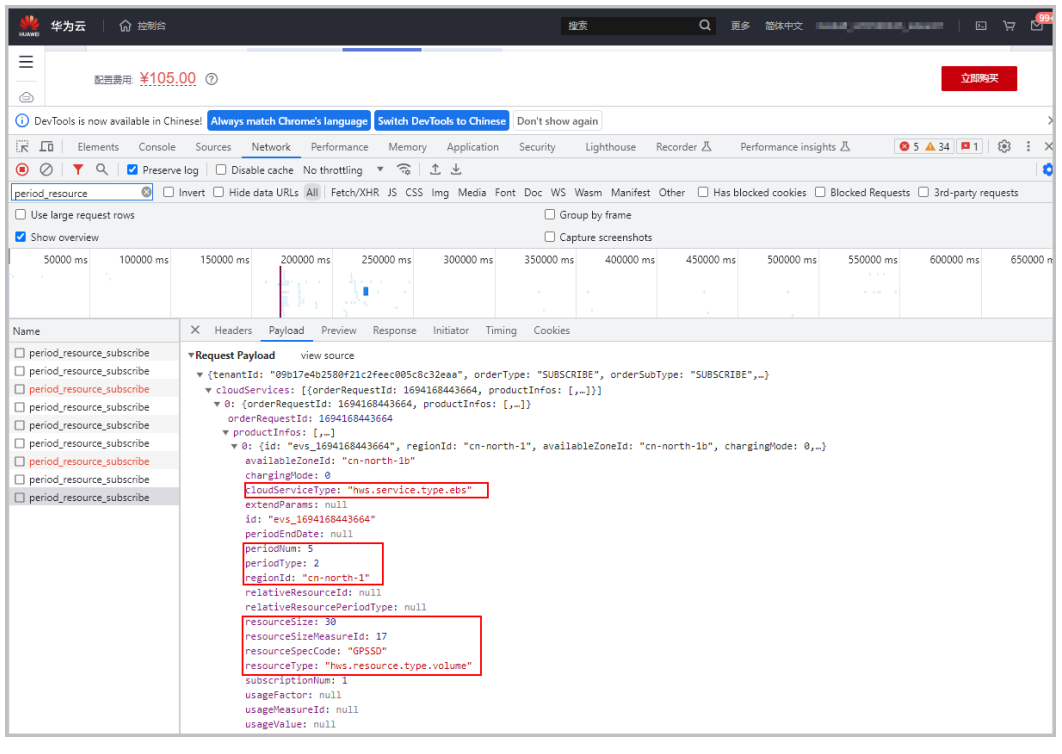

**----**结束